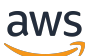

Panduan Developer

# Amazon Data Firehose

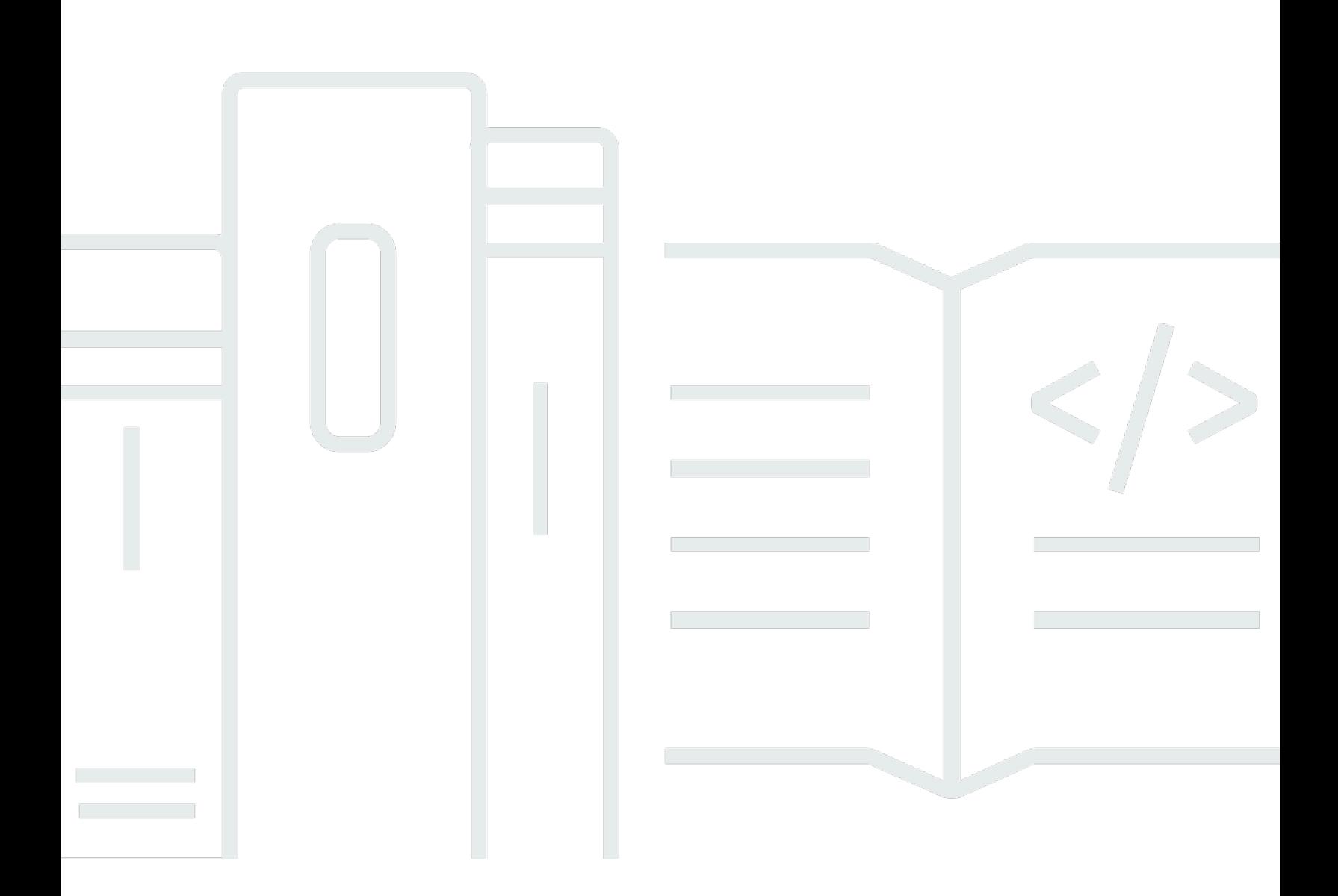

Copyright © 2024 Amazon Web Services, Inc. and/or its affiliates. All rights reserved.

## Amazon Data Firehose: Panduan Developer

Copyright © 2024 Amazon Web Services, Inc. and/or its affiliates. All rights reserved.

Merek dagang dan tampilan dagang Amazon tidak boleh digunakan sehubungan dengan produk atau layanan apa pun yang bukan milik Amazon, dengan cara apa pun yang dapat menyebabkan kebingungan di antara pelanggan, atau dengan cara apa pun yang menghina atau mendiskreditkan Amazon. Semua merek dagang lain yang tidak dimiliki oleh Amazon merupakan kekayaan masingmasing pemiliknya, yang mungkin atau mungkin tidak berafiliasi, terkait dengan, atau disponsori oleh Amazon.

## Table of Contents

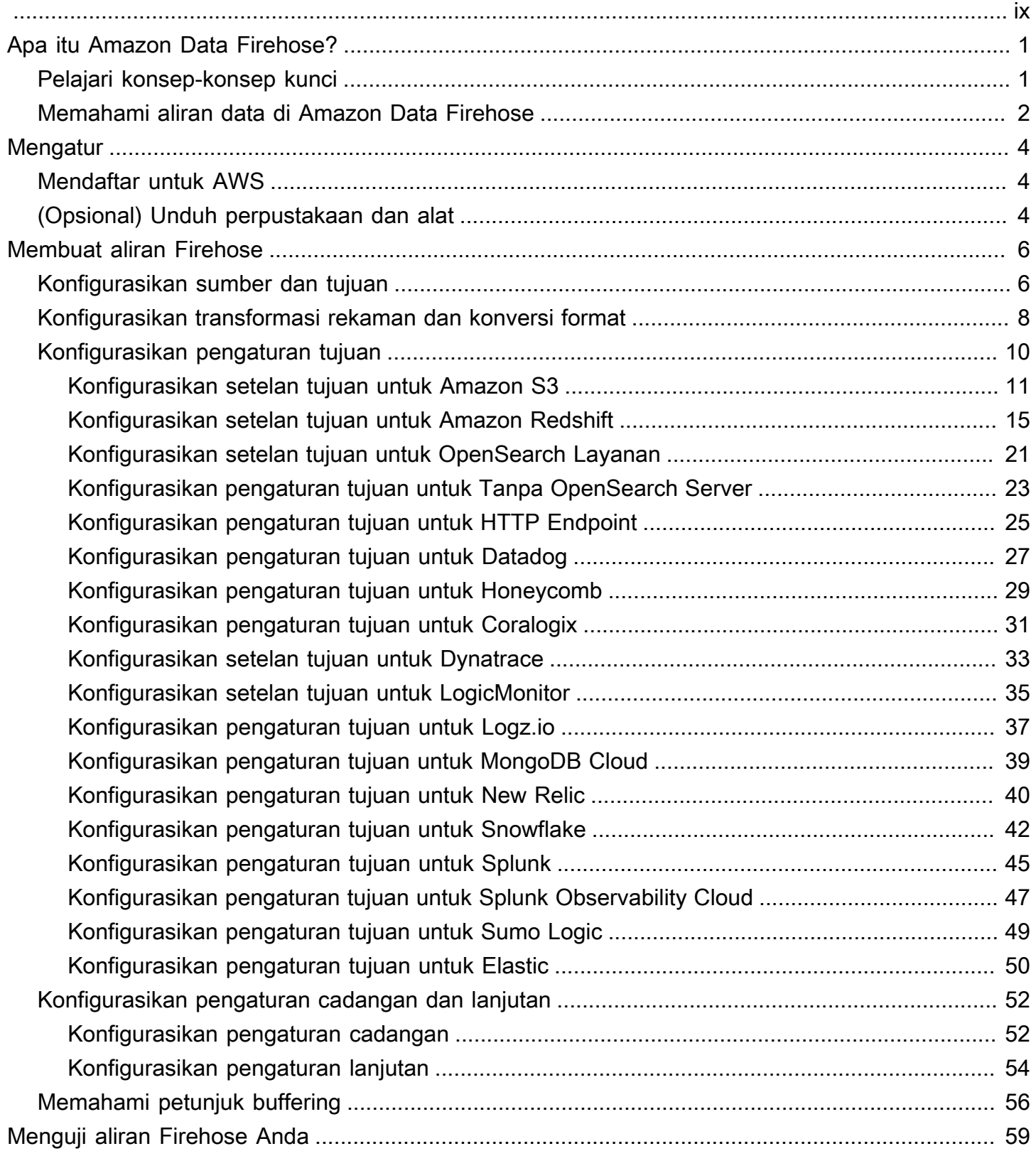

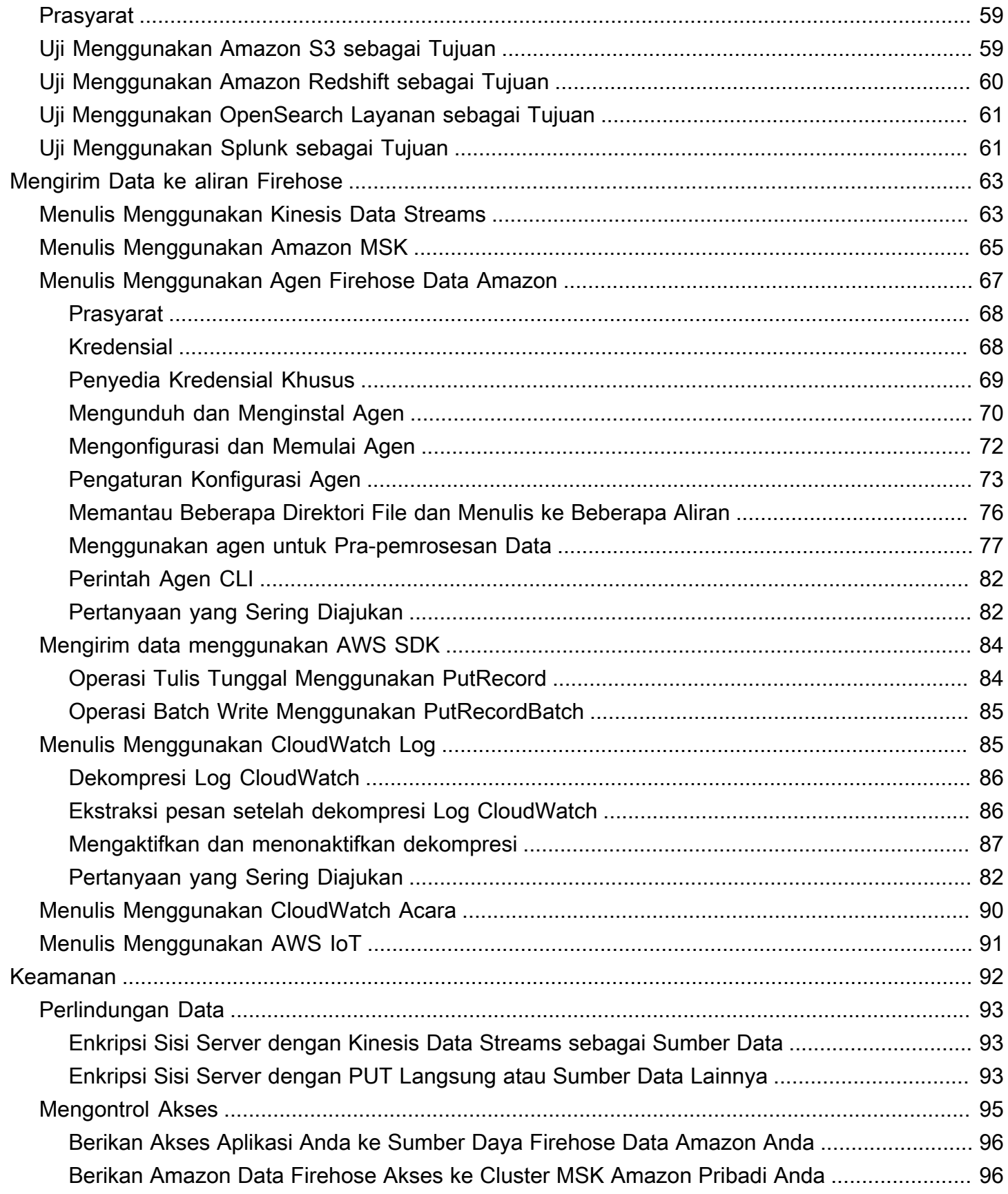

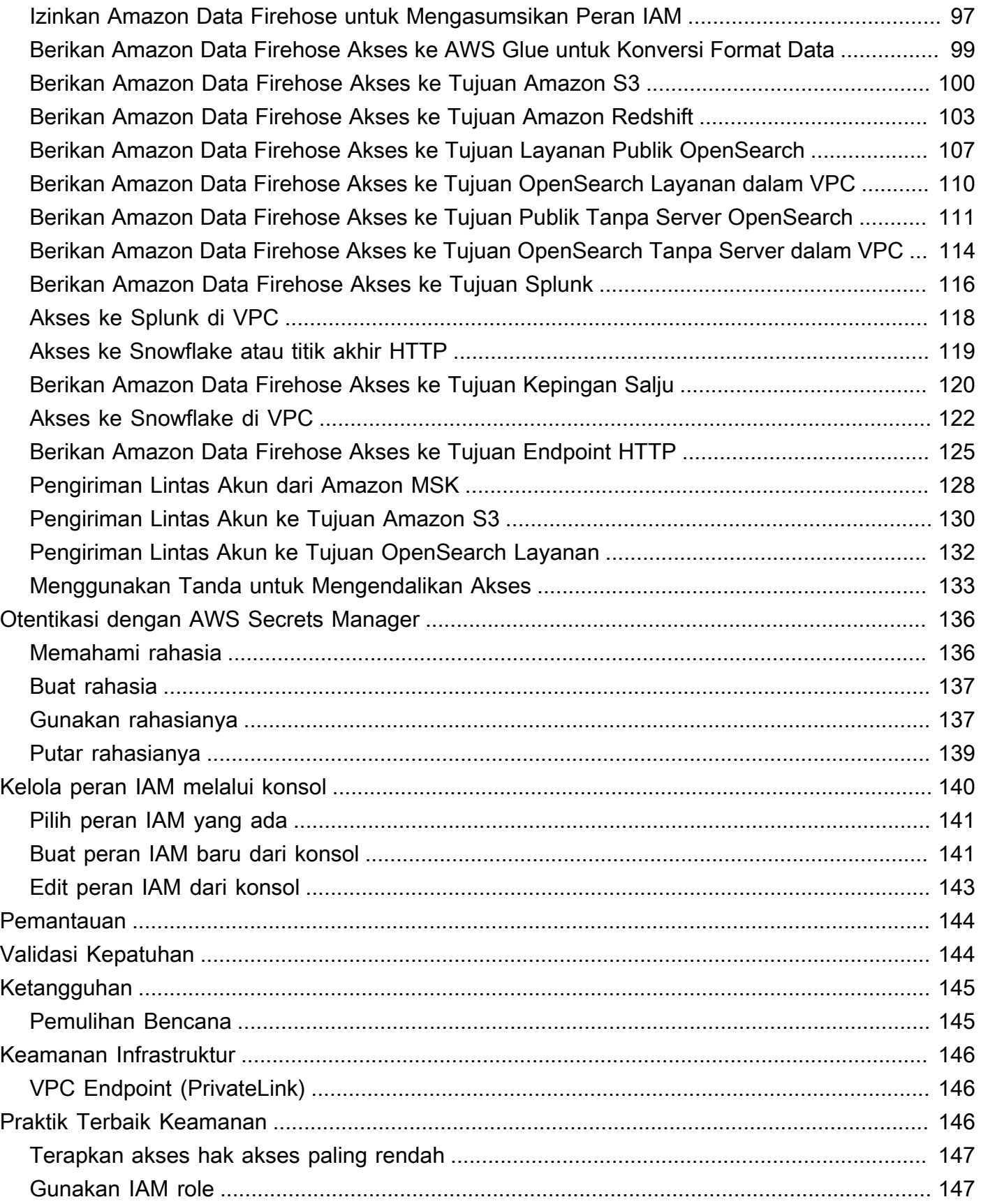

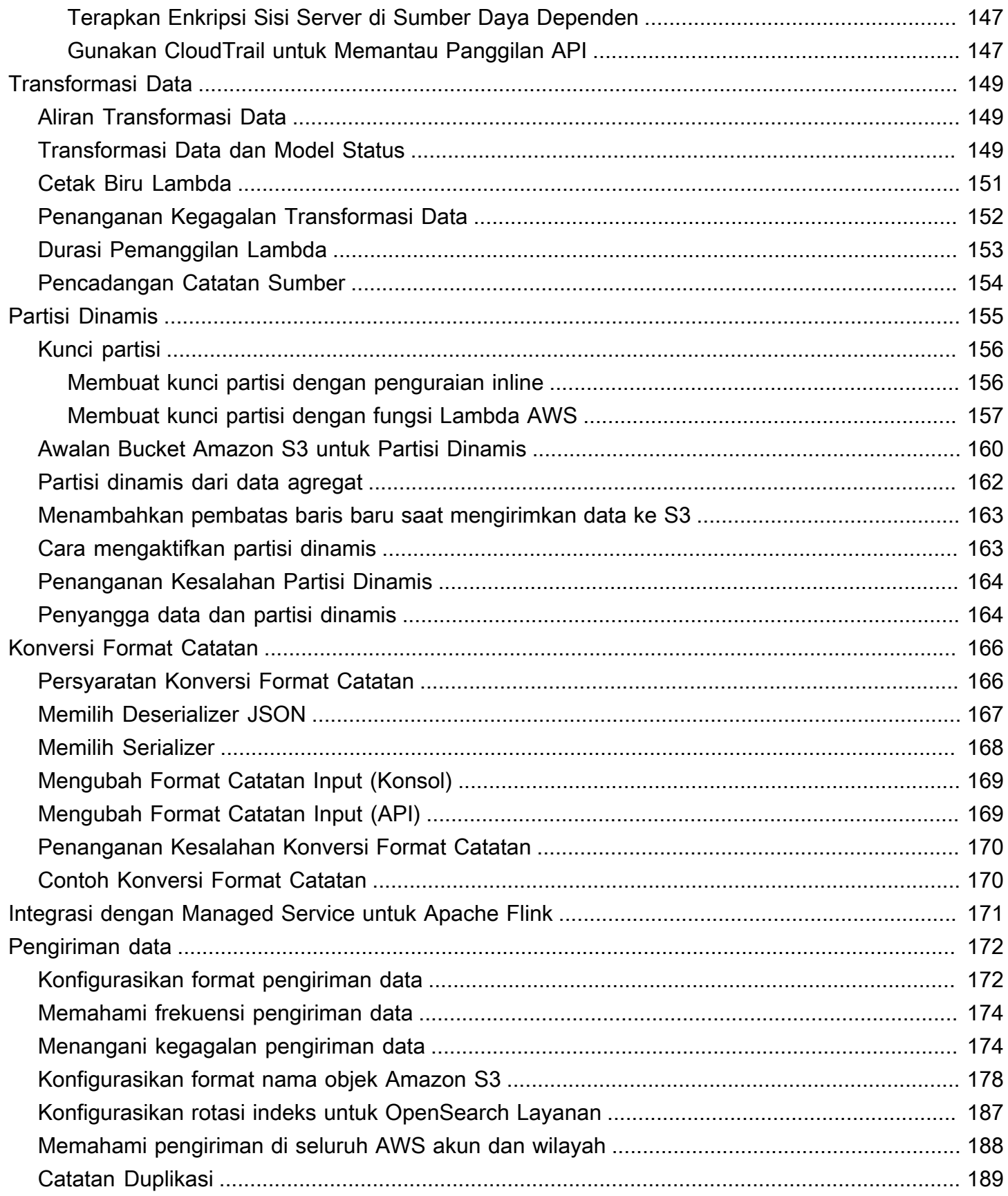

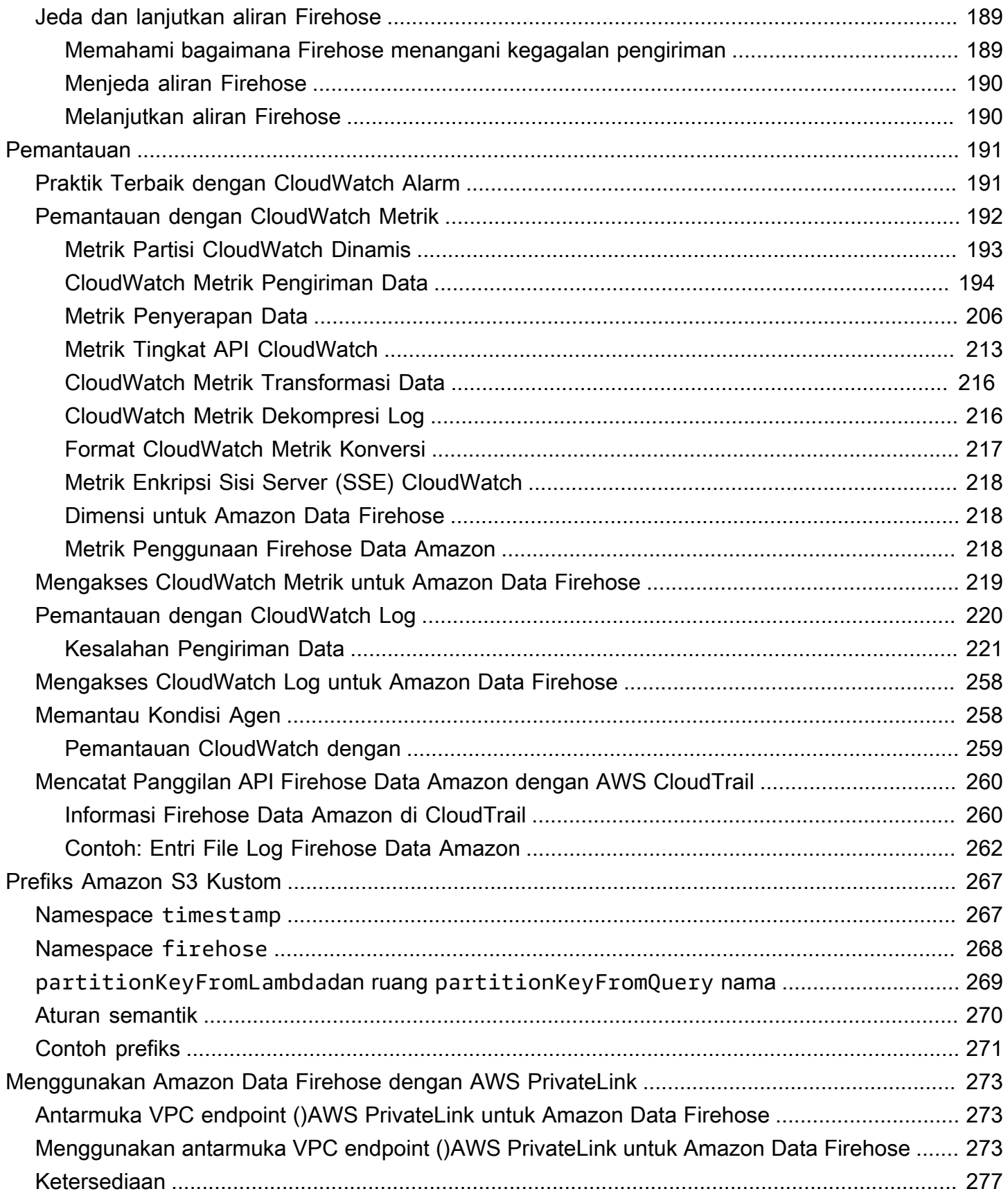

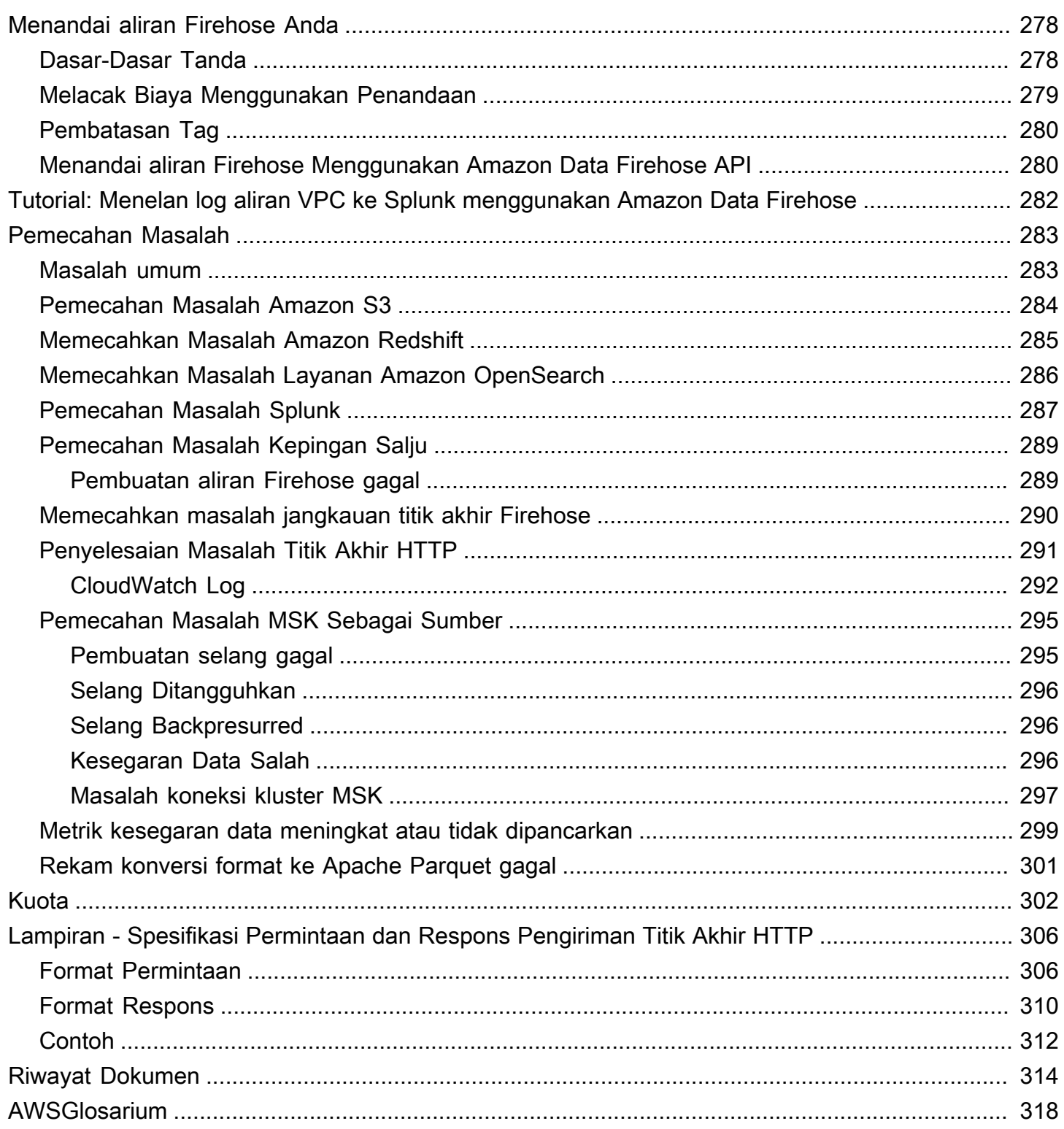

Amazon Data Firehose sebelumnya dikenal sebagai Amazon Kinesis Data Firehose

Terjemahan disediakan oleh mesin penerjemah. Jika konten terjemahan yang diberikan bertentangan dengan versi bahasa Inggris aslinya, utamakan versi bahasa Inggris.

# <span id="page-9-0"></span>Apa itu Amazon Data Firehose?

Amazon Data Firehose adalah layanan yang dikelola sepenuhnya untuk mengirimkan [data streaming](https://aws.amazon.com/streaming-data/) waktu nyata ke tujuan seperti Amazon Simple Storage Service (Amazon S3), Amazon Redshift, Amazon Service, Amazon Serverless, Splunk OpenSearch , dan titik akhir HTTP kustom atau titik akhir HTTP apa pun yang dimiliki oleh penyedia OpenSearch layanan pihak ketiga yang didukung, termasuk Datadog LogicMonitor, Dynatrace,, MongoDB, Relik Baru, Coralogix, dan Elastis. Dengan Amazon Data Firehose, Anda tidak perlu menulis aplikasi atau mengelola sumber daya. Anda mengonfigurasi produsen data untuk mengirim data ke Amazon Data Firehose, dan secara otomatis mengirimkan data ke tujuan yang Anda tentukan. Anda juga dapat mengonfigurasi Amazon Data Firehose untuk mengubah data Anda sebelum mengirimkannya.

Untuk informasi selengkapnya tentang solusi AWS big data, lihat [Big Data di AWS.](https://aws.amazon.com/big-data/) Untuk informasi selengkapnya tentang solusi data streaming AWS , lihat [Apa Itu Data Streaming?](https://aws.amazon.com/streaming-data/)

**a** Note

Perhatikan [Solusi Data AWS Streaming terbaru untuk Amazon MSK](https://aws.amazon.com/solutions/implementations/aws-streaming-data-solution-for-amazon-msk/) yang menyediakan AWS CloudFormation template tempat data mengalir melalui produsen, penyimpanan streaming, konsumen, dan tujuan.

## <span id="page-9-1"></span>Pelajari konsep-konsep kunci

Saat Anda memulai Amazon Data Firehose, Anda bisa mendapatkan keuntungan dari memahami konsep-konsep berikut:

#### Aliran Firehose

Entitas yang mendasari Amazon Data Firehose. Anda menggunakan Amazon Data Firehose dengan membuat aliran Firehose dan kemudian mengirim data ke sana. Untuk informasi selengkapnya, lihat [Buat aliran Firehose](#page-14-0) dan [Mengirim data ke aliran Firehose.](#page-71-0)

#### catatan

Data yang menarik yang dikirim oleh produsen data Anda ke aliran Firehose. Sebuah catatan bisa berukuran sebesar 1.000 KB.

#### produsen data

Produsen mengirim catatan ke aliran Firehose. Misalnya, server web yang mengirimkan data log ke aliran Firehose adalah produsen data. Anda juga dapat mengonfigurasi aliran Firehose untuk secara otomatis membaca data dari aliran data Kinesis yang ada, dan memuatnya ke tujuan. Untuk informasi selengkapnya, lihat [Mengirim data ke aliran Firehose](#page-71-0).

ukuran dan interval buffer

Amazon Data Firehose menyangga data streaming yang masuk ke ukuran tertentu atau untuk jangka waktu tertentu sebelum mengirimkannya ke tujuan. Buffer Sizedalam MB dan Buffer Interval dalam hitungan detik.

### <span id="page-10-0"></span>Memahami aliran data di Amazon Data Firehose

Untuk tujuan Amazon S3, data streaming dikirim ke bucket S3 Anda. Jika transformasi data diaktifkan, Anda dapat secara opsional mencadangkan data sumber ke bucket Amazon S3 lain.

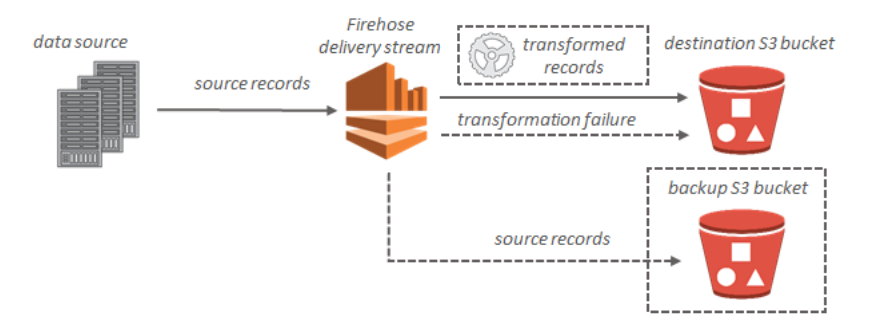

Untuk tujuan Amazon Redshift, data streaming dikirim ke bucket S3 Anda. Amazon Data Firehose kemudian mengeluarkan perintah Amazon COPY Redshift untuk memuat data dari bucket S3 Anda ke cluster Amazon Redshift Anda. Jika transformasi data diaktifkan, Anda dapat secara opsional mencadangkan data sumber ke bucket Amazon S3 lain.

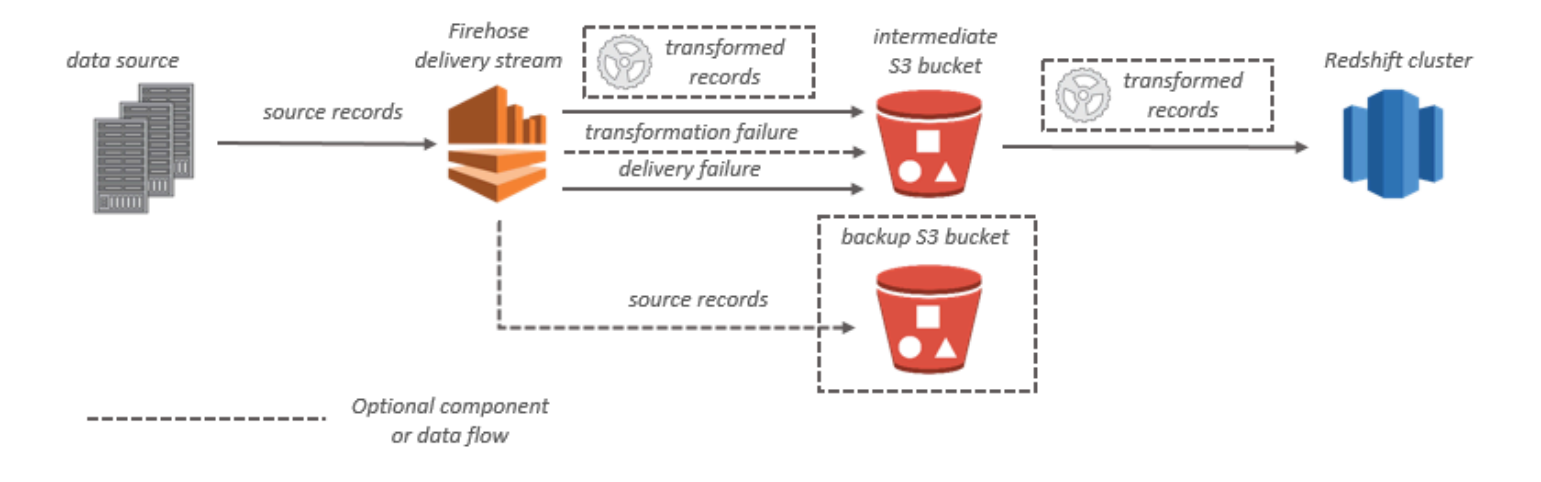

Untuk tujuan OpenSearch Layanan, data streaming dikirimkan ke kluster OpenSearch Layanan Anda, dan secara opsional dapat dicadangkan ke bucket S3 Anda secara bersamaan.

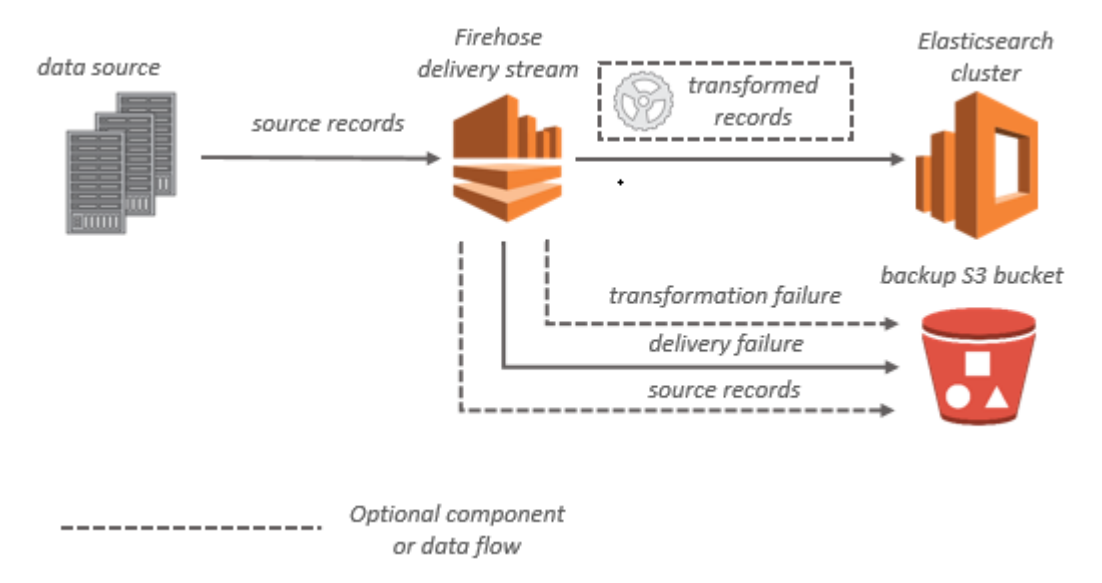

Untuk tujuan Splunk, data streaming dikirim ke Splunk, dan secara opsional dapat dicadangkan ke bucket S3 Anda secara bersamaan.

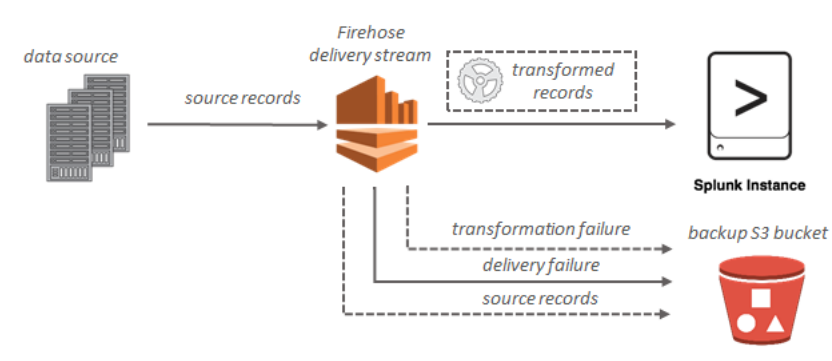

## <span id="page-12-0"></span>Menyiapkan untuk Amazon Data Firehose

Sebelum Anda menggunakan Amazon Data Firehose untuk pertama kalinya, selesaikan tugas-tugas berikut.

#### Tugas

- [Mendaftar untuk AWS](#page-12-1)
- [\(Opsional\) Unduh perpustakaan dan alat](#page-12-2)

## <span id="page-12-1"></span>Mendaftar untuk AWS

Saat Anda mendaftar ke Amazon Web Services (AWS), AWS akun Anda secara otomatis mendaftar untuk semua layanan AWS, termasuk Amazon Data Firehose. Anda hanya membayar biaya layanan yang Anda gunakan.

Jika Anda sudah memiliki AWS akun, lompat ke tugas berikutnya. Jika Anda belum memiliki akun AWS , gunakan prosedur berikut untuk membuatnya.

Untuk mendaftar AWS akun

- 1. Buka [https://portal.aws.amazon.com/billing/signup.](https://portal.aws.amazon.com/billing/signup)
- 2. Ikuti petunjuk online.

Bagian dari prosedur pendaftaran melibatkan tindakan menerima panggilan telepon dan memasukkan kode verifikasi di keypad telepon.

Saat Anda mendaftar untuk sebuah Akun AWS, sebuah Pengguna root akun AWSdibuat. Pengguna root memiliki akses ke semua Layanan AWS dan sumber daya di akun. Sebagai praktik keamanan terbaik, tetapkan akses administratif ke pengguna, dan gunakan hanya pengguna root untuk melakukan [tugas yang memerlukan akses pengguna root](https://docs.aws.amazon.com/accounts/latest/reference/root-user-tasks.html).

## <span id="page-12-2"></span>(Opsional) Unduh perpustakaan dan alat

Pustaka dan alat berikut akan membantu Anda bekerja dengan Amazon Data Firehose secara terprogram dan dari baris perintah:

• Operasi [Firehose API adalah rangkaian operasi](https://docs.aws.amazon.com/firehose/latest/APIReference/API_Operations.html) dasar yang didukung Amazon Data Firehose.

• AWS SDK untuk [Go](https://docs.aws.amazon.com/sdk-for-go/api/service/firehose/), [Java](https://aws.amazon.com/sdk-for-java/), [.NET](https://aws.amazon.com/sdk-for-net/), [Node.js,](https://aws.amazon.com/sdk-for-javascript/) [Python](https://aws.amazon.com/developers/getting-started/python/), [dan](https://aws.amazon.com/developers/getting-started/ruby/) Ruby menyertakan dukungan Amazon Data Firehose dan sampel.

Jika versi Anda AWS SDK for Java tidak menyertakan sampel untuk Amazon Data Firehose, Anda juga dapat mengunduh AWS SDK terbaru dari. [GitHub](https://github.com/aws/aws-sdk-java/tree/master/src/samples)

• [AWS Command Line InterfaceM](https://docs.aws.amazon.com/cli/latest/userguide/)endukung Amazon Data Firehose. AWS CLI Ini memungkinkan Anda untuk mengontrol beberapa AWS layanan dari baris perintah dan mengotomatiskannya melalui skrip.

# <span id="page-14-0"></span>Buat aliran Firehose

Anda dapat menggunakan AWS Management Console atau AWS SDK untuk membuat aliran Firehose ke tujuan yang Anda pilih.

Anda dapat memperbarui konfigurasi aliran Firehose kapan saja setelah dibuat, menggunakan konsol Amazon Data Firehose atau. [UpdateDestination](https://docs.aws.amazon.com/firehose/latest/APIReference/API_UpdateDestination.html) Aliran Firehose Anda tetap dalam Active status saat konfigurasi diperbarui, dan Anda dapat terus mengirim data. Konfigurasi yang diperbarui biasanya akan mulai berlaku dalam beberapa menit. Nomor versi aliran Firehose ditingkatkan dengan nilai 1 setelah Anda memperbarui konfigurasi. Hal ini tercermin dalam nama objek Amazon S3 yang dikirimkan. Untuk informasi selengkapnya, lihat [Konfigurasikan format nama objek Amazon S3.](#page-186-0)

Topik berikut menjelaskan cara membuat aliran Firehose.

#### Topik

- [Konfigurasikan sumber dan tujuan](#page-14-1)
- [Konfigurasikan transformasi rekaman dan konversi format](#page-16-0)
- [Konfigurasikan pengaturan tujuan](#page-18-0)
- [Konfigurasikan pengaturan cadangan dan lanjutan](#page-60-0)
- [Memahami petunjuk buffering](#page-64-0)

## <span id="page-14-1"></span>Konfigurasikan sumber dan tujuan

- 1. Masuk ke AWS Management Console dan buka konsol Amazon Data Firehose di https:// console.aws.amazon.com/firehose
- 2. Pilih Buat aliran Firehose.
- 3. Masukkan nilai untuk bidang berikut:

#### Sumber

- Direct PUT: Pilih opsi ini untuk membuat aliran Firehose yang ditulis oleh aplikasi produser secara langsung. Saat ini, berikut ini adalah AWS layanan dan agen serta layanan open source yang terintegrasi dengan Direct PUT di Amazon Data Firehose:
	- AWS SDK
	- AWS Lambda
- AWS CloudWatch Log
- AWS CloudWatch Acara
- AWS Aliran Metrik Awan
- AWS IOT
- AWS Eventbridge
- Layanan Email Sederhana Amazon
- Amazon SNS
- AWS Log ACL web WAF
- Amazon API Gateway Akses log
- Amazon Pinpoint
- Log Broker MSK Amazon
- Log kueri Amazon Route 53 Resolver
- AWS Log Peringatan Firewall Jaringan
- AWS Log Aliran Firewall Jaringan
- Amazon Elasticache Redis SLOWLOG
- Agen Kinesis (linux)
- Keran Kinesis (jendela)
- Fluentbit
- Lancar
- Apache Nifi
- Kepingan salju
- Aliran Kinesis: Pilih opsi ini untuk mengonfigurasi aliran Firehose yang menggunakan aliran data Kinesis sebagai sumber data. Anda kemudian dapat menggunakan Amazon Data Firehose untuk membaca data dengan mudah dari aliran data Kinesis yang ada dan memuatnya ke tujuan. Untuk informasi selengkapnya tentang menggunakan Kinesis Data Streams sebagai sumber data And[a, lihat Menulis ke Amazon Data Firehose Menggunakan](https://docs.aws.amazon.com/firehose/latest/dev/writing-with-kinesis-streams.html)  [Kinesis Data](https://docs.aws.amazon.com/firehose/latest/dev/writing-with-kinesis-streams.html) Streams.
- Amazon MSK: Pilih opsi ini untuk mengonfigurasi aliran Firehose yang menggunakan Amazon MSK sebagai sumber data. Anda kemudian dapat menggunakan Firehose untuk membaca data dengan mudah dari kluster MSK Amazon yang ada dan memuatnya ke dalam bucket S3 tertentu. Untuk informasi selengkapnya tentang menggunakan Amazon

MSK sebagai sumber data Anda, lihat [Menulis ke Amazon Data Firehose Menggunakan](https://docs.aws.amazon.com/firehose/latest/dev/writing-with-msk.html) [Amazon](https://docs.aws.amazon.com/firehose/latest/dev/writing-with-msk.html) MSK.

Tujuan aliran Firehose

Tujuan aliran Firehose Anda. Amazon Data Firehose dapat mengirim catatan data ke berbagai tujuan, termasuk Amazon Simple Storage Service (Amazon S3), Amazon Redshift, Amazon Service OpenSearch , dan titik akhir HTTP apa pun yang dimiliki oleh Anda atau penyedia layanan pihak ketiga mana pun. Berikut ini adalah tujuan yang didukung:

- OpenSearch Layanan Amazon
- Amazon Tanpa OpenSearch Server
- Amazon Redshift
- Amazon S3
- Coralogix
- Datadog
- Dynatrace
- Elastis
- Titik Akhir HTTP
- Honeycomb
- Monitor Logika
- Logz.io
- Awan MongoDB
- Relik Baru
- Splunk
- Cloud Observabilitas Splunk
- Logika Sumo
- Kepingan salju

Nama aliran Firehose

Nama aliran Firehose Anda.

## <span id="page-16-0"></span>Konfigurasikan transformasi rekaman dan konversi format

Konfigurasikan transformasi rekaman dan konversi format 8

Konfigurasikan Amazon Data Firehose untuk mengubah dan mengonversi data rekaman Anda.

- Jika Anda memilih Amazon MSK sebagai sumber aliran Firehose Anda.
	- 1. Di bagian Transform source records with AWS Lambda, berikan nilai untuk bidang berikut: Transformasi data

Untuk membuat aliran Firehose yang tidak mengubah data yang masuk, jangan centang kotak centang Aktifkan transformasi data.

Untuk menentukan fungsi Lambda agar Firehose dipanggil dan digunakan untuk mengubah data yang masuk sebelum mengirimkannya, centang kotak centang Aktifkan transformasi data. Anda dapat mengonfigurasi fungsi Lambda baru menggunakan salah satu cetak biru Lambda atau memilih fungsi Lambda yang ada. Fungsi Lambda Anda harus berisi model status yang diperlukan oleh Firehose. Untuk informasi selengkapnya, lihat [Transformasi Data Firehose Data Amazon.](#page-157-0)

2. Di bagian Konversi format catatan, berikan nilai untuk bidang berikut:

Rekam konversi format

Untuk membuat aliran Firehose yang tidak mengonversi format rekaman data yang masuk, pilih Dinonaktifkan.

Untuk mengonversi format catatan masuk, pilih Diaktifkan, lalu tentukan format output yang Anda inginkan. Anda perlu menentukan AWS Glue tabel yang menyimpan skema yang ingin Firehose gunakan untuk mengonversi format rekaman Anda. Untuk informasi selengkapnya, lihat [Konversi Format Catatan](#page-174-0).

Untuk contoh cara mengatur konversi format rekaman dengan AWS CloudFormation, lihat [AWS::KinesisFirehose: DeliveryStream.](https://docs.aws.amazon.com/AWSCloudFormation/latest/UserGuide/aws-resource-kinesisfirehose-deliverystream.html#aws-resource-kinesisfirehose-deliverystream--examples)

- Jika Anda memilih Managed Service for Apache Flink atau Direct PUT sebagai sumber aliran Firehose Anda, di bagian Pengaturan sumber:
	- 1. Di bawah Transform records, pilih salah satu dari berikut ini:
		- a. Jika tujuan Anda adalah Amazon S3 atau Splunk, di bagian Decompress source record Amazon CloudWatch Logs, pilih Aktifkan dekompresi.
		- b. Di bagian Transform source records with AWS Lambda, berikan nilai untuk bidang berikut:

#### Transformasi data

Untuk membuat aliran Firehose yang tidak mengubah data yang masuk, jangan centang kotak centang Aktifkan transformasi data.

Untuk menentukan fungsi Lambda agar Amazon Data Firehose dapat dipanggil dan digunakan untuk mengubah data yang masuk sebelum mengirimkannya, centang kotak centang Aktifkan transformasi data. Anda dapat mengonfigurasi fungsi Lambda baru menggunakan salah satu cetak biru Lambda atau memilih fungsi Lambda yang ada. Fungsi Lambda Anda harus berisi model status yang diperlukan oleh Amazon Data Firehose. Untuk informasi selengkapnya, lihat [Transformasi Data Firehose Data](#page-157-0)  [Amazon](#page-157-0).

2. Di bagian Konversi format catatan, berikan nilai untuk bidang berikut:

#### Rekam konversi format

Untuk membuat aliran Firehose yang tidak mengonversi format rekaman data yang masuk, pilih Dinonaktifkan.

Untuk mengonversi format catatan masuk, pilih Diaktifkan, lalu tentukan format output yang Anda inginkan. Anda perlu menentukan AWS Glue tabel yang menyimpan skema yang ingin digunakan Amazon Data Firehose untuk mengonversi format rekaman Anda. Untuk informasi selengkapnya, lihat [Konversi Format Catatan](#page-174-0).

Untuk contoh cara mengatur konversi format rekaman dengan AWS CloudFormation, lihat [AWS::KinesisFirehose: DeliveryStream.](https://docs.aws.amazon.com/AWSCloudFormation/latest/UserGuide/aws-resource-kinesisfirehose-deliverystream.html#aws-resource-kinesisfirehose-deliverystream--examples)

## <span id="page-18-0"></span>Konfigurasikan pengaturan tujuan

Topik ini menjelaskan pengaturan tujuan untuk aliran Firehose Anda berdasarkan tujuan yang Anda pilih. Untuk informasi lebih lanjut tentang petunjuk buffering, lihat. [Memahami petunjuk buffering](#page-64-0)

#### Topik

- [Konfigurasikan setelan tujuan untuk Amazon S3](#page-19-0)
- [Konfigurasikan setelan tujuan untuk Amazon Redshift](#page-23-0)
- [Konfigurasikan setelan tujuan untuk OpenSearch Layanan](#page-29-0)
- [Konfigurasikan pengaturan tujuan untuk Tanpa OpenSearch Server](#page-31-0)
- [Konfigurasikan pengaturan tujuan untuk HTTP Endpoint](#page-33-0)
- [Konfigurasikan pengaturan tujuan untuk Datadog](#page-35-0)
- [Konfigurasikan pengaturan tujuan untuk Honeycomb](#page-37-0)
- [Konfigurasikan pengaturan tujuan untuk Coralogix](#page-39-0)
- [Konfigurasikan setelan tujuan untuk Dynatrace](#page-41-0)
- [Konfigurasikan setelan tujuan untuk LogicMonitor](#page-43-0)
- [Konfigurasikan pengaturan tujuan untuk Logz.io](#page-45-0)
- [Konfigurasikan pengaturan tujuan untuk MongoDB Cloud](#page-47-0)
- [Konfigurasikan pengaturan tujuan untuk New Relic](#page-48-0)
- [Konfigurasikan pengaturan tujuan untuk Snowflake](#page-50-0)
- [Konfigurasikan pengaturan tujuan untuk Splunk](#page-53-0)
- [Konfigurasikan pengaturan tujuan untuk Splunk Observability Cloud](#page-55-0)
- [Konfigurasikan pengaturan tujuan untuk Sumo Logic](#page-57-0)
- [Konfigurasikan pengaturan tujuan untuk Elastic](#page-58-0)

### <span id="page-19-0"></span>Konfigurasikan setelan tujuan untuk Amazon S3

Anda harus menentukan pengaturan berikut untuk menggunakan Amazon S3 sebagai tujuan aliran Firehose Anda.

• Masukkan nilai untuk bidang berikut.

#### Ember S3

Pilih bucket S3 yang Anda miliki tempat data streaming harus dikirim. Anda dapat membuat bucket S3 atau memilih yang sudah ada.

#### Pembatas baris baru

Anda dapat mengonfigurasi aliran Firehose untuk menambahkan pembatas baris baru di antara catatan dalam objek yang dikirimkan ke Amazon S3. Untuk melakukannya, pilih Diaktifkan. Untuk tidak menambahkan pembatas baris baru di antara catatan dalam objek yang dikirim ke Amazon S3, pilih Dinonaktifkan. Jika Anda berencana menggunakan Athena untuk menanyakan objek S3 dengan catatan agregat, aktifkan opsi ini.

#### Partisi dinamis

Pilih Diaktifkan untuk mengaktifkan dan mengonfigurasi partisi dinamis.

#### Deagregasi multi rekor

Ini adalah proses penguraian melalui catatan di aliran Firehose dan memisahkannya berdasarkan JSON yang valid atau pada pembatas baris baru yang ditentukan.

Jika Anda menggabungkan beberapa peristiwa, log, atau catatan ke dalam panggilan tunggal PutRecord dan PutRecordBatch API, Anda masih dapat mengaktifkan dan mengonfigurasi partisi dinamis. Dengan data agregat, saat Anda mengaktifkan partisi dinamis, Amazon Data Firehose mem-parsing catatan dan mencari beberapa objek JSON yang valid dalam setiap panggilan API. Ketika aliran Firehose dikonfigurasi dengan Kinesis Data Stream sebagai sumber, Anda juga dapat menggunakan agregasi bawaan di Kinesis Producer Library (KPL). Fungsionalitas partisi data dijalankan setelah data dideagregasi. Oleh karena itu, setiap rekaman di setiap panggilan API dapat dikirimkan ke awalan Amazon S3 yang berbeda. Anda juga dapat memanfaatkan integrasi fungsi Lambda untuk melakukan deagregasi lain atau transformasi lainnya sebelum fungsionalitas partisi data.

#### **A** Important

Jika data Anda digabungkan, partisi dinamis hanya dapat diterapkan setelah deagregasi data dilakukan. Jadi, jika Anda mengaktifkan partisi dinamis ke data agregat Anda, Anda harus memilih Diaktifkan untuk mengaktifkan deagregasi multi rekaman.

Firehose stream melakukan langkah-langkah pemrosesan berikut dengan urutan sebagai berikut: deagregasi KPL (protobuf), deagregasi JSON atau pembatas, pemrosesan Lambda, partisi data, konversi format data, dan pengiriman Amazon S3.

#### Jenis deagregasi multi record

Jika Anda mengaktifkan deagregasi multi rekaman, Anda harus menentukan metode Firehose untuk mendeagregasi data Anda. Gunakan menu drop-down untuk memilih JSON atau Delimited.

#### Penguraian sebaris

Ini adalah salah satu mekanisme yang didukung untuk secara dinamis mempartisi data Anda yang terikat untuk Amazon S3. Untuk menggunakan penguraian inline untuk partisi dinamis data Anda, Anda harus menentukan parameter catatan data yang akan digunakan sebagai kunci partisi dan memberikan nilai untuk setiap kunci partisi yang ditentukan. Pilih Diaktifkan untuk mengaktifkan dan mengonfigurasi penguraian sebaris.

#### **A** Important

Jika Anda menentukan fungsi AWS Lambda dalam langkah-langkah di atas untuk mengubah catatan sumber Anda, Anda dapat menggunakan fungsi ini untuk secara dinamis mempartisi data Anda yang terikat ke S3 dan Anda masih dapat membuat kunci partisi Anda dengan parsing inline. Dengan partisi dinamis, Anda dapat menggunakan penguraian sebaris atau fungsi AWS Lambda Anda untuk membuat kunci partisi Anda. Atau Anda dapat menggunakan penguraian inline dan fungsi AWS Lambda Anda secara bersamaan untuk membuat kunci partisi Anda.

#### Tombol partisi dinamis

Anda dapat menggunakan bidang Kunci dan Nilai untuk menentukan parameter catatan data yang akan digunakan sebagai kunci partisi dinamis dan kueri jq untuk menghasilkan nilai kunci partisi dinamis. Firehose hanya mendukung jq 1.6. Anda dapat menentukan hingga 50 tombol partisi dinamis. Anda harus memasukkan ekspresi jq yang valid untuk nilai kunci partisi dinamis agar berhasil mengonfigurasi partisi dinamis untuk aliran Firehose Anda.

#### Awalan ember S3

Saat mengaktifkan dan mengonfigurasi partisi dinamis, Anda harus menentukan awalan bucket S3 tempat Amazon Data Firehose akan mengirimkan data yang dipartisi.

Agar partisi dinamis dapat dikonfigurasi dengan benar, jumlah awalan bucket S3 harus identik dengan jumlah kunci partisi yang ditentukan.

Anda dapat mempartisi data sumber Anda dengan penguraian sebaris atau dengan fungsi Lambda yang Anda tentukan AWS . Jika Anda menetapkan fungsi AWS Lambda untuk membuat kunci partisi untuk data sumber Anda, Anda harus mengetikkan nilai awalan bucket S3 secara manual menggunakan format berikut: "Lambda:KeyID". partitionKeyFrom Jika

Anda menggunakan penguraian inline untuk menentukan kunci partisi untuk data sumber Anda, Anda dapat mengetikkan nilai pratinjau bucket S3 secara manual menggunakan format berikut: "partitionKeyFromquery:keyID" atau Anda dapat memilih tombol Terapkan tombol partisi dinamis untuk menggunakan pasangan kunci/nilai partisi dinamis Anda untuk menghasilkan awalan bucket S3 secara otomatis. Saat mempartisi data dengan penguraian sebaris atau AWS Lambda, Anda juga dapat menggunakan formulir ekspresi berikut di awalan bucket S3:! {namespace:value}, di mana namespace dapat berupa Query atau Lambda. partitionKeyFrom partitionKeyFrom

Bucket S3 dan zona waktu awalan keluaran kesalahan S3

Pilih zona waktu yang ingin Anda gunakan untuk tanggal dan waktu di [Awalan Kustom untuk](https://docs.aws.amazon.com/firehose/latest/dev/s3-prefixes.html)  [Objek Layanan Penyimpanan Sederhana Amazon.](https://docs.aws.amazon.com/firehose/latest/dev/s3-prefixes.html) Secara default, Firehose menambahkan awalan waktu di UTC. Anda dapat mengubah zona waktu yang digunakan dalam awalan S3 jika Anda ingin menggunakan zona waktu yang berbeda.

#### Petunjuk penyangga

Firehose menyangga data yang masuk sebelum mengirimkannya ke tujuan yang ditentukan. Ukuran buffer yang direkomendasikan untuk tujuan bervariasi dari tiap-tiap penyedia layanan.

#### Kompresi S3

Pilih kompresi data GZIP, Snappy, Zip, atau Hadoop-Compatible Snappy, atau tanpa kompresi data. Kompresi Snappy Snappy, Zip, dan Hadoop-Compatible Snappy tidak tersedia untuk aliran Firehose dengan Amazon Redshift sebagai tujuannya.

Format ekstensi file S3 (opsional)

Tentukan format ekstensi file untuk objek yang dikirim ke bucket tujuan Amazon S3. Jika Anda mengaktifkan fitur ini, ekstensi file yang ditentukan akan mengganti ekstensi file default yang ditambahkan oleh Konversi Format Data atau fitur kompresi S3 seperti.parquet atau.gz. Pastikan jika Anda mengonfigurasi ekstensi file yang benar saat Anda menggunakan fitur ini dengan Konversi Format Data atau kompresi S3. Ekstensi file harus dimulai dengan titik (.) dan dapat berisi karakter yang diizinkan: 0-9a-z! -\_.\*' (). Ekstensi file tidak boleh melebihi 128 karakter.

#### Enkripsi S3

Firehose mendukung enkripsi sisi server Amazon S3 AWS Key Management Service dengan (SSE-KMS) untuk mengenkripsi data yang dikirimkan di Amazon S3. Anda dapat memilih untuk menggunakan jenis enkripsi default yang ditentukan dalam bucket S3 tujuan atau

untuk mengenkripsi dengan kunci dari daftar AWS KMS kunci yang Anda miliki. Jika Anda mengenkripsi data dengan AWS KMS kunci, Anda dapat menggunakan kunci AWS terkelola default (aws/s3) atau kunci yang dikelola pelanggan. Untuk informasi selengkapnya, lihat [Melindungi Data Menggunakan Enkripsi Sisi Server dengan Kunci yang Dikelola KMS \( AWS](https://docs.aws.amazon.com/AmazonS3/latest/userguide/UsingKMSEncryption.html)  [SSE-KMS\)](https://docs.aws.amazon.com/AmazonS3/latest/userguide/UsingKMSEncryption.html).

### <span id="page-23-0"></span>Konfigurasikan setelan tujuan untuk Amazon Redshift

Bagian ini menjelaskan setelan untuk menggunakan Amazon Redshift sebagai tujuan streaming Firehose Anda.

Pilih salah satu dari prosedur berikut berdasarkan apakah Anda memiliki klaster yang disediakan Amazon Redshift atau grup kerja Amazon Redshift Tanpa Server.

- [Cluster Penyediaan Amazon Redshift](#page-23-1)
- [Konfigurasikan setelan tujuan untuk workgroup Amazon Redshift Tanpa Server](#page-26-0)

### <span id="page-23-1"></span>Cluster Penyediaan Amazon Redshift

Bagian ini menjelaskan setelan untuk menggunakan klaster yang disediakan Amazon Redshift sebagai tujuan streaming Firehose Anda.

• Masukkan nilai untuk bidang berikut:

#### Kluster

Klaster Amazon Redshift tempat tujuan data bucket S3 disalin. Konfigurasikan klaster Amazon Redshift agar dapat diakses publik dan buka blokir alamat IP Amazon Data Firehose. Untuk informasi selengkapnya, lihat [Berikan Amazon Data Firehose Akses ke](#page-111-0)  [Tujuan Amazon Redshift .](#page-111-0)

#### Autentikasi

Anda dapat memilih untuk memasukkan nama pengguna/kata sandi secara langsung atau mengambil rahasia dari AWS Secrets Manager untuk mengakses cluster Amazon Redshift.

• Nama pengguna

Tentukan pengguna Amazon Redshift dengan izin untuk mengakses klaster Amazon Redshift. Pengguna ini harus memiliki izin INSERT Amazon Redshift untuk menyalin data dari bucket S3 ke klaster Amazon Redshift.

• Kata Sandi

Tentukan kata sandi untuk pengguna yang memiliki izin untuk mengakses cluster.

• Rahasia

Pilih rahasia dari AWS Secrets Manager yang berisi kredensil untuk cluster Amazon Redshift. Jika Anda tidak melihat rahasia Anda di daftar drop-down, buat satu AWS Secrets Manager untuk kredenal Amazon Redshift Anda. Untuk informasi selengkapnya, lihat [Otentikasi dengan AWS Secrets Manager Firehose Data Amazon.](#page-144-0)

#### Basis Data

Basis data Amazon Redshift tempat tujuan data disalin.

#### Tabel

Tabel Amazon Redshift tempat tujuan data disalin.

Kolom

(Opsional) Kolom tertentu dari tabel tempat tujuan data disalin. Gunakan opsi ini jika jumlah kolom yang didefinisikan di objek Amazon S3 Anda kurang dari jumlah kolom dalam tabel Amazon Redshift.

#### Tujuan S3 Menengah

Firehose mengirimkan data Anda ke bucket S3 Anda terlebih dahulu dan kemudian mengeluarkan COPY perintah Amazon Redshift untuk memuat data ke cluster Amazon Redshift Anda. Tentukan bucket S3 yang Anda miliki tempat data streaming harus dikirim. Anda dapat membuat bucket S3 atau memilih bucket yang Anda miliki.

Firehose tidak menghapus data dari bucket S3 Anda setelah memuatnya ke cluster Amazon Redshift Anda. Anda dapat mengelola data dalam bucket S3 Anda menggunakan konfigurasi siklus hidup. Untuk informasi selengkapnya, lihat [Manajemen Siklus Hidup Objek](https://docs.aws.amazon.com/AmazonS3/latest/dev/object-lifecycle-mgmt.html) di Panduan Pengguna Layanan Penyimpanan Sederhana Amazon.

#### Awalan S3 menengah

(Opsional) Untuk menggunakan prefiks default untuk objek Amazon S3, biarkan opsi ini kosong. Firehose secara otomatis menggunakan awalan dalam format waktu UTC "YYYY/ MM/dd/HH" untuk objek Amazon S3 yang dikirimkan. Anda dapat menambahkan ke awal prefiks ini. Untuk informasi selengkapnya, lihat [Konfigurasikan format nama objek Amazon](#page-186-0) [S3.](#page-186-0)

#### Opsi COPY

Parameter yang dapat Anda tentukan di perintah COPY Amazon Redshift. Ini mungkin diperlukan untuk konfigurasi Anda. Misalnya, "GZIP" diperlukan jika kompresi data Amazon S3 diaktifkan. "REGION" diperlukan jika bucket S3 Anda tidak berada di AWS Wilayah yang sama dengan cluster Amazon Redshift Anda. Untuk informasi selengkapnya, lihat [SALIN](https://docs.aws.amazon.com/redshift/latest/dg/r_COPY.html) di Panduan Developer Basis Data Amazon Redshift.

#### perintah COPY

Perintah COPY Amazon Redshift. Untuk informasi selengkapnya, lihat [SALIN](https://docs.aws.amazon.com/redshift/latest/dg/r_COPY.html) di Panduan Developer Basis Data Amazon Redshift.

#### Coba lagi durasi

Durasi waktu (0—7200 detik) untuk Firehose mencoba lagi jika data ke klaster COPY Amazon Redshift Anda gagal. Firehose mencoba lagi setiap 5 menit sampai durasi coba lagi berakhir. Jika Anda menyetel durasi coba lagi ke 0 (nol) detik, Firehose tidak akan mencoba lagi setelah COPY kegagalan perintah.

#### Petunjuk penyangga

Firehose menyangga data yang masuk sebelum mengirimkannya ke tujuan yang ditentukan. Ukuran buffer yang direkomendasikan untuk tujuan bervariasi dari tiap-tiap penyedia layanan.

#### Kompresi S3

Pilih kompresi data GZIP, Snappy, Zip, atau Hadoop-Compatible Snappy, atau tanpa kompresi data. Kompresi Snappy Snappy, Zip, dan Hadoop-Compatible Snappy tidak tersedia untuk aliran Firehose dengan Amazon Redshift sebagai tujuannya.

#### Format ekstensi file S3 (opsional)

Format ekstensi file S3 (opsional) — Tentukan format ekstensi file untuk objek yang dikirim ke bucket tujuan Amazon S3. Jika Anda mengaktifkan fitur ini, ekstensi file yang ditentukan akan mengganti ekstensi file default yang ditambahkan oleh Konversi Format Data atau fitur kompresi S3 seperti.parquet atau.gz. Pastikan jika Anda mengonfigurasi ekstensi file yang benar saat Anda menggunakan fitur ini dengan Konversi Format Data atau kompresi S3. Ekstensi file harus dimulai dengan titik (.) dan dapat berisi karakter yang diizinkan: 0-9a-z! - \_.\*' (). Ekstensi file tidak boleh melebihi 128 karakter.

#### Enkripsi S3

Firehose mendukung enkripsi sisi server Amazon S3 AWS Key Management Service dengan (SSE-KMS) untuk mengenkripsi data yang dikirimkan di Amazon S3. Anda dapat memilih untuk menggunakan jenis enkripsi default yang ditentukan dalam bucket S3 tujuan atau untuk mengenkripsi dengan kunci dari daftar AWS KMS kunci yang Anda miliki. Jika Anda mengenkripsi data dengan AWS KMS kunci, Anda dapat menggunakan kunci AWS terkelola default (aws/s3) atau kunci yang dikelola pelanggan. Untuk informasi selengkapnya, lihat [Melindungi Data Menggunakan Enkripsi Sisi Server dengan Kunci yang Dikelola KMS \( AWS](https://docs.aws.amazon.com/AmazonS3/latest/userguide/UsingKMSEncryption.html)  [SSE-KMS\)](https://docs.aws.amazon.com/AmazonS3/latest/userguide/UsingKMSEncryption.html).

#### <span id="page-26-0"></span>Konfigurasikan setelan tujuan untuk workgroup Amazon Redshift Tanpa Server

Bagian ini menjelaskan setelan untuk menggunakan workgroup Amazon Redshift Serverless sebagai tujuan streaming Firehose Anda.

• Masukkan nilai untuk bidang berikut:

#### Nama Workgroup

Workgroup Amazon Redshift Tanpa Server tempat data bucket S3 disalin. Konfigurasikan workgroup Amazon Redshift Tanpa Server agar dapat diakses publik dan buka blokir alamat IP Firehose. Untuk informasi selengkapnya, lihat bagian Connect ke instans Amazon Redshift Tanpa Server yang dapat diakses publik di Menyambung [ke Amazon Redshift](https://docs.aws.amazon.com/redshift/latest/mgmt/serverless-connecting.html) Tanpa Server dan juga. [Berikan Amazon Data Firehose Akses ke Tujuan Amazon Redshift](#page-111-0)

#### Autentikasi

Anda dapat memilih untuk memasukkan nama pengguna/kata sandi secara langsung atau mengambil rahasia dari AWS Secrets Manager untuk mengakses workgroup Amazon Redshift Tanpa Server.

• Nama pengguna

Tentukan pengguna Amazon Redshift dengan izin untuk mengakses grup kerja Amazon Redshift Tanpa Server. Pengguna ini harus memiliki INSERT izin Amazon Redshift untuk menyalin data dari bucket S3 ke workgroup Amazon Redshift Serverless.

• Kata Sandi

Tentukan kata sandi untuk pengguna yang memiliki izin untuk mengakses grup kerja Amazon Redshift Tanpa Server.

• Rahasia

Pilih rahasia dari AWS Secrets Manager yang berisi kredensil untuk workgroup Amazon Redshift Serverless. Jika Anda tidak melihat rahasia Anda di daftar drop-down, buat satu AWS Secrets Manager untuk kredenal Amazon Redshift Anda. Untuk informasi selengkapnya, lihat [Otentikasi dengan AWS Secrets Manager Firehose Data Amazon.](#page-144-0)

#### Basis Data

Basis data Amazon Redshift tempat tujuan data disalin.

#### Tabel

Tabel Amazon Redshift tempat tujuan data disalin.

#### Kolom

(Opsional) Kolom tertentu dari tabel tempat tujuan data disalin. Gunakan opsi ini jika jumlah kolom yang didefinisikan di objek Amazon S3 Anda kurang dari jumlah kolom dalam tabel Amazon Redshift.

#### Tujuan S3 Menengah

Amazon Data Firehose mengirimkan data Anda ke bucket S3 Anda terlebih dahulu dan kemudian mengeluarkan COPY perintah Amazon Redshift untuk memuat data ke dalam grup kerja Amazon Redshift Tanpa Server Anda. Tentukan bucket S3 yang Anda miliki tempat data streaming harus dikirim. Anda dapat membuat bucket S3 atau memilih bucket yang Anda miliki.

Firehose tidak menghapus data dari bucket S3 Anda setelah memuatnya ke workgroup Amazon Redshift Tanpa Server Anda. Anda dapat mengelola data dalam bucket S3 Anda menggunakan konfigurasi siklus hidup. Untuk informasi selengkapnya, lihat [Manajemen](https://docs.aws.amazon.com/AmazonS3/latest/dev/object-lifecycle-mgmt.html) [Siklus Hidup Objek](https://docs.aws.amazon.com/AmazonS3/latest/dev/object-lifecycle-mgmt.html) di Panduan Pengguna Layanan Penyimpanan Sederhana Amazon.

#### Awalan S3 menengah

(Opsional) Untuk menggunakan prefiks default untuk objek Amazon S3, biarkan opsi ini kosong. Firehose secara otomatis menggunakan awalan dalam format waktu UTC "YYYY/ MM/dd/HH" untuk objek Amazon S3 yang dikirimkan. Anda dapat menambahkan ke awal prefiks ini. Untuk informasi selengkapnya, lihat [Konfigurasikan format nama objek Amazon](#page-186-0) [S3.](#page-186-0)

#### Opsi COPY

Parameter yang dapat Anda tentukan di perintah COPY Amazon Redshift. Ini mungkin diperlukan untuk konfigurasi Anda. Misalnya, "GZIP" diperlukan jika kompresi data Amazon S3 diaktifkan. "REGION" diperlukan jika bucket S3 Anda tidak berada di AWS Wilayah yang sama dengan workgroup Amazon Redshift Tanpa Server Anda. Untuk informasi selengkapnya, lihat [SALIN](https://docs.aws.amazon.com/redshift/latest/dg/r_COPY.html) di Panduan Developer Basis Data Amazon Redshift.

#### perintah COPY

Perintah COPY Amazon Redshift. Untuk informasi selengkapnya, lihat [SALIN](https://docs.aws.amazon.com/redshift/latest/dg/r_COPY.html) di Panduan Developer Basis Data Amazon Redshift.

#### Coba lagi durasi

Durasi waktu (0—7200 detik) untuk Firehose mencoba lagi jika data ke grup kerja COPY Amazon Redshift Tanpa Server gagal. Firehose mencoba lagi setiap 5 menit sampai durasi coba lagi berakhir. Jika Anda menyetel durasi coba lagi ke 0 (nol) detik, Firehose tidak akan mencoba lagi setelah COPY kegagalan perintah.

#### Petunjuk penyangga

Firehose menyangga data yang masuk sebelum mengirimkannya ke tujuan yang ditentukan. Ukuran buffer yang direkomendasikan untuk tujuan bervariasi dari tiap-tiap penyedia layanan.

#### Kompresi S3

Pilih kompresi data GZIP, Snappy, Zip, atau Hadoop-Compatible Snappy, atau tanpa kompresi data. Kompresi Snappy Snappy, Zip, dan Hadoop-Compatible Snappy tidak tersedia untuk aliran Firehose dengan Amazon Redshift sebagai tujuannya.

#### Format ekstensi file S3 (opsional)

Format ekstensi file S3 (opsional) — Tentukan format ekstensi file untuk objek yang dikirim ke bucket tujuan Amazon S3. Jika Anda mengaktifkan fitur ini, ekstensi file yang ditentukan akan mengganti ekstensi file default yang ditambahkan oleh Konversi Format Data atau fitur kompresi S3 seperti.parquet atau.gz. Pastikan jika Anda mengonfigurasi ekstensi file yang benar saat Anda menggunakan fitur ini dengan Konversi Format Data atau kompresi S3. Ekstensi file harus dimulai dengan titik (.) dan dapat berisi karakter yang diizinkan: 0-9a-z! - \_.\*' (). Ekstensi file tidak boleh melebihi 128 karakter.

#### Enkripsi S3

Firehose mendukung enkripsi sisi server Amazon S3 AWS Key Management Service dengan (SSE-KMS) untuk mengenkripsi data yang dikirimkan di Amazon S3. Anda dapat memilih untuk menggunakan jenis enkripsi default yang ditentukan dalam bucket S3 tujuan atau untuk mengenkripsi dengan kunci dari daftar AWS KMS kunci yang Anda miliki. Jika Anda mengenkripsi data dengan AWS KMS kunci, Anda dapat menggunakan kunci AWS terkelola default (aws/s3) atau kunci yang dikelola pelanggan. Untuk informasi selengkapnya, lihat [Melindungi Data Menggunakan Enkripsi Sisi Server dengan Kunci yang Dikelola KMS \( AWS](https://docs.aws.amazon.com/AmazonS3/latest/userguide/UsingKMSEncryption.html)  [SSE-KMS\)](https://docs.aws.amazon.com/AmazonS3/latest/userguide/UsingKMSEncryption.html).

### <span id="page-29-0"></span>Konfigurasikan setelan tujuan untuk OpenSearch Layanan

Bagian ini menjelaskan opsi untuk menggunakan OpenSearch Layanan untuk tujuan Anda.

• Masukkan nilai untuk bidang berikut:

OpenSearch Domain layanan

Domain OpenSearch Layanan tempat data Anda dikirimkan.

Indeks

Nama indeks OpenSearch Layanan yang akan digunakan saat mengindeks data ke kluster OpenSearch Service Anda.

#### Rotasi indeks

Pilih apakah dan seberapa sering indeks OpenSearch Layanan harus diputar. Jika rotasi indeks diaktifkan, Amazon Data Firehose menambahkan stempel waktu yang sesuai ke nama indeks yang ditentukan dan berputar. Untuk informasi selengkapnya, lihat [Konfigurasikan](#page-195-0)  [rotasi indeks untuk OpenSearch Layanan](#page-195-0).

#### Jenis

Nama tipe OpenSearch Layanan yang akan digunakan saat mengindeks data ke kluster OpenSearch Service Anda. Untuk Elasticsearch 7.x dan OpenSearch 1.x, hanya ada satu jenis per indeks. Jika Anda mencoba menentukan tipe baru untuk indeks yang sudah ada yang sudah memiliki tipe lain, Firehose mengembalikan kesalahan selama runtime.

Untuk Elasticsearch 7.x, biarkan bidang ini kosong.

#### Coba lagi durasi

Durasi waktu Firehose untuk mencoba lagi jika permintaan indeks gagal. OpenSearch Dalam hal ini, Firehose mencoba ulang setiap 5 menit hingga durasi percobaan ulang berakhir. Untuk durasi coba lagi, Anda dapat mengatur nilai apa pun antara 0-7200 detik.

Setelah durasi percobaan ulang berakhir, Firehose mengirimkan data ke Dead Letter Queue (DLQ), bucket kesalahan S3 yang dikonfigurasi. Untuk data yang dikirim ke DLQ, Anda harus mengarahkan ulang data kembali dari bucket kesalahan S3 yang dikonfigurasi ke tujuan. **OpenSearch** 

Jika Anda ingin memblokir aliran Firehose agar tidak mengirimkan data ke DLQ karena waktu henti atau pemeliharaan OpenSearch cluster, Anda dapat mengonfigurasi durasi coba lagi ke nilai yang lebih tinggi dalam hitungan detik. [Anda dapat meningkatkan nilai durasi coba lagi di](https://aws.amazon.com/contact-us/)  [atas menjadi 7200 detik dengan menghubungi dukungan.AWS](https://aws.amazon.com/contact-us/)

#### Jenis DocumentId

Menunjukkan metode untuk mengatur ID dokumen. Metode yang didukung adalah ID dokumen buatan FireHose dan ID dokumen yang dihasilkan OpenSearch Layanan. ID dokumen yang dihasilkan Firehose adalah opsi default saat nilai ID dokumen tidak disetel. OpenSearch ID dokumen yang dihasilkan layanan adalah opsi yang direkomendasikan karena mendukung operasi berat tulis, termasuk analitik log dan observabilitas, mengkonsumsi lebih sedikit sumber daya CPU di domain OpenSearch Layanan dan dengan demikian, menghasilkan peningkatan kinerja.

#### Konektivitas VPC tujuan

Jika domain OpenSearch Layanan Anda berada dalam VPC pribadi, gunakan bagian ini untuk menentukan VPC tersebut. Tentukan juga subnet dan subgrup yang Anda inginkan Amazon Data Firehose untuk digunakan saat mengirim data ke domain Layanan Anda. OpenSearch Anda dapat menggunakan grup keamanan yang sama dengan yang digunakan domain OpenSearch Layanan. Jika Anda menentukan grup keamanan yang berbeda, pastikan bahwa mereka mengizinkan lalu lintas HTTPS keluar ke grup keamanan domain OpenSearch Layanan. Pastikan juga bahwa grup keamanan domain OpenSearch Layanan mengizinkan lalu lintas HTTPS dari grup keamanan yang Anda tentukan saat mengonfigurasi aliran Firehose. Jika Anda menggunakan grup keamanan yang sama untuk aliran Firehose dan domain OpenSearch Layanan, pastikan aturan masuk grup keamanan mengizinkan lalu lintas HTTPS. Untuk informasi lebih lanjut tentang aturan grup keamanan, lihat [Aturan grup](https://docs.aws.amazon.com/vpc/latest/userguide/VPC_SecurityGroups.html#SecurityGroupRules) [keamanan](https://docs.aws.amazon.com/vpc/latest/userguide/VPC_SecurityGroups.html#SecurityGroupRules) dalam Dokumentasi Amazon VPC.

#### **A** Important

Saat Anda menentukan subnet untuk mengirimkan data ke tujuan dalam VPC pribadi, pastikan Anda memiliki cukup banyak alamat IP gratis di subnet yang dipilih. Jika tidak ada alamat IP gratis yang tersedia di subnet tertentu, Firehose tidak dapat membuat atau menambahkan ENI untuk pengiriman data di VPC pribadi, dan pengiriman akan terdegradasi atau gagal.

#### Petunjuk penyangga

Amazon Data Firehose menyangga data yang masuk sebelum mengirimkannya ke tujuan yang ditentukan. Ukuran buffer yang direkomendasikan untuk tujuan bervariasi dari tiap-tiap penyedia layanan.

## <span id="page-31-0"></span>Konfigurasikan pengaturan tujuan untuk Tanpa OpenSearch Server

Bagian ini menjelaskan opsi untuk menggunakan OpenSearch Tanpa Server untuk tujuan Anda.

• Masukkan nilai untuk bidang berikut:

OpenSearch Koleksi tanpa server

Titik akhir untuk sekelompok indeks OpenSearch Tanpa Server tempat data Anda dikirim. Indeks

Nama indeks OpenSearch Tanpa Server yang akan digunakan saat mengindeks data ke koleksi Tanpa Server Anda OpenSearch .

#### Konektivitas VPC tujuan

Jika koleksi OpenSearch Tanpa Server Anda ada di VPC pribadi, gunakan bagian ini untuk menentukan VPC tersebut. Tentukan juga subnet dan subgrup yang Anda inginkan Amazon Data Firehose untuk digunakan saat mengirimkan data ke koleksi Tanpa Server Anda. **OpenSearch** 

#### **A** Important

Saat Anda menentukan subnet untuk mengirimkan data ke tujuan dalam VPC pribadi, pastikan Anda memiliki cukup banyak alamat IP gratis di subnet yang dipilih. Jika tidak ada alamat IP gratis yang tersedia di subnet tertentu, Firehose tidak dapat membuat atau menambahkan ENI untuk pengiriman data di VPC pribadi, dan pengiriman akan terdegradasi atau gagal.

#### Coba lagi durasi

Durasi waktu Firehose untuk mencoba lagi jika permintaan indeks ke Tanpa Server gagal OpenSearch . Dalam hal ini, Firehose mencoba ulang setiap 5 menit hingga durasi percobaan ulang berakhir. Untuk durasi coba lagi, Anda dapat mengatur nilai apa pun antara 0-7200 detik.

Setelah durasi percobaan ulang berakhir, Firehose mengirimkan data ke Dead Letter Queue (DLQ), bucket kesalahan S3 yang dikonfigurasi. Untuk data yang dikirim ke DLQ, Anda harus mengarahkan ulang data kembali dari bucket kesalahan S3 yang dikonfigurasi ke tujuan Tanpa Server. OpenSearch

Jika Anda ingin memblokir aliran Firehose agar tidak mengirimkan data ke DLQ karena waktu henti atau pemeliharaan kluster OpenSearch Tanpa Server, Anda dapat mengonfigurasi durasi coba lagi ke nilai yang lebih tinggi dalam hitungan detik. [Anda dapat meningkatkan](https://aws.amazon.com/contact-us/)  [nilai durasi coba lagi di atas menjadi 7200 detik dengan menghubungi dukungan.AWS](https://aws.amazon.com/contact-us/)

#### Petunjuk penyangga

Amazon Data Firehose menyangga data yang masuk sebelum mengirimkannya ke tujuan yang ditentukan. Ukuran buffer yang direkomendasikan untuk tujuan bervariasi dari tiap-tiap penyedia layanan.

### <span id="page-33-0"></span>Konfigurasikan pengaturan tujuan untuk HTTP Endpoint

Bagian ini menjelaskan opsi untuk menggunakan Titik akhir HTTP untuk tujuan Anda.

**A** Important

Jika Anda memilih titik akhir HTTP sebagai tujuan Anda, tinjau dan ikuti petunjuk di [Lampiran](#page-314-0) [- Spesifikasi Permintaan dan Respons Pengiriman Titik Akhir HTTP.](#page-314-0)

• Berikan nilai untuk bidang berikut:

Nama titik akhir HTTP - opsional

Tentukan nama yang ramah pengguna untuk titik akhir HTTP. Misalnya, My HTTP Endpoint Destination.

URL titik akhir HTTP

Tentukan URL untuk titik akhir HTTP dalam format berikut: https:// xyz.httpendpoint.com. URL harus berupa URL HTTPS.

Autentikasi

Anda dapat memilih untuk memasukkan kunci akses secara langsung atau mengambil rahasia dari AWS Secrets Manager untuk mengakses titik akhir HTTP.

• (Opsional) Kunci akses

Hubungi pemilik endpoint jika Anda perlu mendapatkan kunci akses untuk mengaktifkan pengiriman data ke titik akhir mereka dari Firehose.

• Rahasia

Pilih rahasia dari AWS Secrets Manager yang berisi kunci akses untuk titik akhir HTTP. Jika Anda tidak melihat rahasia Anda di daftar drop-down, buat satu AWS Secrets Manager untuk kunci akses. Untuk informasi selengkapnya, lihat [Otentikasi dengan AWS Secrets](#page-144-0)  [Manager Firehose Data Amazon](#page-144-0).

#### Pengkodean konten

Amazon Data Firehose menggunakan pengkodean konten untuk mengompres isi permintaan sebelum mengirimnya ke tujuan. Pilih GZIP atau Dinonaktifkan untuk mengaktifkan/ menonaktifkan pengkodean konten permintaan Anda.

#### Coba lagi durasi

Tentukan berapa lama Amazon Data Firehose mencoba mengirim data ke titik akhir HTTP yang dipilih.

Setelah mengirim data, Amazon Data Firehose pertama-tama menunggu pengakuan dari titik akhir HTTP. Jika terjadi kesalahan atau pengakuan tidak tiba dalam periode batas waktu pengakuan, Amazon Data Firehose memulai penghitung durasi coba lagi. Kinesis Data Firehose terus mencoba kembali sampai durasi coba lagi berakhir. Setelah itu, Amazon Data Firehose menganggapnya sebagai kegagalan pengiriman data dan mencadangkan data ke bucket Amazon S3 Anda.

Setiap kali Amazon Data Firehose mengirimkan data ke titik akhir HTTP (baik upaya awal atau percobaan ulang), itu memulai ulang penghitung batas waktu pengakuan dan menunggu pengakuan dari titik akhir HTTP.

Bahkan jika durasi percobaan ulang berakhir, Amazon Data Firehose masih menunggu pengakuan sampai menerimanya atau periode batas waktu pengakuan tercapai. Jika waktu pengakuan habis, Amazon Data Firehose menentukan apakah ada waktu tersisa di penghitung coba lagi. Jika ada waktu yang tersisa, Kinesis Data Firehose akan mencoba lagi dan mengulangi logika sampai menerima pengakuan atau dapat menentukan bahwa waktu coba lagi telah berakhir.

Jika Anda tidak ingin Amazon Data Firehose mencoba lagi mengirim data, tetapkan nilai ini ke 0.

#### Parameter - opsional

Amazon Data Firehose menyertakan pasangan nilai kunci ini di setiap panggilan HTTP. Parameter ini dapat membantu Anda mengidentifikasi dan mengatur tujuan.

#### Petunjuk penyangga

Amazon Data Firehose menyangga data yang masuk sebelum mengirimkannya ke tujuan yang ditentukan. Ukuran buffer yang direkomendasikan untuk tujuan bervariasi dari tiap-tiap penyedia layanan.

#### **A** Important

Untuk tujuan titik akhir HTTP, jika Anda melihat 413 kode respons dari titik akhir tujuan di CloudWatch Log, turunkan ukuran petunjuk buffering pada aliran Firehose Anda dan coba lagi.

### <span id="page-35-0"></span>Konfigurasikan pengaturan tujuan untuk Datadog

Bagian ini menjelaskan opsi untuk menggunakan Datadog untuk tujuan Anda. Untuk informasi lebih lanjut tentang Datadog, lihat [https://docs.datadoghq.com/integrations/amazon\\_web\\_services/.](https://docs.datadoghq.com/integrations/amazon_web_services/)

• Berikan nilai untuk bidang berikut.

#### URL titik akhir HTTP

Pilih tempat Anda ingin mengirim data dari salah satu opsi berikut di menu tarik-turun.

- Log datadog US1
- Log datadog US3
- Log datadog US5
- Log datadog AP1
- Log datadog UE
- Log datadog GOV
- Metrik Datadog AS
- Metrik Datadog US5
- Metrik Datadog AP1
- Metrik Datadog UE
- Konfigurasi Datadog US1

### • Konfigurasi Datadog - US3 Konfigurasikan pengaturan tujuan untuk Datadog <sup>27</sup>
- Konfigurasi Datadog US5
- Konfigurasi Datadog AP1
- Konfigurasi Datadog EU
- Konfigurasi Datadog US GOV

### Autentikasi

Anda dapat memilih untuk memasukkan kunci API secara langsung atau mengambil rahasia dari AWS Secrets Manager untuk mengakses Datadog.

• Kunci API

Hubungi Datadog untuk mendapatkan kunci API yang Anda perlukan untuk mengaktifkan pengiriman data ke titik akhir ini dari Firehose.

• Rahasia

Pilih rahasia dari AWS Secrets Manager yang berisi kunci API untuk Datadog. Jika Anda tidak melihat rahasia Anda di daftar drop-down, buat satu di AWS Secrets Manager. Untuk informasi selengkapnya, lihat [Otentikasi dengan AWS Secrets Manager Firehose Data](#page-144-0)  [Amazon](#page-144-0).

## Pengkodean konten

Amazon Data Firehose menggunakan pengkodean konten untuk mengompres isi permintaan sebelum mengirimnya ke tujuan. Pilih GZIP atau Dinonaktifkan untuk mengaktifkan/ menonaktifkan pengkodean konten permintaan Anda.

## Coba lagi durasi

Tentukan berapa lama Amazon Data Firehose mencoba mengirim data ke titik akhir HTTP yang dipilih.

Setelah mengirim data, Amazon Data Firehose pertama-tama menunggu pengakuan dari titik akhir HTTP. Jika terjadi kesalahan atau pengakuan tidak tiba dalam periode batas waktu pengakuan, Amazon Data Firehose memulai penghitung durasi coba lagi. Kinesis Data Firehose terus mencoba kembali sampai durasi coba lagi berakhir. Setelah itu, Amazon Data Firehose menganggapnya sebagai kegagalan pengiriman data dan mencadangkan data ke bucket Amazon S3 Anda.

Setiap kali Amazon Data Firehose mengirimkan data ke titik akhir HTTP (baik upaya awal atau percobaan ulang), itu memulai ulang penghitung batas waktu pengakuan dan menunggu pengakuan dari titik akhir HTTP.

Bahkan jika durasi percobaan ulang berakhir, Amazon Data Firehose masih menunggu pengakuan sampai menerimanya atau periode batas waktu pengakuan tercapai. Jika waktu pengakuan habis, Amazon Data Firehose menentukan apakah ada waktu tersisa di penghitung coba lagi. Jika ada waktu yang tersisa, Kinesis Data Firehose akan mencoba lagi dan mengulangi logika sampai menerima pengakuan atau dapat menentukan bahwa waktu coba lagi telah berakhir.

Jika Anda tidak ingin Amazon Data Firehose mencoba lagi mengirim data, tetapkan nilai ini ke 0.

Parameter - opsional

Amazon Data Firehose menyertakan pasangan nilai kunci ini di setiap panggilan HTTP. Parameter ini dapat membantu Anda mengidentifikasi dan mengatur tujuan.

#### Petunjuk penyangga

Amazon Data Firehose menyangga data yang masuk sebelum mengirimkannya ke tujuan yang ditentukan. Ukuran buffer yang direkomendasikan untuk tujuan bervariasi dari tiap-tiap penyedia layanan.

# Konfigurasikan pengaturan tujuan untuk Honeycomb

Bagian ini menjelaskan opsi untuk menggunakan Honeycomb untuk tujuan Anda. Untuk informasi lebih lanjut tentang Honeycomb, lihat [https://docs.honeycomb.io/ getting-data-in /metrics//aws](https://docs.honeycomb.io/getting-data-in/metrics/aws-cloudwatch-metrics/)[cloudwatch-metrics.](https://docs.honeycomb.io/getting-data-in/metrics/aws-cloudwatch-metrics/)

• Berikan nilai untuk bidang berikut:

Titik akhir Kinesis Honeycomb

Tentukan URL untuk titik akhir HTTP dalam format berikut: https://api.honeycomb.io/1/ kinesis\_events/{{dataset}}

#### Autentikasi

Anda dapat memilih untuk memasukkan kunci API secara langsung atau mengambil rahasia dari AWS Secrets Manager untuk mengakses Honeycomb.

• Kunci API

Hubungi Honeycomb untuk mendapatkan kunci API yang Anda perlukan untuk mengaktifkan pengiriman data ke titik akhir ini dari Firehose.

• Rahasia

Pilih rahasia dari AWS Secrets Manager yang berisi kunci API untuk Honeycomb. Jika Anda tidak melihat rahasia Anda di daftar drop-down, buat satu di AWS Secrets Manager. Untuk informasi selengkapnya, lihat [Otentikasi dengan AWS Secrets Manager Firehose](#page-144-0)  [Data Amazon.](#page-144-0)

#### Pengkodean konten

Amazon Data Firehose menggunakan pengkodean konten untuk mengompres isi permintaan sebelum mengirimnya ke tujuan. Pilih GZIP untuk mengaktifkan pengkodean konten permintaan Anda. Ini adalah opsi yang disarankan untuk tujuan Honeycomb.

#### Coba lagi durasi

Tentukan berapa lama Amazon Data Firehose mencoba mengirim data ke titik akhir HTTP yang dipilih.

Setelah mengirim data, Amazon Data Firehose pertama-tama menunggu pengakuan dari titik akhir HTTP. Jika terjadi kesalahan atau pengakuan tidak tiba dalam periode batas waktu pengakuan, Amazon Data Firehose memulai penghitung durasi coba lagi. Kinesis Data Firehose terus mencoba kembali sampai durasi coba lagi berakhir. Setelah itu, Amazon Data Firehose menganggapnya sebagai kegagalan pengiriman data dan mencadangkan data ke bucket Amazon S3 Anda.

Setiap kali Amazon Data Firehose mengirimkan data ke titik akhir HTTP (baik upaya awal atau percobaan ulang), itu memulai ulang penghitung batas waktu pengakuan dan menunggu pengakuan dari titik akhir HTTP.

Bahkan jika durasi percobaan ulang berakhir, Amazon Data Firehose masih menunggu pengakuan sampai menerimanya atau periode batas waktu pengakuan tercapai. Jika waktu pengakuan habis, Amazon Data Firehose menentukan apakah ada waktu tersisa di penghitung coba lagi. Jika ada waktu yang tersisa, Kinesis Data Firehose akan mencoba lagi dan mengulangi logika sampai menerima pengakuan atau dapat menentukan bahwa waktu coba lagi telah berakhir.

Jika Anda tidak ingin Amazon Data Firehose mencoba lagi mengirim data, tetapkan nilai ini ke 0.

Parameter - opsional

Amazon Data Firehose menyertakan pasangan nilai kunci ini di setiap panggilan HTTP. Parameter ini dapat membantu Anda mengidentifikasi dan mengatur tujuan.

Petunjuk penyangga

Amazon Data Firehose menyangga data yang masuk sebelum mengirimkannya ke tujuan yang ditentukan. Ukuran buffer yang direkomendasikan untuk tujuan bervariasi dari tiap-tiap penyedia layanan.

# Konfigurasikan pengaturan tujuan untuk Coralogix

Bagian ini menjelaskan opsi untuk menggunakan Coralogix untuk tujuan Anda. [Untuk informasi lebih](https://coralogix.com/integrations/aws-firehose) [lanjut tentang Coralogix, lihat https://coralogix.com/integrations/aws-firehose.](https://coralogix.com/integrations/aws-firehose)

• Berikan nilai untuk bidang berikut:

URL titik akhir HTTP

Pilih URL titik akhir HTTP dari pilihan berikut di menu tarik-turun:

- Coralogix AS
- Coralogix SINGAPURA
- Coralogix IRLANDIA
- Coralogix INDIA
- Coralogix STOCKHOLM

## Autentikasi

Anda dapat memilih untuk memasukkan kunci pribadi secara langsung atau mengambil rahasia dari AWS Secrets Manager untuk mengakses Coralogix.

Hubungi Coralogix untuk mendapatkan kunci pribadi yang Anda perlukan untuk mengaktifkan pengiriman data ke titik akhir ini dari Firehose.

• Rahasia

Pilih rahasia dari AWS Secrets Manager yang berisi kunci pribadi untuk Coralogix. Jika Anda tidak melihat rahasia Anda di daftar drop-down, buat satu di AWS Secrets Manager. Untuk informasi selengkapnya, lihat [Otentikasi dengan AWS Secrets Manager Firehose](#page-144-0)  [Data Amazon.](#page-144-0)

## Pengkodean konten

Amazon Data Firehose menggunakan pengkodean konten untuk mengompres isi permintaan sebelum mengirimnya ke tujuan. Pilih GZIP untuk mengaktifkan pengkodean konten permintaan Anda. Ini adalah opsi yang direkomendasikan untuk tujuan Coralogix.

## Coba lagi durasi

Tentukan berapa lama Amazon Data Firehose mencoba mengirim data ke titik akhir HTTP yang dipilih.

Setelah mengirim data, Amazon Data Firehose pertama-tama menunggu pengakuan dari titik akhir HTTP. Jika terjadi kesalahan atau pengakuan tidak tiba dalam periode batas waktu pengakuan, Amazon Data Firehose memulai penghitung durasi coba lagi. Kinesis Data Firehose terus mencoba kembali sampai durasi coba lagi berakhir. Setelah itu, Amazon Data Firehose menganggapnya sebagai kegagalan pengiriman data dan mencadangkan data ke bucket Amazon S3 Anda.

Setiap kali Amazon Data Firehose mengirimkan data ke titik akhir HTTP (baik upaya awal atau percobaan ulang), itu memulai ulang penghitung batas waktu pengakuan dan menunggu pengakuan dari titik akhir HTTP.

Bahkan jika durasi percobaan ulang berakhir, Amazon Data Firehose masih menunggu pengakuan sampai menerimanya atau periode batas waktu pengakuan tercapai. Jika waktu pengakuan habis, Amazon Data Firehose menentukan apakah ada waktu tersisa di penghitung coba lagi. Jika ada waktu yang tersisa, Kinesis Data Firehose akan mencoba lagi dan mengulangi logika sampai menerima pengakuan atau dapat menentukan bahwa waktu coba lagi telah berakhir.

Jika Anda tidak ingin Amazon Data Firehose mencoba lagi mengirim data, tetapkan nilai ini ke 0.

#### Parameter - opsional

Amazon Data Firehose menyertakan pasangan nilai kunci ini di setiap panggilan HTTP. Parameter ini dapat membantu Anda mengidentifikasi dan mengatur tujuan.

- applicationName: lingkungan tempat Anda menjalankan Data Firehose
- SubsystemName: nama integrasi Data Firehose
- ComputerName: nama aliran Firehose yang digunakan

### Petunjuk penyangga

Amazon Data Firehose menyangga data yang masuk sebelum mengirimkannya ke tujuan yang ditentukan. Ukuran buffer yang disarankan untuk tujuan bervariasi berdasarkan penyedia layanan.

# Konfigurasikan setelan tujuan untuk Dynatrace

Bagian ini menjelaskan opsi untuk menggunakan Dynatrace untuk tujuan Anda. Untuk informasi lebih lanjut, lihat [https://www.dynatrace.com/support/help/technology-support/cloud-platforms/ amazon](https://www.dynatrace.com/support/help/technology-support/cloud-platforms/amazon-web-services/integrations/cloudwatch-metric-streams/)[web-services cloudwatch-metric-streams /integrations//](https://www.dynatrace.com/support/help/technology-support/cloud-platforms/amazon-web-services/integrations/cloudwatch-metric-streams/).

• Pilih opsi untuk menggunakan Dynatrace sebagai tujuan aliran Firehose Anda.

#### Jenis konsumsi

Pilih apakah Anda ingin mengirimkan Metrik atau Log (default) di Dynatrace untuk analisis dan pemrosesan lebih lanjut.

#### URL titik akhir HTTP

Pilih URL titik akhir HTTP (Dynatrace US, Dynatrace EU, atau Dynatrace Global) dari menu tarik-turun.

#### Autentikasi

Anda dapat memilih untuk memasukkan token API secara langsung atau mengambil rahasia dari AWS Secrets Manager untuk mengakses Dynatrace.

• Token API

Buat token API Dynatrace yang Anda perlukan untuk mengaktifkan pengiriman data ke titik akhir ini dari Firehose. Untuk informasi selengkapnya, lihat [Dynatrace API - Token dan](https://docs.dynatrace.com/docs/dynatrace-api/basics/dynatrace-api-authentication) otentikasi.

• Rahasia

Pilih rahasia dari AWS Secrets Manager yang berisi token API untuk Dynatrace. Jika Anda tidak melihat rahasia Anda di daftar drop-down, buat satu di AWS Secrets Manager. Untuk informasi selengkapnya, lihat [Otentikasi dengan AWS Secrets Manager Firehose Data](#page-144-0)  [Amazon](#page-144-0).

## URL API

Berikan URL API lingkungan Dynatrace Anda.

## Pengkodean konten

Pilih apakah Anda ingin mengaktifkan pengkodean konten untuk mengompres isi permintaan. Amazon Data Firehose menggunakan pengkodean konten untuk mengompres isi permintaan sebelum mengirimnya ke tujuan. Saat diaktifkan, konten yang dikompresi dalam format GZIP.

## Coba lagi durasi

Tentukan berapa lama Firehose mencoba mengirim data ke titik akhir HTTP yang dipilih.

Setelah mengirim data, Firehose terlebih dahulu menunggu pengakuan dari titik akhir HTTP. Jika terjadi kesalahan atau pengakuan tidak tiba dalam periode batas waktu pengakuan, Firehose memulai penghitung durasi coba lagi. Kinesis Data Firehose terus mencoba kembali sampai durasi coba lagi berakhir. Setelah itu, Firehose menganggapnya sebagai kegagalan pengiriman data dan mencadangkan data ke bucket Amazon S3 Anda.

Setiap kali Firehose mengirimkan data ke titik akhir HTTP, baik selama upaya awal atau setelah mencoba lagi, Firehose memulai ulang penghitung batas waktu pengakuan dan menunggu pengakuan dari titik akhir HTTP.

Bahkan jika durasi percobaan ulang berakhir, Firehose masih menunggu pengakuan sampai menerimanya atau periode batas waktu pengakuan tercapai. Jika waktu pengakuan habis, Firehose menentukan apakah ada waktu tersisa di penghitung coba lagi. Jika ada waktu yang tersisa, Kinesis Data Firehose akan mencoba lagi dan mengulangi logika sampai menerima pengakuan atau dapat menentukan bahwa waktu coba lagi telah berakhir.

Jika Anda tidak ingin Firehose mencoba mengirim data lagi, tetapkan nilai ini ke 0.

Parameter - opsional

Amazon Data Firehose menyertakan pasangan nilai kunci ini di setiap panggilan HTTP. Parameter ini dapat membantu Anda mengidentifikasi dan mengatur tujuan.

Petunjuk penyangga

Amazon Data Firehose menyangga data yang masuk sebelum mengirimkannya ke tujuan yang ditentukan. Petunjuk buffer mencakup ukuran buffer dan interval untuk aliran Anda. Ukuran buffer yang disarankan untuk tujuan bervariasi sesuai dengan penyedia layanan.

# Konfigurasikan setelan tujuan untuk LogicMonitor

Bagian ini menjelaskan opsi untuk digunakan LogicMonitoruntuk tujuan Anda. Untuk informasi lebih lanjut, lihat [https://www.logicmonitor.com.](https://www.logicmonitor.com)

• Berikan nilai untuk bidang berikut:

URL titik akhir HTTP

Tentukan URL untuk titik akhir HTTP dalam format berikut.

https://ACCOUNT.logicmonitor.com

#### Autentikasi

Anda dapat memilih untuk memasukkan kunci API secara langsung atau mengambil rahasia dari AWS Secrets Manager untuk mengakses LogicMonitor.

• Kunci API

Hubungi LogicMonitor untuk mendapatkan kunci API yang Anda perlukan untuk mengaktifkan pengiriman data ke titik akhir ini dari Firehose.

• Rahasia

Pilih rahasia dari AWS Secrets Manager yang berisi kunci API untuk LogicMonitor. Jika Anda tidak melihat rahasia Anda di daftar drop-down, buat satu di AWS Secrets Manager. Untuk informasi selengkapnya, lihat [Otentikasi dengan AWS Secrets Manager Firehose](#page-144-0)  [Data Amazon.](#page-144-0)

#### Pengkodean konten

Amazon Data Firehose menggunakan pengkodean konten untuk mengompres isi permintaan sebelum mengirimnya ke tujuan. Pilih GZIP atau Dinonaktifkan untuk mengaktifkan/ menonaktifkan pengkodean konten permintaan Anda.

#### Coba lagi durasi

Tentukan berapa lama Amazon Data Firehose mencoba mengirim data ke titik akhir HTTP yang dipilih.

Setelah mengirim data, Amazon Data Firehose pertama-tama menunggu pengakuan dari titik akhir HTTP. Jika terjadi kesalahan atau pengakuan tidak tiba dalam periode batas waktu pengakuan, Amazon Data Firehose memulai penghitung durasi coba lagi. Kinesis Data Firehose terus mencoba kembali sampai durasi coba lagi berakhir. Setelah itu, Amazon Data Firehose menganggapnya sebagai kegagalan pengiriman data dan mencadangkan data ke bucket Amazon S3 Anda.

Setiap kali Amazon Data Firehose mengirimkan data ke titik akhir HTTP (baik upaya awal atau percobaan ulang), itu memulai ulang penghitung batas waktu pengakuan dan menunggu pengakuan dari titik akhir HTTP.

Bahkan jika durasi percobaan ulang berakhir, Amazon Data Firehose masih menunggu pengakuan sampai menerimanya atau periode batas waktu pengakuan tercapai. Jika waktu pengakuan habis, Amazon Data Firehose menentukan apakah ada waktu tersisa di penghitung coba lagi. Jika ada waktu yang tersisa, Kinesis Data Firehose akan mencoba lagi dan mengulangi logika sampai menerima pengakuan atau dapat menentukan bahwa waktu coba lagi telah berakhir.

Jika Anda tidak ingin Amazon Data Firehose mencoba lagi mengirim data, tetapkan nilai ini ke 0.

#### Parameter - opsional

Amazon Data Firehose menyertakan pasangan nilai kunci ini di setiap panggilan HTTP. Parameter ini dapat membantu Anda mengidentifikasi dan mengatur tujuan.

#### Petunjuk penyangga

Amazon Data Firehose menyangga data yang masuk sebelum mengirimkannya ke tujuan yang ditentukan. Ukuran buffer yang direkomendasikan untuk tujuan bervariasi dari tiap-tiap penyedia layanan.

## Konfigurasikan pengaturan tujuan untuk Logz.io

Bagian ini menjelaskan opsi untuk menggunakan Logz.io untuk tujuan Anda. Untuk informasi lebih lanjut, lihat [https://logz.io/.](https://logz.io/)

**a** Note

Di wilayah Eropa (Milan), Logz.io tidak didukung sebagai tujuan Amazon Data Firehose.

• Berikan nilai untuk bidang berikut:

```
URL titik akhir HTTP
```
Tentukan URL untuk titik akhir HTTP dalam format berikut. URL harus berupa HTTPS URL.

```
https://listener-aws-metrics-stream-<region>.logz.io/
```
Sebagai contoh

https://listener-aws-metrics-stream-us.logz.io/

#### Autentikasi

Anda dapat memilih untuk memasukkan token pengiriman secara langsung atau mengambil rahasia dari AWS Secrets Manager untuk mengakses Logz.io.

• Token pengiriman

Hubungi Logz.io untuk mendapatkan token pengiriman yang Anda perlukan untuk mengaktifkan pengiriman data ke titik akhir ini dari Firehose.

• Rahasia

Pilih rahasia dari AWS Secrets Manager yang berisi token pengiriman untuk Logz.io. Jika Anda tidak melihat rahasia Anda di daftar drop-down, buat satu di AWS Secrets Manager. Untuk informasi selengkapnya, lihat [Otentikasi dengan AWS Secrets Manager Firehose](#page-144-0)  [Data Amazon.](#page-144-0)

### Coba lagi durasi

Tentukan berapa lama Amazon Data Firehose mencoba mengirim data ke Logz.io.

Setelah mengirim data, Amazon Data Firehose pertama-tama menunggu pengakuan dari titik akhir HTTP. Jika terjadi kesalahan atau pengakuan tidak tiba dalam periode batas waktu pengakuan, Amazon Data Firehose memulai penghitung durasi coba lagi. Kinesis Data Firehose terus mencoba kembali sampai durasi coba lagi berakhir. Setelah itu, Amazon Data Firehose menganggapnya sebagai kegagalan pengiriman data dan mencadangkan data ke bucket Amazon S3 Anda.

Setiap kali Amazon Data Firehose mengirimkan data ke titik akhir HTTP (baik upaya awal atau percobaan ulang), itu memulai ulang penghitung batas waktu pengakuan dan menunggu pengakuan dari titik akhir HTTP.

Bahkan jika durasi percobaan ulang berakhir, Amazon Data Firehose masih menunggu pengakuan sampai menerimanya atau periode batas waktu pengakuan tercapai. Jika waktu pengakuan habis, Amazon Data Firehose menentukan apakah ada waktu tersisa di penghitung coba lagi. Jika ada waktu yang tersisa, Kinesis Data Firehose akan mencoba lagi dan mengulangi logika sampai menerima pengakuan atau dapat menentukan bahwa waktu coba lagi telah berakhir.

Jika Anda tidak ingin Amazon Data Firehose mencoba lagi mengirim data, tetapkan nilai ini ke 0.

#### Parameter - opsional

Amazon Data Firehose menyertakan pasangan nilai kunci ini di setiap panggilan HTTP. Parameter ini dapat membantu Anda mengidentifikasi dan mengatur tujuan.

## Petunjuk penyangga

Amazon Data Firehose menyangga data yang masuk sebelum mengirimkannya ke tujuan yang ditentukan. Ukuran buffer yang direkomendasikan untuk tujuan bervariasi dari tiap-tiap penyedia layanan.

# Konfigurasikan pengaturan tujuan untuk MongoDB Cloud

Bagian ini menjelaskan opsi untuk menggunakan MongoDB Cloud untuk tujuan Anda. Untuk informasi lebih lanjut, lihat [https://www.mongodb.com.](https://www.mongodb.com)

• Berikan nilai untuk bidang berikut:

URL webhook MongoDB Realm

Tentukan URL untuk titik akhir HTTP dalam format berikut.

https://webhooks.mongodb-realm.com

URL harus berupa HTTPS URL.

#### Autentikasi

Anda dapat memilih untuk memasukkan kunci API secara langsung atau mengambil rahasia dari AWS Secrets Manager untuk mengakses MongoDB Cloud.

• Kunci API

Hubungi MongoDB Cloud untuk mendapatkan kunci API yang Anda perlukan untuk mengaktifkan pengiriman data ke titik akhir ini dari Firehose.

• Rahasia

Pilih rahasia dari AWS Secrets Manager yang berisi kunci API untuk MongoDB Cloud. Jika Anda tidak melihat rahasia Anda di daftar drop-down, buat satu di AWS Secrets Manager. Untuk informasi selengkapnya, lihat [Otentikasi dengan AWS Secrets Manager Firehose](#page-144-0)  [Data Amazon.](#page-144-0)

#### Pengkodean konten

Amazon Data Firehose menggunakan pengkodean konten untuk mengompres isi permintaan sebelum mengirimnya ke tujuan. Pilih GZIP atau Dinonaktifkan untuk mengaktifkan/ menonaktifkan pengkodean konten permintaan Anda.

#### Coba lagi durasi

Tentukan berapa lama Amazon Data Firehose mencoba mengirim data ke penyedia pihak ketiga yang dipilih.

Setelah mengirim data, Amazon Data Firehose pertama-tama menunggu pengakuan dari titik akhir HTTP. Jika terjadi kesalahan atau pengakuan tidak tiba dalam periode batas waktu pengakuan, Amazon Data Firehose memulai penghitung durasi coba lagi. Kinesis Data Firehose terus mencoba kembali sampai durasi coba lagi berakhir. Setelah itu, Amazon Data Firehose menganggapnya sebagai kegagalan pengiriman data dan mencadangkan data ke bucket Amazon S3 Anda.

Setiap kali Amazon Data Firehose mengirimkan data ke titik akhir HTTP (baik upaya awal atau percobaan ulang), itu memulai ulang penghitung batas waktu pengakuan dan menunggu pengakuan dari titik akhir HTTP.

Bahkan jika durasi percobaan ulang berakhir, Amazon Data Firehose masih menunggu pengakuan sampai menerimanya atau periode batas waktu pengakuan tercapai. Jika waktu pengakuan habis, Amazon Data Firehose menentukan apakah ada waktu tersisa di penghitung coba lagi. Jika ada waktu yang tersisa, Kinesis Data Firehose akan mencoba lagi dan mengulangi logika sampai menerima pengakuan atau dapat menentukan bahwa waktu coba lagi telah berakhir.

Jika Anda tidak ingin Amazon Data Firehose mencoba lagi mengirim data, tetapkan nilai ini ke 0.

Petunjuk penyangga

Amazon Data Firehose menyangga data yang masuk sebelum mengirimkannya ke tujuan yang ditentukan. Ukuran buffer yang direkomendasikan untuk tujuan bervariasi dari tiap-tiap penyedia layanan.

Parameter - opsional

Amazon Data Firehose menyertakan pasangan nilai kunci ini di setiap panggilan HTTP. Parameter ini dapat membantu Anda mengidentifikasi dan mengatur tujuan.

# Konfigurasikan pengaturan tujuan untuk New Relic

Bagian ini menjelaskan opsi untuk menggunakan New Relic untuk tujuan Anda. Untuk informasi lebih lanjut, lihat [https://newrelic.com.](https://newrelic.com)

• Berikan nilai untuk bidang berikut:

#### URL titik akhir HTTP

Pilih URL titik akhir HTTP dari opsi berikut dalam daftar drop-down.

- Log Relik Baru AS
- Metrik Relik Baru AS
- Metrik Relik Baru UE

#### Autentikasi

Anda dapat memilih untuk memasukkan kunci API secara langsung atau mengambil rahasia dari AWS Secrets Manager untuk mengakses New Relic.

• Kunci API

Masukkan Kunci Lisensi Anda, yang merupakan string heksadesimal 40 karakter, dari pengaturan Akun New Relic One Anda. Anda memerlukan kunci API ini untuk mengaktifkan pengiriman data ke titik akhir ini dari Firehose.

• Rahasia

Pilih rahasia dari AWS Secrets Manager yang berisi kunci API untuk New Relic. Jika Anda tidak melihat rahasia Anda di daftar drop-down, buat satu di AWS Secrets Manager. Untuk informasi selengkapnya, lihat [Otentikasi dengan AWS Secrets Manager Firehose Data](#page-144-0)  [Amazon](#page-144-0).

#### Pengkodean konten

Amazon Data Firehose menggunakan pengkodean konten untuk mengompres isi permintaan sebelum mengirimnya ke tujuan. Pilih GZIP atau Dinonaktifkan untuk mengaktifkan/ menonaktifkan pengkodean konten permintaan Anda.

#### Coba lagi durasi

Tentukan berapa lama Amazon Data Firehose mencoba mengirim data ke titik akhir HTTP Relic Baru.

Setelah mengirim data, Amazon Data Firehose pertama-tama menunggu pengakuan dari titik akhir HTTP. Jika terjadi kesalahan atau pengakuan tidak tiba dalam periode batas waktu pengakuan, Amazon Data Firehose memulai penghitung durasi coba lagi. Kinesis Data Firehose terus mencoba kembali sampai durasi coba lagi berakhir. Setelah itu, Amazon Data Firehose menganggapnya sebagai kegagalan pengiriman data dan mencadangkan data ke

Setiap kali Amazon Data Firehose mengirimkan data ke titik akhir HTTP (baik upaya awal atau percobaan ulang), itu memulai ulang penghitung batas waktu pengakuan dan menunggu pengakuan dari titik akhir HTTP.

Bahkan jika durasi percobaan ulang berakhir, Amazon Data Firehose masih menunggu pengakuan sampai menerimanya atau periode batas waktu pengakuan tercapai. Jika waktu pengakuan habis, Amazon Data Firehose menentukan apakah ada waktu tersisa di penghitung coba lagi. Jika ada waktu yang tersisa, Kinesis Data Firehose akan mencoba lagi dan mengulangi logika sampai menerima pengakuan atau dapat menentukan bahwa waktu coba lagi telah berakhir.

Jika Anda tidak ingin Amazon Data Firehose mencoba lagi mengirim data, tetapkan nilai ini ke 0.

Parameter - opsional

Amazon Data Firehose menyertakan pasangan nilai kunci ini di setiap panggilan HTTP. Parameter ini dapat membantu Anda mengidentifikasi dan mengatur tujuan.

### Petunjuk penyangga

Amazon Data Firehose menyangga data yang masuk sebelum mengirimkannya ke tujuan yang ditentukan. Ukuran buffer yang direkomendasikan untuk tujuan bervariasi dari tiap-tiap penyedia layanan.

# Konfigurasikan pengaturan tujuan untuk Snowflake

Bagian ini menjelaskan opsi untuk menggunakan Snowflake untuk tujuan Anda.

## **a** Note

Integrasi Firehose dengan Snowflake tersedia di AS Timur (Virginia N.), AS Barat (Oregon), Eropa (Irlandia), AS Timur (Ohio), Asia Pasifik (Tokyo), Eropa (Frankfurt), Asia Pasifik (Singapura), Asia Pasifik (Seoul), dan Asia Pasifik (Sydney). Wilayah AWS

## Pengaturan koneksi

• Berikan nilai untuk bidang berikut:

#### URL akun Snowflake

Tentukan URL akun Snowflake. Misalnya: xy12345.us-

east-1.aws.snowflakecomputing.com. Lihat [dokumentasi Snowflake](https://docs.snowflake.com/en/user-guide/admin-account-identifier#format-2-legacy-account-locator-in-a-region) tentang cara menentukan URL akun Anda. Perhatikan bahwa Anda tidak harus menentukan nomor port, sedangkan protokol (https://) adalah opsional.

#### Autentikasi

Anda dapat memilih untuk memasukkan userlogin, kunci pribadi, dan frasa sandi secara manual atau mengambil rahasia dari untuk mengakses Snowflake. AWS Secrets Manager

• Login pengguna

Tentukan pengguna Snowflake yang akan digunakan untuk memuat data. Pastikan pengguna memiliki akses untuk memasukkan data ke dalam tabel Snowflake.

• Kunci pribadi

Tentukan kunci pribadi pengguna yang digunakan untuk otentikasi dengan Snowflake. Pastikan kunci privat dalam PKCS8 format. Jangan sertakan header dan footer PEM sebagai bagian dari kunci ini. Jika kunci dibagi menjadi beberapa baris, hapus jeda baris.

• Frasa sandi

Tentukan frasa sandi untuk mendekripsi kunci pribadi terenkripsi. Anda dapat membiarkan bidang ini kosong jika kunci pribadi tidak dienkripsi. Untuk selengkapnya, lihat [Menggunakan Otentikasi Pasangan Kunci & Rotasi Kunci](https://docs.snowflake.com/en/user-guide/data-load-snowpipe-streaming-configuration#using-key-pair-authentication-key-rotation).

• Rahasia

Pilih rahasia dari AWS Secrets Manager yang berisi kredensil untuk Snowflake. Jika Anda tidak melihat rahasia Anda di daftar drop-down, buat satu di AWS Secrets Manager. Untuk informasi selengkapnya, lihat [Otentikasi dengan AWS Secrets Manager Firehose Data](#page-144-0)  [Amazon](#page-144-0).

#### Konfigurasi peran

Gunakan peran Snowflake default - Jika opsi ini dipilih, Firehose tidak akan meneruskan peran apa pun ke Snowflake. Peran default diasumsikan memuat data. Pastikan peran default memiliki izin untuk menyisipkan data ke tabel Snowflake.

Gunakan peran Snowflake kustom — Masukkan peran Snowflake non-default yang akan diasumsikan oleh Firehose saat memuat data ke dalam tabel Snowflake.

Konektivitas kepingan salju

Pilihannya bersifat pribadi atau publik.

ID VPCE Pribadi (opsional)

ID VPCE untuk Firehose terhubung secara pribadi dengan Snowflake. Format ID adalah com.amazonaws.vpce. *[wilayah] .vpce-svc- [id].* Untuk informasi lebih lanjut, lihat [AWS PrivateLink & Kepingan Salju](https://docs.snowflake.com/en/user-guide/admin-security-privatelink).

#### **a** Note

Pastikan jaringan Snowflake Anda mengizinkan akses ke Firehose. Untuk daftar ID VPCE yang dapat Anda gunakan, lihat. [Akses ke Snowflake di VPC](#page-130-0)

#### Konfigurasi basis data

- Anda harus menentukan pengaturan berikut untuk menggunakan Snowflake sebagai tujuan aliran Firehose Anda.
	- Database Snowflake Semua data di Snowflake dikelola dalam database.
	- Skema kepingan salju Setiap database terdiri dari satu atau lebih skema, yang merupakan pengelompokan logis objek database, seperti tabel dan tampilan
	- Tabel kepingan salju Semua data di Snowflake disimpan dalam tabel database, secara logis terstruktur sebagai kumpulan kolom dan baris.

Opsi pemuatan data untuk tabel Snowflake Anda

- Gunakan tombol JSON sebagai nama kolom
- Gunakan kolom VARIANT
	- Nama kolom konten Tentukan nama kolom dalam tabel, di mana data mentah harus dimuat.
	- Nama kolom metadata (opsional) Tentukan nama kolom dalam tabel, tempat informasi metadata harus dimuat.

### Coba lagi durasi

Durasi waktu (0-7200 detik) untuk Firehose untuk mencoba lagi jika membuka saluran atau pengiriman ke Snowflake gagal karena masalah layanan Snowflake. Firehose mencoba lagi dengan backoff eksponensial hingga durasi coba lagi berakhir. Jika Anda menyetel durasi coba lagi ke 0 (nol) detik, Firehose tidak akan mencoba lagi saat kegagalan Snowflake dan merutekan data ke bucket kesalahan Amazon S3.

# Konfigurasikan pengaturan tujuan untuk Splunk

Bagian ini menjelaskan opsi untuk menggunakan Splunk untuk tujuan Anda.

**G** Note

Firehose mengirimkan data ke cluster Splunk yang dikonfigurasi dengan Classic Load Balancer atau Application Load Balancer.

• Berikan nilai untuk bidang berikut:

Titik akhir klaster splunk

Untuk menentukan titik akhir, lihat [Mengonfigurasi Amazon Data Firehose untuk Mengirim](http://docs.splunk.com/Documentation/AddOns/latest/Firehose/ConfigureFirehose)  [Data ke Platform Splunk dalam dokumentasi Splunk.](http://docs.splunk.com/Documentation/AddOns/latest/Firehose/ConfigureFirehose)

Jenis titik akhir splunk

Pilih Raw endpoint dalam banyak kasus. Pilih Event endpoint apakah Anda telah memproses data sebelumnya AWS Lambda untuk mengirim data ke indeks yang berbeda berdasarkan jenis acara. Untuk informasi tentang titik akhir yang akan digunakan, lihat [Mengonfigurasi Amazon Data Firehose untuk mengirim data ke platform Splunk dalam](http://docs.splunk.com/Documentation/AddOns/released/Firehose/ConfigureFirehose)  [dokumentasi Splunk](http://docs.splunk.com/Documentation/AddOns/released/Firehose/ConfigureFirehose).

#### Autentikasi

Anda dapat memilih untuk memasukkan token otentikasi secara langsung atau mengambil rahasia dari AWS Secrets Manager untuk mengakses Splunk.

• Token otentikasi

Untuk menyiapkan endpoint Splunk yang dapat menerima data dari Amazon Data Firehose, lihat [Ikhtisar instalasi dan konfigurasi untuk Add-on Splunk untuk Amazon Data](http://docs.splunk.com/Documentation/AddOns/released/Firehose/Installationoverview)  [Firehose dalam](http://docs.splunk.com/Documentation/AddOns/released/Firehose/Installationoverview) dokumentasi Splunk. Simpan token yang Anda dapatkan dari Splunk saat Anda mengatur titik akhir untuk aliran Firehose ini dan tambahkan di sini.

• Rahasia

Pilih rahasia dari AWS Secrets Manager yang berisi token otentikasi untuk Splunk. Jika Anda tidak melihat rahasia Anda di daftar drop-down, buat satu di AWS Secrets Manager. Untuk informasi selengkapnya, lihat [Otentikasi dengan AWS Secrets Manager Firehose](#page-144-0)  [Data Amazon.](#page-144-0)

#### Batas waktu pengakuan HEC

Tentukan berapa lama Amazon Data Firehose menunggu pengakuan indeks dari Splunk. Jika Splunk tidak mengirimkan pengakuan sebelum batas waktu tercapai, Amazon Data Firehose menganggapnya sebagai kegagalan pengiriman data. Amazon Data Firehose kemudian mencoba ulang atau mencadangkan data ke bucket Amazon S3 Anda, tergantung pada nilai durasi coba lagi yang Anda tetapkan.

#### Coba lagi durasi

Tentukan berapa lama Amazon Data Firehose mencoba mengirim data ke Splunk.

Setelah mengirim data, Amazon Data Firehose pertama-tama menunggu pengakuan dari Splunk. Jika terjadi kesalahan atau pengakuan tidak tiba dalam periode batas waktu pengakuan, Amazon Data Firehose memulai penghitung durasi coba lagi. Kinesis Data Firehose terus mencoba kembali sampai durasi coba lagi berakhir. Setelah itu, Amazon Data Firehose menganggapnya sebagai kegagalan pengiriman data dan mencadangkan data ke bucket Amazon S3 Anda.

Setiap kali Amazon Data Firehose mengirimkan data ke Splunk (baik upaya awal atau percobaan lagi), itu memulai ulang penghitung batas waktu pengakuan dan menunggu pengakuan dari Splunk.

Bahkan jika durasi percobaan ulang berakhir, Amazon Data Firehose masih menunggu pengakuan sampai menerimanya atau periode batas waktu pengakuan tercapai. Jika waktu pengakuan habis, Amazon Data Firehose menentukan apakah ada waktu tersisa di penghitung coba lagi. Jika ada waktu yang tersisa, Kinesis Data Firehose akan mencoba lagi dan mengulangi logika sampai menerima pengakuan atau dapat menentukan bahwa waktu coba lagi telah berakhir.

Jika Anda tidak ingin Amazon Data Firehose mencoba lagi mengirim data, tetapkan nilai ini ke 0.

Petunjuk penyangga

Amazon Data Firehose menyangga data yang masuk sebelum mengirimkannya ke tujuan yang ditentukan. Ukuran buffer yang disarankan untuk tujuan bervariasi berdasarkan penyedia layanan.

# Konfigurasikan pengaturan tujuan untuk Splunk Observability Cloud

Bagian ini menjelaskan opsi untuk menggunakan Splunk Observability Cloud untuk tujuan Anda. Untuk informasi lebih lanjut, lihat [https://docs.splunk.com/observability/en/gdi/ get-data-in /connect/](https://docs.splunk.com/Observability/gdi/get-data-in/connect/aws/aws-apiconfig.html#connect-to-aws-using-the-splunk-observability-cloud-api) [aws/aws-apiconfig.html # connect-to-aws-using - the-splunk-observability-cloud -api.](https://docs.splunk.com/Observability/gdi/get-data-in/connect/aws/aws-apiconfig.html#connect-to-aws-using-the-splunk-observability-cloud-api)

• Berikan nilai untuk bidang berikut:

URL Titik Akhir Cloud Ingest

Anda dapat menemukan URL Penyerapan Data Real-time Splunk Observability Cloud di Profile > Organizations > Real-time Data Ingest Endpoint di konsol Splunk Observability.

Autentikasi

Anda dapat memilih untuk memasukkan token akses secara langsung atau mengambil rahasia dari AWS Secrets Manager untuk mengakses Splunk Observability Cloud.

• Token Akses

Salin token akses Splunk Observability Anda dengan cakupan otorisasi INGEST dari Access Tokens di bawah Pengaturan di konsol Observabilitas Splunk.

• Rahasia

Pilih rahasia dari AWS Secrets Manager yang berisi token akses untuk Splunk Observability Cloud. Jika Anda tidak melihat rahasia Anda di daftar drop-down, buat satu di AWS Secrets Manager. Untuk informasi selengkapnya, lihat [Otentikasi dengan AWS](#page-144-0) [Secrets Manager Firehose Data Amazon](#page-144-0).

#### Pengkodean Konten

Amazon Data Firehose menggunakan pengkodean konten untuk mengompres isi permintaan sebelum mengirimnya ke tujuan. Pilih GZIP atau Dinonaktifkan untuk mengaktifkan/ menonaktifkan pengkodean konten permintaan Anda.

#### Coba lagi durasi

Tentukan berapa lama Amazon Data Firehose mencoba mengirim data ke titik akhir HTTP yang dipilih.

Setelah mengirim data, Amazon Data Firehose pertama-tama menunggu pengakuan dari titik akhir HTTP. Jika terjadi kesalahan atau pengakuan tidak tiba dalam periode batas waktu pengakuan, Amazon Data Firehose memulai penghitung durasi coba lagi. Kinesis Data Firehose terus mencoba kembali sampai durasi coba lagi berakhir. Setelah itu, Amazon Data Firehose menganggapnya sebagai kegagalan pengiriman data dan mencadangkan data ke bucket Amazon S3 Anda.

Setiap kali Amazon Data Firehose mengirimkan data ke titik akhir HTTP (baik upaya awal atau percobaan ulang), itu memulai ulang penghitung batas waktu pengakuan dan menunggu pengakuan dari titik akhir HTTP.

Bahkan jika durasi percobaan ulang berakhir, Amazon Data Firehose masih menunggu pengakuan sampai menerimanya atau periode batas waktu pengakuan tercapai. Jika waktu pengakuan habis, Amazon Data Firehose menentukan apakah ada waktu tersisa di penghitung coba lagi. Jika ada waktu yang tersisa, Kinesis Data Firehose akan mencoba lagi dan mengulangi logika sampai menerima pengakuan atau dapat menentukan bahwa waktu coba lagi telah berakhir.

Jika Anda tidak ingin Amazon Data Firehose mencoba lagi mengirim data, tetapkan nilai ini ke 0.

#### Parameter - opsional

Amazon Data Firehose menyertakan pasangan nilai kunci ini di setiap panggilan HTTP. Parameter ini dapat membantu Anda mengidentifikasi dan mengatur tujuan.

#### Petunjuk penyangga

Amazon Data Firehose menyangga data yang masuk sebelum mengirimkannya ke tujuan yang ditentukan. Ukuran buffer yang direkomendasikan untuk tujuan bervariasi dari tiap-tiap penyedia layanan.

# Konfigurasikan pengaturan tujuan untuk Sumo Logic

Bagian ini menjelaskan opsi untuk menggunakan Sumo Logic untuk tujuan Anda. Untuk informasi lebih lanjut, lihat [https://www.sumologic.com.](https://www.sumologic.com)

• Berikan nilai untuk bidang berikut:

URL titik akhir HTTP

Tentukan URL untuk titik akhir HTTP dalam format berikut: https://deployment name.sumologic.net/receiver/v1/kinesis/dataType/access token. URL harus berupa URL HTTPS.

#### Pengkodean konten

Amazon Data Firehose menggunakan pengkodean konten untuk mengompres isi permintaan sebelum mengirimnya ke tujuan. Pilih GZIP atau Dinonaktifkan untuk mengaktifkan/ menonaktifkan pengkodean konten permintaan Anda.

#### Coba lagi durasi

Tentukan berapa lama Amazon Data Firehose mencoba mengirim data ke Sumo Logic.

Setelah mengirim data, Amazon Data Firehose pertama-tama menunggu pengakuan dari titik akhir HTTP. Jika terjadi kesalahan atau pengakuan tidak tiba dalam periode batas waktu pengakuan, Amazon Data Firehose memulai penghitung durasi coba lagi. Kinesis Data Firehose terus mencoba kembali sampai durasi coba lagi berakhir. Setelah itu, Amazon Data Firehose menganggapnya sebagai kegagalan pengiriman data dan mencadangkan data ke bucket Amazon S3 Anda.

Setiap kali Amazon Data Firehose mengirimkan data ke titik akhir HTTP (baik upaya awal atau percobaan ulang), itu memulai ulang penghitung batas waktu pengakuan dan menunggu pengakuan dari titik akhir HTTP.

Bahkan jika durasi percobaan ulang berakhir, Amazon Data Firehose masih menunggu pengakuan sampai menerimanya atau periode batas waktu pengakuan tercapai. Jika waktu pengakuan habis, Amazon Data Firehose menentukan apakah ada waktu tersisa di penghitung coba lagi. Jika ada waktu yang tersisa, Kinesis Data Firehose akan mencoba lagi dan mengulangi logika sampai menerima pengakuan atau dapat menentukan bahwa waktu coba lagi telah berakhir.

Jika Anda tidak ingin Amazon Data Firehose mencoba lagi mengirim data, tetapkan nilai ini ke 0.

Parameter - opsional

Amazon Data Firehose menyertakan pasangan nilai kunci ini di setiap panggilan HTTP. Parameter ini dapat membantu Anda mengidentifikasi dan mengatur tujuan.

Petunjuk penyangga

Amazon Data Firehose menyangga data yang masuk sebelum mengirimkannya ke tujuan yang ditentukan. Ukuran buffer yang direkomendasikan untuk tujuan Elastic bervariasi dari penyedia layanan ke penyedia layanan.

## Konfigurasikan pengaturan tujuan untuk Elastic

Bagian ini menjelaskan opsi untuk menggunakan Elastic untuk tujuan Anda.

• Berikan nilai untuk bidang berikut:

URL titik akhir elastis

Tentukan URL untuk titik akhir HTTP dalam format berikut: https://<clusterid>.es.<region>.aws.elastic-cloud.com. URL harus berupa URL HTTPS.

#### Autentikasi

Anda dapat memilih untuk memasukkan kunci API secara langsung atau mengambil rahasia dari AWS Secrets Manager untuk mengakses Elastic.

• Kunci API

Hubungi Elastic untuk mendapatkan kunci API yang Anda perlukan untuk mengaktifkan pengiriman data ke layanan mereka dari Firehose.

#### • Rahasia

Pilih rahasia dari AWS Secrets Manager yang berisi kunci API untuk Elastic. Jika Anda tidak melihat rahasia Anda di daftar drop-down, buat satu di AWS Secrets Manager. Untuk informasi selengkapnya, lihat [Otentikasi dengan AWS Secrets Manager Firehose Data](#page-144-0)  [Amazon](#page-144-0).

#### Pengkodean konten

Amazon Data Firehose menggunakan pengkodean konten untuk mengompres isi permintaan sebelum mengirimnya ke tujuan. Pilih GZIP (yang dipilih secara default) atau Dinonaktifkan untuk mengaktifkan/menonaktifkan pengkodean konten permintaan Anda.

#### Coba lagi durasi

Tentukan berapa lama Amazon Data Firehose mencoba mengirim data ke Elastic.

Setelah mengirim data, Amazon Data Firehose pertama-tama menunggu pengakuan dari titik akhir HTTP. Jika terjadi kesalahan atau pengakuan tidak tiba dalam periode batas waktu pengakuan, Amazon Data Firehose memulai penghitung durasi coba lagi. Kinesis Data Firehose terus mencoba kembali sampai durasi coba lagi berakhir. Setelah itu, Amazon Data Firehose menganggapnya sebagai kegagalan pengiriman data dan mencadangkan data ke bucket Amazon S3 Anda.

Setiap kali Amazon Data Firehose mengirimkan data ke titik akhir HTTP (baik upaya awal atau percobaan ulang), itu memulai ulang penghitung batas waktu pengakuan dan menunggu pengakuan dari titik akhir HTTP.

Bahkan jika durasi percobaan ulang berakhir, Amazon Data Firehose masih menunggu pengakuan sampai menerimanya atau periode batas waktu pengakuan tercapai. Jika waktu pengakuan habis, Amazon Data Firehose menentukan apakah ada waktu tersisa di penghitung coba lagi. Jika ada waktu yang tersisa, Kinesis Data Firehose akan mencoba lagi dan mengulangi logika sampai menerima pengakuan atau dapat menentukan bahwa waktu coba lagi telah berakhir.

Jika Anda tidak ingin Amazon Data Firehose mencoba lagi mengirim data, tetapkan nilai ini ke 0.

#### Parameter - opsional

Amazon Data Firehose menyertakan pasangan nilai kunci ini di setiap panggilan HTTP. Parameter ini dapat membantu Anda mengidentifikasi dan mengatur tujuan.

Petunjuk penyangga

Amazon Data Firehose menyangga data yang masuk sebelum mengirimkannya ke tujuan yang ditentukan. Ukuran buffer yang disarankan untuk tujuan Elastic adalah 1 MiB.

# Konfigurasikan pengaturan cadangan dan lanjutan

Topik ini menjelaskan cara mengonfigurasi cadangan dan pengaturan lanjutan untuk aliran Firehose Anda.

## Konfigurasikan pengaturan cadangan

Amazon Data Firehose menggunakan Amazon S3 untuk mencadangkan semua atau hanya data yang gagal yang coba dikirim ke tujuan yang Anda pilih.

## **A** Important

- Pengaturan Backup hanya didukung jika sumber aliran Firehose Anda adalah Direct PUT atau Kinesis Data Streams.
- Fitur buffering nol hanya tersedia untuk tujuan aplikasi dan tidak tersedia untuk tujuan cadangan Amazon S3.

Anda dapat menentukan pengaturan cadangan S3 untuk aliran Firehose Anda jika Anda membuat salah satu dari pilihan berikut:

- Jika Anda menetapkan Amazon S3 sebagai tujuan aliran Firehose Anda dan Anda memilih untuk menentukan fungsi AWS Lambda untuk mengubah catatan data atau jika Anda memilih untuk mengonversi format rekaman data untuk aliran Firehose Anda.
- Jika Anda menetapkan Amazon Redshift sebagai tujuan aliran Firehose Anda dan Anda memilih untuk menentukan fungsi AWS Lambda untuk mengubah catatan data.

• Jika Anda menetapkan salah satu layanan berikut sebagai tujuan untuk aliran Firehose Anda: Amazon OpenSearch Service, Datadog, Dynatrace, HTTP Endpoint,, LogicMonitor MongoDB Cloud, New Relic, Splunk, atau Sumo Logic.

Berikut ini adalah pengaturan cadangan untuk aliran Firehose Anda.

- Pencadangan catatan sumber di Amazon S3 jika S3 atau Amazon Redshift adalah tujuan yang Anda pilih, pengaturan ini menunjukkan apakah Anda ingin mengaktifkan cadangan data sumber atau menonaktifkannya. Jika layanan lain yang didukung (selain S3 atau Amazon Redshift) ditetapkan sebagai tujuan yang Anda pilih, maka pengaturan ini menunjukkan jika Anda ingin mencadangkan semua data sumber atau data yang gagal saja.
- Bucket cadangan S3 ini adalah bucket S3 tempat Amazon Data Firehose mencadangkan data Anda.
- Awalan bucket cadangan S3 ini adalah awalan tempat Amazon Data Firehose mencadangkan data Anda.
- Awalan keluaran kesalahan bucket cadangan S3 semua data yang gagal dicadangkan dalam awalan keluaran kesalahan bucket S3 ini.
- Petunjuk penyangga, kompresi, dan enkripsi untuk pencadangan Amazon Data Firehose menggunakan Amazon S3 untuk mencadangkan semua atau hanya gagal data yang coba dikirim ke tujuan yang Anda pilih. Amazon Data Firehose menyangga data yang masuk sebelum mengirimkannya (mencadangkannya) ke Amazon S3. Anda dapat memilih ukuran buffer 1—128 MiBs dan interval buffer 60—900 detik. Syarat pertama yang dipenuhi memicu pengiriman data ke Amazon S3. Jika Anda mengaktifkan transformasi data, interval buffer berlaku dari waktu data yang diubah diterima oleh Amazon Data Firehose hingga pengiriman data ke Amazon S3. Jika pengiriman data ke tujuan tertinggal dari penulisan data ke aliran Firehose, Amazon Data Firehose meningkatkan ukuran buffer secara dinamis untuk mengejar ketinggalan. Tindakan ini membantu memastikan bahwa semua data dikirim ke tujuan.
- Kompresi S3 pilih kompresi data Snappy, Snappy, Zip, atau Hadoop-Compatible Snappy, atau tidak ada kompresi data. Kompresi Snappy Snappy, Zip, dan Hadoop-Compatible Snappy tidak tersedia untuk aliran Firehose dengan Amazon Redshift sebagai tujuannya.
- Format ekstensi file S3 (opsional) Tentukan format ekstensi file untuk objek yang dikirim ke bucket tujuan Amazon S3. Jika Anda mengaktifkan fitur ini, ekstensi file yang ditentukan akan mengganti ekstensi file default yang ditambahkan oleh Konversi Format Data atau fitur kompresi S3 seperti.parquet atau.gz. Pastikan jika Anda mengonfigurasi ekstensi file yang benar saat Anda menggunakan fitur ini dengan Konversi Format Data atau kompresi S3. Ekstensi file harus dimulai

dengan titik (.) dan dapat berisi karakter yang diizinkan: 0-9a-z! -\_.\*' (). Ekstensi file tidak boleh melebihi 128 karakter.

• Firehose mendukung enkripsi sisi server Amazon S3 AWS Key Management Service dengan (SSE-KMS) untuk mengenkripsi data yang dikirimkan di Amazon S3. Anda dapat memilih untuk menggunakan jenis enkripsi default yang ditentukan dalam bucket S3 tujuan atau untuk mengenkripsi dengan kunci dari daftar AWS KMS kunci yang Anda miliki. Jika Anda mengenkripsi data dengan AWS KMS kunci, Anda dapat menggunakan kunci AWS terkelola default (aws/ s3) atau kunci yang dikelola pelanggan. Untuk informasi selengkapnya, lihat [Melindungi Data](https://docs.aws.amazon.com/AmazonS3/latest/userguide/UsingKMSEncryption.html) [Menggunakan Enkripsi Sisi Server dengan Kunci yang Dikelola KMS \( AWS SSE-KMS\)](https://docs.aws.amazon.com/AmazonS3/latest/userguide/UsingKMSEncryption.html).

# Konfigurasikan pengaturan lanjutan

Bagian berikut berisi detail tentang pengaturan lanjutan untuk aliran Firehose Anda.

- Enkripsi sisi server Amazon Data Firehose mendukung enkripsi sisi server Amazon S3 AWS dengan Key Management Service (AWS KMS) untuk mengenkripsi data yang dikirimkan di Amazon S3. Untuk informasi selengkapnya, lihat [Melindungi Data Menggunakan Enkripsi Sisi](https://docs.aws.amazon.com/AmazonS3/latest/userguide/UsingKMSEncryption.html)  [Server dengan Kunci Terkelola KMS \( AWS SSE-KMS\)](https://docs.aws.amazon.com/AmazonS3/latest/userguide/UsingKMSEncryption.html).
- Pencatatan kesalahan Amazon Data Firehose mencatat kesalahan yang terkait dengan pemrosesan dan pengiriman. Selain itu, ketika transformasi data diaktifkan, ia dapat mencatat pemanggilan Lambda dan mengirim kesalahan pengiriman data ke Log. CloudWatch Untuk informasi selengkapnya, lihat [Memantau Amazon Data Firehose Menggunakan CloudWatch](https://docs.aws.amazon.com/firehose/latest/dev/monitoring-with-cloudwatch-logs.html) Log.

## **A** Important

Meskipun opsional, mengaktifkan pencatatan kesalahan Amazon Data Firehose selama pembuatan aliran Firehose sangat disarankan. Praktik ini memastikan bahwa Anda dapat mengakses detail kesalahan jika terjadi pemrosesan catatan atau kegagalan pengiriman.

• Izin - Amazon Data Firehose menggunakan peran IAM untuk semua izin yang dibutuhkan aliran Firehose. Anda dapat memilih untuk membuat peran baru di mana izin yang diperlukan ditetapkan secara otomatis, atau memilih peran yang sudah ada yang dibuat untuk Amazon Data Firehose. Peran ini digunakan untuk memberikan akses Firehose ke berbagai layanan, termasuk bucket S3, kunci AWS KMS (jika enkripsi data diaktifkan), dan fungsi Lambda (jika transformasi data diaktifkan). Konsol dapat membuat peran dengan placeholder. Untuk informasi lebih lanjut, lihat [Apa itu IAM?](https://docs.aws.amazon.com/IAM/latest/UserGuide/introduction.html) .

• Tag - Anda dapat menambahkan tag untuk mengatur AWS sumber daya Anda, melacak biaya, dan mengontrol akses.

Jika Anda menentukan tag dalam CreateDeliveryStream tindakan, Amazon Data Firehose akan melakukan otorisasi tambahan pada firehose:TagDeliveryStream tindakan tersebut untuk memverifikasi apakah pengguna memiliki izin untuk membuat tag. Jika Anda tidak memberikan izin ini, permintaan untuk membuat aliran Firehose baru dengan tag sumber daya IAM akan gagal dengan hal seperti berikut. AccessDeniedException

```
AccessDeniedException 
User: arn:aws:sts::x:assumed-role/x/x is not authorized to perform: 
 firehose:TagDeliveryStream on resource: arn:aws:firehose:us-east-1:x:deliverystream/
x with an explicit deny in an identity-based policy.
```
Contoh berikut menunjukkan kebijakan yang memungkinkan pengguna membuat aliran Firehose dan menerapkan tag.

```
{ 
     "Version": "2012-10-17", 
     "Statement": [ 
         { 
             "Effect": "Allow", 
             "Action": "firehose:CreateDeliveryStream", 
             "Resource": "*", 
 } 
         }, 
         { 
              "Effect": "Allow", 
             "Action": "firehose:TagDeliveryStream", 
             "Resource": "*", 
 } 
         } 
     ]
}
```
Setelah Anda memilih pengaturan cadangan dan lanjutan, tinjau pilihan Anda, lalu pilih Create Firehose stream.

Aliran Firehose baru membutuhkan beberapa saat dalam status Membuat sebelum tersedia. Setelah aliran Firehose Anda dalam status Aktif, Anda dapat mulai mengirim data ke sana dari produsen Anda.

# Memahami petunjuk buffering

Amazon Data Firehose menyangga data streaming yang masuk dalam memori ke ukuran tertentu (ukuran buffering) dan untuk jangka waktu tertentu (interval buffering) sebelum mengirimkannya ke tujuan yang ditentukan. Anda akan menggunakan petunjuk buffering ketika Anda ingin mengirimkan file berukuran optimal ke Amazon S3 dan mendapatkan kinerja yang lebih baik dari aplikasi pemrosesan data atau untuk menyesuaikan tingkat pengiriman Firehose agar sesuai dengan kecepatan tujuan.

Anda dapat mengonfigurasi ukuran buffering dan interval buffer sambil membuat aliran Firehose baru atau memperbarui ukuran buffering dan interval buffering pada aliran Firehose yang ada. Ukuran buffering diukur dalam MB dan interval buffering diukur dalam hitungan detik. Akan tetapi, jika Anda menentukan nilai untuk salah satunya, Anda juga harus menyediakan nilai untuk yang lain. Kondisi buffer pertama yang puas memicu Firehose untuk mengirimkan data. Jika Anda tidak mengonfigurasi nilai buffering, maka nilai default akan digunakan.

Anda dapat mengonfigurasi petunjuk buffering Firehose melalui AWS Management Console,, AWS Command Line Interface atau SDK. AWS Untuk aliran yang ada, Anda dapat mengonfigurasi ulang petunjuk buffering dengan nilai yang sesuai dengan kasus penggunaan menggunakan opsi Edit di konsol atau menggunakan API. [UpdateDestination](https://docs.aws.amazon.com/firehose/latest/APIReference/API_UpdateDestination.html) Untuk aliran baru, Anda dapat mengonfigurasi petunjuk buffering sebagai bagian dari pembuatan aliran baru menggunakan konsol atau menggunakan API. [CreateDeliveryStream](https://docs.aws.amazon.com/firehose/latest/APIReference/API_CreateDeliveryStream.html) Untuk menyesuaikan ukuran buffering, atur SizeInMBs dan IntervalInSeconds di DestinationConfiguration parameter spesifik tujuan [CreateDeliveryStreama](https://docs.aws.amazon.com/firehose/latest/APIReference/API_CreateDeliveryStream.html)tau [UpdateDestination](https://docs.aws.amazon.com/firehose/latest/APIReference/API_UpdateDestination.html)API.

## **a** Note

• Untuk memenuhi latensi yang lebih rendah dari kasus penggunaan waktu nyata, Anda dapat menggunakan petunjuk interval buffering nol. Saat Anda mengonfigurasi interval buffering sebagai nol detik, Firehose tidak akan menyangga data dan akan mengirimkan data dalam beberapa detik. Sebelum Anda mengubah petunjuk buffering ke nilai yang lebih rendah, tanyakan kepada vendor untuk petunjuk buffering Firehose yang direkomendasikan untuk tujuan mereka.

• Fitur buffering nol hanya tersedia untuk tujuan aplikasi dan tidak tersedia untuk tujuan cadangan Amazon S3.

## **a** Note

Firehose menggunakan unggahan multi-bagian untuk tujuan S3 saat Anda mengonfigurasi interval waktu buffer kurang dari 60 detik untuk menawarkan latensi yang lebih rendah. Karena unggahan multi-bagian untuk tujuan S3, Anda akan melihat beberapa peningkatan biaya PUT API S3 jika Anda memilih interval waktu buffer kurang dari 60 detik.

Untuk rentang petunjuk buffering spesifik tujuan dan nilai default, lihat tabel berikut:

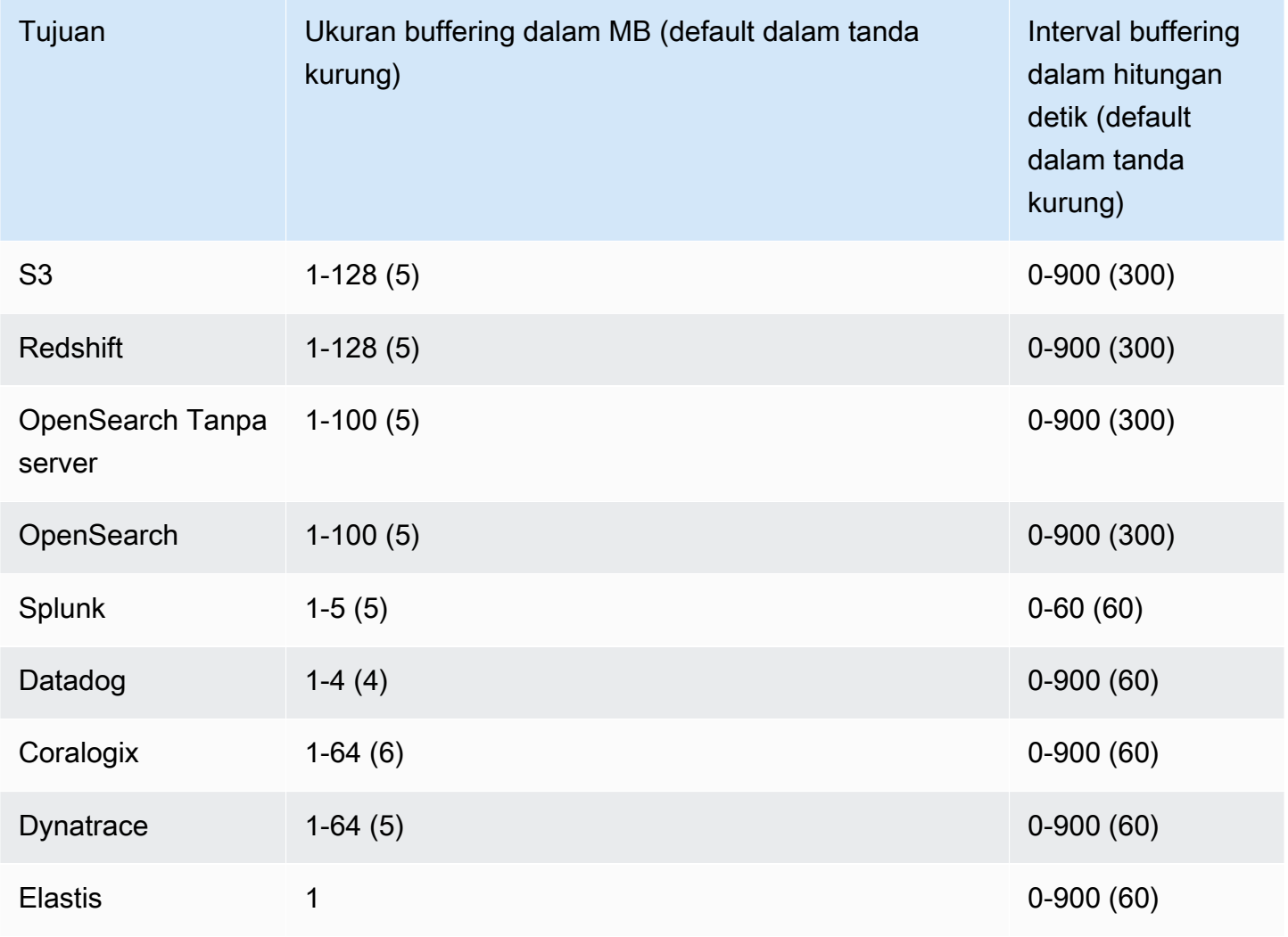

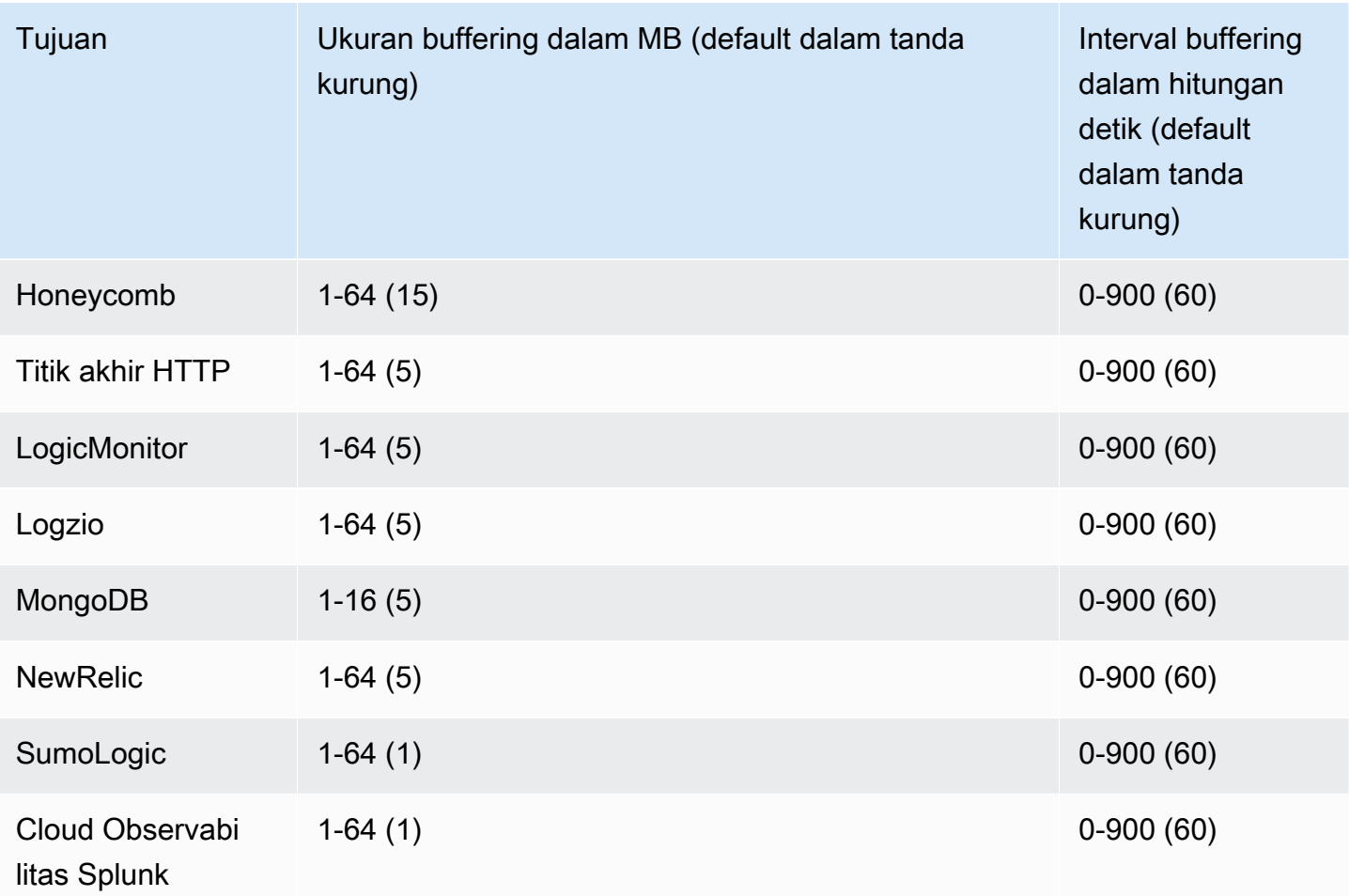

# Uji aliran Firehose dengan Data Sampel

Anda dapat menggunakan data ticker saham simulasi AWS Management Console untuk menelan. Konsol menjalankan skrip di browser Anda untuk menempatkan catatan sampel di aliran Firehose Anda. Ini memungkinkan Anda untuk menguji konfigurasi aliran Firehose Anda tanpa harus menghasilkan data pengujian Anda sendiri.

Berikut ini adalah contoh dari data simulasi:

{"TICKER\_SYMBOL":"QXZ","SECTOR":"HEALTHCARE","CHANGE":-0.05,"PRICE":84.51}

Perhatikan bahwa biaya Firehose Data Amazon standar berlaku saat aliran Firehose Anda mentransmisikan data, tetapi tidak dikenakan biaya saat data dihasilkan. Untuk berhenti menimbulkan biaya ini, Anda dapat menghentikan aliran sampel dari konsol kapan saja.

Daftar Isi

- [Prasyarat](#page-67-0)
- [Uji Menggunakan Amazon S3 sebagai Tujuan](#page-67-1)
- [Uji Menggunakan Amazon Redshift sebagai Tujuan](#page-68-0)
- [Uji Menggunakan OpenSearch Layanan sebagai Tujuan](#page-69-0)
- [Uji Menggunakan Splunk sebagai Tujuan](#page-69-1)

# <span id="page-67-0"></span>Prasyarat

<span id="page-67-1"></span>Sebelum Anda mulai, buat aliran Firehose. Untuk informasi selengkapnya, lihat [Buat aliran Firehose.](#page-14-0)

# Uji Menggunakan Amazon S3 sebagai Tujuan

Gunakan prosedur berikut untuk menguji aliran Firehose Anda menggunakan Amazon Simple Storage Service (Amazon S3) sebagai tujuan.

Untuk menguji aliran Firehose menggunakan Amazon S3

- 1. [Buka konsol Firehose di https://console.aws.amazon.com/firehose/.](https://console.aws.amazon.com/firehose/)
- 2. Pilih aliran Firehose yang aktif. Aliran Firehose harus dalam status Aktif sebelum Anda dapat mulai mengirim data.
- 3. Di bawah Uji dengan data demo, pilih Mulai mengirim data demo untuk menghasilkan sampel data ticker saham.
- 4. Ikuti petunjuk di layar untuk memverifikasi bahwa data tersebut sedang dikirim ke bucket S3 Anda. Perhatikan bahwa mungkin diperlukan beberapa menit hingga objek baru muncul di bucket Anda, berdasarkan konfigurasi buffering bucket Anda.
- 5. Saat pengujian selesai, pilih Berhenti mengirim data demo untuk berhenti menimbulkan biaya penggunaan.

# <span id="page-68-0"></span>Uji Menggunakan Amazon Redshift sebagai Tujuan

Gunakan prosedur berikut untuk menguji aliran Firehose Anda menggunakan Amazon Redshift sebagai tujuan.

Untuk menguji aliran Firehose menggunakan Amazon Redshift

1. Aliran Firehose Anda mengharapkan tabel hadir di klaster Amazon Redshift Anda. [Hubungkan ke](https://docs.aws.amazon.com/redshift/latest/mgmt/connecting-to-cluster.html)  [Amazon Redshift melalui antarmuka SQL](https://docs.aws.amazon.com/redshift/latest/mgmt/connecting-to-cluster.html) dan jalankan pernyataan berikut untuk membuat tabel yang menerima data sampel.

```
create table firehose_test_table
\left( TICKER_SYMBOL varchar(4), 
  SECTOR varchar(16), 
 CHANGE float, 
  PRICE float
);
```
- 2. [Buka konsol Firehose di https://console.aws.amazon.com/firehose/.](https://console.aws.amazon.com/firehose/)
- 3. Pilih aliran Firehose yang aktif. Aliran Firehose harus dalam status Aktif sebelum Anda dapat mulai mengirim data.
- 4. Edit detail tujuan aliran Firehose Anda untuk mengarah ke tabel yang baru dibuatfirehose\_test\_table.
- 5. Di bawah Uji dengan data demo, pilih Mulai mengirim data demo untuk menghasilkan sampel data ticker saham.
- 6. Ikuti petunjuk di layar untuk memverifikasi bahwa data tersebut sedang dikirim ke tabel Anda. Perhatikan bahwa mungkin diperlukan beberapa menit hingga baris baru muncul di tabel Anda, berdasarkan konfigurasi buffering.
- 7. Saat pengujian selesai, pilih Berhenti mengirim data demo untuk berhenti menimbulkan biaya penggunaan.
- 8. Edit detail tujuan untuk aliran Firehose Anda untuk mengarah ke tabel lain.
- 9. (Opsional) Hapus tabel firehose test table.

# <span id="page-69-0"></span>Uji Menggunakan OpenSearch Layanan sebagai Tujuan

Gunakan prosedur berikut untuk menguji aliran Firehose Anda menggunakan OpenSearch Layanan Amazon sebagai tujuan.

Untuk menguji aliran Firehose menggunakan Service OpenSearch

- 1. [Buka konsol Firehose di https://console.aws.amazon.com/firehose/.](https://console.aws.amazon.com/firehose/)
- 2. Pilih aliran Firehose yang aktif. Aliran Firehose harus dalam status Aktif sebelum Anda dapat mulai mengirim data.
- 3. Di bawah Uji dengan data demo, pilih Mulai mengirim data demo untuk menghasilkan sampel data ticker saham.
- 4. Ikuti petunjuk di layar untuk memverifikasi bahwa data sedang dikirimkan ke domain OpenSearch Layanan Anda. Untuk informasi selengkapnya, lihat [Mencari Dokumen di Domain](https://docs.aws.amazon.com/opensearch-service/latest/developerguide/es-gsg-search.html)  [OpenSearch Layanan](https://docs.aws.amazon.com/opensearch-service/latest/developerguide/es-gsg-search.html) di Panduan Pengembang OpenSearch Layanan Amazon.
- 5. Saat pengujian selesai, pilih Berhenti mengirim data demo untuk berhenti menimbulkan biaya penggunaan.

# <span id="page-69-1"></span>Uji Menggunakan Splunk sebagai Tujuan

Gunakan prosedur berikut untuk menguji aliran Firehose Anda menggunakan Splunk sebagai tujuan.

Untuk menguji aliran Firehose menggunakan Splunk

- 1. [Buka konsol Firehose di https://console.aws.amazon.com/firehose/.](https://console.aws.amazon.com/firehose/)
- 2. Pilih aliran Firehose yang aktif. Aliran Firehose harus dalam status Aktif sebelum Anda dapat mulai mengirim data.
- 3. Di bawah Uji dengan data demo, pilih Mulai mengirim data demo untuk menghasilkan sampel data ticker saham.

Uji Menggunakan OpenSearch Layanan sebagai Tujuan 61

4. Periksa apakah data tersebut sedang dikirim ke indeks Splunk Anda. Contoh istilah pencarian di Splunk adalah sourcetype="aws:firehose:json" dan index="*name-of-yoursplunk-index*". Untuk informasi selengkapnya tentang cara mencari peristiwa di Splunk, lihat [Cari Manual](http://docs.splunk.com/Documentation/Splunk/latest/Search/GetstartedwithSearch) dalam dokumentasi Splunk.

Jika data pengujian tidak muncul dalam indeks Splunk Anda, periksa peristiwa yang gagal di bucket Amazon S3 Anda. Lihat juga [Data Tidak Terkirim ke Splunk.](https://docs.aws.amazon.com/firehose/latest/dev/troubleshooting.html#data-not-delivered-to-splunk)

5. Saat pengujian selesai, pilih Berhenti mengirim data demo untuk berhenti menimbulkan biaya penggunaan.

# Mengirim data ke aliran Firehose

Anda dapat mengirim data ke aliran Firehose dari sumber seperti Kinesis data stream, Amazon MSK, Kinesis Agent, atau Amazon Data Firehose API menggunakan SDK. AWS Anda juga dapat menggunakan Amazon CloudWatch Logs, CloudWatch Events, atau AWS IoT sebagai sumber data Anda. Jika Anda baru mengenal Amazon Data Firehose, luangkan waktu untuk membiasakan diri dengan konsep dan terminologi yang disajikan. [Apa itu Amazon Data Firehose?](#page-9-0)

### **a** Note

Beberapa AWS layanan hanya dapat mengirim pesan dan acara ke aliran Firehose yang berada di Wilayah yang sama. Jika aliran Firehose Anda tidak muncul sebagai opsi saat mengonfigurasi target untuk CloudWatch Log Amazon, CloudWatch Peristiwa, atau AWS IoT, verifikasi bahwa aliran Firehose Anda berada di Wilayah yang sama dengan layanan Anda yang lain.

## Topik

- [Menulis ke Amazon Data Firehose Menggunakan Kinesis Data Streams](#page-71-0)
- [Menulis ke Amazon Data Firehose Menggunakan Amazon MSK](#page-73-0)
- [Menulis ke Amazon Data Firehose Menggunakan Agen Kinesis](#page-75-0)
- [Menulis ke Amazon Data Firehose dengan SDK AWS](#page-92-0)
- [Menulis ke Amazon Data Firehose Menggunakan Log CloudWatch](#page-93-0)
- [Menulis ke Amazon Data Firehose Menggunakan Acara CloudWatch](#page-98-0)
- [Menulis ke Amazon Data Firehose Menggunakan AWS IoT](#page-99-0)

# <span id="page-71-0"></span>Menulis ke Amazon Data Firehose Menggunakan Kinesis Data Streams

Anda dapat mengonfigurasi Amazon Kinesis Data Streams untuk mengirim informasi ke aliran Firehose.

Menulis Menggunakan Kinesis Data Streams 63
### **A** Important

Jika Anda menggunakan Kinesis Producer Library (KPL) untuk menulis data ke aliran data Kinesis, Anda dapat menggunakan agregasi untuk menggabungkan catatan yang Anda tulis ke aliran data Kinesis tersebut. Jika Anda kemudian menggunakan aliran data tersebut sebagai sumber untuk aliran Firehose Anda, Amazon Data Firehose menghapus agregasi catatan sebelum mengirimkannya ke tujuan. Jika Anda mengonfigurasi aliran Firehose untuk mengubah data, Amazon Data Firehose melakukan de-agregasi catatan sebelum mengirimkannya. AWS Lambda Untuk informasi selengkapnya, lihat [Mengembangkan](https://docs.aws.amazon.com/streams/latest/dev/developing-producers-with-kpl.html) [Produsen Amazon Kinesis Data Streams Menggunakan Kinesis Producer Library](https://docs.aws.amazon.com/streams/latest/dev/developing-producers-with-kpl.html) dan [Agregasi](https://docs.aws.amazon.com/streams/latest/dev/kinesis-kpl-concepts.html#kinesis-kpl-concepts-aggretation).

- 1. [Masuk ke AWS Management Console dan buka konsol Amazon Data Firehose di https://](https://console.aws.amazon.com/firehose/) [console.aws.amazon.com/firehose/.](https://console.aws.amazon.com/firehose/)
- 2. Pilih Buat aliran Firehose. Pada halaman Nama dan sumber, berikan nilai untuk bidang berikut:

Nama aliran Firehose

Nama aliran Firehose Anda.

#### Sumber

Pilih aliran Kinesis untuk mengonfigurasi aliran Firehose yang menggunakan aliran data Kinesis sebagai sumber data. Anda kemudian dapat menggunakan Amazon Data Firehose untuk membaca data dengan mudah dari aliran data yang ada dan memuatnya ke tujuan.

Untuk menggunakan aliran data Kinesis sebagai sumber, pilih aliran yang ada di daftar Aliran Kinesis, atau pilih Buat baru untuk membuat aliran data Kinesis baru. Setelah membuat aliran baru, pilih Segarkan untuk memperbarui daftar Aliran Kinesis. Jika Anda memiliki sejumlah besar aliran, filter daftar menggunakan Filter berdasarkan nama.

#### **a** Note

Saat Anda mengonfigurasi aliran data Kinesis sebagai sumber aliran Firehose, Firehose dan operasi Amazon Data akan dinonaktifkan. PutRecord PutRecordBatch Untuk menambahkan data ke aliran Firehose Anda dalam kasus ini, gunakan Kinesis Data Streams dan operasi. PutRecord PutRecords

Amazon Data Firehose mulai membaca data dari LATEST posisi aliran Kinesis Anda. Untuk informasi selengkapnya tentang posisi Kinesis Data Streams, lihat. [GetShardIterator](https://docs.aws.amazon.com/kinesis/latest/APIReference/API_GetShardIterator.html)

Amazon Data Firehose memanggil operasi Kinesis Data [GetRecords](https://docs.aws.amazon.com/kinesis/latest/APIReference/API_GetRecords.html)Streams sekali per detik untuk setiap pecahan. Namun, ketika pencadangan penuh diaktifkan, Firehose memanggil operasi Kinesis Data GetRecords Streams dua kali per detik untuk setiap pecahan, satu untuk tujuan pengiriman utama dan satu lagi untuk pencadangan penuh.

Lebih dari satu aliran Firehose dapat membaca dari aliran Kinesis yang sama. Aplikasi Kinesis lainnya (konsumen) juga dapat membaca dari aliran yang sama. Setiap panggilan dari aliran Firehose atau aplikasi konsumen lainnya dihitung terhadap batas pelambatan keseluruhan untuk pecahan. Untuk menghindari throttling, rencanakan aplikasi Anda dengan hati-hati. Untuk informasi selengkapnya tentang batas Kinesis Data Streams, lihat [Batas](https://docs.aws.amazon.com/streams/latest/dev/service-sizes-and-limits.html) [Amazon Kinesis Streams.](https://docs.aws.amazon.com/streams/latest/dev/service-sizes-and-limits.html)

3. Pilih Selanjutnya untuk pergi ke halaman [Konfigurasikan transformasi rekaman dan konversi](#page-16-0)  [format.](#page-16-0)

# Menulis ke Amazon Data Firehose Menggunakan Amazon MSK

Anda dapat mengonfigurasi Amazon MSK untuk mengirim informasi ke aliran Firehose.

- 1. [Masuk ke AWS Management Console dan buka konsol Amazon Data Firehose di https://](https://console.aws.amazon.com/firehose/) [console.aws.amazon.com/firehose/.](https://console.aws.amazon.com/firehose/)
- 2. Pilih Buat aliran Firehose.

Di bagian Pilih sumber dan tujuan halaman, berikan nilai untuk bidang berikut:

#### Sumber

Pilih Amazon MSK untuk mengonfigurasi aliran Firehose yang menggunakan Amazon MSK sebagai sumber data. Anda dapat memilih antara kluster MSK yang disediakan dan MSK-Serverless. Anda kemudian dapat menggunakan Amazon Data Firehose untuk membaca data dengan mudah dari klaster dan topik MSK Amazon tertentu dan memuatnya ke tujuan S3 yang ditentukan.

#### Tujuan

Pilih Amazon S3 sebagai tujuan aliran Firehose Anda.

Di bagian Pengaturan sumber halaman, berikan nilai untuk bidang berikut:

Konektivitas cluster MSK Amazon

Pilih salah satu broker bootstrap pribadi (disarankan) atau opsi pialang bootstrap publik berdasarkan konfigurasi cluster Anda. Broker Bootstrap adalah apa yang digunakan klien Apache Kafka sebagai titik awal untuk terhubung ke cluster. Broker bootstrap publik ditujukan untuk akses publik dari luar AWS, sedangkan broker bootstrap swasta dimaksudkan untuk akses dari dalam AWS. Untuk informasi selengkapnya tentang Amazon MSK, lihat [Amazon](https://docs.aws.amazon.com/msk/latest/developerguide/what-is-msk.html)  [Managed Streaming for Apache](https://docs.aws.amazon.com/msk/latest/developerguide/what-is-msk.html) Kafka.

Untuk terhubung ke cluster MSK Amazon yang disediakan atau tanpa server melalui broker bootstrap pribadi, cluster harus memenuhi semua persyaratan berikut.

- Klaster harus aktif.
- Cluster harus memiliki IAM sebagai salah satu metode kontrol aksesnya.
- Konektivitas pribadi multi-VPC harus diaktifkan untuk metode kontrol akses IAM.
- Anda harus menambahkan ke klaster ini kebijakan berbasis sumber daya yang memberikan izin kepada prinsipal layanan Amazon Data Firehose untuk menjalankan API MSK Amazon. CreateVpcConnection

Untuk terhubung ke cluster MSK Amazon yang disediakan melalui broker bootstrap publik, cluster harus memenuhi semua persyaratan berikut.

- Klaster harus aktif.
- Cluster harus memiliki IAM sebagai salah satu metode kontrol aksesnya.
- Cluster harus dapat diakses publik.

#### Kluster MSK Amazon

Untuk skenario akun yang sama, tentukan ARN klaster MSK Amazon dari tempat aliran Firehose Anda akan membaca data.

Untuk skenario lintas akun, liha[tPengiriman Lintas Akun dari Amazon MSK.](#page-136-0)

#### Topik

Tentukan topik Apache Kafka dari mana Anda ingin aliran Firehose Anda untuk menelan data. Setelah aliran Firehose dibuat, Anda tidak dapat memperbarui topik ini.

Di bagian Firehose stream name pada halaman, berikan nilai untuk bidang berikut:

Nama aliran Firehose

Tentukan nama untuk aliran Firehose Anda.

3. Selanjutnya, Anda dapat menyelesaikan langkah opsional untuk mengonfigurasi transformasi catatan dan konversi format rekaman. Untuk informasi selengkapnya, lihat [Konfigurasikan](#page-16-0)  [transformasi rekaman dan konversi format.](#page-16-0)

# Menulis ke Amazon Data Firehose Menggunakan Agen Kinesis

Agen Amazon Kinesis adalah aplikasi perangkat lunak Java mandiri yang berfungsi sebagai implementasi referensi untuk menunjukkan bagaimana Anda dapat mengumpulkan dan mengirim data ke Firehose. Agen terus memantau sekumpulan file dan mengirimkan data baru ke aliran Firehose Anda. Agen menunjukkan bagaimana Anda dapat menangani rotasi file, checkpointing, dan coba lagi setelah kegagalan. Ini menunjukkan bagaimana Anda dapat mengirimkan data Anda dengan cara yang andal, tepat waktu, dan sederhana. Ini juga menunjukkan bagaimana Anda dapat memancarkan CloudWatch metrik untuk memantau dan memecahkan masalah proses streaming dengan lebih baik. Untuk mempelajari lebih lanjut, [awslabs/ amazon-kinesis-agent](https://github.com/awslabs/amazon-kinesis-agent).

Secara default, catatan diurai dari setiap file berdasarkan karakter baris baru ('\n'). Namun, agen juga dapat dikonfigurasi untuk mengurai catatan multi-baris (lihat [Pengaturan Konfigurasi Agen](#page-81-0)).

Anda dapat menginstal agen di lingkungan server berbasis Linux seperti server web, server log, dan server basis data. Setelah menginstal agen, konfigurasikan dengan menentukan file yang akan dipantau dan aliran Firehose untuk data. Setelah agen dikonfigurasi, agen akan mengumpulkan data dari file dan mengirimkannya dengan andal ke aliran Firehose.

Topik

- [Prasyarat](#page-76-0)
- **[Kredensial](#page-76-1)**
- [Penyedia Kredensial Khusus](#page-77-0)
- [Mengunduh dan Menginstal Agen](#page-78-0)
- [Mengonfigurasi dan Memulai Agen](#page-80-0)
- [Pengaturan Konfigurasi Agen](#page-81-0)
- [Memantau Beberapa Direktori File dan Menulis ke Beberapa Aliran](#page-84-0)
- [Menggunakan agen untuk Pra-pemrosesan Data](#page-85-0)
- [Perintah Agen CLI](#page-90-0)
- [Pertanyaan yang Sering Diajukan](#page-90-1)

### <span id="page-76-0"></span>Prasyarat

- Sistem operasi Anda harus Amazon Linux, atau Red Hat Enterprise Linux versi 7 atau yang lebih baru.
- Agen versi 2.0.0 atau yang lebih baru berjalan menggunakan JRE versi 1.8 atau yang lebih baru. Agen versi 1.1.x berjalan menggunakan JRE 1.7 atau yang lebih baru.
- Jika Anda menggunakan Amazon EC2 untuk menjalankan agen Anda, luncurkan instans EC2 Anda.
- Peran atau AWS kredenal IAM yang Anda tentukan harus memiliki izin untuk menjalankan [PutRecordBatch](https://docs.aws.amazon.com/firehose/latest/APIReference/API_PutRecordBatch.html)operasi Amazon Data Firehose agar agen dapat mengirim data ke aliran Firehose Anda. Jika Anda mengaktifkan CloudWatch pemantauan untuk agen, izin untuk melakukan CloudWatch [PutMetricDatao](https://docs.aws.amazon.com/AmazonCloudWatch/latest/APIReference/API_PutMetricData.html)perasi juga diperlukan. Untuk informasi selengkapnya, lihat [Mengontrol](#page-103-0)  [Akses dengan Amazon Data Firehose](#page-103-0)[Memantau Kondisi Agen Kinesis,](#page-266-0) dan [Otentikasi dan Kontrol](https://docs.aws.amazon.com/AmazonCloudWatch/latest/monitoring/auth-and-access-control-cw.html)  [Akses untuk Amazon CloudWatch](https://docs.aws.amazon.com/AmazonCloudWatch/latest/monitoring/auth-and-access-control-cw.html).

## <span id="page-76-1"></span>Kredensial

Kelola AWS kredensyal Anda menggunakan salah satu metode berikut:

- Buat penyedia kredensial khusus. Lihat perinciannya di [the section called "Penyedia Kredensial](#page-77-0) [Khusus"](#page-77-0).
- Tentukan IAM role ketika Anda meluncurkan instans EC2 Anda.
- Tentukan AWS kredensional saat Anda mengonfigurasi agen (lihat entri untuk awsAccessKeyId dan awsSecretAccessKey di tabel konfigurasi di bawah). [the section called "Pengaturan](#page-81-0) [Konfigurasi Agen"](#page-81-0)
- Edit /etc/sysconfig/aws-kinesis-agent untuk menentukan AWS Region dan kunci AWS akses Anda.
- Jika instans EC2 Anda berada di AWS akun yang berbeda, buat peran IAM untuk menyediakan akses ke layanan Amazon Data Firehose. Tentukan peran tersebut saat Anda mengonfigurasi agen (lihat assumeRoleExternalAssumeroLearn dan Id). Gunakan salah satu metode sebelumnya untuk menentukan AWS kredensi pengguna di akun lain yang memiliki izin untuk mengambil peran ini.

## <span id="page-77-0"></span>Penyedia Kredensial Khusus

Anda dapat membuat penyedia kredensial khusus dan memberikan nama kelas dan jalur jarnya ke agen Kinesis dalam pengaturan konfigurasi berikut: userDefinedCredentialsProvider.classname dan userDefinedCredentialsProvider.location. Untuk deskripsi dari dua pengaturan konfigurasi ini, lihat [the section called "Pengaturan Konfigurasi Agen".](#page-81-0)

Untuk membuat penyedia kredensial khusus, tentukan kelas yang mengimplementasikan antarmuka AWS CredentialsProvider, seperti yang ada di contoh berikut.

```
import com.amazonaws.auth.AWSCredentials;
import com.amazonaws.auth.AWSCredentialsProvider;
import com.amazonaws.auth.BasicAWSCredentials;
public class YourClassName implements AWSCredentialsProvider { 
     public YourClassName() { 
     } 
     public AWSCredentials getCredentials() { 
         return new BasicAWSCredentials("key1", "key2"); 
     } 
     public void refresh() { 
     }
}
```
Kelas Anda harus memiliki konstruktor yang tidak mengambil argumen.

AWS memanggil metode penyegaran secara berkala untuk mendapatkan kredensyal yang diperbarui. Jika Anda ingin penyedia kredensial Anda memberikan kredensial yang berbeda sepanjang masa pakainya, sertakan kode untuk menyegarkan kredensial dalam metode ini. Atau, Anda dapat membiarkan metode ini kosong jika Anda ingin penyedia kredensial yang menyediakan kredensial statis (tidak berubah).

### <span id="page-78-0"></span>Mengunduh dan Menginstal Agen

Pertama-tama, hubungkan ke instans Anda. Untuk informasi selengkapnya, lihat [Connect to Your](https://docs.aws.amazon.com/AWSEC2/latest/UserGuide/ec2-connect-to-instance-linux.html)  [Instance](https://docs.aws.amazon.com/AWSEC2/latest/UserGuide/ec2-connect-to-instance-linux.html) di Panduan Pengguna Amazon EC2. Jika Anda mengalami masalah saat menyambung, lihat [Pemecahan Masalah Menyambung ke Instans Anda](https://docs.aws.amazon.com/AWSEC2/latest/UserGuide/TroubleshootingInstancesConnecting.html) di Panduan Pengguna Amazon EC2.

Selanjutnya, instal agen menggunakan salah satu metode berikut.

• Untuk mengatur agen dari repositori Amazon Linux

Metode ini hanya berfungsi untuk instans Amazon Linux. Gunakan perintah berikut:

```
sudo yum install –y aws-kinesis-agent
```
Agen v 2.0.0 atau yang lebih baru diinstal pada komputer dengan sistem operasi Amazon Linux 2 (AL2). Versi agen ini membutuhkan Java versi 1.8 atau yang lebih baru. Jika versi Java yang diperlukan belum ada, proses instalasi agen akan menginstalnya. Untuk informasi lebih lanjut mengenai Amazon Linux 2 lihat [https://aws.amazon.com/amazon-linux-2/.](https://aws.amazon.com/amazon-linux-2/)

• Untuk mengatur agen dari repositori Amazon S3

Metode ini berfungsi untuk Red Hat Enterprise Linux, serta instans Amazon Linux 2 karena metode ini menginstal agen dari repositori yang tersedia untuk umum. Gunakan perintah berikut untuk mengunduh dan menginstal versi terbaru dari versi agen 2.x.x:

```
sudo yum install –y https://s3.amazonaws.com/streaming-data-agent/aws-kinesis-agent-
latest.amzn2.noarch.rpm
```
Untuk menginstal versi tertentu dari agen, tentukan nomor versi dalam perintah. Sebagai contoh, perintah berikut menginstal agen v 2.0.1.

```
sudo yum install –y https://streaming-data-agent.s3.amazonaws.com/aws-kinesis-
agent-2.0.1-1.amzn1.noarch.rpm
```
Jika Anda memiliki Java 1.7 dan tidak ingin meng-upgrade-nya, Anda dapat mengunduh agen versi 1.x.x, yang kompatibel dengan Java 1.7. Misalnya, untuk mengunduh agen v1.1.6, Anda dapat menggunakan perintah berikut:

```
sudo yum install –y https://s3.amazonaws.com/streaming-data-agent/aws-kinesis-
agent-1.1.6-1.amzn1.noarch.rpm
```
Agen v1.x.x terbaru dapat diunduh dengan menggunakan perintah berikut:

```
sudo yum install –y https://s3.amazonaws.com/streaming-data-agent/aws-kinesis-agent-
latest.amzn1.noarch.rpm
```
- Untuk mengatur agen dari GitHub repo
	- 1. Pertama, pastikan bahwa Anda menginstal versi Java yang diperlukan, tergantung pada versi agen.
	- 2. Unduh agen dari [amazon-kinesis-agent GitHub awslabs/repo](https://github.com/awslabs/amazon-kinesis-agent).
	- 3. Instal agen dengan menavigasi ke direktori unduhan dan menjalankan perintah berikut:

```
sudo ./setup --install
```
• Untuk mengatur agen dalam wadah Docker

Agen Kinesis dapat dijalankan dalam wadah juga melalui basis wadah [amazonlinux](https://docs.aws.amazon.com/AmazonECR/latest/userguide/amazon_linux_container_image.html). Gunakan Dockerfile berikut dan kemudian jalankan. docker build

```
FROM amazonlinux
RUN yum install -y aws-kinesis-agent which findutils
COPY agent.json /etc/aws-kinesis/agent.json
CMD ["start-aws-kinesis-agent"]
```
# <span id="page-80-0"></span>Mengonfigurasi dan Memulai Agen

Untuk mengonfigurasi dan memulai agen

1. Buka dan edit file konfigurasi (sebagai pengguna super jika menggunakan izin akses file default): /etc/aws-kinesis/agent.json

Dalam file konfigurasi ini, tentukan file ("filePattern") dari mana agen mengumpulkan data, dan nama Firehose stream "deliveryStream" () tempat agen mengirimkan data. Nama file merupakan pola, dan agen mengenali rotasi file. Anda dapat memutar file atau membuat file baru satu kali per detik. Agen menggunakan stempel waktu pembuatan file untuk menentukan file mana yang akan dilacak dan diekor ke aliran Firehose Anda. Membuat file baru atau memutar file lebih sering dari satu kali per detik membuat agen tidak dapat membedakan file-file tersebut dengan benar.

```
{ 
    "flows": [ 
          { 
               "filePattern": "/tmp/app.log*", 
               "deliveryStream": "yourdeliverystream" 
          } 
    ] 
}
```
AWS Wilayah default adalahus-east-1. Jika Anda menggunakan Wilayah yang berbeda, tambahkan pengaturan firehose.endpoint ke file konfigurasi, dan tentukan titik akhir untuk Wilayah Anda. Untuk informasi selengkapnya, lihat [Pengaturan Konfigurasi Agen.](#page-81-0)

2. Mulailah agen secara manual:

```
sudo service aws-kinesis-agent start
```
3. (Opsional) Konfigurasikan agen untuk memulai pada startup sistem:

**sudo chkconfig aws-kinesis-agent on**

Agen sekarang berjalan sebagai layanan sistem di latar belakang. Ini terus memantau file yang ditentukan dan mengirim data ke aliran Firehose yang ditentukan. Aktivitas agen masuk di /var/ log/aws-kinesis-agent/aws-kinesis-agent.log.

# <span id="page-81-0"></span>Pengaturan Konfigurasi Agen

Agen mendukung dua pengaturan konfigurasi wajib, filePattern dan deliveryStream, ditambah pengaturan konfigurasi opsional untuk fitur tambahan. Anda dapat menentukan pengaturan konfigurasi wajib dan opsional di /etc/aws-kinesis/agent.json.

Setiap kali mengubah file konfigurasi, Anda harus menghentikan dan memulai agen, menggunakan perintah berikut:

```
sudo service aws-kinesis-agent stop
sudo service aws-kinesis-agent start
```
Atau, Anda dapat menggunakan perintah berikut:

**sudo service aws-kinesis-agent restart**

Berikut ini adalah pengaturan konfigurasi umum.

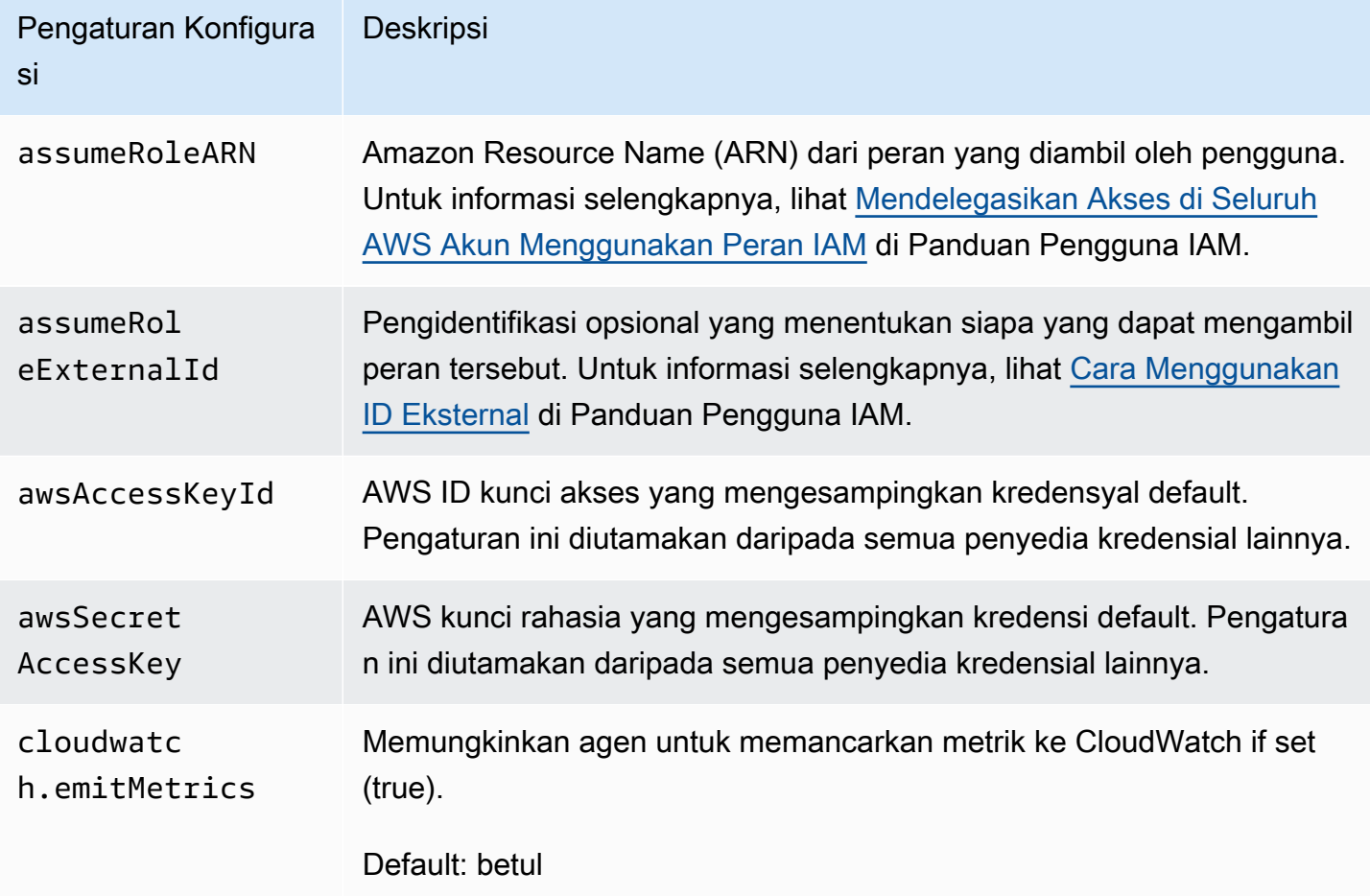

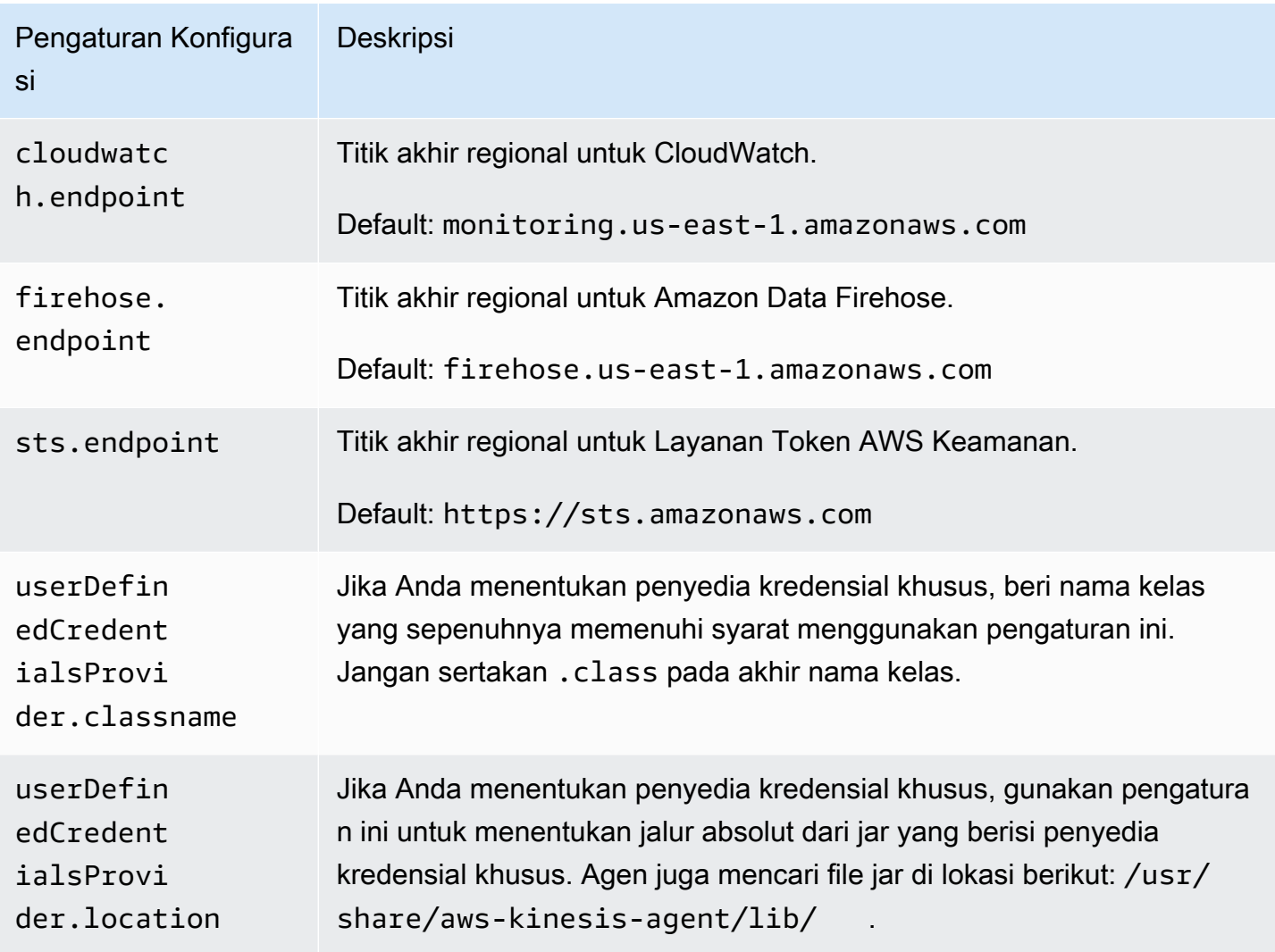

Berikut ini adalah pengaturan konfigurasi aliran.

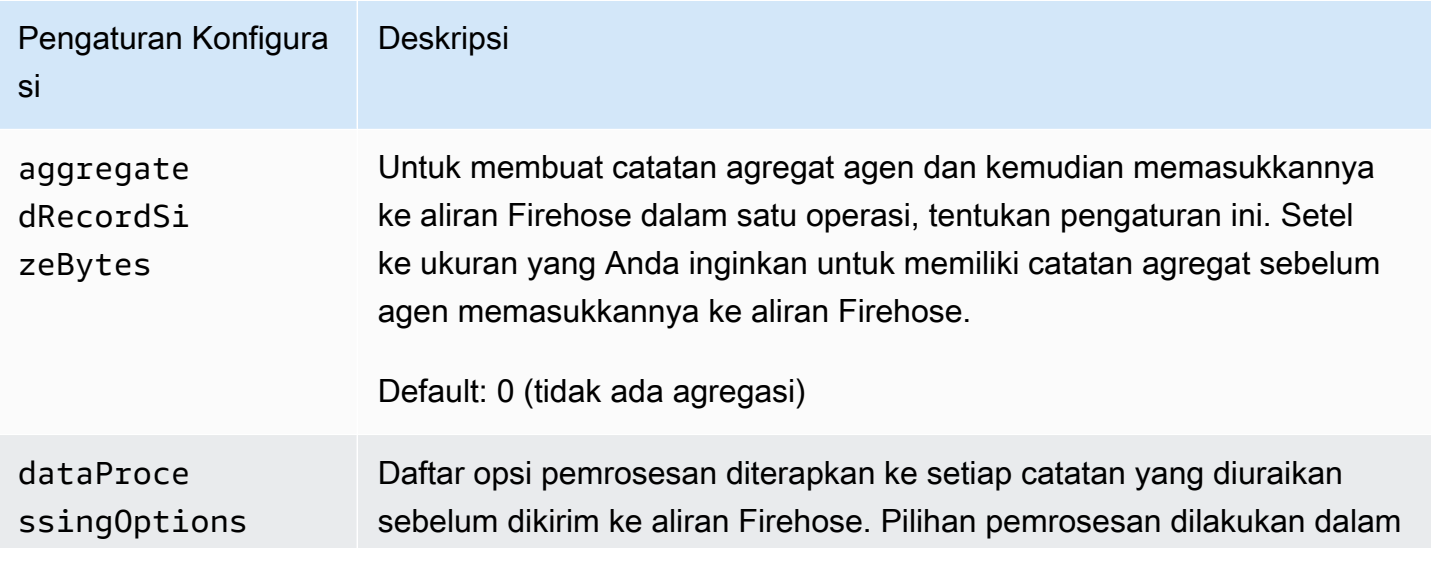

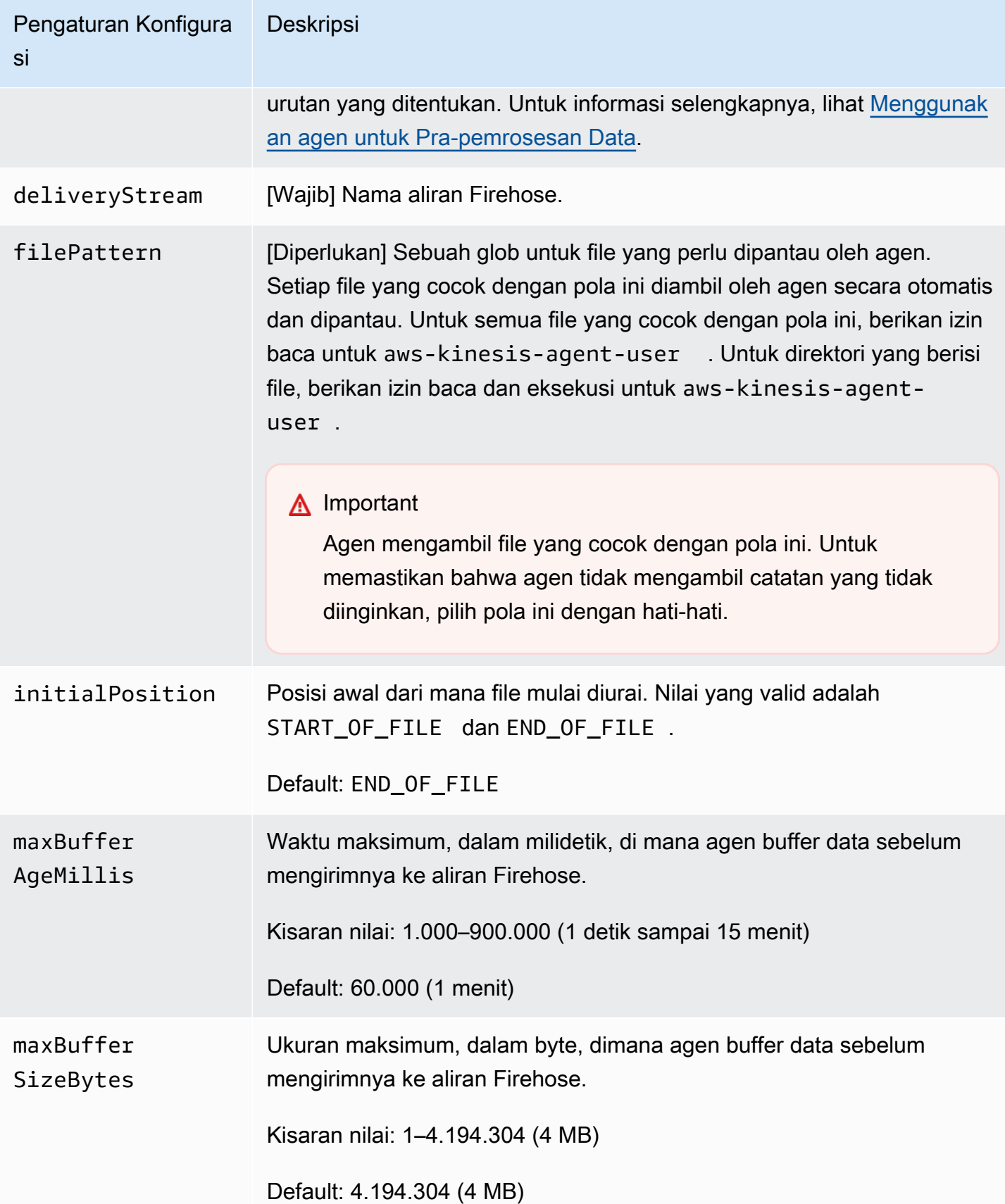

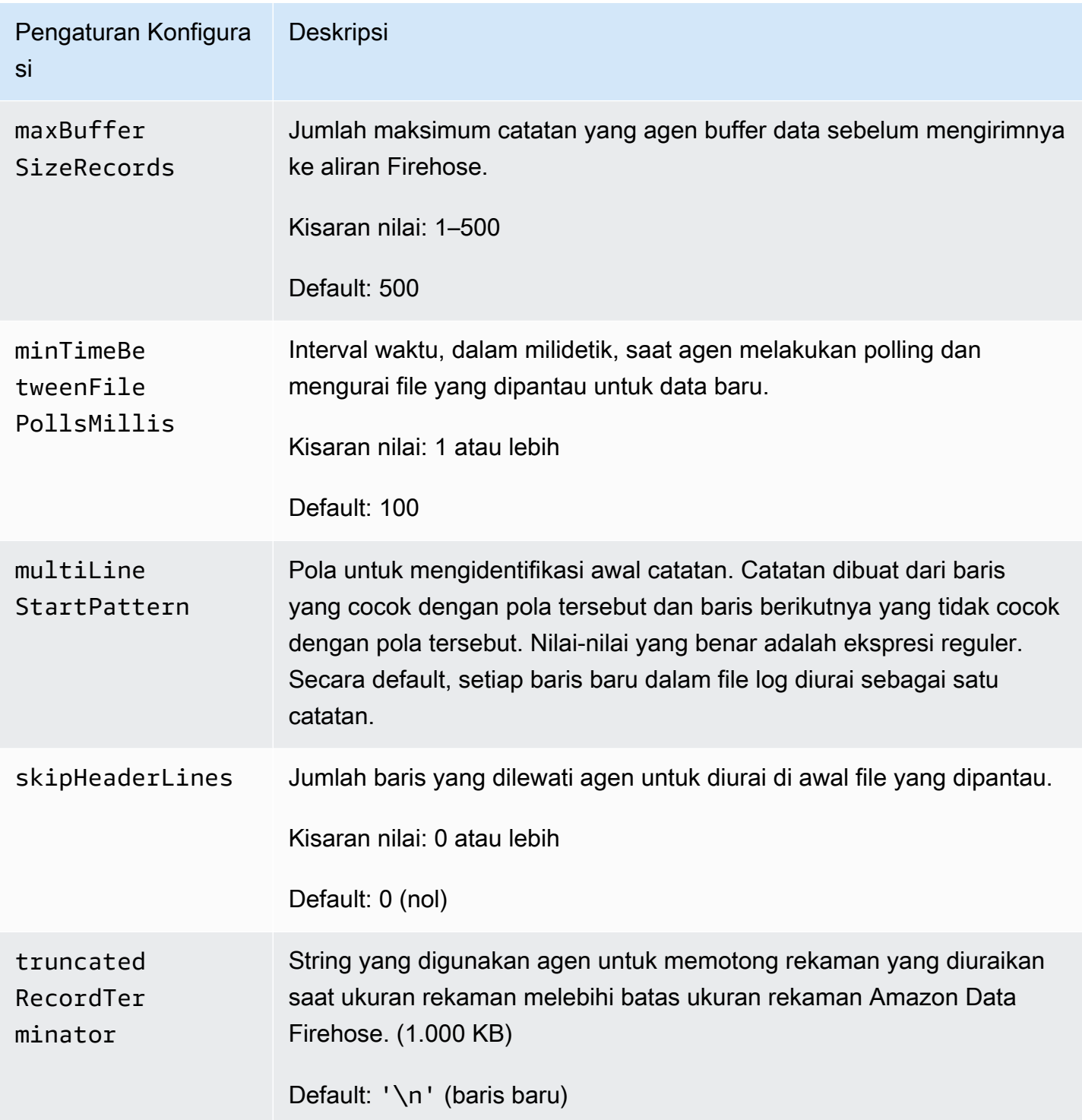

## <span id="page-84-0"></span>Memantau Beberapa Direktori File dan Menulis ke Beberapa Aliran

Dengan menentukan beberapa pengaturan konfigurasi aliran, Anda dapat mengonfigurasi agen untuk memantau beberapa direktori file dan mengirim data ke beberapa aliran. Dalam contoh konfigurasi

berikut, agen memonitor dua direktori file dan mengirimkan data ke aliran data Kinesis dan aliran Firehose masing-masing. Anda dapat menentukan titik akhir yang berbeda untuk Kinesis Data Streams dan Amazon Data Firehose sehingga aliran data dan aliran Firehose Anda tidak perlu berada di Wilayah yang sama.

```
{ 
     "cloudwatch.emitMetrics": true, 
     "kinesis.endpoint": "https://your/kinesis/endpoint", 
     "firehose.endpoint": "https://your/firehose/endpoint", 
     "flows": [ 
          { 
              "filePattern": "/tmp/app1.log*", 
              "kinesisStream": "yourkinesisstream" 
          }, 
          { 
              "filePattern": "/tmp/app2.log*", 
              "deliveryStream": "yourfirehosedeliverystream" 
          } 
     ] 
}
```
Untuk informasi lebih rinci tentang penggunaan agen dengan Amazon Kinesis Data Streams, lihat [Menulis ke Amazon Kinesis Data Streams dengan Agen Kinesis.](https://docs.aws.amazon.com/kinesis/latest/dev/writing-with-agents.html)

### <span id="page-85-0"></span>Menggunakan agen untuk Pra-pemrosesan Data

Agen dapat memproses catatan yang diuraikan dari file yang dipantau sebelum mengirimnya ke aliran Firehose Anda. Anda dapat mengaktifkan fitur ini dengan menambahkan pengaturan konfigurasi dataProcessingOptions ke aliran file Anda. Satu atau lebih opsi pemrosesan dapat ditambahkan, dan dilakukan dalam urutan yang ditentukan.

Agen mendukung opsi pemrosesan berikut. Karena agen adalah sumber terbuka, Anda dapat lebih mengembangkan dan memperluas pilihan pemrosesannya. Anda dapat mengunduh agen dari [Agen](https://github.com/awslabs/amazon-kinesis-agent) [Kinesis.](https://github.com/awslabs/amazon-kinesis-agent)

Opsi Pemrosesan

### SINGLELINE

Mengonversi catatan multi-baris untuk catatan baris tunggal dengan menghapus karakter baris baru, spasi di bagian paling depan, dan spasi di bagian paling belakang.

```
{ 
     "optionName": "SINGLELINE"
}
```
#### CSVTOJSON

Mengonversi catatan dari format yang dipisahkan pembatas ke format JSON.

```
{ 
     "optionName": "CSVTOJSON", 
     "customFieldNames": [ "field1", "field2", ... ], 
     "delimiter": "yourdelimiter"
}
```
customFieldNames

[Diperlukan] Nama-nama field yang digunakan sebagai kunci dalam setiap pasangan nilai kunci JSON. Misalnya, jika Anda menentukan ["f1", "f2"], catatan "v1, v2" dikonversi ke {"f1":"v1","f2":"v2"}.

#### delimiter

String yang digunakan sebagai pembatas dalam catatan. Default adalah koma (,).

#### LOGTOJSON

Mengonversi catatan dari format log ke format JSON. Format log yang didukung adalah Apache Common Log, Apache Combined Log, Apache Error Log, dan RFC3164 Syslog.

```
{ 
     "optionName": "LOGTOJSON", 
     "logFormat": "logformat", 
     "matchPattern": "yourregexpattern", 
     "customFieldNames": [ "field1", "field2", … ]
}
```
#### logFormat

[Diperlukan] Format entri log. Berikut adalah nilai yang mungkin:

• COMMONAPACHELOG — Format Log Umum Apache. Setiap entri log memiliki pola berikut secara default: "%{host} %{ident} %{authuser} [%{datetime}] \"%{request}\" %{response} %{bytes}".

- COMBINEDAPACHELOG Format Log Gabungan Apache. Setiap entri log memiliki pola berikut secara default: "%{host} %{ident} %{authuser} [%{datetime}] \"%{request}\" %{response} %{bytes} %{referrer} %{agent}".
- APACHEERRORLOG Format Log Kesalahan Apache. Setiap entri log memiliki pola berikut secara default: "[%{timestamp}] [%{module}:%{severity}] [pid %{processid}:tid %{threadid}] [client: %{client}] %{message}".
- SYSLOG Format Syslog RFC3164. Setiap entri log memiliki pola berikut secara default: "%{timestamp} %{hostname} %{program}[%{processid}]: %{message}".

#### matchPattern

Menimpa pola default untuk format log tertentu. Gunakan pengaturan ini untuk mengekstraksi nilai dari entri log jika nilai menggunakan format khusus. Jika menentukan matchPattern, Anda juga harus menentukan customFieldNames.

#### customFieldNames

Nama bidang khusus digunakan sebagai kunci dalam setiap pasangan nilai kunci JSON. Anda dapat menggunakan pengaturan ini untuk menentukan nama bidang untuk nilai-nilai yang diekstraksi dari matchPattern, atau menimpa nama bidang default dari format log yang telah ditetapkan sebelumnya.

#### Example : Konfigurasi LOGTOJSON

Berikut adalah salah satu contoh konfigurasi LOGTOJSON untuk entri Log Umum Apache yang dikonversi ke format JSON:

```
{ 
     "optionName": "LOGTOJSON", 
     "logFormat": "COMMONAPACHELOG"
}
```
Sebelum konversi:

```
64.242.88.10 - - [07/Mar/2004:16:10:02 -0800] "GET /mailman/listinfo/hsdivision 
  HTTP/1.1" 200 6291
```
#### Setelah konversi:

```
{"host":"64.242.88.10","ident":null,"authuser":null,"datetime":"07/
Mar/2004:16:10:02 -0800","request":"GET /mailman/listinfo/hsdivision 
  HTTP/1.1","response":"200","bytes":"6291"}
```
Example : Konfigurasi LOGTOJSON dengan Bidang Khusus

Berikut adalah contoh lain konfigurasi LOGTOJSON:

```
{ 
     "optionName": "LOGTOJSON", 
     "logFormat": "COMMONAPACHELOG", 
     "customFieldNames": ["f1", "f2", "f3", "f4", "f5", "f6", "f7"]
}
```
Dengan pengaturan konfigurasi ini, entri Log Umum Apache yang sama dari contoh sebelumnya dikonversi ke format JSON sebagai berikut:

```
{"f1":"64.242.88.10","f2":null,"f3":null,"f4":"07/Mar/2004:16:10:02 -0800","f5":"GET /
mailman/listinfo/hsdivision HTTP/1.1","f6":"200","f7":"6291"}
```
Example : Mengonversi Entri Log Umum Apache

Konfigurasi aliran berikut mengonversi entri Log Umum Apache ke catatan baris tunggal dalam format JSON:

```
{ 
     "flows": [ 
         { 
             "filePattern": "/tmp/app.log*", 
             "deliveryStream": "my-delivery-stream", 
             "dataProcessingOptions": [ 
\overline{\mathcal{L}} "optionName": "LOGTOJSON", 
                     "logFormat": "COMMONAPACHELOG" 
 } 
 ] 
         } 
     ] 
}
```
#### Example : Mengonversi Catatan Multi-Baris

Konfigurasi aliran berikut mengurai catatan multi-baris yang baris pertamanya dimulai dengan "[SEQUENCE=". Setiap catatan dikonversi ke catatan baris tunggal terlebih dahulu. Kemudian, nilainilai diekstraksi dari catatan tersebut berdasarkan pembatas tab. Nilai yang diekstraksi dipetakan ke nilai customFieldNames yang ditentukan untuk membentuk catatan baris tunggal dalam format JSON.

```
{ 
     "flows": [ 
         { 
             "filePattern": "/tmp/app.log*", 
             "deliveryStream": "my-delivery-stream", 
             "multiLineStartPattern": "\\[SEQUENCE=", 
             "dataProcessingOptions": [ 
\overline{a} "optionName": "SINGLELINE" 
                 }, 
\overline{a} "optionName": "CSVTOJSON", 
                     "customFieldNames": [ "field1", "field2", "field3" ], 
                     "delimiter": "\\t" 
 } 
 ] 
         } 
     ] 
}
```
Example : Konfigurasi LOGTOJSON dengan Pola Pencocokan

Berikut adalah salah satu contoh konfigurasi LOGTOJSON untuk entri Log Umum Apache yang dikonversi ke format JSON, dengan bidang terakhir (byte) dihilangkan:

```
{ 
     "optionName": "LOGTOJSON", 
     "logFormat": "COMMONAPACHELOG", 
     "matchPattern": "^([\\d.]+) (\\S+) (\\S+) \\[([\\w:/]+\\s[+\\-]\\d{4})\\] \"(.
+?)\" (\\d{3})", 
     "customFieldNames": ["host", "ident", "authuser", "datetime", "request", 
  "response"]
}
```
#### Sebelum konversi:

```
123.45.67.89 - - [27/Oct/2000:09:27:09 -0400] "GET /java/javaResources.html HTTP/1.0" 
  200
```
Setelah konversi:

```
{"host":"123.45.67.89","ident":null,"authuser":null,"datetime":"27/Oct/2000:09:27:09 
  -0400","request":"GET /java/javaResources.html HTTP/1.0","response":"200"}
```
### <span id="page-90-0"></span>Perintah Agen CLI

Secara otomatis memulai agen pada startup sistem:

```
sudo chkconfig aws-kinesis-agent on
```
Memeriksa status agen:

```
sudo service aws-kinesis-agent status
```
Menghentikan agen:

**sudo service aws-kinesis-agent stop**

Membaca file log agen dari lokasi ini:

/var/log/aws-kinesis-agent/aws-kinesis-agent.log

Menghapus instalasi agen:

**sudo yum remove aws-kinesis-agent**

### <span id="page-90-1"></span>Pertanyaan yang Sering Diajukan

Apakah ada Agen Kinesis untuk Windows?

[Kinesis Agent untuk Windows](https://docs.aws.amazon.com/kinesis-agent-windows/latest/userguide/what-is-kinesis-agent-windows.html) adalah perangkat lunak yang berbeda dari Kinesis Agent untuk platform Linux.

### Mengapa Agen Kinesis melambat dan/atau meningkat? **RecordSendErrors**

Ini biasanya karena pelambatan dari Kinesis. Periksa WriteProvisionedThroughputExceeded metrik untuk Kinesis Data Streams ThrottledRecords atau metrik untuk aliran Firehose. Setiap peningkatan dari 0 dalam metrik ini menunjukkan bahwa batas aliran perlu ditingkatkan. [Untuk](https://docs.aws.amazon.com/firehose/latest/dev/limits.html)  [informasi selengkapnya, lihat b](https://docs.aws.amazon.com/firehose/latest/dev/limits.html)[atas Kinesis Data Stream dan aliran](https://docs.aws.amazon.com/streams/latest/dev/service-sizes-and-limits.html) [Firehose.](https://docs.aws.amazon.com/firehose/latest/dev/limits.html)

Setelah Anda mengesampingkan pembatasan, lihat apakah Agen Kinesis dikonfigurasi untuk mengekor sejumlah besar file kecil. Ada penundaan ketika Agen Kinesis mengekor file baru, jadi Agen Kinesis harus membuntuti sejumlah kecil file yang lebih besar. Coba konsolidasikan file log Anda ke file yang lebih besar.

### Mengapa saya mendapatkan **java.lang.OutOfMemoryError** pengecualian?

Agen Kinesis tidak memiliki cukup memori untuk menangani beban kerjanya saat ini. Cobalah meningkatkan JAVA\_START\_HEAP dan JAVA\_MAX\_HEAP masuk /usr/bin/start-awskinesis-agent dan memulai kembali agen.

### Mengapa saya mendapatkan **IllegalStateException : connection pool shut down** pengecualian?

Agen Kinesis tidak memiliki koneksi yang cukup untuk menangani beban kerjanya saat ini. Coba tingkatkan maxConnections dan maxSendingThreads dalam pengaturan konfigurasi agen umum Anda di/etc/aws-kinesis/agent.json. Nilai default untuk bidang ini adalah 12 kali prosesor runtime yang tersedia. Lihat [AgentConfiguration.java](https://github.com/awslabs/amazon-kinesis-agent/blob/master/src/com/amazon/kinesis/streaming/agent/config/AgentConfiguration.java) untuk mengetahui selengkapnya tentang pengaturan konfigurasi agen lanjutan.

### Bagaimana saya bisa men-debug masalah lain dengan Agen Kinesis?

DEBUGlog level dapat diaktifkan di/etc/aws-kinesis/log4j.xml.

### Bagaimana cara mengonfigurasi Agen Kinesis?

Semakin kecilmaxBufferSizeBytes, semakin sering Agen Kinesis akan mengirim data. Ini bisa bagus karena mengurangi waktu pengiriman catatan, tetapi juga meningkatkan permintaan per detik ke Kinesis.

### Mengapa Agen Kinesis mengirimkan catatan duplikat?

Ini terjadi karena kesalahan konfigurasi dalam file tailing. Pastikan masing-masing hanya fileFlow's filePattern cocok dengan satu file. Ini juga dapat terjadi jika logrotate mode yang digunakan dalam copytruncate mode. Coba ubah mode ke mode default atau buat untuk menghindari duplikasi. Untuk informasi selengkapnya tentang penanganan rekaman duplikat, lihat [Menangani Rekaman Duplikat.](https://docs.aws.amazon.com/streams/latest/dev/kinesis-record-processor-duplicates.html)

# Menulis ke Amazon Data Firehose dengan SDK AWS

[Anda dapat menggunakan](https://aws.amazon.com/sdk-for-ruby/) [Amazon Data Firehose AP](https://docs.aws.amazon.com/firehose/latest/APIReference/)[I untuk mengirim data ke aliran Firehose](https://aws.amazon.com/sdk-for-ruby/)  [menggunakan](https://aws.amazon.com/sdk-for-ruby/) [SDK for AWS Java](https://aws.amazon.com/sdk-for-java/)[,](https://aws.amazon.com/sdk-for-ruby/) [.NET](https://aws.amazon.com/sdk-for-net/)[,](https://aws.amazon.com/sdk-for-ruby/) [Node.js](https://aws.amazon.com/sdk-for-javascript/)[, Python, atau Ruby.](https://aws.amazon.com/sdk-for-ruby/) Jika Anda baru mengenal Amazon Data Firehose, luangkan waktu untuk membiasakan diri dengan konsep dan terminologi yang disajikan. [Apa itu Amazon Data Firehose?](#page-9-0) Untuk informasi selengkapnya, lihat [Mulai](https://aws.amazon.com/developers/getting-started/) [Pengembangan dengan Amazon Web Services.](https://aws.amazon.com/developers/getting-started/)

Contoh-contoh ini tidak mewakili kode siap produksi, karena contoh ini tidak memeriksa semua kemungkinan pengecualian, atau memperhitungkan semua kemungkinan pertimbangan keamanan atau performa.

Amazon Data Firehose API menawarkan dua operasi untuk mengirim data ke aliran Firehose Anda: dan. [PutRecord](https://docs.aws.amazon.com/firehose/latest/APIReference/API_PutRecord.html)[PutRecordBatch](https://docs.aws.amazon.com/firehose/latest/APIReference/API_PutRecordBatch.html) PutRecord()mengirim satu catatan data dalam satu panggilan dan PutRecordBatch() dapat mengirim beberapa catatan data dalam satu panggilan.

Topik

- [Operasi Tulis Tunggal Menggunakan PutRecord](#page-92-0)
- [Operasi Batch Write Menggunakan PutRecordBatch](#page-93-0)

## <span id="page-92-0"></span>Operasi Tulis Tunggal Menggunakan PutRecord

Menempatkan data hanya membutuhkan nama aliran Firehose dan buffer byte (<=1000 KB). Karena Amazon Data Firehose mengumpulkan beberapa catatan sebelum memuat file ke Amazon S3, Anda mungkin ingin menambahkan pemisah rekaman. Untuk memasukkan data satu rekaman pada satu waktu ke aliran Firehose, gunakan kode berikut:

```
PutRecordRequest putRecordRequest = new PutRecordRequest();
putRecordRequest.setDeliveryStreamName(deliveryStreamName);
String data = line + "\\n";Record record = new Record().withData(ByteBuffer.wrap(data.getBytes()));
putRecordRequest.setRecord(record);
```

```
// Put record into the DeliveryStream
firehoseClient.putRecord(putRecordRequest);
```
Untuk konteks kode lainnya, lihat kode contoh yang disertakan dalam AWS SDK. Untuk informasi tentang sintaks permintaan dan respons, lihat topik yang relevan di Operasi [API Firehose](https://docs.aws.amazon.com/firehose/latest/APIReference/API_Operations.html).

### <span id="page-93-0"></span>Operasi Batch Write Menggunakan PutRecordBatch

Menempatkan data hanya memerlukan nama aliran Firehose dan daftar catatan. Karena Amazon Data Firehose mengumpulkan beberapa catatan sebelum memuat file ke Amazon S3, Anda mungkin ingin menambahkan pemisah rekaman. Untuk memasukkan catatan data dalam batch ke aliran Firehose, gunakan kode berikut:

```
PutRecordBatchRequest putRecordBatchRequest = new PutRecordBatchRequest();
putRecordBatchRequest.setDeliveryStreamName(deliveryStreamName);
putRecordBatchRequest.setRecords(recordList);
// Put Record Batch records. Max No.Of Records we can put in a
// single put record batch request is 500
firehoseClient.putRecordBatch(putRecordBatchRequest);
```
recordList.clear();

Untuk konteks kode lainnya, lihat kode contoh yang disertakan dalam AWS SDK. Untuk informasi tentang sintaks permintaan dan respons, lihat topik yang relevan di Operasi [API Firehose](https://docs.aws.amazon.com/firehose/latest/APIReference/API_Operations.html).

# Menulis ke Amazon Data Firehose Menggunakan Log CloudWatch

CloudWatch Peristiwa log dapat dikirim ke Firehose menggunakan filter CloudWatch berlangganan. Untuk informasi selengkapnya, lihat [Filter langganan dengan Amazon Data Firehose.](https://docs.aws.amazon.com/AmazonCloudWatch/latest/logs/SubscriptionFilters.html#FirehoseExample)

CloudWatch Peristiwa log dikirim ke Firehose dalam format gzip terkompresi. Jika Anda ingin mengirimkan peristiwa log yang didekompresi ke tujuan Firehose, Anda dapat menggunakan fitur dekompresi di Firehose untuk mendekompresi Log secara otomatis. CloudWatch

#### **A** Important

Saat ini, Firehose tidak mendukung pengiriman CloudWatch Log ke tujuan OpenSearch Layanan Amazon karena Amazon CloudWatch menggabungkan beberapa peristiwa log menjadi satu catatan Firehose dan OpenSearch Layanan Amazon tidak dapat

menerima beberapa peristiwa log dalam satu catatan. Sebagai alternatif, Anda dapat mempertimbangkan [Menggunakan filter langganan untuk OpenSearch Layanan Amazon di](https://docs.aws.amazon.com/AmazonCloudWatch/latest/logs/CWL_OpenSearch_Stream.html) [CloudWatch Log.](https://docs.aws.amazon.com/AmazonCloudWatch/latest/logs/CWL_OpenSearch_Stream.html)

## Dekompresi Log CloudWatch

[Jika Anda menggunakan Firehose untuk mengirimkan CloudWatch Log dan ingin mengirimkan data](https://docs.aws.amazon.com/firehose/latest/dev/dynamic-partitioning.html) [yang didekompresi ke tujuan aliran Firehose Anda, gunakan K](https://docs.aws.amazon.com/firehose/latest/dev/dynamic-partitioning.html)[onversi Format Dat](https://docs.aws.amazon.com/firehose/latest/dev/data-transformation.html)[a Firehose \(Parket,](https://docs.aws.amazon.com/firehose/latest/dev/dynamic-partitioning.html)  [ORC\) atau partisi Dinamis.](https://docs.aws.amazon.com/firehose/latest/dev/dynamic-partitioning.html) Anda harus mengaktifkan dekompresi untuk aliran Firehose Anda.

Anda dapat mengaktifkan dekompresi menggunakan AWS Management Console, AWS Command Line Interface atau AWS SDK.

**a** Note

Jika Anda mengaktifkan fitur dekompresi pada stream, gunakan streaming tersebut secara eksklusif untuk filter langganan CloudWatch Log, dan bukan untuk Vded Logs. Jika Anda mengaktifkan fitur dekompresi pada aliran yang digunakan untuk menelan CloudWatch Log dan Log Penjual, konsumsi Log Penjual ke Firehose gagal. Fitur dekompresi ini hanya untuk CloudWatch Log.

## Ekstraksi pesan setelah dekompresi Log CloudWatch

Saat Anda mengaktifkan dekompresi, Anda memiliki opsi untuk juga mengaktifkan ekstraksi pesan. Saat menggunakan ekstraksi pesan, Firehose menyaring semua metadata, seperti pemilik, loggroup, logstream, dan lainnya dari catatan CloudWatch Log yang didekompresi dan hanya mengirimkan konten di dalam bidang pesan. Jika Anda mengirimkan data ke tujuan Splunk, Anda harus mengaktifkan ekstraksi pesan untuk Splunk untuk mengurai data. Berikut ini adalah output sampel setelah dekompresi dengan dan tanpa ekstraksi pesan.

Gambar 1: Output sampel setelah dekompresi tanpa ekstraksi pesan:

```
{ 
  "owner": "111111111111", 
  "logGroup": "CloudTrail/logs", 
  "logStream": "111111111111_CloudTrail/logs_us-east-1", 
  "subscriptionFilters": [
```

```
 "Destination" 
  ], 
  "messageType": "DATA_MESSAGE", 
  "logEvents": [ 
 \mathcal{L} "id": "31953106606966983378809025079804211143289615424298221568", 
  "timestamp": 1432826855000, 
  "message": "{\"eventVersion\":\"1.03\",\"userIdentity\":{\"type\":\"Root1\"}" 
  }, 
 \mathcal{L} "id": "31953106606966983378809025079804211143289615424298221569", 
  "timestamp": 1432826855000, 
  "message": "{\"eventVersion\":\"1.03\",\"userIdentity\":{\"type\":\"Root2\"}" 
  }, 
  { 
  "id": "31953106606966983378809025079804211143289615424298221570", 
  "timestamp": 1432826855000, 
  "message": "{\"eventVersion\":\"1.03\",\"userIdentity\":{\"type\":\"Root3\"}" 
  } 
 ]
}
```
Gambar 2: Output sampel setelah dekompresi dengan ekstraksi pesan:

```
{"eventVersion":"1.03","userIdentity":{"type":"Root1"}
{"eventVersion":"1.03","userIdentity":{"type":"Root2"}
{"eventVersion":"1.03","userIdentity":{"type":"Root3"}
```
# Mengaktifkan dan menonaktifkan dekompresi

Anda dapat mengaktifkan dan menonaktifkan dekompresi menggunakan AWS Management Console, AWS Command Line Interface atau AWS SDK.

Mengaktifkan dekompresi pada aliran data baru menggunakan AWS Management Console

Untuk mengaktifkan dekompresi pada aliran data baru menggunakan AWS Management Console

- 1. [Masuk ke AWS Management Console dan buka konsol Kinesis di https://](https://console.aws.amazon.com/kinesis) [console.aws.amazon.com/kinesis.](https://console.aws.amazon.com/kinesis)
- 2. Pilih Amazon Data Firehose di panel navigasi.
- 3. Pilih Buat aliran Firehose.
- 4. Di bawah Pilih sumber dan tujuan

#### Sumber

Sumber aliran Firehose Anda. Pilih salah satu sumber berikut:

- Direct PUT Pilih opsi ini untuk membuat aliran Firehose yang ditulis langsung oleh aplikasi produser. Untuk daftar AWS layanan dan agen serta layanan open source yang terintegrasi dengan Direct PUT di Firehose, lihat bagian [ini.](#page-14-0)
- Aliran Kinesis: Pilih opsi ini untuk mengonfigurasi aliran Firehose yang menggunakan aliran data Kinesis sebagai sumber data. Anda kemudian dapat menggunakan Firehose untuk membaca data dengan mudah dari aliran data Kinesis yang ada dan memuatnya ke tujuan. Untuk informasi selengkapnya, lihat [Menulis ke Firehose Menggunakan Kinesis](https://docs.aws.amazon.com/firehose/latest/dev/writing-with-kinesis-streams.html) Data Streams

#### Tujuan

Tujuan aliran Firehose Anda. Pilih salah satu cara berikut:

- Amazon S3
- Splunk
- 5. Di bawah nama aliran Firehose, masukkan nama untuk streaming Anda.
- 6. (Opsional) Di bawah Transform record:
	- Di bagian Decompress source records from Amazon CloudWatch Logs, pilih Aktifkan dekompresi.
	- Jika Anda ingin menggunakan ekstraksi pesan setelah dekompresi, pilih Aktifkan ekstraksi pesan.

### Mengaktifkan dekompresi pada aliran data yang ada menggunakan AWS Management Console

Jika Anda memiliki aliran Firehose dengan fungsi Lambda untuk melakukan dekompresi, Anda dapat menggantinya dengan fitur dekompresi Firehose. Sebelum Anda melanjutkan, tinjau kode fungsi Lambda Anda untuk mengonfirmasi bahwa kode tersebut hanya melakukan dekompresi atau ekstraksi pesan. Output dari fungsi Lambda Anda akan terlihat mirip dengan contoh yang ditunjukkan pada Gambar 1 atau Gambar 2 di bagian sebelumnya. Jika output terlihat serupa, Anda dapat mengganti fungsi Lambda menggunakan langkah-langkah berikut.

- 1. [Ganti fungsi Lambda Anda saat ini dengan cetak biru ini.](https://github.com/aws-samples/aws-kinesis-firehose-resources/tree/main/blueprints/kinesis-firehose-cloudwatch-logs-processor) Fungsi Lambda cetak biru baru secara otomatis mendeteksi apakah data yang masuk dikompresi atau didekompresi. Ini hanya melakukan dekompresi jika data inputnya dikompresi.
- 2. Nyalakan dekompresi menggunakan opsi Firehose bawaan untuk dekompresi.
- 3. Aktifkan CloudWatch metrik untuk aliran Firehose Anda jika belum diaktifkan. Pantau metrik CloudWatchProcessorLambda \_ IncomingCompressedData dan tunggu hingga metrik ini berubah menjadi nol. Ini mengonfirmasi bahwa semua data input yang dikirim ke fungsi Lambda Anda didekompresi dan fungsi Lambda tidak lagi diperlukan.
- 4. Hapus transformasi data Lambda karena Anda tidak lagi membutuhkannya untuk mendekompresi aliran Anda.

### Menonaktifkan dekompresi menggunakan AWS Management Console

Untuk menonaktifkan dekompresi pada aliran data menggunakan AWS Management Console

- 1. [Masuk ke AWS Management Console dan buka konsol Kinesis di https://](https://console.aws.amazon.com/kinesis) [console.aws.amazon.com/kinesis.](https://console.aws.amazon.com/kinesis)
- 2. Pilih Amazon Data Firehose di panel navigasi.
- 3. Pilih aliran Firehose yang ingin Anda edit.
- 4. Pada halaman rincian aliran Firehose, pilih tab Konfigurasi.
- 5. Di bagian Transform and convert records, pilih Edit.
- 6. Di bawah Dekompresi catatan sumber dari Amazon CloudWatch Logs, hapus Aktifkan dekompresi, lalu pilih Simpan perubahan.

## Pertanyaan yang Sering Diajukan

### Apa yang terjadi pada data sumber jika terjadi kesalahan selama dekompresi?

Jika Amazon Data Firehose tidak dapat mendekompresi rekaman, rekaman akan dikirimkan sebagaimana adanya (dalam format terkompresi) ke bucket S3 error yang Anda tentukan selama waktu pembuatan aliran Firehose. Seiring dengan catatan, objek yang dikirimkan juga menyertakan kode kesalahan dan pesan kesalahan dan objek ini akan dikirim ke awalan bucket S3 yang disebut. decompression-failed Firehose akan terus memproses catatan lain setelah dekompresi rekaman yang gagal.

## Apa yang terjadi pada data sumber jika terjadi kesalahan dalam pipa pemrosesan setelah dekompresi berhasil?

Jika Amazon Data Firehose terjadi kesalahan dalam langkah pemrosesan setelah dekompresi seperti Partisi Dinamis dan Konversi Format Data, rekaman akan dikirimkan dalam format terkompresi ke bucket S3 kesalahan yang Anda tentukan selama waktu pembuatan aliran Firehose. Seiring dengan catatan, objek yang dikirim juga mencakup kode kesalahan dan pesan kesalahan.

### Bagaimana Anda diberitahu jika terjadi kesalahan atau pengecualian?

Jika terjadi kesalahan atau pengecualian selama dekompresi, jika Anda mengonfigurasi CloudWatch Log, Firehose akan mencatat pesan CloudWatch kesalahan ke dalam Log. Selain itu, Firehose mengirimkan metrik ke CloudWatch metrik yang dapat Anda pantau. Anda juga dapat membuat alarm berdasarkan metrik yang dipancarkan oleh Firehose.

### Apa yang terjadi jika **put** operasi tidak berasal dari CloudWatch Log?

Ketika pelanggan puts tidak berasal dari CloudWatch Log, maka pesan kesalahan berikut dikembalikan:

Put to Firehose failed for AccountId: <accountID>, FirehoseName: <firehosename> because the request is not originating from allowed source types.

### Metrik apa yang dipancarkan Firehose untuk fitur dekompresi?

Firehose memancarkan metrik untuk dekompresi setiap catatan. Anda harus memilih periode (1 menit), statistik (jumlah), rentang tanggal untuk mendapatkan jumlah DecompressedRecords gagal atau berhasil atau DecompressedBytes gagal atau berhasil. Untuk informasi selengkapnya, lihat [CloudWatch Metrik Dekompresi Log.](#page-224-0)

# Menulis ke Amazon Data Firehose Menggunakan Acara CloudWatch

Anda dapat mengonfigurasi Amazon CloudWatch untuk mengirim peristiwa ke aliran Firehose dengan menambahkan target ke aturan CloudWatch Acara.

Untuk membuat target untuk aturan CloudWatch Acara yang mengirimkan peristiwa ke aliran Firehose yang ada

- 1. Masuk ke AWS Management Console dan buka CloudWatch konsol di https:// [console.aws.amazon.com/cloudwatch/.](https://console.aws.amazon.com/cloudwatch/)
- 2. Pilih Buat aturan.
- 3. Pada halaman Langkah 1: Buat aturan, untuk Target, pilih Tambah target, lalu pilih Aliran Firehose.
- 4. Pilih aliran Firehose yang ada.

Untuk informasi selengkapnya tentang membuat aturan CloudWatch Acara, lihat [Memulai](https://docs.aws.amazon.com/AmazonCloudWatch/latest/events/CWE_GettingStarted.html) [CloudWatch Acara Amazon](https://docs.aws.amazon.com/AmazonCloudWatch/latest/events/CWE_GettingStarted.html).

# Menulis ke Amazon Data Firehose Menggunakan AWS IoT

Anda dapat mengonfigurasi AWS IoT untuk mengirim informasi ke aliran Firehose dengan menambahkan tindakan.

Untuk membuat tindakan yang mengirimkan peristiwa ke aliran Firehose yang ada

- 1. Saat membuat aturan di konsol AWS IoT, pada halaman Buat aturan, di bawah Tetapkan satu atau beberapa tindakan, pilih Tambahkan tindakan.
- 2. Pilih Kirim pesan ke aliran Amazon Kinesis Firehose.
- 3. Pilih Konfigurasi tindakan.
- 4. Untuk nama Stream, pilih aliran Firehose yang ada.
- 5. Untuk Pemisah, pilih karakter pemisah untuk dimasukkan di antara tiap catatan.
- 6. Untuk Nama IAM role, pilih IAM role yang ada atau pilih Buat peran baru.
- 7. Pilih Tambahkan tindakan.

Untuk informasi selengkapnya tentang membuat aturan AWS IoT, lihat [Tutorial Aturan AWS IoT.](https://docs.aws.amazon.com/iot/latest/developerguide/iot-rules-tutorial.html)

# Keamanan di Amazon Data Firehose

Keamanan cloud di AWS adalah prioritas tertinggi. Sebagai AWS pelanggan, Anda akan mendapat manfaat dari pusat data dan arsitektur jaringan yang dibangun untuk memenuhi persyaratan organisasi yang paling sensitif terhadap keamanan.

Keamanan adalah tanggung jawab bersama antara Anda AWS dan Anda. [Model tanggung jawab](https://aws.amazon.com/compliance/shared-responsibility-model/)  [bersama](https://aws.amazon.com/compliance/shared-responsibility-model/) menjelaskan hal ini sebagai keamanan cloud dan keamanan dalam cloud:

- Keamanan cloud AWS bertanggung jawab untuk melindungi infrastruktur yang menjalankan AWS layanan di AWS Cloud. AWS juga memberi Anda layanan yang dapat Anda gunakan dengan aman. Efektivitas keamanan kami diuji dan diverifikasi secara rutin oleh auditor pihak ketiga sebagai bagian dari [program kepatuhan AWS.](https://aws.amazon.com/compliance/programs/) Untuk mempelajari tentang program kepatuhan yang berlaku untuk Firehose Data, lihat [AWS Layanan dalam Lingkup berdasarkan Program](https://aws.amazon.com/compliance/services-in-scope/) [Kepatuhan](https://aws.amazon.com/compliance/services-in-scope/).
- Keamanan di cloud Tanggung jawab Anda ditentukan oleh AWS layanan yang Anda gunakan. Anda juga bertanggung jawab atas faktor-faktor lain termasuk sensitivitas data Anda, persyaratan organisasi Anda, serta undang-undang dan peraturan yang berlaku.

Dokumentasi ini membantu Anda memahami cara menerapkan model tanggung jawab bersama saat menggunakan Data Firehose. Topik berikut menunjukkan cara mengonfigurasi Firehose Data untuk memenuhi tujuan keamanan dan kepatuhan Anda. Anda juga akan mempelajari cara menggunakan AWS layanan lain yang dapat membantu Anda memantau dan mengamankan sumber daya Firehose Data Anda.

Topik

- [Perlindungan Data di Amazon Data Firehose](#page-101-0)
- [Mengontrol Akses dengan Amazon Data Firehose](#page-103-0)
- [Otentikasi dengan AWS Secrets Manager Firehose Data Amazon](#page-144-0)
- [Kelola peran IAM melalui konsol Amazon Data Firehose](#page-148-0)
- [Memantau Firehose Data Amazon](#page-152-0)
- [Validasi Kepatuhan untuk Amazon Data Firehose](#page-152-1)
- [Ketahanan di Amazon Data Firehose](#page-153-0)
- [Keamanan Infrastruktur di Amazon Data Firehose](#page-154-0)
- [Praktik Terbaik Keamanan untuk Amazon Data Firehose](#page-154-1)

# <span id="page-101-0"></span>Perlindungan Data di Amazon Data Firehose

Amazon Data Firehose mengenkripsi semua data dalam perjalanan menggunakan protokol TLS. Selanjutnya, untuk data yang disimpan dalam penyimpanan sementara selama pemrosesan, Amazon Data Firehose mengenkripsi data [AWS Key Management Servicem](https://docs.aws.amazon.com/kms/latest/developerguide/overview.html)enggunakan dan memverifikasi integritas data menggunakan verifikasi checksum.

Jika memiliki data sensitif, Anda dapat mengaktifkan enkripsi data sisi server saat menggunakan Amazon Data Firehose. Cara Anda melakukannya tergantung pada sumber data Anda.

#### **a** Note

Jika Anda memerlukan modul kriptografi tervalidasi FIPS 140-2 saat mengakses AWS melalui antarmuka baris perintah atau API, gunakan titik akhir FIPS. Lihat informasi selengkapnya tentang titik akhir FIPS yang tersedia di [Standar Pemrosesan Informasi Federal \(FIPS\) 140-2](https://aws.amazon.com/compliance/fips/).

# Enkripsi Sisi Server dengan Kinesis Data Streams sebagai Sumber Data

Saat Anda mengirim data dari produsen data ke aliran data Anda, Kinesis Data Streams mengenkripsi data Anda AWS Key Management Service menggunakan kunci () sebelum AWS KMS menyimpan data saat istirahat. Saat Firehose stream Anda membaca data dari aliran data Anda, Kinesis Data Streams pertama-tama mendekripsi data dan kemudian mengirimkannya ke Amazon Data Firehose. Amazon Data Firehose menyangga data dalam memori berdasarkan petunjuk buffering yang Anda tentukan. Alat ini kemudian mengirimkannya ke tujuan Anda tanpa menyimpan data at rest yang tidak terenkripsi.

Untuk informasi tentang cara mengaktifkan enkripsi sisi server untuk Kinesis Data Streams, lihat [Menggunakan Enkripsi Sisi Server](https://docs.aws.amazon.com/streams/latest/dev/server-side-encryption.html) dalam Panduan Developer Amazon Kinesis Data Streams.

## Enkripsi Sisi Server dengan PUT Langsung atau Sumber Data Lainnya

Jika Anda mengirim data ke aliran Firehose menggunakan [PutRecorda](https://docs.aws.amazon.com/firehose/latest/APIReference/API_PutRecord.html)tau [PutRecordBatch,](https://docs.aws.amazon.com/firehose/latest/APIReference/API_PutRecordBatch.html) atau jika Anda mengirim data menggunakan, CloudWatch Log AWS IoT Amazon, atau CloudWatch Acara, Anda dapat mengaktifkan enkripsi sisi server dengan menggunakan operasi. **[StartDeliveryStreamEncryption](https://docs.aws.amazon.com/firehose/latest/APIReference/API_StartDeliveryStreamEncryption.html)** 

Untuk berhenti server-side-encryption, gunakan [StopDeliveryStreamEncryption](https://docs.aws.amazon.com/firehose/latest/APIReference/API_StopDeliveryStreamEncryption.html)operasi.

Anda juga dapat mengaktifkan SSE saat membuat aliran Firehose. Untuk melakukan itu, tentukan [DeliveryStreamEncryptionConfigurationInputk](https://docs.aws.amazon.com/firehose/latest/APIReference/API_DeliveryStreamEncryptionConfigurationInput.html)apan Anda memanggil [CreateDeliveryStream.](https://docs.aws.amazon.com/firehose/latest/APIReference/API_CreateDeliveryStream.html)

Jika CMK bertipeCUSTOMER\_MANAGED\_CMK, jika layanan Amazon Data Firehose tidak dapat mendekripsi catatan karena, KMSNotFoundException a, KMSInvalidStateException KMSDisabledException a, atau KMSAccessDeniedException a, layanan menunggu hingga 24 jam (periode penyimpanan) untuk menyelesaikan masalah. Jika masalah berlanjut melampaui periode retensi, layanan akan melompati catatan yang telah melewati periode retensi dan tidak dapat didekripsi, kemudian membuang data tersebut. Amazon Data Firehose menyediakan empat CloudWatch metrik berikut yang dapat Anda gunakan untuk melacak empat pengecualian: AWS KMS

- KMSKeyAccessDenied
- KMSKeyDisabled
- KMSKeyInvalidState
- KMSKeyNotFound

Untuk informasi selengkapnya tentang keempat metrik ini, lihat [the section called "Pemantauan](#page-200-0)  [dengan CloudWatch Metrik".](#page-200-0)

#### **A** Important

Untuk mengenkripsi aliran Firehose Anda, gunakan CMK simetris. Amazon Data Firehose tidak mendukung CMK asimetris. Untuk informasi tentang CMK simetris dan asimetris, lihat [Tentang CMK Simetris dan Asimetris di panduan](https://docs.aws.amazon.com/kms/latest/developerguide/symm-asymm-concepts.html) pengembang. AWS Key Management **Service** 

#### **a** Note

Bila Anda menggunakan [kunci terkelola pelanggan](https://docs.aws.amazon.com/kms/latest/developerguide/concepts.html#customer-cmk) (CUSTOMER\_MANAGED\_CMK) untuk mengaktifkan enkripsi sisi server (SSE) untuk aliran Firehose Anda, layanan Firehose akan menetapkan konteks enkripsi setiap kali menggunakan kunci Anda. Karena konteks enkripsi ini mewakili kejadian di mana kunci yang dimiliki oleh AWS akun Anda digunakan, itu dicatat sebagai bagian dari log AWS CloudTrail peristiwa untuk AWS akun Anda. Konteks enkripsi ini adalah sistem yang dihasilkan oleh layanan Firehose. Aplikasi Anda tidak boleh membuat asumsi tentang format atau konten konteks enkripsi yang ditetapkan oleh layanan Firehose.

# <span id="page-103-0"></span>Mengontrol Akses dengan Amazon Data Firehose

Bagian berikut mencakup cara mengontrol akses ke dan dari sumber daya Amazon Data Firehose Anda. Informasi yang mereka cakup mencakup cara memberikan akses aplikasi Anda sehingga dapat mengirim data ke aliran Firehose Anda. Mereka juga menjelaskan bagaimana Anda dapat memberikan Amazon Data Firehose akses ke bucket Amazon Simple Storage Service (Amazon S3), cluster Amazon Redshift, atau OpenSearch kluster Layanan Amazon, serta izin akses yang Anda perlukan jika Anda menggunakan Datadog, Dynatrace,, MongoDB, New Relic, Splunk, atau Sumo LogicMonitor Logic sebagai tujuan Anda. Terakhir, Anda akan menemukan panduan topik ini tentang cara mengonfigurasi Amazon Data Firehose sehingga dapat mengirimkan data ke tujuan yang termasuk dalam akun yang berbeda AWS . Teknologi untuk mengelola semua bentuk akses ini adalah AWS Identity and Access Management (IAM). Untuk informasi selengkapnya tentang IAM, lihat [Apa itu IAM?.](https://docs.aws.amazon.com/IAM/latest/UserGuide/IAM_Introduction.html)

#### Daftar Isi

- [Berikan Akses Aplikasi Anda ke Sumber Daya Firehose Data Amazon Anda](#page-104-0)
- [Berikan Amazon Data Firehose Akses ke Cluster MSK Amazon Pribadi Anda](#page-104-1)
- [Izinkan Amazon Data Firehose untuk Mengasumsikan Peran IAM](#page-105-0)
- [Berikan Amazon Data Firehose Akses ke AWS Glue untuk Konversi Format Data](#page-107-0)
- [Berikan Amazon Data Firehose Akses ke Tujuan Amazon S3](#page-108-0)
- [Berikan Amazon Data Firehose Akses ke Tujuan Amazon Redshift](#page-111-0)
- [Berikan Amazon Data Firehose Akses ke Tujuan Layanan Publik OpenSearch](#page-115-0)
- [Berikan Amazon Data Firehose Akses ke Tujuan OpenSearch Layanan dalam VPC](#page-118-0)
- [Berikan Amazon Data Firehose Akses ke Tujuan Publik Tanpa Server OpenSearch](#page-119-0)
- [Berikan Amazon Data Firehose Akses ke Tujuan OpenSearch Tanpa Server dalam VPC](#page-122-0)
- [Berikan Amazon Data Firehose Akses ke Tujuan Splunk](#page-124-0)
- [Akses ke Splunk di VPC](#page-126-0)
- [Akses ke Snowflake atau titik akhir HTTP](#page-127-0)
- [Berikan Amazon Data Firehose Akses ke Tujuan Kepingan Salju](#page-128-0)
- [Akses ke Snowflake di VPC](#page-130-0)
- [Berikan Amazon Data Firehose Akses ke Tujuan Endpoint HTTP](#page-133-0)
- [Pengiriman Lintas Akun dari Amazon MSK](#page-136-0)
- [Pengiriman Lintas Akun ke Tujuan Amazon S3](#page-138-0)
- [Pengiriman Lintas Akun ke Tujuan OpenSearch Layanan](#page-140-0)
- [Menggunakan Tanda untuk Mengendalikan Akses](#page-141-0)

### <span id="page-104-0"></span>Berikan Akses Aplikasi Anda ke Sumber Daya Firehose Data Amazon Anda

Untuk memberikan akses aplikasi Anda ke aliran Firehose Anda, gunakan kebijakan yang mirip dengan contoh ini. Anda dapat menyesuaikan tiap-tiap operasi API yang Anda beri akses dengan memodifikasi bagian Action, atau memberikan akses ke semua operasi dengan "firehose:\*".

```
{ 
     "Version": "2012-10-17", 
     "Statement": [ 
         { 
              "Effect": "Allow", 
              "Action": [ 
                  "firehose:DeleteDeliveryStream", 
                  "firehose:PutRecord", 
                  "firehose:PutRecordBatch", 
                  "firehose:UpdateDestination" 
              ], 
              "Resource": [ 
                  "arn:aws:firehose:region:account-id:deliverystream/delivery-stream-
name" 
 ] 
         } 
     ]
}
```
# <span id="page-104-1"></span>Berikan Amazon Data Firehose Akses ke Cluster MSK Amazon Pribadi Anda

Jika sumber aliran Firehose Anda adalah kluster MSK Amazon pribadi, gunakan kebijakan yang mirip dengan contoh ini.

```
{ 
   "Version": "2012-10-17", 
   "Statement": [ 
      { 
        "Principal": { 
          "Service": [
```

```
 "firehose.amazonaws.com" 
           ] 
      }, 
      "Effect": "Allow", 
      "Action": [ 
        "kafka:CreateVpcConnection" 
     ], 
      "Resource": "cluster-arn" 
      } 
   ]
}
```
## <span id="page-105-0"></span>Izinkan Amazon Data Firehose untuk Mengasumsikan Peran IAM

Bagian ini menjelaskan izin dan kebijakan yang memberikan Amazon Data Firehose akses untuk mencerna, memproses, dan mengirimkan data dari sumber ke tujuan.

**a** Note

Jika Anda menggunakan konsol untuk membuat aliran Firehose dan memilih opsi untuk membuat peran baru, AWS lampirkan kebijakan kepercayaan yang diperlukan ke peran tersebut. Jika Anda ingin Amazon Data Firehose menggunakan peran IAM yang ada atau jika Anda membuat peran sendiri, lampirkan kebijakan kepercayaan berikut ke peran tersebut sehingga Amazon Data Firehose dapat menerimanya. Edit kebijakan untuk mengganti id *akun dengan ID* AWS akun Anda. Untuk informasi tentang cara mengubah hubungan kepercayaan suatu peran, lihat [Mengubah Peran](https://docs.aws.amazon.com/IAM/latest/UserGuide/id_roles_manage_modify.html).

Amazon Data Firehose menggunakan peran IAM untuk semua izin yang dibutuhkan aliran Firehose untuk memproses dan mengirimkan data. Pastikan bahwa kebijakan kepercayaan berikut dilampirkan pada peran tersebut sehingga Amazon Data Firehose dapat menerimanya.

```
{ 
  "Version": "2012-10-17", 
  "Statement": [{ 
   "Sid": "", 
   "Effect": "Allow", 
   "Principal": { 
    "Service": "firehose.amazonaws.com" 
   }, 
   "Action": "sts:AssumeRole",
```

```
 "Condition": { 
    "StringEquals": { 
     "sts:ExternalId": "account-id" 
    } 
   } 
  }]
}
```
Kebijakan ini menggunakan kunci konteks sts:ExternalId kondisi untuk memastikan bahwa hanya aktivitas Amazon Data Firehose yang berasal dari AWS akun Anda yang dapat mengambil peran IAM ini. Untuk informasi selengkapnya tentang mencegah penggunaan peran IAM yang tidak sah, lihat [Masalah wakil yang membingungkan](https://docs.aws.amazon.com/IAM/latest/UserGuide/confused-deputy.html) di Panduan Pengguna IAM.

Jika Anda memilih Amazon MSK sebagai sumber untuk aliran Firehose, Anda harus menentukan peran IAM lain yang memberikan izin Amazon Data Firehose untuk menyerap data sumber dari klaster MSK Amazon yang ditentukan. Pastikan bahwa kebijakan kepercayaan berikut dilampirkan pada peran tersebut sehingga Amazon Data Firehose dapat menerimanya.

```
{ 
   "Version": "2012-10-17", 
   "Statement": [ 
     { 
        "Principal": { 
           "Service": [ 
             "firehose.amazonaws.com" 
          ] 
        }, 
        "Effect": "Allow", 
        "Action": "sts:AssumeRole" 
     } 
   ]
}
```
Pastikan bahwa peran ini yang memberikan izin Amazon Data Firehose untuk mencerna data sumber dari klaster MSK Amazon yang ditentukan memberikan izin berikut:

```
{ 
    "Version": "2012-10-17", 
    "Statement": [{
```

```
 "Effect":"Allow", 
          "Action": [ 
             "kafka:GetBootstrapBrokers", 
             "kafka:DescribeCluster", 
             "kafka:DescribeClusterV2", 
             "kafka-cluster:Connect" 
           ], 
           "Resource": "CLUSTER-ARN" 
         }, 
         { 
           "Effect":"Allow", 
           "Action": [ 
             "kafka-cluster:DescribeTopic", 
              "kafka-cluster:DescribeTopicDynamicConfiguration", 
             "kafka-cluster:ReadData" 
           ], 
           "Resource": "TOPIC-ARN" 
         }]
}
```
# <span id="page-107-0"></span>Berikan Amazon Data Firehose Akses ke AWS Glue untuk Konversi Format Data

Jika aliran Firehose Anda melakukan konversi format data, Amazon Data Firehose mereferensikan definisi tabel yang disimpan. AWS Glue Untuk memberikan Amazon Data Firehose akses yang diperlukan AWS Glue, tambahkan pernyataan berikut ke kebijakan Anda. Untuk informasi tentang cara menemukan ARN tabel, lihat [Menentukan ARN Sumber Daya AWS Glue](https://docs.aws.amazon.com/glue/latest/dg/glue-specifying-resource-arns.html).

```
[ "Effect": "Allow", 
     "Action": [ 
          "glue:GetTable", 
          "glue:GetTableVersion", 
          "glue:GetTableVersions" 
     ], 
     "Resource": "table-arn"
}, { 
     "Sid": "GetSchemaVersion", 
     "Effect": "Allow", 
     "Action": [ 
          "glue:GetSchemaVersion"
```
```
 ], 
      "Resource": ["*"]
}]
```
Kebijakan yang disarankan untuk mendapatkan skema dari registri skema tidak memiliki batasan sumber daya. Untuk informasi selengkapnya, lihat [contoh IAM untuk deserializer](https://docs.aws.amazon.com/glue/latest/dg/schema-registry-gs.html#schema-registry-gs1b) di Panduan Pengembang. AWS Glue

**a** Note

Saat AWS Glue ini, tidak didukung di Wilayah Israel (Tel Aviv), Asia Pasifik (Jakarta) atau Timur Tengah (UEA). Jika Anda bekerja dengan Amazon Data Firehose di Wilayah Asia Pasifik (Jakarta) atau Wilayah Timur Tengah (UEA), pastikan untuk memberikan akses Amazon Data Firehose Anda ke AWS Glue salah satu Wilayah yang saat ini didukung. AWS Glue Interoperabilitas lintas wilayah antara Data Firehose dan didukung. AWS Glue Untuk informasi selengkapnya tentang wilayah AWS Glue yang didukung, lihat [https://](https://docs.aws.amazon.com/general/latest/gr/glue.html)  [docs.aws.amazon.com/general/latest/gr/glue.html](https://docs.aws.amazon.com/general/latest/gr/glue.html)

## Berikan Amazon Data Firehose Akses ke Tujuan Amazon S3

Saat Anda menggunakan tujuan Amazon S3, Amazon Data Firehose mengirimkan data ke bucket S3 Anda dan secara opsional dapat menggunakan AWS KMS kunci yang Anda miliki untuk enkripsi data. Jika pencatatan kesalahan diaktifkan, Amazon Data Firehose juga mengirimkan kesalahan pengiriman data ke grup CloudWatch log dan aliran Anda. Anda harus memiliki peran IAM saat membuat aliran Firehose. Amazon Data Firehose mengasumsikan bahwa IAM berperan dan mendapatkan akses ke grup dan aliran bucket, kunci, serta CloudWatch log yang ditentukan.

Gunakan kebijakan akses berikut untuk mengaktifkan Amazon Data Firehose mengakses bucket dan kunci S3 Anda. AWS KMS Jika Anda tidak memiliki bucket S3, tambahkan s3:PutObjectAcl ke daftar tindakan Amazon S3. Ini memberi pemilik bucket akses penuh ke objek yang dikirimkan oleh Amazon Data Firehose.

```
{ 
      "Version": "2012-10-17", 
      "Statement": 
     \Gamma { 
                 "Effect": "Allow",
```

```
 "Action": [ 
                   "s3:AbortMultipartUpload", 
                   "s3:GetBucketLocation", 
                   "s3:GetObject", 
                   "s3:ListBucket", 
                   "s3:ListBucketMultipartUploads", 
                   "s3:PutObject" 
              ], 
              "Resource": [ 
                   "arn:aws:s3:::bucket-name", 
                   "arn:aws:s3:::bucket-name/*" 
             \mathbf{I} }, 
          { 
              "Effect": "Allow", 
              "Action": [ 
                   "kinesis:DescribeStream", 
                   "kinesis:GetShardIterator", 
                   "kinesis:GetRecords", 
                   "kinesis:ListShards" 
              ], 
              "Resource": "arn:aws:kinesis:region:account-id:stream/stream-name" 
          }, 
          { 
             "Effect": "Allow", 
             "Action": [ 
                  "kms:Decrypt", 
                  "kms:GenerateDataKey" 
             ], 
             "Resource": [ 
                  "arn:aws:kms:region:account-id:key/key-id" 
             ], 
             "Condition": { 
                  "StringEquals": { 
                      "kms:ViaService": "s3.region.amazonaws.com" 
                  }, 
                  "StringLike": { 
                      "kms:EncryptionContext:aws:s3:arn": "arn:aws:s3:::bucket-name/
prefix*" 
 } 
             } 
          }, 
          { 
             "Effect": "Allow",
```

```
 "Action": [ 
                 "logs:PutLogEvents" 
             ], 
             "Resource": [ 
                 "arn:aws:logs:region:account-id:log-group:log-group-name:log-stream:log-
stream-name" 
 ] 
         }, 
         { 
             "Effect": "Allow", 
             "Action": [ 
                 "lambda:InvokeFunction", 
                 "lambda:GetFunctionConfiguration" 
             ], 
             "Resource": [ 
                 "arn:aws:lambda:region:account-id:function:function-name:function-
version" 
 ] 
         } 
    \mathbf{I}}
```
Kebijakan di atas juga memiliki pernyataan yang memungkinkan akses ke Amazon Kinesis Data Streams. Jika Anda tidak menggunakan Kinesis Data Streams sebagai sumber data, Anda dapat menghapus pernyataan tersebut. Jika Anda menggunakan Amazon MSK sebagai sumber Anda, maka Anda dapat mengganti pernyataan itu dengan yang berikut:

```
{ 
    "Sid":"", 
    "Effect":"Allow", 
    "Action":[ 
       "kafka:GetBootstrapBrokers", 
       "kafka:DescribeCluster", 
       "kafka:DescribeClusterV2", 
       "kafka-cluster:Connect" 
    ], 
    "Resource":"arn:aws:kafka:{{mskClusterRegion}}:{{mskClusterAccount}}:cluster/
{{mskClusterName}}/{{clusterUUID}}"
},
{ 
    "Sid":"", 
    "Effect":"Allow", 
    "Action":[
```

```
 "kafka-cluster:DescribeTopic", 
       "kafka-cluster:DescribeTopicDynamicConfiguration", 
       "kafka-cluster:ReadData" 
    ], 
    "Resource":"arn:aws:kafka:{{mskClusterRegion}}:{{mskClusterAccount}}:topic/
{{mskClusterName}}/{{clusterUUID}}/{{mskTopicName}}"
},
{ 
    "Sid":"", 
    "Effect":"Allow", 
    "Action":[ 
       "kafka-cluster:DescribeGroup" 
    ], 
    "Resource":"arn:aws:kafka:{{mskClusterRegion}}:{{mskClusterAccount}}:group/
{{mskClusterName}}/{{clusterUUID}}/*"
}
```
Untuk informasi selengkapnya tentang mengizinkan AWS layanan lain mengakses AWS sumber daya Anda, lihat [Membuat Peran untuk Mendelegasikan Izin ke AWS Layanan](https://docs.aws.amazon.com/IAM/latest/UserGuide/id_roles_create_for-service.html) di Panduan Pengguna IAM.

Untuk mempelajari cara memberikan Amazon Data Firehose akses ke tujuan Amazon S3 di akun lain, lihat. [the section called "Pengiriman Lintas Akun ke Tujuan Amazon S3"](#page-138-0)

## Berikan Amazon Data Firehose Akses ke Tujuan Amazon Redshift

Lihat hal berikut saat Anda memberikan akses ke Amazon Data Firehose saat menggunakan tujuan Amazon Redshift.

Topik

- [IAM Role dan Kebijakan Akses](#page-111-0)
- [Akses VPC ke Cluster Penyediaan Amazon Redshift atau Grup Kerja Tanpa Server Amazon](#page-114-0)  [Redshift](#page-114-0)

#### <span id="page-111-0"></span>IAM Role dan Kebijakan Akses

Saat Anda menggunakan tujuan Amazon Redshift, Amazon Data Firehose mengirimkan data ke bucket S3 Anda sebagai lokasi perantara. Secara opsional dapat menggunakan AWS KMS kunci yang Anda miliki untuk enkripsi data. Amazon Data Firehose kemudian memuat data dari bucket S3 ke cluster yang disediakan Amazon Redshift atau workgroup Amazon Redshift Serverless.

Jika pencatatan kesalahan diaktifkan, Amazon Data Firehose juga mengirimkan kesalahan pengiriman data ke grup CloudWatch log dan aliran Anda. Amazon Data Firehose menggunakan nama pengguna dan kata sandi Amazon Redshift yang ditentukan untuk mengakses klaster yang disediakan atau grup kerja Tanpa Server Amazon Redshift, dan menggunakan peran IAM untuk mengakses bucket, kunci, grup log, dan aliran yang ditentukan. CloudWatch Anda harus memiliki peran IAM saat membuat aliran Firehose.

Gunakan kebijakan akses berikut untuk mengaktifkan Amazon Data Firehose mengakses bucket dan kunci S3 Anda. AWS KMS Jika Anda tidak memiliki bucket S3, tambahkan s3:PutObjectAcl ke daftar tindakan Amazon S3, yang memberi pemilik bucket akses penuh ke objek yang dikirimkan oleh Amazon Data Firehose. Kebijakan ini juga memiliki pernyataan yang mengizinkan akses ke Amazon Kinesis Data Streams. Jika Anda tidak menggunakan Kinesis Data Streams sebagai sumber data, Anda dapat menghapus pernyataan tersebut.

```
{
"Version": "2012-10-17", 
     "Statement": 
    \Gamma { 
               "Effect": "Allow", 
               "Action": [ 
                    "s3:AbortMultipartUpload", 
                    "s3:GetBucketLocation", 
                    "s3:GetObject", 
                    "s3:ListBucket", 
                    "s3:ListBucketMultipartUploads", 
                    "s3:PutObject" 
               ], 
               "Resource": [ 
                    "arn:aws:s3:::bucket-name", 
                    "arn:aws:s3:::bucket-name/*" 
              \mathbf{I} }, 
          { 
              "Effect": "Allow", 
              "Action": [ 
                   "kms:Decrypt", 
                   "kms:GenerateDataKey" 
              ], 
              "Resource": [ 
                   "arn:aws:kms:region:account-id:key/key-id" 
              ],
```

```
 "Condition": { 
                 "StringEquals": { 
                     "kms:ViaService": "s3.region.amazonaws.com" 
                 }, 
                 "StringLike": { 
                     "kms:EncryptionContext:aws:s3:arn": "arn:aws:s3:::bucket-name/
prefix*" 
 } 
 } 
         }, 
         { 
             "Effect": "Allow", 
             "Action": [ 
                 "kinesis:DescribeStream", 
                 "kinesis:GetShardIterator", 
                 "kinesis:GetRecords", 
                 "kinesis:ListShards" 
             ], 
             "Resource": "arn:aws:kinesis:region:account-id:stream/stream-name" 
         }, 
         { 
             "Effect": "Allow", 
             "Action": [ 
                 "logs:PutLogEvents" 
             ], 
             "Resource": [ 
                 "arn:aws:logs:region:account-id:log-group:log-group-name:log-stream:log-
stream-name" 
 ] 
         }, 
         { 
             "Effect": "Allow", 
             "Action": [ 
                 "lambda:InvokeFunction", 
                 "lambda:GetFunctionConfiguration" 
             ], 
             "Resource": [ 
                 "arn:aws:lambda:region:account-id:function:function-name:function-
version" 
 ] 
         } 
    \mathbf{I}}
```
Untuk informasi selengkapnya tentang mengizinkan AWS layanan lain mengakses AWS sumber daya Anda, lihat [Membuat Peran untuk Mendelegasikan Izin ke AWS Layanan](https://docs.aws.amazon.com/IAM/latest/UserGuide/id_roles_create_for-service.html) di Panduan Pengguna IAM.

<span id="page-114-0"></span>Akses VPC ke Cluster Penyediaan Amazon Redshift atau Grup Kerja Tanpa Server Amazon Redshift

Jika klaster yang disediakan Amazon Redshift atau grup kerja Tanpa Server Amazon Redshift berada di cloud pribadi virtual (VPC), klaster tersebut harus dapat diakses publik dengan alamat IP publik. Selain itu, berikan akses Amazon Data Firehose ke klaster yang disediakan Amazon Redshift atau grup kerja Tanpa Server Amazon Redshift dengan membuka blokir alamat IP Amazon Data Firehose. Amazon Data Firehose saat ini menggunakan satu blok CIDR untuk setiap Wilayah yang tersedia:

- 13.58.135.96/27 untuk US East (Ohio)
- 52.70.63.192/27 untuk US East (N. Virginia)
- 13.57.135.192/27 untuk US West (N. California)
- 52.89.255.224/27 untuk US West (Oregon)
- 18.253.138.96/27untuk AWS GovCloud (AS-Timur)
- 52.61.204.160/27untuk AWS GovCloud (AS-Barat)
- 35.183.92.128/27 untuk Canada (Central)
- 40.176.98.192/27untuk Kanada Barat (Calgary)
- 18.162.221.32/27 untuk Asia Pacific (Hong Kong)
- 13.232.67.32/27 untuk Asia Pacific (Mumbai)
- 18.60.192.128/27untuk Asia Pasifik (Hyderabad)
- 13.209.1.64/27 untuk Asia Pacific (Seoul)
- 13.228.64.192/27 untuk Asia Pacific (Singapore)
- 13.210.67.224/27 untuk Asia Pacific (Sydney)
- 108.136.221.64/27untuk Asia Pasifik (Jakarta)
- 13.113.196.224/27 untuk Asia Pacific (Tokyo)
- 13.208.177.192/27 untuk Asia Pacific (Osaka)
- 52.81.151.32/27 untuk China (Beijing)
- 161.189.23.64/27 untuk China (Ningxia)
- 16.62.183.32/27untuk Eropa (Zurich)
- 35.158.127.160/27 untuk Europe (Frankfurt)
- 52.19.239.192/27 untuk Europe (Ireland)
- 18.130.1.96/27 untuk Europe (London)
- 35.180.1.96/27 untuk Europe (Paris)
- 13.53.63.224/27 untuk Europe (Stockholm)
- 15.185.91.0/27 untuk Middle East (Bahrain)
- 18.228.1.128/27 untuk South America (São Paulo)
- 15.161.135.128/27 untuk Europe (Milan)
- 13.244.121.224/27 untuk Africa (Cape Town)
- 3.28.159.32/27untuk Timur Tengah (UEA)
- 51.16.102.0/27for Israel (Tel Aviv)
- 16.50.161.128/27untuk Asia Pasifik (Melbourne)

Untuk informasi selengkapnya tentang cara membuka blokir alamat IP, lihat langkah [Otorisasi Akses](https://docs.aws.amazon.com/redshift/latest/gsg/rs-gsg-authorize-cluster-access.html) [ke Cluster di panduan](https://docs.aws.amazon.com/redshift/latest/gsg/rs-gsg-authorize-cluster-access.html) Panduan Memulai Pergeseran Merah Amazon.

# <span id="page-115-0"></span>Berikan Amazon Data Firehose Akses ke Tujuan Layanan Publik **OpenSearch**

Saat Anda menggunakan tujuan OpenSearch Layanan, Amazon Data Firehose mengirimkan data ke kluster OpenSearch Layanan, dan secara bersamaan mencadangkan gagal atau semua dokumen ke bucket S3 Anda. Jika pencatatan kesalahan diaktifkan, Amazon Data Firehose juga mengirimkan kesalahan pengiriman data ke grup CloudWatch log dan aliran Anda. Amazon Data Firehose menggunakan peran IAM untuk mengakses domain OpenSearch Layanan tertentu, bucket S3, AWS KMS kunci, dan grup CloudWatch log serta stream. Anda harus memiliki peran IAM saat membuat aliran Firehose.

Gunakan kebijakan akses berikut untuk mengaktifkan Amazon Data Firehose mengakses bucket, domain OpenSearch Layanan, dan kunci S3 Anda. AWS KMS Jika Anda tidak memiliki bucket S3, tambahkan s3:PutObjectAcl ke daftar tindakan Amazon S3, yang memberi pemilik bucket akses penuh ke objek yang dikirimkan oleh Amazon Data Firehose. Kebijakan ini juga memiliki pernyataan yang mengizinkan akses ke Amazon Kinesis Data Streams. Jika Anda tidak menggunakan Kinesis Data Streams sebagai sumber data, Anda dapat menghapus pernyataan tersebut.

Berikan Amazon Data Firehose Akses ke Tujuan Layanan Publik OpenSearch 107

```
 "Version": "2012-10-17", 
     "Statement": [ 
          { 
              "Effect": "Allow", 
              "Action": [ 
                   "s3:AbortMultipartUpload", 
                   "s3:GetBucketLocation", 
                   "s3:GetObject", 
                   "s3:ListBucket", 
                   "s3:ListBucketMultipartUploads", 
                   "s3:PutObject" 
              ], 
              "Resource": [ 
                   "arn:aws:s3:::bucket-name", 
                   "arn:aws:s3:::bucket-name/*" 
              ] 
          }, 
          { 
             "Effect": "Allow", 
             "Action": [ 
                  "kms:Decrypt", 
                  "kms:GenerateDataKey" 
             ], 
             "Resource": [ 
                  "arn:aws:kms:region:account-id:key/key-id" 
             ], 
             "Condition": { 
                  "StringEquals": { 
                      "kms:ViaService": "s3.region.amazonaws.com" 
                  }, 
                  "StringLike": { 
                      "kms:EncryptionContext:aws:s3:arn": "arn:aws:s3:::bucket-name/
prefix*" 
 } 
             } 
          }, 
          { 
             "Effect": "Allow", 
             "Action": [ 
                  "es:DescribeDomain", 
                  "es:DescribeDomains", 
                  "es:DescribeDomainConfig", 
                  "es:ESHttpPost", 
                  "es:ESHttpPut"
```

```
 ], 
            "Resource": [ 
                "arn:aws:es:region:account-id:domain/domain-name", 
                "arn:aws:es:region:account-id:domain/domain-name/*" 
           ] 
        }, 
        { 
            "Effect": "Allow", 
            "Action": [ 
                "es:ESHttpGet" 
            ], 
            "Resource": [ 
                "arn:aws:es:region:account-id:domain/domain-name/_all/_settings", 
                "arn:aws:es:region:account-id:domain/domain-name/_cluster/stats", 
                "arn:aws:es:region:account-id:domain/domain-name/index-name*/
_mapping/type-name", 
                "arn:aws:es:region:account-id:domain/domain-name/_nodes", 
                "arn:aws:es:region:account-id:domain/domain-name/_nodes/stats", 
                "arn:aws:es:region:account-id:domain/domain-name/_nodes/*/stats", 
                "arn:aws:es:region:account-id:domain/domain-name/_stats", 
                "arn:aws:es:region:account-id:domain/domain-name/index-name*/_stats", 
                "arn:aws:es:region:account-id:domain/domain-name/" 
           ] 
        }, 
        { 
            "Effect": "Allow", 
            "Action": [ 
                "kinesis:DescribeStream", 
                "kinesis:GetShardIterator", 
                "kinesis:GetRecords", 
                "kinesis:ListShards" 
           ], 
            "Resource": "arn:aws:kinesis:region:account-id:stream/stream-name" 
        }, 
        { 
            "Effect": "Allow", 
            "Action": [ 
                "logs:PutLogEvents" 
           ], 
            "Resource": [ 
                "arn:aws:logs:region:account-id:log-group:log-group-name:log-stream:log-
stream-name" 
 ] 
        },
```

```
 { 
            "Effect": "Allow", 
            "Action": [ 
                 "lambda:InvokeFunction", 
                 "lambda:GetFunctionConfiguration" 
            ], 
            "Resource": [ 
                 "arn:aws:lambda:region:account-id:function:function-name:function-
version" 
 ] 
         } 
    \mathbf{I}}
```
Untuk informasi selengkapnya tentang mengizinkan AWS layanan lain mengakses AWS sumber daya Anda, lihat [Membuat Peran untuk Mendelegasikan Izin ke AWS Layanan](https://docs.aws.amazon.com/IAM/latest/UserGuide/id_roles_create_for-service.html) di Panduan Pengguna IAM.

Untuk mempelajari cara memberikan Amazon Data Firehose akses ke kluster OpenSearch Layanan di akun lain, lihat. [the section called "Pengiriman Lintas Akun ke Tujuan OpenSearch Layanan"](#page-140-0)

# Berikan Amazon Data Firehose Akses ke Tujuan OpenSearch Layanan dalam VPC

Jika domain OpenSearch Layanan Anda ada di VPC, pastikan Anda memberi Amazon Data Firehose izin yang dijelaskan di bagian sebelumnya. Selain itu, Anda perlu memberi Amazon Data Firehose izin berikut untuk mengaktifkannya mengakses VPC domain OpenSearch Layanan Anda.

- ec2:DescribeVpcs
- ec2:DescribeVpcAttribute
- ec2:DescribeSubnets
- ec2:DescribeSecurityGroups
- ec2:DescribeNetworkInterfaces
- ec2:CreateNetworkInterface
- ec2:CreateNetworkInterfacePermission
- ec2:DeleteNetworkInterface

#### **A** Important

Jangan mencabut izin ini setelah Anda membuat aliran Firehose. Jika Anda mencabut izin ini, aliran Firehose Anda akan terdegradasi atau berhenti mengirimkan data ke domain OpenSearch layanan Anda setiap kali layanan mencoba melakukan kueri atau memperbarui ENI.

#### **A** Important

Saat Anda menentukan subnet untuk mengirimkan data ke tujuan dalam VPC pribadi, pastikan Anda memiliki cukup banyak alamat IP gratis di subnet yang dipilih. Jika tidak ada alamat IP gratis yang tersedia di subnet tertentu, Firehose tidak dapat membuat atau menambahkan ENI untuk pengiriman data di VPC pribadi, dan pengiriman akan terdegradasi atau gagal.

Saat membuat atau memperbarui aliran Firehose, Anda menentukan grup keamanan untuk Firehose yang akan digunakan saat mengirim data ke domain Layanan Anda. OpenSearch Anda dapat menggunakan grup keamanan yang sama dengan yang digunakan domain OpenSearch Layanan atau yang berbeda. Jika Anda menentukan grup keamanan yang berbeda, pastikan bahwa itu memungkinkan lalu lintas HTTPS keluar ke grup keamanan domain OpenSearch Layanan. Pastikan juga bahwa grup keamanan domain OpenSearch Layanan mengizinkan lalu lintas HTTPS dari grup keamanan yang Anda tentukan saat mengonfigurasi aliran Firehose. Jika Anda menggunakan grup keamanan yang sama untuk aliran Firehose dan domain OpenSearch Layanan, pastikan aturan masuk grup keamanan mengizinkan lalu lintas HTTPS. Untuk informasi lebih lanjut tentang aturan grup keamanan, lihat [Aturan grup keamanan](https://docs.aws.amazon.com/vpc/latest/userguide/VPC_SecurityGroups.html#SecurityGroupRules) dalam Dokumentasi Amazon VPC.

# Berikan Amazon Data Firehose Akses ke Tujuan Publik Tanpa Server **OpenSearch**

Saat Anda menggunakan tujuan OpenSearch Tanpa Server, Amazon Data Firehose mengirimkan data ke koleksi OpenSearch Tanpa Server Anda, dan secara bersamaan mencadangkan gagal atau semua dokumen ke bucket S3 Anda. Jika pencatatan kesalahan diaktifkan, Amazon Data Firehose juga mengirimkan kesalahan pengiriman data ke grup CloudWatch log dan aliran Anda. Amazon Data Firehose menggunakan peran IAM untuk mengakses kumpulan OpenSearch Tanpa Server yang

Amazon Data Firehose Panduan Developer

ditentukan, bucket S3, AWS KMS kunci, dan grup log serta stream. CloudWatch Anda harus memiliki peran IAM saat membuat aliran Firehose.

Gunakan kebijakan akses berikut untuk mengaktifkan Amazon Data Firehose mengakses bucket S3, domain OpenSearch Tanpa Server, dan kunci Anda. AWS KMS Jika Anda tidak memiliki bucket S3, tambahkan s3:PutObjectAcl ke daftar tindakan Amazon S3, yang memberi pemilik bucket akses penuh ke objek yang dikirimkan oleh Amazon Data Firehose. Kebijakan ini juga memiliki pernyataan yang mengizinkan akses ke Amazon Kinesis Data Streams. Jika Anda tidak menggunakan Kinesis Data Streams sebagai sumber data, Anda dapat menghapus pernyataan tersebut.

```
{ 
     "Version": "2012-10-17", 
     "Statement": [ 
         \{ "Effect": "Allow", 
               "Action": [ 
                   "s3:AbortMultipartUpload", 
                   "s3:GetBucketLocation", 
                   "s3:GetObject", 
                   "s3:ListBucket", 
                   "s3:ListBucketMultipartUploads", 
                   "s3:PutObject" 
               ], 
               "Resource": [ 
                   "arn:aws:s3:::bucket-name", 
                   "arn:aws:s3:::bucket-name/*" 
              ] 
          }, 
          { 
              "Effect": "Allow", 
              "Action": [ 
                  "kms:Decrypt", 
                  "kms:GenerateDataKey" 
             ], 
              "Resource": [ 
                  "arn:aws:kms:region:account-id:key/key-id" 
              ], 
              "Condition": { 
                  "StringEquals": { 
                       "kms:ViaService": "s3.region.amazonaws.com" 
                  }, 
                  "StringLike": {
```

```
 "kms:EncryptionContext:aws:s3:arn": "arn:aws:s3:::bucket-name/
prefix*" 
 } 
 } 
         }, 
        { 
            "Effect": "Allow", 
            "Action": [ 
                "kinesis:DescribeStream", 
                "kinesis:GetShardIterator", 
                "kinesis:GetRecords", 
                "kinesis:ListShards" 
            ], 
            "Resource": "arn:aws:kinesis:region:account-id:stream/stream-name" 
        }, 
        { 
            "Effect": "Allow", 
            "Action": [ 
                "logs:PutLogEvents" 
            ], 
            "Resource": [ 
                "arn:aws:logs:region:account-id:log-group:log-group-name:log-stream:log-
stream-name" 
            ] 
        }, 
        { 
            "Effect": "Allow", 
            "Action": [ 
                "lambda:InvokeFunction", 
                "lambda:GetFunctionConfiguration" 
            ], 
            "Resource": [ 
                "arn:aws:lambda:region:account-id:function:function-name:function-
version" 
            ] 
        }, 
        { 
         "Effect": "Allow", 
         "Action": "aoss:APIAccessAll", 
          "Resource": "arn:aws:aoss:region:account-id:collection/collection-id" 
       } 
     ]
}
```
Selain kebijakan di atas, Anda juga harus mengonfigurasi Amazon Data Firehose agar izin minimum berikut ditetapkan dalam kebijakan akses data:

```
\Gamma { 
        "Rules":[ 
          \{ "ResourceType":"index", 
               "Resource":[ 
                  "index/target-collection/target-index" 
              ], 
               "Permission":[ 
                  "aoss:WriteDocument", 
                  "aoss:UpdateIndex", 
                  "aoss:CreateIndex" 
 ] 
           } 
       ], 
        "Principal":[ 
           "arn:aws:sts::account-id:assumed-role/firehose-delivery-role-name/*" 
        ] 
    }
]
```
Untuk informasi selengkapnya tentang mengizinkan AWS layanan lain mengakses AWS sumber daya Anda, lihat [Membuat Peran untuk Mendelegasikan Izin ke AWS Layanan](https://docs.aws.amazon.com/IAM/latest/UserGuide/id_roles_create_for-service.html) di Panduan Pengguna IAM.

# Berikan Amazon Data Firehose Akses ke Tujuan OpenSearch Tanpa Server dalam VPC

Jika koleksi OpenSearch Tanpa Server Anda ada di VPC, pastikan Anda memberi Amazon Data Firehose izin yang dijelaskan di bagian sebelumnya. Selain itu, Anda perlu memberi Amazon Data Firehose izin berikut untuk mengaktifkannya mengakses VPC koleksi OpenSearch Tanpa Server Anda.

- ec2:DescribeVpcs
- ec2:DescribeVpcAttribute
- ec2:DescribeSubnets
- ec2:DescribeSecurityGroups
- ec2:DescribeNetworkInterfaces
- ec2:CreateNetworkInterface
- ec2:CreateNetworkInterfacePermission
- ec2:DeleteNetworkInterface

#### **A** Important

Jangan mencabut izin ini setelah Anda membuat aliran Firehose. Jika Anda mencabut izin ini, aliran Firehose Anda akan terdegradasi atau berhenti mengirimkan data ke domain OpenSearch layanan Anda setiap kali layanan mencoba melakukan kueri atau memperbarui ENI.

#### **A** Important

Saat Anda menentukan subnet untuk mengirimkan data ke tujuan dalam VPC pribadi, pastikan Anda memiliki cukup banyak alamat IP gratis di subnet yang dipilih. Jika tidak ada alamat IP gratis yang tersedia di subnet tertentu, Firehose tidak dapat membuat atau menambahkan ENI untuk pengiriman data di VPC pribadi, dan pengiriman akan terdegradasi atau gagal.

Saat membuat atau memperbarui aliran Firehose, Anda menentukan grup keamanan untuk Firehose yang akan digunakan saat mengirimkan data ke koleksi Tanpa Server Anda. OpenSearch Anda dapat menggunakan grup keamanan yang sama dengan yang digunakan oleh koleksi OpenSearch Tanpa Server atau yang berbeda. Jika Anda menentukan grup keamanan yang berbeda, pastikan bahwa itu memungkinkan lalu lintas HTTPS keluar ke grup keamanan koleksi OpenSearch Tanpa Server. Pastikan juga bahwa grup keamanan koleksi OpenSearch Tanpa Server mengizinkan lalu lintas HTTPS dari grup keamanan yang Anda tentukan saat mengonfigurasi aliran Firehose. Jika Anda menggunakan grup keamanan yang sama untuk aliran Firehose dan koleksi OpenSearch Tanpa Server, pastikan aturan masuk grup keamanan mengizinkan lalu lintas HTTPS. Untuk informasi lebih lanjut tentang aturan grup keamanan, lihat [Aturan grup keamanan](https://docs.aws.amazon.com/vpc/latest/userguide/VPC_SecurityGroups.html#SecurityGroupRules) dalam Dokumentasi Amazon VPC.

## Berikan Amazon Data Firehose Akses ke Tujuan Splunk

Saat Anda menggunakan tujuan Splunk, Amazon Data Firehose mengirimkan data ke titik akhir Splunk HTTP Event Collector (HEC) Anda. Ini juga mencadangkan data tersebut ke bucket Amazon S3 yang Anda tentukan, dan Anda dapat menggunakan AWS KMS kunci yang Anda miliki untuk enkripsi sisi server Amazon S3 secara opsional. Jika pencatatan kesalahan diaktifkan, Firehose mengirimkan kesalahan pengiriman data ke aliran CloudWatch log Anda. Anda juga dapat menggunakan AWS Lambda untuk transformasi data.

Jika Anda menggunakan AWS load balancer, pastikan bahwa itu adalah Classic Load Balancer atau Application Load Balancer. Selain itu, aktifkan sesi lengket berbasis durasi dengan kedaluwarsa cookie dinonaktifkan untuk Classic Load Balancer dan kedaluwarsa diatur ke maksimum (7 hari) untuk Application Load Balancer. [Untuk informasi tentang cara melakukannya, lihat Kelengketan Sesi](https://docs.aws.amazon.com/elasticloadbalancing/latest/application/sticky-sessions.html)  [Berbasis Durasi untuk C](https://docs.aws.amazon.com/elasticloadbalancing/latest/application/sticky-sessions.html)[lassic Load Balancer atau Application Load Balance](https://docs.aws.amazon.com/elasticloadbalancing/latest/classic/elb-sticky-sessions.html#enable-sticky-sessions-duration)[r.](https://docs.aws.amazon.com/elasticloadbalancing/latest/application/sticky-sessions.html)

Anda harus memiliki peran IAM saat membuat aliran Firehose. Firehose mengasumsikan bahwa IAM berperan dan mendapatkan akses ke bucket, key, dan grup CloudWatch log serta stream yang ditentukan.

Gunakan kebijakan akses berikut untuk mengaktifkan Amazon Data Firehose mengakses bucket S3 Anda. Jika Anda tidak memiliki bucket S3, tambahkan s3:PutObjectAcl ke daftar tindakan Amazon S3, yang memberi pemilik bucket akses penuh ke objek yang dikirimkan oleh Amazon Data Firehose. Kebijakan ini juga memberikan Amazon Data Firehose akses CloudWatch untuk pencatatan kesalahan dan AWS Lambda untuk transformasi data. Kebijakan ini juga memiliki pernyataan yang mengizinkan akses ke Amazon Kinesis Data Streams. Jika Anda tidak menggunakan Kinesis Data Streams sebagai sumber data, Anda dapat menghapus pernyataan tersebut. Amazon Data Firehose tidak menggunakan IAM untuk mengakses Splunk. Untuk mengakses Splunk, ia menggunakan token HEC Anda.

```
{ 
     "Version": "2012-10-17", 
     "Statement": 
    \Gamma { 
               "Effect": "Allow", 
               "Action": [ 
                    "s3:AbortMultipartUpload", 
                    "s3:GetBucketLocation", 
                    "s3:GetObject", 
                    "s3:ListBucket",
```

```
 "s3:ListBucketMultipartUploads", 
                  "s3:PutObject" 
              ], 
              "Resource": [ 
                  "arn:aws:s3:::bucket-name", 
                  "arn:aws:s3:::bucket-name/*" 
              ] 
         }, 
          { 
             "Effect": "Allow", 
             "Action": [ 
                 "kms:Decrypt", 
                 "kms:GenerateDataKey" 
             ], 
             "Resource": [ 
                 "arn:aws:kms:region:account-id:key/key-id" 
             ], 
             "Condition": { 
                 "StringEquals": { 
                      "kms:ViaService": "s3.region.amazonaws.com" 
                 }, 
                 "StringLike": { 
                      "kms:EncryptionContext:aws:s3:arn": "arn:aws:s3:::bucket-name/
prefix*" 
 } 
 } 
         }, 
          { 
             "Effect": "Allow", 
             "Action": [ 
                 "kinesis:DescribeStream", 
                 "kinesis:GetShardIterator", 
                 "kinesis:GetRecords", 
                 "kinesis:ListShards" 
             ], 
             "Resource": "arn:aws:kinesis:region:account-id:stream/stream-name" 
         }, 
         { 
             "Effect": "Allow", 
             "Action": [ 
                 "logs:PutLogEvents" 
             ], 
             "Resource": [ 
                 "arn:aws:logs:region:account-id:log-group:log-group-name:log-stream:*"
```

```
 ] 
         }, 
         { 
             "Effect": "Allow", 
             "Action": [ 
                 "lambda:InvokeFunction", 
                 "lambda:GetFunctionConfiguration" 
             ], 
             "Resource": [ 
                 "arn:aws:lambda:region:account-id:function:function-name:function-
version" 
 ] 
         } 
    \mathbf{I}}
```
Untuk informasi selengkapnya tentang mengizinkan AWS layanan lain mengakses AWS sumber daya Anda, lihat [Membuat Peran untuk Mendelegasikan Izin ke AWS Layanan](https://docs.aws.amazon.com/IAM/latest/UserGuide/id_roles_create_for-service.html) di Panduan Pengguna IAM.

## Akses ke Splunk di VPC

Jika platform Splunk Anda ada di VPC, maka platform tersebut harus dapat diakses secara publik dengan alamat IP publik. Juga, berikan Amazon Data Firehose akses ke platform Splunk Anda dengan membuka blokir alamat IP Amazon Data Firehose. Amazon Data Firehose saat ini menggunakan blok CIDR berikut.

- 18.216.68.160/27, 18.216.170.64/27, 18.216.170.96/27 untuk US East (Ohio)
- 34.238.188.128/26, 34.238.188.192/26, 34.238.195.0/26 untuk US East (N. Virginia)
- 13.57.180.0/26 untuk US West (N. California)
- 34.216.24.32/27, 34.216.24.192/27, 34.216.24.224/27 untuk US West (Oregon)
- 18.253.138.192/26untuk AWS GovCloud (AS-Timur)
- 52.61.204.192/26untuk AWS GovCloud (AS-Barat)
- 18.162.221.64/26 untuk Asia Pacific (Hong Kong)
- 13.232.67.64/26 untuk Asia Pacific (Mumbai)
- 13.209.71.0/26 untuk Asia Pacific (Seoul)
- 13.229.187.128/26 untuk Asia Pacific (Singapore)
- 13.211.12.0/26 untuk Asia Pacific (Sydney)
- 13.230.21.0/27, 13.230.21.32/27 untuk Asia Pacific (Tokyo)
- 51.16.102.64/26for Israel (Tel Aviv)
- 35.183.92.64/26 untuk Canada (Central)
- 40.176.98.128/26untuk Kanada Barat (Calgary)
- 18.194.95.192/27, 18.194.95.224/27, 18.195.48.0/27 untuk Europe (Frankfurt)
- 34.241.197.32/27, 34.241.197.64/27, 34.241.197.96/27 untuk Europe (Ireland)
- 18.130.91.0/26 untuk Europe (London)
- 35.180.112.0/26 untuk Europe (Paris)
- 13.53.191.0/26 untuk Europe (Stockholm)
- 15.185.91.64/26 untuk Middle East (Bahrain)
- 18.228.1.192/26 untuk South America (São Paulo)
- 15.161.135.192/26 untuk Europe (Milan)
- 13.244.165.128/26 untuk Africa (Cape Town)
- 13.208.217.0/26 untuk Asia Pacific (Osaka)
- 52.81.151.64/26 untuk China (Beijing)
- 161.189.23.128/26 untuk China (Ningxia)
- 108.136.221.128/26untuk Asia Pasifik (Jakarta)
- 3.28.159.64/26untuk Timur Tengah (UEA)
- 51.16.102.64/26for Israel (Tel Aviv)
- 16.62.183.64/26untuk Eropa (Zurich)
- 18.60.192.192/26untuk Asia Pasifik (Hyderabad)
- 16.50.161.192/26untuk Asia Pasifik (Melbourne)

## Akses ke Snowflake atau titik akhir HTTP

Tidak ada subset [rentang alamat AWS IP](https://docs.aws.amazon.com/vpc/latest/userguide/aws-ip-ranges.html) khusus untuk Amazon Data Firehose ketika tujuannya adalah titik akhir HTTP atau cluster publik Snowflake.

Untuk menambahkan Firehose ke daftar izin untuk kluster Snowflake publik atau ke titik akhir HTTP atau HTTPS publik Anda, tambahkan semua rentang [alamat AWS IP](https://docs.aws.amazon.com/vpc/latest/userguide/aws-ip-ranges.html) saat ini ke aturan ingress Anda.

#### **G** Note

Notifikasi tidak selalu bersumber dari alamat IP di AWS Wilayah yang sama dengan topik terkait. Anda harus menyertakan rentang alamat AWS IP untuk semua Wilayah.

## Berikan Amazon Data Firehose Akses ke Tujuan Kepingan Salju

Saat Anda menggunakan Snowflake sebagai tujuan, Firehose mengirimkan data ke akun Snowflake menggunakan URL akun Snowflake Anda. Ini juga mencadangkan data kesalahan ke bucket Amazon Simple Storage Service yang Anda tentukan, dan Anda dapat menggunakan AWS Key Management Service kunci yang Anda miliki untuk enkripsi sisi server Amazon S3 secara opsional. Jika pencatatan kesalahan diaktifkan, Firehose mengirimkan kesalahan pengiriman data ke aliran CloudWatch Log Anda.

Anda harus memiliki peran IAM sebelum membuat aliran Firehose. Firehose mengasumsikan bahwa IAM berperan dan mendapatkan akses ke grup dan aliran bucket, kunci, serta CloudWatch Log yang ditentukan. Gunakan kebijakan akses berikut untuk mengaktifkan Firehose mengakses bucket S3 Anda. Jika Anda tidak memiliki bucket S3, tambahkan s3:PutObjectAcl ke daftar tindakan Amazon Simple Storage Service, yang memberi pemilik bucket akses penuh ke objek yang dikirimkan oleh Firehose. Kebijakan ini juga memberikan akses Firehose CloudWatch untuk pencatatan kesalahan. Kebijakan ini juga memiliki pernyataan yang mengizinkan akses ke Amazon Kinesis Data Streams. Jika Anda tidak menggunakan Kinesis Data Streams sebagai sumber data, Anda dapat menghapus pernyataan tersebut. Firehose tidak menggunakan IAM untuk mengakses Snowflake. Untuk mengakses Snowflake, ia menggunakan Url akun Snowflake dan PrivateLink Vpce Id Anda dalam kasus cluster pribadi.

```
{
"Version": "2012-10-17", 
     "Statement": 
    \Gamma\overline{\mathcal{L}}"Effect": "Allow", 
               "Action": [ 
                    "s3:AbortMultipartUpload", 
                    "s3:GetBucketLocation", 
                    "s3:GetObject", 
                    "s3:ListBucket", 
                    "s3:ListBucketMultipartUploads",
```

```
 "s3:PutObject" 
              ], 
              "Resource": [ 
                  "arn:aws:s3:::bucket-name", 
                  "arn:aws:s3:::bucket-name/*" 
              ] 
         }, 
         {
"Effect": "Allow", 
             "Action": [ 
                 "kms:Decrypt", 
                 "kms:GenerateDataKey" 
             ], 
             "Resource": [ 
                 "arn:aws:kms:region:account-id:key/key-id" 
             ], 
             "Condition": {
"StringEquals": {
"kms:ViaService": "s3.region.amazonaws.com" 
                 }, 
                 "StringLike": {
"kms:EncryptionContext:aws:s3:arn": "arn:aws:s3:::bucket-name/prefix*" 
 } 
             } 
         }, 
         {
"Effect": "Allow", 
             "Action": [ 
                 "kinesis:DescribeStream", 
                 "kinesis:GetShardIterator", 
                 "kinesis:GetRecords", 
                 "kinesis:ListShards" 
             ], 
             "Resource": "arn:aws:kinesis:region:account-id:stream/stream-name" 
         }, 
         {
"Effect": "Allow", 
             "Action": [ 
                 "logs:PutLogEvents" 
             ], 
             "Resource": [ 
                 "arn:aws:logs:region:account-id:log-group:log-group-name:log-stream:*" 
             ] 
         }
```
 $\mathbf{I}$ 

}

Untuk informasi selengkapnya tentang mengizinkan AWS layanan lain mengakses AWS sumber daya Anda, lihat [Membuat Peran untuk Mendelegasikan Izin ke AWS Layanan](https://docs.aws.amazon.com/IAM/latest/UserGuide/id_roles_create_for-service.html) di Panduan Pengguna IAM.

## Akses ke Snowflake di VPC

Jika klaster Snowflake Anda mengaktifkan tautan pribadi, Firehose menggunakan VPC Endpoint untuk mengirimkan data ke klaster pribadi Anda tanpa melalui internet publik. Untuk ini, buat aturan jaringan Snowflake untuk mengizinkan masuknya dari berikut AwsVpceIds untuk klaster Wilayah AWS Anda. Untuk informasi selengkapnya, lihat [Membuat aturan jaringan](https://docs.snowflake.com/en/sql-reference/sql/create-network-rule) di Panduan Pengguna Kepingan Salju.

Id Titik Akhir VPC yang akan digunakan berdasarkan Wilayah tempat klaster Anda berada

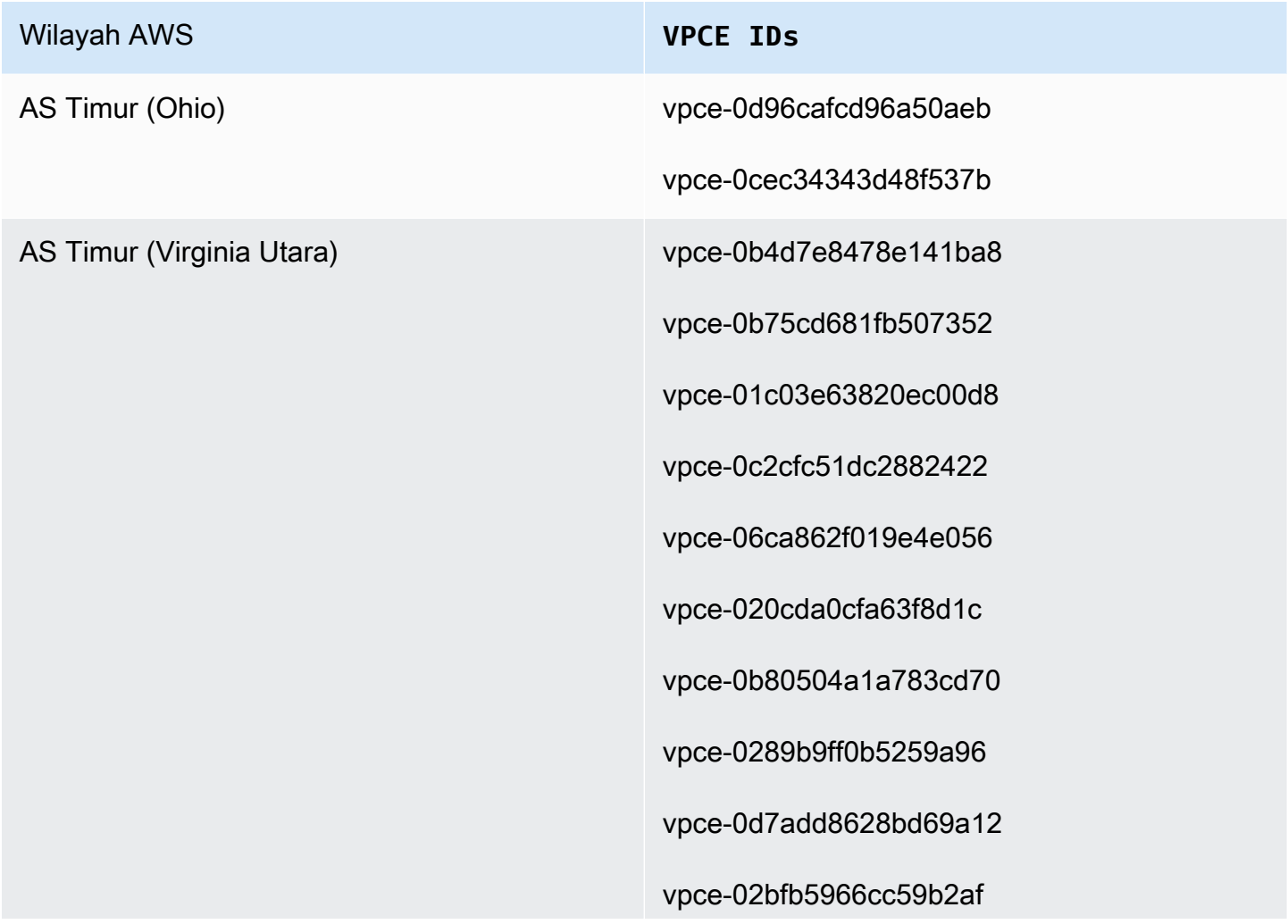

#### Wilayah AWS **VPCE IDs**

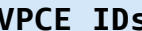

vpce-09e707674af878bf2

vpce-049b52e96cc1a2165

vpce-0bb6c7b7a8a86cdbb

vpce-03b22d599f51e80f3

vpce-01d60dc60fc106fe1

vpce-0186d20a4b24ecbef

vpce-0533906401a36e416

vpce-05111fb13d396710e

vpce-0694613f4fbd6f514

vpce-09b21cb25fe4cc4f4

vpce-06029c3550e4d2399

vpce-00961862a21b033da

vpce-01620b9ae33273587

vpce-078cf4ec226880ac9

vpce-0d711bf076ce56381

vpce-066b7e13cbfca6f6e

vpce-0674541252d9ccc26

vpce-03540b88dedb4b000

vpce-0b1828e79ad394b95

vpce-0dc0e6f001fb1a60d

vpce-0d8f82e71a244098a

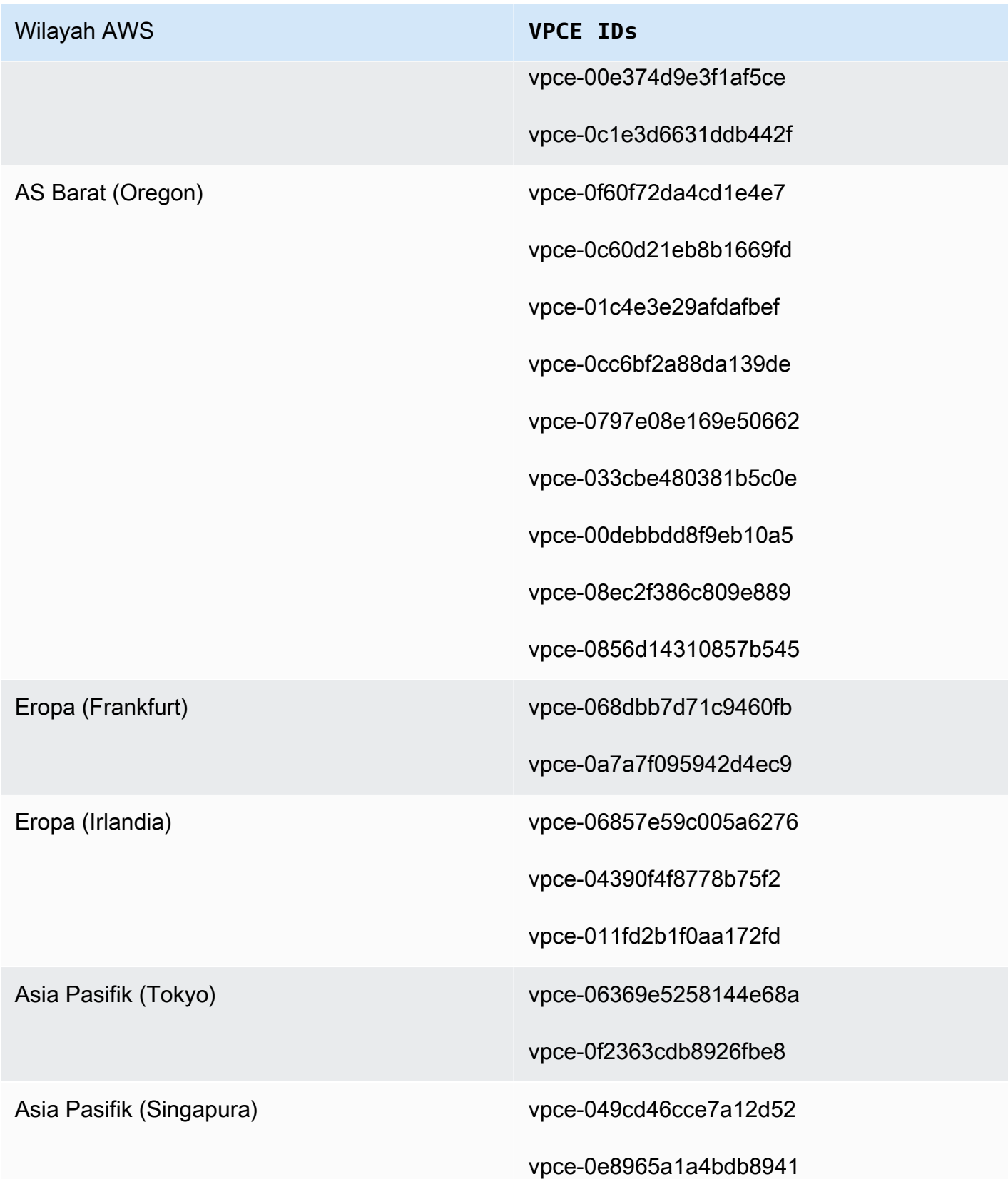

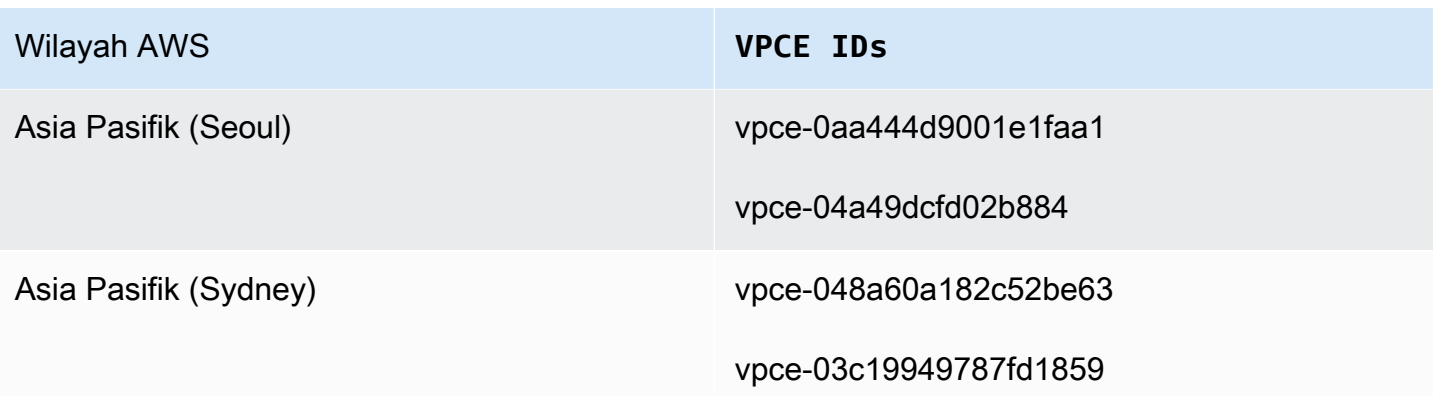

## Berikan Amazon Data Firehose Akses ke Tujuan Endpoint HTTP

Anda dapat menggunakan Amazon Data Firehose untuk mengirimkan data ke tujuan titik akhir HTTP mana pun. Amazon Data Firehose juga mencadangkan data tersebut ke bucket Amazon S3 yang Anda tentukan, dan Anda dapat menggunakan AWS KMS kunci yang Anda miliki untuk enkripsi sisi server Amazon S3 secara opsional. Jika pencatatan kesalahan diaktifkan, Amazon Data Firehose mengirimkan kesalahan pengiriman data ke aliran CloudWatch log Anda. Anda juga dapat menggunakan AWS Lambda untuk transformasi data.

Anda harus memiliki peran IAM saat membuat aliran Firehose. Amazon Data Firehose mengasumsikan bahwa IAM berperan dan mendapatkan akses ke grup dan aliran bucket, kunci, serta CloudWatch log yang ditentukan.

Gunakan kebijakan akses berikut untuk mengaktifkan Amazon Data Firehose mengakses bucket S3 yang Anda tentukan untuk pencadangan data. Jika Anda tidak memiliki bucket S3, tambahkan s3:PutObjectAcl ke daftar tindakan Amazon S3, yang memberi pemilik bucket akses penuh ke objek yang dikirimkan oleh Amazon Data Firehose. Kebijakan ini juga memberikan Amazon Data Firehose akses CloudWatch untuk pencatatan kesalahan dan AWS Lambda untuk transformasi data. Kebijakan ini juga memiliki pernyataan yang mengizinkan akses ke Amazon Kinesis Data Streams. Jika Anda tidak menggunakan Kinesis Data Streams sebagai sumber data, Anda dapat menghapus pernyataan tersebut.

#### **A** Important

Amazon Data Firehose tidak menggunakan IAM untuk mengakses tujuan endpoint HTTP yang dimiliki oleh penyedia layanan pihak ketiga yang didukung, termasuk Datadog, Dynatrace, LogicMonitor MongoDB, New Relic, Splunk, atau Sumo Logic. Untuk mengakses tujuan titik akhir HTTP tertentu yang dimiliki oleh penyedia layanan pihak ketiga yang

didukung, hubungi penyedia layanan tersebut untuk mendapatkan kunci API atau kunci akses yang diperlukan untuk mengaktifkan pengiriman data ke layanan tersebut dari Amazon Data Firehose.

```
{ 
     "Version": "2012-10-17", 
     "Statement": 
    \Gamma { 
              "Effect": "Allow", 
              "Action": [ 
                   "s3:AbortMultipartUpload", 
                   "s3:GetBucketLocation", 
                   "s3:GetObject", 
                   "s3:ListBucket", 
                   "s3:ListBucketMultipartUploads", 
                   "s3:PutObject" 
              ], 
              "Resource": [ 
                   "arn:aws:s3:::bucket-name", 
                   "arn:aws:s3:::bucket-name/*" 
             \mathbf{I} }, 
          { 
             "Effect": "Allow", 
             "Action": [ 
                  "kms:Decrypt", 
                 "kms:GenerateDataKey" 
             ], 
             "Resource": [ 
                 "arn:aws:kms:region:account-id:key/key-id" 
             ], 
             "Condition": { 
                 "StringEquals": { 
                      "kms:ViaService": "s3.region.amazonaws.com" 
                 }, 
                 "StringLike": { 
                      "kms:EncryptionContext:aws:s3:arn": "arn:aws:s3:::bucket-name/
prefix*" 
 } 
 }
```

```
 }, 
          { 
             "Effect": "Allow", 
             "Action": [ 
                 "kinesis:DescribeStream", 
                 "kinesis:GetShardIterator", 
                 "kinesis:GetRecords", 
                 "kinesis:ListShards" 
             ], 
             "Resource": "arn:aws:kinesis:region:account-id:stream/stream-name" 
         }, 
          { 
             "Effect": "Allow", 
             "Action": [ 
                 "logs:PutLogEvents" 
             ], 
             "Resource": [ 
                 "arn:aws:logs:region:account-id:log-group:log-group-name:log-stream:*" 
 ] 
         }, 
          { 
             "Effect": "Allow", 
             "Action": [ 
                 "lambda:InvokeFunction", 
                 "lambda:GetFunctionConfiguration" 
             ], 
             "Resource": [ 
                 "arn:aws:lambda:region:account-id:function:function-name:function-
version" 
 ] 
         } 
     ]
}
```
Untuk informasi selengkapnya tentang mengizinkan AWS layanan lain mengakses AWS sumber daya Anda, lihat [Membuat Peran untuk Mendelegasikan Izin ke AWS Layanan](https://docs.aws.amazon.com/IAM/latest/UserGuide/id_roles_create_for-service.html) di Panduan Pengguna IAM.

#### **A** Important

Saat ini Amazon Data Firehose TIDAK mendukung pengiriman data ke titik akhir HTTP di VPC.

## Pengiriman Lintas Akun dari Amazon MSK

Saat membuat aliran Firehose dari akun Firehose (misalnya, Akun B) dan sumber Anda adalah klaster MSK di AWS akun lain (Akun A), Anda harus memiliki konfigurasi berikut.

Akun A:

- 1. Di konsol MSK Amazon, pilih cluster yang disediakan lalu pilih Properties.
- 2. Di bawah Pengaturan jaringan, pilih Edit dan nyalakan konektivitas multi-VPC.
- 3. Di bawah Setelan keamanan pilih Edit kebijakan klaster.
	- a. Jika klaster belum memiliki kebijakan yang dikonfigurasi, periksa Sertakan prinsipal layanan Firehose dan Aktifkan pengiriman S3 lintas akun Firehose. Secara otomatis AWS Management Console akan menghasilkan kebijakan dengan izin yang sesuai.
	- b. Jika klaster sudah memiliki kebijakan yang dikonfigurasi, tambahkan izin berikut ke kebijakan yang ada:

```
{ 
       "Effect": "Allow", 
       "Principal": { 
         "AWS": "arn:aws:iam::arn:role/mskaasTestDeliveryRole" 
       }, 
       "Action": [ 
         "kafka:GetBootstrapBrokers", 
         "kafka:DescribeCluster", 
         "kafka:DescribeClusterV2", 
         "kafka-cluster:Connect" 
       ], 
       "Resource": "arn:aws:kafka:us-east-1:arn:cluster/DO-NOT-TOUCH-mskaas-
provisioned-privateLink/xxxxxxxxx-2f3a-462a-ba09-xxxxxxxxxx-20" // ARN of the 
  cluster 
     }, 
     { 
       "Effect": "Allow", 
       "Principal": { 
         "AWS": "arn:aws:iam::arn:role/mskaasTestDeliveryRole" 
       }, 
       "Action": [ 
         "kafka-cluster:DescribeTopic", 
         "kafka-cluster:DescribeTopicDynamicConfiguration", 
         "kafka-cluster:ReadData"
```

```
 ], 
       "Resource": "arn:aws:kafka:us-east-1:arn:topic/DO-NOT-TOUCH-mskaas-
provisioned-privateLink/xxxxxxxxx-2f3a-462a-ba09-xxxxxxxxxx-20/*"//topic of the 
  cluster 
     }, 
     { 
       "Effect": "Allow", 
       "Principal": { 
         "AWS": "arn:aws:iam::233450236687:role/mskaasTestDeliveryRole" 
       }, 
       "Action": "kafka-cluster:DescribeGroup", 
       "Resource": "arn:aws:kafka:us-east-1:arn:group/DO-NOT-TOUCH-mskaas-
provisioned-privateLink/xxxxxxxxx-2f3a-462a-ba09-xxxxxxxxxx-20/*" //topic of 
  the cluster 
     }, 
  }
```
- 4. Di bawah AWS prinsipal, masukkan ID utama dari Akun B.
- 5. Di bawah Topik, tentukan topik Apache Kafka dari mana Anda ingin aliran Firehose Anda menyerap data. Setelah aliran Firehose dibuat, Anda tidak dapat memperbarui topik ini.
- 6. Pilih Save changes (Simpan perubahan)

Akun B:

- 1. Di Firehose console, pilih Create Firehose stream menggunakan Akun B.
- 2. Di bawah Sumber, pilih Amazon Managed Streaming for Apache Kafka.
- 3. Di bawah pengaturan Sumber, untuk cluster Amazon Managed Streaming for Apache Kafka, masukkan ARN cluster MSK Amazon di Akun A.
- 4. Di bawah Topik, tentukan topik Apache Kafka dari mana Anda ingin aliran Firehose Anda menyerap data. Setelah aliran Firehose dibuat, Anda tidak dapat memperbarui topik ini.
- 5. Di Nama aliran pengiriman, tentukan nama untuk aliran Firehose Anda.

Di Akun B saat membuat aliran Firehose, Anda harus memiliki peran IAM (dibuat secara default saat menggunakan AWS Management Console) yang memberikan akses 'baca' aliran Firehose ke klaster MSK Amazon lintas akun untuk topik yang dikonfigurasi.

Berikut ini adalah apa yang dikonfigurasi oleh AWS Management Console:

Pengiriman Lintas Akun dari Amazon MSK 129

```
 "Sid": "", 
     "Effect": "Allow", 
     "Action": [ 
         "kafka:GetBootstrapBrokers", 
         "kafka:DescribeCluster", 
         "kafka:DescribeClusterV2", 
         "kafka-cluster:Connect" 
         ], 
     "Resource": "arn:aws:kafka:us-east-1:arn:cluster/DO-NOT-TOUCH-mskaas-provisioned-
privateLink/xxxxxxxxx-2f3a-462a-ba09-xxxxxxxxxx-20/*" //topic of the cluster 
     }, 
     { 
     "Sid": "", 
     "Effect": "Allow", 
     "Action": [ 
         "kafka-cluster:DescribeTopic", 
         "kafka-cluster:DescribeTopicDynamicConfiguration", 
         "kafka-cluster:ReadData" 
     ], 
     "Resource": "arn:aws:kafka:us-east-1:arn:topic/DO-NOT-TOUCH-mskaas-provisioned-
privateLink/xxxxxxxxx-2f3a-462a-ba09-xxxxxxxxxx-20/mskaas_test_topic" //topic of the 
 cluster 
     }, 
    \mathcal{L} "Sid": "", 
     "Effect": "Allow", 
     "Action": [ 
         "kafka-cluster:DescribeGroup" 
     ], 
     "Resource": "arn:aws:kafka:us-east-1:arn:group/DO-NOT-TOUCH-mskaas-provisioned-
privateLink/xxxxxxxxx-2f3a-462a-ba09-xxxxxxxxxx-20/*" //topic of the cluster 
     }, 
 }
```
Selanjutnya, Anda dapat menyelesaikan langkah opsional untuk mengonfigurasi transformasi catatan dan konversi format rekaman. Untuk informasi selengkapnya, lihat [Konfigurasikan transformasi](#page-16-0) [rekaman dan konversi format](#page-16-0).

# <span id="page-138-0"></span>Pengiriman Lintas Akun ke Tujuan Amazon S3

Anda dapat menggunakan AWS CLI atau Amazon Data Firehose API untuk membuat aliran Firehose di satu AWS akun dengan tujuan Amazon S3 di akun lain. Prosedur berikut menunjukkan contoh

mengonfigurasi aliran Firehose yang dimiliki oleh akun A untuk mengirimkan data ke bucket Amazon S3 yang dimiliki oleh akun B.

1. Buat peran IAM di bawah akun A menggunakan langkah-langkah yang dijelaskan dalam [Berikan](https://docs.aws.amazon.com/firehose/latest/dev/controlling-access.html#using-iam-s3) [Akses Firehose ke Tujuan Amazon S3.](https://docs.aws.amazon.com/firehose/latest/dev/controlling-access.html#using-iam-s3)

**a** Note

Dalam kasus ini, bucket Amazon S3 yang ditentukan dalam kebijakan akses dimiliki oleh akun B. Pastikan Anda menambahkan s3:PutObjectAcl ke daftar tindakan Amazon S3 dalam kebijakan akses, yang memberikan akun B akses penuh ke objek yang dikirimkan oleh Amazon Data Firehose. Izin ini diperlukan untuk pengiriman lintas akun. Amazon Data Firehose menetapkan header "x-amz-acl" pada permintaan ke ""bucket-owner-full-control.

2. Untuk mengizinkan akses dari IAM role yang dibuat sebelumnya, buat kebijakan bucket S3 pada akun B. Kode berikut adalah contoh kebijakan bucket. Untuk informasi selengkapnya, lihat [Menggunakan Kebijakan Bucket dan Kebijakan Pengguna](https://docs.aws.amazon.com/AmazonS3/latest/dev/using-iam-policies.html).

```
{ 
     "Version": "2012-10-17", 
     "Id": "PolicyID", 
     "Statement": [ 
          { 
              "Sid": "StmtID", 
              "Effect": "Allow", 
              "Principal": { 
                   "AWS": "arn:aws:iam::accountA-id:role/iam-role-name" 
              }, 
              "Action": [ 
                   "s3:AbortMultipartUpload", 
                   "s3:GetBucketLocation", 
                   "s3:GetObject", 
                   "s3:ListBucket", 
                   "s3:ListBucketMultipartUploads", 
                   "s3:PutObject", 
                   "s3:PutObjectAcl" 
              ], 
              "Resource": [ 
                   "arn:aws:s3:::bucket-name",
```
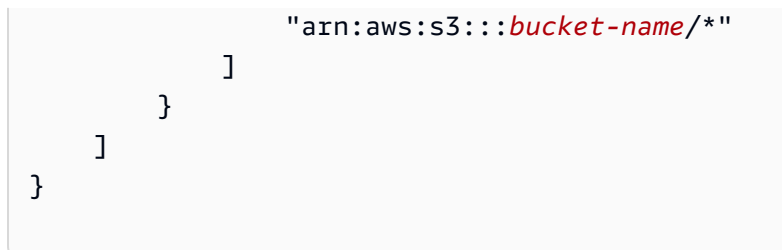

3. Buat aliran Firehose di bawah akun A menggunakan peran IAM yang Anda buat di langkah 1.

## <span id="page-140-0"></span>Pengiriman Lintas Akun ke Tujuan OpenSearch Layanan

Anda dapat menggunakan AWS CLI atau Amazon Data Firehose API untuk membuat aliran Firehose di satu AWS akun dengan tujuan OpenSearch Layanan di akun lain. Prosedur berikut menunjukkan contoh bagaimana Anda dapat membuat aliran Firehose di bawah akun A dan mengonfigurasinya untuk mengirimkan data ke tujuan OpenSearch Layanan yang dimiliki oleh akun B.

- 1. Buat IAM role di akun A menggunakan langkah-langkah yang dijelaskan pada [the section called](#page-115-0)  ["Berikan Amazon Data Firehose Akses ke Tujuan Layanan Publik OpenSearch ".](#page-115-0)
- 2. Untuk mengizinkan akses dari peran IAM yang Anda buat pada langkah sebelumnya, buat kebijakan OpenSearch Layanan di bawah akun B. JSON berikut adalah contohnya.

```
{ 
   "Version": "2012-10-17", 
   "Statement": [ 
     { 
       "Effect": "Allow", 
       "Principal": { 
         "AWS": "arn:aws:iam::Account-A-ID:role/firehose_delivery_role " 
       }, 
       "Action": "es:ESHttpGet", 
       "Resource": [ 
         "arn:aws:es:us-east-1:Account-B-ID:domain/cross-account-cluster/_all/
_settings", 
         "arn:aws:es:us-east-1:Account-B-ID:domain/cross-account-cluster/_cluster/
stats", 
         "arn:aws:es:us-east-1:Account-B-ID:domain/cross-account-cluster/roletest*/
_mapping/roletest", 
         "arn:aws:es:us-east-1:Account-B-ID:domain/cross-account-cluster/_nodes", 
         "arn:aws:es:us-east-1:Account-B-ID:domain/cross-account-cluster/_nodes/
stats",
```

```
 "arn:aws:es:us-east-1:Account-B-ID:domain/cross-account-cluster/_nodes/*/
stats", 
         "arn:aws:es:us-east-1:Account-B-ID:domain/cross-account-cluster/_stats", 
         "arn:aws:es:us-east-1:Account-B-ID:domain/cross-account-cluster/roletest*/
_stats", 
         "arn:aws:es:us-east-1:Account-B-ID:domain/cross-account-cluster/" 
      \mathbf{I} } 
   ]
}
```
3. Buat aliran Firehose di bawah akun A menggunakan peran IAM yang Anda buat di langkah 1. Saat Anda membuat aliran Firehose, gunakan API Firehose AWS CLI Data Amazon atau Amazon dan tentukan ClusterEndpoint bidangnya, bukan untuk Layanan. DomainARN **OpenSearch** 

**a** Note

Untuk membuat aliran Firehose di satu AWS akun dengan tujuan OpenSearch Layanan di akun lain, Anda harus menggunakan AWS CLI atau Amazon Data Firehose API. Anda tidak dapat menggunakan AWS Management Console untuk membuat konfigurasi lintas akun semacam ini.

## Menggunakan Tanda untuk Mengendalikan Akses

Anda dapat menggunakan Condition elemen opsional (atau Condition memblokir) dalam kebijakan IAM untuk menyempurnakan akses ke operasi Amazon Data Firehose berdasarkan kunci dan nilai tag. Subbagian berikut menjelaskan cara melakukan ini untuk operasi Amazon Data Firehose yang berbeda. Untuk informasi selengkapnya tentang penggunaan elemen Condition dan operator yang dapat Anda gunakan di dalamnya, lihat [Elemen Kebijakan JSON IAM: Syarat.](https://docs.aws.amazon.com/IAM/latest/UserGuide/reference_policies_elements_condition.html)

#### CreateDeliveryStream

{

Untuk operasi CreateDeliveryStream, gunakan kunci syarat aws:RequestTag. Pada contoh berikut, MyKey dan MyValue mewakili kunci dan nilai yang sesuai untuk sebuah tanda. Untuk informasi selengkapnya, lihat [Dasar-Dasar Tanda](#page-286-0)

```
 "Version": "2012-10-17",
```

```
 "Statement": [{ 
          "Effect": "Allow", 
          "Action": [ 
              "firehose:CreateDeliveryStream", 
              "firehose:TagDeliveryStream" 
          ], 
          "Resource": "*", 
          "Condition": { 
              "StringEquals": { 
                  "aws:RequestTag/MyKey": "MyValue" 
 } 
          } 
     }]
}
```
### **TagDeliveryStream**

Untuk operasi TagDeliveryStream, gunakan kunci syarat aws:TagKeys. Pada contoh berikut, MyKey adalah contoh kunci tanda.

```
{ 
     "Version": "2012-10-17", 
     "Statement": [ 
         { 
             "Effect": "Allow", 
             "Action": "firehose:TagDeliveryStream", 
             "Resource": "*", 
             "Condition": { 
                  "ForAnyValue:StringEquals": { 
                      "aws:TagKeys": "MyKey" 
 } 
 } 
         } 
    \mathbf{I}}
```
#### UntagDeliveryStream

Untuk operasi UntagDeliveryStream, gunakan kunci syarat aws:TagKeys. Pada contoh berikut, MyKey adalah contoh kunci tanda.

{

Amazon Data Firehose Panduan Developer

```
 "Version": "2012-10-17", 
     "Statement": [ 
         { 
             "Effect": "Allow", 
             "Action": "firehose:UntagDeliveryStream", 
             "Resource": "*", 
             "Condition": { 
                  "ForAnyValue:StringEquals": { 
                      "aws:TagKeys": "MyKey" 
 } 
 } 
         } 
    \mathbf{I}}
```
### **ListDeliveryStreams**

Anda tidak dapat menggunakan kendali akses berbasis tanda dengan ListDeliveryStreams.

Operasi Firehose Data Amazon Lainnya

Untuk semua operasi Amazon Data Firehose selainCreateDeliveryStream,,TagDeliveryStream, dan UntagDeliveryStreamListDeliveryStreams, gunakan tombol aws:RequestTag kondisi. Pada contoh berikut, MyKey dan MyValue mewakili kunci dan nilai yang sesuai untuk sebuah tanda.

ListDeliveryStreams, gunakan tombol firehose:ResourceTag kondisi untuk mengontrol akses berdasarkan tag pada aliran Firehose itu.

Pada contoh berikut, MyKey dan MyValue mewakili kunci dan nilai yang sesuai untuk sebuah tanda. Kebijakan ini hanya akan berlaku untuk aliran Firehose Data yang memiliki tag bernama MyKey dengan nilai. MyValue Untuk informasi selengkapnya tentang mengontrol akses berdasarkan tag sumber daya, lihat [Mengontrol akses ke AWS sumber daya menggunakan tag](https://docs.aws.amazon.com/IAM/latest/UserGuide/access_tags.html#access_tags_control-resources) di Panduan Pengguna IAM.

```
{ 
     "Version": "2012-10-17", 
     "Statement": [ 
        { 
               "Effect": "Deny", 
               "Action": "firehose:DescribeDeliveryStream",
```
```
 "Resource": "*", 
             "Condition": { 
                "StringEquals": { 
                      "firehose:ResourceTag/MyKey": "MyValue" 
 } 
 } 
        } 
    \mathbf{I}}
```
# Otentikasi dengan AWS Secrets Manager Firehose Data Amazon

Amazon Data Firehose terintegrasi AWS Secrets Manager untuk menyediakan akses aman ke rahasia Anda dan mengotomatiskan rotasi kredensi. Integrasi ini memungkinkan Firehose untuk mengambil rahasia dari Secrets Manager saat runtime untuk terhubung ke tujuan streaming yang disebutkan sebelumnya dan mengirimkan aliran data Anda. Dengan ini, rahasia Anda tidak terlihat dalam teks biasa selama alur kerja pembuatan aliran baik dalam AWS Management Console atau parameter API. Ini memberikan praktik yang aman untuk mengelola rahasia Anda dan membebaskan Anda dari aktivitas manajemen kredensitas yang kompleks seperti menyiapkan fungsi Lambda khusus untuk mengelola rotasi kata sandi.

Untuk informasi selengkapnya, silakan lihat [Panduan Pengguna AWS Secrets Manager.](https://docs.aws.amazon.com/secretsmanager/latest/userguide)

### Memahami rahasia

Rahasia dapat berupa kata sandi, seperangkat kredensil seperti nama pengguna dan kata sandi, token OAuth, atau informasi rahasia lainnya yang Anda simpan dalam bentuk terenkripsi di Secrets Manager.

Untuk setiap tujuan, Anda harus menentukan pasangan nilai kunci rahasia dalam format JSON yang benar seperti yang ditunjukkan pada bagian berikut. Amazon Data Firehose akan gagal terhubung ke tujuan Anda jika rahasia Anda tidak memiliki format JSON yang benar sesuai tujuan.

Format rahasia untuk cluster Amazon Redshift Provisioned dan grup kerja Amazon Redshift Tanpa Server

```
{ 
     "username": "<username>", 
     "password": "<password>"
```
}

#### Format rahasia untuk Splunk

```
{ 
     "hec_token": "<hec token>"
}
```
Format rahasia untuk Snowflake

```
{ 
     "user": "<user>", 
     "private_key": "<private_key>", 
     "key_passphrase": "<passphrase>" // optional
}
```
Format rahasia untuk titik akhir HTTP, Coralogix, Datadog, Dynatrace, Elastic, Honeycomb,, Logz.io, MongoDB Cloud, LogicMonitor dan New Relic

```
{ 
     "api_key": "<apikey>"
}
```
### Buat rahasia

Untuk membuat rahasia, ikuti langkah-langkah di [Buat AWS Secrets Manager rahasia](https://docs.aws.amazon.com/secretsmanager/latest/userguide/create_secret.html) di Panduan AWS Secrets Manager Pengguna.

### Gunakan rahasianya

Kami menyarankan Anda menggunakan AWS Secrets Manager untuk menyimpan kredensil atau kunci Anda untuk terhubung ke tujuan streaming seperti Amazon Redshift, titik akhir HTTP, Snowflake, Splunk, Coralogix, Datadog, Dynatrace, Elastic, Honeycomb,, Logz.io, MongoDB Cloud, dan New Relic. LogicMonitor

Anda dapat mengonfigurasi autentikasi dengan Secrets Manager untuk tujuan ini melalui AWS Management Console pada saat pembuatan aliran Firehose. Untuk informasi selengkapnya, lihat [Konfigurasikan pengaturan tujuan.](#page-18-0) Atau, Anda juga dapat menggunakan operasi

[UpdateDestinationA](https://docs.aws.amazon.com/firehose/latest/APIReference/API_UpdateDestination.html)PI [CreateDeliveryStream](https://docs.aws.amazon.com/firehose/latest/APIReference/API_CreateDeliveryStream.html)dan untuk mengonfigurasi otentikasi dengan Secrets Manager.

Firehose menyimpan rahasia dengan enkripsi dan menggunakannya untuk setiap koneksi ke tujuan. Ini menyegarkan cache setiap 10 menit untuk memastikan bahwa kredensil terbaru digunakan.

Anda dapat memilih untuk mematikan kemampuan mengambil rahasia dari Secrets Manager kapan saja selama siklus hidup streaming. Jika Anda tidak ingin menggunakan Secrets Manager untuk mengambil rahasia, Anda dapat menggunakan nama pengguna/kata sandi atau kunci API sebagai gantinya.

#### **a** Note

Meskipun, tidak ada biaya tambahan untuk fitur ini di Firehose, Anda ditagih untuk akses dan pemeliharaan Secrets Manager. Untuk informasi lebih lanjut, lihat halaman [AWS Secrets](https://aws.amazon.com/secrets-manager/pricing/)  [Manager](https://aws.amazon.com/secrets-manager/pricing/)harga.

#### Berikan akses ke Firehose untuk mengambil rahasia

Agar Firehose dapat mengambil rahasia AWS Secrets Manager, Anda harus memberikan Firehose izin yang diperlukan untuk mengakses rahasia dan kunci yang mengenkripsi rahasia Anda.

Saat menggunakan AWS Secrets Manager untuk menyimpan dan mengambil rahasia, ada beberapa opsi konfigurasi yang berbeda tergantung di mana rahasia disimpan dan bagaimana itu dienkripsi.

• Jika rahasia disimpan di AWS akun yang sama dengan peran IAM Anda dan dienkripsi dengan kunci AWS terkelola default (aws/secretsmanager), peran IAM yang diasumsikan Firehose hanya memerlukan izin pada rahasia tersebut. secretsmanager:GetSecretValue

```
// secret role policy
{ 
     "Version": "2012-10-17", 
     "Statement": [ 
         \{ "Effect": "Allow", 
               "Action": "secretsmanager:GetSecretValue", 
              "Resource": "Secret ARN" 
          } 
     ]
```
}

Untuk informasi selengkapnya tentang kebijakan IAM, lihat [contoh kebijakan izin](https://docs.aws.amazon.com/secretsmanager/latest/userguide/auth-and-access_examples.html) untuk. AWS Secrets Manager

• Jika rahasia disimpan di akun yang sama dengan peran tetapi dienkripsi dengan [kunci yang dikelola pelanggan](https://docs.aws.amazon.com/kms/latest/developerguide/concepts.html#customer-cmk) (CMK), peran tersebut membutuhkan keduanya secretsmanager:GetSecretValue dan izin. kms:Decrypt Kebijakan CMK juga perlu memungkinkan peran IAM untuk melakukan. kms:Decrypt

```
{ 
      "Version": "2012-10-17", 
      "Statement": [{ 
               "Effect": "Allow", 
               "Action": "secretsmanager:GetSecretValue", 
               "Resource": "Secret ARN" 
          }, 
\overline{\mathcal{L}} "Effect": "Allow", 
               "Action": "kms:Decrypt", 
               "Resource": "KMSKeyARN" 
          } 
     ]
}
```
- Jika rahasia disimpan di AWS akun yang berbeda dari peran Anda, dan dienkripsi dengan kunci AWS terkelola default, konfigurasi ini tidak dimungkinkan karena Secrets Manager tidak mengizinkan akses lintas akun ketika rahasia dienkripsi dengan kunci terkelola. AWS
- Jika rahasia disimpan di akun yang berbeda dan dienkripsi dengan CMK, peran IAM memerlukan secretsmanager:GetSecretValue izin pada rahasia dan kms:Decrypt izin pada CMK. Kebijakan sumber daya rahasia dan kebijakan CMK di akun lain juga perlu mengizinkan peran IAM izin yang diperlukan. Untuk informasi selengkapnya, lihat [Akses lintas akun.](https://docs.aws.amazon.com/secretsmanager/latest/userguide/auth-and-access_examples_cross.html)

### Putar rahasianya

Rotasi adalah saat Anda memperbarui rahasia secara berkala. Anda dapat mengonfigurasi AWS Secrets Manager untuk secara otomatis memutar rahasia untuk Anda pada jadwal yang Anda tentukan. Dengan cara ini, Anda dapat mengganti rahasia jangka panjang dengan rahasia jangka pendek. Ini membantu mengurangi risiko kompromi. Untuk informasi selengkapnya, lihat [Memutar](https://docs.aws.amazon.com/secretsmanager/latest/userguide/rotating-secrets.html) [AWS Secrets Manager rahasia](https://docs.aws.amazon.com/secretsmanager/latest/userguide/rotating-secrets.html) di Panduan AWS Secrets Manager Pengguna.

## Kelola peran IAM melalui konsol Amazon Data Firehose

Amazon Data Firehose adalah layanan yang dikelola sepenuhnya yang memberikan data streaming waktu nyata ke tujuan. Anda juga dapat mengonfigurasi Firehose untuk mengubah dan mengonversi format data Anda sebelum pengiriman. Untuk menggunakan fitur ini, Anda harus terlebih dahulu memberikan peran IAM untuk memberikan izin ke Firehose saat membuat atau mengedit aliran Firehose. Firehose menggunakan peran IAM ini untuk semua izin yang dibutuhkan aliran Firehose.

Misalnya, pertimbangkan skenario di mana Anda membuat aliran Firehose yang mengirimkan data ke Amazon S3, dan aliran Firehose ini memiliki Transform source record dengan fitur yang diaktifkan. AWS Lambda Dalam hal ini, Anda harus memberikan peran IAM untuk memberikan izin Firehose untuk mengakses bucket S3 dan menjalankan fungsi Lambda, seperti yang ditunjukkan di bawah ini.

```
{ 
     "Version": "2012-10-17", 
     "Statement": [{ 
         "Sid": "lambdaProcessing", 
         "Effect": "Allow", 
         "Action": ["lambda:InvokeFunction", "lambda:GetFunctionConfiguration"], 
         "Resource": "arn:aws:lambda:us-east-1:<account id>:function:<lambda function 
  name>:<lambda function version>" 
     }, { 
         "Sid": "s3Permissions", 
         "Effect": "Allow", 
         "Action": ["s3:AbortMultipartUpload", "s3:GetBucketLocation", "s3:GetObject", 
  "s3:ListBucket", "s3:ListBucketMultipartUploads", "s3:PutObject"], 
         "Resource": ["arn:aws:s3:::<bucket name>", "arn:aws:s3:::<bucket name>/*"] 
     }]
}
```
Firehose console memungkinkan Anda untuk memilih bagaimana Anda ingin memberikan peran ini. Anda dapat memilih dari salah satu opsi berikut.

- [Pilih peran IAM yang ada](#page-149-0)
- [Buat peran IAM baru dari konsol](#page-149-1)

### <span id="page-149-0"></span>Pilih peran IAM yang ada

Anda dapat memilih dari peran IAM yang ada. Dengan opsi ini, pastikan bahwa peran IAM yang Anda pilih memiliki kebijakan kepercayaan yang tepat dan izin yang diperlukan untuk sumber dan tujuan Anda. Untuk informasi selengkapnya, lihat [Mengontrol Akses dengan Amazon Data Firehose.](#page-103-0)

### <span id="page-149-1"></span>Buat peran IAM baru dari konsol

Atau, Anda juga dapat menggunakan konsol Firehose untuk membuat peran baru atas nama Anda.

Saat Firehose membuat peran IAM atas nama Anda, peran tersebut secara otomatis menyertakan semua kebijakan izin dan kepercayaan yang memberikan izin yang diperlukan berdasarkan konfigurasi aliran Firehose.

Misalnya, jika Anda tidak mengaktifkan data sumber Transform dengan AWS Lambda fitur, konsol akan menghasilkan pernyataan berikut dalam kebijakan izin.

```
\{ "Sid": "lambdaProcessing", 
   "Effect": "Allow", 
    "Action": [ 
      "lambda:InvokeFunction", 
      "lambda:GetFunctionConfiguration" 
    ], 
    "Resource": "arn:aws:lambda:us-east-1:<account id>:function:
%FIREHOSE_POLICY_TEMPLATE_PLACEHOLDER%"
}
```
#### **a** Note

Aman untuk mengabaikan pernyataan kebijakan yang berisi %FIREHOSE\_POLICY\_TEMPLATE\_PLACEHOLDER% karena tidak memberikan izin pada sumber daya apa pun.

Konsol yang membuat dan mengedit alur kerja aliran Firehose juga membuat kebijakan kepercayaan dan melampirkannya ke peran IAM. Kebijakan kepercayaan memungkinkan Firehose untuk mengambil peran IAM. Berikut ini adalah contoh kebijakan kepercayaan.

```
 "Version": "2012-10-17", 
     "Statement": [{ 
          "Sid": "firehoseAssume", 
          "Effect": "Allow", 
          "Principal": { 
               "Service": "firehose.amazonaws.com" 
          }, 
          "Action": "sts:AssumeRole" 
     }]
}
```
#### **A** Important

- Anda harus menghindari penggunaan peran IAM yang dikelola konsol yang sama untuk beberapa aliran Firehose. Jika tidak, peran IAM bisa menjadi terlalu permisif atau mengakibatkan kesalahan.
- Untuk menggunakan pernyataan kebijakan yang berbeda dalam kebijakan izin dari peran IAM yang dikelola konsol, Anda dapat membuat peran IAM Anda sendiri, dan menyalin pernyataan kebijakan ke kebijakan izin yang dilampirkan ke peran baru. Untuk melampirkan peran ke aliran Firehose, pilih opsi Pilih peran IAM yang ada di akses Layanan.
- Console mengelola peran IAM apa pun yang berisi peran layanan string di ARN-nya. Saat Anda memilih opsi peran IAM yang ada, pastikan untuk memilih peran IAM tanpa string peran layanan di ARN-nya sehingga konsol tidak membuat perubahan apa pun padanya.

Langkah-langkah untuk membuat peran IAM dari konsol

- 1. [Buka konsol Firehose di https://console.aws.amazon.com/firehose/.](https://console.aws.amazon.com/firehose/)
- 2. Pilih Buat aliran Firehose.
- 3. Pilih sumber dan tujuan. Untuk informasi selengkapnya, lihat [Buat aliran Firehose.](#page-14-0)
- 4. Pilih pengaturan tujuan. Untuk informasi selengkapnya, lihat [Konfigurasikan pengaturan tujuan](#page-18-0).
- 5. Di bawah [Pengaturan lanjutan](#page-62-0), untuk akses Layanan, pilih Buat atau perbarui peran IAM.

#### **a** Note

Ini adalah opsi default. Untuk menggunakan peran yang ada, pilih opsi Pilih peran IAM yang ada. Firehose console tidak akan membuat perubahan apa pun pada peran Anda sendiri.

6. Pilih Buat aliran Firehose.

### Edit peran IAM dari konsol

Saat Anda mengedit aliran Firehose, Firehose memperbarui kebijakan izin yang sesuai untuk mencerminkan perubahan konfigurasi dan izin.

Misalnya, saat Anda mengedit aliran Firehose dan mengaktifkan Transform data sumber dengan AWS Lambda fitur menggunakan fungsi Lambda versi terbaruexampleLambdaFunction, Anda mendapatkan pernyataan kebijakan berikut dalam kebijakan izin.

```
{ 
   "Sid": "lambdaProcessing", 
   "Effect": "Allow", 
   "Action": [ 
     "lambda:InvokeFunction", 
     "lambda:GetFunctionConfiguration" 
   ], 
   "Resource": "arn:aws:lambda:us-east-1:<account id>:function:exampleLambdaFunction:
$LATEST"
}
```
#### **A** Important

Peran IAM yang dikelola konsol dirancang untuk menjadi otonom. Kami tidak menyarankan Anda mengubah kebijakan izin atau kebijakan kepercayaan di luar konsol.

Edit peran IAM dari konsol

- 1. [Buka konsol Firehose di https://console.aws.amazon.com/firehose/.](https://console.aws.amazon.com/firehose/)
- 2. Pilih aliran Firehose dan pilih nama aliran Firehose yang ingin Anda perbarui.
- 3. Pada tab Konfigurasi, di bagian Akses server, pilih Edit.
- 4. Perbarui opsi peran IAM.

#### **a** Note

Secara default, konsol selalu memperbarui peran IAM dengan peran layanan pola di ARN-nya. Saat Anda memilih opsi peran IAM yang ada, pastikan untuk memilih peran IAM tanpa string peran layanan di ARN-nya sehingga konsol tidak membuat perubahan apa pun padanya.

5. Pilih Simpan perubahan.

### Memantau Firehose Data Amazon

Amazon Data Firehose menyediakan fungsionalitas pemantauan untuk aliran Firehose Anda. Untuk informasi selengkapnya, lihat [Pemantauan](#page-199-0).

## Validasi Kepatuhan untuk Amazon Data Firehose

Auditor pihak ketiga menilai keamanan dan kepatuhan Amazon Data Firehose sebagai bagian dari AWS beberapa program kepatuhan. Program ini mencakup SOC, PCI, FedRAMP, HIPAA, dan lainnya.

Untuk daftar AWS layanan dalam lingkup program kepatuhan tertentu, lihat [AWS Layanan dalam](https://aws.amazon.com/compliance/services-in-scope/)  [Lingkup berdasarkan Program Kepatuhan.](https://aws.amazon.com/compliance/services-in-scope/) Untuk informasi umum, lihat [Program Kepatuhan AWS](https://aws.amazon.com/compliance/programs/).

Anda dapat mengunduh laporan audit pihak ketiga menggunakan AWS Artifact. Untuk informasi selengkapnya, lihat [Mengunduh Laporan di AWS Artifak](https://docs.aws.amazon.com/artifact/latest/ug/downloading-documents.html).

Tanggung jawab kepatuhan Anda saat menggunakan Data Firehose ditentukan oleh sensitivitas data Anda, tujuan kepatuhan perusahaan Anda, serta hukum dan peraturan yang berlaku. Jika penggunaan Firehose Data Anda tunduk pada kepatuhan terhadap standar seperti HIPAA, PCI, atau FedRAMP, menyediakan sumber daya untuk membantu: AWS

• [Panduan Memulai Cepat Keamanan dan Kepatuhan — Panduan](https://aws.amazon.com/quickstart/?awsf.quickstart-homepage-filter=categories%23security-identity-compliance) penerapan ini membahas pertimbangan arsitektur dan memberikan langkah-langkah untuk menerapkan lingkungan dasar yang berfokus pada keamanan dan kepatuhan. AWS

- [Arsitektur untuk Whitepaper Keamanan dan Kepatuhan HIPAA Whitepaper](https://docs.aws.amazon.com/pdfs/whitepapers/latest/architecting-hipaa-security-and-compliance-on-aws/architecting-hipaa-security-and-compliance-on-aws.pdf) ini menjelaskan bagaimana perusahaan dapat menggunakan untuk membuat aplikasi yang sesuai dengan HIPAA. AWS
- [AWS Sumber Daya Kepatuhan](https://aws.amazon.com/compliance/resources/) Kumpulan buku kerja dan panduan ini mungkin berlaku untuk industri dan lokasi Anda.
- [AWS Config](https://docs.aws.amazon.com/config/latest/developerguide/evaluate-config.html) AWS Layanan ini menilai seberapa baik konfigurasi sumber daya Anda mematuhi praktik internal, pedoman industri, dan peraturan.
- [AWS Security Hub](https://docs.aws.amazon.com/securityhub/latest/userguide/what-is-securityhub.html) AWS Layanan ini memberikan pandangan komprehensif tentang keadaan keamanan Anda di dalamnya AWS yang membantu Anda memeriksa kepatuhan Anda terhadap standar industri keamanan dan praktik terbaik.

# Ketahanan di Amazon Data Firehose

Infrastruktur AWS global dibangun di sekitar AWS Wilayah dan Zona Ketersediaan. AWS Wilayah menyediakan beberapa Availability Zone yang terpisah secara fisik dan terisolasi, yang terhubung dengan latensi rendah, throughput tinggi, dan jaringan yang sangat redundan. Dengan Zona Ketersediaan, Anda dapat merancang serta mengoperasikan aplikasi dan basis data yang secara otomatis melakukan failover di antara Zona Ketersediaan tanpa gangguan. Zona Ketersediaan memiliki ketersediaan dan toleransi kesalahan yang lebih baik, dan dapat diskalakan dibandingkan infrastruktur biasa yang terdiri dari satu atau beberapa pusat data.

Untuk informasi selengkapnya tentang AWS Wilayah dan Availability Zone, lihat [Infrastruktur AWS](https://aws.amazon.com/about-aws/global-infrastructure/) [Global.](https://aws.amazon.com/about-aws/global-infrastructure/)

Selain infrastruktur AWS global, Data Firehose menawarkan beberapa fitur untuk membantu mendukung ketahanan data dan kebutuhan pencadangan Anda.

### Pemulihan Bencana

Amazon Data Firehose berjalan dalam mode tanpa server, dan menangani degradasi host, ketersediaan Zona Ketersediaan, dan masalah terkait infrastruktur lainnya dengan melakukan migrasi otomatis. Ketika ini terjadi, Amazon Data Firehose memastikan bahwa aliran Firehose dimigrasikan tanpa kehilangan data.

# Keamanan Infrastruktur di Amazon Data Firehose

Sebagai layanan terkelola, Amazon Data Firehose dilindungi oleh keamanan jaringan AWS global. Untuk informasi tentang layanan AWS keamanan dan cara AWS melindungi infrastruktur, lihat [Keamanan AWS Cloud](https://aws.amazon.com/security/). Untuk mendesain AWS lingkungan Anda menggunakan praktik terbaik untuk keamanan infrastruktur, lihat [Perlindungan Infrastruktur dalam Kerangka Kerja](https://docs.aws.amazon.com/wellarchitected/latest/security-pillar/infrastructure-protection.html) yang AWS Diarsiteksikan dengan Baik Pilar Keamanan.

Anda menggunakan panggilan API yang AWS dipublikasikan untuk mengakses Firehose melalui jaringan. Klien harus mendukung hal-hal berikut:

- Keamanan Lapisan Pengangkutan (TLS). Kami mensyaratkan TLS 1.2 dan menganjurkan TLS 1.3.
- Sandi cocok dengan sistem kerahasiaan maju sempurna (perfect forward secrecy, PFS) seperti DHE (Ephemeral Diffie-Hellman) atau ECDHE (Elliptic Curve Ephemeral Diffie-Hellman). Sebagian besar sistem modern seperti Java 7 dan versi lebih baru mendukung mode-mode ini.

Selain itu, permintaan harus ditandatangani menggunakan ID kunci akses dan kunci akses rahasia yang terkait dengan prinsipal IAM. Atau Anda dapat menggunakan [AWS Security Token](https://docs.aws.amazon.com/STS/latest/APIReference/Welcome.html)  [Service](https://docs.aws.amazon.com/STS/latest/APIReference/Welcome.html) (AWS STS) untuk menghasilkan kredensial keamanan sementara untuk menandatangani permintaan.

#### **a** Note

Untuk permintaan HTTPS keluar, Amazon Data Firehose menggunakan pustaka HTTP yang secara otomatis memilih versi protokol TLS tertinggi yang didukung di sisi tujuan.

# VPC Endpoint (PrivateLink)

Amazon Data Firehose menyediakan dukungan untuk titik akhir VPC (). PrivateLink Untuk informasi selengkapnya, lihat [Menggunakan Amazon Data Firehose dengan AWS PrivateLink.](#page-281-0)

# Praktik Terbaik Keamanan untuk Amazon Data Firehose

Amazon Data Firehose menyediakan sejumlah fitur keamanan yang perlu dipertimbangkan saat Anda mengembangkan dan menerapkan kebijakan keamanan Anda sendiri. Praktik terbaik berikut adalah pedoman umum dan tidak mewakili solusi keamanan yang lengkap. Karena praktik terbaik

ini mungkin tidak sesuai atau tidak memadai untuk lingkungan Anda, perlakukan itu sebagai pertimbangan yang bermanfaat, bukan sebagai resep.

### Terapkan akses hak akses paling rendah

Saat memberikan izin, Anda memutuskan siapa yang mendapatkan izin apa untuk sumber daya Amazon Data Firehose mana. Anda memungkinkan tindakan tertentu yang ingin Anda lakukan di sumber daya tersebut. Oleh karena itu, Anda harus memberikan hanya izin yang diperlukan untuk melaksanakan tugas. Menerapkan akses hak istimewa yang terkecil adalah hal mendasar dalam mengurangi risiko keamanan dan dampak yang dapat diakibatkan oleh kesalahan atau niat jahat.

### Gunakan IAM role

Aplikasi produsen dan klien harus memiliki kredensyal yang valid untuk mengakses aliran Firehose, dan aliran Firehose Anda harus memiliki kredensyal yang valid untuk mengakses tujuan. Anda tidak boleh menyimpan AWS kredensil secara langsung di aplikasi klien atau di bucket Amazon S3. Ini adalah kredensial jangka panjang yang tidak dirotasi secara otomatis dan dapat menimbulkan dampak bisnis yang signifikan jika dibobol.

Sebagai gantinya, Anda harus menggunakan peran IAM untuk mengelola kredensi sementara untuk aplikasi produsen dan klien Anda untuk mengakses aliran Firehose. Saat Anda menggunakan peran, Anda tidak perlu menggunakan kredensial jangka panjang (seperti nama pengguna dan kata sandi atau access key) untuk mengakses sumber daya lainnya.

Untuk informasi selengkapnya, lihat topik berikut di Panduan Pengguna IAM:

- [Peran IAM](https://docs.aws.amazon.com/IAM/latest/UserGuide/id_roles.html)
- [Skenario Umum untuk Peran: Pengguna, Aplikasi, dan Layanan](https://docs.aws.amazon.com/IAM/latest/UserGuide/id_roles_common-scenarios.html)

## Terapkan Enkripsi Sisi Server di Sumber Daya Dependen

Data saat istirahat dan data dalam perjalanan dapat dienkripsi di Amazon Data Firehose. Untuk informasi selengkapnya, lihat [Perlindungan Data di Amazon Amazon Data Firehose](https://docs.aws.amazon.com/firehose/latest/dev/encryption.html).

### Gunakan CloudTrail untuk Memantau Panggilan API

Amazon Data Firehose terintegrasi dengan AWS CloudTrail, layanan yang menyediakan catatan tindakan yang diambil oleh pengguna, peran, atau AWS layanan di Amazon Data Firehose.

Dengan menggunakan informasi yang dikumpulkan oleh CloudTrail, Anda dapat menentukan permintaan yang dibuat untuk Amazon Data Firehose, alamat IP dari mana permintaan dibuat, siapa yang membuat permintaan, kapan dibuat, dan detail tambahan.

Untuk informasi selengkapnya, lihat [the section called "Mencatat Panggilan API Firehose Data](#page-268-0)  [Amazon dengan AWS CloudTrail".](#page-268-0)

# <span id="page-157-0"></span>Transformasi Data Firehose Data Amazon

Amazon Data Firehose dapat menjalankan fungsi Lambda Anda untuk mengubah data sumber yang masuk dan mengirimkan data yang diubah ke tujuan. Anda dapat mengaktifkan transformasi data Amazon Data Firehose saat membuat aliran Firehose.

# Aliran Transformasi Data

Saat Anda mengaktifkan transformasi data Firehose, Firehose menyangga data yang masuk. Petunjuk ukuran buffering berkisar antara 0,2 MB dan 3MB. Petunjuk ukuran buffering Lambda default adalah 1 MB untuk semua tujuan, kecuali Splunk dan Snowflake. Untuk Splunk dan Snowflake, petunjuk buffering default adalah 256 KB. Petunjuk interval buffering Lambda berkisar antara 0 dan 900 detik. Petunjuk interval buffering Lambda default adalah enam puluh detik untuk semua tujuan kecuali Snowflake. Untuk Snowflake, interval petunjuk buffering default adalah 30 detik. Untuk menyesuaikan ukuran buffering, atur [ProcessingConfiguration](https://docs.aws.amazon.com/firehose/latest/APIReference/API_ProcessingConfiguration.html)parameter [CreateDeliveryStreama](https://docs.aws.amazon.com/firehose/latest/APIReference/API_CreateDeliveryStream.html)tau [UpdateDestination](https://docs.aws.amazon.com/firehose/latest/APIReference/API_UpdateDestination.html)API dengan yang [ProcessorParameterd](https://docs.aws.amazon.com/firehose/latest/APIReference/API_ProcessorParameter.html)ipanggil BufferSizeInMBs danIntervalInSeconds. Firehose kemudian memanggil fungsi Lambda yang ditentukan secara asinkron dengan setiap batch buffer menggunakan mode pemanggilan sinkron. AWS Lambda Data yang ditransformasikan dikirim dari Lambda ke Firehose. Firehose kemudian mengirimkannya ke tujuan ketika ukuran buffering tujuan yang ditentukan atau interval buffering tercapai, mana yang terjadi lebih dulu.

#### **A** Important

Mode pemanggilan sinkron Lambda memiliki batas ukuran muatan 6 MB untuk permintaan dan respons. Pastikan bahwa ukuran buffering Anda untuk mengirim permintaan ke fungsi tersebut kurang dari atau sama dengan 6 MB. Juga pastikan bahwa respons yang dihasilkan fungsi tidak melebihi 6 MB.

## Transformasi Data dan Model Status

Semua catatan yang diubah dari Lambda harus berisi parameter berikut, atau Amazon Data Firehose menolaknya dan memperlakukannya sebagai kegagalan transformasi data.

Untuk Kinesis Data Streams dan Direct PUT:

#### recordId

ID rekaman diteruskan dari Amazon Data Firehose ke Lambda selama pemanggilan. Catatan yang ditransformasi harus berisi ID catatan yang sama. Ketidakcocokan apa pun antara ID catatan asli dan ID catatan yang ditransformasi dianggap sebagai kegagalan transformasi data.

### result

Status transformasi data catatan. Kemungkinan nilainya adalah: Ok (catatan berhasil ditransformasi), Dropped (catatan dihentikan dengan sengaja oleh logika pemrosesan Anda), dan ProcessingFailed (catatan tidak bisa ditransformasi). Jika rekaman memiliki status Ok atauDropped, Amazon Data Firehose menganggapnya berhasil diproses. Jika tidak, Amazon Data Firehose menganggapnya tidak berhasil diproses.

#### data

Muatan data yang ditransformasi, setelah enkode base64.

Berikut ini adalah contoh hasil keluaran Lambda:

```
 { 
     "recordId": "<recordId from the Lambda input>", 
     "result": "Ok", 
     "data": "<Base64 encoded Transformed data>"
}
```
### Untuk Amazon MSK

### recordId

ID rekaman diteruskan dari Firehose ke Lambda selama pemanggilan. Catatan yang ditransformasi harus berisi ID catatan yang sama. Ketidakcocokan apa pun antara ID catatan asli dan ID catatan yang ditransformasi dianggap sebagai kegagalan transformasi data.

### result

Status transformasi data catatan. Kemungkinan nilainya adalah: Ok (catatan berhasil ditransformasi), Dropped (catatan dihentikan dengan sengaja oleh logika pemrosesan Anda), dan ProcessingFailed (catatan tidak bisa ditransformasi). Jika rekaman memiliki status Ok atauDropped, Firehose menganggapnya berhasil diproses. Jika tidak, Firehose menganggapnya tidak berhasil diproses.

#### KafkaRecordValue

Muatan data yang diubah, setelah enkode base64.

Berikut ini adalah contoh hasil keluaran Lambda:

```
 { 
     "recordId": "<recordId from the Lambda input>", 
     "result": "Ok", 
     "kafkaRecordValue": "<Base64 encoded Transformed data>"
}
```
## Cetak Biru Lambda

Cetak biru ini menunjukkan bagaimana Anda dapat membuat dan menggunakan fungsi AWS Lambda untuk mengubah data dalam aliran data Amazon Data Firehose Anda.

Untuk melihat cetak biru yang tersedia di konsol AWS Lambda

- 1. Masuk ke AWS Management Console dan buka AWS Lambda konsol di [https://](https://console.aws.amazon.com/lambda/)  [console.aws.amazon.com/lambda/](https://console.aws.amazon.com/lambda/).
- 2. Pilih Buat fungsi, lalu pilih Gunakan cetak biru.
- 3. Di bidang Cetak Biru, cari kata kunci **firehose** untuk menemukan cetak biru Amazon Data Firehose Lambda.

Daftar cetak biru:

• Memproses catatan dikirim ke Amazon Data Firehose stream (Node.js, Python)

Cetak biru ini menunjukkan contoh dasar cara memproses data dalam aliran data Firehose Anda menggunakan Lambda. AWS

Tanggal rilis terbaru: November, 2016.

Catatan rilis: tidak ada.

• CloudWatch Log proses dikirim ke Firehose

Cetak biru ini sudah usang. Untuk informasi tentang pemrosesan CloudWatch Log yang dikirim ke Firehose, lihat [Menulis ke Firehose Menggunakan](https://docs.aws.amazon.com/firehose/latest/dev/writing-with-cloudwatch-logs.html) Log. CloudWatch

• Konversi catatan aliran Amazon Data Firehose dalam format syslog ke JSON (Node.js)

Cetak biru ini menunjukkan bagaimana Anda dapat mengonversi catatan input dalam format Syslog RFC3164 ke JSON.

Tanggal rilis terbaru: Nov, 2016.

Catatan rilis: tidak ada.

Untuk melihat cetak biru yang tersedia di AWS Serverless Application Repository

- 1. Kunjungi [AWS Serverless Application Repository.](https://aws.amazon.com/serverless/serverlessrepo)
- 2. Pilih Jelajahi semua aplikasi.
- 3. Di bidang Aplikasi, cari dengan kata kunci firehose.

Anda juga dapat membuat fungsi Lambda tanpa menggunakan cetak biru. Lihat [Memulai dengan](https://docs.aws.amazon.com/lambda/latest/dg/getting-started.html) [AWS Lambda.](https://docs.aws.amazon.com/lambda/latest/dg/getting-started.html)

# <span id="page-160-0"></span>Penanganan Kegagalan Transformasi Data

Jika pemanggilan fungsi Lambda Anda gagal karena batas waktu jaringan atau karena Anda telah mencapai batas pemanggilan Lambda, Amazon Data Firehose akan mencoba ulang pemanggilan tiga kali secara default. Jika pemanggilan tidak berhasil, Amazon Data Firehose kemudian melewatkan kumpulan catatan itu. Catatan yang dilewati dianggap sebagai catatan yang tidak berhasil diproses. Anda dapat menentukan atau mengganti opsi coba lagi menggunakan API [CreateDeliveryStreama](https://docs.aws.amazon.com/firehose/latest/APIReference/API_CreateDeliveryStream.html)tau[UpdateDestination](https://docs.aws.amazon.com/firehose/latest/APIReference/API_UpdateDestination.html). Untuk jenis kegagalan ini, Anda dapat mencatat kesalahan pemanggilan ke Amazon CloudWatch Logs. Untuk informasi selengkapnya, lihat [Memantau Amazon Data Firehose Menggunakan Log CloudWatch](#page-228-0) .

Jika status transformasi data rekaman adalahProcessingFailed, Amazon Data Firehose memperlakukan catatan sebagai tidak berhasil diproses. Untuk jenis kegagalan ini, Anda dapat memancarkan log kesalahan ke Amazon CloudWatch Logs dari fungsi Lambda Anda. Untuk informasi selengkapnya, lihat [Mengakses CloudWatch Log Amazon AWS Lambda](https://docs.aws.amazon.com/lambda/latest/dg/monitoring-functions-logs.html) di Panduan AWS Lambda Pengembang.

Jika transformasi data gagal, catatan yang tidak berhasil diproses dikirim ke bucket S3 Anda di folder processing-failed. Catatan tersebut memiliki format berikut:

```
{ 
     "attemptsMade": "count", 
     "arrivalTimestamp": "timestamp", 
     "errorCode": "code", 
     "errorMessage": "message", 
     "attemptEndingTimestamp": "timestamp", 
     "rawData": "data", 
     "lambdaArn": "arn"
}
```
#### attemptsMade

Jumlah permintaan pemanggilan yang dilakukan.

arrivalTimestamp

Waktu rekaman itu diterima oleh Amazon Data Firehose.

```
errorCode
```
Kode kesalahan HTTP dihasilkan oleh Lambda.

```
errorMessage
```
Pesan kesalahan yang dihasilkan oleh Lambda.

attemptEndingTimestamp

Waktu Amazon Data Firehose berhenti mencoba pemanggilan Lambda.

rawData

Data catatan berenkode base64.

lambdaArn

Amazon Resource Name (ARN) fungsi Lambda.

### Durasi Pemanggilan Lambda

Amazon Data Firehose mendukung waktu pemanggilan Lambda hingga 5 menit. Jika fungsi Lambda Anda membutuhkan waktu lebih dari 5 menit untuk diselesaikan, Anda mendapatkan kesalahan berikut: Firehose mengalami kesalahan batas waktu saat memanggil Lambda. AWS Waktu habis fungsi maksimum yang didukung adalah 5 menit.

Untuk informasi tentang apa yang Amazon Data Firehose lakukan jika terjadi kesalahan seperti itu, lihat. [the section called "Penanganan Kegagalan Transformasi Data"](#page-160-0)

# Pencadangan Catatan Sumber

Amazon Data Firehose dapat mencadangkan semua catatan yang belum diubah ke bucket S3 Anda secara bersamaan sambil mengirimkan catatan yang diubah ke tujuan. Anda dapat mengaktifkan cadangan catatan sumber saat membuat atau memperbarui aliran Firehose. Anda tidak dapat menonaktifkan pencadangan catatan sumber setelah Anda mengaktifkannya.

# Partisi Dinamis di Amazon Data Firehose

Partisi dinamis memungkinkan Anda untuk terus mempartisi data streaming di Firehose dengan menggunakan kunci dalam data (misalnya, customer\_id atautransaction\_id) dan kemudian mengirimkan data yang dikelompokkan berdasarkan kunci ini ke awalan Amazon Simple Storage Service (Amazon S3) yang sesuai. Ini membuatnya lebih mudah untuk menjalankan analitik berkinerja tinggi dan hemat biaya pada data streaming di Amazon S3 menggunakan berbagai layanan seperti Amazon Athena, Amazon EMR, Amazon Redshift Spectrum, dan Amazon. QuickSight Selain itu, AWS Glue dapat melakukan pekerjaan ekstrak, transformasi, dan pemuatan (ETL) yang lebih canggih setelah data streaming yang dipartisi secara dinamis dikirim ke Amazon S3, dalam kasus penggunaan di mana pemrosesan tambahan diperlukan.

Mempartisi data Anda meminimalkan jumlah data yang dipindai, mengoptimalkan kinerja, dan mengurangi biaya kueri analitik Anda di Amazon S3. Ini juga meningkatkan akses granular ke data Anda. Aliran Firehose secara tradisional digunakan untuk menangkap dan memuat data ke Amazon S3. Untuk mempartisi kumpulan data streaming untuk analitik berbasis Amazon S3, Anda perlu menjalankan aplikasi partisi antara bucket Amazon S3 sebelum membuat data tersedia untuk analisis, yang bisa menjadi rumit atau mahal.

Dengan partisi dinamis, Firehose terus mengelompokkan data dalam transit menggunakan kunci data yang ditentukan secara dinamis atau statis, dan mengirimkan data ke awalan Amazon S3 individual berdasarkan kunci. Ini time-to-insight berkurang beberapa menit atau jam. Ini juga mengurangi biaya dan menyederhanakan arsitektur.

Topik

- [Kunci partisi](#page-164-0)
- [Awalan Bucket Amazon S3 untuk Partisi Dinamis](#page-168-0)
- [Partisi dinamis dari data agregat](#page-170-0)
- [Menambahkan pembatas baris baru saat mengirimkan data ke S3](#page-171-0)
- [Cara mengaktifkan partisi dinamis](#page-171-1)
- [Penanganan Kesalahan Partisi Dinamis](#page-172-0)
- [Penyangga data dan partisi dinamis](#page-172-1)

# <span id="page-164-0"></span>Kunci partisi

Dengan partisi dinamis, Anda membuat kumpulan data yang ditargetkan dari data streaming S3 dengan mempartisi data berdasarkan kunci partisi. Tombol partisi memungkinkan Anda memfilter data streaming berdasarkan nilai tertentu. Misalnya, jika Anda perlu memfilter data berdasarkan ID pelanggan dan negara, Anda dapat menentukan bidang data customer\_id sebagai satu kunci partisi dan bidang data country sebagai kunci partisi lainnya. Kemudian, Anda menentukan ekspresi (menggunakan format yang didukung) untuk menentukan awalan bucket S3 yang akan dikirimkan rekaman data yang dipartisi secara dinamis.

Berikut ini adalah metode yang didukung untuk membuat kunci partisi:

- Parsing sebaris metode ini menggunakan mekanisme dukungan built-in Firehose, [parser jq,](https://stedolan.github.io/jq/) untuk mengekstrak kunci untuk partisi dari catatan data yang dalam format JSON. Saat ini, kami hanya mendukung jq 1.6 versi.
- AWS Fungsi Lambda metode ini menggunakan fungsi AWS Lambda tertentu untuk mengekstrak dan mengembalikan bidang data yang diperlukan untuk partisi.
	- **A** Important

Saat Anda mengaktifkan partisi dinamis, Anda harus mengonfigurasi setidaknya satu dari metode ini untuk mempartisi data Anda. Anda dapat mengonfigurasi salah satu metode ini untuk menentukan kunci partisi Anda atau keduanya secara bersamaan.

### Membuat kunci partisi dengan penguraian inline

Untuk mengonfigurasi penguraian sebaris sebagai metode partisi dinamis untuk data streaming Anda, Anda harus memilih parameter catatan data yang akan digunakan sebagai kunci partisi dan memberikan nilai untuk setiap kunci partisi yang ditentukan.

Catatan data sampel berikut menunjukkan bagaimana Anda dapat menentukan kunci partisi untuk itu dengan parsing inline. Perhatikan bahwa data harus dikodekan dalam format Base64. Anda juga dapat merujuk ke contoh [CLI](https://docs.aws.amazon.com/cli/latest/reference/firehose/put-record.html#examples).

```
{ 
     "type": {
```

```
 "device": "mobile", 
     "event": "user_clicked_submit_button" 
   }, 
   "customer_id": "1234567890", 
   "event_timestamp": 1565382027, #epoch timestamp 
   "region": "sample_region" 
}
```
Misalnya, Anda dapat memilih untuk mempartisi data Anda berdasarkan customer\_id parameter atau event\_timestamp parameter. Ini berarti Anda ingin nilai customer\_id parameter atau event\_timestamp parameter di setiap catatan digunakan dalam menentukan awalan S3 yang akan dikirimkan catatan. Anda juga dapat memilih parameter bersarang, seperti device dengan ekspresi.type.device. Logika partisi dinamis Anda dapat bergantung pada beberapa parameter.

Setelah memilih parameter data untuk kunci partisi Anda, Anda kemudian memetakan setiap parameter ke ekspresi jq yang valid. Tabel berikut menunjukkan pemetaan parameter ke ekspresi jq:

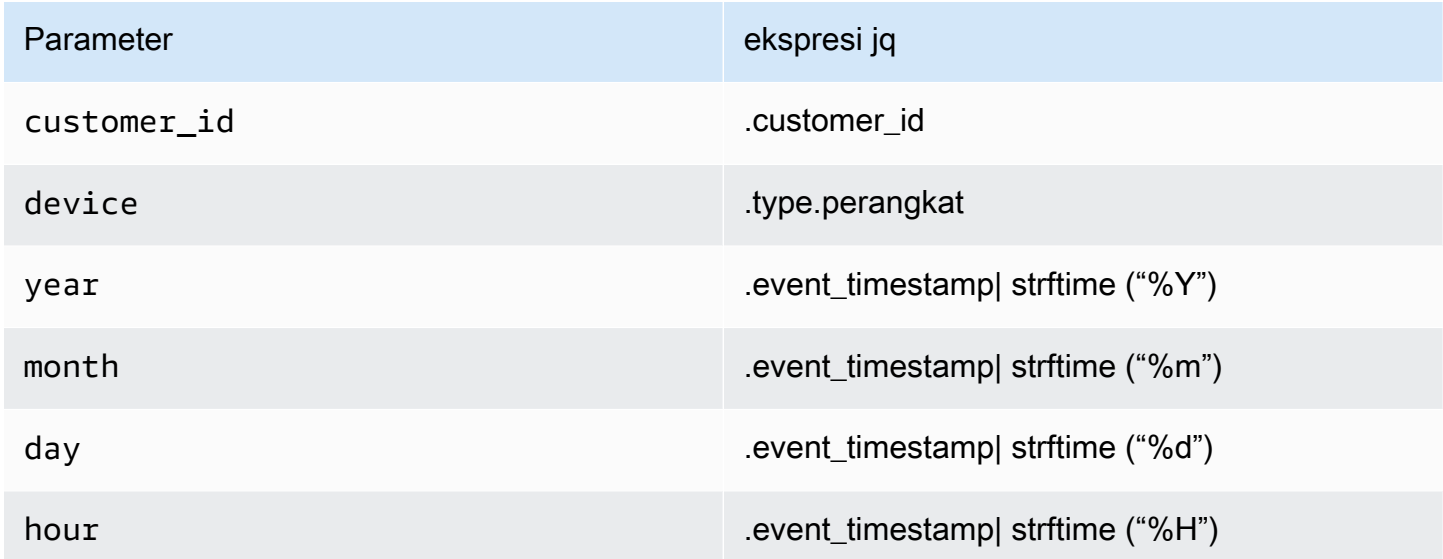

Saat runtime, Firehose menggunakan kolom kanan di atas untuk mengevaluasi parameter berdasarkan data di setiap record.

# Membuat kunci partisi dengan fungsi Lambda AWS

Untuk catatan data terkompresi atau terenkripsi, atau data yang dalam format file apa pun selain JSON, Anda dapat menggunakan fungsi AWS Lambda terintegrasi dengan kode kustom Anda sendiri untuk mendekompresi, mendekripsi, atau mengubah catatan untuk mengekstrak dan mengembalikan

bidang data yang diperlukan untuk partisi. Ini adalah perluasan dari fungsi transformasi Lambda yang ada yang tersedia saat ini dengan Firehose. Anda dapat mengubah, mengurai, dan mengembalikan bidang data yang kemudian dapat Anda gunakan untuk partisi dinamis menggunakan fungsi Lambda yang sama.

Berikut ini adalah contoh Firehose stream processing fungsi Lambda di Python yang memutar ulang setiap catatan baca dari input ke output dan mengekstrak kunci partisi dari catatan.

```
from __future__ import print_function
import base64
import json
import datetime 
# Signature for all Lambda functions that user must implement
def lambda_handler(firehose_records_input, context): 
     print("Received records for processing from DeliveryStream: " + 
  firehose_records_input['deliveryStreamArn'] 
           + ", Region: " + firehose_records_input['region'] 
           + ", and InvocationId: " + firehose_records_input['invocationId']) 
     # Create return value. 
     firehose_records_output = {'records': []} 
     # Create result object. 
     # Go through records and process them 
     for firehose_record_input in firehose_records_input['records']: 
         # Get user payload 
         payload = base64.b64decode(firehose_record_input['data']) 
         json_value = json.loads(payload) 
         print("Record that was received") 
         print(json_value) 
        print("n") # Create output Firehose record and add modified payload and record ID to it. 
        firehose\_record\_output = \{\} event_timestamp = datetime.datetime.fromtimestamp(json_value['eventTimestamp']) 
         partition_keys = {"customerId": json_value['customerId'], 
                            "year": event_timestamp.strftime('%Y'), 
                            "month": event_timestamp.strftime('%m'), 
                            "date": event_timestamp.strftime('%d'), 
                            "hour": event_timestamp.strftime('%H'),
```

```
 "minute": event_timestamp.strftime('%M') 
 } 
        # Create output Firehose record and add modified payload and record ID to it. 
        firehose_record_output = {'recordId': firehose_record_input['recordId'], 
                                  'data': firehose record input['data'],
                                   'result': 'Ok', 
                                   'metadata': { 'partitionKeys': partition_keys }} 
        # Must set proper record ID 
        # Add the record to the list of output records. 
        firehose_records_output['records'].append(firehose_record_output) 
    # At the end return processed records 
    return firehose_records_output
```
Berikut ini adalah contoh Firehose stream processing fungsi Lambda di Go yang memutar ulang setiap catatan baca dari input ke output dan mengekstrak kunci partisi dari catatan.

```
package main
import ( 
  "fmt" 
  "encoding/json" 
  "time" 
  "strconv" 
  "github.com/aws/aws-lambda-go/events" 
  "github.com/aws/aws-lambda-go/lambda"
)
type DataFirehoseEventRecordData struct { 
  CustomerId string `json:"customerId"`
}
func handleRequest(evnt events.DataFirehoseEvent) (events.DataFirehoseResponse, error) 
  { 
  fmt.Printf("InvocationID: %s\n", evnt.InvocationID) 
  fmt.Printf("DeliveryStreamArn: %s\n", evnt.DeliveryStreamArn) 
  fmt.Printf("Region: %s\n", evnt.Region)
```

```
 var response events.DataFirehoseResponse 
  for _, record := range evnt.Records { 
   fmt.Printf("RecordID: %s\n", record.RecordID) 
   fmt.Printf("ApproximateArrivalTimestamp: %s\n", record.ApproximateArrivalTimestamp) 
   var transformedRecord events.DataFirehoseResponseRecord 
   transformedRecord.RecordID = record.RecordID 
   transformedRecord.Result = events.DataFirehoseTransformedStateOk 
   transformedRecord.Data = record.Data 
   var metaData events.DataFirehoseResponseRecordMetadata 
   var recordData DataFirehoseEventRecordData 
   partitionKeys := make(map[string]string) 
   currentTime := time.Now() 
   json.Unmarshal(record.Data, &recordData) 
   partitionKeys["customerId"] = recordData.CustomerId 
   partitionKeys["year"] = strconv.Itoa(currentTime.Year()) 
   partitionKeys["month"] = strconv.Itoa(int(currentTime.Month())) 
   partitionKeys["date"] = strconv.Itoa(currentTime.Day()) 
   partitionKeys["hour"] = strconv.Itoa(currentTime.Hour()) 
   partitionKeys["minute"] = strconv.Itoa(currentTime.Minute()) 
   metaData.PartitionKeys = partitionKeys 
   transformedRecord.Metadata = metaData 
   response.Records = append(response.Records, transformedRecord) 
  } 
  return response, nil
}
func main() { 
  lambda.Start(handleRequest)
}
```
# <span id="page-168-0"></span>Awalan Bucket Amazon S3 untuk Partisi Dinamis

Saat membuat aliran Firehose yang menggunakan Amazon S3 sebagai tujuan, Anda harus menentukan bucket Amazon S3 tempat Firehose akan mengirimkan data Anda. Awalan bucket Amazon Data Firehose Panduan Developer

Amazon S3 digunakan untuk mengatur data yang Anda simpan di bucket S3. Awalan bucket Amazon S3 mirip dengan direktori yang memungkinkan Anda mengelompokkan objek serupa bersama-sama.

Dengan partisi dinamis, data yang dipartisi dikirimkan ke awalan Amazon S3 yang ditentukan. Jika Anda tidak mengaktifkan partisi dinamis, menentukan awalan bucket S3 untuk aliran Firehose Anda adalah opsional. Namun, jika Anda memilih untuk mengaktifkan partisi dinamis, Anda harus menentukan awalan bucket S3 tempat Firehose mengirimkan data yang dipartisi.

Di setiap aliran Firehose tempat Anda mengaktifkan partisi dinamis, nilai awalan bucket S3 terdiri dari ekspresi berdasarkan kunci partisi yang ditentukan untuk aliran Firehose tersebut. Menggunakan contoh catatan data di atas lagi, Anda dapat membangun nilai awalan S3 berikut yang terdiri dari ekspresi berdasarkan kunci partisi yang didefinisikan di atas:

```
"ExtendedS3DestinationConfiguration": { 
"BucketARN": "arn:aws:s3:::my-logs-prod", 
"Prefix": "customer_id=!{partitionKeyFromQuery:customer_id}/ 
     device=!{partitionKeyFromQuery:device}/ 
     year=!{partitionKeyFromQuery:year}/ 
     month=!{partitionKeyFromQuery:month}/ 
     day=!{partitionKeyFromQuery:day}/ 
     hour=!{partitionKeyFromQuery:hour}/" 
}
```
Firehose mengevaluasi ekspresi di atas saat runtime. Ini mengelompokkan catatan yang cocok dengan ekspresi awalan S3 yang dievaluasi yang sama ke dalam satu set data. Firehose kemudian mengirimkan setiap kumpulan data ke awalan S3 yang dievaluasi. Frekuensi pengiriman kumpulan data ke S3 ditentukan oleh pengaturan buffer aliran Firehose. Akibatnya, catatan dalam contoh ini dikirim ke kunci objek S3 berikut:

```
s3://my-logs-prod/customer_id=1234567890/device=mobile/year=2019/month=08/day=09/
hour=20/my-delivery-stream-2019-08-09-23-55-09-a9fa96af-e4e4-409f-bac3-1f804714faaa
```
Untuk partisi dinamis, Anda harus menggunakan format ekspresi berikut di awalan bucket S3:!{namespace:value}, di mana namespace dapat berupa atau, atau keduanya. partitionKeyFromQuery partitionKeyFromLambda Jika Anda menggunakan penguraian inline untuk membuat kunci partisi untuk data sumber Anda, Anda harus menentukan

nilai awalan bucket S3 yang terdiri dari ekspresi yang ditentukan dalam format berikut:. "partitionKeyFromQuery:keyID" Jika Anda menggunakan fungsi AWS Lambda untuk membuat kunci partisi untuk data sumber Anda, Anda harus menentukan nilai awalan bucket S3 yang terdiri dari ekspresi yang ditentukan dalam format berikut:. "partitionKeyFromLambda:keyID"

### **a** Note

Anda juga dapat menentukan nilai awalan bucket S3 menggunakan format gaya sarang, misalnya customer  $id =$ ! {partitionKeyFromQuery:customer  $id$  }.

Untuk informasi selengkapnya, lihat "Pilih Amazon S3 untuk Tujuan Anda" di [Membuat aliran Amazon](https://docs.aws.amazon.com/firehose/latest/dev/basic-create.html)  [Firehose](https://docs.aws.amazon.com/firehose/latest/dev/basic-create.html) dan Awalan [Kustom untuk Objek Amazon S3](https://docs.aws.amazon.com/firehose/latest/dev/s3-prefixes.html).

# <span id="page-170-0"></span>Partisi dinamis dari data agregat

Anda dapat menerapkan partisi dinamis ke data agregat (misalnya, beberapa peristiwa, log, atau catatan yang digabungkan menjadi satu PutRecord panggilan PutRecordBatch API) tetapi data ini harus dideagregasi terlebih dahulu. Anda dapat mendeagregasi data Anda dengan mengaktifkan deagregasi multi rekaman - proses penguraian melalui catatan di aliran Firehose dan memisahkannya.

Deagregasi multi record dapat berupa JSON tipe, artinya pemisahan catatan didasarkan pada objek JSON yang berurutan. Deagregasi juga dapat dari jenisDelimited, yang berarti bahwa pemisahan catatan dilakukan berdasarkan pembatas khusus yang ditentukan. Pembatas khusus ini harus berupa string yang dikodekan basis-64. Misalnya, jika Anda ingin menggunakan string berikut sebagai pembatas kustom Anda####, Anda harus menentukannya dalam format yang disandikan basis-64, yang menerjemahkannya ke. IyMjIw==

#### **a** Note

Saat mendeagregasi catatan JSON, pastikan masukan Anda masih disajikan dalam format JSON yang didukung. Objek JSON harus berada pada satu baris tanpa pembatas atau newline-delimited (JSONL) saja. Array objek JSON bukan input yang valid. Ini adalah contoh input yang benar:  ${\text{''a'':1}}{\text{''a'':1}}$  and  ${\text{''a'':1}}{\text{''a'':2}}$ Ini adalah contoh input yang salah: [{"a":1}, {"a":2}]

Dengan data agregat, saat Anda mengaktifkan partisi dinamis, Firehose mem-parsing rekaman dan mencari objek JSON yang valid atau catatan yang dibatasi dalam setiap panggilan API berdasarkan jenis deagregasi multi rekaman yang ditentukan.

#### **A** Important

Jika data Anda digabungkan, partisi dinamis hanya dapat diterapkan jika data Anda dideagregasi terlebih dahulu.

#### **A** Important

Saat Anda menggunakan fitur Transformasi Data di Firehose, deagregasi akan diterapkan sebelum Transformasi Data. Data yang masuk ke Firehose akan diproses dengan urutan sebagai berikut: Deagregasi → Transformasi Data melalui Lambda → Kunci Partisi.

# <span id="page-171-0"></span>Menambahkan pembatas baris baru saat mengirimkan data ke S3

Anda dapat mengaktifkan New Line Delimiter untuk menambahkan pembatas baris baru di antara catatan dalam objek yang dikirim ke Amazon S3. Ini dapat membantu untuk mengurai objek di Amazon S3. Ini juga sangat berguna ketika partisi dinamis diterapkan ke data agregat karena deagregasi multi-rekaman (yang harus diterapkan pada data agregat sebelum dapat dipartisi secara dinamis) menghapus baris baru dari catatan sebagai bagian dari proses penguraian.

### <span id="page-171-1"></span>Cara mengaktifkan partisi dinamis

Anda dapat mengonfigurasi partisi dinamis untuk aliran Firehose melalui Amazon Data Firehose Management Console, CLI, atau API.

#### **A** Important

Anda dapat mengaktifkan partisi dinamis hanya ketika Anda membuat aliran Firehose baru. Anda tidak dapat mengaktifkan partisi dinamis untuk aliran Firehose yang sudah ada yang belum mengaktifkan partisi dinamis.

[Untuk langkah-langkah mendetail tentang cara mengaktifkan dan mengonfigurasi partisi dinamis](https://docs.aws.amazon.com/firehose/latest/dev/basic-create.html) [melalui konsol manajemen Firehose saat membuat aliran Firehose baru, lihat Membuat aliran](https://docs.aws.amazon.com/firehose/latest/dev/basic-create.html)  [Amazon Firehose.](https://docs.aws.amazon.com/firehose/latest/dev/basic-create.html) Saat Anda sampai pada tugas menentukan tujuan untuk aliran Firehose Anda, pastikan untuk mengikuti langkah-langkah di bagian Pilih [Amazon S3 untuk Tujuan Anda, karena saat](https://docs.aws.amazon.com/firehose/latest/dev/create-destination.html#create-destination-s3)  [ini, partisi dinamis hanya didukung untuk](https://docs.aws.amazon.com/firehose/latest/dev/create-destination.html#create-destination-s3) aliran Firehose yang menggunakan Amazon S3 sebagai tujuan.

Setelah partisi dinamis pada aliran Firehose aktif diaktifkan, Anda dapat memperbarui konfigurasi dengan menambahkan kunci partisi baru atau menghapus atau memperbarui kunci partisi yang ada dan ekspresi awalan S3. Setelah diperbarui, Firehose mulai menggunakan kunci baru dan ekspresi awalan S3 baru.

### **A** Important

Setelah Anda mengaktifkan partisi dinamis pada aliran Firehose, partisi tidak dapat dinonaktifkan di aliran Firehose ini.

# <span id="page-172-0"></span>Penanganan Kesalahan Partisi Dinamis

Jika Amazon Data Firehose tidak dapat mengurai catatan data dalam aliran Firehose Anda atau gagal mengekstrak kunci partisi yang ditentukan, atau untuk mengevaluasi ekspresi yang disertakan dalam nilai awalan S3, catatan data ini akan dikirimkan ke awalan bucket kesalahan S3 yang harus Anda tentukan saat membuat aliran Firehose tempat Anda mengaktifkan partisi dinamis. Awalan bucket kesalahan S3 berisi semua catatan yang Firehose tidak dapat kirimkan ke tujuan S3 yang ditentukan. Catatan ini diatur berdasarkan jenis kesalahan. Seiring dengan catatan, objek yang dikirim juga mencakup informasi tentang kesalahan untuk membantu memahami dan menyelesaikan kesalahan.

Anda harus menentukan awalan bucket kesalahan S3 untuk aliran Firehose jika ingin mengaktifkan partisi dinamis untuk aliran Firehose ini. Jika Anda tidak ingin mengaktifkan partisi dinamis untuk aliran Firehose, menentukan awalan bucket kesalahan S3 adalah opsional.

# <span id="page-172-1"></span>Penyangga data dan partisi dinamis

Amazon Data Firehose menyangga data streaming yang masuk ke ukuran tertentu dan untuk jangka waktu tertentu sebelum mengirimkannya ke tujuan yang ditentukan. Anda dapat mengonfigurasi ukuran buffer dan interval buffer sambil membuat aliran Firehose baru atau memperbarui ukuran

buffer dan interval buffer pada aliran Firehose yang ada. Ukuran buffer diukur dalam MB dan interval buffer diukur dalam hitungan detik.

Saat partisi dinamis diaktifkan, Firehose secara internal menyangga catatan milik partisi tertentu berdasarkan petunjuk buffering (ukuran dan waktu) yang dikonfigurasi sebelum mengirimkan catatan ini ke bucket Amazon S3 Anda. Untuk memberikan objek ukuran maksimum, Firehose menggunakan buffering multi-tahap secara internal. Oleh karena itu, end-to-end penundaan sekumpulan catatan mungkin 1,5 kali dari waktu petunjuk buffering yang dikonfigurasi. Ini mempengaruhi kesegaran data aliran Firehose.

Jumlah partisi aktif adalah jumlah total partisi aktif dalam buffer pengiriman. Misalnya, jika kueri partisi dinamis membangun 3 partisi per detik dan Anda memiliki konfigurasi petunjuk buffer yang memicu pengiriman setiap 60 detik, maka rata-rata Anda akan memiliki 180 partisi aktif. Jika Firehose tidak dapat mengirimkan data dalam partisi ke tujuan, partisi ini dihitung sebagai aktif dalam buffer pengiriman hingga dapat dikirim.

Partisi baru dibuat ketika awalan S3 dievaluasi ke nilai baru berdasarkan bidang data catatan dan ekspresi awalan S3. Buffer baru dibuat untuk setiap partisi aktif. Setiap catatan berikutnya dengan awalan S3 yang dievaluasi yang sama dikirim ke buffer itu.

Setelah buffer memenuhi batas ukuran buffer atau interval waktu buffer, Firehose membuat objek dengan data buffer dan mengirimkannya ke awalan Amazon S3 yang ditentukan. Setelah objek dikirim, buffer untuk partisi itu dan partisi itu sendiri dihapus dan dihapus dari jumlah partisi aktif.

Firehose mengirimkan setiap data buffer sebagai objek tunggal setelah ukuran buffer atau interval terpenuhi untuk setiap partisi secara terpisah. Setelah jumlah partisi aktif mencapai batas 500 per aliran Firehose, sisa catatan dalam aliran Firehose dikirim ke awalan bucket kesalahan S3 yang ditentukan (). activePartitionExceeded Anda dapat menggunakan [formulir Amazon Data Firehose](https://support.console.aws.amazon.com/support/home#/case/create?issueType=service-limit-increase&limitType=kinesis-firehose-limits) [Limits](https://support.console.aws.amazon.com/support/home#/case/create?issueType=service-limit-increase&limitType=kinesis-firehose-limits) untuk meminta peningkatan kuota ini hingga 5000 partisi aktif per aliran Firehose tertentu. Jika Anda membutuhkan lebih banyak partisi, Anda dapat membuat lebih banyak aliran Firehose dan mendistribusikan partisi aktif di dalamnya.

# Mengonversi Format Rekaman Input Anda di Firehose

Amazon Data Firehose dapat mengonversi format data input Anda dari JSON ke [Apache Parquet](https://parquet.apache.org/)  [atau Apache](https://parquet.apache.org/) [ORC](https://orc.apache.org/) sebelum menyimpan data di Amazon S3. Parquet dan ORC adalah format data kolumnar yang menghemat ruang dan memungkinkan kueri yang lebih cepat dibandingkan dengan format berorientasi baris seperti JSON. Jika Anda ingin mengonversi format input selain JSON, seperti nilai yang dipisahkan koma (CSV) atau teks terstruktur, Anda dapat menggunakannya AWS Lambda untuk mengubahnya menjadi JSON terlebih dahulu. Untuk informasi selengkapnya, lihat [Transformasi Data.](#page-157-0)

Topik

- [Persyaratan Konversi Format Catatan](#page-174-0)
- [Memilih Deserializer JSON](#page-175-0)
- [Memilih Serializer](#page-176-0)
- [Mengubah Format Catatan Input \(Konsol\)](#page-177-0)
- [Mengubah Format Catatan Input \(API\)](#page-177-1)
- [Penanganan Kesalahan Konversi Format Catatan](#page-178-0)
- [Contoh Konversi Format Catatan](#page-178-1)

# <span id="page-174-0"></span>Persyaratan Konversi Format Catatan

Amazon Data Firehose memerlukan tiga elemen berikut untuk mengonversi format data rekaman Anda:

• Deserializer untuk membaca JSON data input Anda - Anda dapat memilih salah satu dari [dua jenis](https://github.com/rcongiu/Hive-JSON-Serde)  [deserializer: Apache Hive JSON atau OpenX JSON. SerDe SerDe](https://github.com/rcongiu/Hive-JSON-Serde)

#### **a** Note

Ketika menggabungkan beberapa dokumen JSON ke dalam catatan yang sama, pastikan bahwa input Anda masih disajikan dalam format JSON yang didukung. Array dokumen JSON bukan input yang valid.

Misalnya, ini adalah input yang benar: {"a":1}{"a":2} Dan ini adalah input yang salah:  $[\{\$  "a":1},  $\{\$  "a":2}]

• Sebuah skema untuk menentukan cara menafsirkan data tersebut – Gunakan [AWS Glue](https://docs.aws.amazon.com/glue/latest/dg/what-is-glue.html) untuk membuat skema di AWS Glue Data Catalog. Amazon Data Firehose kemudian mereferensikan skema tersebut dan menggunakannya untuk menafsirkan data input Anda. Anda dapat menggunakan skema yang sama untuk mengonfigurasi Amazon Data Firehose dan perangkat lunak analitik Anda. Untuk informasi selengkapnya, lihat [Mengisi Katalog Data AWS Glue](https://docs.aws.amazon.com/glue/latest/dg/populate-data-catalog.html) di Panduan AWS Glue Pengembang.

#### **a** Note

Skema yang dibuat dalam Katalog AWS Glue Data harus sesuai dengan struktur data input. Jika tidak, data yang dikonversi tidak akan berisi atribut yang tidak ditentukan dalam skema. Jika Anda menggunakan JSON bersarang, gunakan tipe STRUCT dalam skema yang mencerminkan struktur data JSON Anda. Lihat [contoh ini](https://docs.aws.amazon.com/athena/latest/ug/openx-json-serde.html#nested-json-serde-example) untuk cara menangani JSON bersarang dengan tipe STRUCT.

• Serializer untuk mengonversi data ke format penyimpanan kolom target (Parket atau ORC) [- Anda](https://cwiki.apache.org/confluence/display/Hive/Parquet)  [dapat memilih salah satu dari dua jenis serializer: ORC atau Parket. SerDe SerDe](https://cwiki.apache.org/confluence/display/Hive/Parquet)

#### **A** Important

Jika Anda mengaktifkan konversi format rekaman, Anda tidak dapat menyetel tujuan Amazon Data Firehose menjadi Amazon OpenSearch Service, Amazon Redshift, atau Splunk. Dengan konversi format diaktifkan, Amazon S3 adalah satu-satunya tujuan yang dapat Anda gunakan untuk aliran Firehose Anda.

Anda dapat mengonversi format data Anda bahkan jika Anda menggabungkan catatan Anda sebelum mengirimnya ke Amazon Data Firehose.

# <span id="page-175-0"></span>Memilih Deserializer JSON

Pilih [OpenX JSON SerDe jika masukan JSON](https://github.com/rcongiu/Hive-JSON-Serde) Anda berisi stempel waktu dalam format berikut:

- yyyy-MM-dd'T'HH:mm:ss[.S]'Z', dengan fraksi dapat terdiri atas hingga 9 digit Sebagai contoh, 2017-02-07T15:13:01.39256Z.
- yyyy-[M]M-[d]d HH:mm:ss[.S], dengan fraksi dapat terdiri atas hingga 9 digit Sebagai contoh, 2017-02-07 15:13:01.14.
- Detik jangka waktu Sebagai contoh, 1518033528.
- Milidetik jangka waktu Sebagai contoh, 1518033528123.
- Detik jangka waktu titik mengambang Sebagai contoh, 1518033528.123.

OpenX JSON SerDe dapat mengonversi periode (.) menjadi garis bawah (). \_ OpenX JSON SerDE juga dapat mengonversi kunci JSON menjadi huruf kecil sebelum mendeserialisasinya. [Untuk](https://docs.aws.amazon.com/firehose/latest/APIReference/API_OpenXJsonSerDe.html)  [informasi selengkapnya tentang opsi yang tersedia dengan deserializer ini melalui Amazon Data](https://docs.aws.amazon.com/firehose/latest/APIReference/API_OpenXJsonSerDe.html)  [Firehose, lihat OpenX. JsonSerDe](https://docs.aws.amazon.com/firehose/latest/APIReference/API_OpenXJsonSerDe.html)

Jika Anda tidak yakin deserializer mana yang harus dipilih, gunakan OpenX JSON SerDe, kecuali Anda memiliki stempel waktu yang tidak didukungnya.

Jika Anda memiliki stempel waktu dalam format selain yang tercantum sebelumnya, gunakan [Apache](https://cwiki.apache.org/confluence/display/Hive/LanguageManual+DDL#LanguageManualDDL-JSON)  [Hive](https://cwiki.apache.org/confluence/display/Hive/LanguageManual+DDL#LanguageManualDDL-JSON) JSON. SerDe Bila Anda memilih deserializer ini, Anda dapat menentukan format stempel waktu yang akan digunakan. Untuk melakukannya, ikuti sintaks pola string format DateTimeFormat Joda-Time. Untuk informasi selengkapnya, lihat [Kelas DateTimeFormat](https://www.joda.org/joda-time/apidocs/org/joda/time/format/DateTimeFormat.html).

Anda juga dapat menggunakan nilai khusus millis untuk mengurai stempel waktu dalam milidetik jangka waktu. Jika Anda tidak menentukan format, Amazon Data Firehose menggunakan secara java.sql.Timestamp::valueOf default.

The Hive JSON SerDe tidak mengizinkan hal berikut:

- Periode (.) di nama kolom.
- Bidang yang jenisnya uniontype.
- Bidang yang memiliki jenis numerik dalam skema, tetapi berupa string di JSON. Misalnya, jika skema adalah (int), dan JSON adalah{"a":"123"}, Hive SerDe memberikan kesalahan.

The Hive SerDe tidak mengubah JSON bersarang menjadi string. Misalnya, jika Anda memiliki {"a":{"inner":1}}, itu tidak memperlakukan {"inner":1} sebagai string.

### <span id="page-176-0"></span>Memilih Serializer

Serializer yang Anda pilih tergantung pada kebutuhan bisnis Anda. [Untuk mempelajari lebih lanjut](https://cwiki.apache.org/confluence/display/Hive/Parquet)  [tentang dua opsi serializer, lihat O](https://cwiki.apache.org/confluence/display/Hive/Parquet)[RC SerDe](https://cwiki.apache.org/confluence/display/Hive/LanguageManual+ORC) [dan Parket. SerDe](https://cwiki.apache.org/confluence/display/Hive/Parquet)

# <span id="page-177-0"></span>Mengubah Format Catatan Input (Konsol)

Anda dapat mengaktifkan konversi format data di konsol saat membuat atau memperbarui aliran Firehose. Dengan konversi format data diaktifkan, Amazon S3 adalah satu-satunya tujuan yang dapat Anda konfigurasi untuk aliran Firehose. Selain itu, kompresi Amazon S3 akan dinonaktifkan ketika Anda mengaktifkan konversi format. Namun, kompresi Snappy terjadi secara otomatis sebagai bagian dari proses konversi. Format pembingkaian untuk Snappy yang digunakan Amazon Data Firehose dalam hal ini kompatibel dengan Hadoop. Ini berarti Anda dapat menggunakan hasil kompresi Snappy dan menjalankan kueri pada data ini di Athena. [Untuk format pembingkaian Snappy](https://github.com/apache/hadoop/blob/f67237cbe7bc48a1b9088e990800b37529f1db2a/hadoop-common-project/hadoop-common/src/main/java/org/apache/hadoop/io/compress/BlockCompressorStream.java) [yang diandalkan Hadoop, lihat .java. BlockCompressorStream](https://github.com/apache/hadoop/blob/f67237cbe7bc48a1b9088e990800b37529f1db2a/hadoop-common-project/hadoop-common/src/main/java/org/apache/hadoop/io/compress/BlockCompressorStream.java)

Untuk mengaktifkan konversi format data untuk aliran Firehose data

- 1. [Masuk ke AWS Management Console, dan buka konsol Amazon Data Firehose di https://](https://console.aws.amazon.com/firehose/) [console.aws.amazon.com/firehose/.](https://console.aws.amazon.com/firehose/)
- 2. Pilih aliran Firehose untuk diperbarui, atau buat aliran Firehose baru dengan mengikuti langkahlangkahnya. [Buat aliran Firehose](#page-14-0)
- 3. Di bawah Mengonversi format catatan, atur Konversi format catatan ke Diaktifkan.
- 4. Pilih format output yang Anda inginkan. Untuk informasi selengkapnya tentang kedua opsi, lihat [Apache Parquet](https://parquet.apache.org/) dan [Apache ORC](https://orc.apache.org/).
- 5. Pilih AWS Glue tabel untuk menentukan skema untuk catatan sumber Anda. Atur Wilayah, basis data, tabel, dan versi tabel.

# <span id="page-177-1"></span>Mengubah Format Catatan Input (API)

[Jika Anda ingin Amazon Data Firehose mengonversi format data input Anda dari JSON ke](https://docs.aws.amazon.com/firehose/latest/APIReference/API_ExtendedS3DestinationUpdate.html)  [Parket atau ORC, tentukan](https://docs.aws.amazon.com/firehose/latest/APIReference/API_ExtendedS3DestinationUpdate.html) [DataFormatConversionConfiguration](https://docs.aws.amazon.com/firehose/latest/APIReference/API_DataFormatConversionConfiguration.html)[elemen opsional di Extendeds3](https://docs.aws.amazon.com/firehose/latest/APIReference/API_ExtendedS3DestinationUpdate.html) [atau di Extendeds3. DestinationConfiguration DestinationUpdate](https://docs.aws.amazon.com/firehose/latest/APIReference/API_ExtendedS3DestinationUpdate.html) Jika Anda menentukan [DataFormatConversionConfiguration](https://docs.aws.amazon.com/firehose/latest/APIReference/API_DataFormatConversionConfiguration.html), pembatasan berikut berlaku:

- Di Buffering Hints, Anda tidak dapat mengatur SizeInMBs ke nilai kurang dari 64 jika Anda mengaktifkan konversi format rekaman. Selain itu, bila konversi format tidak diaktifkan, nilai defaultnya adalah 5. Nilai menjadi 128 saat Anda mengaktifkannya.
- Anda harus mengatur CompressionFormat [di Extendeds3 DestinationConfiguration atau di](https://docs.aws.amazon.com/firehose/latest/APIReference/API_ExtendedS3DestinationUpdate.html) [Extendeds](https://docs.aws.amazon.com/firehose/latest/APIReference/API_ExtendedS3DestinationConfiguration.html)[3 ke. DestinationUpdate](https://docs.aws.amazon.com/firehose/latest/APIReference/API_ExtendedS3DestinationUpdate.html) UNCOMPRESSED Nilai default-nya CompressionFormat is UNCOMPRESSED. Oleh karena itu, Anda juga dapat membiarkannya tidak ditentukan di

{

[DestinationConfigurationExtendeds3.](https://docs.aws.amazon.com/firehose/latest/APIReference/API_ExtendedS3DestinationConfiguration.html) Data masih dikompresi sebagai bagian dari proses serialisasi, menggunakan kompresi Snappy secara default. Format pembingkaian untuk Snappy yang digunakan Amazon Data Firehose dalam hal ini kompatibel dengan Hadoop. Ini berarti Anda dapat menggunakan hasil kompresi Snappy dan menjalankan kueri pada data ini di Athena. [Untuk](https://github.com/apache/hadoop/blob/f67237cbe7bc48a1b9088e990800b37529f1db2a/hadoop-common-project/hadoop-common/src/main/java/org/apache/hadoop/io/compress/BlockCompressorStream.java) [format pembingkaian Snappy yang diandalkan Hadoop, lihat .java. BlockCompressorStream](https://github.com/apache/hadoop/blob/f67237cbe7bc48a1b9088e990800b37529f1db2a/hadoop-common-project/hadoop-common/src/main/java/org/apache/hadoop/io/compress/BlockCompressorStream.java) Bila Anda mengonfigurasi serializer, Anda dapat memilih jenis kompresi lainnya.

### <span id="page-178-0"></span>Penanganan Kesalahan Konversi Format Catatan

Saat Amazon Data Firehose tidak dapat mengurai atau melakukan deserialisasi catatan (misalnya, ketika data tidak cocok dengan skema), ia menuliskannya ke Amazon S3 dengan awalan kesalahan. Jika penulisan ini gagal, Amazon Data Firehose mencobanya lagi selamanya, memblokir pengiriman lebih lanjut. Untuk setiap catatan yang gagal, Amazon Data Firehose menulis dokumen JSON dengan skema berikut:

```
 "attemptsMade": long, 
   "arrivalTimestamp": long, 
   "lastErrorCode": string, 
   "lastErrorMessage": string, 
   "attemptEndingTimestamp": long, 
   "rawData": string, 
   "sequenceNumber": string, 
   "subSequenceNumber": long, 
   "dataCatalogTable": { 
     "catalogId": string, 
     "databaseName": string, 
     "tableName": string, 
     "region": string, 
     "versionId": string, 
     "catalogArn": string 
   }
}
```
# <span id="page-178-1"></span>Contoh Konversi Format Catatan

Untuk contoh cara mengatur konversi format rekaman dengan AWS CloudFormation, lihat [AWS::DataFirehose: DeliveryStream.](https://docs.aws.amazon.com/AWSCloudFormation/latest/UserGuide/aws-resource-kinesisfirehose-deliverystream.html#aws-resource-kinesisfirehose-deliverystream--examples)

# Menggunakan Amazon Managed Service untuk Apache Flink

Dengan Amazon Managed Service untuk Apache Flink, Anda dapat menggunakan Java, Scala, atau SQL untuk memproses dan menganalisis data streaming. Layanan ini memungkinkan Anda menulis dan menjalankan kode pada sumber streaming untuk melakukan analitik deret waktu, mengumpan dasbor waktu nyata, dan membuat metrik waktu nyata.

Untuk contoh integrasi dengan Amazon Managed Service untuk Apache Flink, lihat [Contoh: Menulis](https://docs.aws.amazon.com/managed-flink/latest/java/get-started-exercise-fh.html)  [ke Amazon Data](https://docs.aws.amazon.com/managed-flink/latest/java/get-started-exercise-fh.html) Firehose.

Dalam latihan ini, Anda membuat aplikasi Apache Flink yang memiliki aliran data Kinesis sebagai sumber dan aliran Firehose sebagai wastafel. Dengan menggunakan sink, Anda dapat memverifikasi output aplikasi di bucket Amazon S3.

Sebelum Anda mulai, atur prasyarat yang diperlukan:

- [Komponen Layanan Terkelola untuk Aplikasi Apache Flink](https://docs.aws.amazon.com/managed-flink/latest/java/getting-started.html#getting-started-components)
- [Prasyarat untuk Menyelesaikan Latihan](https://docs.aws.amazon.com/managed-flink/latest/java/getting-started.html#setting-up-prerequisites)
# Memahami pengiriman data Amazon Data Firehose

Setelah data dikirim ke aliran Firehose Anda, data secara otomatis dikirim ke tujuan yang Anda pilih.

### **A** Important

Jika Anda menggunakan Kinesis Producer Library (KPL) untuk menulis data ke aliran data Kinesis, Anda dapat menggunakan agregasi untuk menggabungkan catatan yang Anda tulis ke aliran data Kinesis tersebut. Jika Anda kemudian menggunakan aliran data tersebut sebagai sumber untuk aliran Firehose Anda, Amazon Data Firehose menghapus agregasi catatan sebelum mengirimkannya ke tujuan. Jika Anda mengonfigurasi aliran Firehose untuk mengubah data, Amazon Data Firehose menghapus agregasi catatan sebelum mengirimkannya. AWS Lambda Untuk informasi selengkapnya, lihat [Mengembangkan](https://docs.aws.amazon.com/streams/latest/dev/developing-producers-with-kpl.html) [Produsen Amazon Kinesis Data Streams Menggunakan Kinesis Producer Library](https://docs.aws.amazon.com/streams/latest/dev/developing-producers-with-kpl.html) dan [Penggabungan](https://docs.aws.amazon.com/streams/latest/dev/kinesis-kpl-concepts.html#kinesis-kpl-concepts-aggretation) dalam Panduan Developer Amazon Kinesis Data Streams.

### Topik

- [Konfigurasikan format pengiriman data](#page-180-0)
- [Memahami frekuensi pengiriman data](#page-182-0)
- [Menangani kegagalan pengiriman data](#page-182-1)
- [Konfigurasikan format nama objek Amazon S3](#page-186-0)
- [Konfigurasikan rotasi indeks untuk OpenSearch Layanan](#page-195-0)
- [Memahami pengiriman di seluruh AWS akun dan wilayah](#page-196-0)
- [Catatan Duplikasi](#page-197-0)
- [Jeda dan lanjutkan aliran Firehose](#page-197-1)

# <span id="page-180-0"></span>Konfigurasikan format pengiriman data

Untuk pengiriman data ke Amazon Simple Storage Service (Amazon S3), Firehose menggabungkan beberapa catatan masuk berdasarkan konfigurasi buffering aliran Firehose Anda. Kinesis Data Firehose kemudian memberikan catatan tersebut ke Amazon S3 sebagai objek Amazon S3. Secara default, Firehose menggabungkan data tanpa pembatas apa pun. [Jika Anda ingin memiliki pembatas](https://docs.aws.amazon.com/firehose/latest/APIReference/API_Processor.html)

[baris baru di antara catatan, Anda dapat menambahkan pembatas baris baru dengan mengaktifkan](https://docs.aws.amazon.com/firehose/latest/APIReference/API_Processor.html) [fitur dalam konfigurasi konsol F](https://docs.aws.amazon.com/firehose/latest/APIReference/API_Processor.html)[irehos](https://docs.aws.amazon.com/firehose/latest/dev/create-destination.html#create-destination-s3)[e atau parameter API.](https://docs.aws.amazon.com/firehose/latest/APIReference/API_Processor.html)

Untuk pengiriman data ke Amazon Redshift, Firehose pertama-tama mengirimkan data masuk ke bucket S3 Anda dalam format yang dijelaskan sebelumnya. Firehose kemudian mengeluarkan perintah Amazon COPY Redshift untuk memuat data dari bucket S3 ke cluster yang disediakan Amazon Redshift atau workgroup Amazon Redshift Serverless. Pastikan bahwa setelah Amazon Data Firehose menggabungkan beberapa catatan masuk ke objek Amazon S3, objek Amazon S3 dapat disalin ke klaster yang disediakan Amazon Redshift atau grup kerja Amazon Redshift Tanpa Server. Untuk informasi selengkapnya, lihat [Parameter Format Data Perintah SALIN Amazon](https://docs.aws.amazon.com/redshift/latest/dg/copy-parameters-data-format.html) [Redshift.](https://docs.aws.amazon.com/redshift/latest/dg/copy-parameters-data-format.html)

Untuk pengiriman data ke OpenSearch Layanan dan OpenSearch Tanpa Server, Amazon Data Firehose menyangga catatan masuk berdasarkan konfigurasi buffering aliran Firehose Anda. Kemudian menghasilkan permintaan massal OpenSearch Layanan atau OpenSearch Tanpa Server untuk mengindeks beberapa catatan ke kluster OpenSearch Layanan atau koleksi Tanpa OpenSearch Server Anda. Pastikan rekaman Anda dikodekan UTF-8 dan diratakan ke objek JSON satu baris sebelum Anda mengirimkannya ke Amazon Data Firehose. Selain itu, rest.action.multi.allow\_explicit\_index opsi untuk kluster OpenSearch Layanan Anda harus disetel ke true (default) untuk mengambil permintaan massal dengan indeks eksplisit yang ditetapkan per catatan. Untuk informasi selengkapnya, lihat [Opsi Lanjutan Konfigurasi OpenSearch](https://docs.aws.amazon.com/opensearch-service/latest/developerguide/es-createupdatedomains.html#es-createdomain-configure-advanced-options)  [Layanan](https://docs.aws.amazon.com/opensearch-service/latest/developerguide/es-createupdatedomains.html#es-createdomain-configure-advanced-options) di Panduan Pengembang OpenSearch Layanan Amazon.

Untuk pengiriman data ke Splunk, Amazon Data Firehose menggabungkan byte yang Anda kirim. Jika Anda ingin pembatas dalam data, seperti karakter baris baru, Anda harus memasukkannya sendiri. Pastikan bahwa Splunk dikonfigurasi untuk mengurai pembatas tersebut.

Ketika mengirimkan data ke titik akhir HTTP yang dimiliki oleh penyedia layanan pihak ketiga yang didukung, Anda dapat menggunakan layanan Amazon Lambda terintegrasi untuk membuat fungsi untuk mengubah catatan masuk ke format yang sesuai dengan format yang diharapkan integrasi penyedia layanan. Hubungi penyedia layanan pihak ketiga yang titik akhir HTTP-nya Anda pilih sebagai tujuan untuk mempelajari lebih lanjut tentang format catatan yang diterima.

Untuk pengiriman data ke Snowflake, Amazon Data Firehose secara internal menyangga data selama satu detik dan menggunakan operasi API streaming Snowflake untuk menyisipkan data ke Snowflake. Secara default, catatan yang Anda sisipkan disiram dan dimasukkan ke tabel Snowflake setiap detik. Setelah Anda melakukan panggilan insert, Firehose memancarkan CloudWatch metrik yang mengukur berapa lama waktu yang dibutuhkan untuk data untuk berkomitmen ke Snowflake. Firehose saat ini hanya mendukung satu item JSON sebagai muatan rekaman dan tidak mendukung

array JSON. Pastikan payload input Anda adalah objek JSON yang valid dan terbentuk dengan baik tanpa tanda kutip ganda, tanda kutip, atau karakter escape tambahan.

## <span id="page-182-0"></span>Memahami frekuensi pengiriman data

Setiap tujuan Firehose memiliki frekuensi pengiriman datanya sendiri. Untuk informasi selengkapnya, lihat [Memahami petunjuk buffering](#page-64-0).

# <span id="page-182-1"></span>Menangani kegagalan pengiriman data

Setiap tujuan Amazon Data Firehose memiliki penanganan kegagalan pengiriman datanya sendiri.

#### Amazon S3

Pengiriman data ke bucket S3 Anda mungkin gagal karena berbagai alasan. Misalnya, bucket mungkin tidak ada lagi, peran IAM yang diasumsikan Amazon Data Firehose mungkin tidak memiliki akses ke bucket, jaringan gagal, atau kejadian serupa. Dalam kondisi ini, Amazon Data Firehose terus mencoba lagi hingga 24 jam hingga pengiriman berhasil. Waktu penyimpanan data maksimum Amazon Data Firehose adalah 24 jam. Jika pengiriman data gagal selama lebih dari 24 jam, data Anda akan hilang.

#### Amazon Redshift

Untuk tujuan Amazon Redshift, Anda dapat menentukan durasi coba lagi (0—7200 detik) saat membuat aliran Firehose.

Pengiriman data ke klaster yang disediakan Amazon Redshift atau grup kerja Amazon Redshift Serverless mungkin gagal karena beberapa alasan. Misalnya, Anda mungkin memiliki konfigurasi klaster yang salah dari aliran Firehose, klaster atau grup kerja yang sedang dalam pemeliharaan, atau kegagalan jaringan. Dalam kondisi ini, Amazon Data Firehose mencoba ulang untuk durasi waktu yang ditentukan dan melewatkan kumpulan objek Amazon S3 tertentu. Informasi objek yang dilewati dikirim ke bucket S3 Anda sebagai file manifes di folder errors/, yang dapat Anda gunakan untuk backfill manual. Untuk informasi tentang cara MENYALIN data secara manual dengan file manifes, lihat [Menggunakan Manifes untuk Menentukan File Data.](https://docs.aws.amazon.com/redshift/latest/dg/loading-data-files-using-manifest.html)

OpenSearch Layanan Amazon dan Tanpa OpenSearch Server

Untuk tujuan OpenSearch Layanan dan OpenSearch Tanpa Server, Anda dapat menentukan durasi coba lagi (0—7200 detik) selama pembuatan aliran Firehose.

Pengiriman data ke kluster OpenSearch Layanan atau pengumpulan OpenSearch Tanpa Server Anda mungkin gagal karena beberapa alasan. Misalnya, Anda mungkin memiliki klaster OpenSearch Layanan atau konfigurasi koleksi OpenSearch Tanpa Server yang salah dari aliran Firehose, kluster OpenSearch Layanan, atau koleksi OpenSearch Tanpa Server dalam pemeliharaan, kegagalan jaringan, atau peristiwa serupa. Dalam kondisi ini, Amazon Data Firehose mencoba ulang untuk durasi waktu yang ditentukan dan kemudian melewatkan permintaan indeks tertentu. Dokumen yang dilewati dikirim ke bucket S3 Anda di folder AmazonOpenSearchService\_failed/, yang dapat Anda gunakan untuk backfill manual.

Untuk OpenSearch Layanan, setiap dokumen memiliki format JSON berikut:

```
{ 
     "attemptsMade": "(number of index requests attempted)", 
     "arrivalTimestamp": "(the time when the document was received by Firehose)", 
     "errorCode": "(http error code returned by OpenSearch Service)", 
     "errorMessage": "(error message returned by OpenSearch Service)", 
     "attemptEndingTimestamp": "(the time when Firehose stopped attempting index 
  request)", 
     "esDocumentId": "(intended OpenSearch Service document ID)", 
     "esIndexName": "(intended OpenSearch Service index name)", 
     "esTypeName": "(intended OpenSearch Service type name)", 
     "rawData": "(base64-encoded document data)"
}
```
Untuk OpenSearch Tanpa Server, setiap dokumen memiliki format JSON berikut:

```
{ 
     "attemptsMade": "(number of index requests attempted)", 
     "arrivalTimestamp": "(the time when the document was received by Firehose)", 
     "errorCode": "(http error code returned by OpenSearch Serverless)", 
     "errorMessage": "(error message returned by OpenSearch Serverless)", 
     "attemptEndingTimestamp": "(the time when Firehose stopped attempting index 
  request)", 
     "osDocumentId": "(intended OpenSearch Serverless document ID)", 
     "osIndexName": "(intended OpenSearch Serverless index name)", 
     "rawData": "(base64-encoded document data)"
}
```
#### Splunk

Saat Amazon Data Firehose mengirim data ke Splunk, ia menunggu pengakuan dari Splunk. Jika terjadi kesalahan, atau pengakuan tidak tiba dalam periode batas waktu pengakuan, Amazon Data Firehose memulai penghitung durasi coba lagi. Kinesis Data Firehose terus mencoba kembali sampai durasi coba lagi berakhir. Setelah itu, Amazon Data Firehose menganggapnya sebagai kegagalan pengiriman data dan mencadangkan data ke bucket Amazon S3 Anda.

Setiap kali Amazon Data Firehose mengirimkan data ke Splunk, apakah itu upaya awal atau percobaan ulang, itu memulai ulang penghitung batas waktu pengakuan. Kinesis Data Firehose kemudian menunggu pengakuan tiba dari Splunk. Bahkan jika durasi percobaan ulang berakhir, Amazon Data Firehose masih menunggu pengakuan sampai menerimanya atau batas waktu pengakuan tercapai. Jika waktu pengakuan habis, Amazon Data Firehose memeriksa untuk menentukan apakah ada waktu tersisa di penghitung coba lagi. Jika ada waktu yang tersisa, Kinesis Data Firehose akan mencoba lagi dan mengulangi logika sampai menerima pengakuan atau sampai waktu coba lagi telah berakhir.

Kegagalan untuk menerima pengakuan bukan satu-satunya jenis kesalahan pengiriman data yang dapat terjadi. Untuk informasi tentang jenis kesalahan pengiriman data lainnya, lihat [Kesalahan Pengiriman Data Splunk](https://docs.aws.amazon.com/firehose/latest/dev/monitoring-with-cloudwatch-logs.html#monitoring-splunk-errors). Kesalahan pengiriman data memicu logika coba lagi jika durasi coba lagi lebih besar dari 0.

Berikut ini adalah contoh catatan kesalahan.

```
{ 
   "attemptsMade": 0, 
   "arrivalTimestamp": 1506035354675, 
   "errorCode": "Splunk.AckTimeout", 
   "errorMessage": "Did not receive an acknowledgement from HEC before the HEC 
  acknowledgement timeout expired. Despite the acknowledgement timeout, it's possible 
  the data was indexed successfully in Splunk. Amazon Data Firehose backs up in 
  Amazon S3 data for which the acknowledgement timeout expired.", 
   "attemptEndingTimestamp": 13626284715507, 
   "rawData": 
 "MiAyNTE2MjAyNzIyMDkgZW5pLTA1ZjMyMmQ1IDIxOC45Mi4xODguMjE0IDE3Mi4xNi4xLjE2NyAyNTIzMyAxNDMzID
   "EventId": "49577193928114147339600778471082492393164139877200035842.0"
}
```
#### Tujuan titik akhir HTTP

Saat Amazon Data Firehose mengirimkan data ke tujuan titik akhir HTTP, Amazon Data Firehose menunggu respons dari tujuan ini. Jika terjadi kesalahan, atau respons tidak tiba dalam periode batas waktu respons, Amazon Data Firehose memulai penghitung durasi coba lagi. Kinesis Data Firehose terus mencoba kembali sampai durasi coba lagi berakhir. Setelah itu, Amazon Data Firehose menganggapnya sebagai kegagalan pengiriman data dan mencadangkan data ke bucket Amazon S3 Anda.

Setiap kali Amazon Data Firehose mengirimkan data ke tujuan titik akhir HTTP, apakah itu upaya awal atau percobaan ulang, itu memulai ulang penghitung batas waktu respons. Kinesis Data Firehose kemudian menunggu respons dari tujuan titik akhir HTTP. Bahkan jika durasi percobaan ulang berakhir, Amazon Data Firehose masih menunggu respons hingga menerimanya atau batas waktu respons tercapai. Jika waktu respons habis, Amazon Data Firehose memeriksa untuk menentukan apakah ada waktu tersisa di penghitung coba lagi. Jika ada waktu yang tersisa, Kinesis Data Firehose akan mencoba lagi dan mengulangi logika sampai menerima respons atau sampai waktu coba lagi telah berakhir.

Kegagalan untuk menerima respons bukan satu-satunya jenis kesalahan pengiriman data yang dapat terjadi. Untuk informasi tentang jenis kesalahan pengiriman data lainnya, lihat [Kesalahan](https://docs.aws.amazon.com/firehose/latest/dev/monitoring-with-cloudwatch-logs.html#monitoring-http-errors)  [Pengiriman Data Titik Akhir HTTP.](https://docs.aws.amazon.com/firehose/latest/dev/monitoring-with-cloudwatch-logs.html#monitoring-http-errors)

Berikut ini adalah contoh catatan kesalahan.

```
{ 
  "attemptsMade":5, 
  "arrivalTimestamp":1594265943615, 
  "errorCode":"HttpEndpoint.DestinationException", 
  "errorMessage":"Received the following response from the endpoint destination. 
  {"requestId": "109777ac-8f9b-4082-8e8d-b4f12b5fc17b", "timestamp": 1594266081268, 
  "errorMessage": "Unauthorized"}", 
  "attemptEndingTimestamp":1594266081318, 
  "rawData":"c2FtcGxlIHJhdyBkYXRh", 
  "subsequenceNumber":0, 
  "dataId":"49607357361271740811418664280693044274821622880012337186.0"
}
```
#### Tujuan kepingan salju

Untuk tujuan Snowflake, saat membuat aliran Firehose, Anda dapat menentukan durasi coba ulang opsional (0-7200 detik). Nilai default untuk durasi coba lagi adalah 60 detik.

Pengiriman data ke tabel Snowflake Anda mungkin gagal karena beberapa alasan seperti konfigurasi tujuan Snowflake yang salah, pemadaman kepingan salju, kegagalan jaringan, dll. Kebijakan coba lagi tidak berlaku untuk kesalahan yang tidak dapat diambil kembali. Misalnya, jika Snowflake menolak muatan JSON Anda karena memiliki kolom tambahan yang hilang di tabel, Firehose tidak mencoba mengirimkannya lagi. Sebagai gantinya, ini membuat cadangan untuk semua kegagalan penyisipan karena masalah payload JSON ke ember kesalahan S3 Anda.

Demikian pula, jika pengiriman gagal karena peran, tabel, atau database yang salah, Firehose tidak mencoba lagi dan menulis data ke bucket S3 Anda. Durasi coba lagi hanya berlaku untuk kegagalan karena masalah layanan Snowflake, gangguan jaringan sementara, dll. Dalam kondisi ini, Firehose mencoba ulang untuk durasi waktu yang ditentukan sebelum mengirimkannya ke S3. Catatan yang gagal dikirimkan dalam folder snowflake-failed/, yang dapat Anda gunakan untuk pengisian ulang manual.

Berikut ini adalah contoh JSON untuk setiap record yang Anda kirimkan ke S3.

```
{ 
     "attemptsMade": 3, 
     "arrivalTimestamp": 1594265943615, 
     "errorCode": "Snowflake.InvalidColumns", 
     "errorMessage": "Snowpipe Streaming does not support columns of type 
  AUTOINCREMENT, IDENTITY, GEO, or columns with a default value or collation", 
     "attemptEndingTimestamp": 1712937865543, 
     "rawData": "c2FtcGxlIHJhdyBkYXRh"
}
```
# <span id="page-186-0"></span>Konfigurasikan format nama objek Amazon S3

Saat Firehose mengirimkan data ke Amazon S3, nama kunci objek S3 mengikuti format <evaluated prefix><suffix>, di mana akhiran memiliki format - - - - - - - - <Firehose stream name><Firehose stream version><year><month><day><hour><minute><second><uuid><file extension><Firehose stream version>dimulai dengan 1 dan meningkat 1 untuk setiap perubahan konfigurasi aliran Firehose. Anda dapat mengubah konfigurasi aliran Firehose (misalnya, nama bucket S3, petunjuk buffering, kompresi, dan enkripsi). Anda dapat melakukannya dengan menggunakan Firehose console atau operasi [UpdateDestinationA](https://docs.aws.amazon.com/firehose/latest/APIReference/API_UpdateDestination.html)PI.

Untuk<evaluated prefix>, Firehose menambahkan awalan waktu default dalam format. YYYY/ MM/dd/HH Awalan ini menciptakan hierarki logis di bucket, di mana setiap garis miring maju (/) menciptakan level dalam hierarki. Anda dapat memodifikasi struktur ini dengan menentukan awalan kustom yang menyertakan ekspresi yang dievaluasi saat runtime. Untuk informasi tentang cara menentukan awalan kustom, lihat Awalan [Kustom untuk Objek Layanan Penyimpanan Sederhana](https://docs.aws.amazon.com/firehose/latest/dev/s3-prefixes.html) [Amazon](https://docs.aws.amazon.com/firehose/latest/dev/s3-prefixes.html).

Secara default, zona waktu yang digunakan untuk awalan waktu dan akhiran ada di UTC, tetapi Anda dapat mengubahnya ke zona waktu yang Anda inginkan. Misalnya, untuk menggunakan Waktu Standar Jepang alih-alih UTC, Anda dapat mengonfigurasi zona waktu ke Asia/Tokyo di AWS Management Console atau dalam [pengaturan parameter API](https://docs.aws.amazon.com/firehose/latest/APIReference/API_ExtendedS3DestinationConfiguration.html) (). CustomTimeZone Daftar berikut berisi zona waktu yang didukung Firehose untuk konfigurasi awalan S3.

### Zona waktu

Berikut ini adalah daftar zona waktu yang Firehose mendukung untuk konfigurasi awalan S3.

### **Africa**

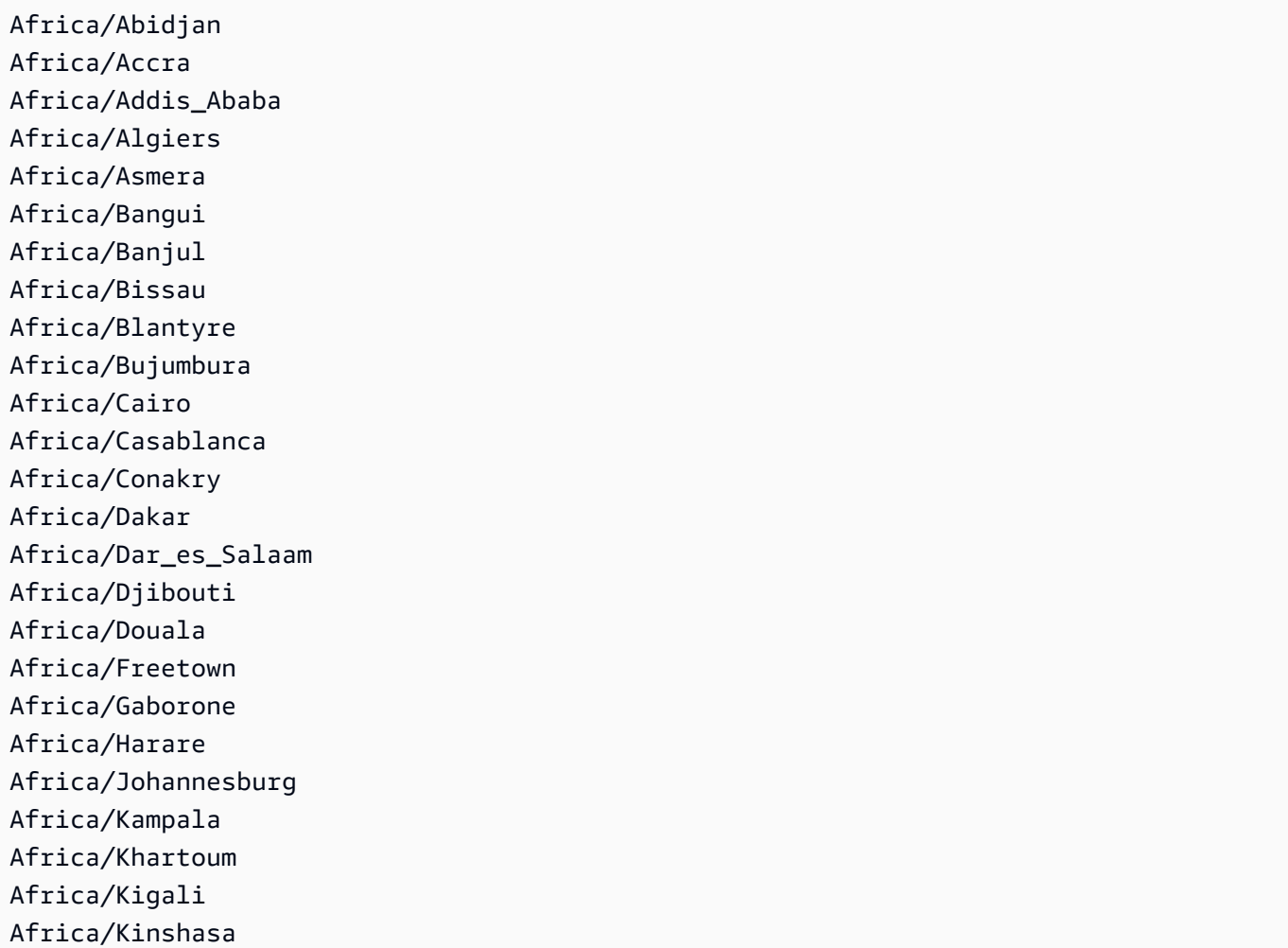

Africa/Lagos Africa/Libreville Africa/Lome Africa/Luanda Africa/Lubumbashi Africa/Lusaka Africa/Malabo Africa/Maputo Africa/Maseru Africa/Mbabane Africa/Mogadishu Africa/Monrovia Africa/Nairobi Africa/Ndjamena Africa/Niamey Africa/Nouakchott Africa/Ouagadougou Africa/Porto-Novo Africa/Sao\_Tome Africa/Timbuktu Africa/Tripoli Africa/Tunis Africa/Windhoek

#### America

America/Adak America/Anchorage America/Anguilla America/Antigua America/Aruba America/Asuncion America/Barbados America/Belize America/Bogota America/Buenos\_Aires America/Caracas America/Cayenne America/Cayman America/Chicago America/Costa\_Rica America/Cuiaba America/Curacao

America/Dawson\_Creek America/Denver America/Dominica America/Edmonton America/El\_Salvador America/Fortaleza America/Godthab America/Grand\_Turk America/Grenada America/Guadeloupe America/Guatemala America/Guayaquil America/Guyana America/Halifax America/Havana America/Indianapolis America/Jamaica America/La\_Paz America/Lima America/Los\_Angeles America/Managua America/Manaus America/Martinique America/Mazatlan America/Mexico\_City America/Miquelon America/Montevideo America/Montreal America/Montserrat America/Nassau America/New\_York America/Noronha America/Panama America/Paramaribo America/Phoenix America/Port\_of\_Spain America/Port-au-Prince America/Porto\_Acre America/Puerto\_Rico America/Regina America/Rio\_Branco America/Santiago America/Santo\_Domingo America/Sao\_Paulo

America/Scoresbysund America/St\_Johns America/St\_Kitts America/St\_Lucia America/St\_Thomas America/St\_Vincent America/Tegucigalpa America/Thule America/Tijuana America/Tortola America/Vancouver America/Winnipeg

#### **Antarctica**

Antarctica/Casey Antarctica/DumontDUrville Antarctica/Mawson Antarctica/McMurdo Antarctica/Palmer

#### Asia

Asia/Aden Asia/Almaty Asia/Amman Asia/Anadyr Asia/Aqtau Asia/Aqtobe Asia/Ashgabat Asia/Ashkhabad Asia/Baghdad Asia/Bahrain Asia/Baku Asia/Bangkok Asia/Beirut Asia/Bishkek Asia/Brunei Asia/Calcutta Asia/Colombo Asia/Dacca Asia/Damascus Asia/Dhaka

Asia/Dubai Asia/Dushanbe Asia/Hong\_Kong Asia/Irkutsk Asia/Jakarta Asia/Jayapura Asia/Jerusalem Asia/Kabul Asia/Kamchatka Asia/Karachi Asia/Katmandu Asia/Krasnoyarsk Asia/Kuala\_Lumpur Asia/Kuwait Asia/Macao Asia/Magadan Asia/Manila Asia/Muscat Asia/Nicosia Asia/Novosibirsk Asia/Phnom\_Penh Asia/Pyongyang Asia/Qatar Asia/Rangoon Asia/Riyadh Asia/Saigon Asia/Seoul Asia/Shanghai Asia/Singapore Asia/Taipei Asia/Tashkent Asia/Tbilisi Asia/Tehran Asia/Thimbu Asia/Thimphu Asia/Tokyo Asia/Ujung\_Pandang Asia/Ulaanbaatar Asia/Ulan\_Bator Asia/Vientiane Asia/Vladivostok Asia/Yakutsk Asia/Yekaterinburg

#### Asia/Yerevan

#### Atlantic

Atlantic/Azores Atlantic/Bermuda Atlantic/Canary Atlantic/Cape\_Verde Atlantic/Faeroe Atlantic/Jan\_Mayen Atlantic/Reykjavik Atlantic/South\_Georgia Atlantic/St\_Helena Atlantic/Stanley

#### Australia

Australia/Adelaide Australia/Brisbane Australia/Broken\_Hill Australia/Darwin Australia/Hobart Australia/Lord\_Howe Australia/Perth Australia/Sydney

#### Europe

Europe/Amsterdam Europe/Andorra Europe/Athens Europe/Belgrade Europe/Berlin Europe/Brussels Europe/Bucharest Europe/Budapest Europe/Chisinau Europe/Copenhagen Europe/Dublin Europe/Gibraltar Europe/Helsinki Europe/Istanbul Europe/Kaliningrad Europe/Kiev Europe/Lisbon Europe/London Europe/Luxembourg Europe/Madrid Europe/Malta Europe/Minsk Europe/Monaco Europe/Moscow Europe/Oslo Europe/Paris Europe/Prague Europe/Riga Europe/Rome Europe/Samara Europe/Simferopol Europe/Sofia Europe/Stockholm Europe/Tallinn Europe/Tirane Europe/Vaduz Europe/Vienna Europe/Vilnius Europe/Warsaw Europe/Zurich

#### Indian

Indian/Antananarivo Indian/Chagos Indian/Christmas Indian/Cocos Indian/Comoro Indian/Kerguelen Indian/Mahe Indian/Maldives Indian/Mauritius Indian/Mayotte Indian/Reunion

### Pacific

Pacific/Apia

Pacific/Auckland Pacific/Chatham Pacific/Easter Pacific/Efate Pacific/Enderbury Pacific/Fakaofo Pacific/Fiji Pacific/Funafuti Pacific/Galapagos Pacific/Gambier Pacific/Guadalcanal Pacific/Guam Pacific/Honolulu Pacific/Kiritimati Pacific/Kosrae Pacific/Majuro Pacific/Marquesas Pacific/Nauru Pacific/Niue Pacific/Norfolk Pacific/Noumea Pacific/Pago\_Pago Pacific/Palau Pacific/Pitcairn Pacific/Ponape Pacific/Port\_Moresby Pacific/Rarotonga Pacific/Saipan Pacific/Tahiti Pacific/Tarawa Pacific/Tongatapu Pacific/Truk Pacific/Wake Pacific/Wallis

<file extension>Anda tidak dapat mengubah bidang akhiran kecuali. Saat Anda mengaktifkan konversi atau kompresi format data, Firehose akan menambahkan ekstensi file berdasarkan konfigurasi. Tabel berikut menjelaskan ekstensi file default yang ditambahkan oleh Firehose:

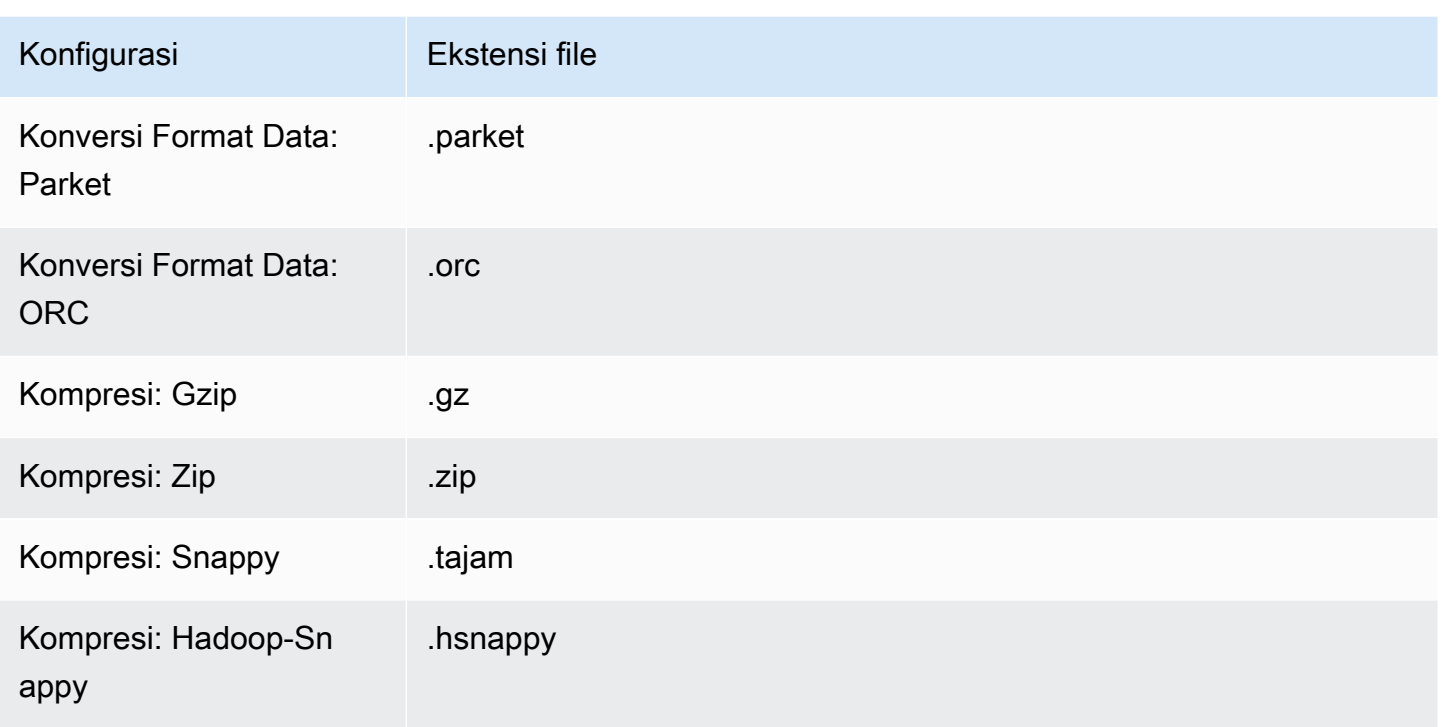

Anda juga dapat menentukan ekstensi file yang Anda inginkan di konsol Firehose atau API. Ekstensi file harus dimulai dengan titik (.) dan dapat berisi karakter yang diizinkan: 0-9a-z! -\_.\*' (). Ekstensi file tidak boleh melebihi 128 karakter.

### **a** Note

Saat Anda menentukan ekstensi file, itu akan mengganti ekstensi file default yang ditambahkan Firehose [saat konversi atau kompresi format data](https://docs.aws.amazon.com/firehose/latest/dev/record-format-conversion.html) diaktifkan.

# <span id="page-195-0"></span>Konfigurasikan rotasi indeks untuk OpenSearch Layanan

Untuk tujuan OpenSearch Layanan, Anda dapat menentukan opsi rotasi indeks berbasis waktu dari salah satu dari lima opsi berikut:NoRotation,,OneHour, OneDayOneWeek, atauOneMonth.

Bergantung pada opsi rotasi yang Anda pilih, Amazon Data Firehose menambahkan sebagian stempel waktu kedatangan UTC ke nama indeks yang Anda tentukan. Kinesis Data Firehose memutar stempel waktu yang ditambahkan dengan sesuai. Contoh berikut menunjukkan nama indeks yang dihasilkan di OpenSearch Layanan untuk setiap opsi rotasi indeks, di mana nama indeks yang ditentukan myindex dan stempel waktu kedatangan. 2016-02-25T13:00:00Z

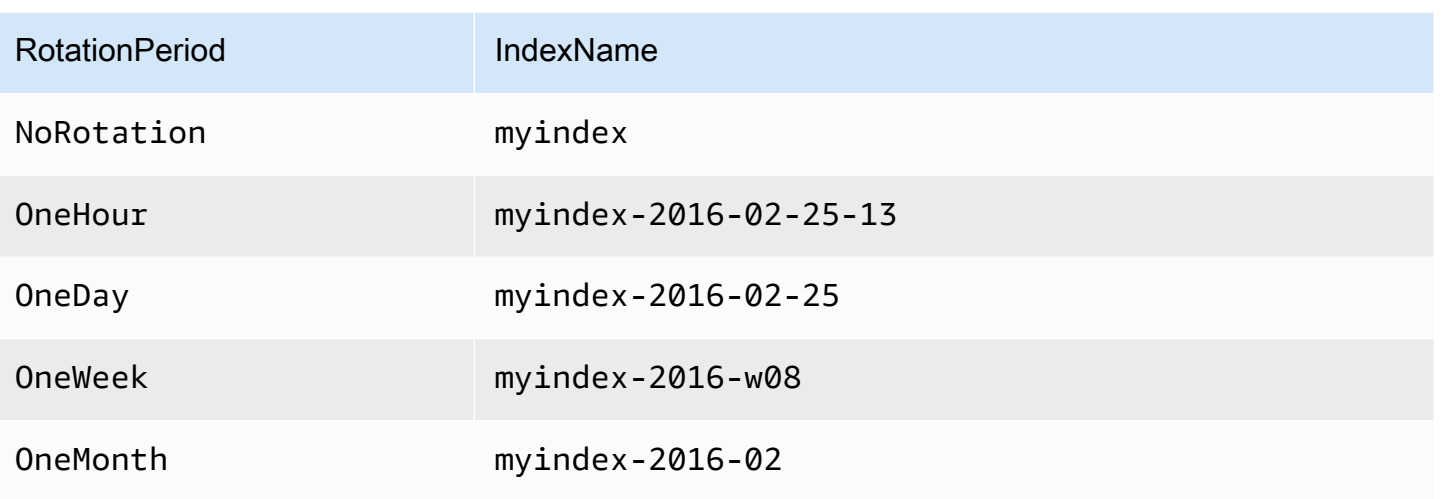

### **a** Note

Dengan opsi OneWeek, Data Firehose secara otomatis membuat indeks menggunakan format <YEAR>-w<WEEK NUMBER> (sebagai contoh, 2020-w33), dengan jumlah minggu dihitung menggunakan waktu UTC dan sesuai dengan konvensi AS berikut:

- Seminggu dimulai pada hari Minggu
- Minggu pertama tahun ini adalah minggu pertama yang berisi hari Sabtu di tahun ini

# <span id="page-196-0"></span>Memahami pengiriman di seluruh AWS akun dan wilayah

Amazon Data Firehose mendukung pengiriman data ke tujuan titik akhir HTTP di seluruh akun. AWS Aliran Firehose dan titik akhir HTTP yang Anda pilih sebagai tujuan dapat menjadi milik akun yang berbeda. AWS

Amazon Data Firehose juga mendukung pengiriman data ke tujuan titik akhir HTTP di seluruh wilayah. AWS Anda dapat mengirimkan data dari aliran Firehose di satu AWS wilayah ke titik akhir HTTP di wilayah lain. AWS Anda juga dapat mengirimkan data dari aliran Firehose ke tujuan titik akhir HTTP di luar AWS wilayah, misalnya ke server lokal Anda sendiri dengan menyetel URL titik akhir HTTP ke tujuan yang Anda inginkan. Untuk skenario ini, biaya transfer data tambahan ditambahkan ke biaya pengiriman Anda. Untuk informasi selengkapnya tentang harga transfer data, lihat bagian [Transfer Data](https://aws.amazon.com/ec2/pricing/on-demand/#Data_Transfer) di halaman "Harga Sesuai Permintaan".

# <span id="page-197-0"></span>Catatan Duplikasi

Amazon Data Firehose menggunakan at-least-once semantik untuk pengiriman data. Dalam beberapa keadaan, seperti ketika waktu pengiriman data habis, percobaan ulang pengiriman oleh Amazon Data Firehose mungkin memperkenalkan duplikat jika permintaan pengiriman data asli akhirnya berhasil. Ini berlaku untuk semua jenis tujuan yang didukung Amazon Data Firehose.

# <span id="page-197-1"></span>Jeda dan lanjutkan aliran Firehose

Setelah Anda mengatur aliran Firehose, data yang tersedia di sumber aliran terus dikirim ke tujuan. Jika Anda mengalami situasi di mana tujuan streaming sementara tidak tersedia (misalnya, selama operasi pemeliharaan yang direncanakan), Anda mungkin ingin menghentikan sementara pengiriman data, dan melanjutkan ketika tujuan tersedia lagi. Bagian berikut menunjukkan bagaimana Anda dapat mencapai ini:

### **A** Important

Saat Anda menggunakan pendekatan yang dijelaskan di bawah ini untuk menjeda dan melanjutkan aliran, setelah melanjutkan streaming, Anda akan melihat bahwa beberapa catatan dikirim ke keranjang kesalahan di Amazon S3 sementara sisa aliran terus dikirim ke tujuan. Ini adalah batasan pendekatan yang diketahui, dan itu terjadi karena sejumlah kecil catatan yang sebelumnya tidak dapat dikirim ke tujuan setelah beberapa percobaan ulang dilacak sebagai gagal.

## Memahami bagaimana Firehose menangani kegagalan pengiriman

Saat menyiapkan aliran Firehose, untuk banyak tujuan seperti, Splunk OpenSearch, dan titik akhir HTTP, Anda juga menyiapkan bucket S3 tempat data yang gagal dikirimkan dapat dicadangkan. Untuk informasi selengkapnya tentang cara Firehose mencadangkan data jika pengiriman gagal, lihat Penanganan Kegagalan [Pengiriman Data](https://docs.aws.amazon.com/firehose/latest/dev/basic-deliver.html#retry). Untuk informasi selengkapnya tentang cara memberikan akses ke bucket S3 tempat data yang gagal dikirimkan dapat dicadangkan, lihat Memberikan [Akses](https://docs.aws.amazon.com/firehose/latest/dev/controlling-access.html#using-iam-s3)  [Firehose ke Tujuan Amazon S3.](https://docs.aws.amazon.com/firehose/latest/dev/controlling-access.html#using-iam-s3) Ketika Firehose (a) gagal mengirimkan data ke tujuan streaming, dan (b) gagal menulis data ke bucket S3 cadangan untuk pengiriman yang gagal, Firehose secara efektif menghentikan pengiriman streaming hingga saat data dapat dikirim ke tujuan atau ditulis ke lokasi S3 cadangan.

## Menjeda aliran Firehose

Untuk menjeda pengiriman streaming di Firehose, pertama-tama hapus izin Firehose untuk menulis ke lokasi cadangan S3 untuk pengiriman yang gagal. Misalnya, jika Anda ingin menjeda aliran Firehose dengan OpenSearch tujuan, Anda dapat melakukannya dengan memperbarui izin. Untuk informasi selengkapnya, lihat [Memberikan Akses Firehose ke Tujuan OpenSearch Layanan Publik.](https://docs.aws.amazon.com/firehose/latest/dev/controlling-access.html#using-iam-es)

Hapus "Effect": "Allow" izin untuk tindakans3:PutObject, dan secara eksplisit tambahkan pernyataan yang menerapkan Effect": "Deny" izin pada tindakan s3:PutObject untuk bucket S3 yang digunakan untuk mencadangkan pengiriman yang gagal. Selanjutnya, matikan tujuan streaming (misalnya, mematikan OpenSearch domain tujuan), atau hapus izin untuk Firehose untuk menulis ke tujuan. Untuk memperbarui izin untuk tujuan lain, periksa bagian tujuan Anda di [Mengontrol Akses dengan Amazon Data Firehose.](https://docs.aws.amazon.com/firehose/latest/dev/controlling-access.html) Setelah Anda menyelesaikan dua tindakan ini, Firehose akan berhenti mengirimkan aliran, dan Anda dapat memantau ini menggunakan [CloudWatch metrik](https://docs.aws.amazon.com/firehose/latest/dev/cloudwatch-metrics.html) untuk Firehose.

### **A** Important

Saat Anda menjeda pengiriman streaming di Firehose, Anda perlu memastikan bahwa sumber aliran (misalnya, di Kinesis Data Streams atau di Layanan Terkelola untuk Kafka) dikonfigurasi untuk menyimpan data hingga pengiriman aliran dilanjutkan dan data dikirim ke tujuan. Jika sumbernya DirectPut, Firehose akan menyimpan data selama 24 jam. Kehilangan data dapat terjadi jika Anda tidak melanjutkan aliran dan mengirimkan data sebelum berakhirnya periode penyimpanan data.

## Melanjutkan aliran Firehose

Untuk melanjutkan pengiriman, pertama-tama kembalikan perubahan yang dilakukan sebelumnya ke tujuan streaming dengan menyalakan tujuan dan memastikan bahwa Firehose memiliki izin untuk mengirimkan aliran ke tujuan. Selanjutnya, kembalikan perubahan yang dibuat sebelumnya ke izin yang diterapkan ke bucket S3 untuk mencadangkan pengiriman yang gagal. Artinya, terapkan "Effect": "Allow" izin untuk tindakans3:PutObject, dan hapus "Effect": "Deny" izin pada tindakan s3:PutObject untuk bucket S3 yang digunakan untuk mencadangkan pengiriman yang gagal. Terakhir, pantau menggunakan [CloudWatch metrik untuk Firehose](https://docs.aws.amazon.com/firehose/latest/dev/cloudwatch-metrics.html) untuk mengonfirmasi bahwa aliran sedang dikirim ke tujuan. Untuk melihat dan memecahkan masalah kesalahan, gunakan [pemantauan Amazon CloudWatch Logs untuk Firehose.](https://docs.aws.amazon.com/firehose/latest/dev/monitoring-with-cloudwatch-logs.html)

# Memantau Firehose Data Amazon

Anda dapat memantau Amazon Data Firehose menggunakan fitur-fitur berikut:

Topik

- [Praktik Terbaik dengan CloudWatch Alarm](#page-199-0)
- [Memantau Amazon Data Firehose Menggunakan Metrik CloudWatch](#page-200-0)
- [Mengakses CloudWatch Metrik untuk Amazon Data Firehose](#page-227-0)
- [Memantau Amazon Data Firehose Menggunakan Log CloudWatch](#page-228-0)
- [Mengakses CloudWatch Log untuk Amazon Data Firehose](#page-266-0)
- [Memantau Kondisi Agen Kinesis](#page-266-1)
- [Mencatat Panggilan API Firehose Data Amazon dengan AWS CloudTrail](#page-268-0)

## <span id="page-199-0"></span>Praktik Terbaik dengan CloudWatch Alarm

Tambahkan CloudWatch alarm ketika metrik berikut melebihi batas buffering (maksimal 15 menit):

- DeliveryToS3.DataFreshness
- DeliveryToSplunk.DataFreshness
- DeliveryToAmazonOpenSearchService.DataFreshness
- DeliveryToAmazonOpenSearchServerless.DataFreshness
- DeliveryToHttpEndpoint.DataFreshness

Selain itu, buat alarm berdasarkan ekspresi matematika metrik berikut.

- IncomingBytes (Sum per 5 Minutes) / 300 mendekati persentase BytesPerSecondLimit.
- IncomingRecords (Sum per 5 Minutes) / 300 mendekati persentase RecordsPerSecondLimit.
- IncomingPutRequests (Sum per 5 Minutes) / 300 mendekati persentase PutRequestsPerSecondLimit.

Metrik lain yang kami sarankan dipasangi alarm adalah ThrottledRecords.

Untuk informasi tentang pemecahan masalah saat alarm berubah status menjadi ALARM, lihat [Pemecahan Masalah.](#page-291-0)

# <span id="page-200-0"></span>Memantau Amazon Data Firehose Menggunakan Metrik **CloudWatch**

### **A** Important

Pastikan untuk mengaktifkan alarm pada semua CloudWatch metrik yang menjadi milik tujuan Anda untuk mengidentifikasi kesalahan tepat waktu.

Amazon Data Firehose terintegrasi dengan CloudWatch metrik Amazon sehingga Anda dapat mengumpulkan, melihat, dan menganalisis CloudWatch metrik untuk aliran Firehose Anda. Misalnya, Anda dapat memantau IncomingBytes dan IncomingRecords metrik untuk melacak data yang tertelan ke Amazon Data Firehose dari produsen data.

Amazon Data Firehose mengumpulkan dan menerbitkan CloudWatch metrik setiap menit. Namun, jika semburan data yang masuk hanya terjadi selama beberapa detik, data tersebut mungkin tidak sepenuhnya ditangkap atau terlihat dalam metrik satu menit. Ini karena CloudWatch metrik dikumpulkan dari Amazon Data Firehose selama interval satu menit.

Metrik yang dikumpulkan untuk aliran Firehose tidak dikenai biaya. Untuk informasi tentang metrik agen Kinesis, lihat [Memantau Kondisi Agen Kinesis](#page-266-1).

Topik

- [Metrik Partisi CloudWatch Dinamis](#page-201-0)
- [CloudWatch Metrik Pengiriman Data](#page-202-0)
- [Metrik Penyerapan Data](#page-214-0)
- **[Metrik Tingkat API CloudWatch](#page-221-0)**
- [CloudWatch Metrik Transformasi Data](#page-224-0)
- [CloudWatch Metrik Dekompresi Log](#page-224-1)
- [Format CloudWatch Metrik Konversi](#page-225-0)
- [Metrik Enkripsi Sisi Server \(SSE\) CloudWatch](#page-226-0)
- [Dimensi untuk Amazon Data Firehose](#page-226-1)
- [Metrik Penggunaan Firehose Data Amazon](#page-226-2)

### <span id="page-201-0"></span>Metrik Partisi CloudWatch Dinamis

Jika [partisi dinamis](https://docs.aws.amazon.com/firehose/latest/dev/dynamic-partitioning.html) diaktifkan, namespace AWS/Firehose menyertakan metrik berikut.

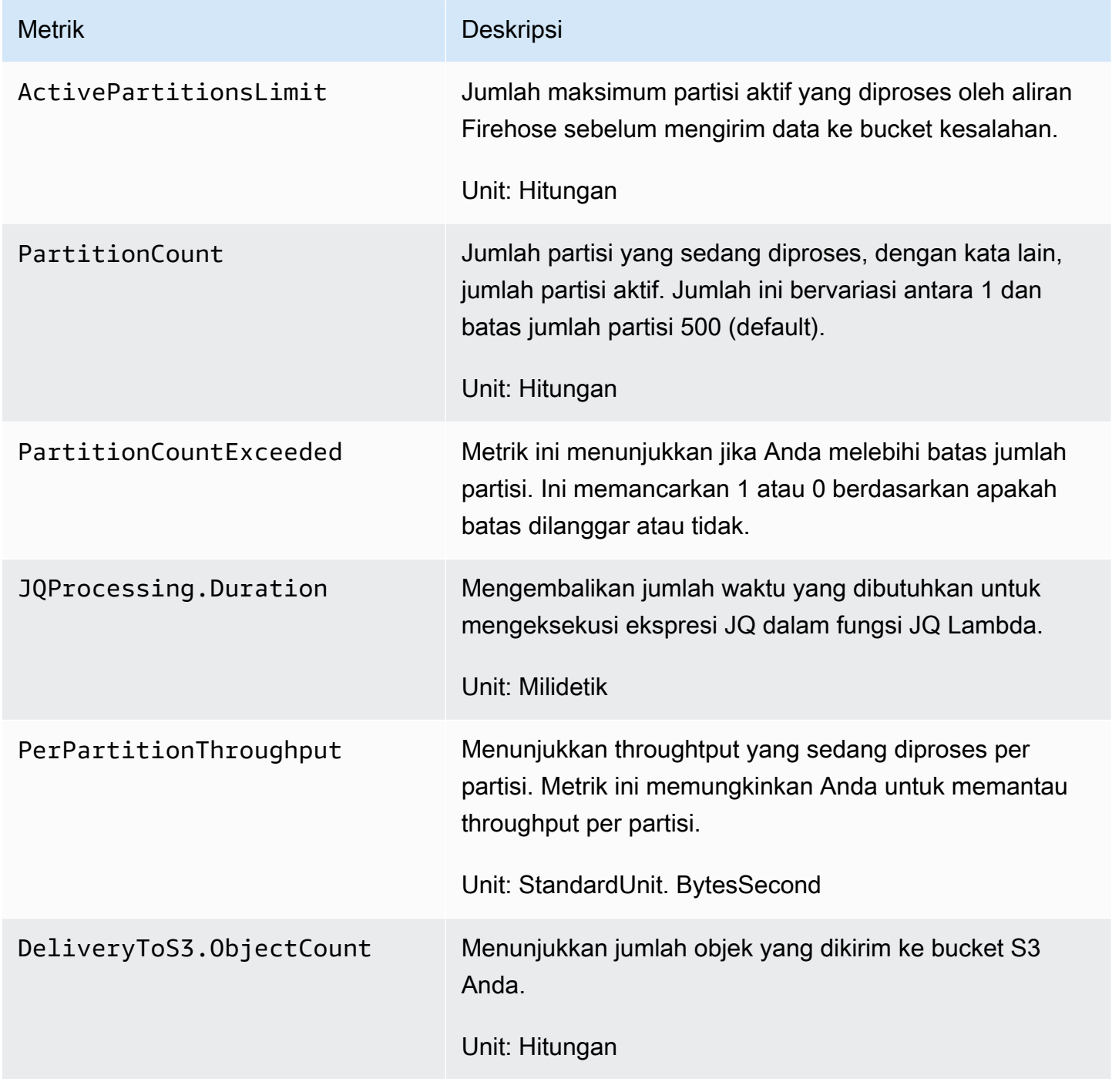

## <span id="page-202-0"></span>CloudWatch Metrik Pengiriman Data

Namespace AWS/Firehose mencakup metrik tingkat layanan berikut. Jika Anda melihat penurunan kecil pada rata-rata untuk BackupToS3.Success, DeliveryToS3.Success, DeliveryToSplunk.Success, DeliveryToAmazonOpenSearchService.Success, atau DeliveryToRedshift.Success, hal itu tidak menunjukkan adanya kehilangan data. Amazon Data Firehose mencoba ulang kesalahan pengiriman dan tidak melanjutkan hingga catatan berhasil dikirim ke tujuan yang dikonfigurasi atau ke bucket S3 cadangan.

Topik

- [Pengiriman ke OpenSearch Layanan](#page-202-1)
- [Pengiriman ke Tanpa OpenSearch Server](#page-204-0)
- [Pengiriman ke Amazon Redshift](#page-206-0)
- [Pengiriman ke Amazon S3](#page-207-0)
- [Pengiriman ke Snowflake](#page-209-0)
- [Pengiriman ke Splunk](#page-211-0)
- [Pengiriman ke Titik Akhir HTTP](#page-213-0)

### <span id="page-202-1"></span>Pengiriman ke OpenSearch Layanan

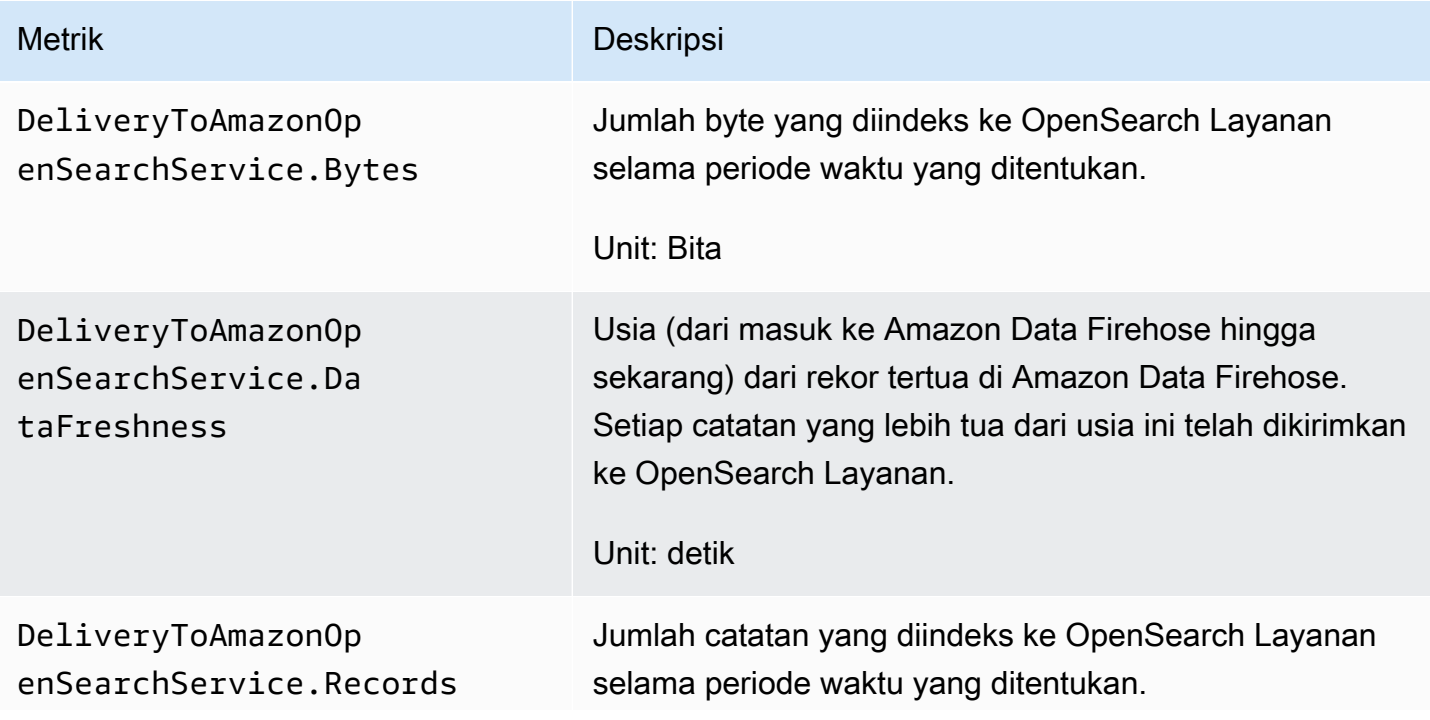

Amazon Data Firehose **Panduan Developer** Panduan Developer

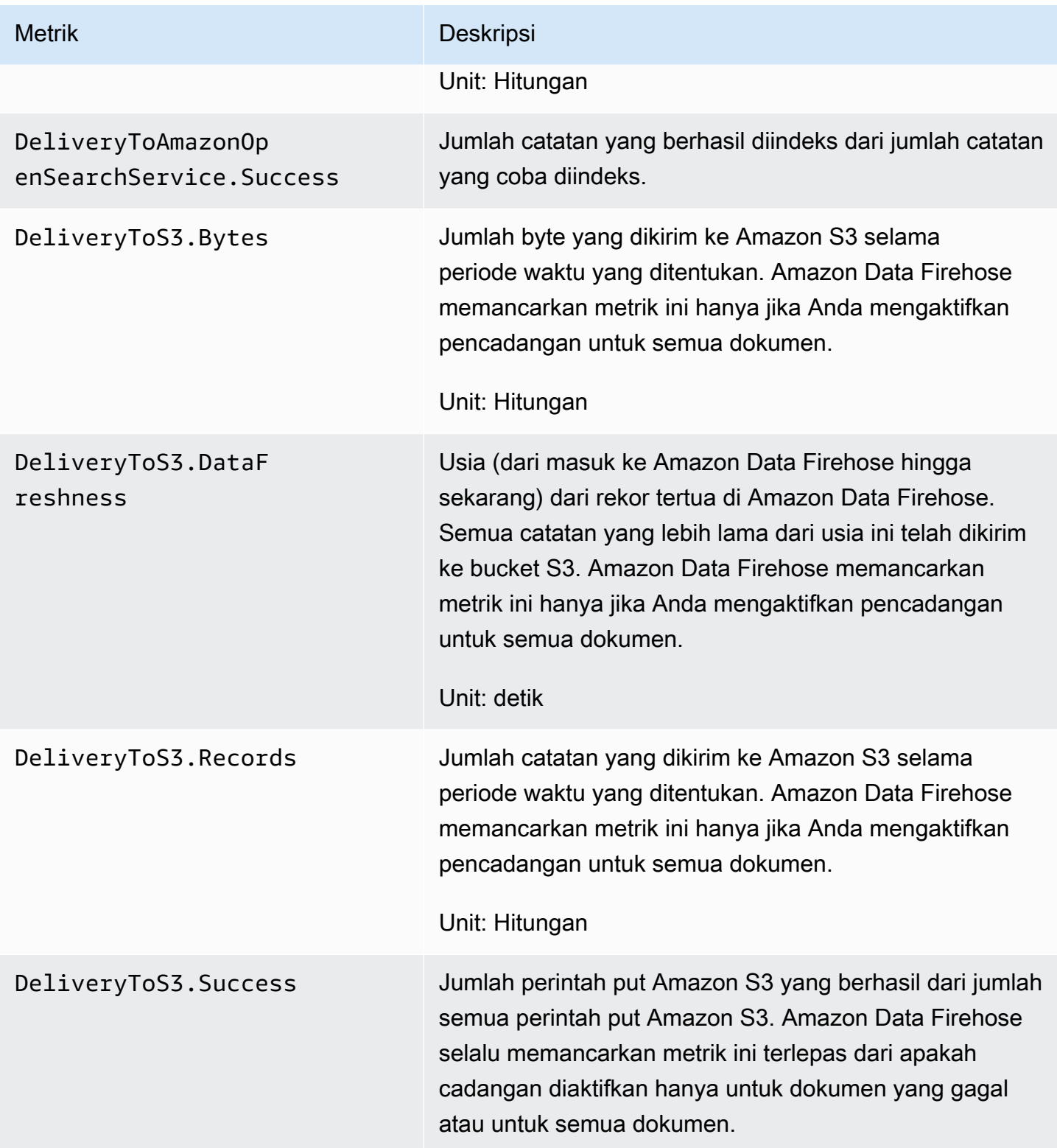

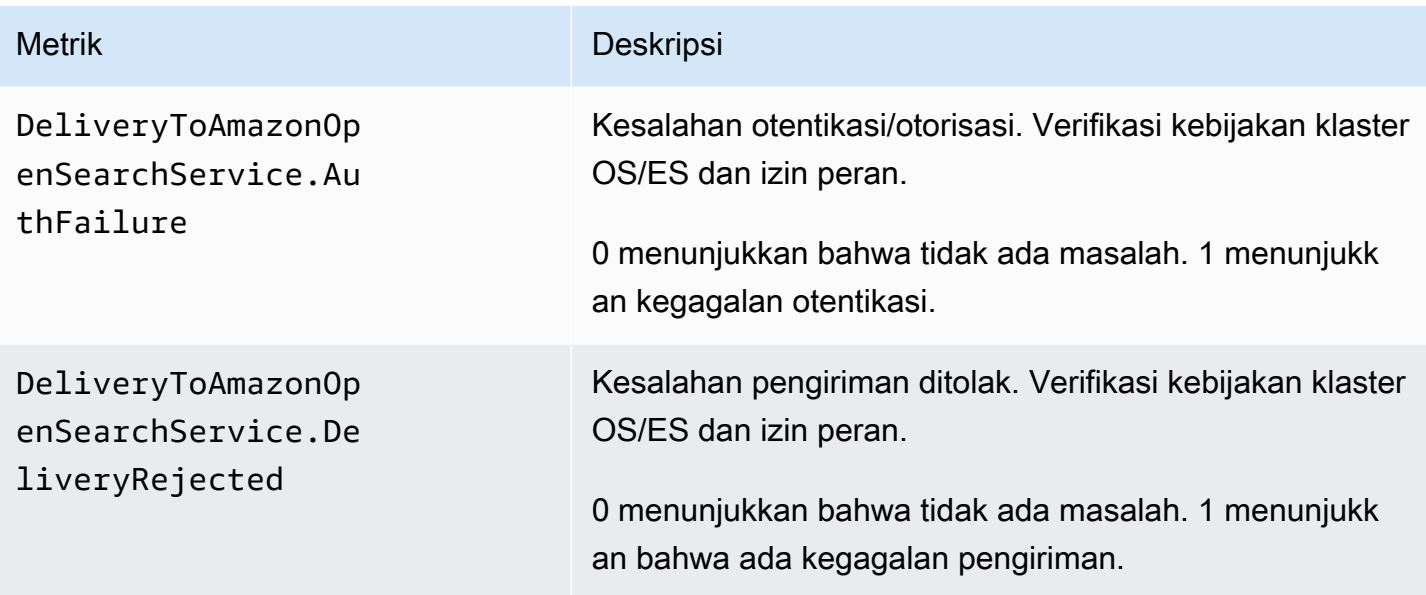

## <span id="page-204-0"></span>Pengiriman ke Tanpa OpenSearch Server

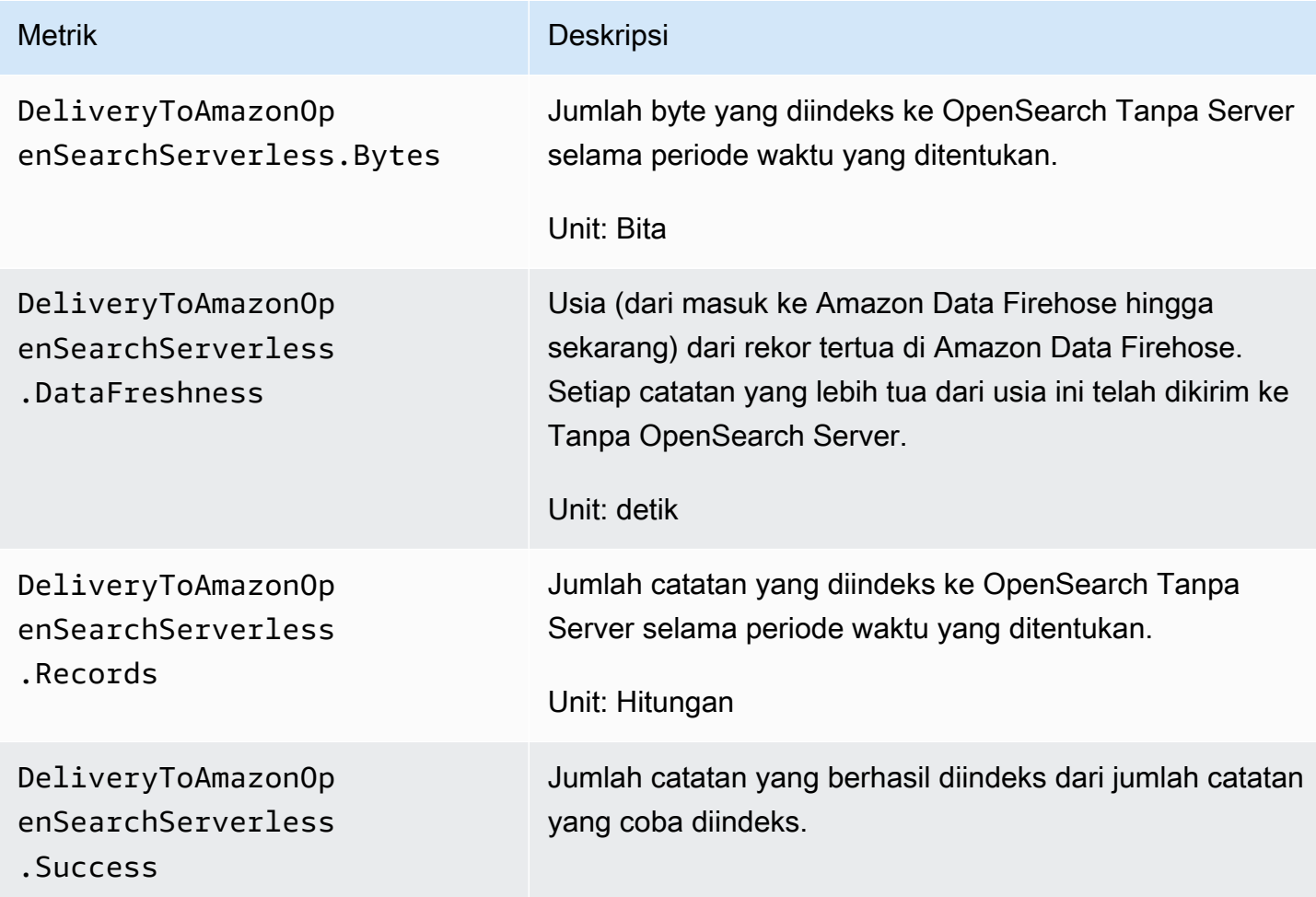

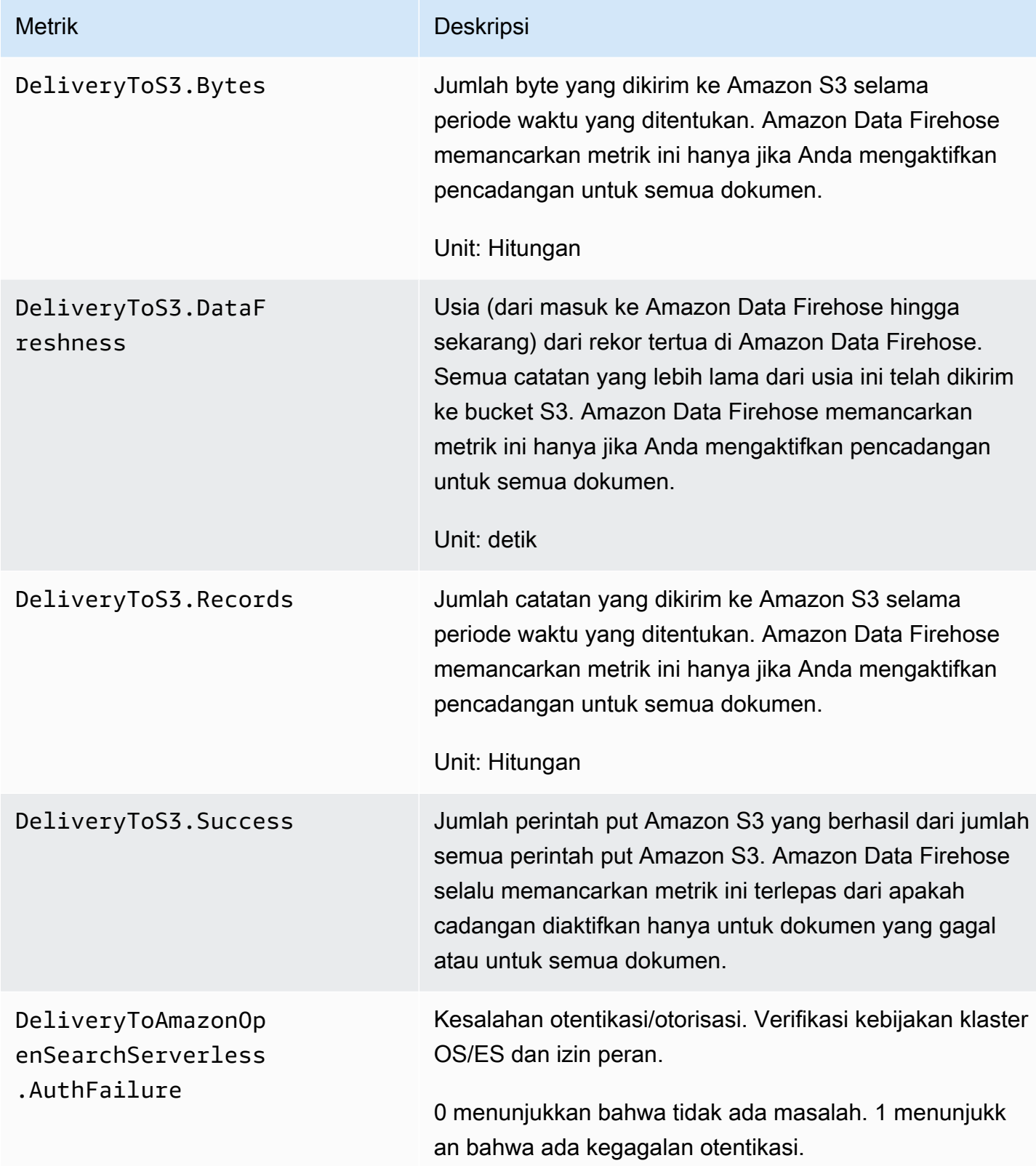

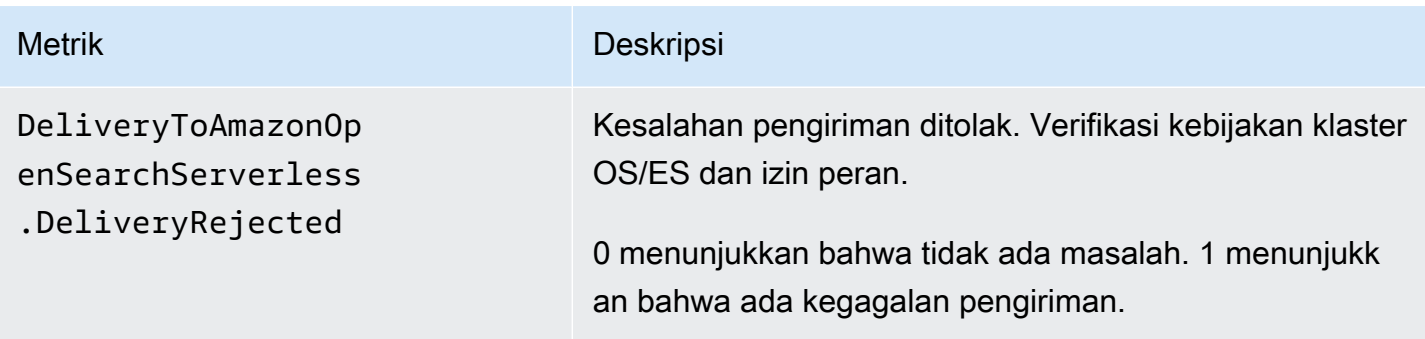

## <span id="page-206-0"></span>Pengiriman ke Amazon Redshift

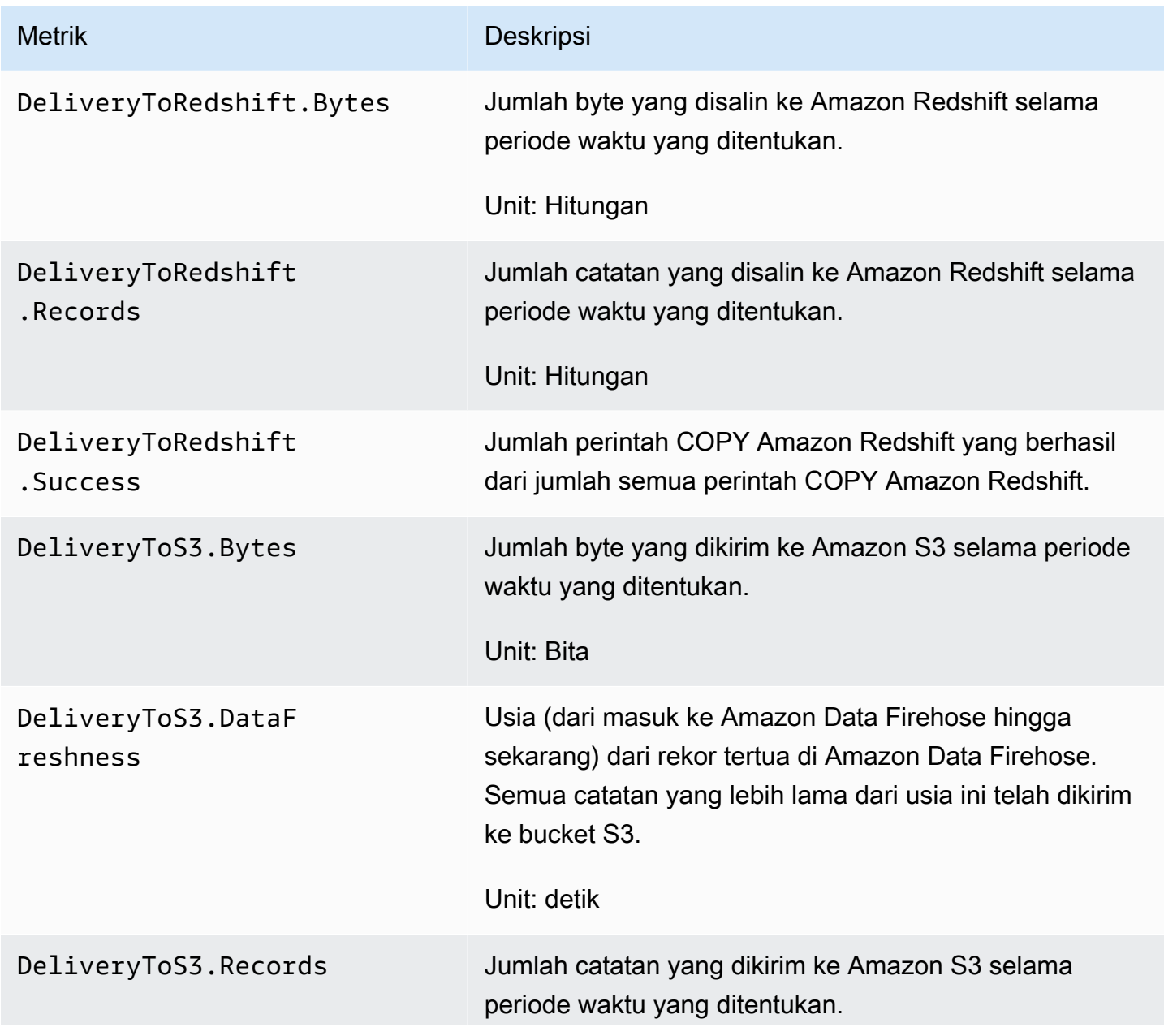

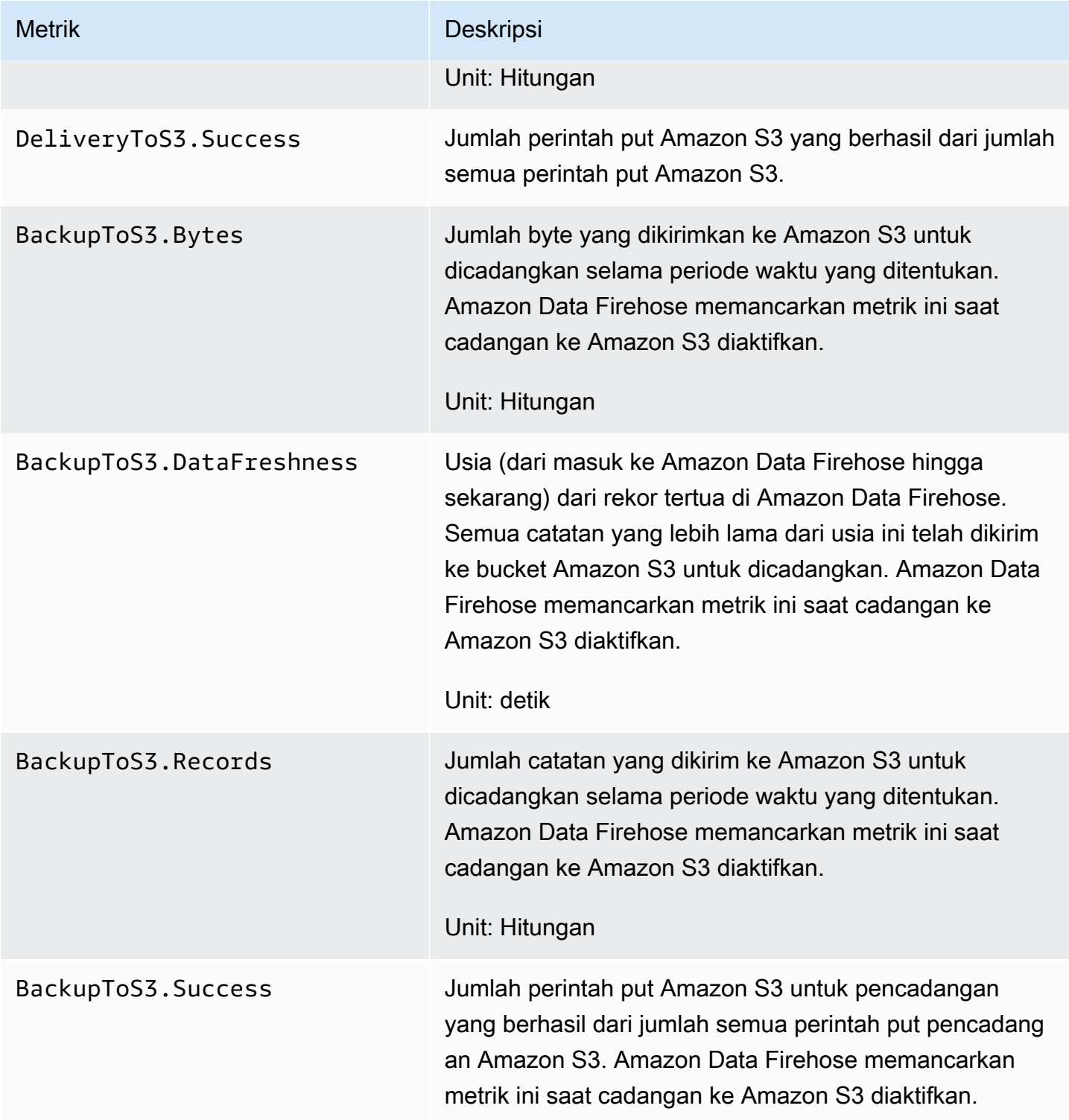

## <span id="page-207-0"></span>Pengiriman ke Amazon S3

Metrik dalam tabel berikut terkait dengan pengiriman ke Amazon S3 ketika itu adalah tujuan utama aliran Firehose.

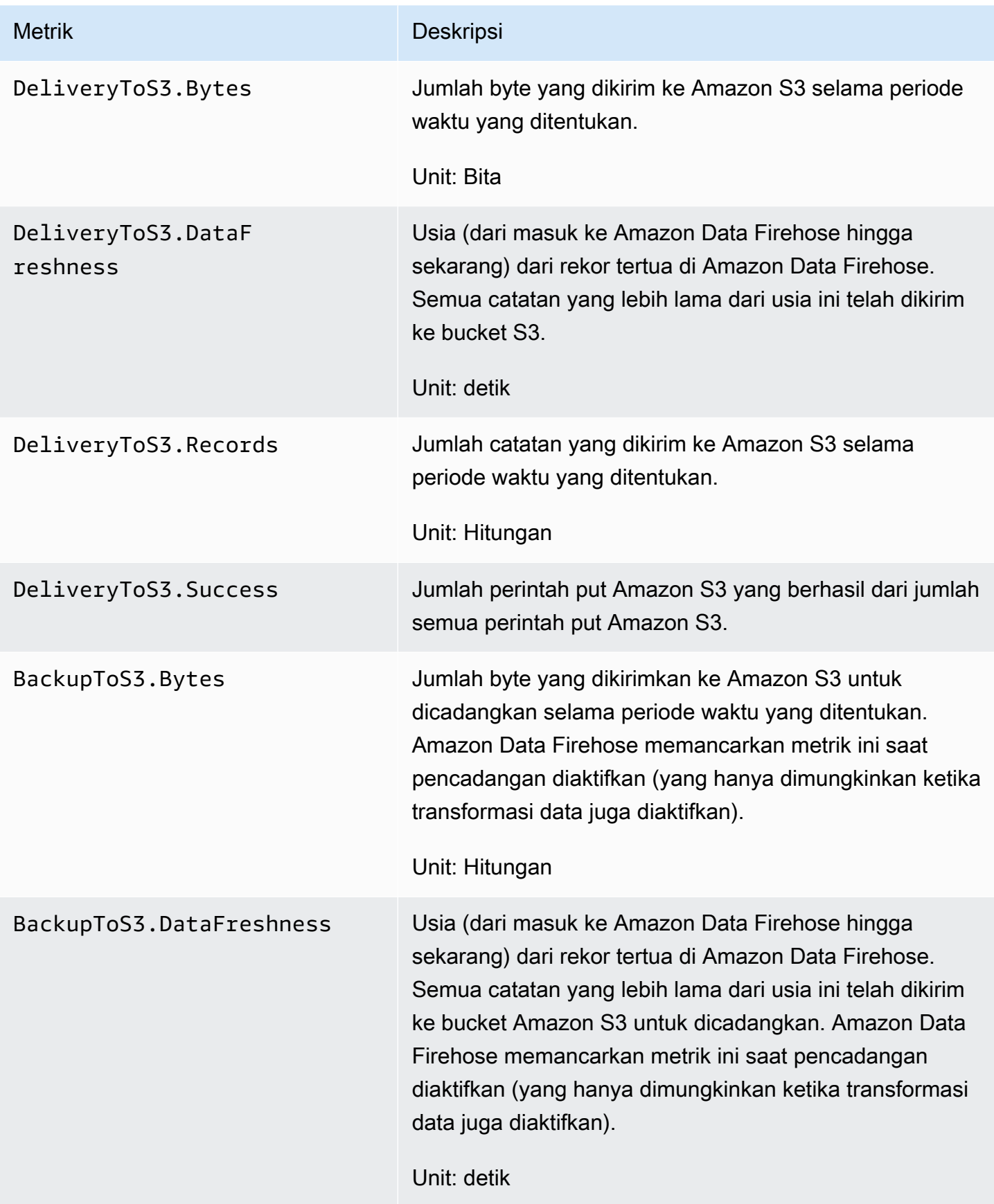

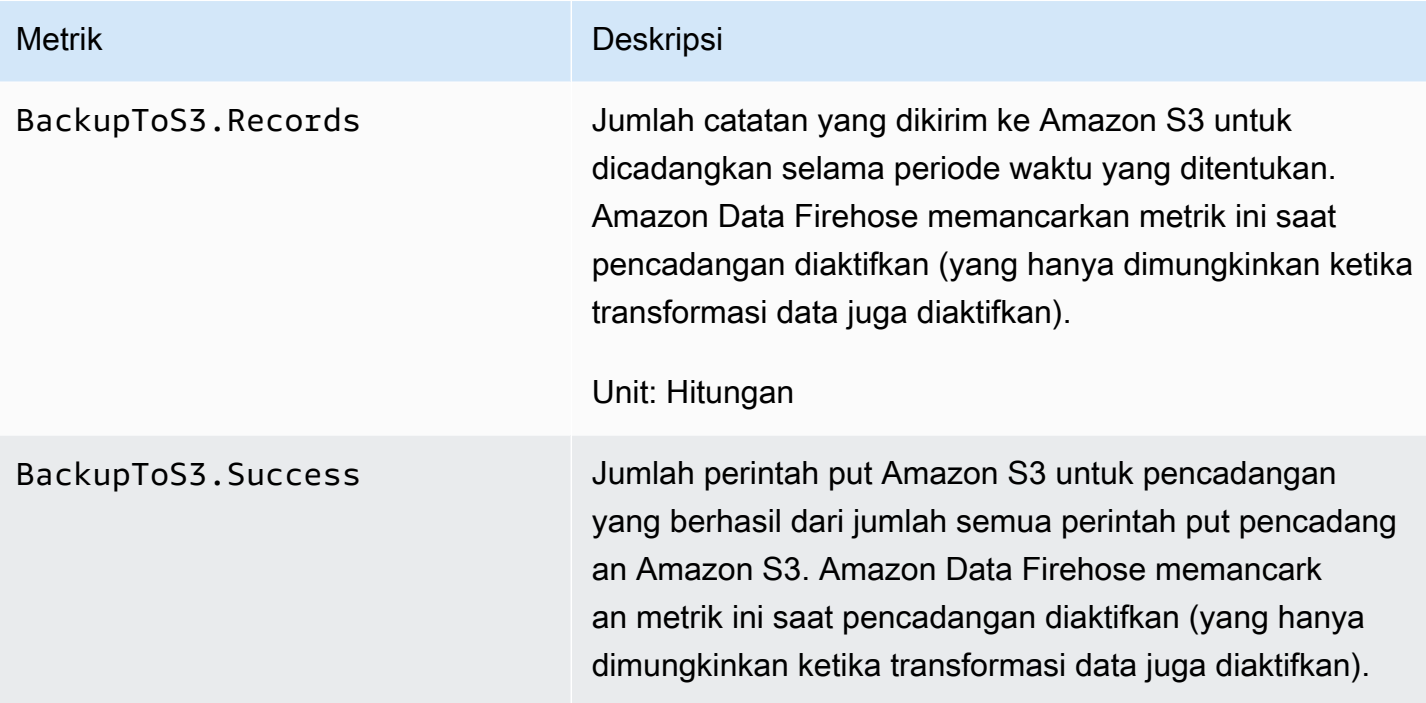

## <span id="page-209-0"></span>Pengiriman ke Snowflake

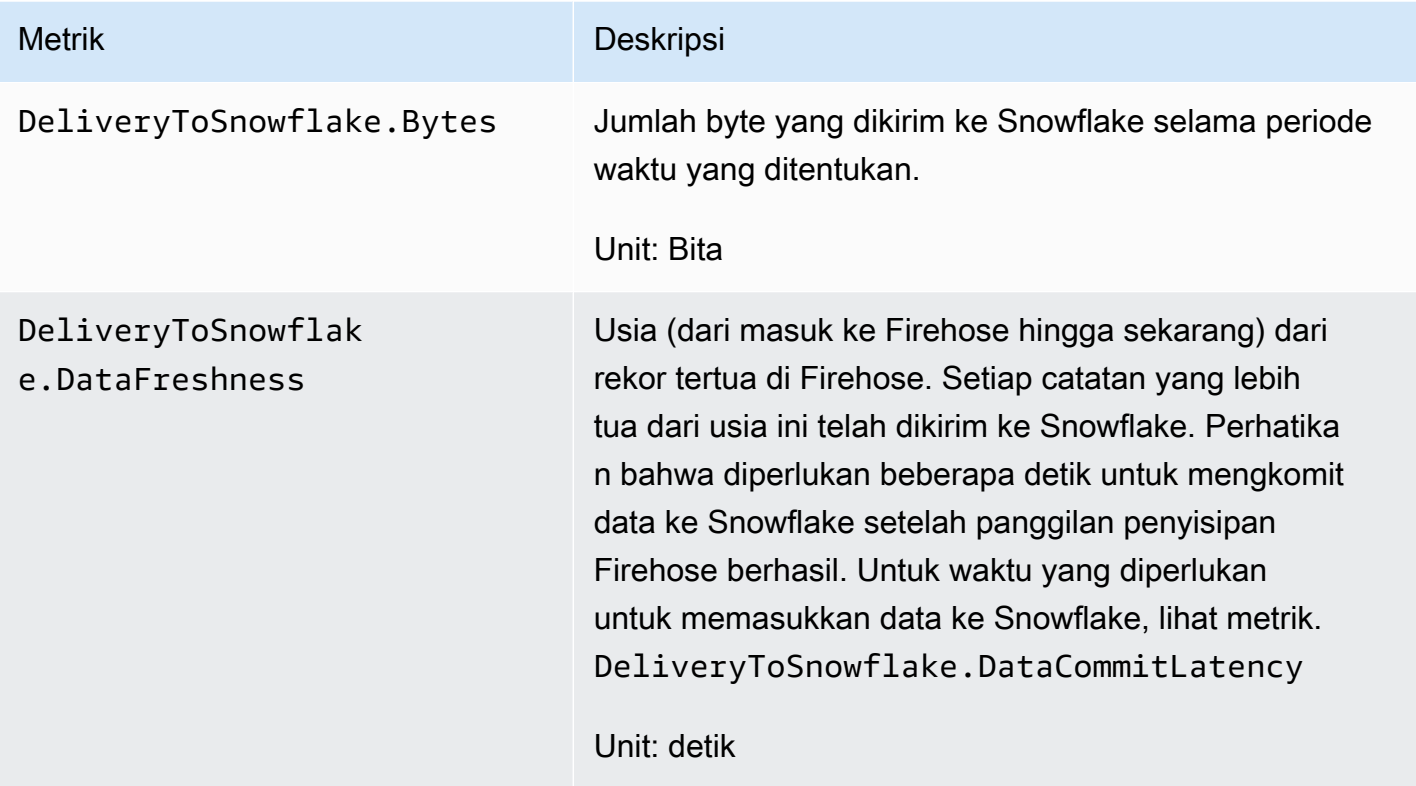

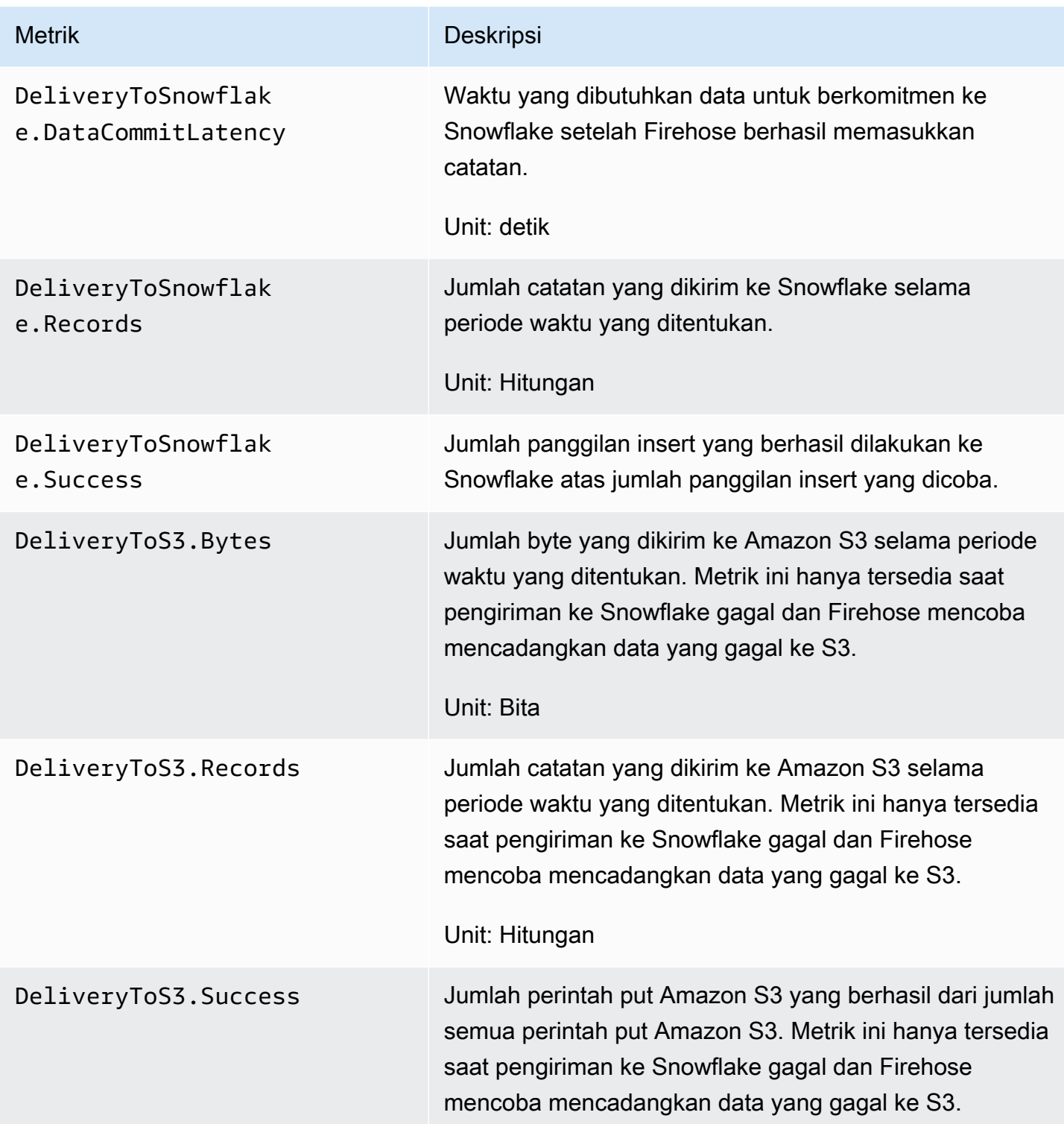

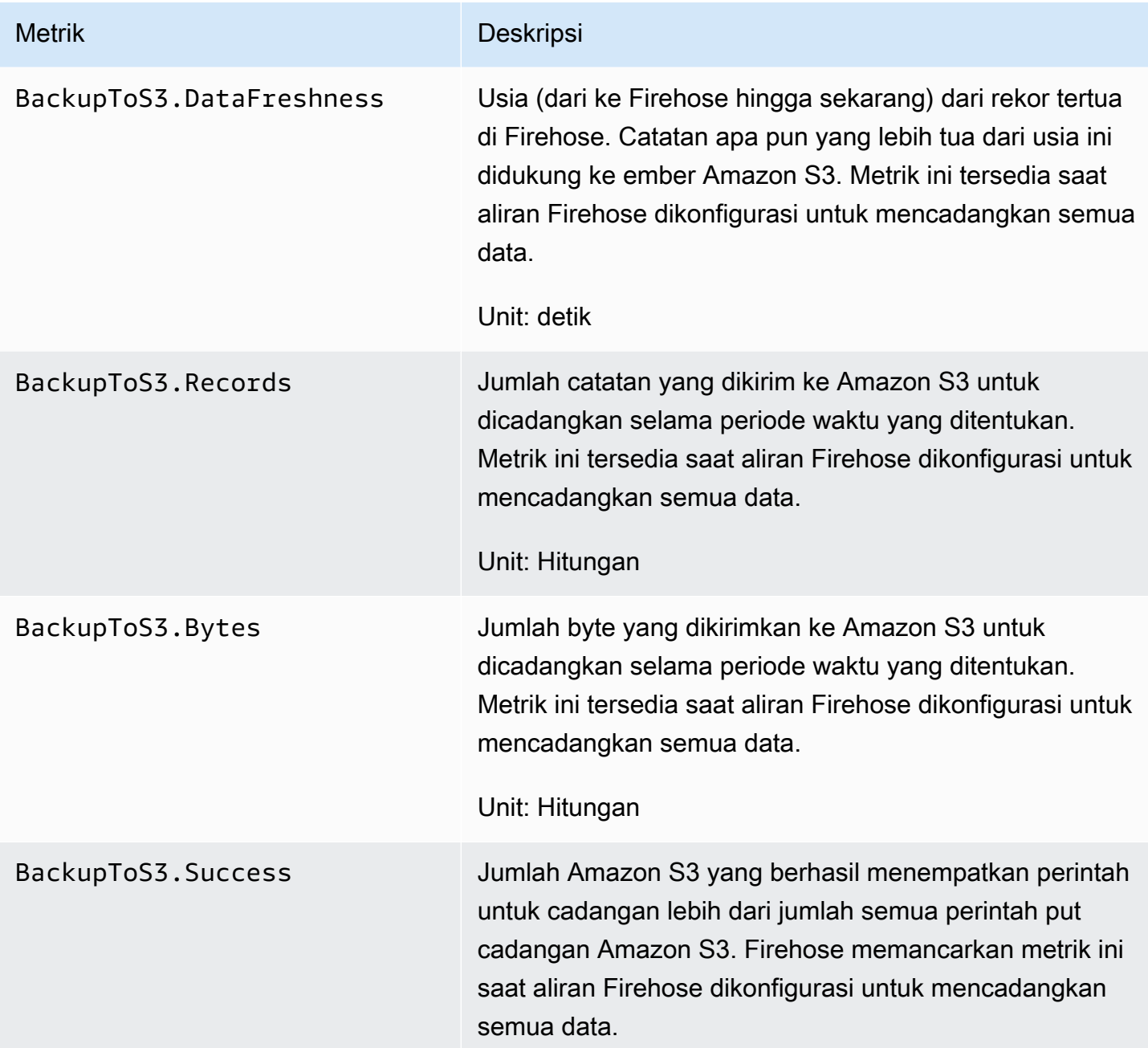

## <span id="page-211-0"></span>Pengiriman ke Splunk

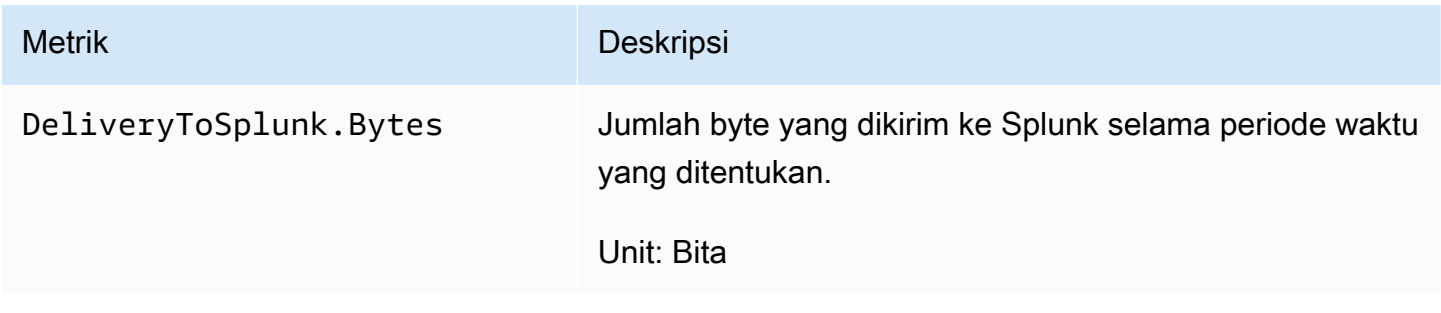

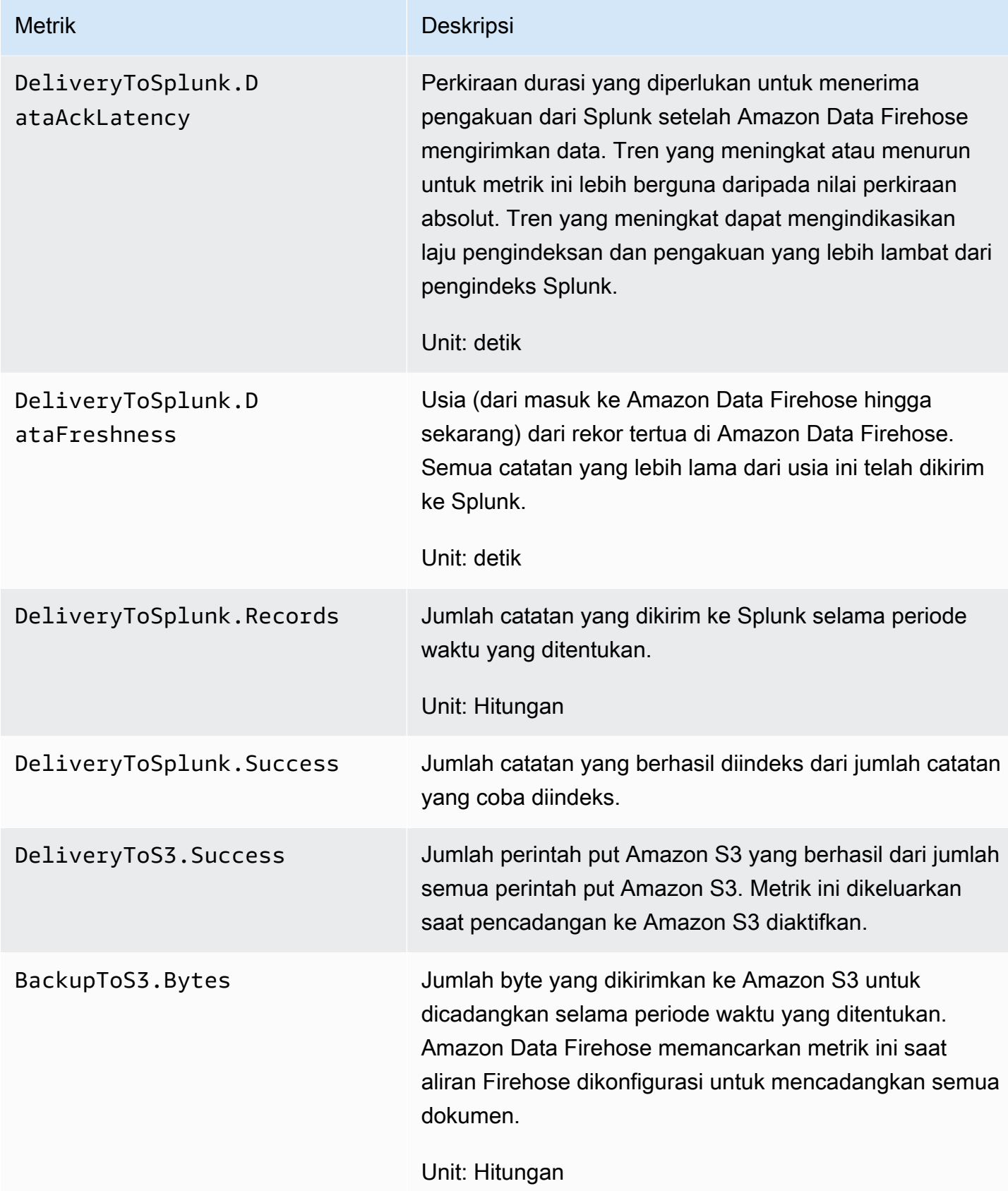

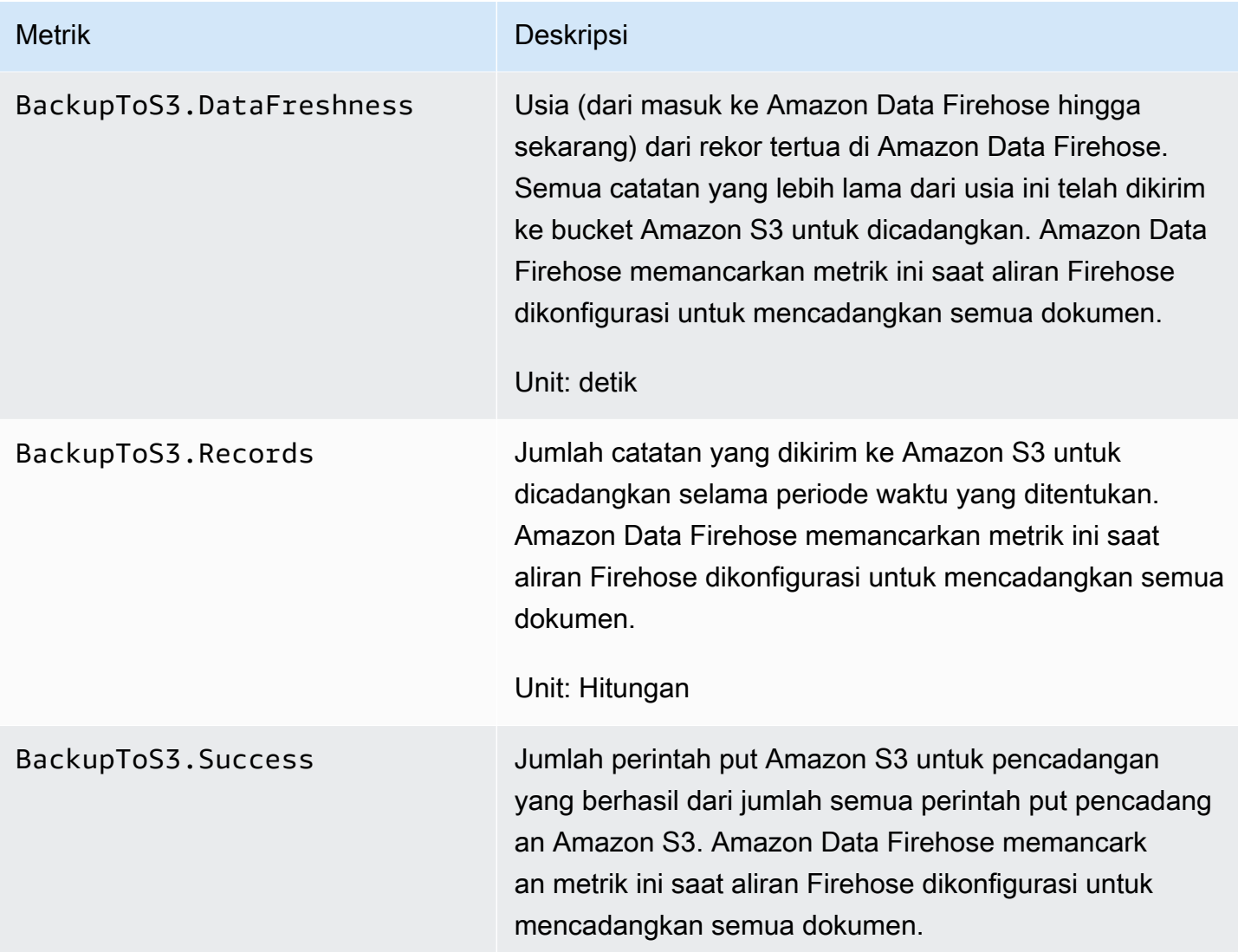

## <span id="page-213-0"></span>Pengiriman ke Titik Akhir HTTP

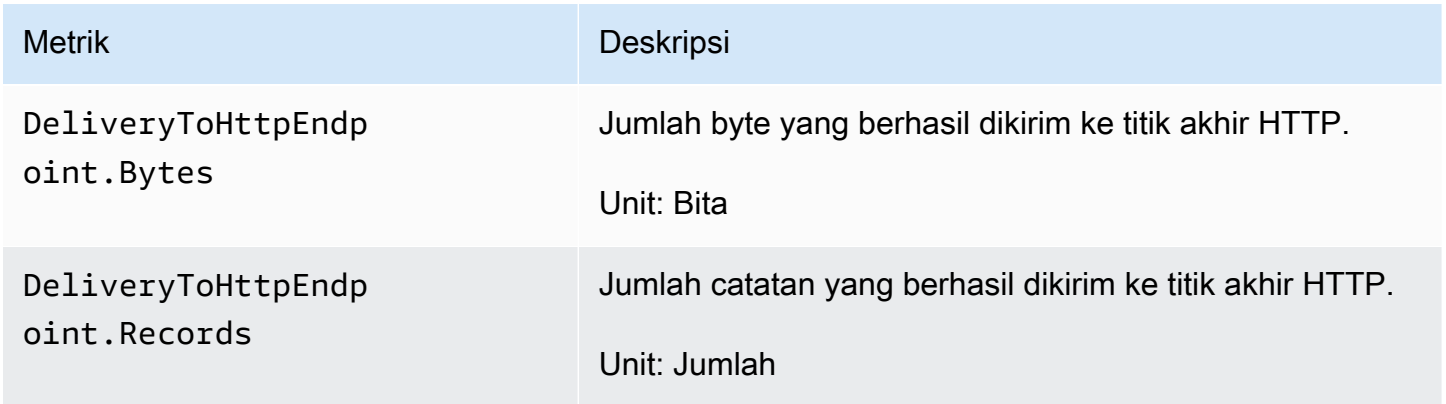

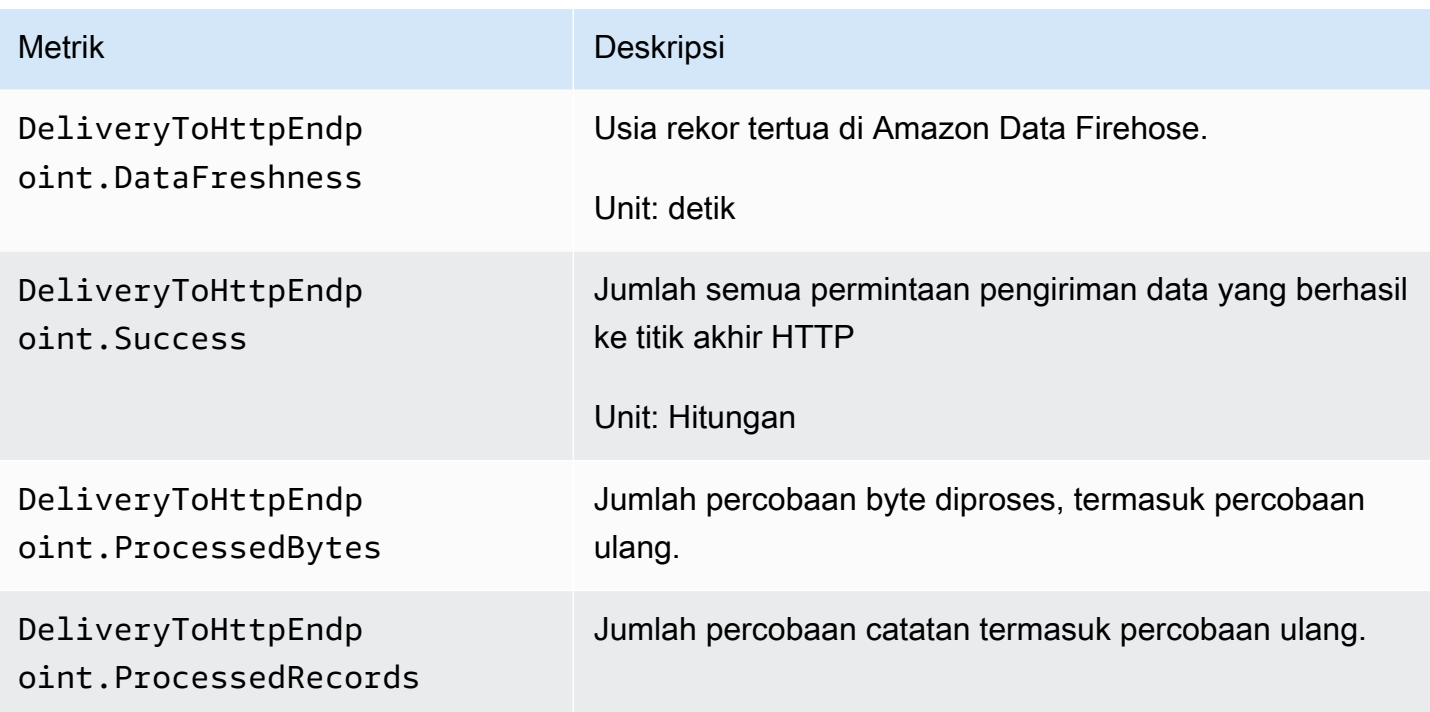

## <span id="page-214-0"></span>Metrik Penyerapan Data

Topik

- [Penyerapan Data Melalui Kinesis Data Streams](#page-214-1)
- [Penyerapan Data Melalui PUT Langsung](#page-215-0)
- [Tertelan Data Dari MSK](#page-220-0)

### <span id="page-214-1"></span>Penyerapan Data Melalui Kinesis Data Streams

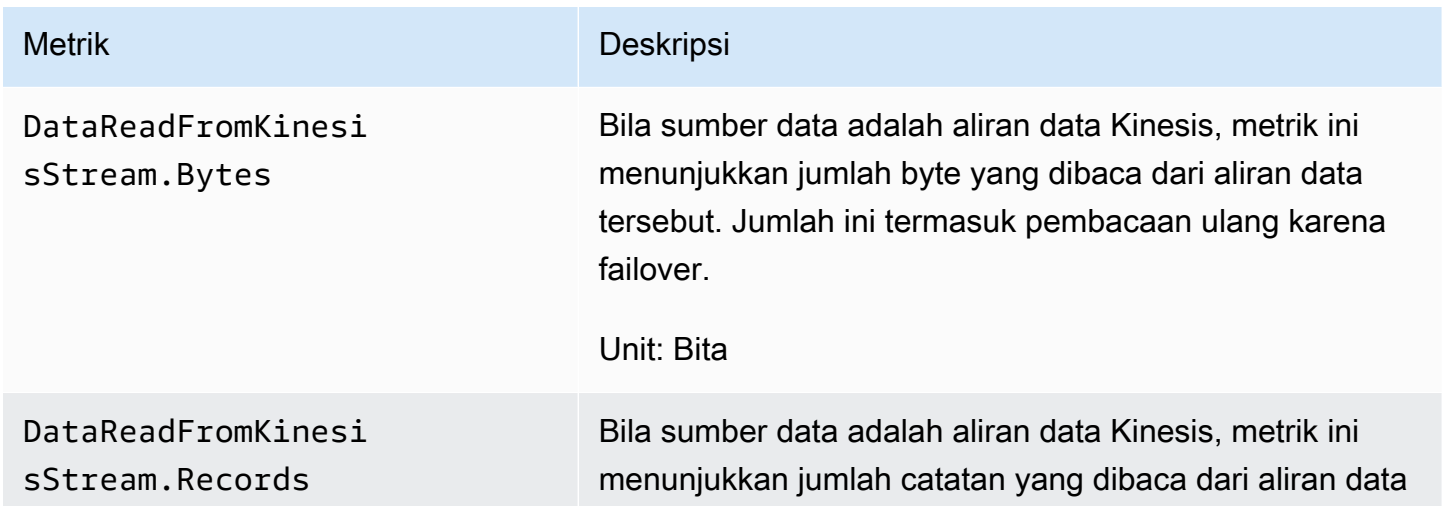

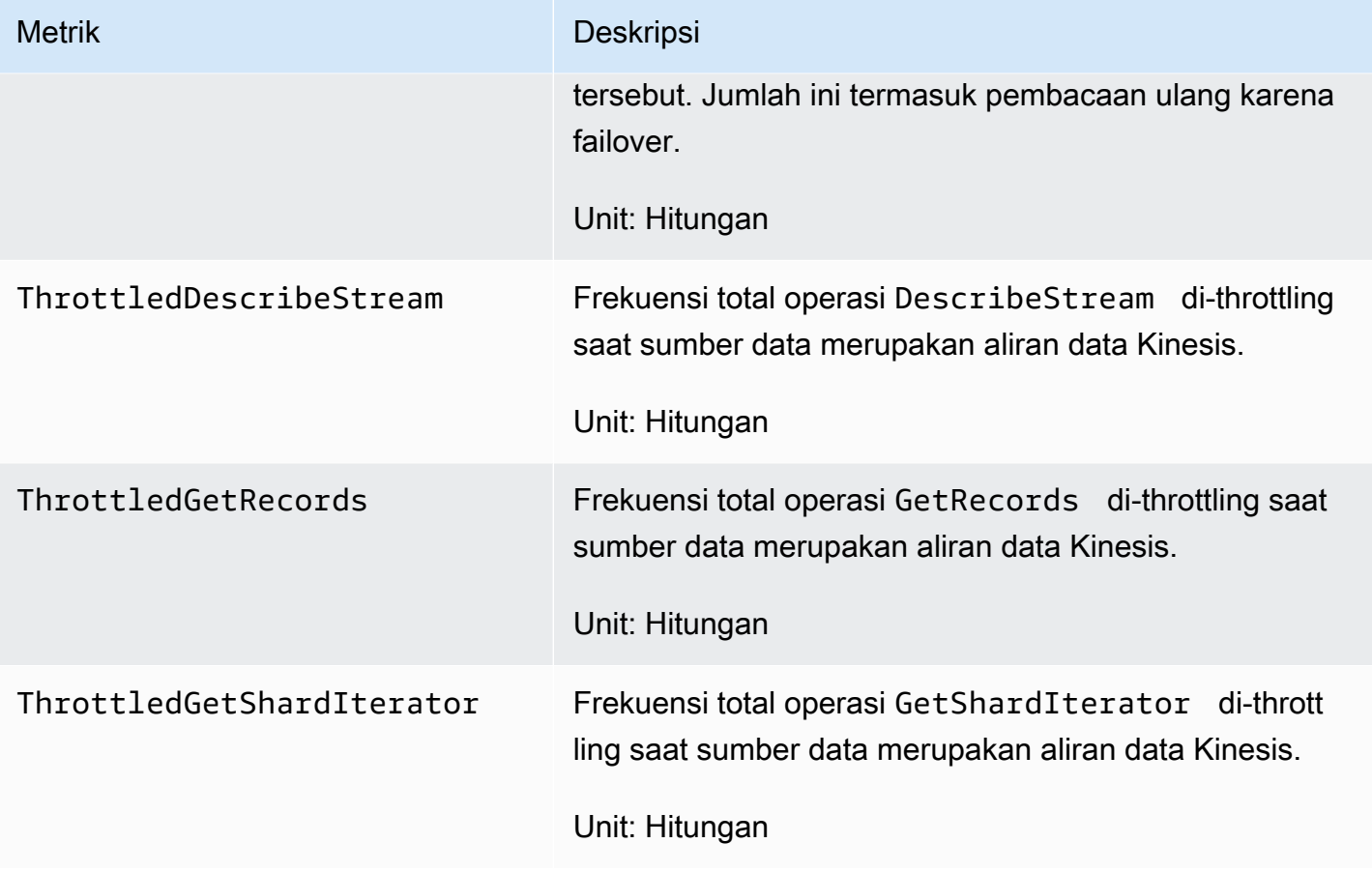

# <span id="page-215-0"></span>Penyerapan Data Melalui PUT Langsung

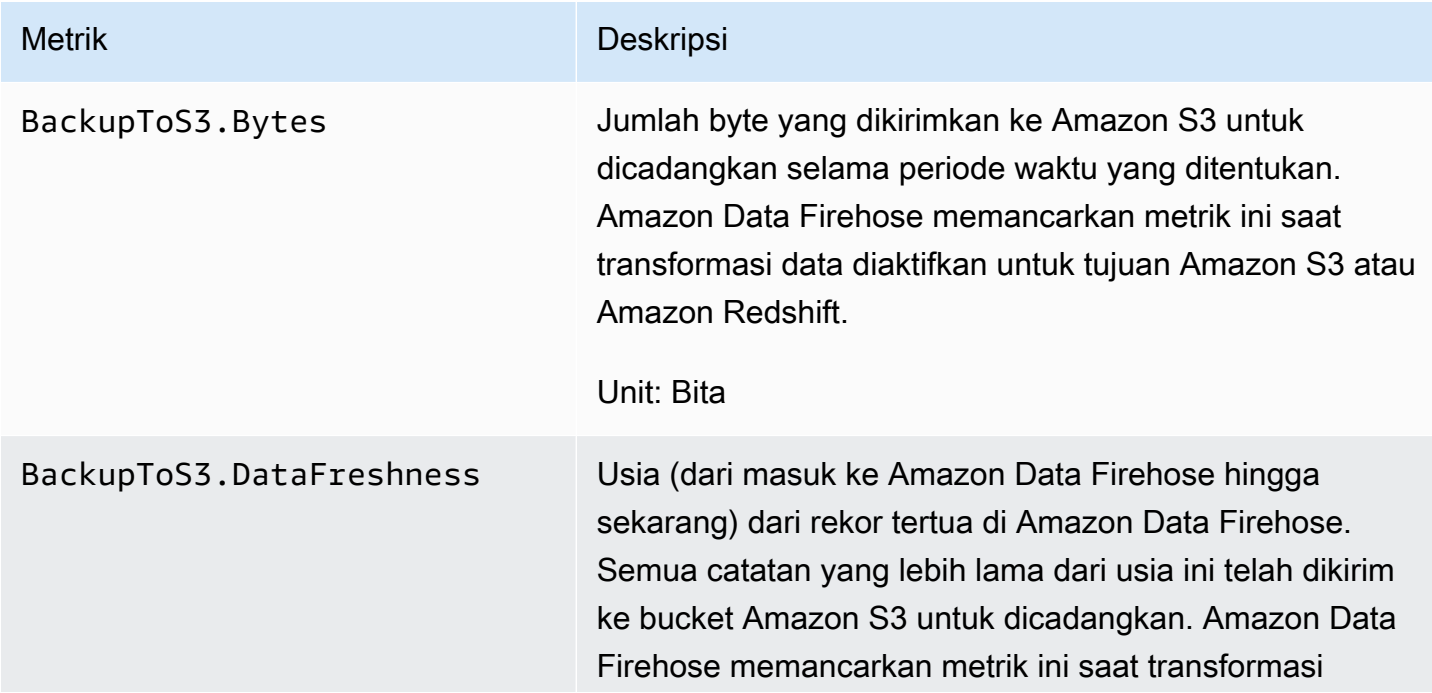
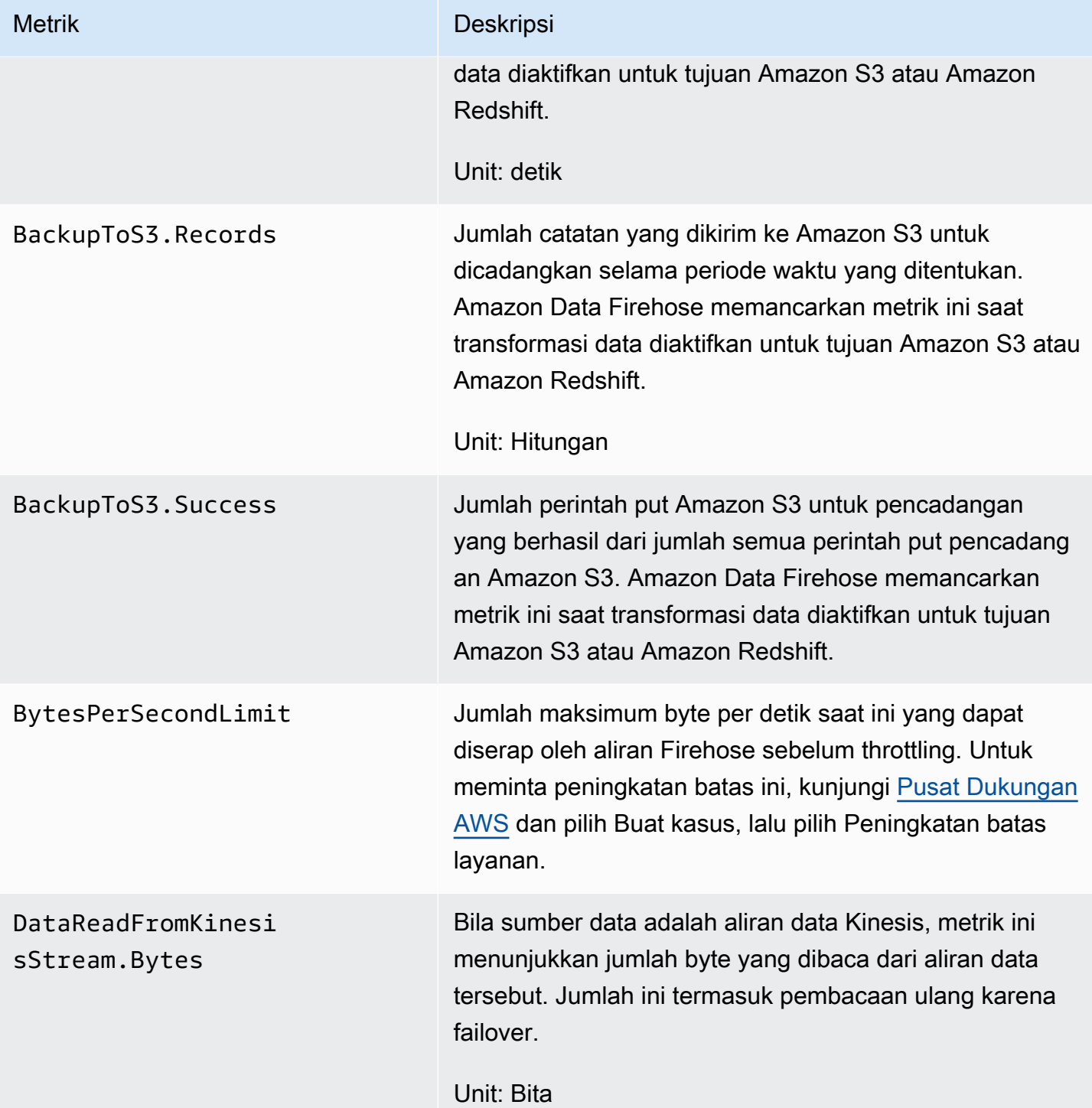

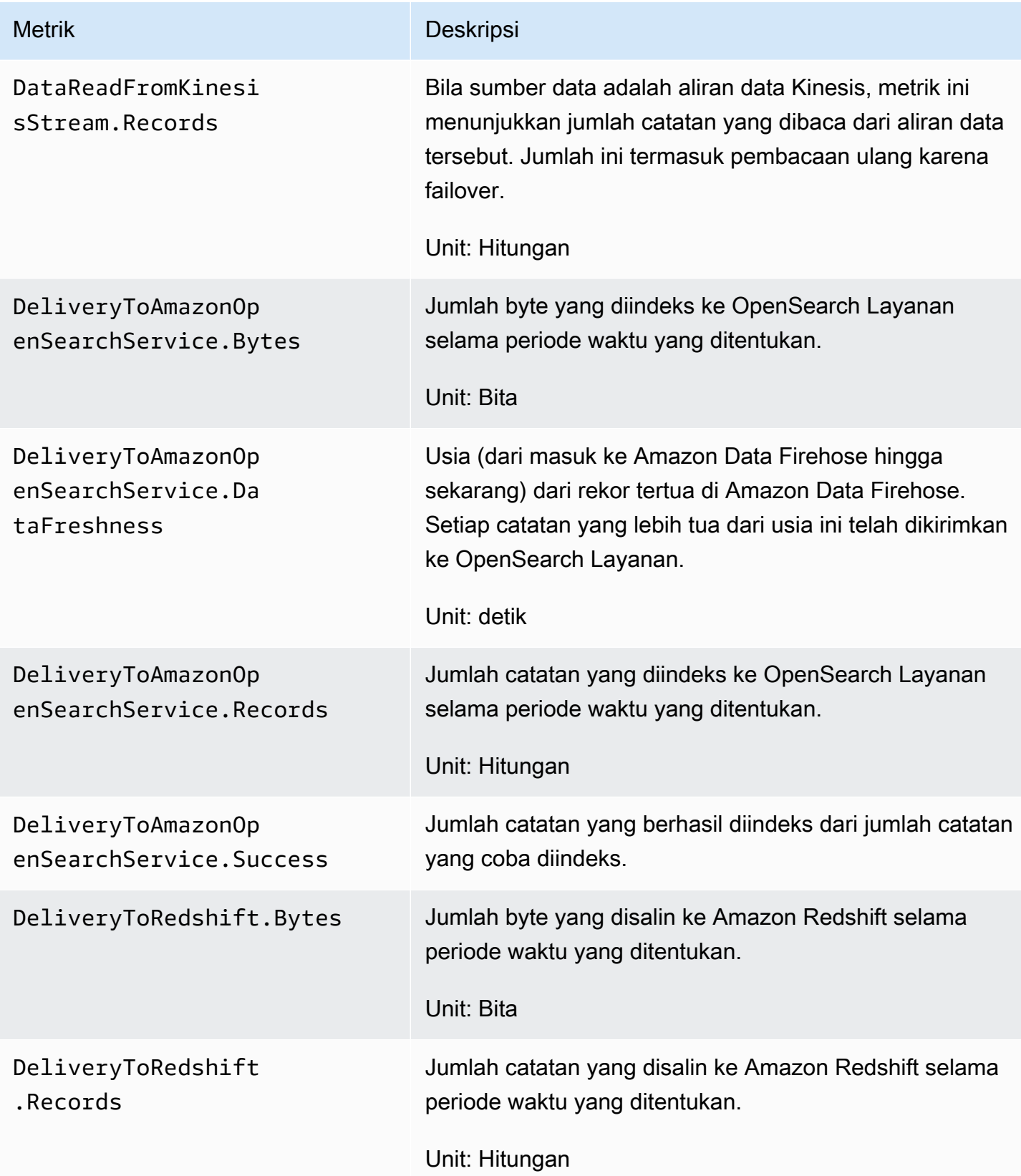

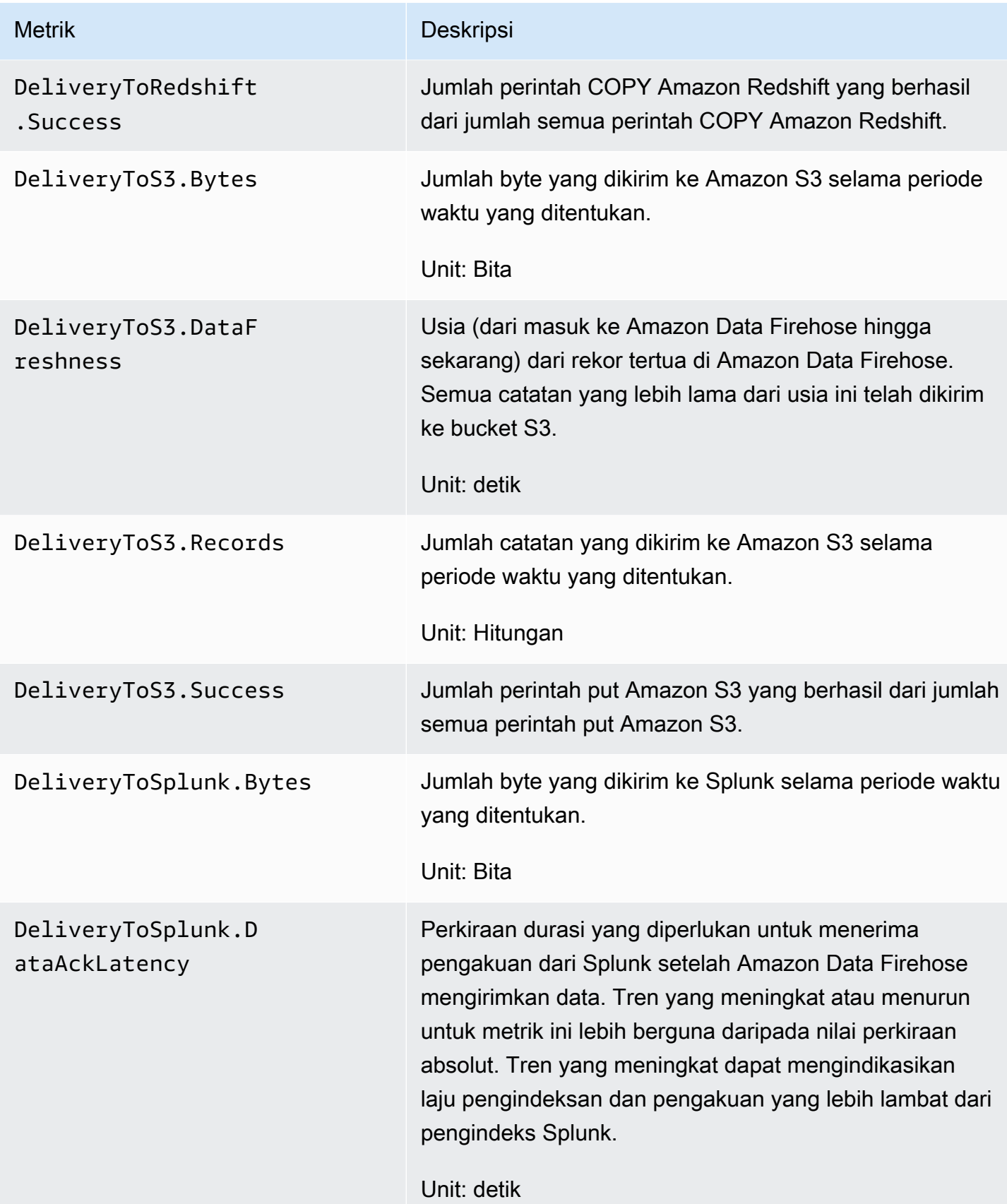

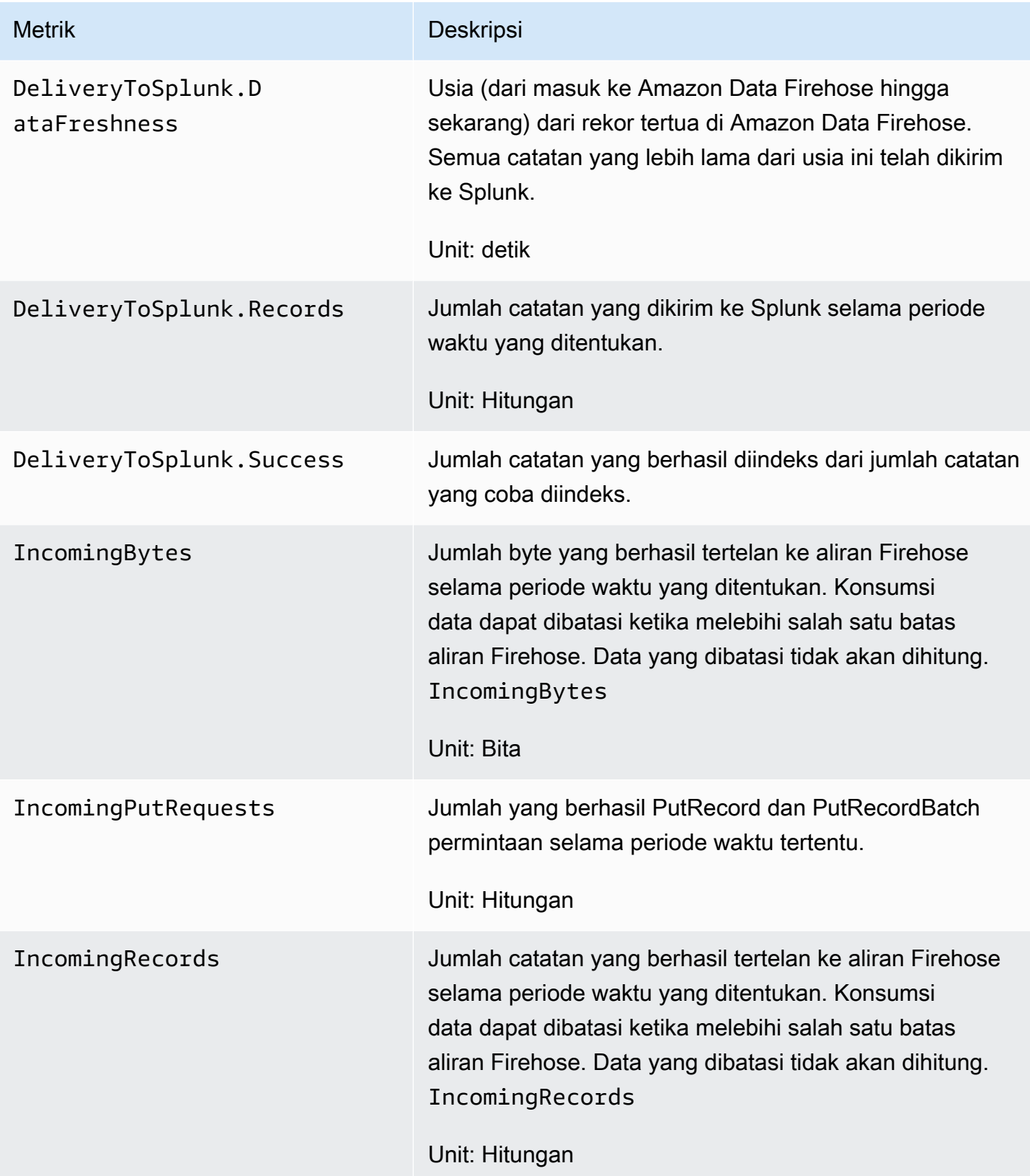

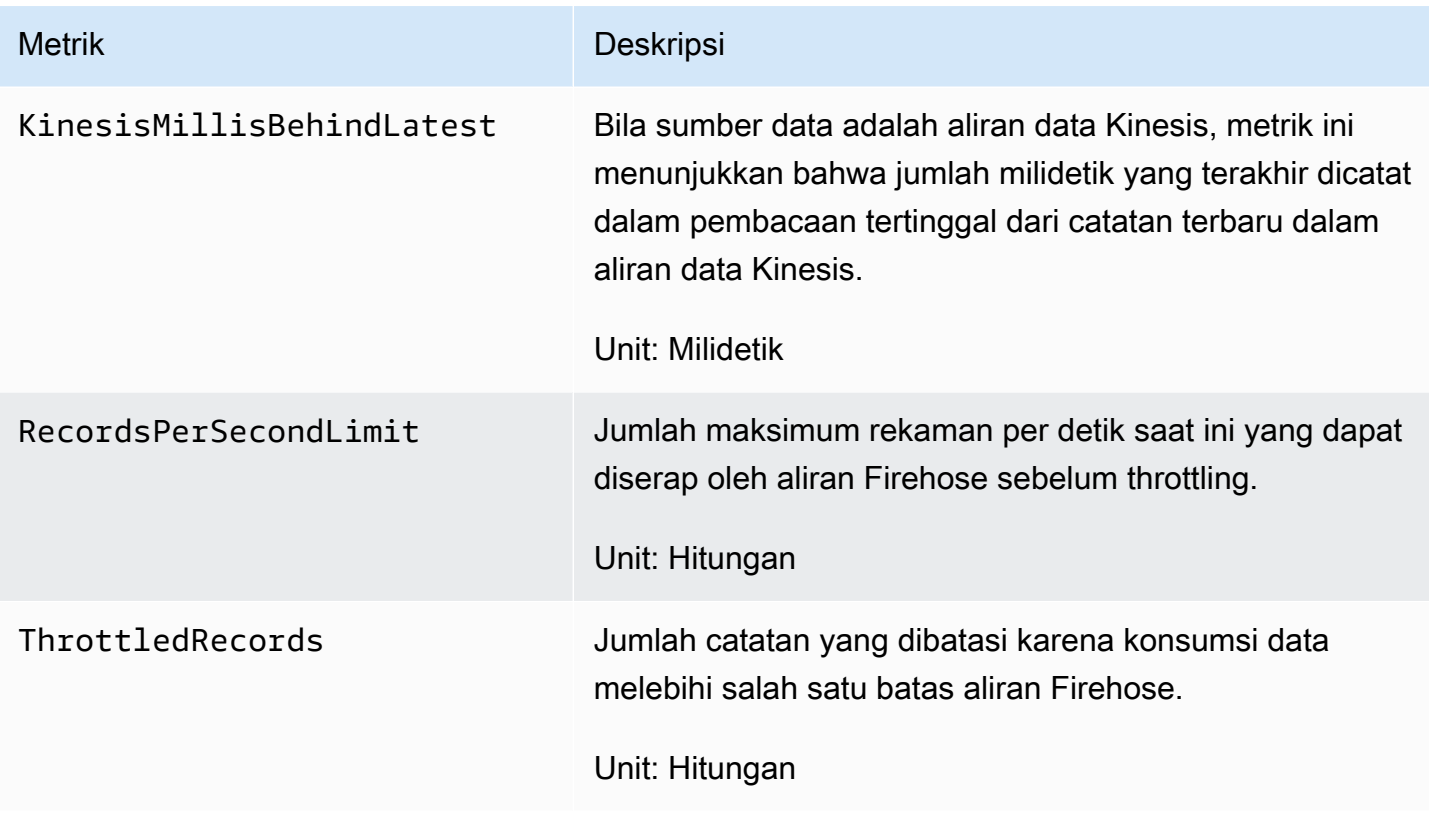

## Tertelan Data Dari MSK

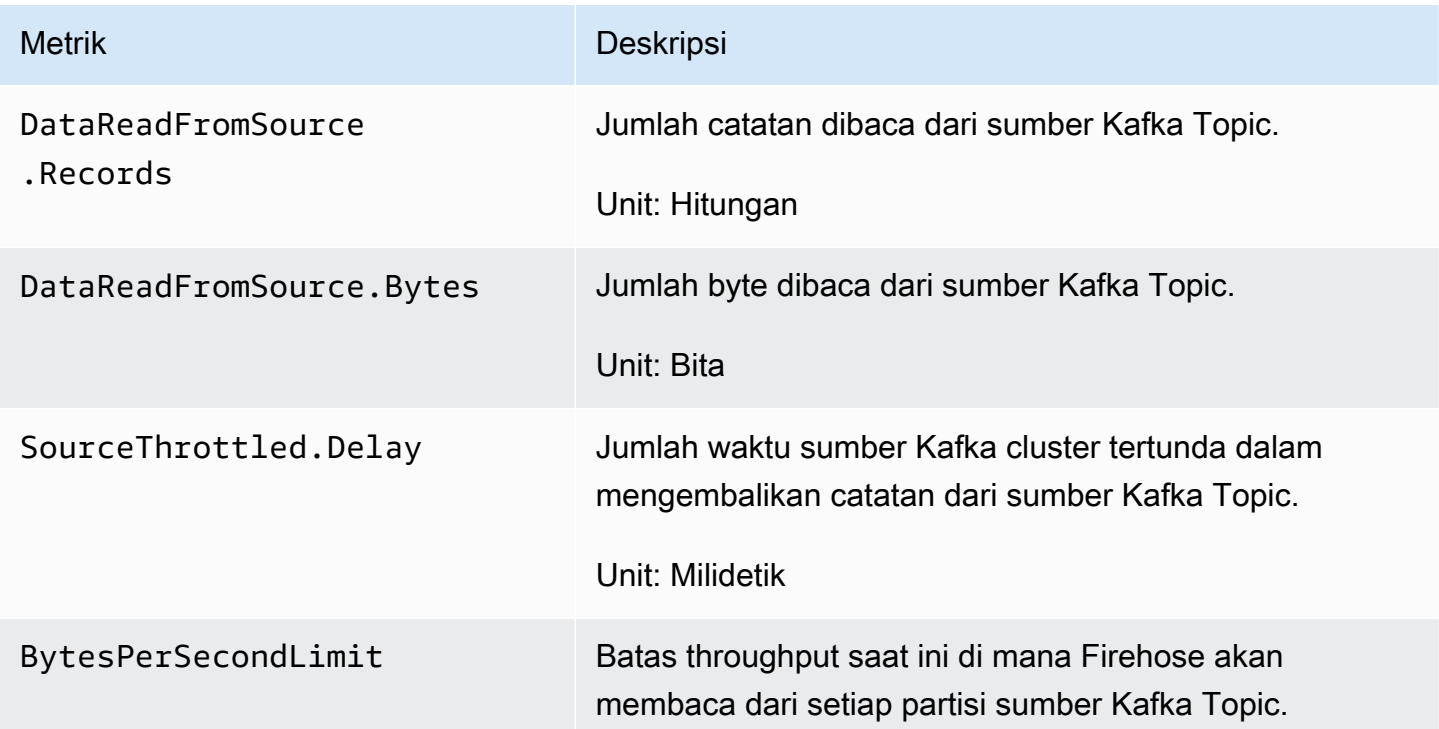

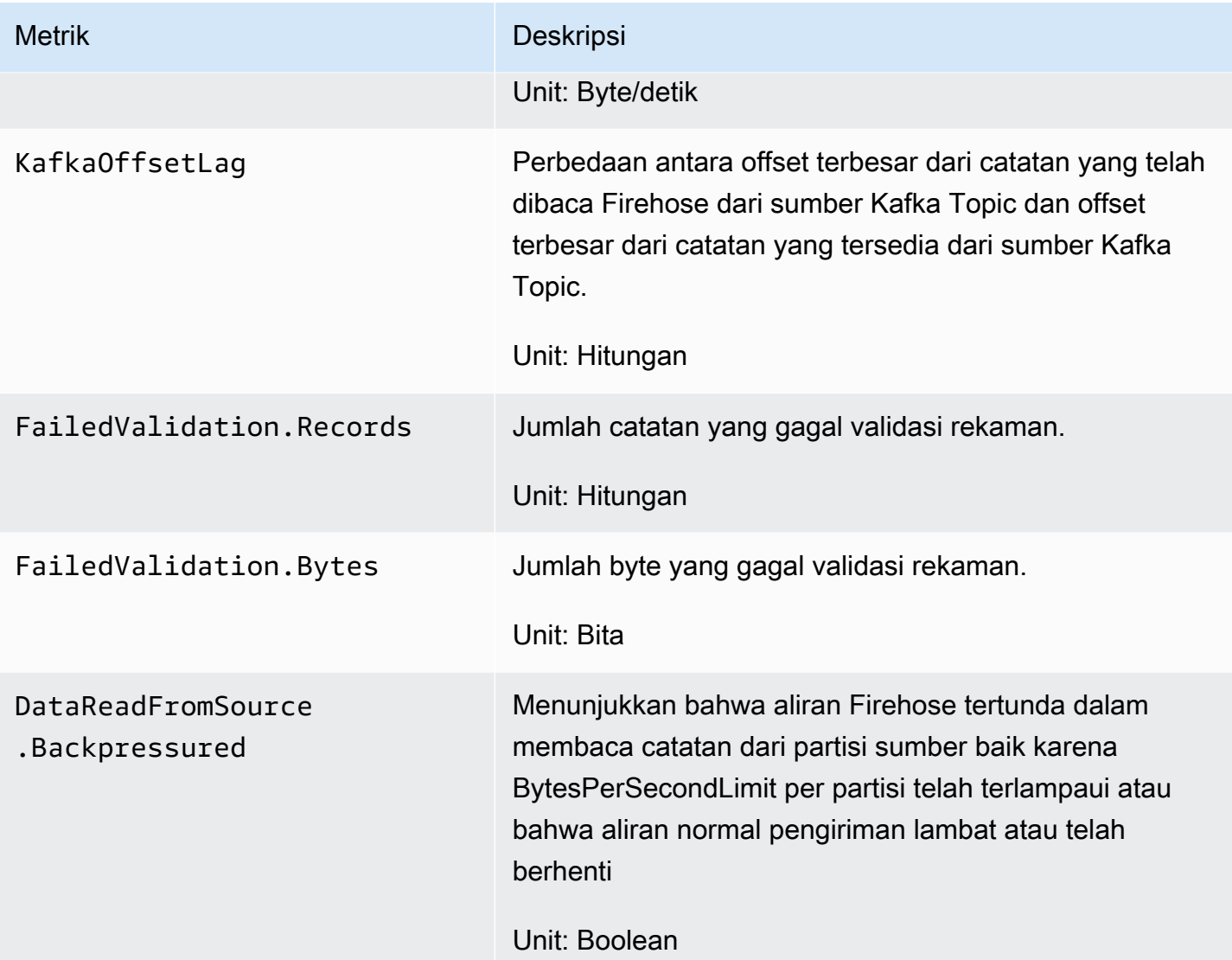

# Metrik Tingkat API CloudWatch

Namespace AWS/Firehose mencakup metrik tingkat API berikut.

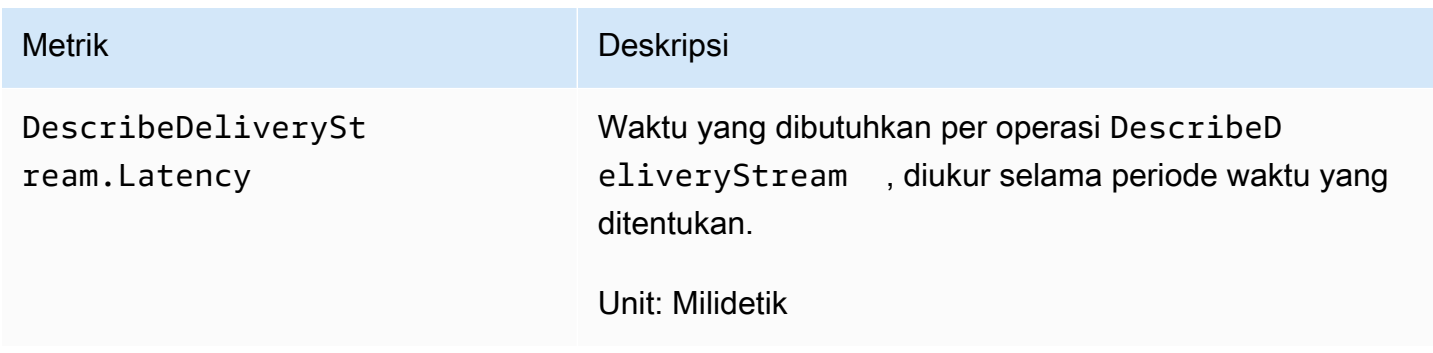

Amazon Data Firehose **Panduan Developer** Panduan Developer

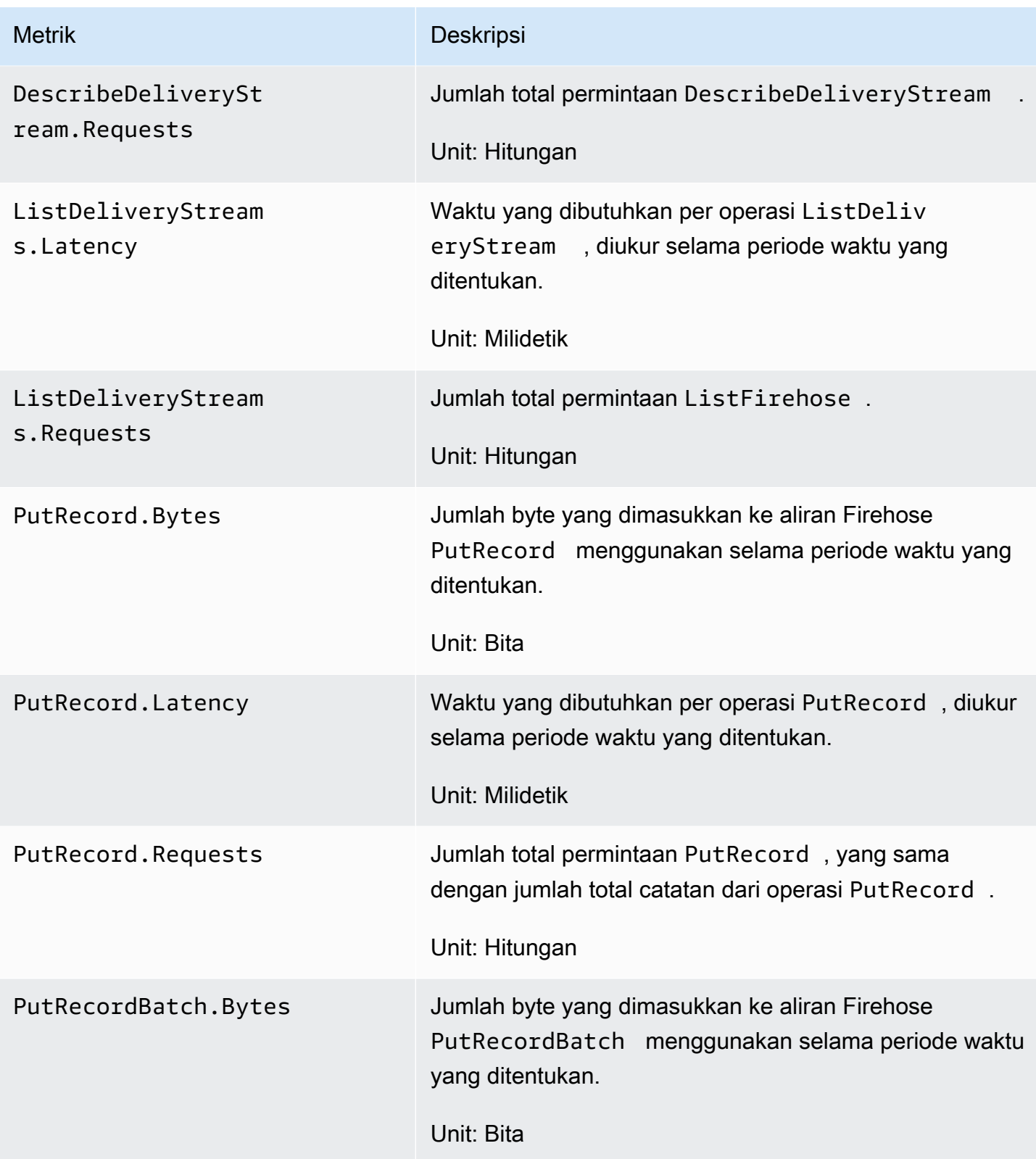

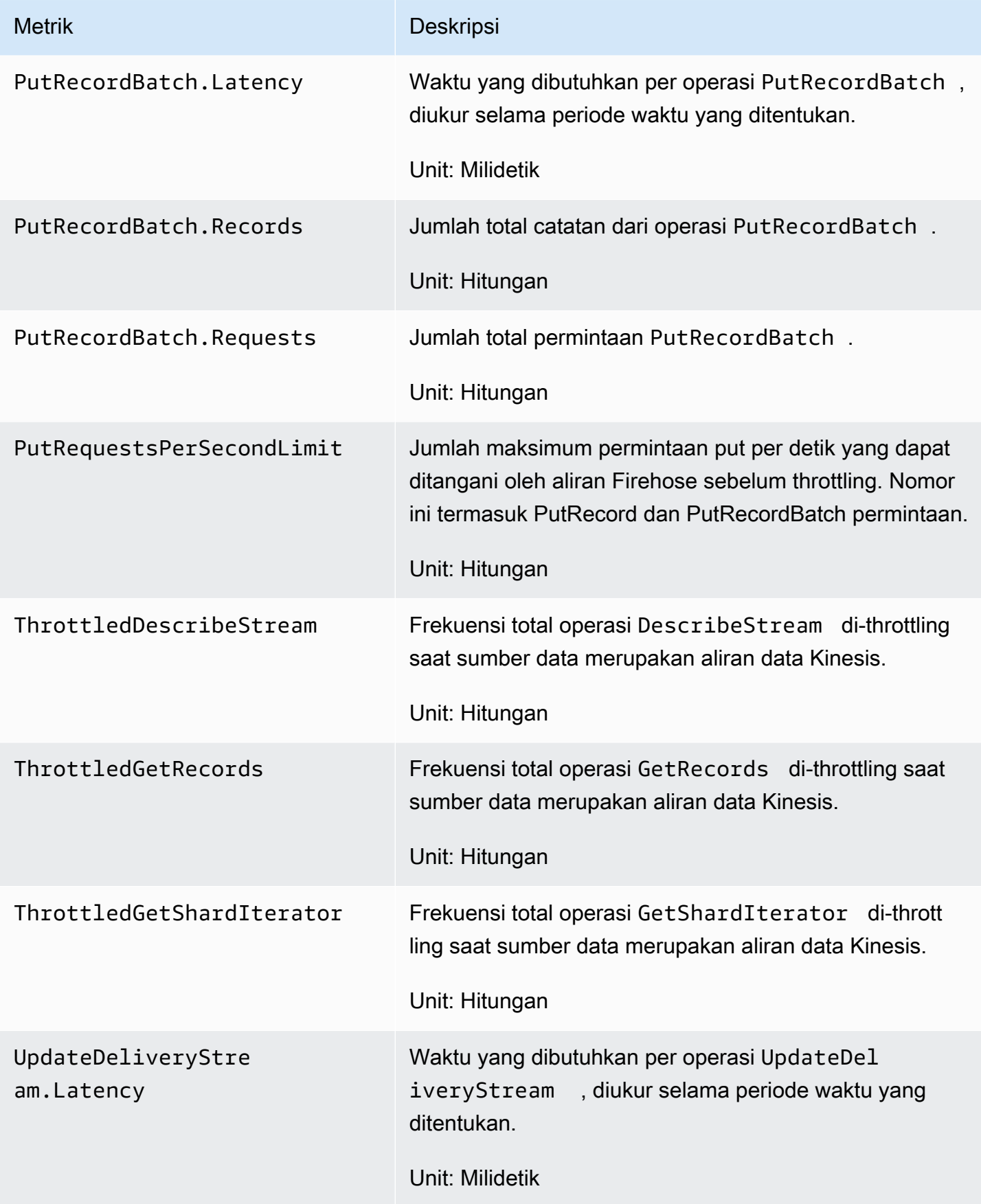

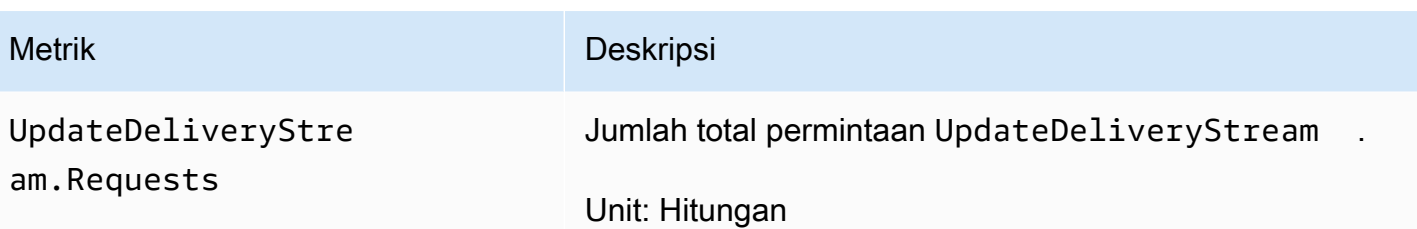

### CloudWatch Metrik Transformasi Data

Jika transformasi data dengan Lambda diaktifkan, namespace AWS/Firehose mencakup metrik berikut.

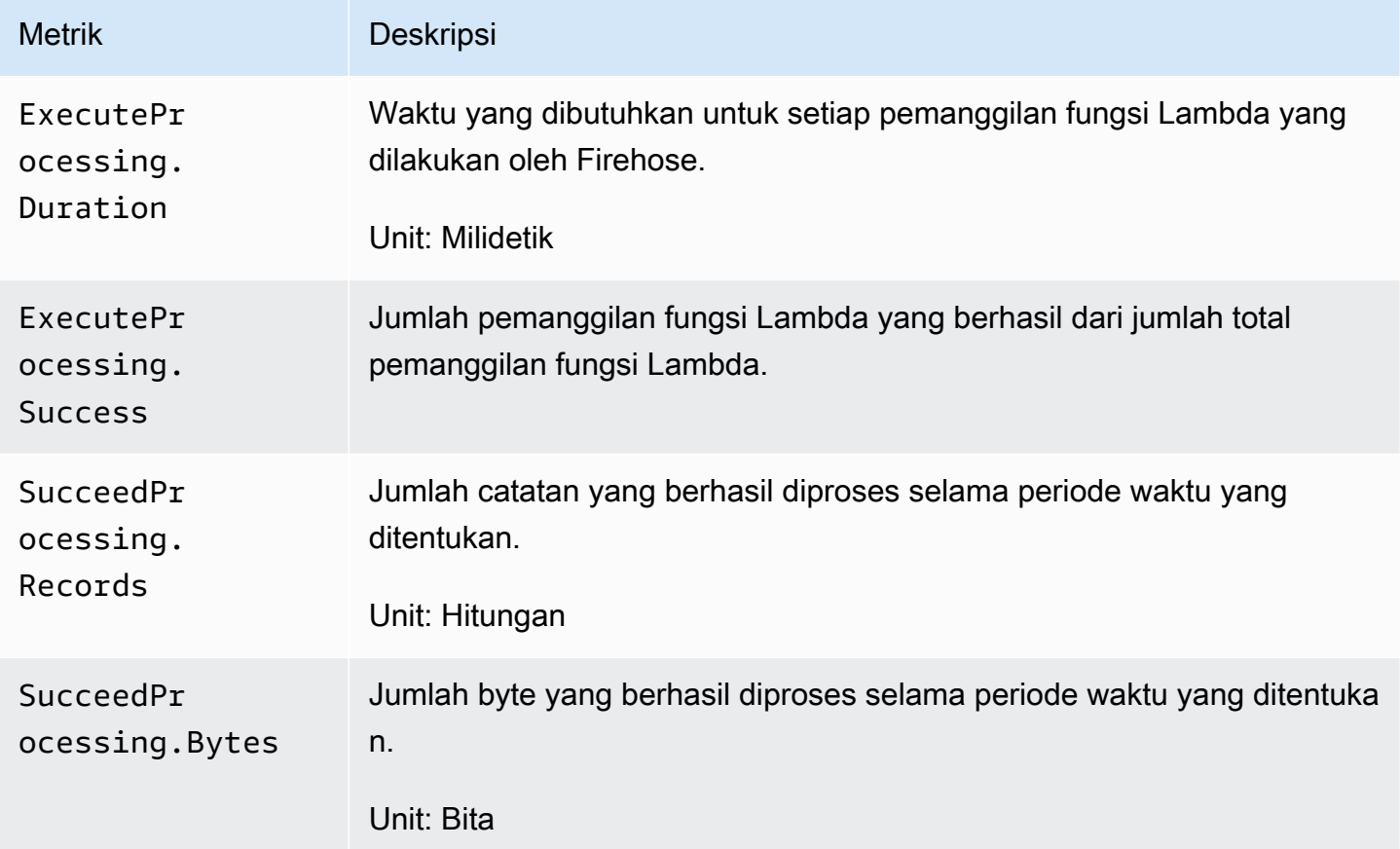

## CloudWatch Metrik Dekompresi Log

Jika dekompresi diaktifkan untuk pengiriman CloudWatch Log, AWS/Firehose namespace menyertakan metrik berikut.

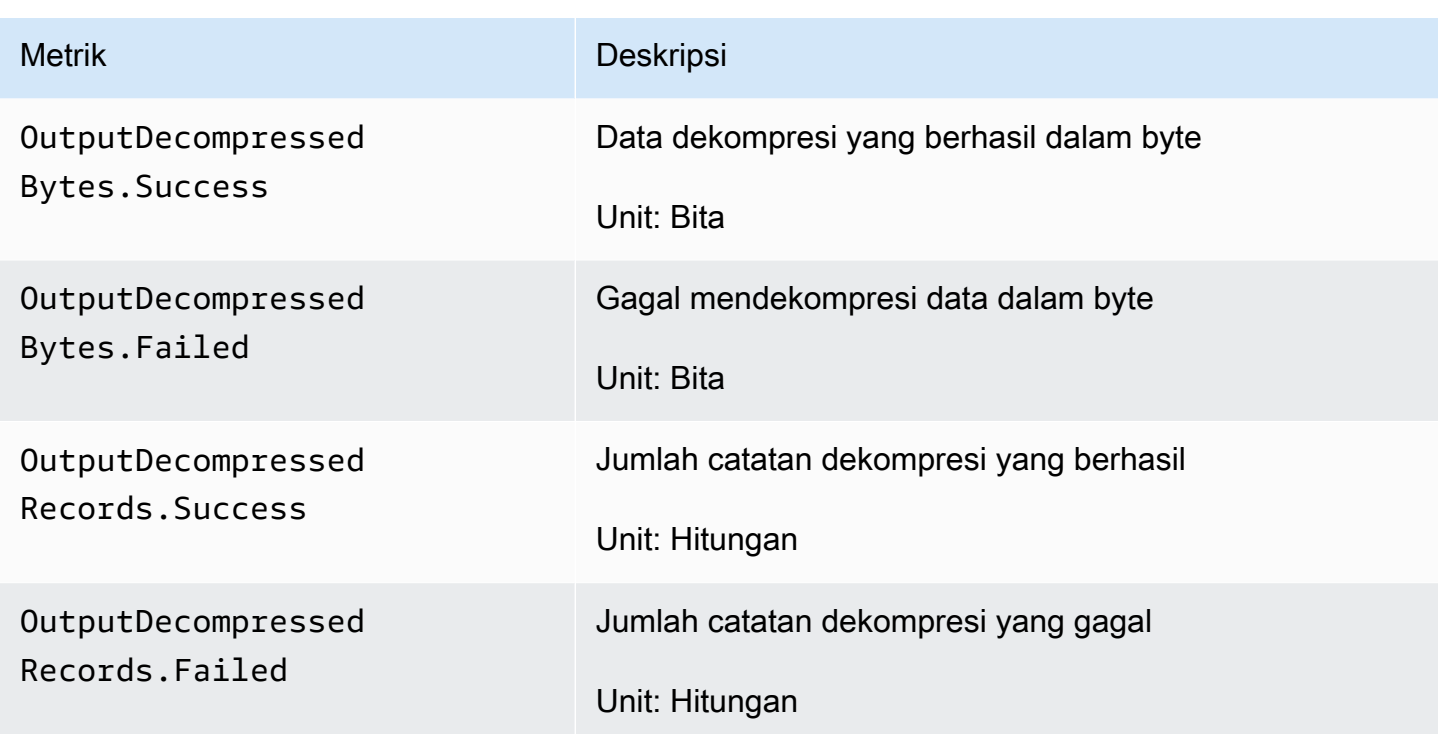

# Format CloudWatch Metrik Konversi

Jika konversi format diaktifkan, namespace AWS/Firehose mencakup metrik berikut.

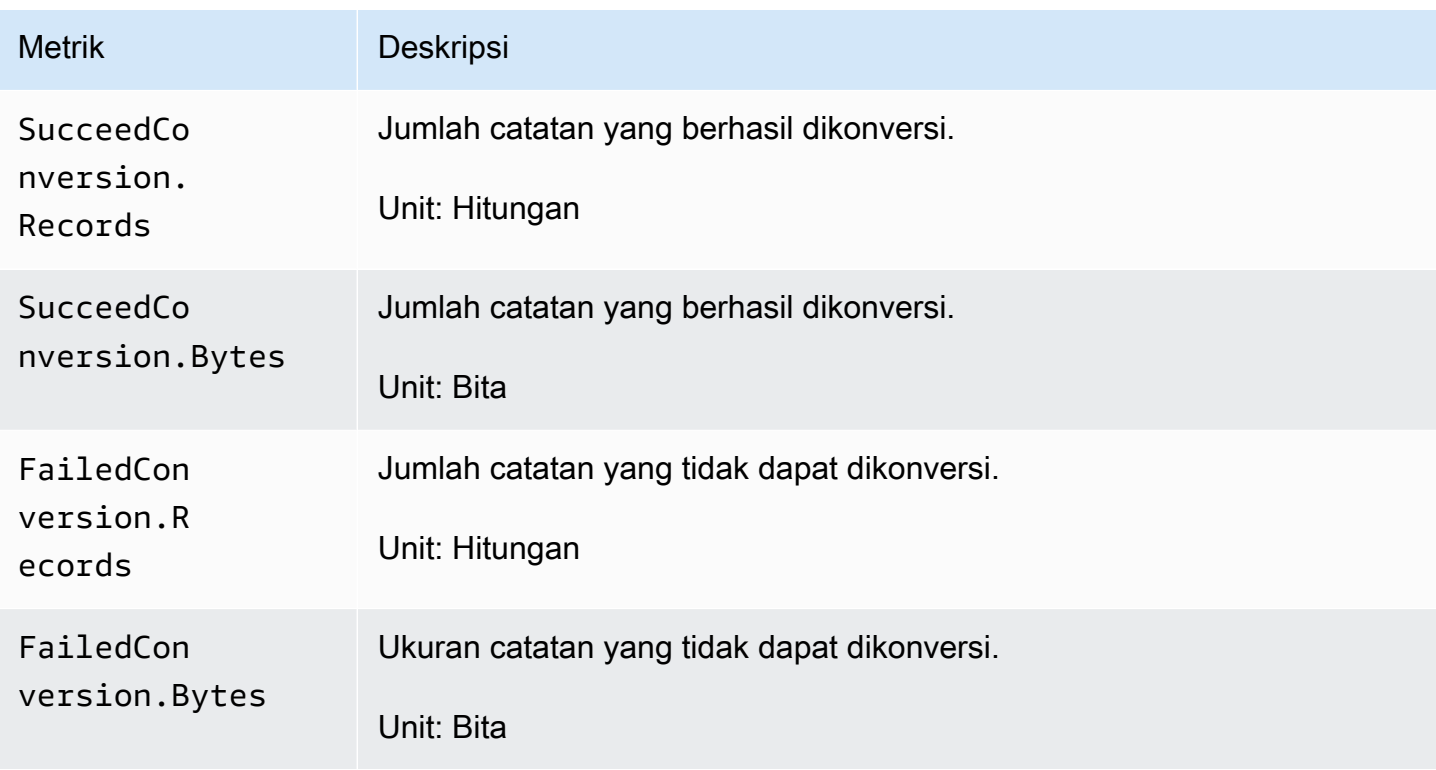

## Metrik Enkripsi Sisi Server (SSE) CloudWatch

Namespace AWS/Firehose mencakup metrik berikut yang terkait dengan SSE.

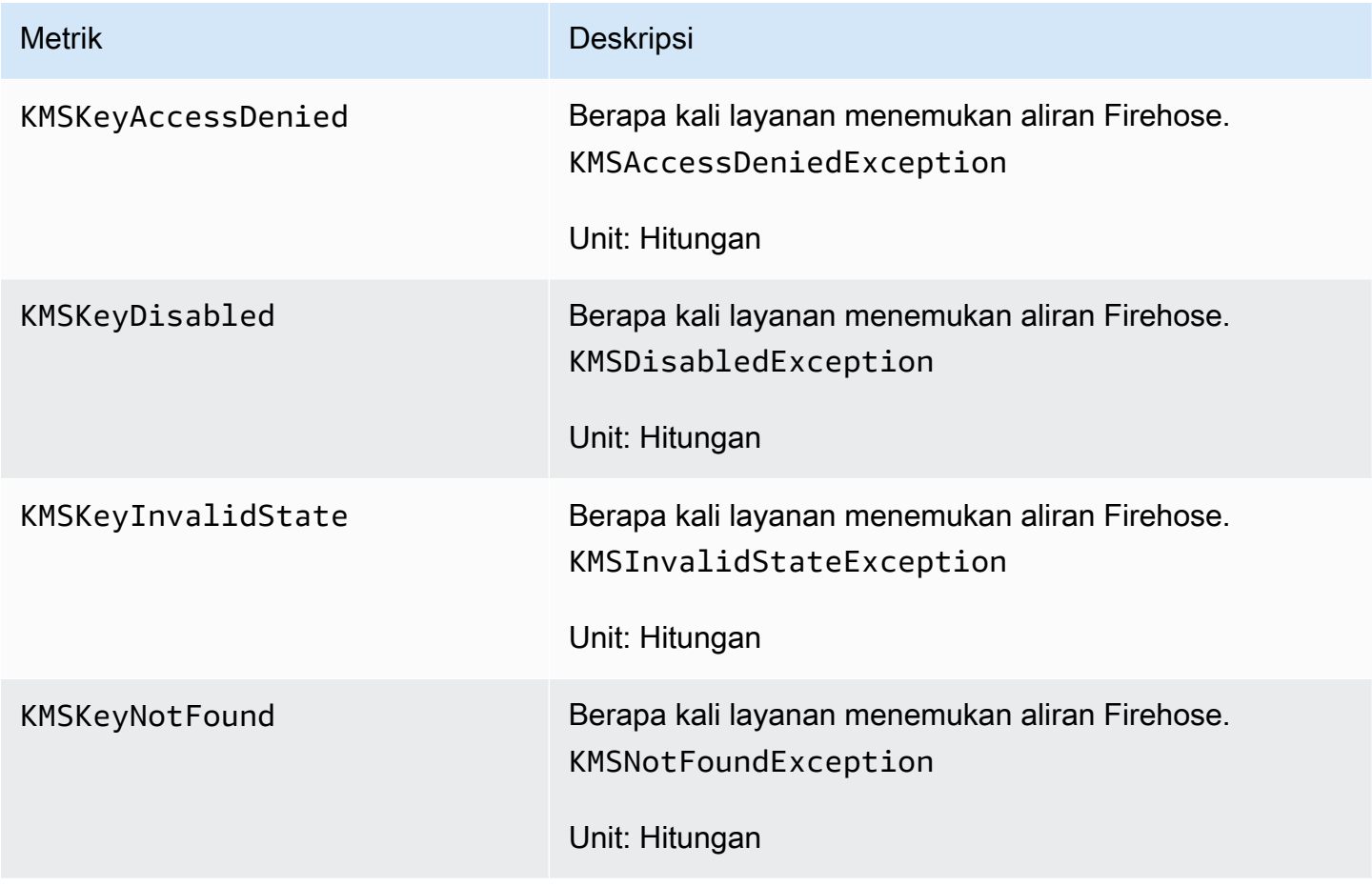

### Dimensi untuk Amazon Data Firehose

Untuk memfilter metrik menurut aliran Firehose, gunakan DeliveryStreamName dimensi.

#### Metrik Penggunaan Firehose Data Amazon

Anda dapat menggunakan metrik CloudWatch penggunaan untuk memberikan visibilitas ke dalam penggunaan sumber daya akun Anda. Gunakan metrik ini untuk memvisualisasikan penggunaan layanan Anda saat ini pada CloudWatch grafik dan dasbor.

Metrik penggunaan kuota layanan ada di namespace AWS/Usage dan dikumpulkan setiap menit.

Saat ini, satu-satunya nama metrik di namespace ini yang CloudWatch diterbitkan adalah. ResourceCount Metrik ini diterbitkan dengan dimensi Service, Class, Type, dan Resource.

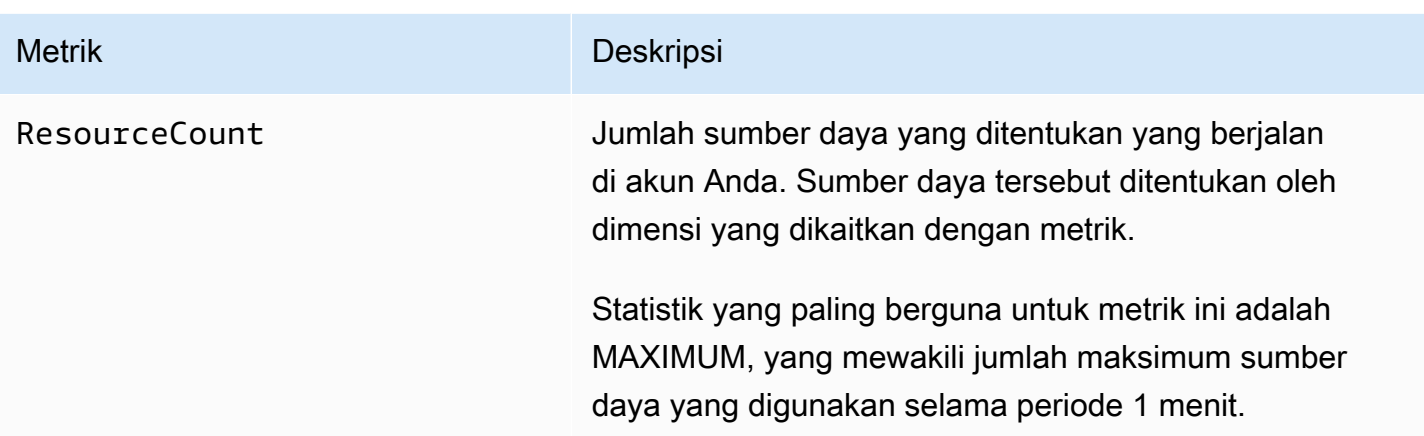

Dimensi berikut digunakan untuk menyempurnakan metrik penggunaan yang diterbitkan oleh Amazon Data Firehose.

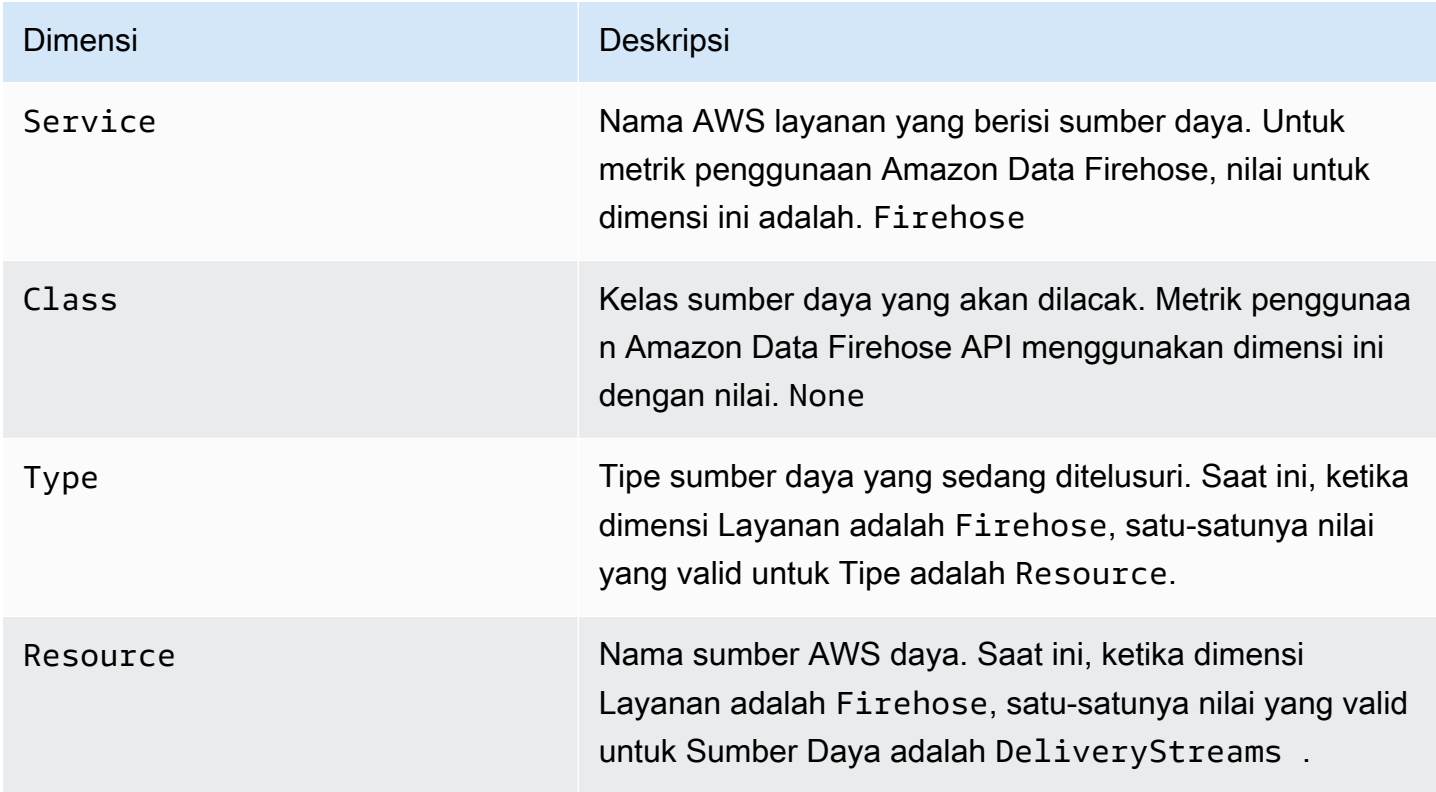

# Mengakses CloudWatch Metrik untuk Amazon Data Firehose

Anda dapat memantau metrik Amazon Data Firehose menggunakan CloudWatch konsol, baris perintah, atau API. CloudWatch Prosedur berikut menunjukkan cara mengakses metrik menggunakan berbagai metode ini.

Untuk mengakses metrik menggunakan konsol CloudWatch

- 1. Buka CloudWatch konsol di [https://console.aws.amazon.com/cloudwatch/.](https://console.aws.amazon.com/cloudwatch/)
- 2. Pada bilah navigasi, pilih Wilayah.
- 3. Pada panel navigasi, silakan pilih Metrik.
- 4. Pilih namespace Firehose.
- 5. Pilih Metrik aliran Firehose atau Metrik Firehose.
- 6. Pilih metrik yang akan ditambahkan ke grafik.

Untuk mengakses metrik menggunakan AWS CLI

Gunakan [daftar-metrik](https://docs.aws.amazon.com/cli/latest/reference/cloudwatch/list-metrics.html) dan perintah. [get-metric-statistics](https://docs.aws.amazon.com/cli/latest/reference/cloudwatch/get-metric-statistics.html)

**aws cloudwatch list-metrics --namespace "AWS/Firehose"**

```
aws cloudwatch get-metric-statistics --namespace "AWS/Firehose" \
--metric-name DescribeDeliveryStream.Latency --statistics Average --period 3600 \
--start-time 2017-06-01T00:00:00Z --end-time 2017-06-30T00:00:00Z
```
# Memantau Amazon Data Firehose Menggunakan Log CloudWatch

Amazon Data Firehose terintegrasi dengan Amazon CloudWatch Logs sehingga Anda dapat melihat log kesalahan tertentu saat pemanggilan Lambda untuk transformasi data atau pengiriman data gagal. Anda dapat mengaktifkan pencatatan kesalahan Amazon Data Firehose saat membuat aliran Firehose.

Jika Anda mengaktifkan pencatatan kesalahan Amazon Data Firehose di konsol Amazon Data Firehose, grup log dan aliran log terkait akan dibuat untuk aliran Firehose atas nama Anda. Format nama grup log adalah/aws/kinesisfirehose/*delivery-stream-name*, di mana *deliverystream-name* nama aliran Firehose yang sesuai. DestinationDeliveryadalah aliran log yang dibuat dan digunakan untuk mencatat kesalahan apa pun yang terkait dengan pengiriman ke tujuan utama. Aliran log lain BackupDelivery yang disebut dibuat hanya jika cadangan S3 diaktifkan untuk tujuan. Aliran BackupDelivery log digunakan untuk mencatat kesalahan apa pun yang terkait dengan pengiriman ke cadangan S3.

Misalnya, jika Anda membuat aliran Firehose "MyStream" dengan Amazon Redshift sebagai tujuan dan mengaktifkan pencatatan kesalahan Amazon Data Firehose, berikut ini dibuat atas nama Anda: grup log bernama dan dua aliran log aws/kinesisfirehose/MyStream bernama dan. DestinationDelivery BackupDelivery Dalam contoh ini, DestinationDelivery akan digunakan untuk mencatat kesalahan apa pun yang terkait dengan pengiriman ke tujuan Amazon Redshift dan juga ke tujuan S3 menengah. BackupDelivery, jika cadangan S3 diaktifkan, akan digunakan untuk mencatat kesalahan apa pun yang terkait dengan pengiriman ke bucket cadangan S3.

Anda dapat mengaktifkan pencatatan kesalahan Amazon Data Firehose melalui API, atau AWS CloudFormation menggunakan konfigurasi. AWS CLICloudWatchLoggingOptions Untuk melakukannya, buat grup log dan aliran log terlebih dahulu. Kami merekomendasikan untuk memesan grup log dan aliran log tersebut untuk pencatatan kesalahan Amazon Data Firehose secara eksklusif. Juga pastikan bahwa kebijakan IAM terkait memiliki izin "logs:putLogEvents". Untuk informasi selengkapnya, lihat [Mengontrol Akses dengan Amazon Data Firehose.](#page-103-0)

Perhatikan bahwa Amazon Data Firehose tidak menjamin bahwa semua log kesalahan pengiriman dikirim ke CloudWatch Log. Dalam keadaan di mana tingkat kegagalan pengiriman tinggi, Amazon Data Firehose melakukan log kesalahan pengiriman sebelum mengirimnya ke CloudWatch Log.

Ada biaya nominal untuk log kesalahan yang dikirim ke CloudWatch Log. Untuk informasi selengkapnya, lihat [CloudWatch Harga Amazon.](https://aws.amazon.com/cloudwatch/pricing/)

#### Daftar Isi

• [Kesalahan Pengiriman Data](#page-229-0)

## <span id="page-229-0"></span>Kesalahan Pengiriman Data

Berikut ini adalah daftar kode kesalahan pengiriman data dan pesan untuk setiap tujuan Amazon Data Firehose. Setiap pesan kesalahan juga menjelaskan tindakan yang tepat untuk memperbaiki masalah.

#### Kesalahan

- [Kesalahan Pengiriman Data Amazon S3](#page-230-0)
- [Kesalahan Pengiriman Data Amazon Redshift](#page-232-0)
- [Kesalahan Pengiriman Data Kepingan Salju](#page-238-0)
- [Kesalahan Pengiriman Data Splunk](#page-240-0)
- [ElasticSearch Kesalahan Pengiriman Data](#page-242-0)
- [Kesalahan Pengiriman Data Titik Akhir HTTPS](#page-243-0)
- [Kesalahan Pengiriman Data OpenSearch Layanan Amazon](#page-242-0)
- [Kesalahan Pemanggilan Lambda](#page-250-0)
- [Kesalahan Pemanggilan Kinesis](#page-254-0)
- [Kesalahan Pemanggilan Kinesis DirectPut](#page-256-0)
- [AWS Glue Kesalahan Doa](#page-257-0)
- [DataFormatConversion Kesalahan Doa](#page-259-0)

#### <span id="page-230-0"></span>Kesalahan Pengiriman Data Amazon S3

Amazon Data Firehose dapat mengirim kesalahan terkait Amazon S3 berikut ke Log. CloudWatch

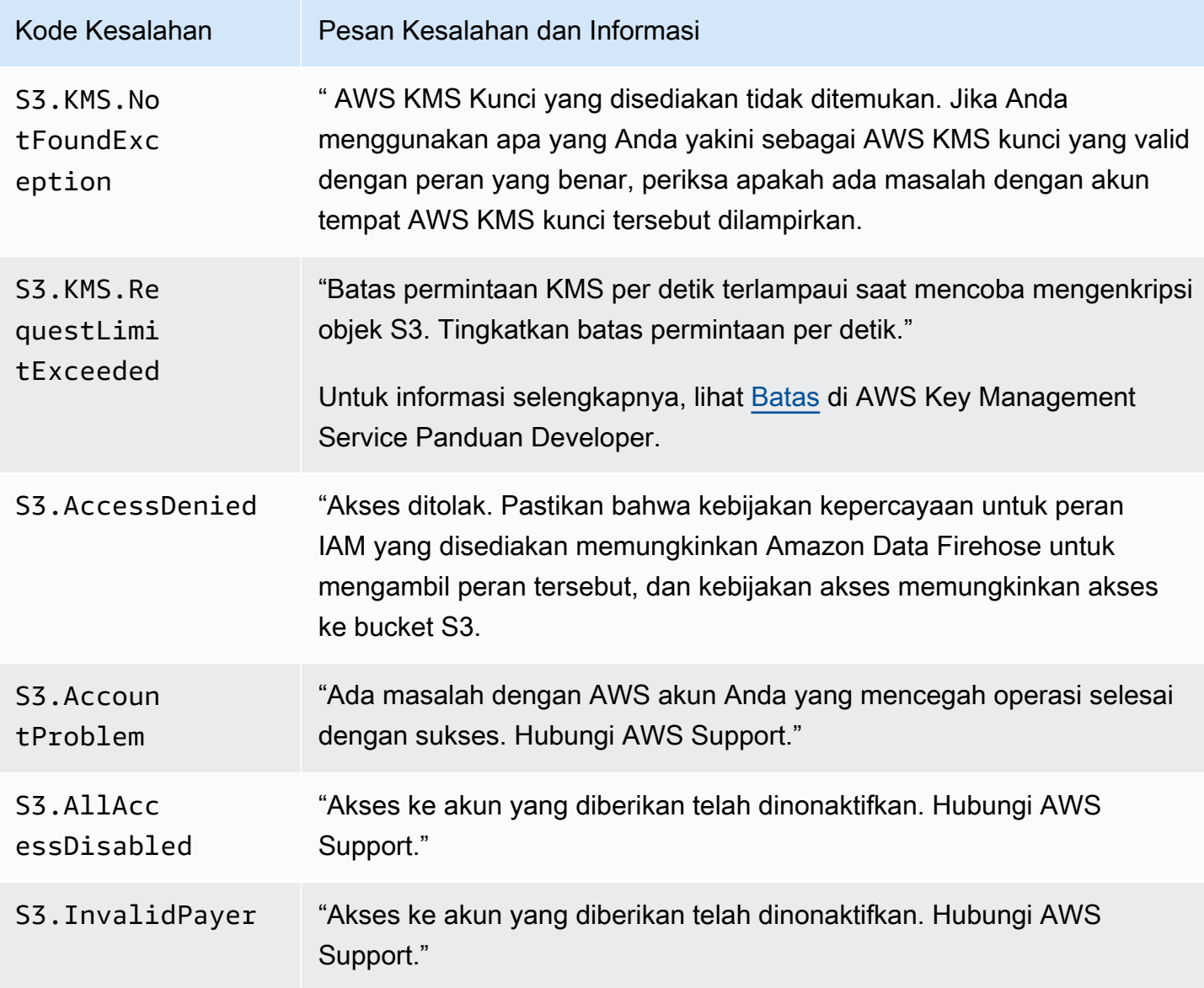

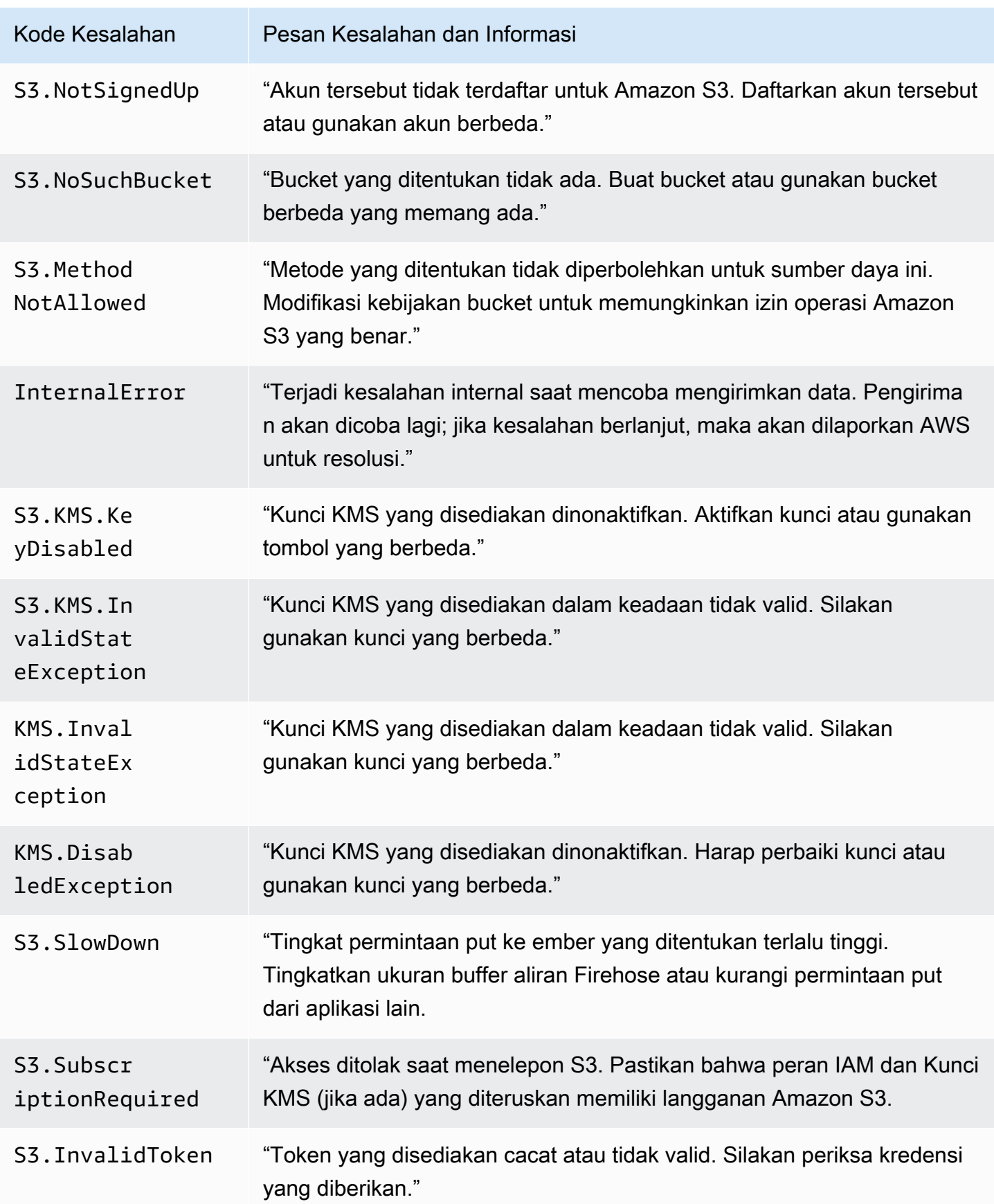

Amazon Data Firehose **Panduan Developer** Panduan Developer

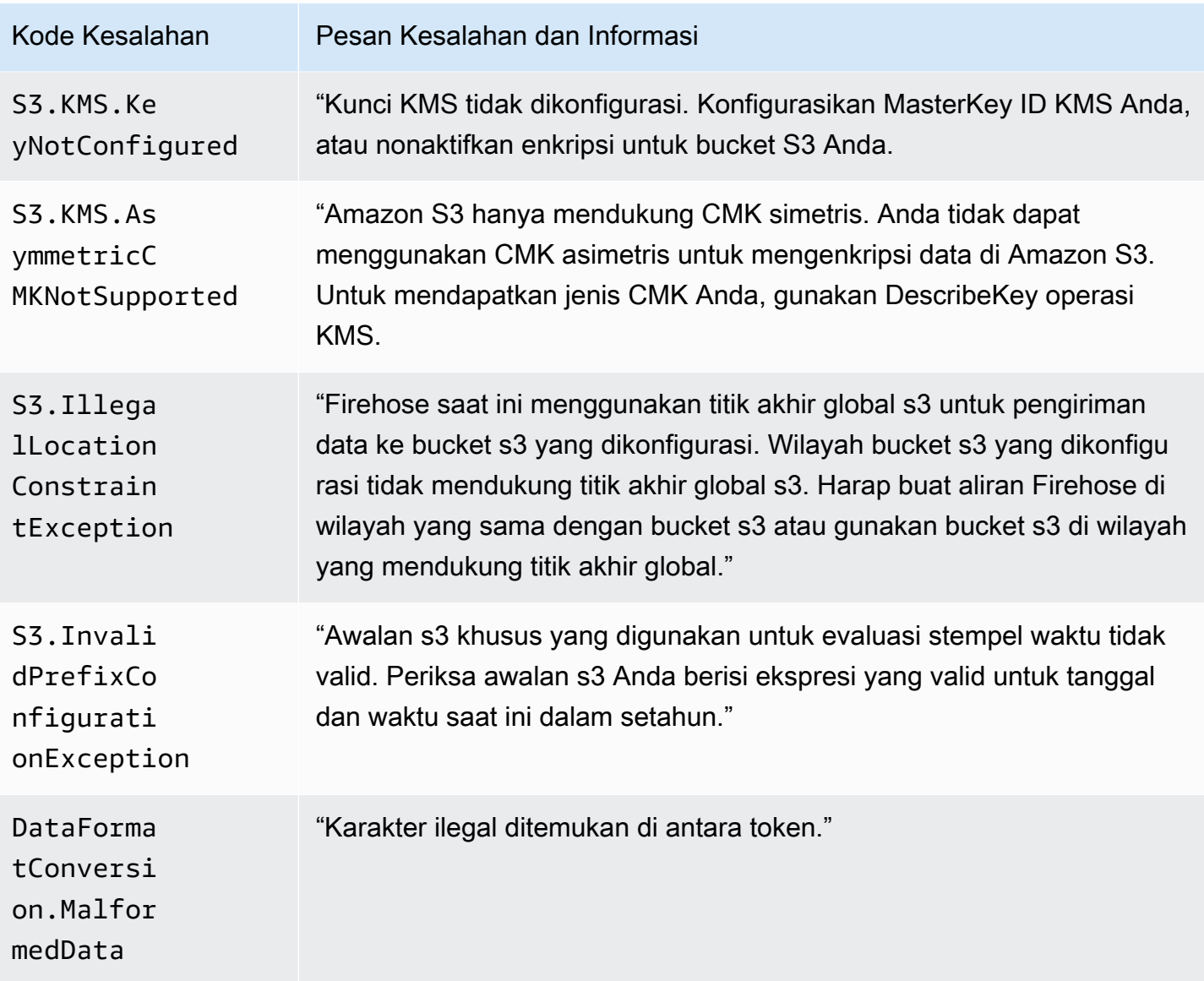

#### <span id="page-232-0"></span>Kesalahan Pengiriman Data Amazon Redshift

Amazon Data Firehose dapat mengirimkan kesalahan terkait Amazon RedShift berikut ke Log. **CloudWatch** 

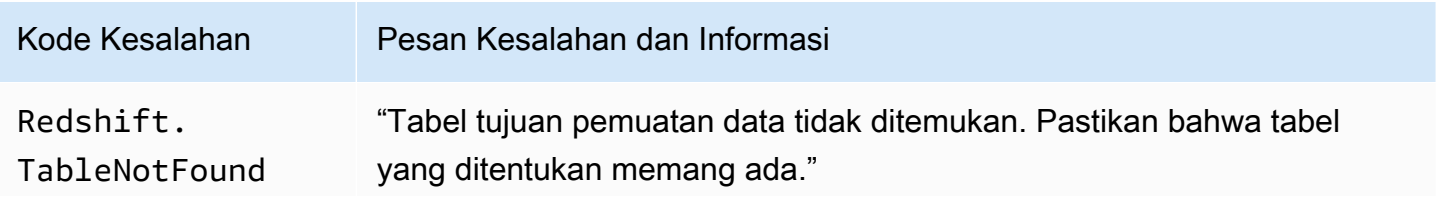

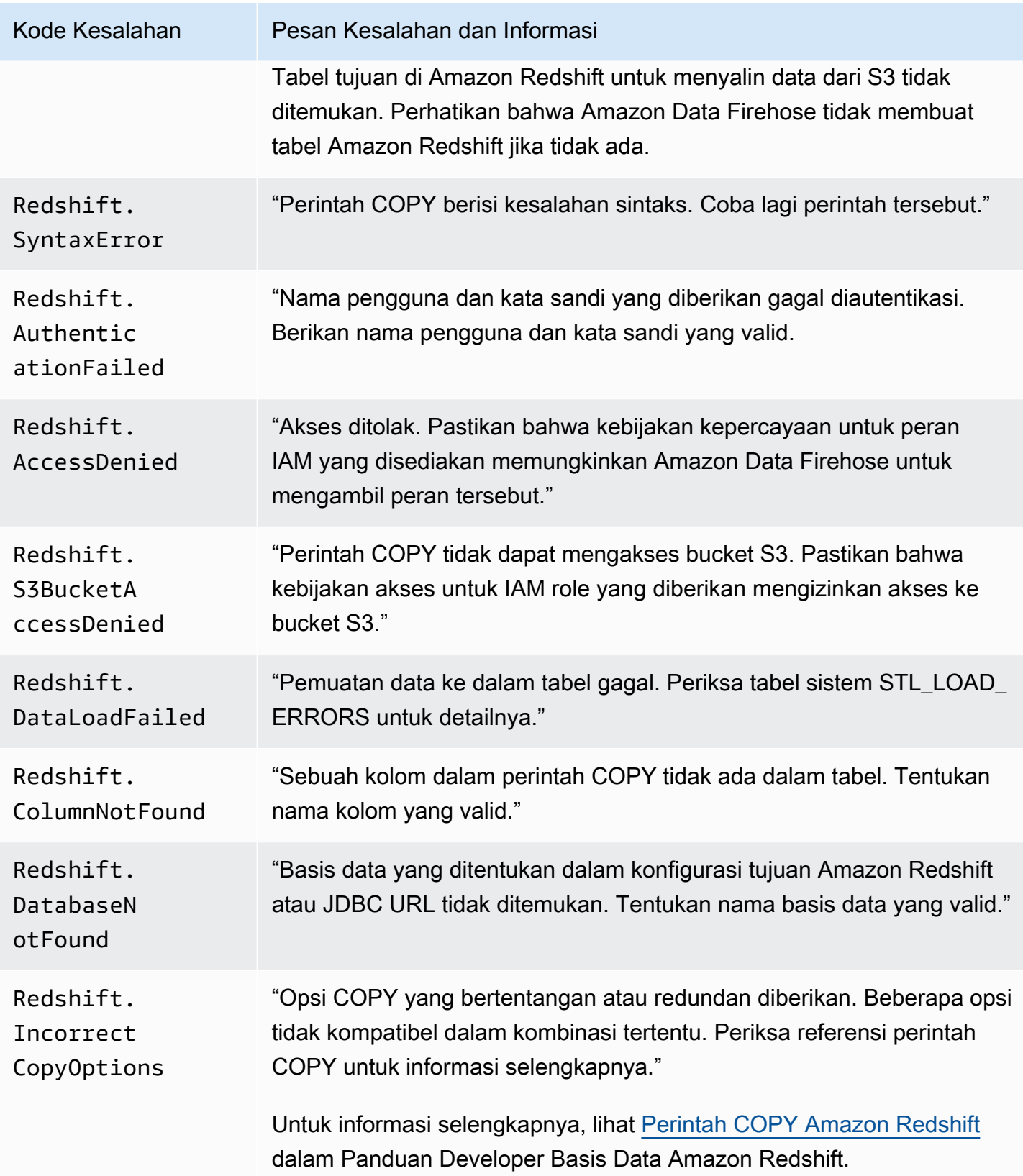

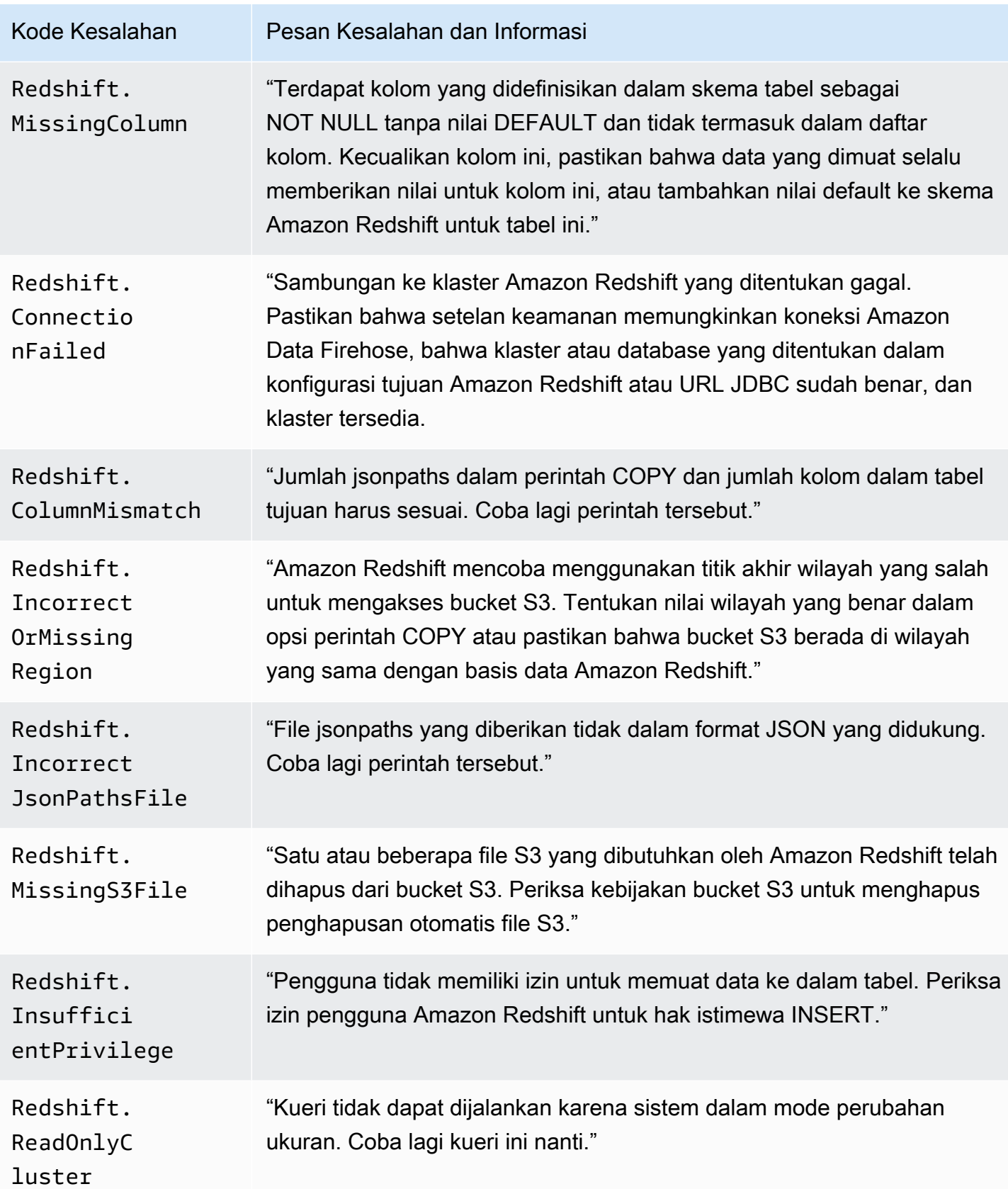

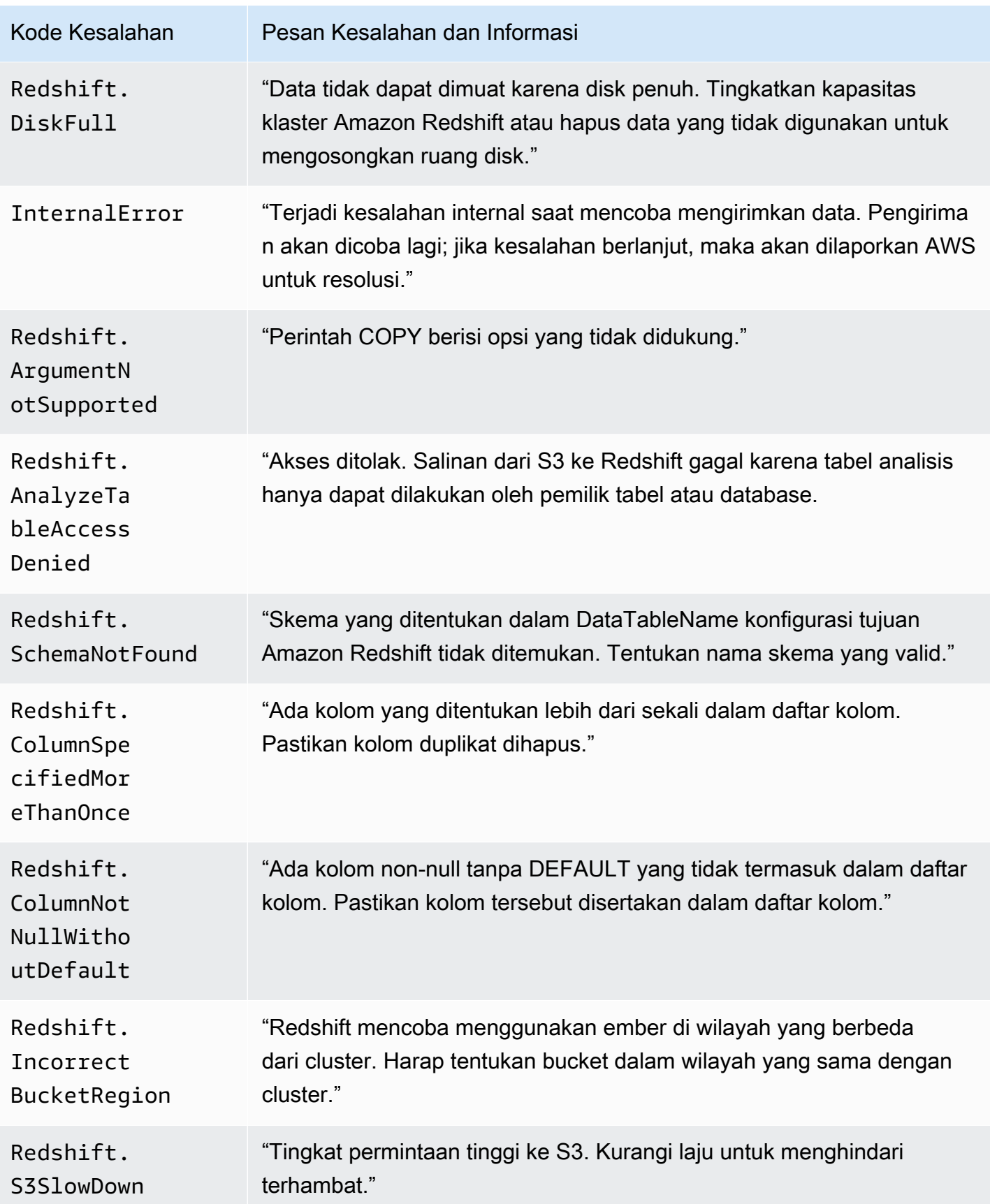

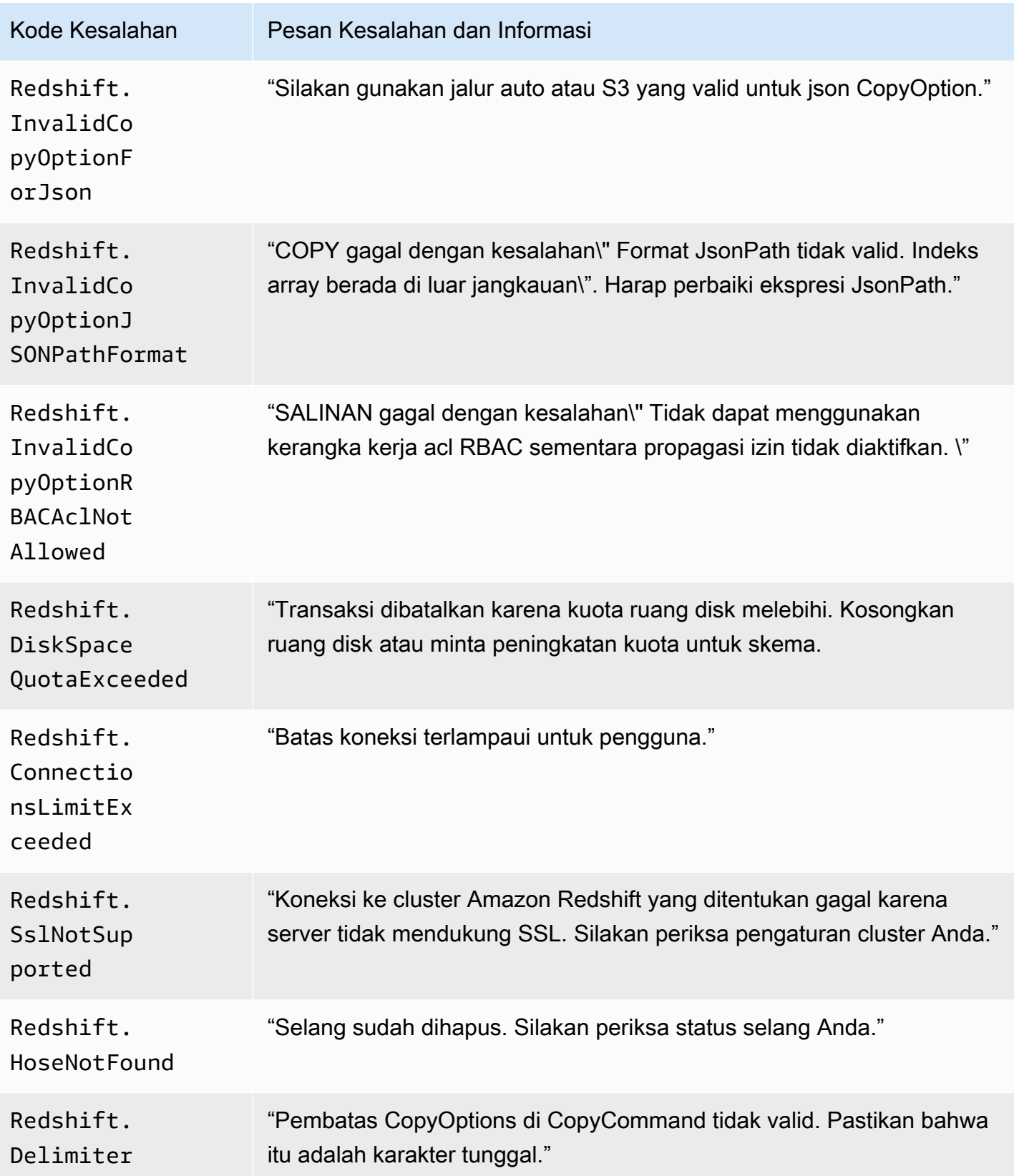

Amazon Data Firehose **Panduan Developer** Panduan Developer

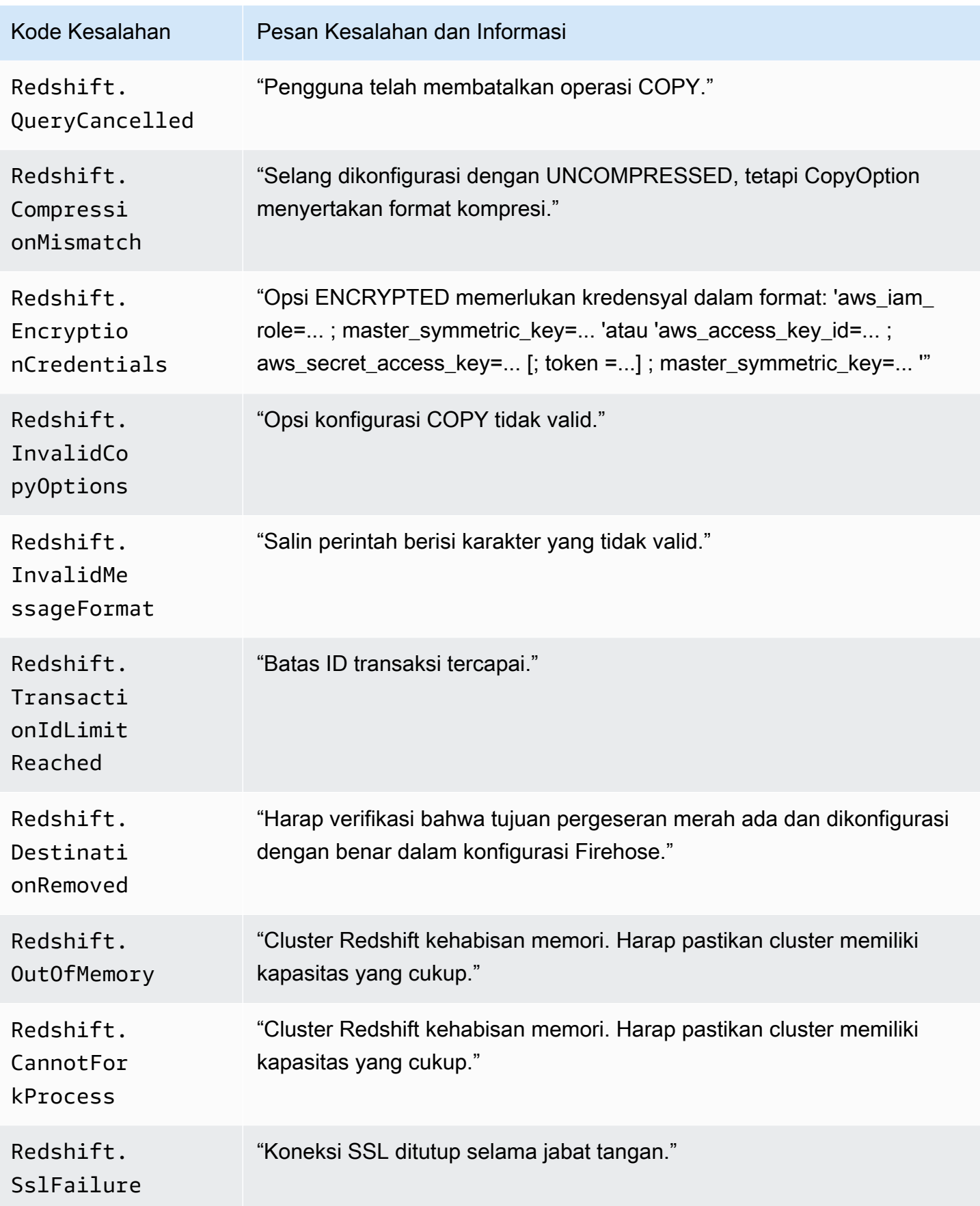

Amazon Data Firehose **Panduan Developer** Panduan Developer

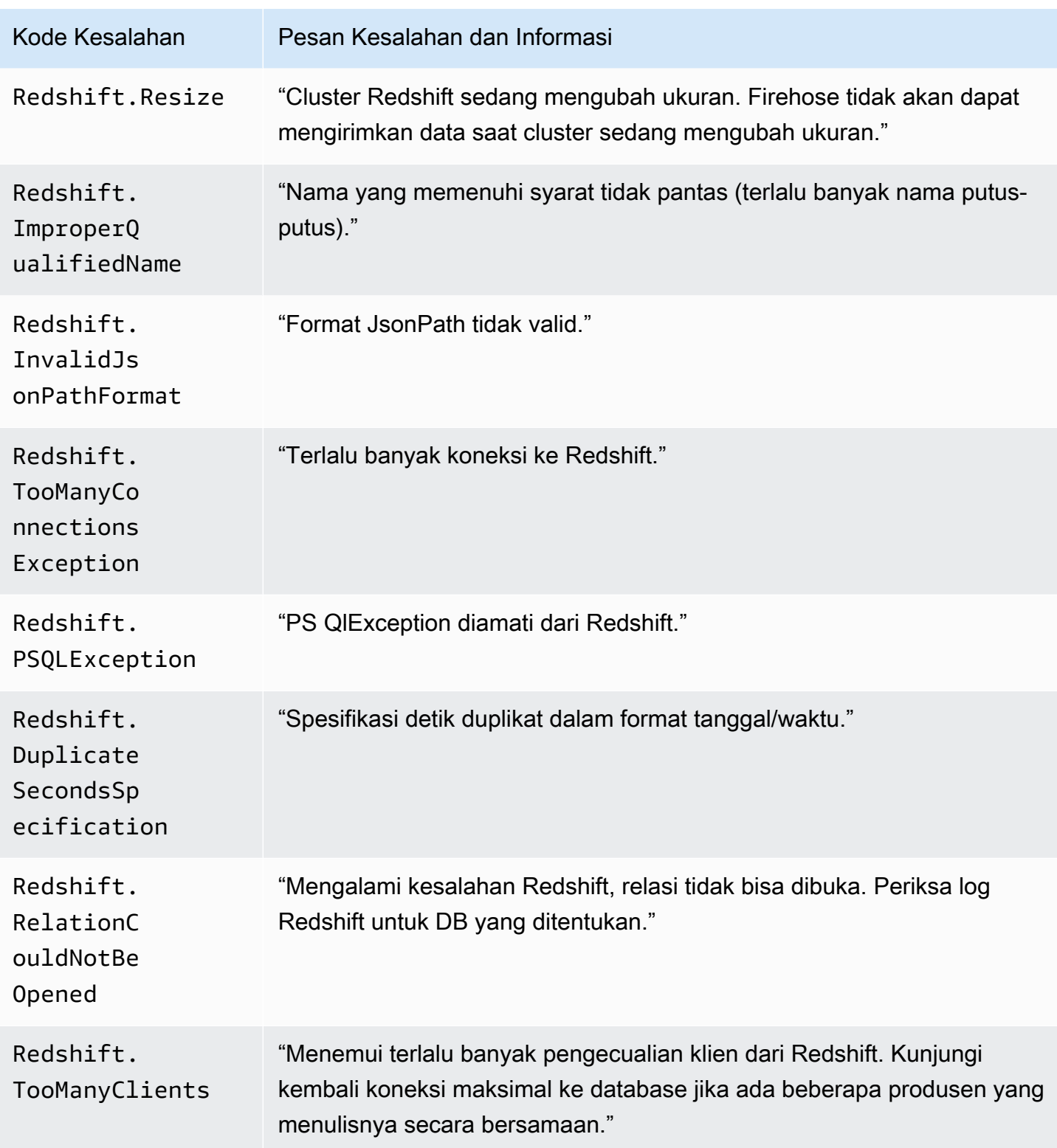

### <span id="page-238-0"></span>Kesalahan Pengiriman Data Kepingan Salju

Firehose dapat mengirim kesalahan terkait Snowflake berikut ke Log. CloudWatch

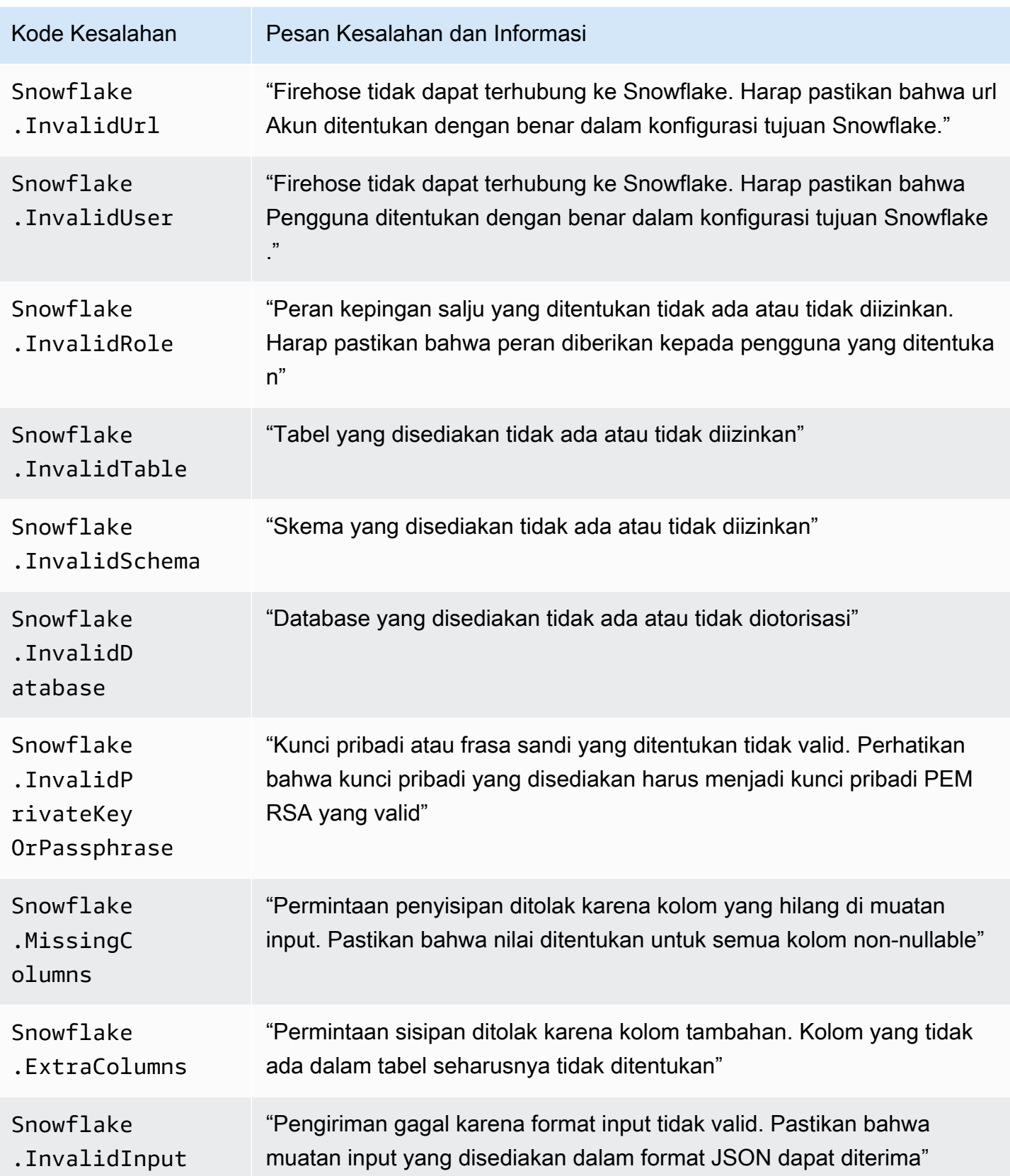

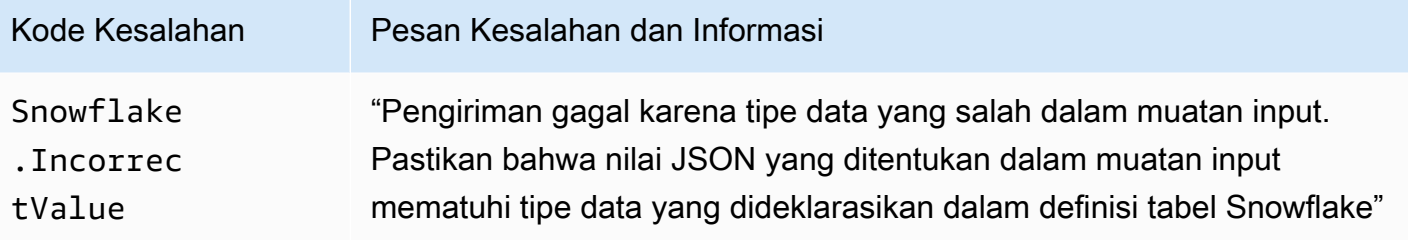

### <span id="page-240-0"></span>Kesalahan Pengiriman Data Splunk

Amazon Data Firehose dapat mengirimkan kesalahan terkait Splunk berikut ke Log. CloudWatch

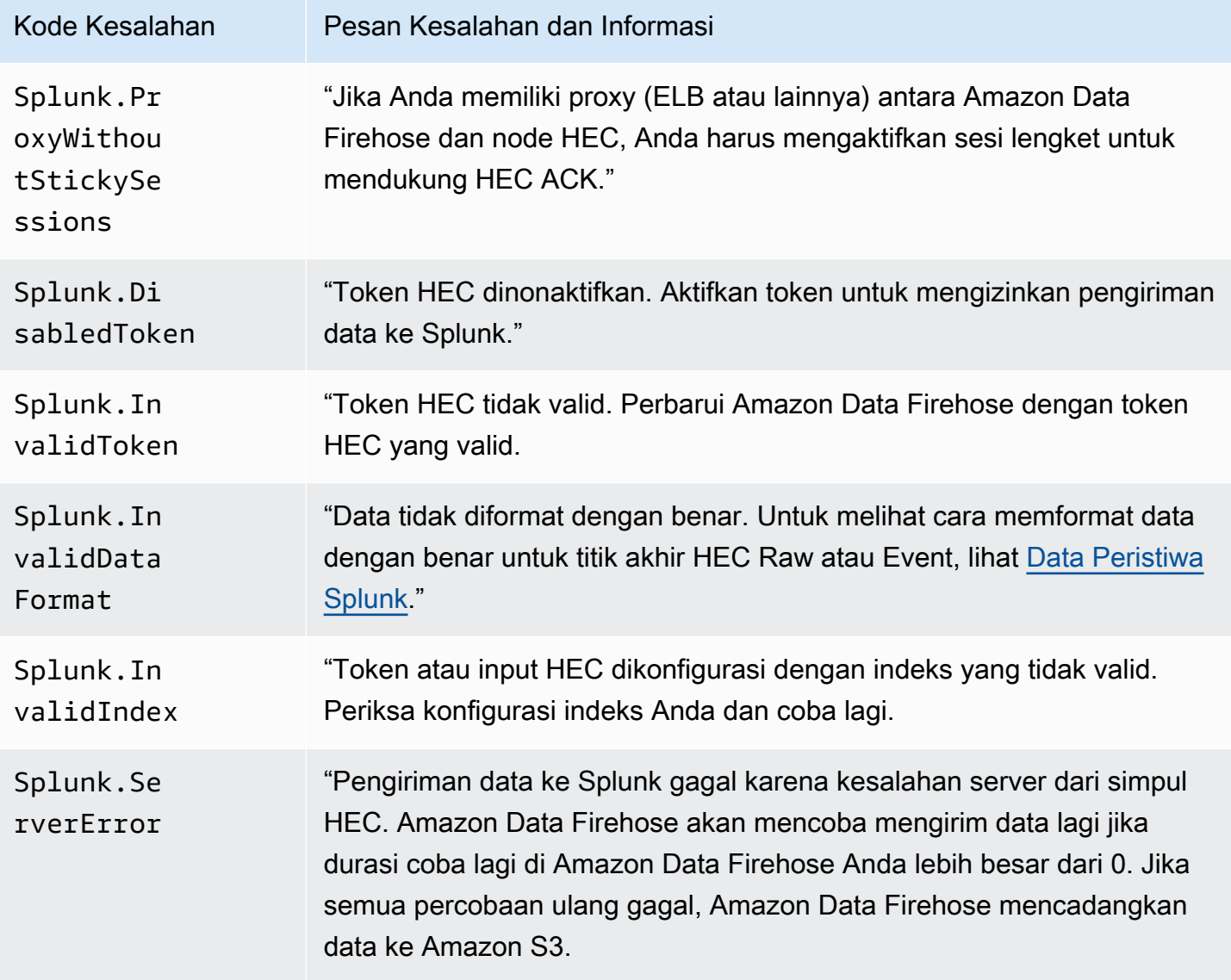

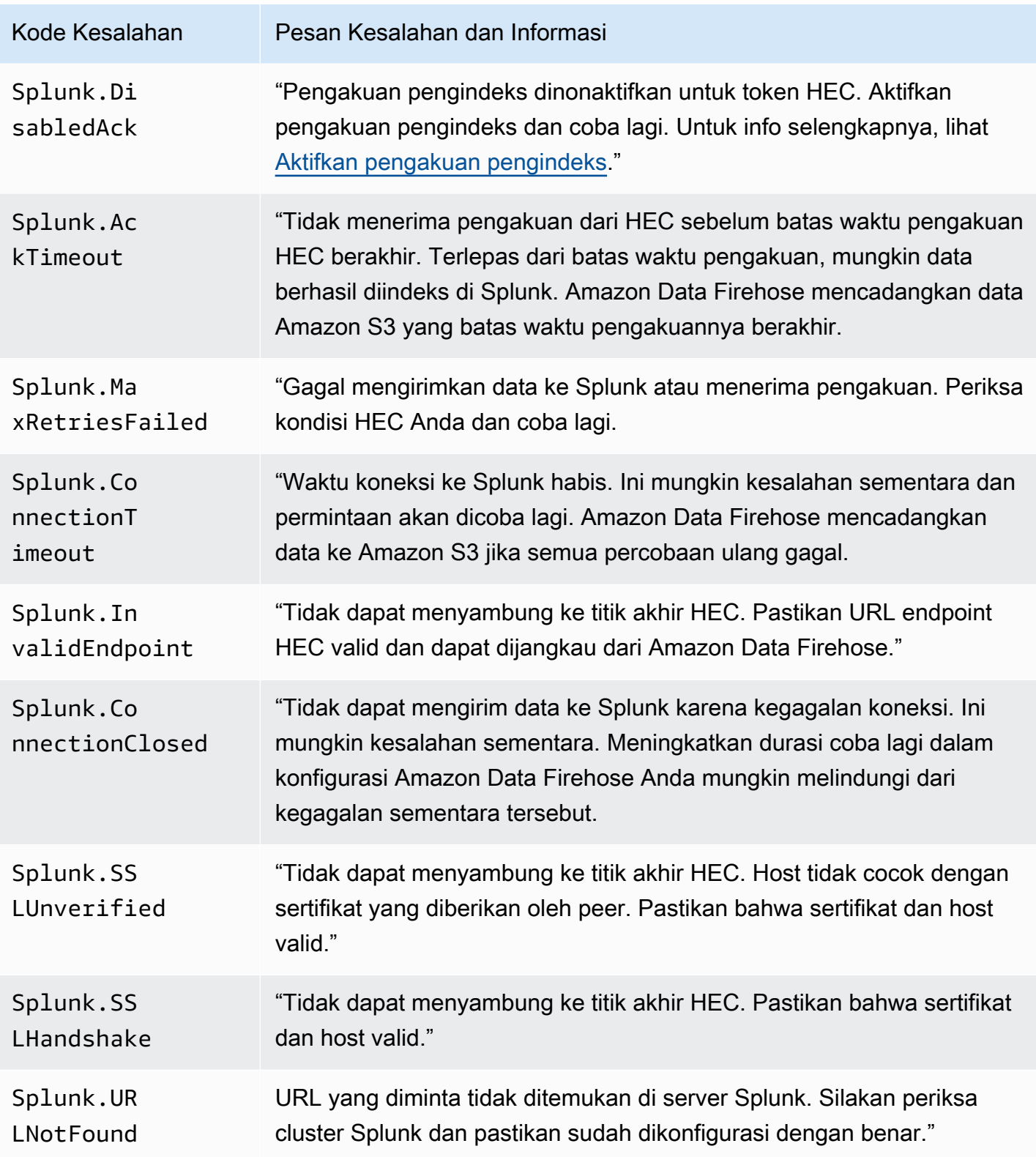

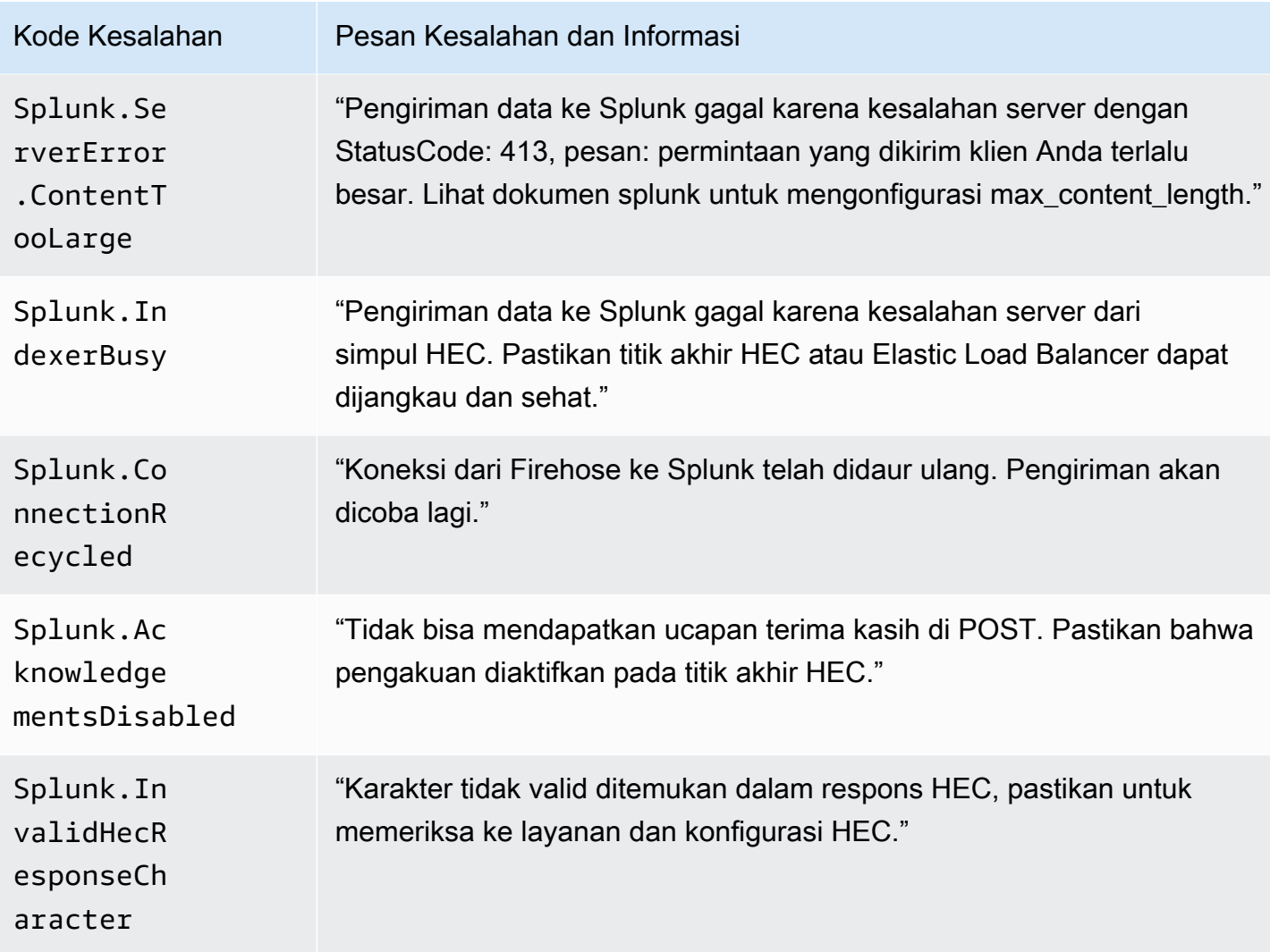

### <span id="page-242-0"></span>ElasticSearch Kesalahan Pengiriman Data

Amazon Data Firehose dapat mengirim ElasticSearch kesalahan berikut ke CloudWatch Log.

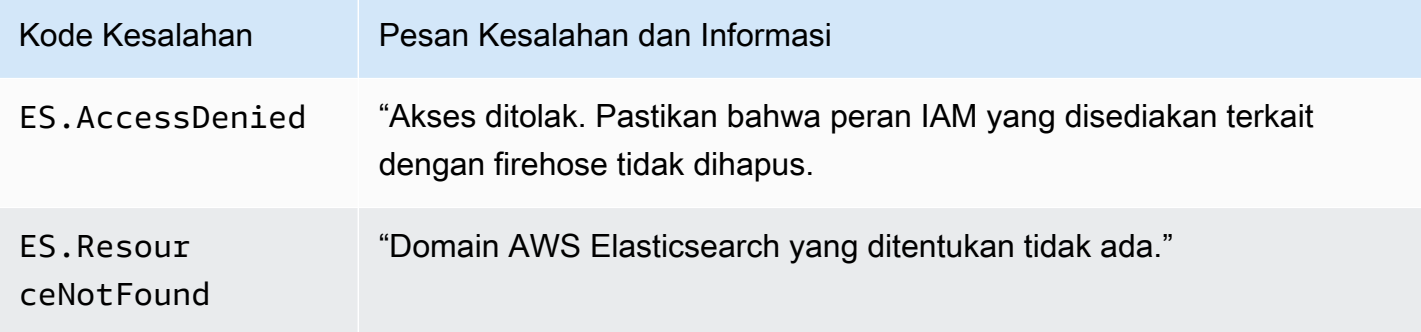

#### <span id="page-243-0"></span>Kesalahan Pengiriman Data Titik Akhir HTTPS

Amazon Data Firehose dapat mengirimkan kesalahan terkait Titik Akhir HTTP berikut ke Log. CloudWatch Jika tidak ada satu pun dari kesalahan ini yang cocok dengan masalah yang Anda alami, kesalahan defaultnya adalah sebagai berikut: "Terjadi kesalahan internal saat mencoba mengirimkan data. Pengiriman akan dicoba lagi; jika kesalahan berlanjut, maka akan dilaporkan AWS untuk resolusi."

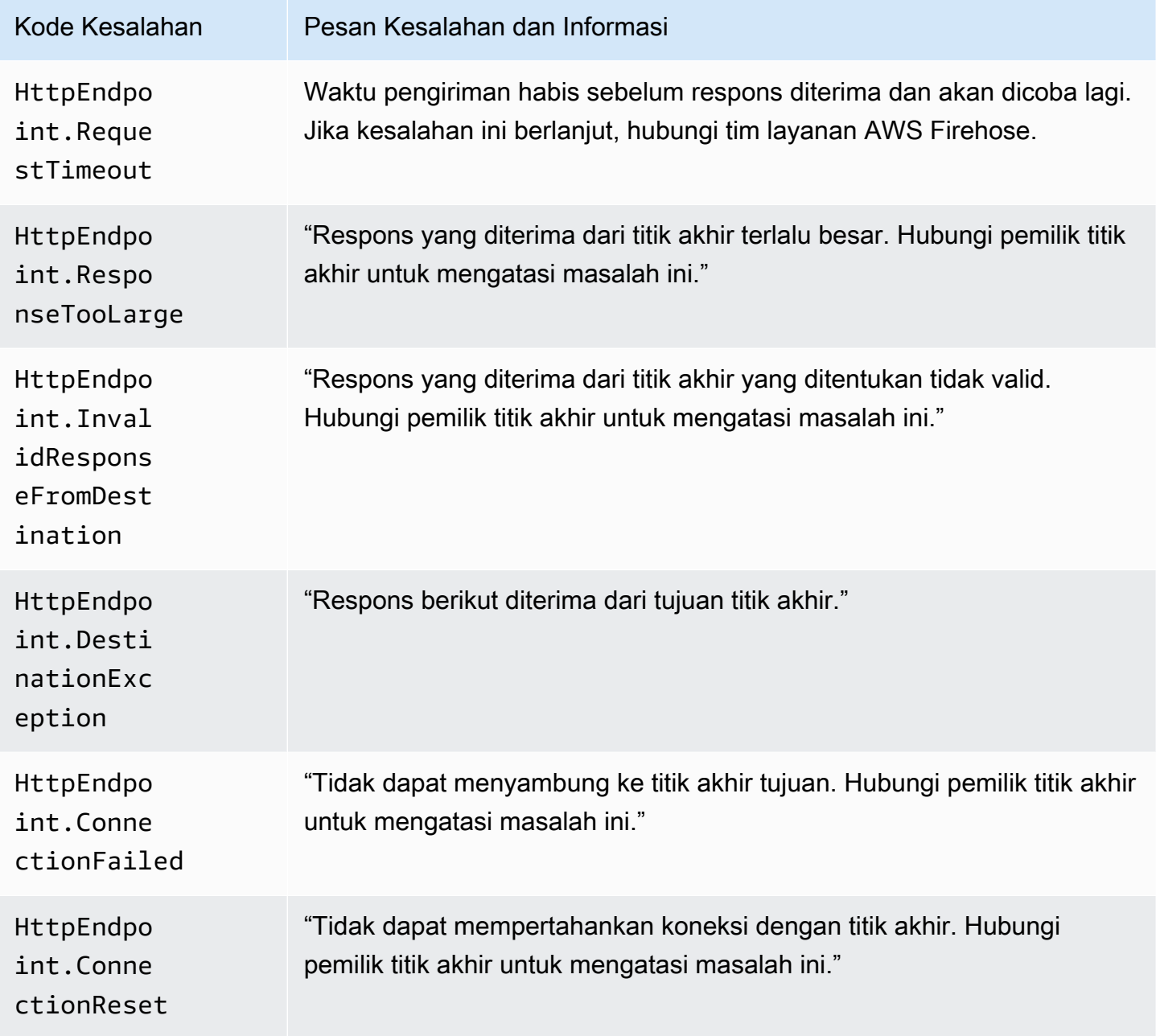

Amazon Data Firehose **Panduan Developer** Panduan Developer

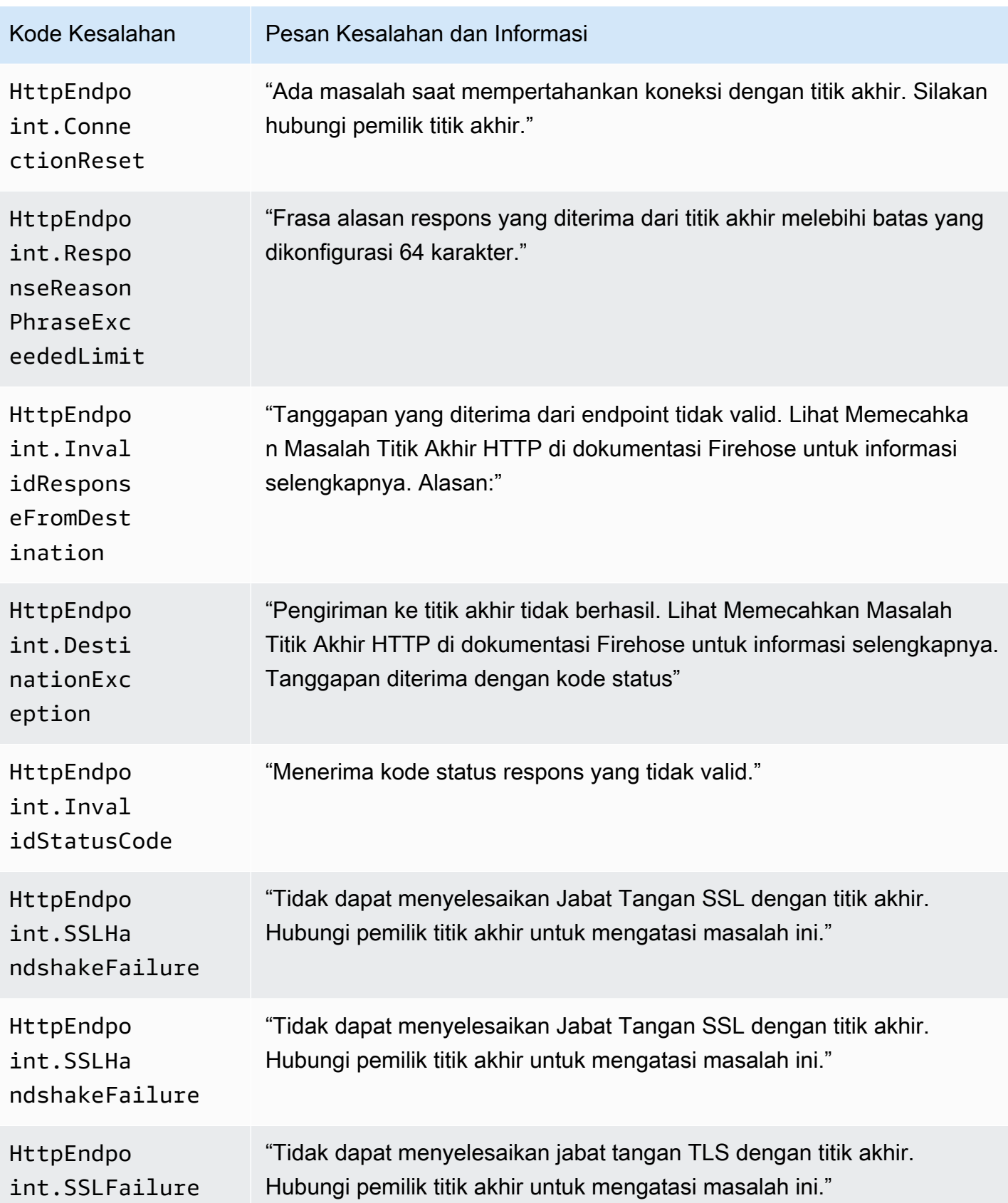

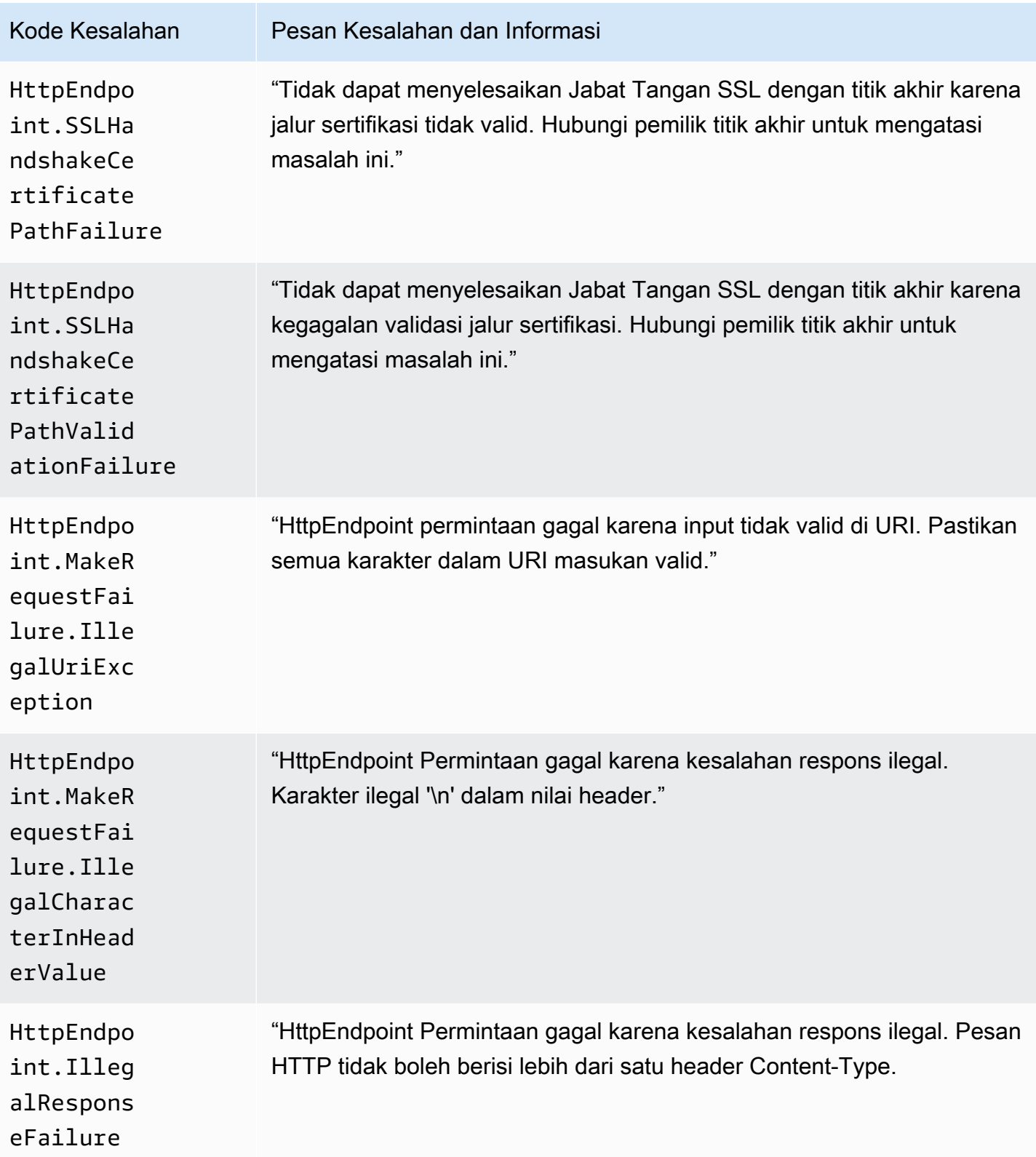

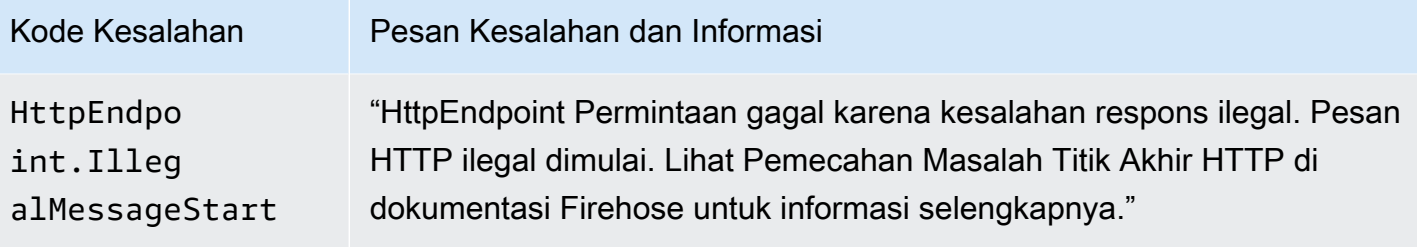

#### Kesalahan Pengiriman Data OpenSearch Layanan Amazon

Untuk tujuan OpenSearch Layanan, Amazon Data Firehose mengirimkan kesalahan ke CloudWatch Log saat dikembalikan oleh OpenSearch Layanan.

Selain kesalahan yang mungkin kembali dari OpenSearch cluster, Anda mungkin mengalami dua kesalahan berikut:

- Kesalahan otentikasi/otorisasi terjadi selama upaya mengirimkan data ke kluster Layanan tujuan OpenSearch . Hal ini dapat terjadi karena masalah izin dan/atau sebentar-sebentar ketika konfigurasi domain OpenSearch Layanan target Amazon Data Firehose Anda diubah. Silakan periksa kebijakan klaster dan izin peran.
- Data tidak dapat dikirim ke kluster OpenSearch Layanan tujuan karena kegagalan autentikasi/ otorisasi. Hal ini dapat terjadi karena masalah izin dan/atau sebentar-sebentar ketika konfigurasi domain OpenSearch Layanan target Amazon Data Firehose Anda diubah. Silakan periksa kebijakan klaster dan izin peran.

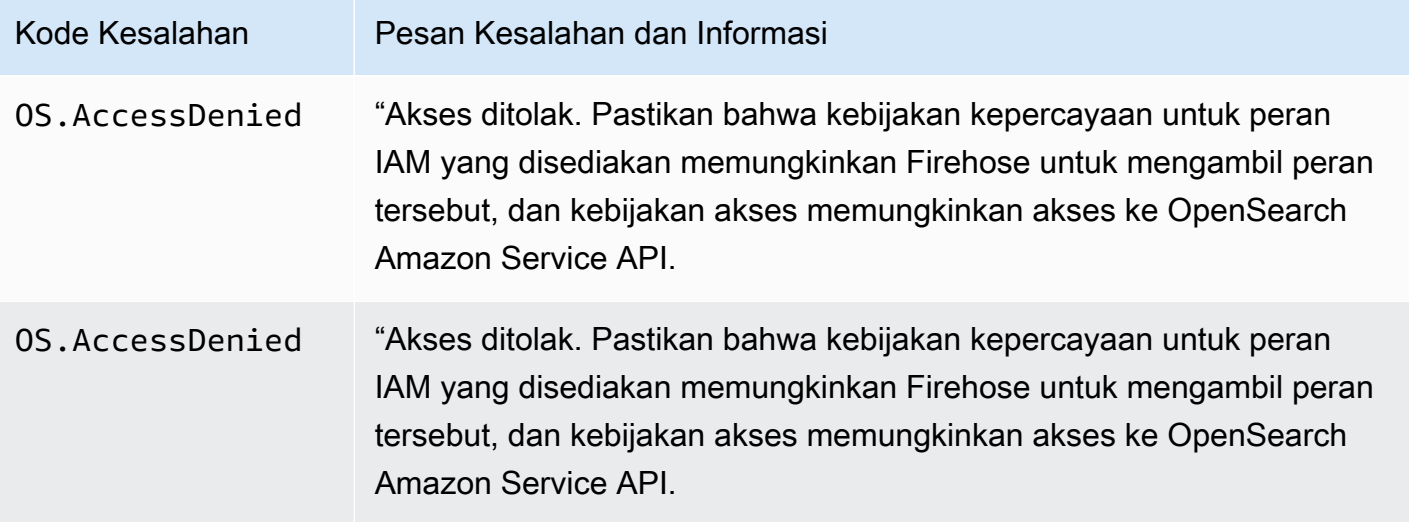

Amazon Data Firehose **Panduan Developer** Panduan Developer

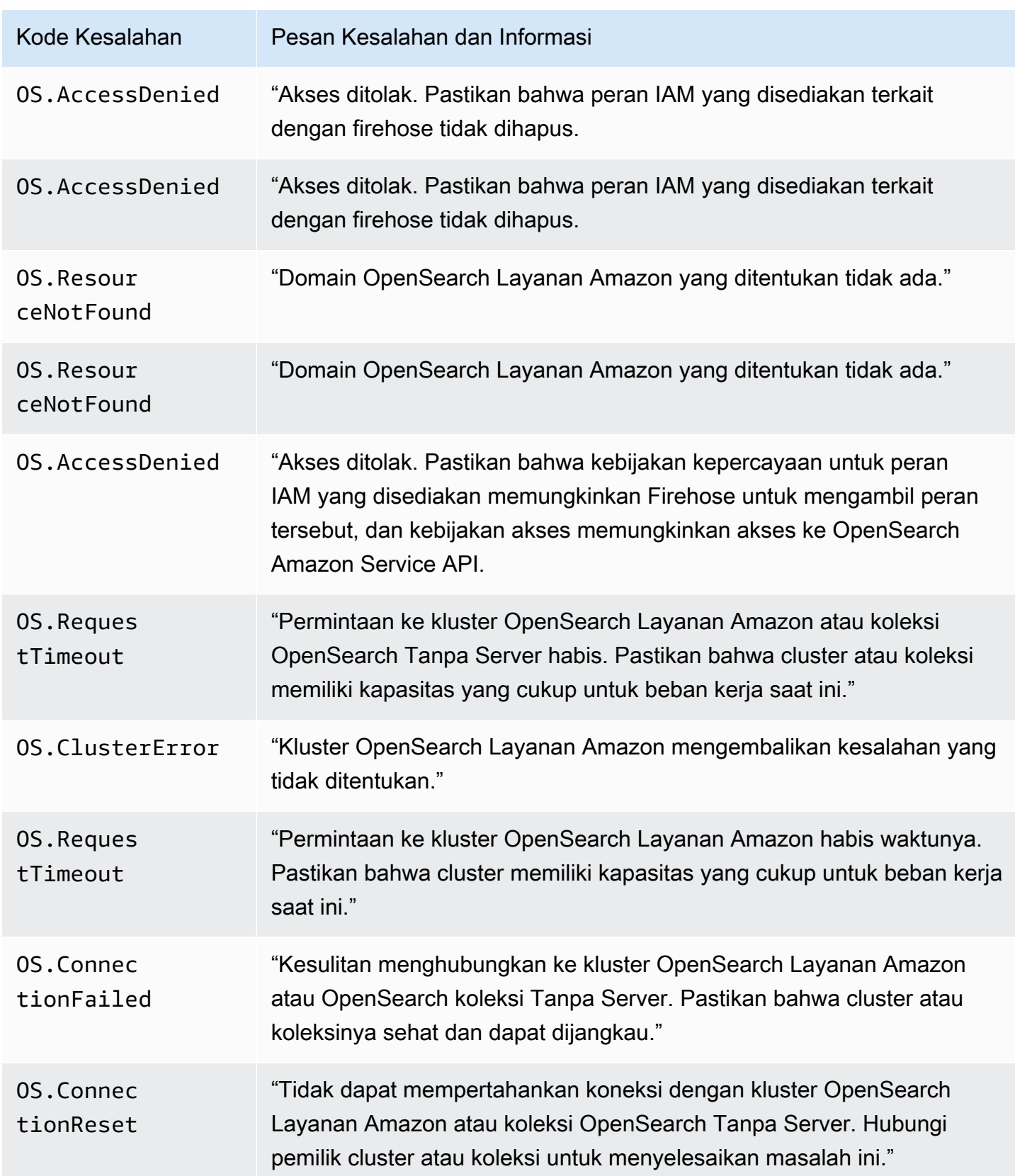

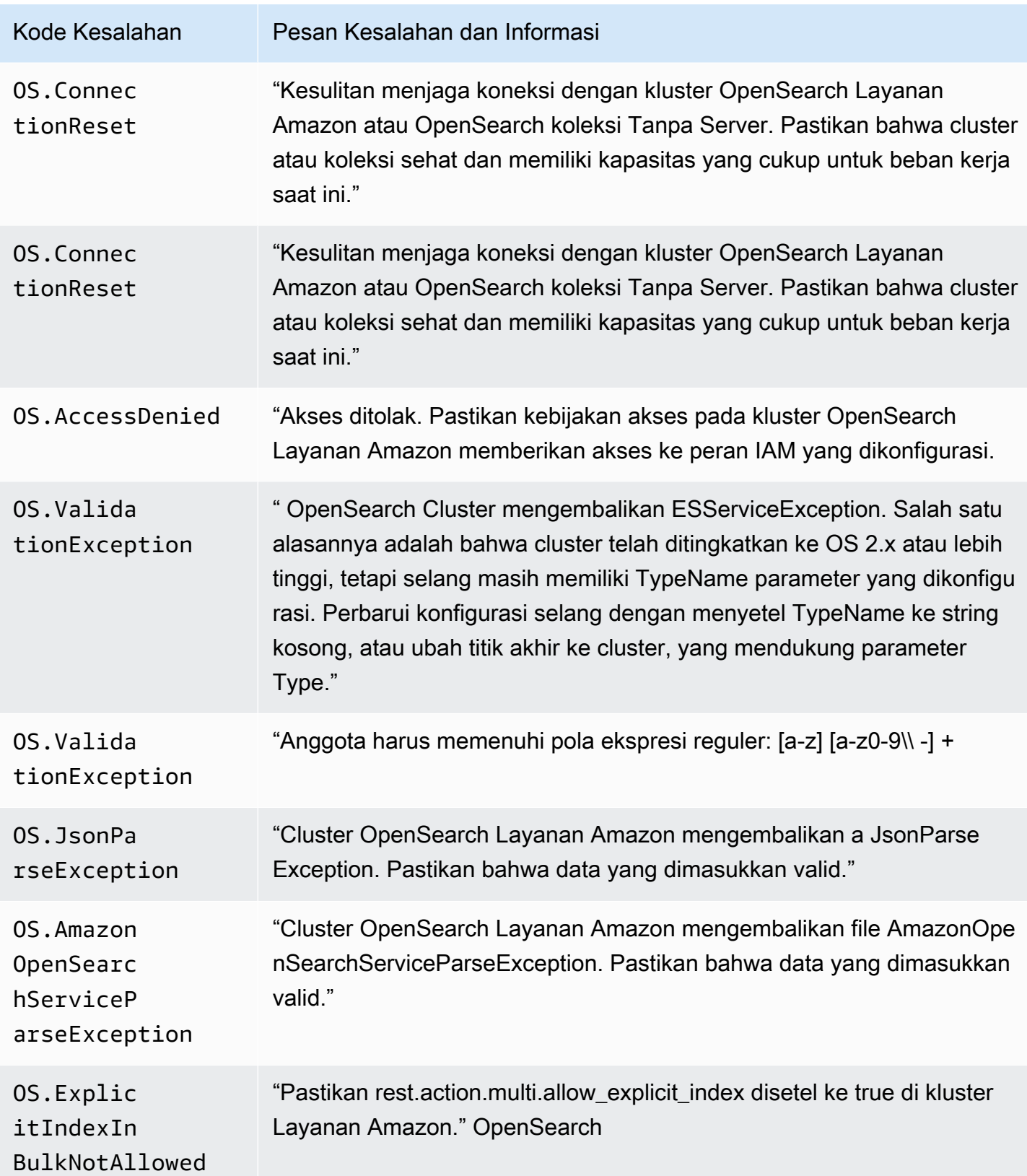

Amazon Data Firehose **Panduan Developer** Panduan Developer

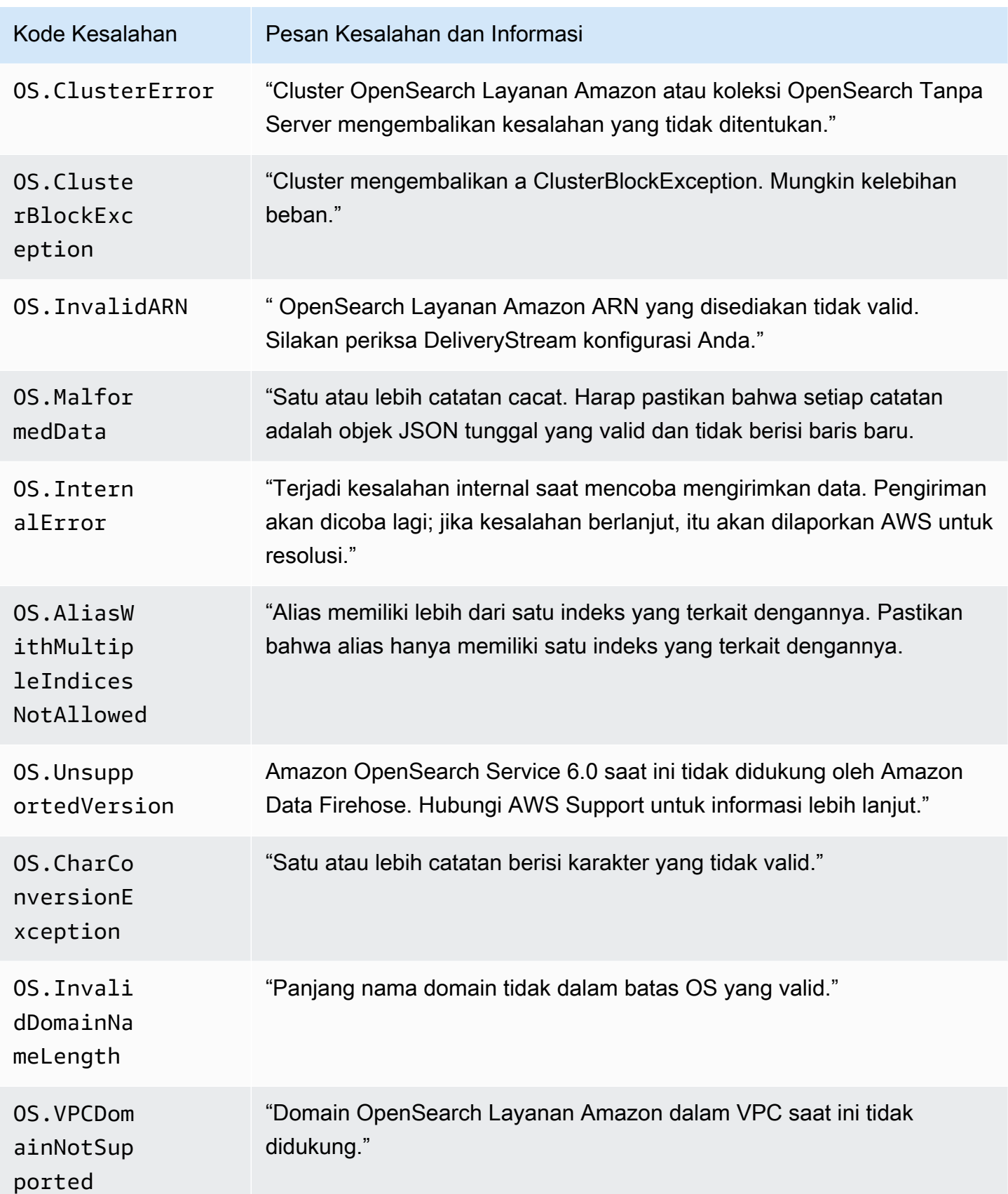

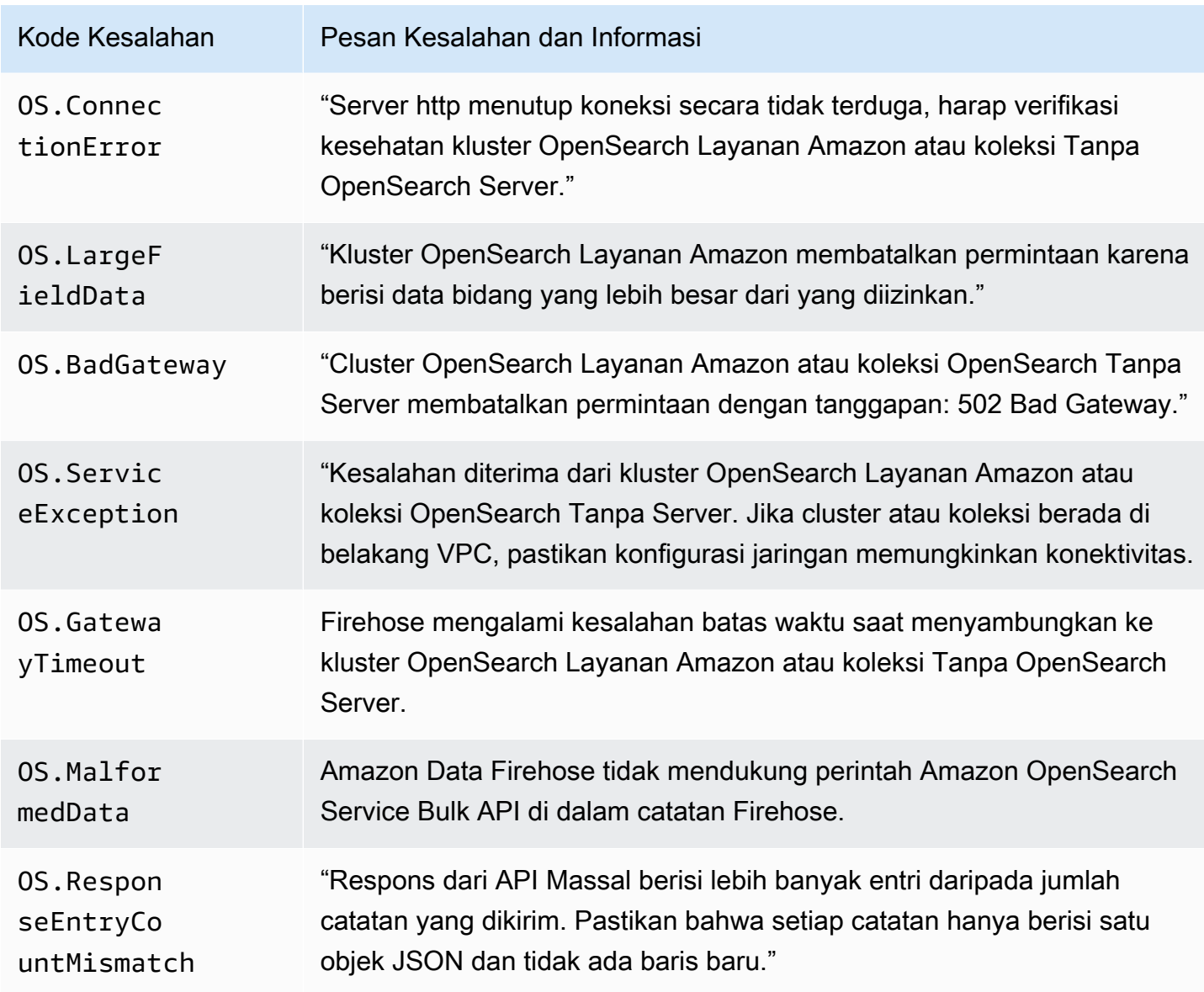

### <span id="page-250-0"></span>Kesalahan Pemanggilan Lambda

Amazon Data Firehose dapat mengirim kesalahan pemanggilan Lambda berikut ke Log. CloudWatch

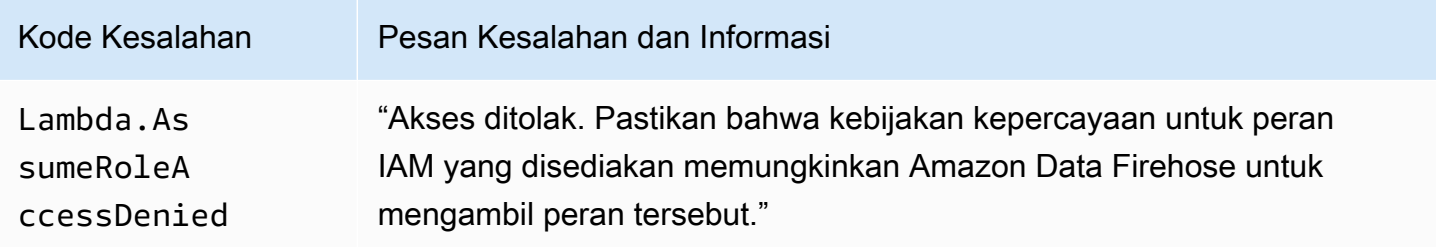

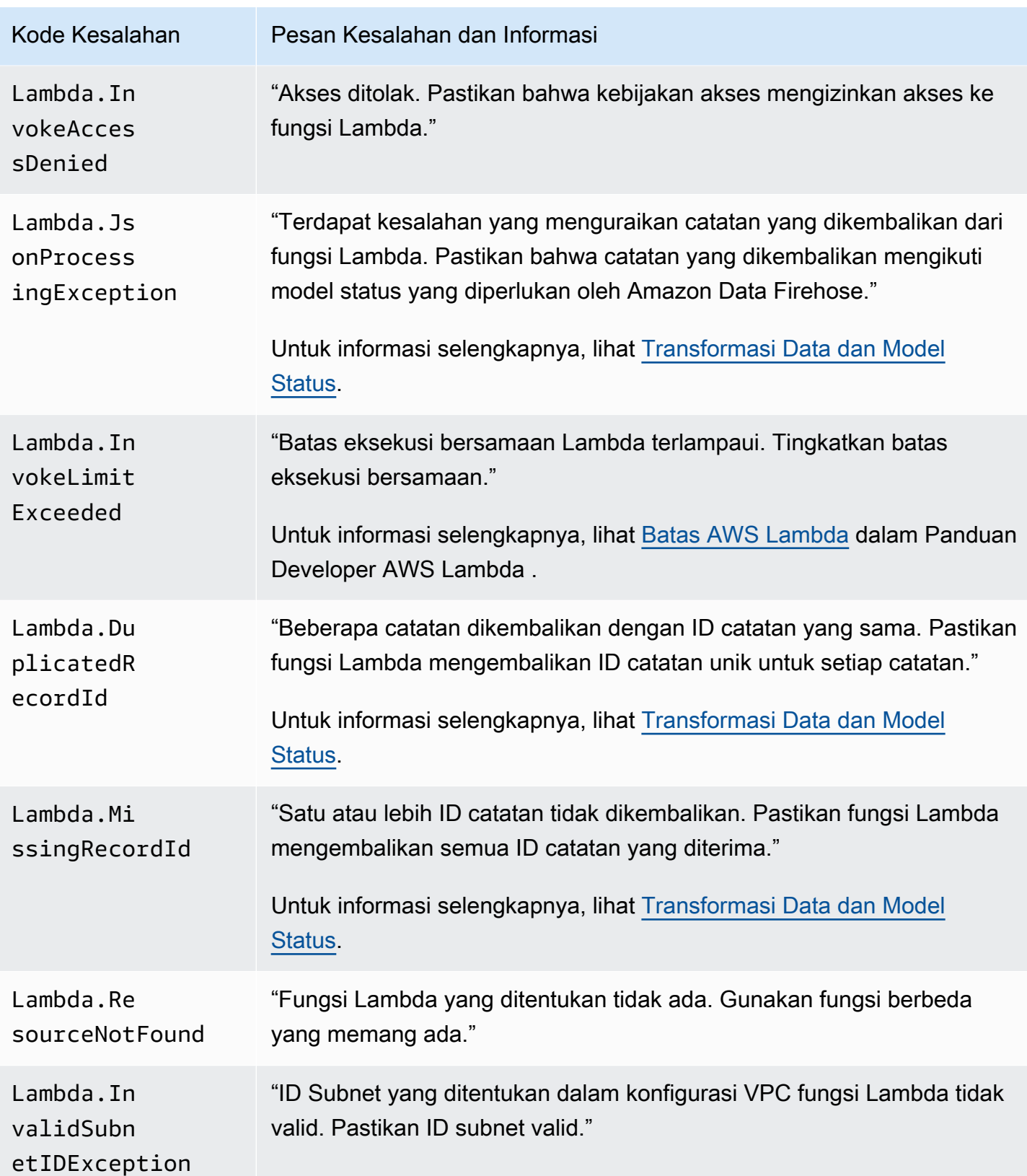
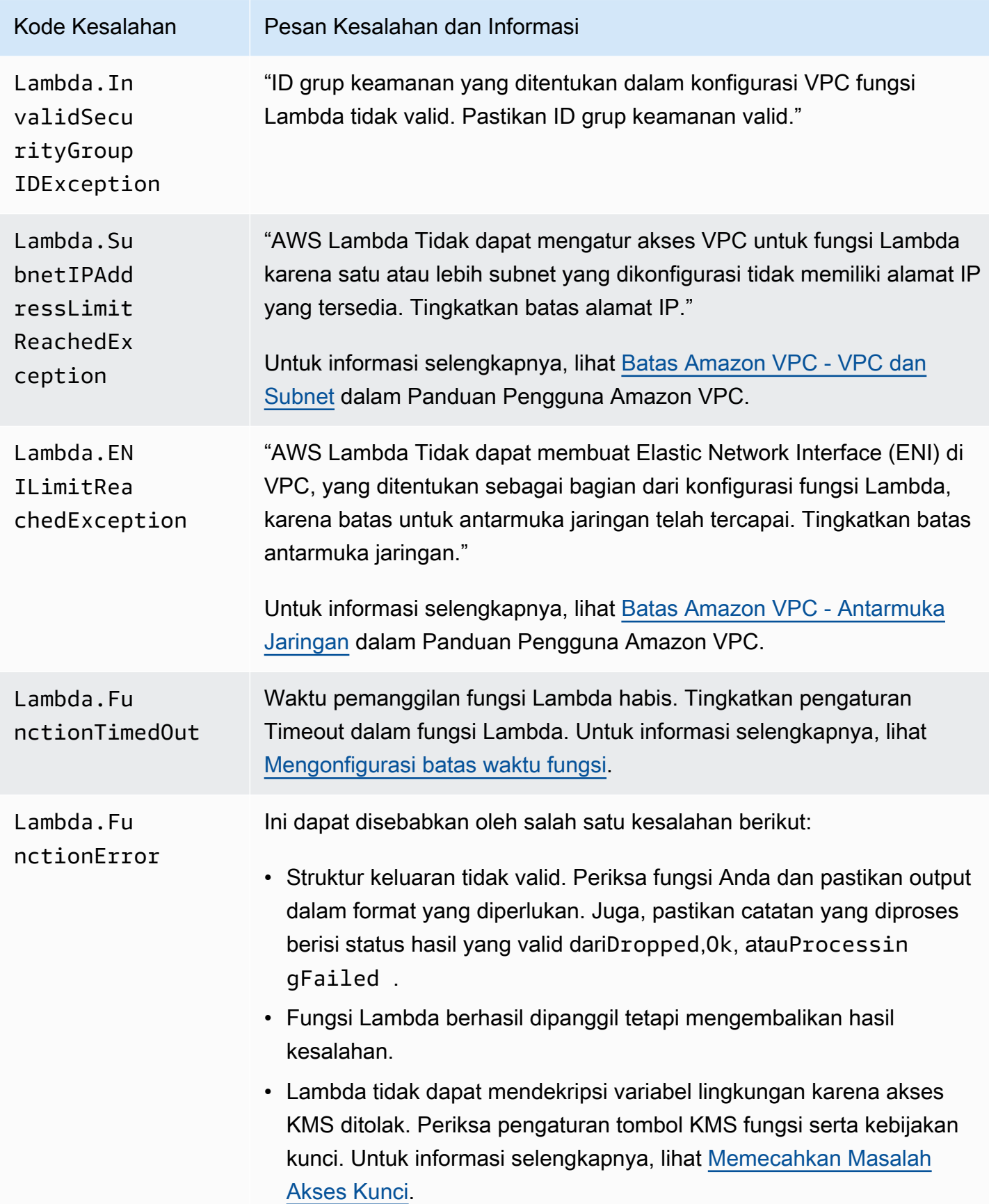

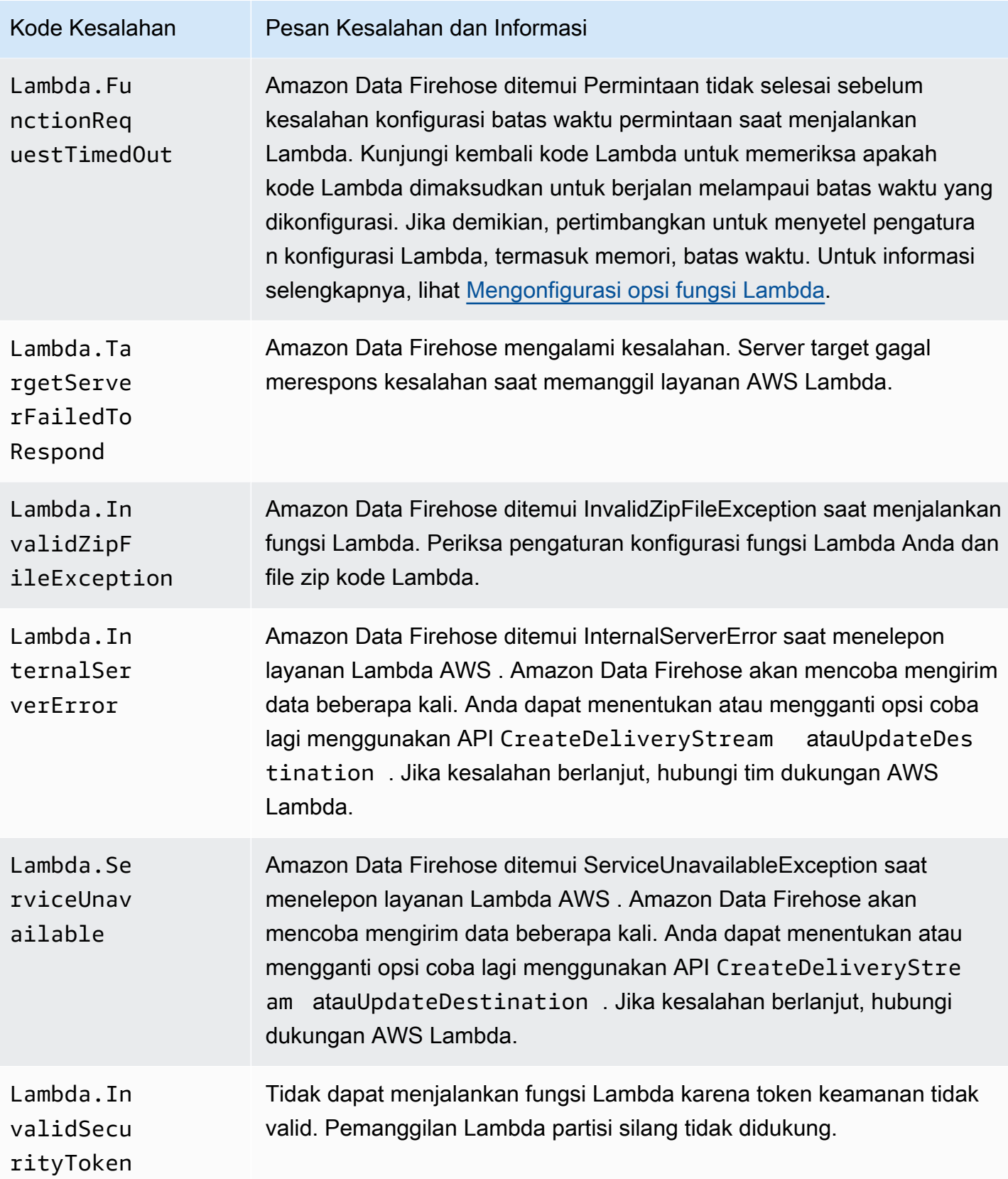

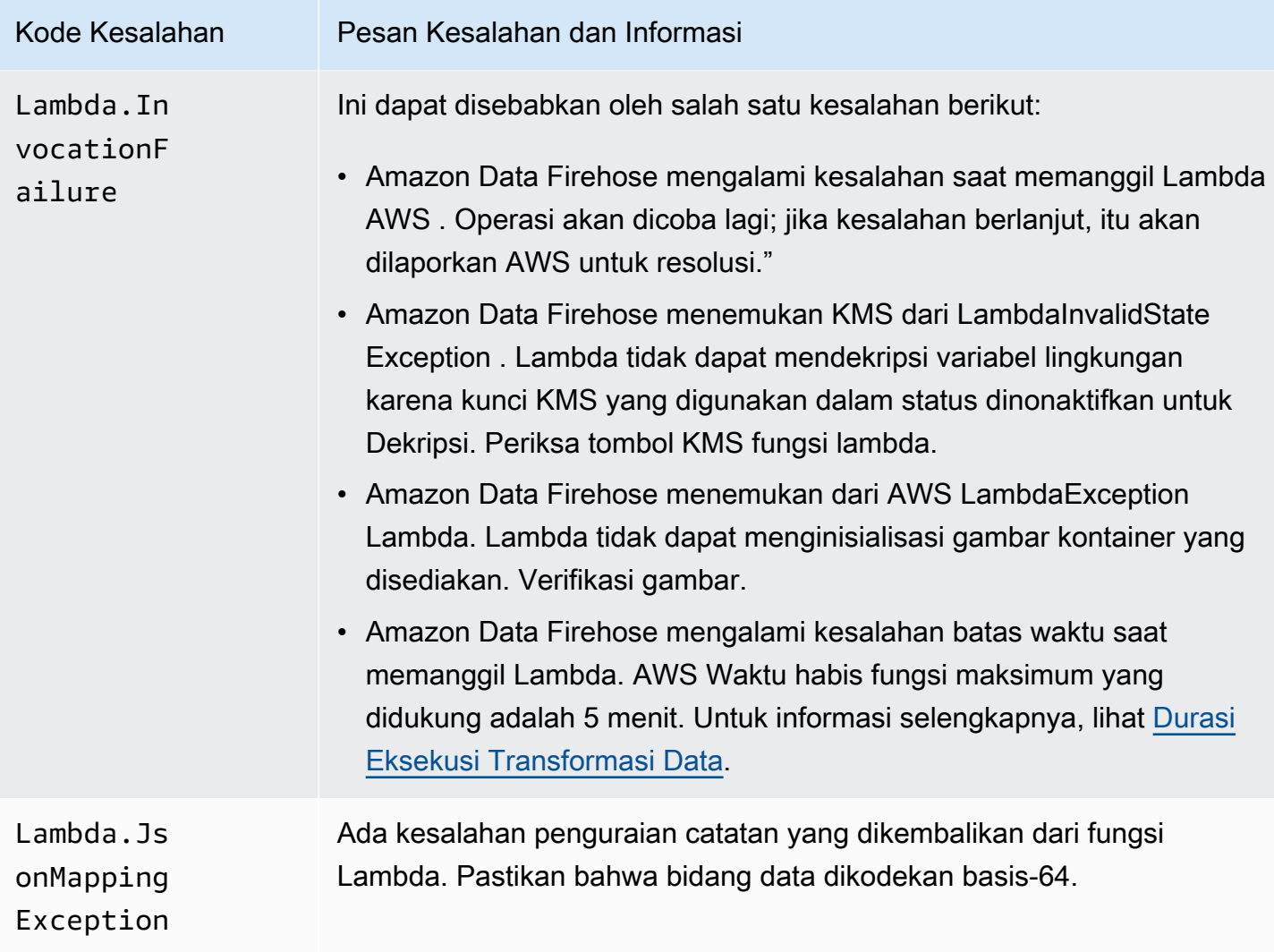

### Kesalahan Pemanggilan Kinesis

Amazon Data Firehose dapat mengirimkan error pemanggilan Kinesis berikut ke Log. CloudWatch

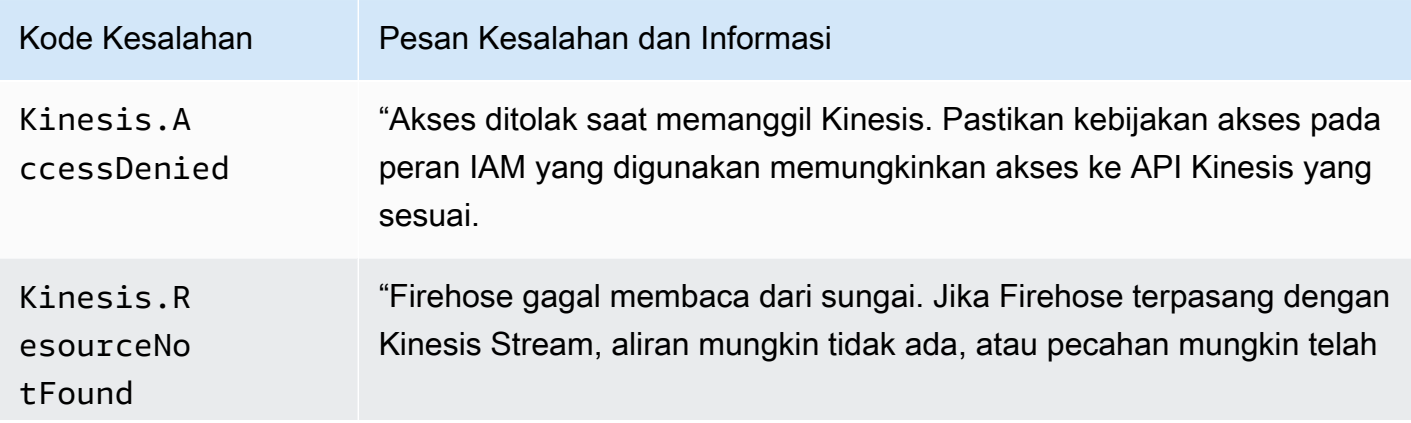

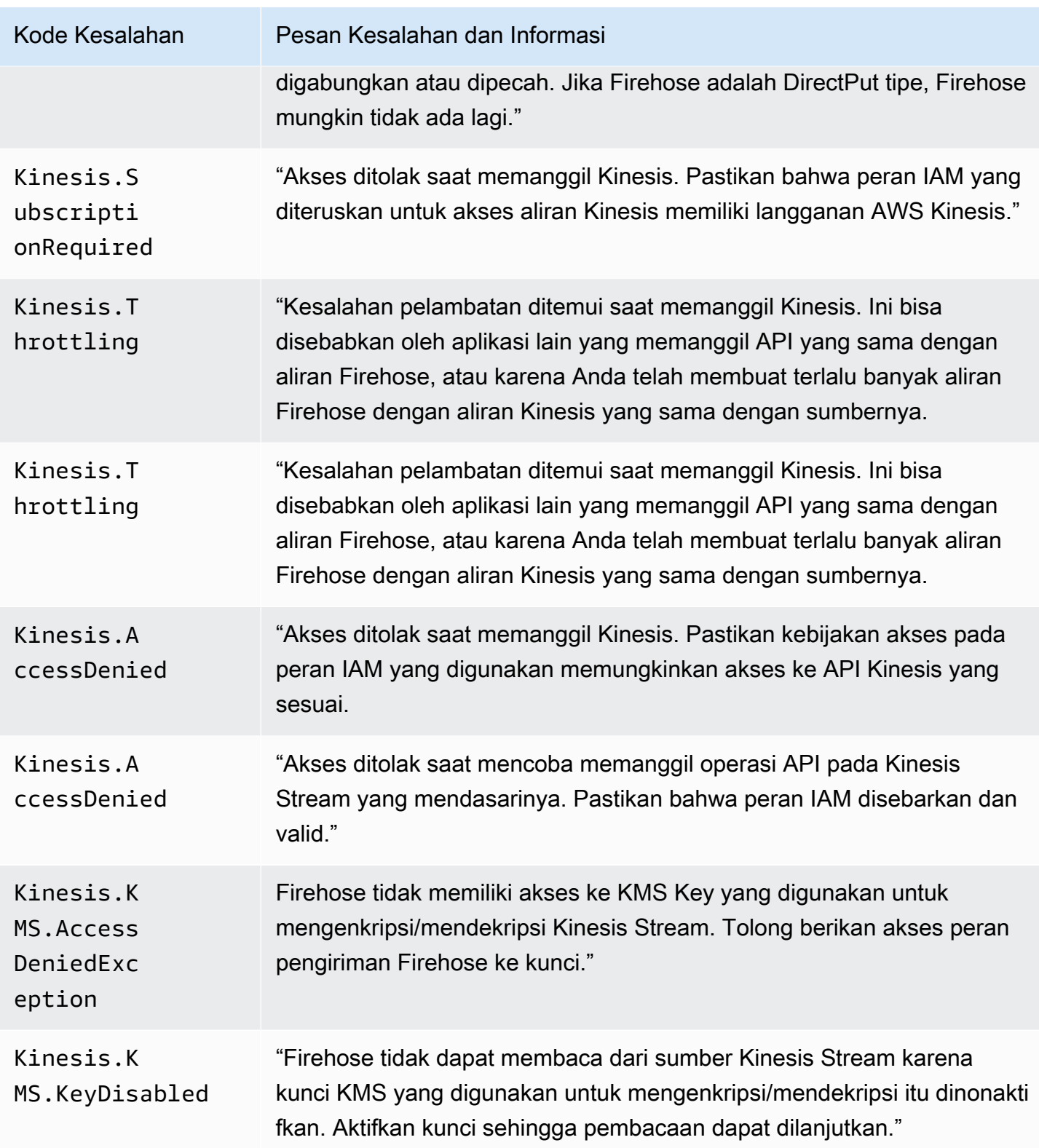

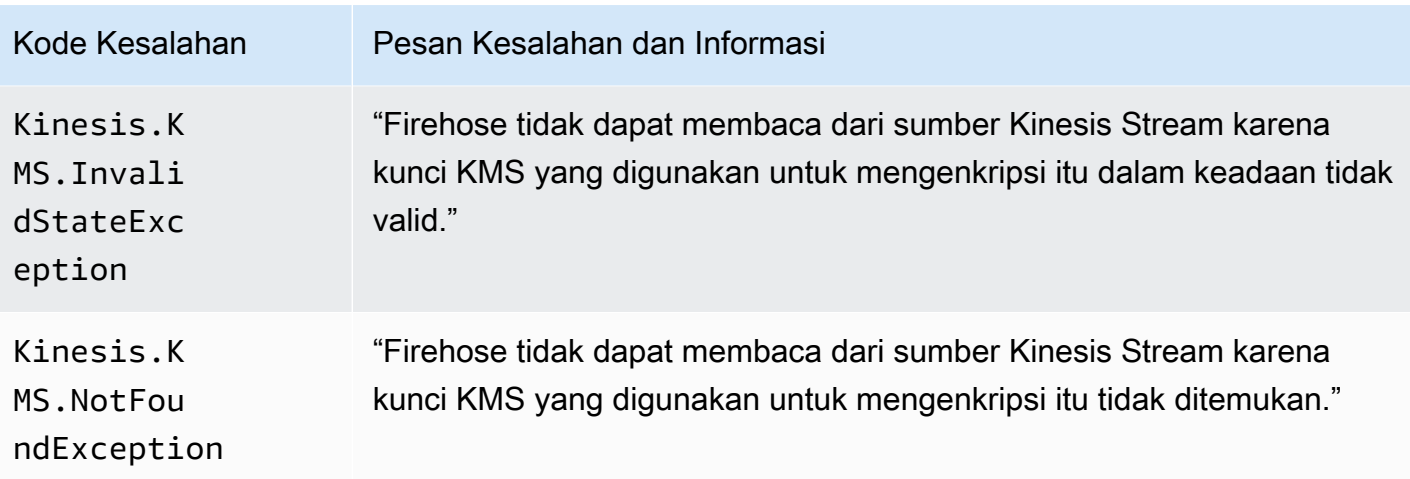

### Kesalahan Pemanggilan Kinesis DirectPut

Amazon Data Firehose dapat mengirim kesalahan DirectPut pemanggilan Kinesis berikut ke Log. **CloudWatch** 

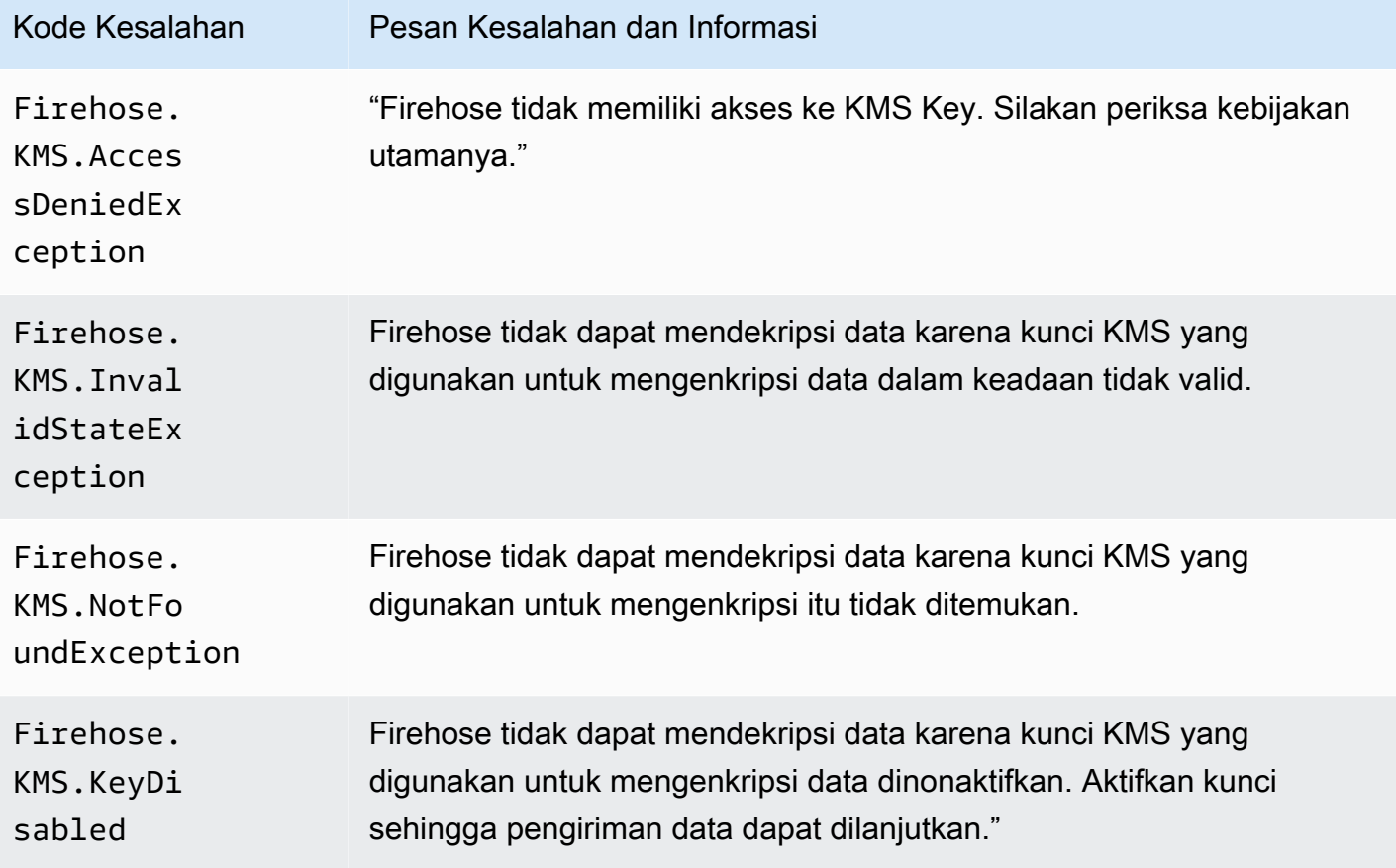

#### AWS Glue Kesalahan Doa

Amazon Data Firehose dapat mengirim kesalahan AWS Glue pemanggilan berikut ke Log. **CloudWatch** 

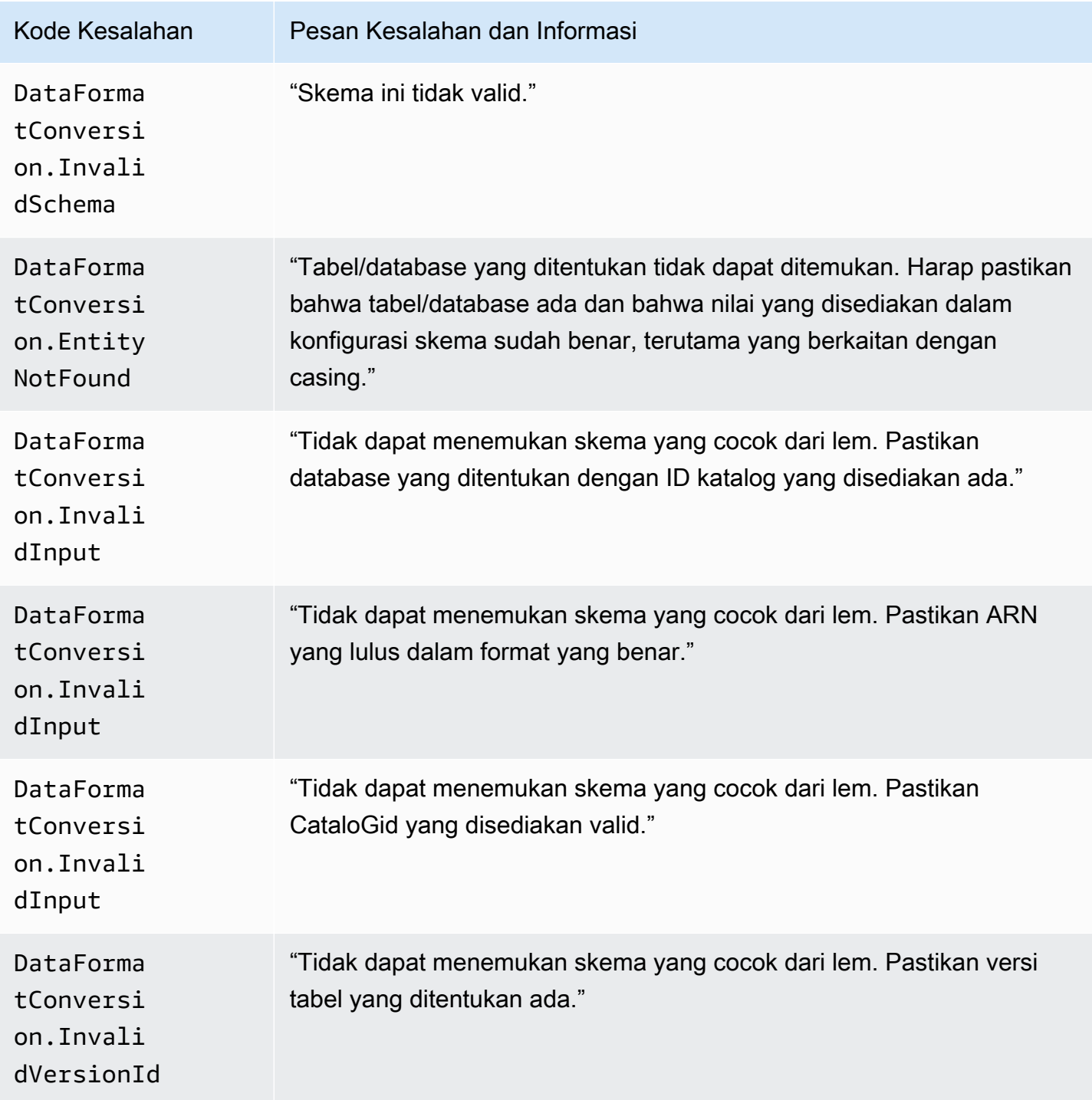

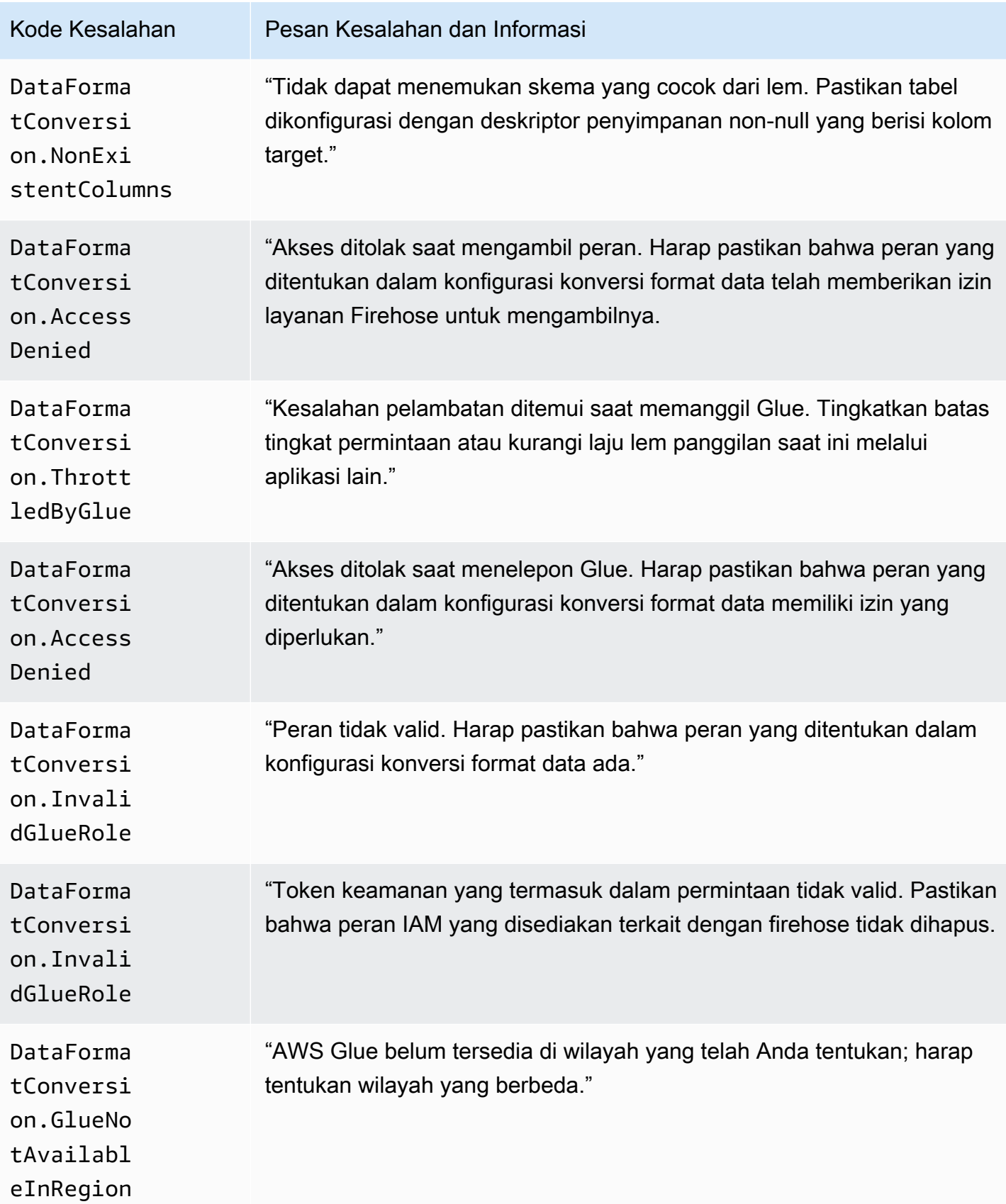

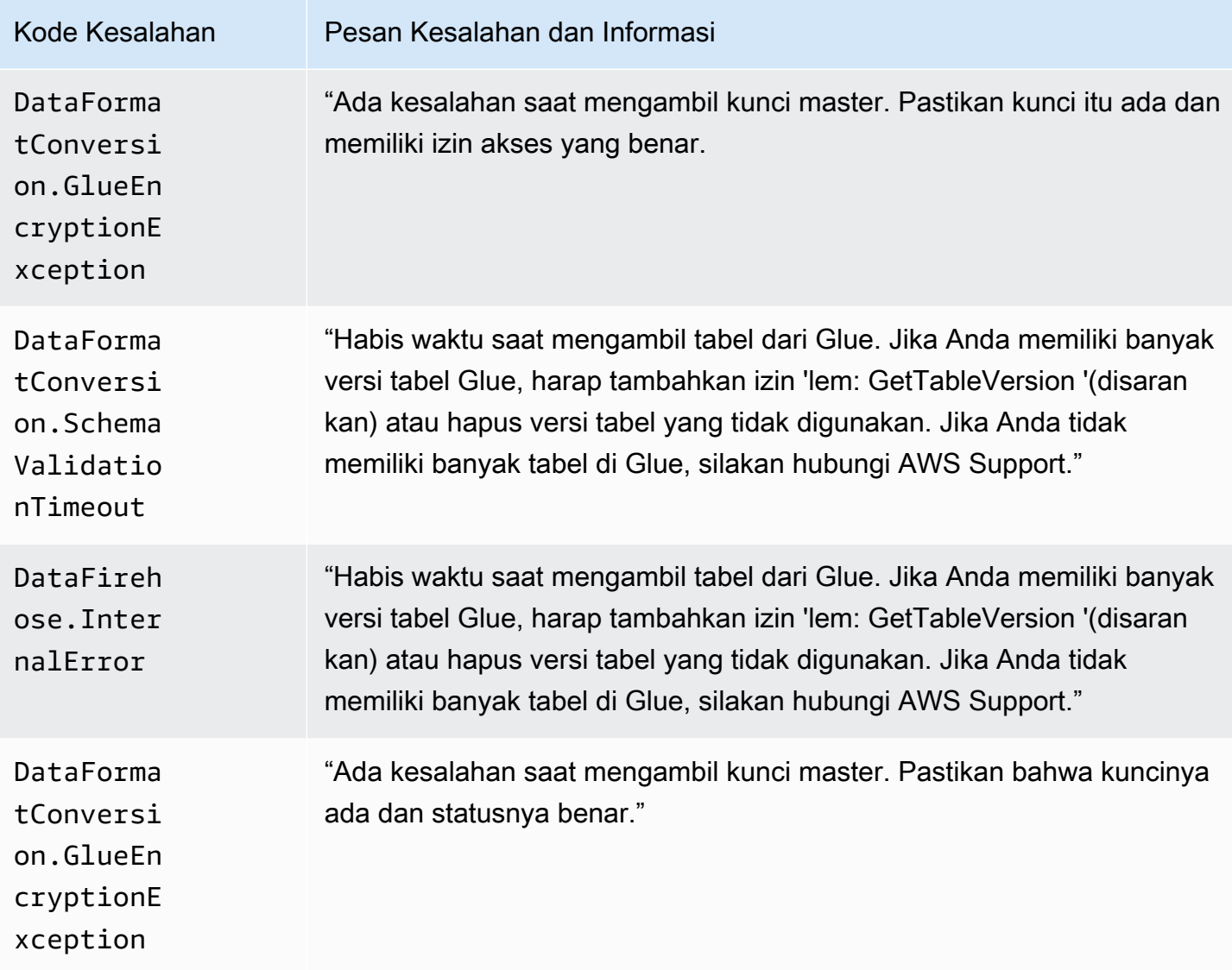

#### DataFormatConversion Kesalahan Doa

Amazon Data Firehose dapat mengirim kesalahan DataFormatConversion pemanggilan berikut ke Log. CloudWatch

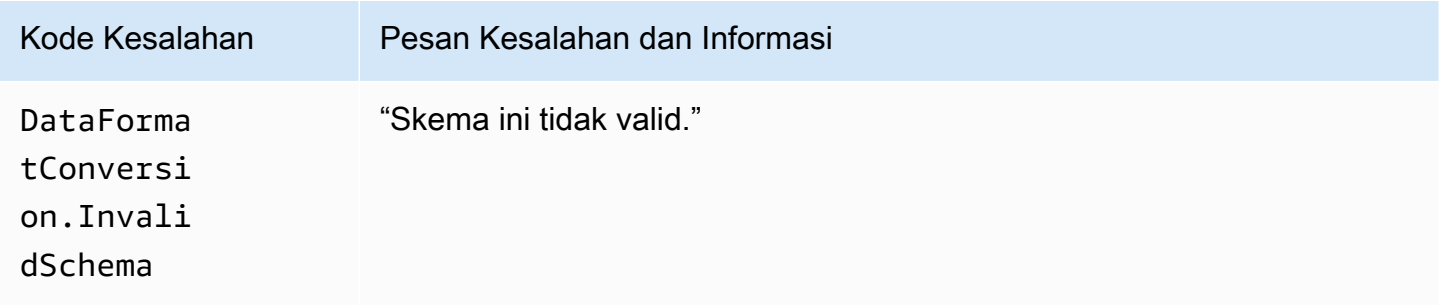

Amazon Data Firehose **Panduan Developer** Panduan Developer

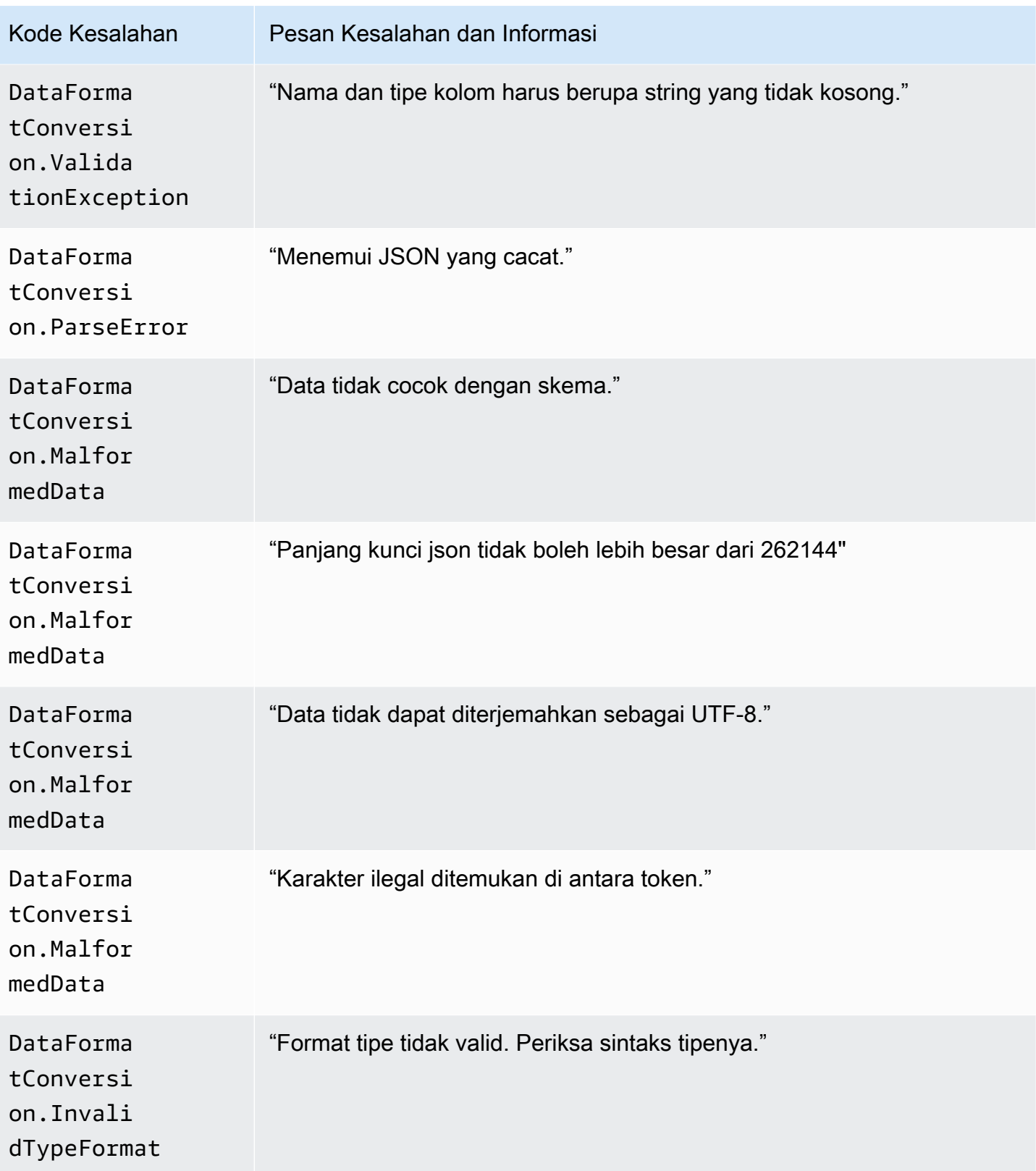

Amazon Data Firehose **Panduan Developer** Panduan Developer

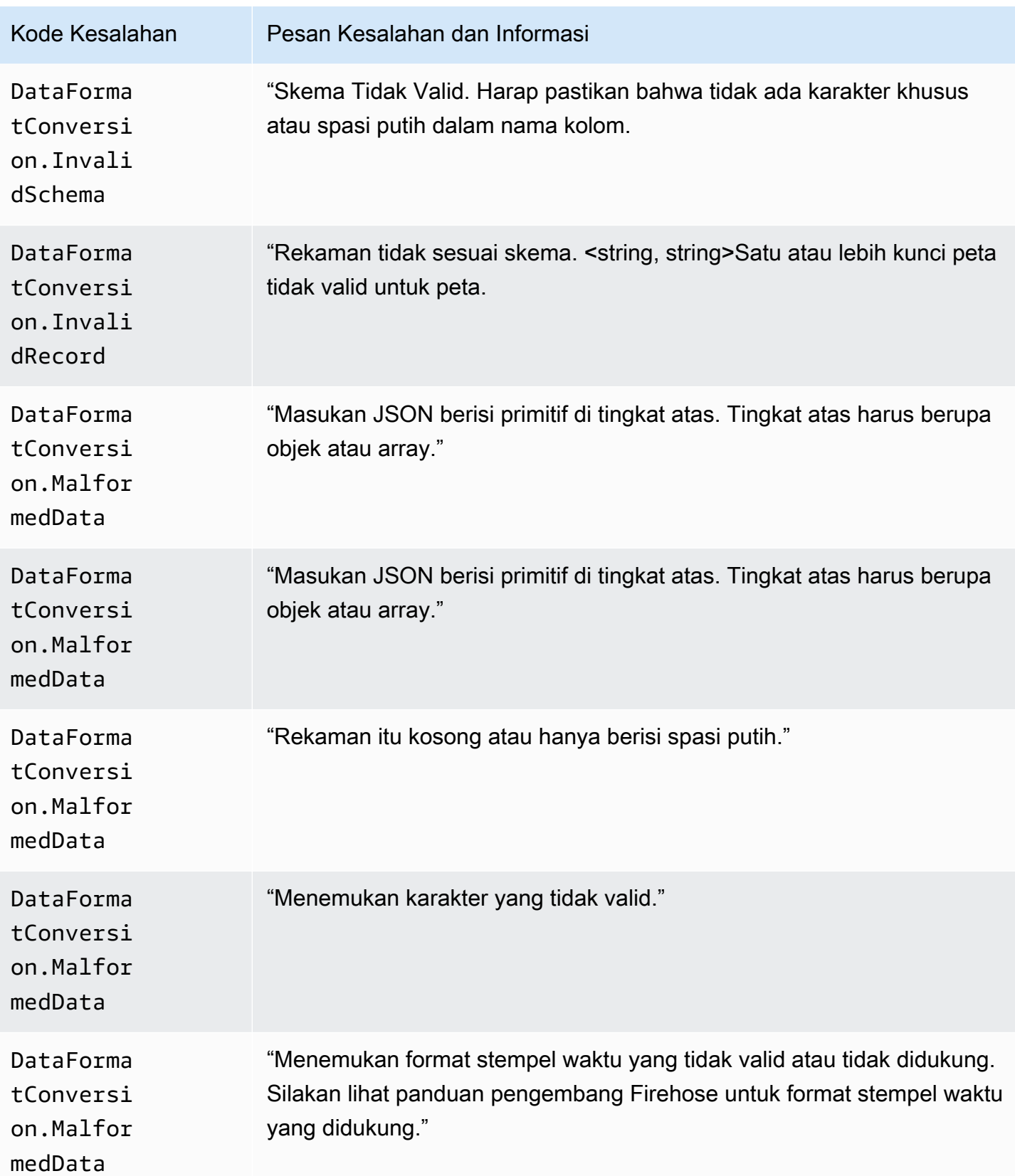

Amazon Data Firehose **Panduan Developer** Panduan Developer

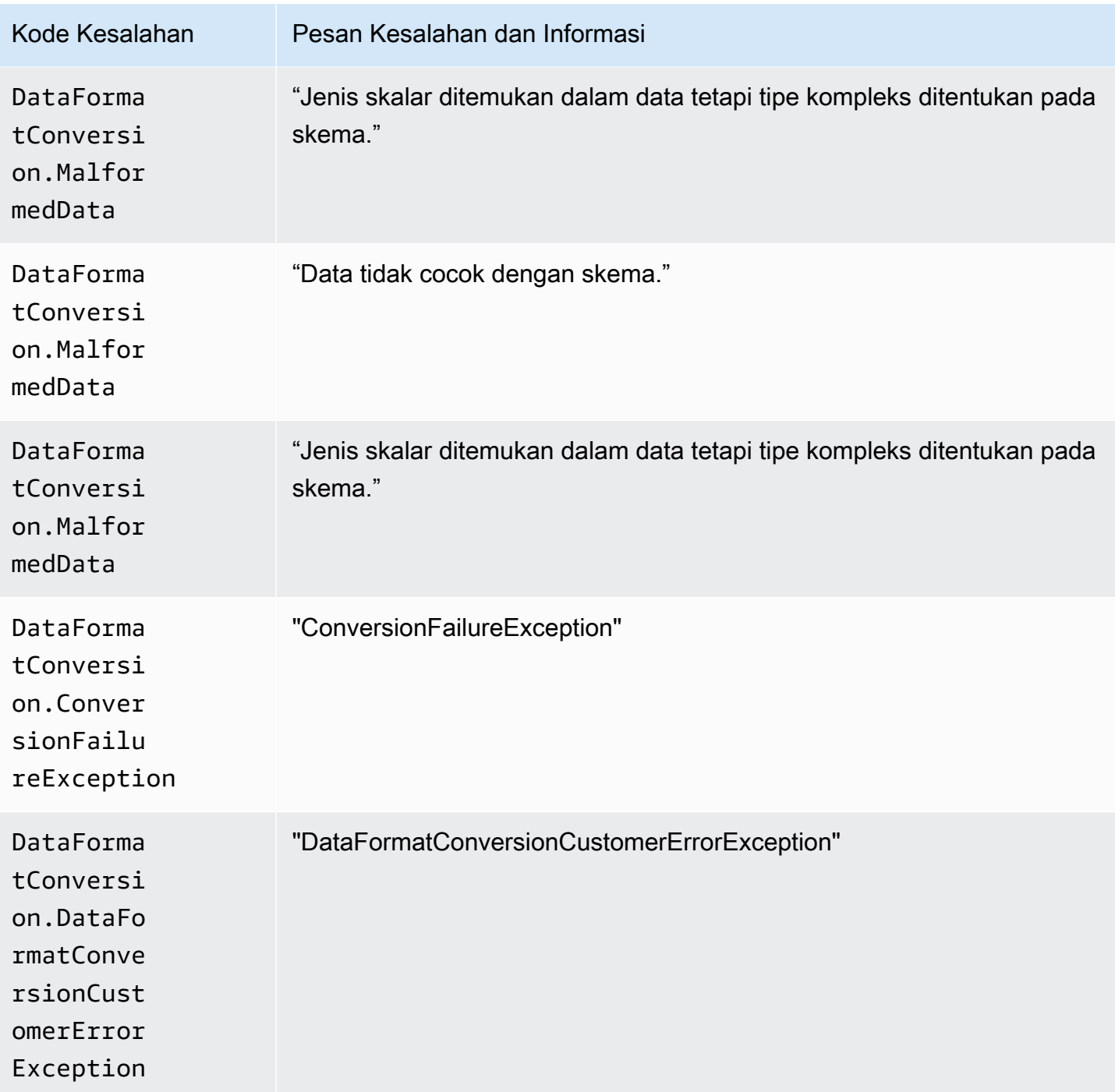

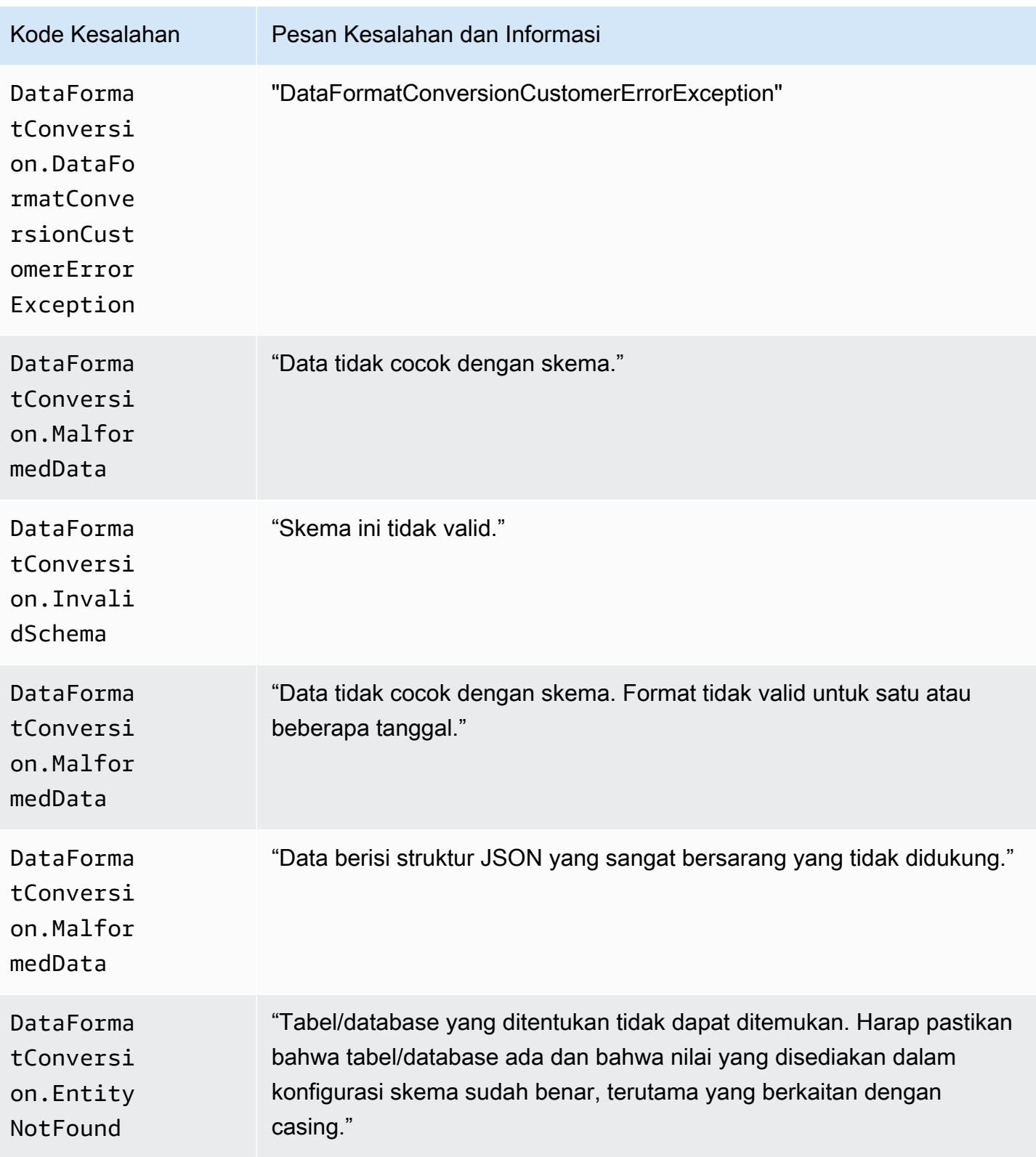

Amazon Data Firehose **Panduan Developer** Panduan Developer

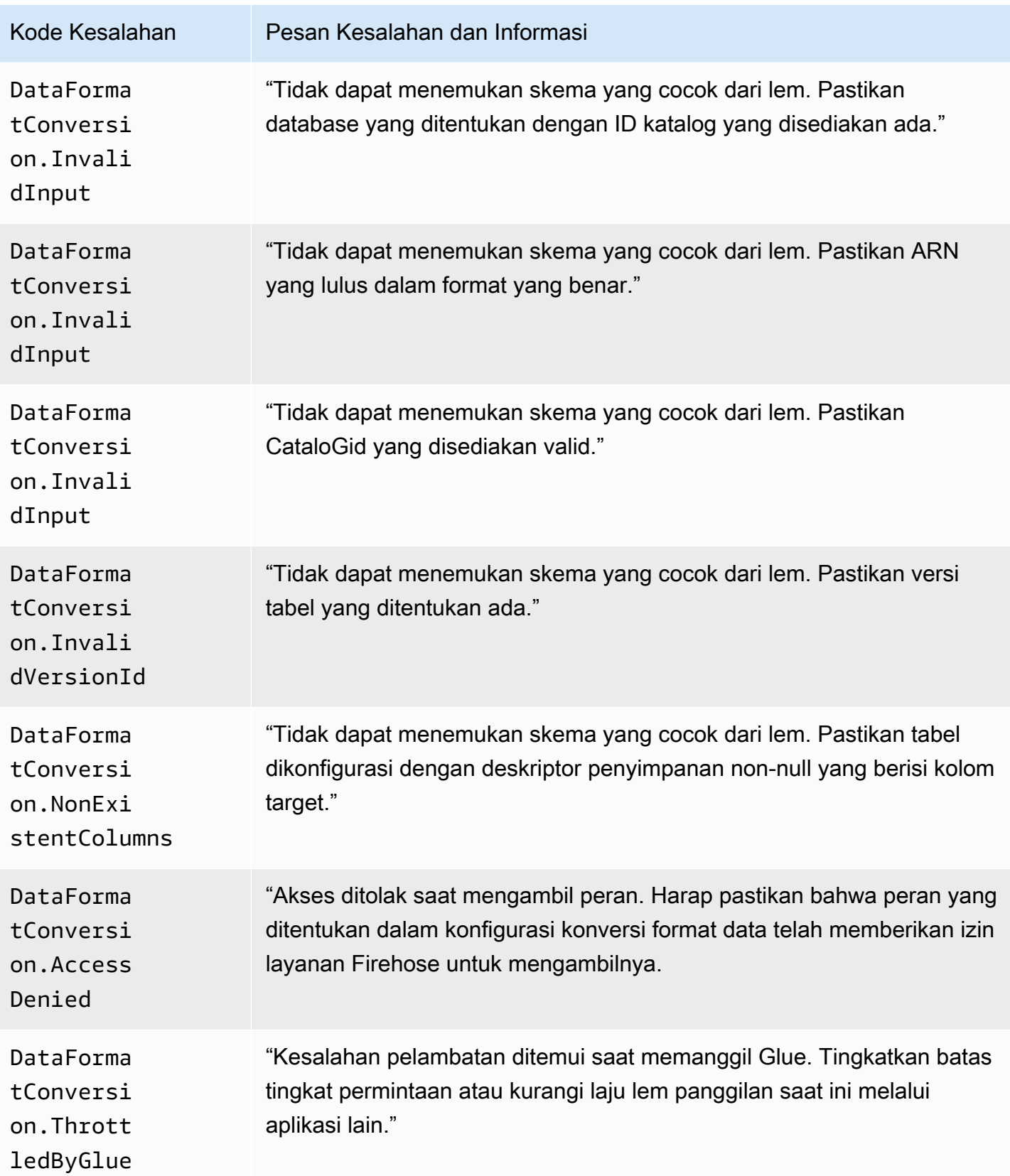

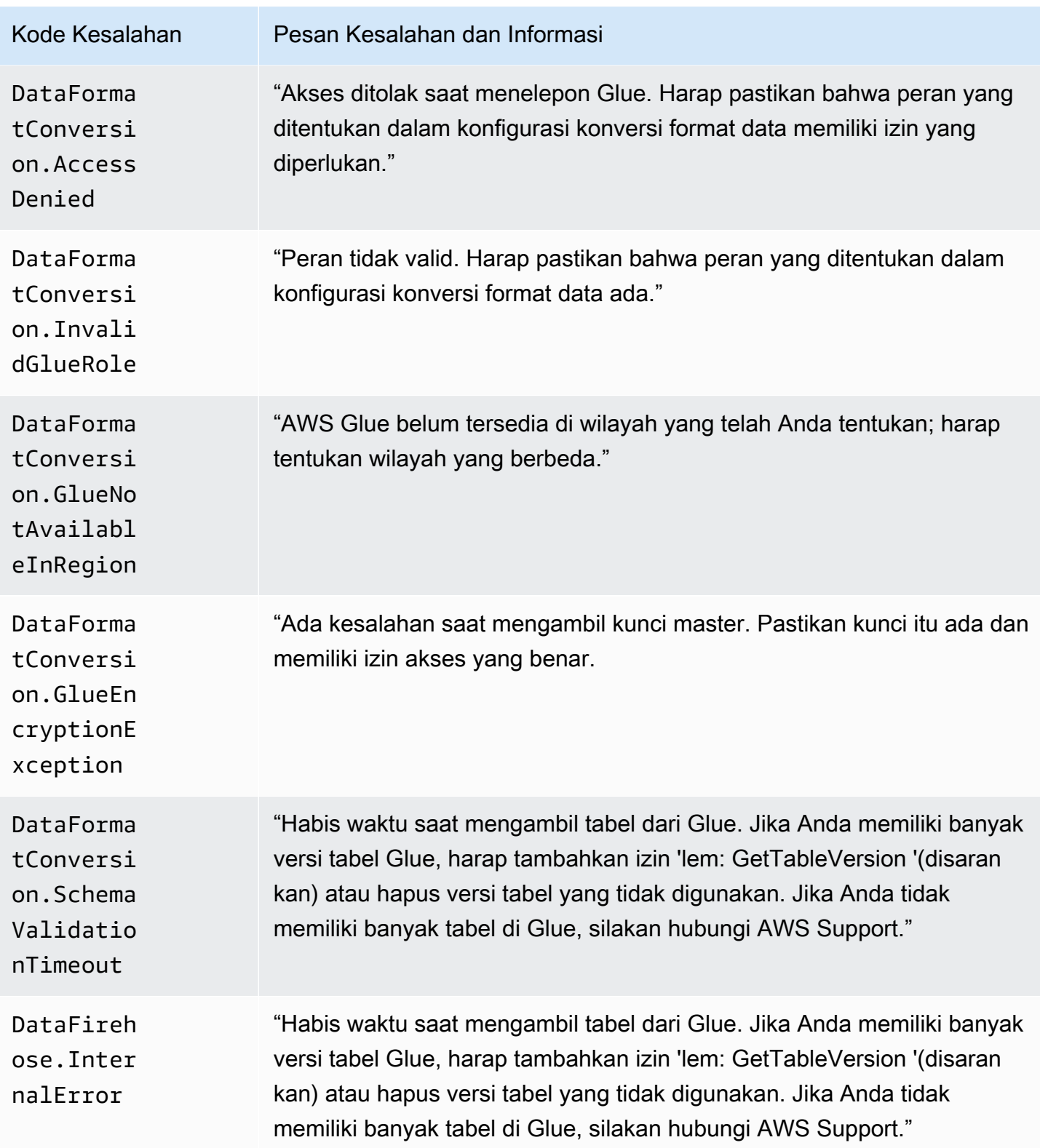

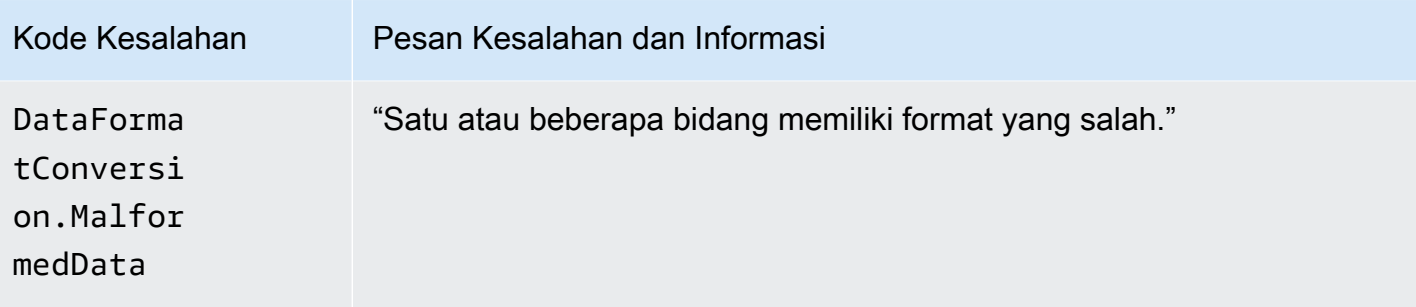

## Mengakses CloudWatch Log untuk Amazon Data Firehose

Anda dapat melihat log kesalahan yang terkait dengan kegagalan pengiriman data Amazon Data Firehose menggunakan konsol Amazon Data Firehose atau konsol. CloudWatch Prosedur berikut menunjukkan cara mengakses log kesalahan menggunakan kedua metode ini.

Untuk mengakses log kesalahan menggunakan konsol Amazon Data Firehose

- 1. Masuk ke AWS Management Console dan buka Firehose console di https:// console.aws.amazon.com/firehose
- 2. Pada bilah navigasi, pilih AWS Wilayah.
- 3. Pilih nama aliran Firehose untuk membuka halaman detail aliran Firehose.
- 4. Pilih Log Kesalahan untuk melihat daftar log kesalahan yang terkait dengan kegagalan pengiriman data.

Untuk mengakses log kesalahan menggunakan CloudWatch konsol

- 1. Buka CloudWatch konsol di [https://console.aws.amazon.com/cloudwatch/.](https://console.aws.amazon.com/cloudwatch/)
- 2. Pada bilah navigasi, pilih Wilayah.
- 3. Pilih Log di panel navigasi.
- 4. Pilih grup log dan aliran log untuk melihat daftar log kesalahan yang terkait dengan kegagalan pengiriman data.

## Memantau Kondisi Agen Kinesis

Kinesis Agent menerbitkan CloudWatch metrik kustom dengan namespace. AWS KinesisAgent Ini membantu menilai apakah agen sehat, mengirimkan data ke Amazon Data Firehose seperti yang

ditentukan, dan mengkonsumsi jumlah CPU dan sumber daya memori yang sesuai pada produsen data.

Metrik seperti jumlah catatan dan byte yang dikirim berguna untuk memahami tingkat di mana agen mengirimkan data ke aliran Firehose. Bila metrik ini turun di bawah ambang batas yang diharapkan sejumlah sekian persen atau turun ke nol, hal ini dapat menunjukkan masalah konfigurasi, kesalahan jaringan, atau masalah kondisi agen. Metrik seperti konsumsi CPU dan memori on-host serta penghitung kesalahan agen menunjukkan penggunaan sumber daya produsen data dan memberikan gambaran mengenai kemungkinan kesalahan konfigurasi atau host. Pada akhirnya, agen juga mencatat pengecualian layanan untuk membantu menyelidiki masalah agen.

Metrik agen dilaporkan di wilayah yang ditentukan dalam pengaturan konfigurasi agen cloudwatch.endpoint. Untuk informasi selengkapnya, lihat [Pengaturan Konfigurasi Agen.](#page-81-0)

Metrik Cloudwatch yang diterbitkan dari beberapa Agen Kinesis dikumpulkan atau digabungkan.

Terdapat biaya nominal untuk metrik yang dikeluarkan dari Agen Kinesis, yang diaktifkan secara default. Untuk informasi selengkapnya, lihat [CloudWatch Harga Amazon](https://aws.amazon.com/cloudwatch/pricing/).

#### Pemantauan CloudWatch dengan

Agen Kinesis mengirimkan metrik berikut ke. CloudWatch

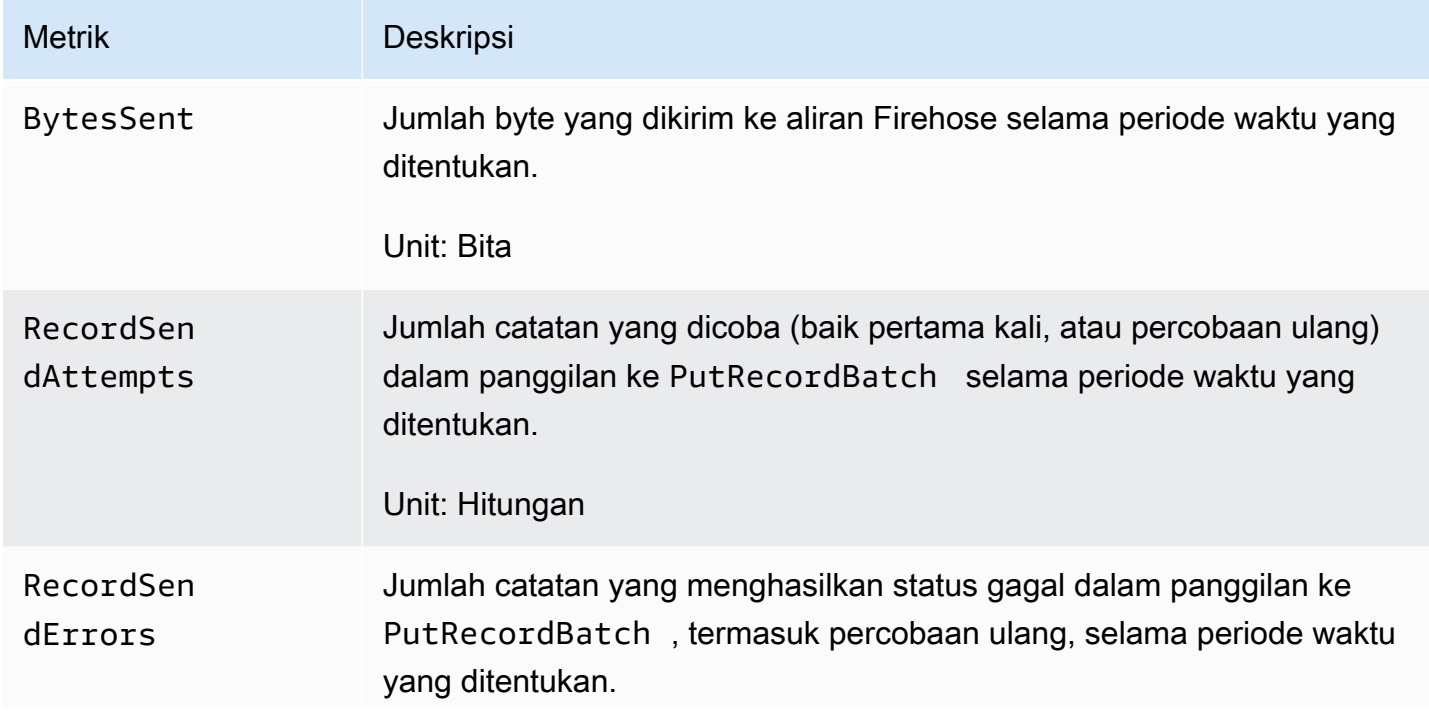

Pemantauan CloudWatch dengan 259

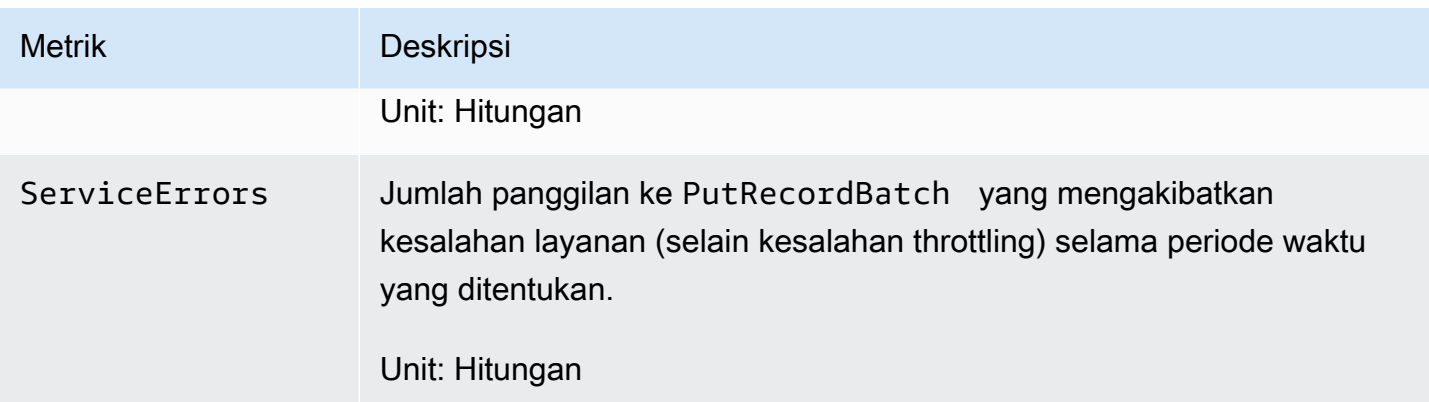

# Mencatat Panggilan API Firehose Data Amazon dengan AWS CloudTrail

Amazon Data Firehose terintegrasi dengan AWS CloudTrail, layanan yang menyediakan catatan tindakan yang diambil oleh pengguna, peran, atau AWS layanan di Amazon Data Firehose. CloudTrail menangkap semua panggilan API untuk Amazon Data Firehose sebagai peristiwa. Panggilan yang diambil termasuk panggilan dari konsol Amazon Data Firehose dan panggilan kode ke operasi Amazon Data Firehose API. Jika Anda membuat jejak, Anda dapat mengaktifkan pengiriman CloudTrail acara secara terus menerus ke bucket Amazon S3, termasuk acara untuk Amazon Data Firehose. Jika Anda tidak mengonfigurasi jejak, Anda masih dapat melihat peristiwa terbaru di CloudTrail konsol dalam Riwayat acara. Dengan menggunakan informasi yang dikumpulkan oleh CloudTrail, Anda dapat menentukan permintaan yang dibuat untuk Amazon Data Firehose, alamat IP dari mana permintaan dibuat, siapa yang membuat permintaan, kapan dibuat, dan detail tambahan.

Untuk mempelajari selengkapnya CloudTrail, termasuk cara mengonfigurasi dan mengaktifkannya, lihat [Panduan AWS CloudTrail Pengguna.](https://docs.aws.amazon.com/awscloudtrail/latest/userguide/)

### Informasi Firehose Data Amazon di CloudTrail

CloudTrail diaktifkan di AWS akun Anda saat Anda membuat akun. Ketika aktivitas peristiwa yang didukung terjadi di Amazon Data Firehose, aktivitas tersebut direkam dalam suatu CloudTrail peristiwa bersama dengan peristiwa AWS layanan lainnya dalam riwayat Acara. Anda dapat melihat, mencari, dan mengunduh peristiwa terbaru di akun AWS . Untuk informasi selengkapnya, lihat [Melihat Acara dengan Riwayat CloudTrail Acara](https://docs.aws.amazon.com/awscloudtrail/latest/userguide/view-cloudtrail-events.html).

Untuk catatan peristiwa yang sedang berlangsung di AWS akun Anda, termasuk peristiwa untuk Amazon Data Firehose, buat jejak. Jejak memungkinkan CloudTrail untuk mengirimkan file log ke bucket Amazon S3. Secara default, saat Anda membuat jejak di konsol, jejak tersebut berlaku untuk semua AWS Wilayah. Jejak mencatat peristiwa dari semua Wilayah di AWS partisi dan mengirimkan file log ke bucket Amazon S3 yang Anda tentukan. Selain itu, Anda dapat mengonfigurasi AWS layanan lain untuk menganalisis lebih lanjut dan menindaklanjuti data peristiwa yang dikumpulkan dalam CloudTrail log. Untuk informasi selengkapnya, lihat berikut:

- [Gambaran Umum untuk Membuat Jejak](https://docs.aws.amazon.com/awscloudtrail/latest/userguide/cloudtrail-create-and-update-a-trail.html)
- [CloudTrail Layanan dan Integrasi yang Didukung](https://docs.aws.amazon.com/awscloudtrail/latest/userguide/cloudtrail-aws-service-specific-topics.html#cloudtrail-aws-service-specific-topics-integrations)
- [Mengonfigurasi Notifikasi Amazon SNS untuk CloudTrail](https://docs.aws.amazon.com/awscloudtrail/latest/userguide/getting_notifications_top_level.html)
- [Menerima File CloudTrail Log dari Beberapa Wilayah](https://docs.aws.amazon.com/awscloudtrail/latest/userguide/receive-cloudtrail-log-files-from-multiple-regions.html) dan [Menerima File CloudTrail Log dari](https://docs.aws.amazon.com/awscloudtrail/latest/userguide/cloudtrail-receive-logs-from-multiple-accounts.html) [Beberapa Akun](https://docs.aws.amazon.com/awscloudtrail/latest/userguide/cloudtrail-receive-logs-from-multiple-accounts.html)

Amazon Data Firehose mendukung pencatatan tindakan berikut sebagai peristiwa dalam file CloudTrail log:

- [CreateDeliveryStream](https://docs.aws.amazon.com/firehose/latest/APIReference/API_CreateDeliveryStream.html)
- [DeleteDeliveryStream](https://docs.aws.amazon.com/firehose/latest/APIReference/API_DeleteDeliveryStream.html)
- [DescribeDeliveryStream](https://docs.aws.amazon.com/firehose/latest/APIReference/API_DescribeDeliveryStream.html)
- [ListDeliveryStreams](https://docs.aws.amazon.com/firehose/latest/APIReference/API_ListDeliveryStreams.html)
- [ListTagsForDeliveryStream](https://docs.aws.amazon.com/firehose/latest/APIReference/API_ListTagsForDeliveryStream.html)
- [TagDeliveryStream](https://docs.aws.amazon.com/firehose/latest/APIReference/API_TagDeliveryStream.html)
- [StartDeliveryStreamEncryption](https://docs.aws.amazon.com/firehose/latest/APIReference/API_StartDeliveryStreamEncryption.html)
- [StopDeliveryStreamEncryption](https://docs.aws.amazon.com/firehose/latest/APIReference/API_StopDeliveryStreamEncryption.html)
- [UntagDeliveryStream](https://docs.aws.amazon.com/firehose/latest/APIReference/API_UntagDeliveryStream.html)
- [UpdateDestination](https://docs.aws.amazon.com/firehose/latest/APIReference/API_UpdateDestination.html)

Setiap entri peristiwa atau log berisi informasi tentang siapa yang membuat permintaan tersebut. Informasi identitas membantu Anda menentukan berikut ini:

- Apakah permintaan itu dibuat dengan kredensyal pengguna root atau AWS Identity and Access Management (IAM).
- Apakah permintaan tersebut dibuat dengan kredensial keamanan sementara untuk satu peran atau pengguna terfederasi.
- Apakah permintaan itu dibuat oleh AWS layanan lain.

Untuk informasi selengkapnya, lihat Elemen [CloudTrailUserIdentity](https://docs.aws.amazon.com/awscloudtrail/latest/userguide/cloudtrail-event-reference-user-identity.html).

## Contoh: Entri File Log Firehose Data Amazon

Trail adalah konfigurasi yang memungkinkan pengiriman peristiwa sebagai file log ke bucket Amazon S3 yang Anda tentukan. CloudTrail file log berisi satu atau lebih entri log. Peristiwa mewakili permintaan tunggal dari sumber mana pun dan mencakup informasi tentang tindakan yang diminta, tanggal dan waktu tindakan, parameter permintaan, dan sebagainya. CloudTrail file log bukanlah jejak tumpukan yang diurutkan dari panggilan API publik, jadi file tersebut tidak muncul dalam urutan tertentu.

Contoh berikut menunjukkan entri CloudTrail log yang menunjukkanCreateDeliveryStream,,DescribeDeliveryStream, ListDeliveryStreamsUpdateDestination, dan DeleteDeliveryStream tindakan.

```
{ 
   "Records":[ 
         { 
              "eventVersion":"1.02", 
              "userIdentity":{ 
                  "type":"IAMUser", 
                  "principalId":"AKIAIOSFODNN7EXAMPLE", 
                  "arn":"arn:aws:iam::111122223333:user/CloudTrail_Test_User", 
                  "accountId":"111122223333", 
                  "accessKeyId":"AKIAI44QH8DHBEXAMPLE", 
                  "userName":"CloudTrail_Test_User" 
              }, 
              "eventTime":"2016-02-24T18:08:22Z", 
              "eventSource":"firehose.amazonaws.com", 
              "eventName":"CreateDeliveryStream", 
              "awsRegion":"us-east-1", 
              "sourceIPAddress":"127.0.0.1", 
              "userAgent":"aws-internal/3", 
              "requestParameters":{ 
                  "deliveryStreamName":"TestRedshiftStream", 
                  "redshiftDestinationConfiguration":{ 
                  "s3Configuration":{ 
                       "compressionFormat":"GZIP", 
                       "prefix":"prefix", 
                       "bucketARN":"arn:aws:s3:::firehose-cloudtrail-test-bucket", 
                       "roleARN":"arn:aws:iam::111122223333:role/Firehose", 
                       "bufferingHints":{
```

```
 "sizeInMBs":3, 
                          "intervalInSeconds":900 
\}, \{ "encryptionConfiguration":{ 
                          "kMSEncryptionConfig":{ 
                              "aWSKMSKeyARN":"arn:aws:kms:us-east-1:key" 
 } 
1999 1999 1999 1999 1999
\qquad \qquad \text{ } "clusterJDBCURL":"jdbc:redshift://example.abc123.us-
west-2.redshift.amazonaws.com:5439/dev", 
                 "copyCommand":{ 
                      "copyOptions":"copyOptions", 
                      "dataTableName":"dataTable" 
                 }, 
                 "password":"", 
                 "username":"", 
                 "roleARN":"arn:aws:iam::111122223333:role/Firehose" 
 } 
         }, 
         "responseElements":{ 
             "deliveryStreamARN":"arn:aws:firehose:us-
east-1:111122223333:deliverystream/TestRedshiftStream" 
         }, 
         "requestID":"958abf6a-db21-11e5-bb88-91ae9617edf5", 
         "eventID":"875d2d68-476c-4ad5-bbc6-d02872cfc884", 
         "eventType":"AwsApiCall", 
         "recipientAccountId":"111122223333" 
     }, 
     { 
         "eventVersion":"1.02", 
         "userIdentity":{ 
             "type":"IAMUser", 
             "principalId":"AKIAIOSFODNN7EXAMPLE", 
             "arn":"arn:aws:iam::111122223333:user/CloudTrail_Test_User", 
             "accountId":"111122223333", 
             "accessKeyId":"AKIAI44QH8DHBEXAMPLE", 
             "userName":"CloudTrail_Test_User" 
         }, 
         "eventTime":"2016-02-24T18:08:54Z", 
         "eventSource":"firehose.amazonaws.com", 
         "eventName":"DescribeDeliveryStream", 
         "awsRegion":"us-east-1", 
         "sourceIPAddress":"127.0.0.1",
```

```
 "userAgent":"aws-internal/3", 
     "requestParameters":{ 
         "deliveryStreamName":"TestRedshiftStream" 
     }, 
     "responseElements":null, 
     "requestID":"aa6ea5ed-db21-11e5-bb88-91ae9617edf5", 
     "eventID":"d9b285d8-d690-4d5c-b9fe-d1ad5ab03f14", 
     "eventType":"AwsApiCall", 
     "recipientAccountId":"111122223333" 
 }, 
 { 
     "eventVersion":"1.02", 
     "userIdentity":{ 
         "type":"IAMUser", 
         "principalId":"AKIAIOSFODNN7EXAMPLE", 
         "arn":"arn:aws:iam::111122223333:user/CloudTrail_Test_User", 
         "accountId":"111122223333", 
         "accessKeyId":"AKIAI44QH8DHBEXAMPLE", 
         "userName":"CloudTrail_Test_User" 
     }, 
     "eventTime":"2016-02-24T18:10:00Z", 
     "eventSource":"firehose.amazonaws.com", 
     "eventName":"ListDeliveryStreams", 
     "awsRegion":"us-east-1", 
     "sourceIPAddress":"127.0.0.1", 
     "userAgent":"aws-internal/3", 
     "requestParameters":{ 
         "limit":10 
     }, 
     "responseElements":null, 
     "requestID":"d1bf7f86-db21-11e5-bb88-91ae9617edf5", 
     "eventID":"67f63c74-4335-48c0-9004-4ba35ce00128", 
     "eventType":"AwsApiCall", 
     "recipientAccountId":"111122223333" 
 }, 
 { 
     "eventVersion":"1.02", 
     "userIdentity":{ 
         "type":"IAMUser", 
          "principalId":"AKIAIOSFODNN7EXAMPLE", 
         "arn":"arn:aws:iam::111122223333:user/CloudTrail_Test_User", 
         "accountId":"111122223333", 
         "accessKeyId":"AKIAI44QH8DHBEXAMPLE", 
         "userName":"CloudTrail_Test_User"
```

```
 }, 
         "eventTime":"2016-02-24T18:10:09Z", 
         "eventSource":"firehose.amazonaws.com", 
         "eventName":"UpdateDestination", 
         "awsRegion":"us-east-1", 
         "sourceIPAddress":"127.0.0.1", 
         "userAgent":"aws-internal/3", 
         "requestParameters":{ 
             "destinationId":"destinationId-000000000001", 
             "deliveryStreamName":"TestRedshiftStream", 
             "currentDeliveryStreamVersionId":"1", 
             "redshiftDestinationUpdate":{ 
                 "roleARN":"arn:aws:iam::111122223333:role/Firehose", 
                 "clusterJDBCURL":"jdbc:redshift://example.abc123.us-
west-2.redshift.amazonaws.com:5439/dev", 
                 "password":"", 
                 "username":"", 
                 "copyCommand":{ 
                     "copyOptions":"copyOptions", 
                     "dataTableName":"dataTable" 
                 }, 
                 "s3Update":{ 
                     "bucketARN":"arn:aws:s3:::firehose-cloudtrail-test-bucket-update", 
                     "roleARN":"arn:aws:iam::111122223333:role/Firehose", 
                     "compressionFormat":"GZIP", 
                     "bufferingHints":{ 
                         "sizeInMBs":3, 
                         "intervalInSeconds":900 
\}, \{ "encryptionConfiguration":{ 
                         "kMSEncryptionConfig":{ 
                             "aWSKMSKeyARN":"arn:aws:kms:us-east-1:key" 
 } 
\}, \{ "prefix":"arn:aws:s3:::firehose-cloudtrail-test-bucket" 
 } 
 } 
         }, 
         "responseElements":null, 
         "requestID":"d549428d-db21-11e5-bb88-91ae9617edf5", 
         "eventID":"1cb21e0b-416a-415d-bbf9-769b152a6585", 
         "eventType":"AwsApiCall", 
         "recipientAccountId":"111122223333" 
     },
```

```
 { 
          "eventVersion":"1.02", 
          "userIdentity":{ 
              "type":"IAMUser", 
              "principalId":"AKIAIOSFODNN7EXAMPLE", 
              "arn":"arn:aws:iam::111122223333:user/CloudTrail_Test_User", 
              "accountId":"111122223333", 
              "accessKeyId":"AKIAI44QH8DHBEXAMPLE", 
              "userName":"CloudTrail_Test_User" 
         }, 
          "eventTime":"2016-02-24T18:10:12Z", 
          "eventSource":"firehose.amazonaws.com", 
          "eventName":"DeleteDeliveryStream", 
          "awsRegion":"us-east-1", 
          "sourceIPAddress":"127.0.0.1", 
          "userAgent":"aws-internal/3", 
          "requestParameters":{ 
              "deliveryStreamName":"TestRedshiftStream" 
         }, 
          "responseElements":null, 
          "requestID":"d85968c1-db21-11e5-bb88-91ae9617edf5", 
          "eventID":"dd46bb98-b4e9-42ff-a6af-32d57e636ad1", 
          "eventType":"AwsApiCall", 
          "recipientAccountId":"111122223333" 
     } 
   ]
}
```
## Prefiks Kustom untuk Objek Amazon S3

<evaluated prefix><suffix>Objek yang dikirim ke Amazon S3 mengikuti [format nama.](https://docs.aws.amazon.com/firehose/latest/dev/basic-deliver.html#s3-object-namekey) Anda dapat menentukan awalan kustom yang menyertakan ekspresi yang dievaluasi saat runtime. Awalan kustom yang Anda tentukan akan mengganti awalan default. YYYY/MM/dd/HH

Anda dapat menggunakan ekspresi formulir berikut dalam awalan kustom Anda:! {namespace:*value*}, di mana namespace bisa menjadi salah satu dari yang berikut, seperti yang dijelaskan di bagian berikut.

- firehose
- timestamp
- partitionKeyFromQuery
- partitionKeyFromLambda

Jika prefiks berakhir dengan garis miring (/), itu akan muncul sebagai folder dalam bucket Amazon S3. Untuk informasi selengkapnya, lihat [Format Nama Objek Amazon S3](https://docs.aws.amazon.com/firehose/latest/dev/basic-deliver.html#s3-object-name) di Panduan Data FirehoseDeveloper Amazon.

## Namespace **timestamp**

[Nilai yang valid untuk namespace ini adalah string yang merupakan string Java yang valid.](https://docs.oracle.com/javase/8/docs/api/java/time/format/DateTimeFormatter.html)  [DateTimeFormatter](https://docs.oracle.com/javase/8/docs/api/java/time/format/DateTimeFormatter.html) Sebagai contoh, pada tahun 2018, ekspresi !{timestamp:yyyy} memberi nilai 2018.

Saat mengevaluasi stempel waktu, Firehose menggunakan perkiraan stempel waktu kedatangan dari catatan tertua yang terdapat dalam objek Amazon S3 yang sedang ditulis.

Secara default, stempel waktu ada di UTC. Tapi, Anda dapat menentukan zona waktu yang Anda inginkan. Misalnya, Anda dapat mengonfigurasi zona waktu ke Asia/Tokyo di AWS Management Console atau dalam pengaturan parameter API ([CustomTimeZone\)](https://docs.aws.amazon.com/firehose/latest/APIReference/API_ExtendedS3DestinationConfiguration.html) jika Anda ingin menggunakan Waktu Standar Jepang, bukan UTC. Untuk melihat daftar zona waktu yang didukung, lihat Format [Nama Objek Amazon S3.](https://docs.aws.amazon.com/firehose/latest/dev/basic-deliver.html#s3-object-name)

Jika Anda menggunakan namespace timestamp lebih dari sekali dalam ekspresi prefiks yang sama, setiap instans akan memberi nilai waktu yang sama.

## Namespace **firehose**

Ada dua nilai yang dapat Anda gunakan dengan namespace ini: error-output-type dan random-string. Tabel berikut menjelaskan cara menggunakannya.

#### Nilai namespace **firehose**

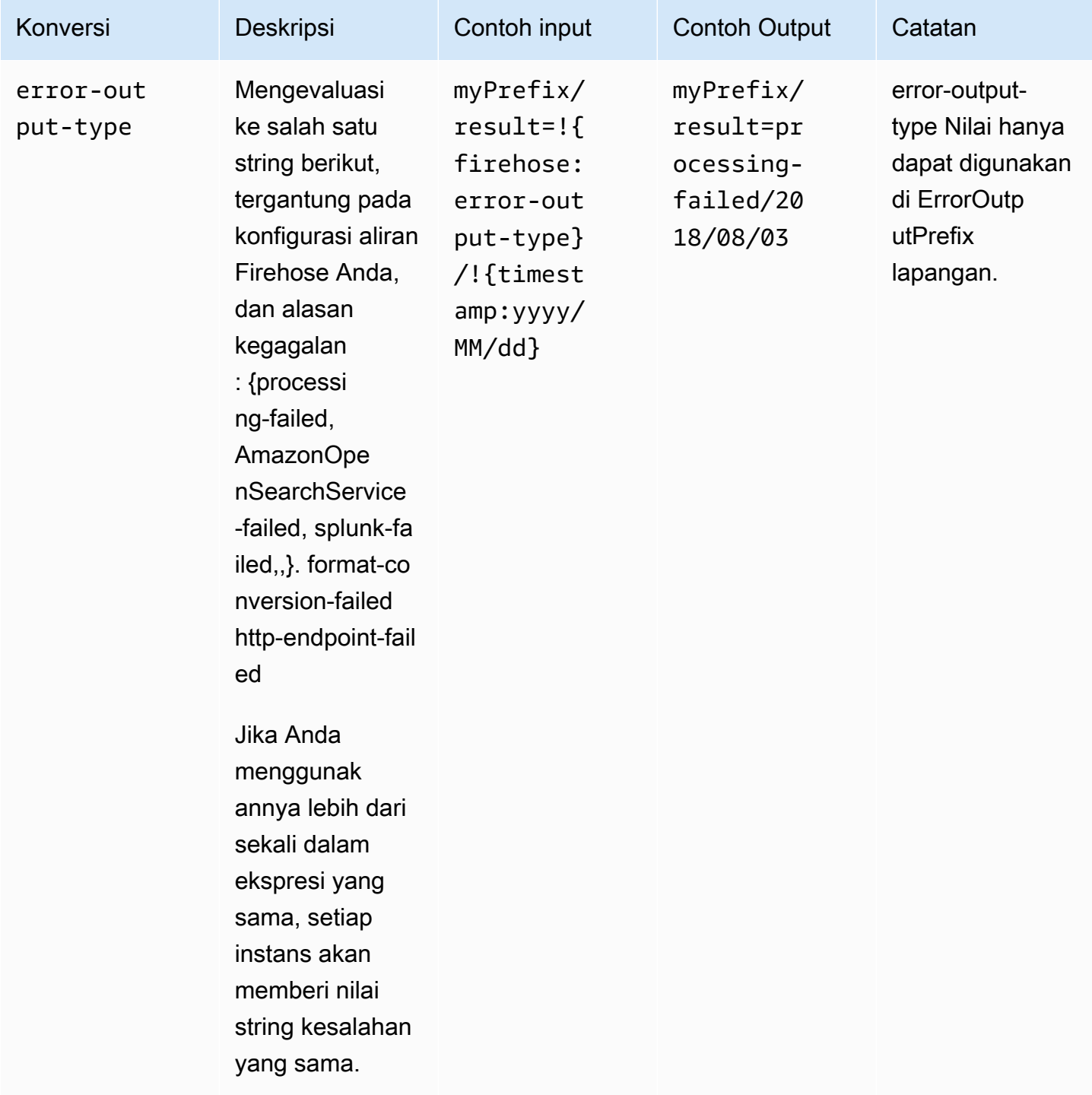

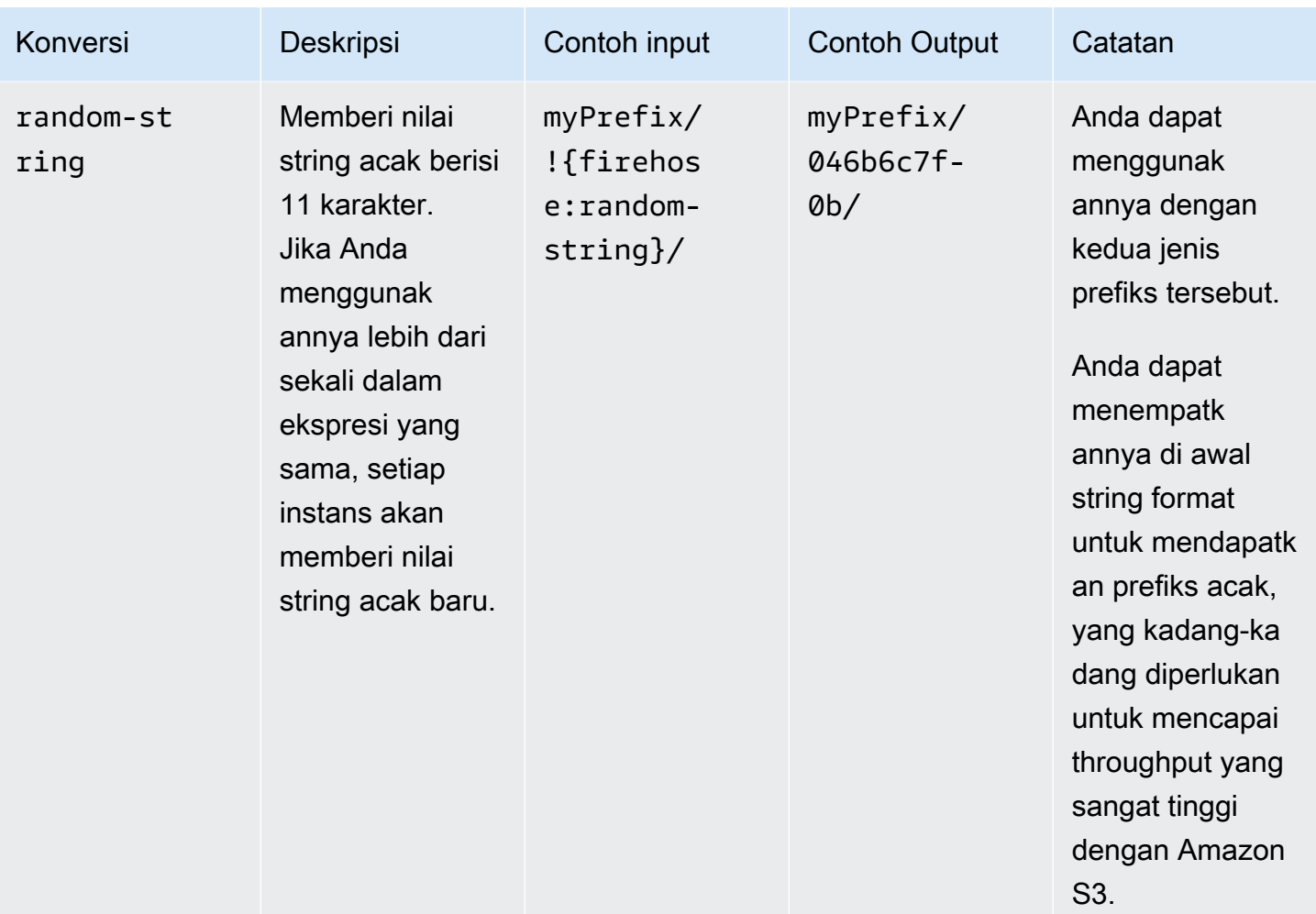

# **partitionKeyFromLambda**dan ruang **partitionKeyFromQuery** nama

Untuk [partisi dinamis](https://docs.aws.amazon.com/firehose/latest/dev/dynamic-partitioning.html), Anda harus menggunakan format ekspresi berikut di awalan bucket S3:!{namespace:value}, di mana namespace dapat berupa atau, atau keduanya. partitionKeyFromQuery partitionKeyFromLambda Jika Anda menggunakan penguraian inline untuk membuat kunci partisi untuk data sumber Anda, Anda harus menentukan nilai awalan bucket S3 yang terdiri dari ekspresi yang ditentukan dalam format berikut:. "partitionKeyFromQuery:keyID" Jika Anda menggunakan fungsi AWS Lambda untuk membuat kunci partisi untuk data sumber Anda, Anda harus menentukan nilai awalan bucket S3 yang terdiri dari ekspresi yang ditentukan dalam format berikut:. "partitionKeyFromLambda:keyID" Untuk informasi selengkapnya, lihat "Pilih Amazon S3 untuk Tujuan Anda" di [Membuat aliran Amazon](https://docs.aws.amazon.com/firehose/latest/dev/basic-create.html)  [Firehose.](https://docs.aws.amazon.com/firehose/latest/dev/basic-create.html)

## Aturan semantik

Aturan berikut berlaku untuk ekspresi Prefix dan ErrorOutputPrefix.

- Untuk namespace timestamp, setiap karakter yang tidak diapit tanda kutip tunggal akan diberi nilai. Dengan kata lain, string yang tidak menggunakan tanda kutip tunggal di bidang nilai akan ditafsirkan secara harfiah.
- Jika Anda menentukan awalan yang tidak berisi ekspresi namespace stempel waktu, Firehose akan menambahkan ekspresi ke nilai di !{timestamp:yyyy/MM/dd/HH/} bidang. Prefix
- Urutan !{ hanya dapat muncul dalam ekspresi !{namespace:*value*}.
- ErrorOutputPrefix boleh null hanya jika Prefix tidak mengandung ekspresi apa pun. Dalam kasus ini, Prefix memberi nilai <specified-prefix>yyyy/MM/DDD/HH/ dan ErrorOutputPrefix memberi nilai <specified-prefix><error-output-type>YYYY/MM/ DDD/HH/. DDD mewakili hari ke berapa dalam tahun itu.
- Jika Anda menentukan ekspresi untuk ErrorOutputPrefix, Anda harus menyertakan setidaknya satu instans dari !{firehose:error-output-type}.
- Prefix tidak boleh berisi !{firehose:error-output-type}.
- Baik Prefix maupun ErrorOutputPrefix boleh berisi lebih dari 512 karakter setelah diberi nilai.
- Jika tujuannya adalah Amazon Redshift, Prefix tidak boleh berisi ekspresi dan ErrorOutputPrefix harus null.
- Jika tujuannya adalah Amazon OpenSearch Service atau Splunk, dan tidak ErrorOutputPrefix ditentukan, Firehose menggunakan bidang untuk Prefix catatan gagal.
- Ketika tujuannya adalah Amazon S3, Prefix dan ErrorOutputPrefix dalam konfigurasi tujuan Amazon S3 secara berurutan digunakan untuk catatan yang berhasil dan catatan yang gagal. Jika Anda menggunakan AWS CLI atau API, Anda dapat menggunakan ExtendedS3DestinationConfiguration untuk menentukan konfigurasi pencadangan Amazon S3 dengan Prefix dan ErrorOutputPrefix-nya sendiri.
- Saat Anda menggunakan AWS Management Console dan mengatur tujuan ke Amazon S3, Firehose masing-masing menggunakan Prefix dan ErrorOutputPrefix dalam konfigurasi tujuan untuk catatan yang berhasil dan catatan gagal. Jika Anda menentukan awalan tetapi tidak ada awalan kesalahan, Firehose secara otomatis menyetel awalan kesalahan ke. ! {firehose:error-output-type}/
- Saat Anda menggunakan ExtendedS3DestinationConfiguration AWS CLI, API, atau AWS CloudFormation, jika Anda menentukanS3BackupConfiguration, Firehose tidak menyediakan default. ErrorOutputPrefix
- Anda tidak dapat menggunakan partitionKeyFromLambda dan partitionKeyFromQuery ruang nama saat membuat ErrorOutputPrefix ekspresi.

# Contoh prefiks

#### Contoh **Prefix** dan **ErrorOutputPrefix**

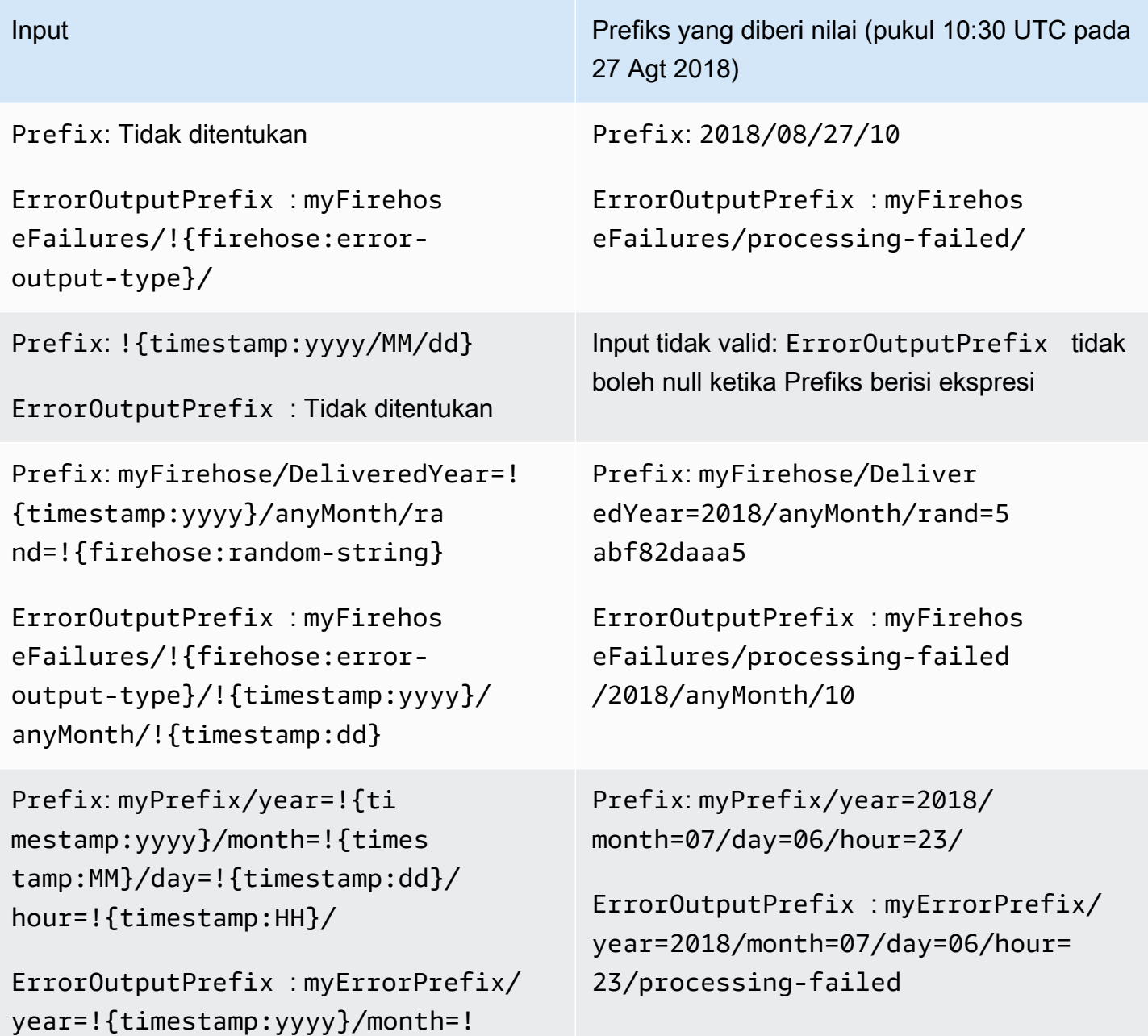

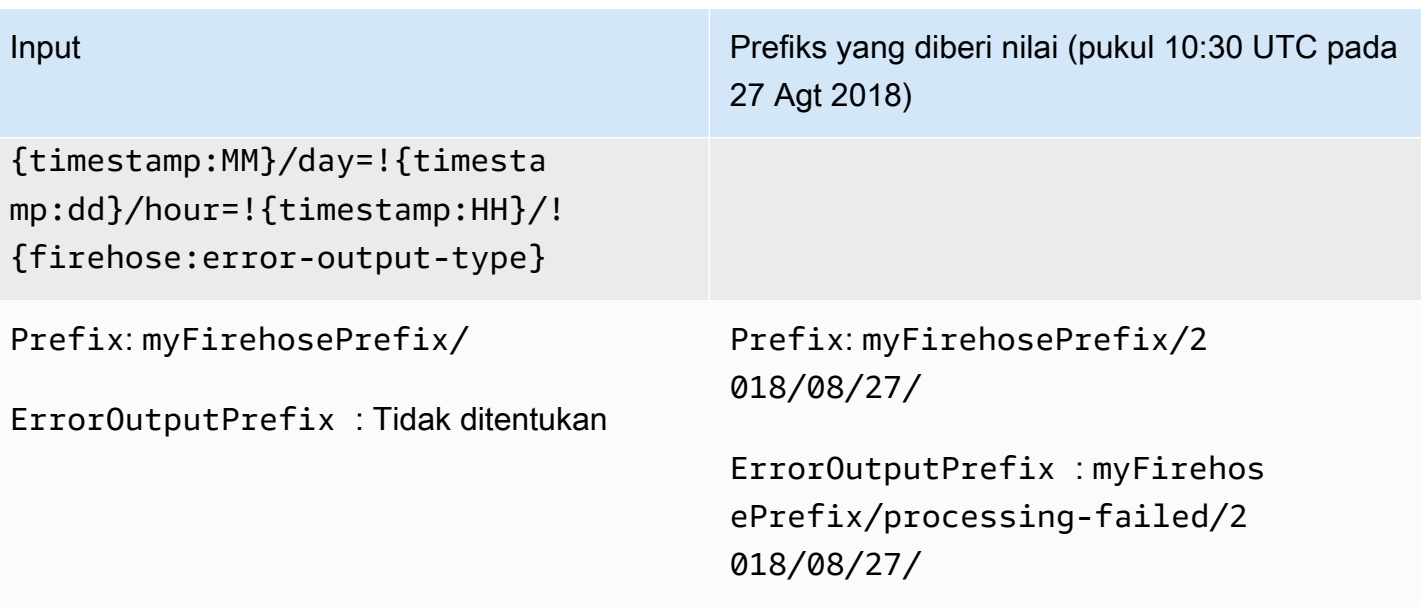

# Menggunakan Amazon Data Firehose dengan AWS PrivateLink

# Antarmuka VPC endpoint ()AWS PrivateLink untuk Amazon Data Firehose

Anda dapat menggunakan titik akhir VPC antarmuka untuk menjaga lalu lintas antara Amazon VPC dan Amazon Data Firehose agar tidak meninggalkan jaringan Amazon. Titik akhir VPC antarmuka tidak memerlukan gateway internet, perangkat NAT, koneksi VPN, atau koneksi. AWS Direct Connect Endpoint VPC antarmuka didukung oleh AWS PrivateLink, sebuah AWS teknologi yang memungkinkan komunikasi pribadi antar AWS layanan menggunakan antarmuka network elastis dengan IP pribadi di Amazon VPC Anda. Untuk informasi selengkapnya, lihat [Amazon Virtual Private](https://docs.aws.amazon.com/AmazonVPC/latest/UserGuide/VPC_Introduction.html)  [Cloud](https://docs.aws.amazon.com/AmazonVPC/latest/UserGuide/VPC_Introduction.html).

# Menggunakan antarmuka VPC endpoint ()AWS PrivateLink untuk Amazon Data Firehose

Untuk memulai, buat titik akhir VPC antarmuka agar lalu lintas Amazon Data Firehose Anda dari sumber daya Amazon VPC Anda mulai mengalir melalui titik akhir VPC antarmuka. Saat membuat endpoint, Anda dapat melampirkan kebijakan endpoint yang mengontrol akses ke Amazon Data Firehose. Untuk selengkapnya tentang menggunakan kebijakan untuk mengontrol akses dari titik akhir VPC ke Amazon Data Firehose, lihat [Mengontrol Akses ke Layanan](https://docs.aws.amazon.com/vpc/latest/userguide/vpc-endpoints-access.html) dengan Titik Akhir VPC.

Contoh berikut menunjukkan bagaimana Anda dapat mengatur AWS Lambda fungsi di VPC dan membuat titik akhir VPC untuk memungkinkan fungsi berkomunikasi secara aman dengan layanan Amazon Data Firehose. Dalam contoh ini, Anda menggunakan kebijakan yang memungkinkan fungsi Lambda mencantumkan aliran Firehose di Wilayah saat ini, tetapi tidak menjelaskan aliran Firehose apa pun.

#### Buat VPC endpoint

- 1. [Masuk ke AWS Management Console dan buka konsol VPC Amazon di https://](https://console.aws.amazon.com/vpc/) [console.aws.amazon.com/vpc/.](https://console.aws.amazon.com/vpc/)
- 2. Pada Dasbor VPC pilih Titik Akhir.
- 3. Pilih Buat Titik Akhir.
- 4. Pada daftar nama layanan, pilih com.amazonaws.*your\_region*.kinesis-firehose.
- 5. Pilih VPC dan satu atau beberapa subnet yang akan jadi tempat menciptakan titik akhir.
- 6. Pilih satu atau beberapa grup keamanan untuk dikaitkan dengan titik akhir.
- 7. Untuk Kebijakan, pilih Kustom dan tempelkan kebijakan berikut ini:

```
{ 
     "Statement": [ 
          { 
              "Sid": "Allow-only-specific-PrivateAPIs", 
              "Principal": "*", 
              "Action": [ 
                   "firehose:ListDeliveryStreams" 
              ], 
              "Effect": "Allow", 
              "Resource": [ 
\mathbf{u} \star \mathbf{u} ] 
         }, 
          { 
              "Sid": "Allow-only-specific-PrivateAPIs", 
              "Principal": "*", 
              "Action": [ 
                   "firehose:DescribeDeliveryStream" 
              ], 
              "Effect": "Deny", 
              "Resource": [ 
\mathbf{u} \star \mathbf{u} ] 
         } 
     ]
}
```
8. Pilih Buat Titik Akhir.

Buat IAM role untuk digunakan dengan fungsi Lambda

- 1. Buka konsol IAM di [https://console.aws.amazon.com/iam/.](https://console.aws.amazon.com/iam/)
- 2. Di panel kiri, pilih Peran lalu pilih Buat peran.
- 3. Di bawah Pilih jenis entitas tepercaya, pertahankan pilihan default Layanan AWS .
- 4. Di bawah Pilih layanan yang akan menggunakan di peran ini, pilih Lambda.

5. Pilih Berikutnya: Izin.

6. Dari daftar kebijakan, cari dan tambahkan dua kebijakan bernama AWS LambdaVPCAccessExecutionRole dan AmazonDataFirehoseReadOnlyAccess.

#### **A** Important

Ini adalah contoh. Anda mungkin memerlukan kebijakan yang lebih ketat untuk lingkungan produksi Anda.

- 7. Pilih Berikutnya: Tanda. Anda tidak perlu menambahkan tanda untuk tujuan latihan ini. Pilih Berikutnya: Tinjau.
- 8. Masukkan nama peran, lalu pilih Buat peran.

Buat fungsi Lambda di dalam VPC

- 1. Buka AWS Lambda konsol di [https://console.aws.amazon.com/lambda/.](https://console.aws.amazon.com/lambda/)
- 2. Pilih Buat fungsi.
- 3. Pilih Penulis dari scratch.
- 4. Masukkan nama untuk fungsi tersebut, lalu atur Runtime ke Python 3.9 atau lebih tinggi.
- 5. Di bagian Izin, perluas Pilih atau buat peran eksekusi.
- 6. Pada daftar Peran eksekusi, pilih Gunakan peran yang ada.
- 7. Pada daftar Peran yang ada, pilih peran yang Anda buat sebelumnya.
- 8. Pilih Buat fungsi.
- 9. Di bawah Kode fungsi, tempelkan kode berikut.

```
 import json 
 import boto3 
 import os 
 from botocore.exceptions import ClientError 
 def lambda_handler(event, context): 
     REGION = os.environ['AWS_REGION'] 
     client = boto3.client( 
          'firehose', 
          REGION 
     )
```

```
 print("Calling list_delivery_streams with ListDeliveryStreams allowed 
 policy.") 
       delivery stream request = client.list delivery streams()
        print("Successfully returned list_delivery_streams request %s." % ( 
            delivery_stream_request 
        )) 
        describe_access_denied = False 
        try: 
            print("Calling describe_delivery_stream with DescribeDeliveryStream 
 denied policy.") 
            delivery_stream_info = 
 client.describe_delivery_stream(DeliveryStreamName='test-describe-denied') 
        except ClientError as e: 
            error_code = e.response['Error']['Code'] 
            print ("Caught %s." % (error_code)) 
            if error_code == 'AccessDeniedException': 
                describe_access_denied = True 
        if not describe_access_denied: 
            raise 
        else: 
            print("Access denied test succeeded.")
```
- 10. Di bawah Pengaturan dasar, atur batas waktu menjadi 1 menit.
- 11. Di bawah Jaringan, pilih VPC tempat Anda membuat titik akhir di atas, lalu pilih subnet dan grup keamanan yang Anda kaitkan dengan titik akhir saat Anda membuatnya.
- 12. Di dekat bagian atas halaman, pilih Simpan.
- 13. Pilih Uji.
- 14. Masukkan nama peristiwa, lalu pilih Buat.
- 15. Pilih Uji sekali lagi. Hal ini akan menyebabkan fungsi berjalan. Setelah hasil eksekusi muncul, perluas Detail dan bandingkan output log dengan kode fungsi. Hasil yang berhasil menunjukkan daftar aliran Firehose di Wilayah, serta output berikut:

Calling describe\_delivery\_stream.

AccessDeniedException

Access denied test succeeded.

## Ketersediaan

VPC endpoint antarmuka saat ini didukung di Wilayah berikut:

- US East (Ohio)
- AS Timur (Virginia Utara)
- AS Barat (California Utara)
- AS Barat (Oregon)
- Asia Pasifik (Mumbai)
- Asia Pasifik (Seoul)
- Asia Pasifik (Singapura)
- Asia Pasifik (Sydney)
- Asia Pacific (Tokyo)
- Asia Pacific (Hong Kong)
- Kanada (Pusat)
- Kanada Barat (Calgary)
- China (Beijing)
- Tiongkok (Ningxia)
- Eropa (Frankfurt)
- Eropa (Irlandia)
- Eropa (London)
- Eropa (Paris)
- Amerika Selatan (São Paulo)
- AWS GovCloud (AS-Timur)
- AWS GovCloud (AS-Barat)
- Eropa (Spanyol)
- Timur Tengah (UEA)
- Asia Pasifik (Jakarta)
- Asia Pasifik (Osaka)
- Israel (Tel Aviv)

# Menandai aliran Firehose Anda di Amazon Data Firehose

Anda dapat menetapkan metadata Anda sendiri ke aliran Firehose yang Anda buat di Amazon Data Firehose dalam bentuk tag. Tanda adalah pasangan nilai-kunci yang Anda tetapkan untuk sebuah aliran. Menggunakan tag adalah cara sederhana namun ampuh untuk mengelola AWS sumber daya dan mengatur data, termasuk data penagihan.

Topik

- [Dasar-Dasar Tanda](#page-286-0)
- [Melacak Biaya Menggunakan Penandaan](#page-287-0)
- [Pembatasan Tag](#page-288-0)
- [Menandai aliran Firehose Menggunakan Amazon Data Firehose API](#page-288-1)

## <span id="page-286-0"></span>Dasar-Dasar Tanda

Anda dapat menggunakan Amazon Data Firehose API untuk menyelesaikan tugas-tugas berikut:

- Tambahkan tag ke aliran Firehose.
- Buat daftar tag untuk aliran Firehose Anda.
- Hapus tag dari aliran Firehose.

Anda dapat menggunakan tag untuk mengkategorikan aliran Firehose Anda. Misalnya, Anda dapat mengkategorikan aliran Firehose berdasarkan tujuan, pemilik, atau lingkungan. Karena Anda menentukan kunci dan nilai untuk setiap tanda, Anda dapat membuat serangkaian kategori khusus untuk memenuhi kebutuhan spesifik Anda. Misalnya, Anda dapat menentukan kumpulan tag yang membantu melacak aliran Firehose menurut pemilik dan aplikasi terkait.

Berikut ini adalah beberapa contoh tanda:

- Project: *Project name*
- Owner: *Name*
- Purpose: Load testing
- Application: *Application name*
- Environment: Production

Jika Anda menentukan tag dalam CreateDeliveryStream tindakan, Amazon Data Firehose akan melakukan otorisasi tambahan pada firehose:TagDeliveryStream tindakan tersebut untuk memverifikasi apakah pengguna memiliki izin untuk membuat tag. Jika Anda tidak memberikan izin ini, permintaan untuk membuat aliran Firehose baru dengan tag sumber daya IAM akan gagal dengan hal seperti berikut. AccessDeniedException

```
AccessDeniedException 
User: arn:aws:sts::x:assumed-role/x/x is not authorized to perform: 
  firehose:TagDeliveryStream on resource: arn:aws:firehose:us-east-1:x:deliverystream/x 
  with an explicit deny in an identity-based policy.
```
Contoh berikut menunjukkan kebijakan yang memungkinkan pengguna membuat aliran Firehose dan menerapkan tag.

```
{ 
     "Version": "2012-10-17", 
     "Statement": [ 
         { 
              "Effect": "Allow", 
             "Action": "firehose:CreateDeliveryStream", 
              "Resource": "*", 
 } 
         }, 
         { 
              "Effect": "Allow", 
              "Action": "firehose:TagDeliveryStream", 
              "Resource": "*", 
 } 
         } 
     ]
}
```
### <span id="page-287-0"></span>Melacak Biaya Menggunakan Penandaan

Anda dapat menggunakan tag untuk mengkategorikan dan melacak biaya Anda AWS . Saat Anda menerapkan tag ke AWS sumber daya Anda, termasuk aliran Firehose, laporan alokasi AWS biaya Anda mencakup penggunaan dan biaya yang dikumpulkan berdasarkan tag. Anda dapat mengatur biaya di berbagai layanan dengan menerapkan tanda yang mewakili kategori bisnis (seperti pusat biaya, nama aplikasi, atau pemilik). Untuk informasi selengkapnya, lihat [Menggunakan Tanda Alokasi](https://docs.aws.amazon.com/awsaccountbilling/latest/aboutv2/cost-alloc-tags.html)  [Biaya untuk Laporan Penagihan Khusus](https://docs.aws.amazon.com/awsaccountbilling/latest/aboutv2/cost-alloc-tags.html) dalam Panduan Pengguna AWS Billing .
# Pembatasan Tag

Pembatasan berikut berlaku untuk tag di Amazon Data Firehose.

#### Batasan dasar

- Jumlah maksimum tanda per sumber daya (aliran) adalah 50.
- Kunci dan nilai tag peka huruf besar dan kecil.
- Anda tidak dapat mengubah atau mengedit tanda untuk aliran yang dihapus.

#### Batasan kunci tanda

- Setiap kunci tanda harus unik. Jika Anda menambahkan tanda dengan kunci yang sudah digunakan, tanda baru akan menimpa pasangan nilai-kunci yang sudah ada.
- Anda tidak dapat memulai kunci tanda dengan aws: karena prefiks ini disimpan untuk digunakan oleh AWS. AWS membuat tanda yang dimulai dengan prefiks ini atas nama Anda, tetapi Anda tidak dapat mengedit atau menghapusnya.
- Kunci tanda harus memiliki panjang antara 1 dan 128 karakter Unicode.
- Kunci tanda harus terdiri dari karakter berikut: huruf Unicode, digit, spasi, dan karakter khusus berikut: \_ .  $/ = + -$  @.

#### Batasan nilai tanda

- Panjang nilai tanda harus antara 0 dan 255 karakter Unicode.
- Nilai tanda dapat kosong. Jika tidak, nilai tanda harus terdiri dari karakter berikut: huruf Unicode, digit, spasi, dan salah satu karakter khusus berikut:  $\Box$ .  $\Box$  = + - @.

# Menandai aliran Firehose Menggunakan Amazon Data Firehose API

Anda dapat menentukan tag saat memanggil [CreateDeliveryStreamu](https://docs.aws.amazon.com/firehose/latest/APIReference/API_CreateDeliveryStream.html)ntuk membuat aliran Firehose baru. Untuk aliran Firehose yang ada, Anda dapat menambahkan, membuat daftar, dan menghapus tag menggunakan tiga operasi berikut:

• [TagDeliveryStream](https://docs.aws.amazon.com/firehose/latest/APIReference/API_TagDeliveryStream.html)

- [ListTagsForDeliveryStream](https://docs.aws.amazon.com/firehose/latest/APIReference/API_ListTagsForDeliveryStream.html)
- [UntagDeliveryStream](https://docs.aws.amazon.com/firehose/latest/APIReference/API_UntagDeliveryStream.html)

# Tutorial: Menelan log aliran VPC ke Splunk menggunakan Amazon Data Firehose

Untuk tutorialnya, lihat Masuk [log aliran VPC ke Splunk menggunakan Amazon](https://www.splunk.com/en_us/blog/partners/streamline-your-amazon-vpc-flow-logs-ingestion-to-splunk.html) Data Firehose.

# Memecahkan Masalah Amazon Data Firehose

Jika Firehose mengalami error saat mengirimkan atau memproses data, Firehose mencoba ulang hingga durasi percobaan ulang yang dikonfigurasi berakhir. Jika durasi percobaan ulang berakhir sebelum data berhasil dikirim, Firehose mencadangkan data ke bucket cadangan S3 yang dikonfigurasi. Jika tujuannya adalah Amazon S3 dan pengiriman gagal atau jika pengiriman ke bucket S3 cadangan gagal, Firehose terus mencoba lagi hingga periode retensi berakhir. Untuk aliran DirectPut Firehose, Firehose menyimpan catatan selama 24 jam. Untuk aliran Firehose yang sumber datanya adalah aliran data Kinesis, Anda dapat mengubah periode retensi seperti yang dijelaskan dalam [Mengubah](https://docs.aws.amazon.com/streams/latest/dev/kinesis-extended-retention.html) Periode Retensi Data.

Jika sumber data adalah aliran data Kinesis, Firehose mencoba ulang operasi berikut tanpa batas:,, dan. DescribeStream GetRecords GetShardIterator

Jika aliran Firehose digunakanDirectPut, periksa IncomingRecords metrik IncomingBytes dan untuk melihat apakah ada lalu lintas masuk. Jika Anda menggunakan PutRecord atau PutRecordBatch, pastikan Anda menangkap pengecualian dan mencoba lagi. Kami merekomendasikan kebijakan percobaan ulang dengan back-off eksponensial dengan jitter dan beberapa percobaan ulang. Juga, jika Anda menggunakan PutRecordBatch API, pastikan kode Anda memeriksa nilai [FailedPutCountd](https://docs.aws.amazon.com/firehose/latest/APIReference/API_PutRecordBatch.html#Firehose-PutRecordBatch-response-FailedPutCount)alam respons bahkan ketika panggilan API berhasil.

Jika aliran Firehose menggunakan aliran data Kinesis sebagai sumbernya, periksa IncomingBytes dan IncomingRecords metrik untuk aliran data sumber. Selain itu, pastikan bahwa DataReadFromKinesisStream.Records metrik DataReadFromKinesisStream.Bytes dan dipancarkan untuk aliran Firehose.

Untuk informasi tentang melacak kesalahan pengiriman menggunakan CloudWatch, liha[tthe section](#page-228-0) [called "Pemantauan dengan CloudWatch Log"](#page-228-0).

# Masalah umum

Berikut adalah beberapa masalah umum dan bagaimana ypu dapat menyelesaikannya.

• Aliran Firehose tidak tersedia sebagai target untuk tindakan CloudWatch Log, CloudWatch Acara, atau AWS IoT — Beberapa AWS layanan hanya dapat mengirim pesan dan peristiwa ke aliran Firehose yang sama. Wilayah AWS Pastikan aliran Firehose Anda berada di Wilayah yang sama dengan layanan Anda yang lain.

.

• Tidak ada data di tujuan meskipun metrik bagus — Jika tidak ada masalah konsumsi data dan metrik yang dipancarkan untuk aliran Firehose terlihat bagus, tetapi Anda tidak melihat data di tujuan, periksa logika pembaca. Pastikan pembaca Anda mengurai semua data dengan benar.

# <span id="page-292-0"></span>Pemecahan Masalah Amazon S3

Periksa yang berikut ini jika data tidak terkirim ke bucket Amazon Simple Storage Service (Amazon S3) Anda.

- Periksa Firehose IncomingBytes dan IncomingRecords metrik untuk memastikan data berhasil dikirim ke aliran Firehose Anda. Untuk informasi selengkapnya, lihat [Memantau Amazon](#page-200-0) [Data Firehose Menggunakan Metrik CloudWatch .](#page-200-0)
- Jika transformasi data dengan Lambda diaktifkan, periksa ExecuteProcessingSuccess metrik Firehose untuk memastikan Firehose telah mencoba menjalankan fungsi Lambda Anda. Untuk informasi selengkapnya, lihat [Memantau Amazon Data Firehose Menggunakan Metrik CloudWatch](#page-200-0)
- Periksa DeliveryToS3.Success metrik Firehose untuk memastikan Firehose telah mencoba memasukkan data ke bucket Amazon S3 Anda. Untuk informasi selengkapnya, lihat [Memantau](#page-200-0) [Amazon Data Firehose Menggunakan Metrik CloudWatch .](#page-200-0)
- Aktifkan pencatatan galat jika belum diaktifkan, dan periksa apakah ada kegagalan pengiriman pada log kesalahan. Untuk informasi selengkapnya, lihat [Memantau Amazon Data Firehose](#page-228-0)  [Menggunakan Log CloudWatch](#page-228-0) .
- Jika Anda melihat pesan kesalahan di log yang mengatakan "Firehose ditemui InternalServerError saat memanggil layanan Amazon S3. Operasi akan dicoba lagi; jika kesalahan berlanjut, silakan hubungi S3 untuk resolusi." , bisa jadi karena peningkatan yang signifikan dalam tingkat permintaan pada satu partisi di S3. Anda dapat mengoptimalkan pola desain awalan S3 untuk mengurangi masalah. Untuk informasi selengkapnya, lihat [Pola desain praktik terbaik:](https://docs.aws.amazon.com/AmazonS3/latest/userguide/optimizing-performance.html)  [mengoptimalkan kinerja Amazon S3](https://docs.aws.amazon.com/AmazonS3/latest/userguide/optimizing-performance.html). Jika ini tidak menyelesaikan masalah, hubungi AWS Support untuk bantuan lebih lanjut.
- Pastikan bucket Amazon S3 yang ditentukan dalam aliran Firehose Anda masih ada.
- Jika transformasi data dengan Lambda diaktifkan, pastikan fungsi Lambda yang ditentukan dalam aliran Firehose Anda masih ada.
- Pastikan bahwa peran IAM yang ditentukan dalam aliran Firehose Anda memiliki akses ke bucket S3 dan fungsi Lambda Anda (jika transformasi data diaktifkan). Juga, pastikan bahwa peran IAM

memiliki akses ke grup CloudWatch log dan aliran log untuk memeriksa log kesalahan. Untuk informasi selengkapnya, lihat [Berikan Amazon Data Firehose Akses ke Tujuan Amazon S3.](#page-108-0)

• Jika Anda menggunakan transformasi data, pastikan fungsi Lambda Anda tidak pernah mengembalikan respons yang ukuran muatannya melebihi 6 MB. Untuk informasi selengkapnya, lihat [FirehoseData Transformasi Data Amazon.](https://docs.aws.amazon.com/firehose/latest/dev/data-transformation.html)

# Memecahkan Masalah Amazon Redshift

Periksa hal berikut jika data tidak dikirimkan ke klaster yang disediakan Amazon Redshift atau grup kerja Amazon Redshift Tanpa Server.

Data dikirim ke bucket S3 Anda sebelum memuat ke Amazon Redshift. Jika data tidak terkirim ke bucket S3 Anda, lihat [Pemecahan Masalah Amazon S3.](#page-292-0)

- Periksa DeliveryToRedshift.Success metrik Firehose untuk memastikan Firehose telah mencoba menyalin data dari bucket S3 Anda ke cluster yang disediakan Amazon Redshift atau workgroup Amazon Redshift Serverless. Untuk informasi selengkapnya, lihat [Memantau Amazon](#page-200-0)  [Data Firehose Menggunakan Metrik CloudWatch .](#page-200-0)
- Aktifkan pencatatan galat jika belum diaktifkan, dan periksa apakah ada kegagalan pengiriman pada log kesalahan. Untuk informasi selengkapnya, lihat [Memantau Amazon Data Firehose](#page-228-0)  [Menggunakan Log CloudWatch](#page-228-0) .
- Periksa STL\_CONNECTION\_LOG tabel Amazon Redshift untuk melihat apakah Firehose dapat membuat koneksi berhasil. Dalam tabel ini, Anda harus dapat melihat koneksi dan statusnya berdasarkan nama pengguna. Untuk informasi selengkapnya, lihat [STL\\_CONNECTION\\_LOG](https://docs.aws.amazon.com/redshift/latest/dg/r_STL_CONNECTION_LOG.html) dalam Panduan Developer Basis Data Amazon Redshift.
- Jika pemeriksaan sebelumnya menunjukkan bahwa koneksi sedang dibuat, periksa tabel STL\_LOAD\_ERRORS Amazon Redshift untuk memverifikasi alasan kegagalan COPY. Untuk informasi selengkapnya, lihat [STL\\_LOAD\\_ERRORS](https://docs.aws.amazon.com/redshift/latest/dg/r_STL_LOAD_ERRORS.html) dalam Panduan Developer Basis Data Amazon Redshift.
- Pastikan konfigurasi Amazon Redshift di aliran Firehose Anda akurat dan valid.
- Pastikan peran IAM yang ditentukan dalam aliran Firehose Anda dapat mengakses bucket S3 tempat Amazon Redshift menyalin data, dan juga fungsi Lambda untuk transformasi data (jika transformasi data diaktifkan). Juga, pastikan bahwa peran IAM memiliki akses ke grup CloudWatch log dan aliran log untuk memeriksa log kesalahan. Untuk informasi selengkapnya, lihat [Berikan](#page-111-0) [Amazon Data Firehose Akses ke Tujuan Amazon Redshift .](#page-111-0)

.

- Jika klaster yang disediakan Amazon Redshift atau workgroup Amazon Redshift Serverless Anda berada di cloud pribadi virtual (VPC), pastikan klaster mengizinkan akses dari alamat IP Firehose. Untuk informasi selengkapnya, lihat [Berikan Amazon Data Firehose Akses ke Tujuan Amazon](#page-111-0)  [Redshift](#page-111-0) .
- Pastikan klaster yang disediakan Amazon Redshift atau workgroup Amazon Redshift Tanpa Server tersedia untuk umum.
- Jika Anda menggunakan transformasi data, pastikan fungsi Lambda Anda tidak pernah mengembalikan respons yang ukuran muatannya melebihi 6 MB. Untuk informasi selengkapnya, lihat [FirehoseData Transformasi Data Amazon.](https://docs.aws.amazon.com/firehose/latest/dev/data-transformation.html)

### Memecahkan Masalah Layanan Amazon OpenSearch

Periksa hal berikut jika data tidak dikirimkan ke domain OpenSearch Layanan Anda.

Data dapat dicadangkan ke bucket Amazon S3 Anda secara bersamaan. Jika data tidak terkirim ke bucket S3 Anda, lihat [Pemecahan Masalah Amazon S3.](#page-292-0)

- Periksa Firehose IncomingBytes dan IncomingRecords metrik untuk memastikan data berhasil dikirim ke aliran Firehose Anda. Untuk informasi selengkapnya, lihat [Memantau Amazon](#page-200-0) [Data Firehose Menggunakan Metrik CloudWatch .](#page-200-0)
- Jika transformasi data dengan Lambda diaktifkan, periksa ExecuteProcessingSuccess metrik Firehose untuk memastikan Firehose telah mencoba menjalankan fungsi Lambda Anda. Untuk informasi selengkapnya, lihat [Memantau Amazon Data Firehose Menggunakan Metrik CloudWatch](#page-200-0)
- Periksa DeliveryToAmazonOpenSearchService.Success metrik Firehose untuk memastikan Firehose telah mencoba mengindeks data ke kluster Service. OpenSearch Untuk informasi selengkapnya, lihat [Memantau Amazon Data Firehose Menggunakan Metrik CloudWatch .](#page-200-0)
- Aktifkan pencatatan galat jika belum diaktifkan, dan periksa apakah ada kegagalan pengiriman pada log kesalahan. Untuk informasi selengkapnya, lihat [Memantau Amazon Data Firehose](#page-228-0)  [Menggunakan Log CloudWatch](#page-228-0) .
- Pastikan bahwa konfigurasi OpenSearch Layanan di aliran Firehose Anda akurat dan valid.
- Jika transformasi data dengan Lambda diaktifkan, pastikan fungsi Lambda yang ditentukan dalam aliran Firehose Anda masih ada. Juga, pastikan bahwa peran IAM memiliki akses ke grup CloudWatch log dan aliran log untuk memeriksa log kesalahan. Untuk informasi selengkapnya, lihat [Pemberian FirehoseAccess ke Tujuan OpenSearch Layanan Publik.](https://docs.aws.amazon.com/firehose/latest/dev/controlling-access.html#using-iam-es)
- Pastikan peran IAM yang ditentukan dalam aliran Firehose dapat mengakses kluster Layanan, OpenSearch bucket cadangan S3, dan fungsi Lambda (jika transformasi data diaktifkan). Juga, pastikan bahwa peran IAM memiliki akses ke grup CloudWatch log dan aliran log untuk memeriksa log kesalahan. Untuk informasi selengkapnya, lihat [Pemberian FirehoseAccess ke Tujuan](https://docs.aws.amazon.com/firehose/latest/dev/controlling-access.html#using-iam-es)  [OpenSearch Layanan Publik.](https://docs.aws.amazon.com/firehose/latest/dev/controlling-access.html#using-iam-es)
- Jika Anda menggunakan transformasi data, pastikan fungsi Lambda Anda tidak pernah mengembalikan respons yang ukuran muatannya melebihi 6 MB. Untuk informasi selengkapnya, lihat [FirehoseData Transformasi Data Amazon.](https://docs.aws.amazon.com/firehose/latest/dev/data-transformation.html)
- Amazon Data Firehosesaat ini tidak mendukung pengiriman Log CloudWatch ke tujuan OpenSearch Layanan Amazon karena Amazon CloudWatch menggabungkan beberapa peristiwa log menjadi satu catatan Firehose dan Layanan OpenSearch Amazon tidak dapat menerima beberapa peristiwa log dalam satu catatan. Sebagai alternatif, Anda dapat mempertimbangkan [Menggunakan filter langganan untuk OpenSearch Layanan Amazon di CloudWatch Log](https://docs.aws.amazon.com/AmazonCloudWatch/latest/logs/CWL_OpenSearch_Stream.html).

# Pemecahan Masalah Splunk

Periksa yang berikut ini jika data tidak terkirim ke titik akhir Splunk Anda.

- Jika platform Splunk Anda ada di VPC, pastikan Firehose dapat mengaksesnya. Untuk informasi selengkapnya, lihat [Akses ke Splunk di VPC](https://docs.aws.amazon.com/firehose/latest/dev/controlling-access.html#using-iam-splunk-vpc).
- Jika Anda menggunakan AWS load balancer, pastikan bahwa itu adalah Classic Load Balancer atau Application Load Balancer. Selain itu, aktifkan sesi lengket berbasis durasi dengan kedaluwarsa cookie dinonaktifkan untuk Classic Load Balancer dan kedaluwarsa diatur ke maksimum (7 hari) untuk Application Load Balancer. [Untuk informasi tentang cara melakukannya,](https://docs.aws.amazon.com/elasticloadbalancing/latest/application/sticky-sessions.html)  [lihat Kelengketan Sesi Berbasis Durasi untuk C](https://docs.aws.amazon.com/elasticloadbalancing/latest/application/sticky-sessions.html)[lassic Load Balancer atau Application Load](https://docs.aws.amazon.com/elasticloadbalancing/latest/classic/elb-sticky-sessions.html#enable-sticky-sessions-duration)  [Balance](https://docs.aws.amazon.com/elasticloadbalancing/latest/classic/elb-sticky-sessions.html#enable-sticky-sessions-duration)[r.](https://docs.aws.amazon.com/elasticloadbalancing/latest/application/sticky-sessions.html)
- Tinjau persyaratan platform Splunk. Add-on Splunk untuk Firehose memerlukan platform Splunk versi 6.6.X atau yang lebih baru. Untuk informasi selengkapnya, lihat [Pengaya Spllunk untuk](http://docs.splunk.com/Documentation/AddOns/released/Firehose/Hardwareandsoftwarerequirements)  [Amazon Kinesis Firehose.](http://docs.splunk.com/Documentation/AddOns/released/Firehose/Hardwareandsoftwarerequirements)
- Jika Anda memiliki proxy (Elastic Load Balancing atau lainnya) antara Firehose dan node HTTP Event Collector (HEC), aktifkan sesi lengket untuk mendukung pengakuan HEC (ACK).
- Pastikan Anda menggunakan token HEC yang valid.
- Pastikan token HEC diaktifkan. Lihat [Aktifkan dan nonaktifkan token Event Collector](http://docs.splunk.com/Documentation/SplunkCloud/7.0.0/Data/UsetheHTTPEventCollector#Enable_and_disable_Event_Collector_tokens).
- Periksa apakah data yang Anda kirim ke Splunk diformat dengan benar. Untuk informasi selengkapnya, lihat [Format peristiwa untuk HTTP Event Collector.](http://docs.splunk.com/Documentation/Splunk/7.0.3/Data/FormateventsforHTTPEventCollector)
- Pastikan token HEC dan peristiwa input dikonfigurasi dengan indeks yang valid.
- Ketika pengunggahan ke Splunk gagal karena kesalahan server dari simpul HEC, permintaan secara otomatis dicoba lagi. Jika semua percobaan ulang gagal, data akan dicadangkan ke Amazon S3. Periksa apakah data Anda muncul di Amazon S3, yang merupakan indikasi kegagalan tersebut.
- Pastikan Anda mengaktifkan pengakuan pengindeks pada token HEC Anda. Untuk info selengkapnya, lihat [Aktifkan pengakuan pengindeks](http://dev.splunk.com/view/event-collector/SP-CAAAE8X#enable).
- Tingkatkan nilai HECAcknowledgmentTimeoutInSeconds dalam konfigurasi tujuan Splunk aliran Firehose Anda.
- Tingkatkan nilai DurationInSeconds under RetryOptions dalam konfigurasi tujuan Splunk aliran Firehose Anda.
- Periksa kondisi HEC Anda.
- Jika Anda menggunakan transformasi data, pastikan fungsi Lambda Anda tidak pernah mengembalikan respons yang ukuran muatannya melebihi 6 MB. Untuk informasi selengkapnya, lihat [FirehoseData Transformasi Data Amazon.](https://docs.aws.amazon.com/firehose/latest/dev/data-transformation.html)
- Pastikan parameter Splunk yang bernama ackIdleCleanup diatur ke true. Nilainya secara default salah. Untuk mengatur parameter ini ke true, lakukan hal berikut:
	- Untuk [deployment Splunk Cloud terkelola,](http://docs.splunk.com/Documentation/AddOns/released/Firehose/RequestFirehose) kirimkan kasus menggunakan portal dukungan Splunk. Dalam hal ini, mintalah dukungan Splunk untuk mengaktifkan HTTP event collector, atur ackIdleCleanup ke true dalam inputs.conf, dan buat atau ubah penyeimbang beban untuk digunakan dengan pengaya ini.
	- Untuk [deployment Splunk Enterprise terdistribusi](http://docs.splunk.com/Documentation/AddOns/released/Firehose/ConfigureHECdistributed), atur parameter ackIdleCleanup ke nilai benar dalam file inputs.conf. Untuk pengguna \*nix, file ini terletak di \$SPLUNK\_HOME/ etc/apps/splunk\_httpinput/local/. Untuk pengguna Windows, file ini berada di %SPLUNK\_HOME%\etc\apps\splunk\_httpinput\local\.
	- Untuk [deployment Splunk Enterprise instans tunggal,](http://docs.splunk.com/Documentation/AddOns/released/Firehose/ConfigureHECsingle) atur parameter ackIdleCleanup ke nilai true dalam file inputs.conf. Untuk pengguna \*nix, file ini terletak di \$SPLUNK\_HOME/ etc/apps/splunk\_httpinput/local/. Untuk pengguna Windows, file ini berada di %SPLUNK\_HOME%\etc\apps\splunk\_httpinput\local\.
- Pastikan bahwa peran IAM yang ditentukan dalam aliran Firehose Anda dapat mengakses bucket cadangan S3 dan fungsi Lambda untuk transformasi data (jika transformasi data diaktifkan). Juga, pastikan bahwa peran IAM memiliki akses ke grup CloudWatch Log dan aliran log untuk memeriksa log kesalahan. Untuk informasi selengkapnya, lihat [Grant FirehoseAccess to a Splunk](https://docs.aws.amazon.com/firehose/latest/dev/controlling-access.html#using-iam-splunk) [Destination](https://docs.aws.amazon.com/firehose/latest/dev/controlling-access.html#using-iam-splunk).

• Lihat [Memecahkan Masalah Pengaya Splunk untuk Amazon Kinesis Firehose.](http://docs.splunk.com/Documentation/AddOns/released/Firehose/Troubleshoot)

# Pemecahan Masalah Kepingan Salju

Bagian ini menjelaskan langkah-langkah pemecahan masalah umum saat menggunakan Snowflake sebagai tujuan

### Pembuatan aliran Firehose gagal

Jika pembuatan aliran Firehose gagal untuk aliran yang mengirimkan data ke Cluster Kepingan Salju yang PrivateLink diaktifkan, ini menunjukkan bahwa VPCE-ID tidak dapat dijangkau oleh Firehose. Ini bisa disebabkan oleh salah satu alasan berikut:

- VPCE-ID salah. Konfirmasikan bahwa tidak ada kesalahan tipografi.
- Firehose tidak mendukung URL Snowflake tanpa wilayah dalam pratinjau. Berikan URL menggunakan Snowflake Account Locator. Lihat [dokumentasi Snowflake](https://docs.snowflake.com/en/user-guide/admin-account-identifier#format-2-legacy-account-locator-in-a-region) untuk lebih jelasnya.
- Konfirmasikan bahwa aliran Firehose dibuat di AWS Wilayah yang sama dengan Wilayah Kepingan Salju.
- Jika masalah berlanjut, hubungi AWS dukungan.

### Kegagalan pengiriman

Periksa hal berikut jika data tidak dikirim ke tabel Snowflake Anda. Data gagal pengiriman kepingan salju akan dikirim ke bucket kesalahan S3 bersama dengan kode kesalahan dan pesan kesalahan yang sesuai dengan muatan. Berikut ini adalah beberapa skenario kesalahan umum. Untuk seluruh daftar kode kesalahan, lihat[Kesalahan Pengiriman Data Kepingan Salju](#page-238-0).

- Kode kesalahan: Kepingan salju. DefaultRoleMissing: Menunjukkan bahwa peran kepingan salju tidak dikonfigurasi saat membuat aliran Firehose. Jika peran Snowflake tidak dikonfigurasi, pastikan Anda menetapkan peran default ke pengguna Snowflake yang ditentukan.
- Kode kesalahan: Kepingan salju. ExtraColumns: Menunjukkan bahwa insert ke Snowflake ditolak karena kolom tambahan di payload input. Kolom yang tidak ada dalam tabel tidak boleh ditentukan. Perhatikan bahwa nama kolom Snowflake peka huruf besar/kecil. Jika pengiriman gagal dengan kesalahan ini meskipun kolom ada dalam tabel, pastikan bahwa kasus nama kolom di muatan input cocok dengan nama kolom yang dinyatakan dalam definisi tabel.
- Kode kesalahan: Kepingan salju. MissingColumns: Menunjukkan bahwa insert ke Snowflake ditolak karena kolom yang hilang dalam muatan input. Pastikan bahwa nilai ditentukan untuk semua kolom non-nullable.
- Kode kesalahan: Kepingan salju. InvalidInput: Ini bisa terjadi ketika Firehose gagal mengurai muatan input yang disediakan ke dalam format JSON yang valid. Pastikan payload json terbentuk dengan baik, tidak memiliki tanda kutip ganda tambahan, tanda kutip, karakter pelarian, dll. Saat ini Firehose hanya mendukung item JSON tunggal sebagai muatan catatan, array JSON tidak didukung.
- Kode kesalahan: Kepingan salju. InvalidValue: Menunjukkan bahwa pengiriman gagal karena tipe data yang salah dalam muatan input. Pastikan bahwa nilai JSON yang ditentukan dalam muatan input mematuhi tipe data yang dideklarasikan dalam definisi tabel Snowflake.
- Kode kesalahan: Kepingan salju. InvalidTableType: Menunjukkan bahwa jenis tabel yang dikonfigurasi dalam aliran Firehose tidak didukung. Lihat [batasan](https://docs.snowflake.com/en/user-guide/data-load-snowpipe-streaming-overview#limitations) di Batasan) streaming snowpipe untuk tabel, kolom, dan tipe data yang didukung.

#### **a** Note

Untuk alasan apa pun, jika definisi tabel atau izin peran diubah di tujuan Snowflake Anda setelah membuat aliran Firehose, Firehose dapat mendeteksi perubahan tersebut selama beberapa menit. Jika Anda melihat kesalahan pengiriman karena ini, coba hapus dan buat ulang aliran Firehose.

# Memecahkan masalah jangkauan titik akhir Firehose

Jika Firehose API menemukan batas waktu, lakukan langkah-langkah berikut untuk menguji jangkauan titik akhir:

- Periksa apakah permintaan API dibuat dari host di VPC. Semua lalu lintas dari VPC memerlukan pengaturan endpoint Firehose VPC. Untuk informasi selengkapnya, lihat [Menggunakan Firehose](https://docs.aws.amazon.com/firehose/latest/dev/vpc.html) dengan. AWS PrivateLink
- Jika lalu lintas berasal dari jaringan publik atau VPC dengan endpoint Firehose VPC yang diatur di subnet tertentu, jalankan perintah berikut dari host untuk memeriksa konektivitas jaringan. Titik akhir Firehose dapat ditemukan di titik akhir dan kuota [Firehose](https://docs.aws.amazon.com/general/latest/gr/fh.html).
	- Gunakan alat seperti traceroute atau tcping untuk memeriksa apakah pengaturan jaringan sudah benar. Jika gagal, periksa pengaturan jaringan Anda:

Sebagai contoh:

traceroute firehose.us-east-2.amazonaws.com

atau

```
tcping firehose.us-east-2.amazonaws.com 443
```
• Jika tampaknya pengaturan jaringan sudah benar dan perintah berikut gagal, periksa apakah [Amazon CA \(Certficate Authority\)](https://docs.aws.amazon.com/acm/latest/userguide/acm-overview.html) ada dalam rantai kepercayaan.

Sebagai contoh:

curl firehose.us-east-2.amazonaws.com

Jika perintah di atas berhasil, coba API lagi untuk melihat apakah ada respons yang dikembalikan dari API.

### Penyelesaian Masalah Titik Akhir HTTP

Bagian ini menjelaskan langkah-langkah pemecahan masalah umum saat menangani Amazon Data Firehose yang mengirimkan data ke tujuan Titik Akhir HTTP generik dan ke tujuan mitra, termasuk Datadog, Dynatrace,, MongoDB, New Relic, Splunk LogicMonitor, atau Sumo Logic. Untuk tujuan bagian ini, semua tujuan yang berlaku disebut sebagai titik akhir HTTP. Pastikan bahwa peran IAM yang ditentukan dalam aliran Firehose Anda dapat mengakses bucket cadangan S3 dan fungsi Lambda untuk transformasi data (jika transformasi data diaktifkan). Juga, pastikan bahwa peran IAM memiliki akses ke grup CloudWatch log dan aliran log untuk memeriksa log kesalahan. Untuk informasi selengkapnya, lihat [Memberikan Akses Firehose ke Tujuan Titik Akhir HTTP.](https://docs.aws.amazon.com/firehose/latest/dev/controlling-access.html#using-iam-http)

**a** Note

Informasi di bagian ini tidak berlaku untuk tujuan berikut: Splunk, OpenSearch Service, S3, dan Redshift.

## CloudWatch Log

Sangat disarankan agar Anda mengaktifkan [CloudWatch Logging for Firehose](https://docs.aws.amazon.com/firehose/latest/dev/monitoring-with-cloudwatch-logs.html). Log hanya diterbitkan ketika ada kesalahan pengiriman ke tujuan Anda.

### Pengecualian Tujuan

ErrorCode: HttpEndpoint.DestinationException

```
{ 
     "deliveryStreamARN": "arn:aws:firehose:us-east-1:123456789012:deliverystream/
ronald-test", 
     "destination": "custom.firehose.endpoint.com...", 
     "deliveryStreamVersionId": 1, 
     "message": "The following response was received from the endpoint destination. 
  413: {\"requestId\": \"43b8e724-dbac-4510-adb7-ef211c6044b9\", \"timestamp\": 
  1598556019164, \"errorMessage\": \"Payload too large\"}", 
     "errorCode": "HttpEndpoint.DestinationException", 
     "processor": "arn:aws:lambda:us-east-1:379522611494:function:httpLambdaProcessing"
}
```
Pengecualian tujuan menunjukkan bahwa Firehose mampu membuat koneksi ke titik akhir Anda dan membuat permintaan HTTP, tetapi tidak menerima kode respon 200. 2xx tanggapan yang bukan 200 juga akan menghasilkan pengecualian tujuan. Amazon Data Firehose mencatat kode respons dan payload respons terpotong yang diterima dari titik akhir yang dikonfigurasi ke Log. CloudWatch Karena Amazon Data Firehose mencatat kode respons dan payload tanpa modifikasi atau interpretasi, terserah titik akhir untuk memberikan alasan yang tepat mengapa ia menolak permintaan pengiriman HTTP Amazon Data Firehose. Berikut ini adalah rekomendasi pemecahan masalah paling umum untuk pengecualian ini:

- 400: Menunjukkan bahwa Anda mengirim permintaan yang buruk karena kesalahan konfigurasi Amazon Data Firehose Anda. Pastikan Anda memiliki [url](https://docs.aws.amazon.com/firehose/latest/APIReference/API_HttpEndpointConfiguration.html#Firehose-Type-HttpEndpointConfiguration-Url), [atribut umum,](https://docs.aws.amazon.com/firehose/latest/APIReference/API_HttpEndpointRequestConfiguration.html#Firehose-Type-HttpEndpointRequestConfiguration-CommonAttributes) [pengkodean](https://docs.aws.amazon.com/firehose/latest/APIReference/API_HttpEndpointRequestConfiguration.html#Firehose-Type-HttpEndpointRequestConfiguration-ContentEncoding)  [konten](https://docs.aws.amazon.com/firehose/latest/APIReference/API_HttpEndpointRequestConfiguration.html#Firehose-Type-HttpEndpointRequestConfiguration-ContentEncoding)[,access key,](https://docs.aws.amazon.com/firehose/latest/APIReference/API_HttpEndpointConfiguration.html#Firehose-Type-HttpEndpointConfiguration-AccessKey) dan [petunjuk buffering](https://docs.aws.amazon.com/firehose/latest/APIReference/API_HttpEndpointDestinationConfiguration.html#Firehose-Type-HttpEndpointDestinationConfiguration-BufferingHints) yang benar untuk tujuan Anda. Lihat dokumentasi spesifik tujuan pada konfigurasi yang diperlukan.
- 401: Menunjukkan bahwa kunci akses yang Anda konfigurasikan untuk aliran Firehose Anda salah atau hilang.
- 403: Menunjukkan bahwa kunci akses yang Anda konfigurasikan untuk aliran Firehose tidak memiliki izin untuk mengirimkan data ke titik akhir yang dikonfigurasi.
- 413: Menunjukkan bahwa payload permintaan yang dikirimkan Amazon Data Firehose ke endpoint terlalu besar untuk ditangani oleh endpoint. Coba [turunkan petunjuk buffering](https://docs.aws.amazon.com/firehose/latest/APIReference/API_HttpEndpointBufferingHints.html#Firehose-Type-HttpEndpointBufferingHints-SizeInMBs) ke ukuran yang disarankan untuk tujuan Anda.
- 429: Menunjukkan bahwa Amazon Data Firehose mengirimkan permintaan pada tingkat yang lebih besar daripada yang dapat ditangani oleh tujuan. Sempurnakan petunjuk buffering Anda dengan meningkatkan waktu buffering dan/atau meningkatkan ukuran buffering Anda (tetapi masih dalam batas tujuan Anda).
- 5xx: Menunjukkan bahwa ada masalah dengan tujuan. Layanan Amazon Data Firehose masih berfungsi dengan baik.

```
A Important
```
Penting: Meski ini adalah rekomendasi pemecahan masalah umum, titik akhir tertentu mungkin memiliki alasan berbeda saat memberikan kode respons dan Anda perlu mengikuti rekomendasi khusus titik akhir tersebut terlebih dahulu..

### Respons Tidak Valid

ErrorCode: HttpEndpoint.InvalidResponseFromDestination

```
{ 
     "deliveryStreamARN": "arn:aws:firehose:us-east-1:123456789012:deliverystream/
ronald-test", 
     "destination": "custom.firehose.endpoint.com...", 
     "deliveryStreamVersionId": 1, 
     "message": "The response received from the specified endpoint is invalid. 
  Contact the owner of the endpoint to resolve the issue. Response for request 
  2de9e8e9-7296-47b0-bea6-9f17b133d847 is not recognized as valid JSON or has unexpected 
  fields. Raw response received: 200 {\"requestId\": null}", 
     "errorCode": "HttpEndpoint.InvalidResponseFromDestination", 
     "processor": "arn:aws:lambda:us-east-1:379522611494:function:httpLambdaProcessing"
}
```
Pengecualian respons yang tidak valid menunjukkan bahwa Amazon Data Firehose menerima respons yang tidak valid dari tujuan titik akhir. Respons harus sesuai dengan [spesifikasi respons](https://docs.aws.amazon.com/firehose/latest/dev/httpdeliveryrequestresponse.html) atau Amazon Data Firehose akan menganggap upaya pengiriman gagal dan akan mengirimkan

ulang data yang sama hingga durasi percobaan ulang yang dikonfigurasi terlampaui. Amazon Data Firehose memperlakukan respons yang tidak mengikuti spesifikasi respons sebagai kegagalan meskipun respons memiliki status 200. Jika Anda mengembangkan titik akhir yang kompatibel dengan Amazon Data Firehose, ikuti spesifikasi respons untuk memastikan data berhasil dikirimkan.

Berikut adalah beberapa jenis respons tidak valid yang umum dan cara memperbaikinya:

- JSON Tidak Valid atau Bidang Tak Terduga: Menunjukkan bahwa respons tidak dapat dideserialisasi dengan benar sebagai JSON atau memiliki bidang tak terduga. Pastikan respons tidak dikodekan dengan konten.
- Hilang RequestId: Menunjukkan bahwa respon tidak mengandung RequesTid.
- RequestId tidak cocok: Menunjukkan bahwa requestid dalam respons tidak cocok dengan requestID keluar.
- Stempel Waktu Hilang: Menunjukkan bahwa respons tidak mengandung bidang stempel waktu. Bidang stempel waktu harus berisi angka dan bukan string.
- Header Tipe Konten Hilang: Menunjukkan bahwa respons tidak berisi header "content-type: application/json". Tipe konten lainnya tidak diterima.

### **A** Important

[Penting: Amazon Data Firehose hanya dapat mengirimkan data ke titik akhir yang mengikuti](https://docs.aws.amazon.com/firehose/latest/dev/httpdeliveryrequestresponse.html)  [permintaan Firehose dan spesifikasi respons.](https://docs.aws.amazon.com/firehose/latest/dev/httpdeliveryrequestresponse.html) Jika Anda mengonfigurasi tujuan Anda ke layanan pihak ketiga, pastikan Anda menggunakan titik akhir yang kompatibel dengan Amazon Data Firehose yang benar yang kemungkinan akan berbeda dari titik akhir konsumsi publik. [Misalnya titik akhir Amazon Data Firehose Datadog adalah](https://api.datadoghq.com/) [https://aws](http://aws-kinesis-http-intake.logs.datadoghq.com/)[kinesis-http-intake.logs.datadoghq.com](http://aws-kinesis-http-intake.logs.datadoghq.com/)[/ sedangkan titik akhir publiknya adalah https://](https://api.datadoghq.com/) [api.datadoghq.com/.](https://api.datadoghq.com/)

### Kesalahan Umum Lainnya

Kode kesalahan tambahan dan definisinya tercantum di bawah ini.

• Kode Kesalahan: HttpEndpoint. RequestTimeout- Menunjukkan bahwa titik akhir membutuhkan waktu lebih dari 3 menit untuk merespons. Jika Anda adalah pemilik tujuan, kurangi waktu respons titik akhir tujuan. Jika Anda bukan pemilik tujuan, hubungi pemilik dan tanyakan apakah ada

sesuatu yang dapat dilakukan untuk menurunkan waktu respons (yaitu mengurangi petunjuk buffering sehingga data yang diproses per permintaan lebih sedikit).

- Kode Kesalahan: HttpEndpoint. ResponseTooLarge- Menunjukkan bahwa responsnya terlalu besar. Respons harus kurang dari 1 MiB termasuk headernya.
- Kode Kesalahan: HttpEndpoint. ConnectionFailed- Menunjukkan koneksi tidak dapat dibuat dengan titik akhir yang dikonfigurasi. Ini mungkin karena kesalahan ketik di url yang dikonfigurasi, titik akhir tidak dapat diakses oleh Amazon Data Firehose, atau titik akhir yang terlalu lama untuk menanggapi permintaan koneksi.
- Kode Kesalahan: HttpEndpoint. ConnectionReset- Menunjukkan koneksi dibuat tetapi diatur ulang atau ditutup sebelum waktunya oleh titik akhir.
- Kode Kesalahan: HttpEndpoint .SSL HandshakeFailure Menunjukkan jabat tangan SSL tidak berhasil diselesaikan dengan titik akhir yang dikonfigurasi.

# Pemecahan Masalah MSK Sebagai Sumber

Bagian ini menjelaskan langkah-langkah pemecahan masalah umum saat menggunakan MSK Sebagai Sumber

### **a** Note

Untuk mengatasi masalah pemrosesan, transformasi, atau pengiriman S3, silakan lihat bagian sebelumnya

### Pembuatan selang gagal

Periksa hal berikut jika selang Anda dengan MSK As Source gagal dibuat

- Periksa apakah cluster MSK sumber dalam keadaan aktif.
- Jika Anda menggunakan konektivitas Private, pastikan [Private Link pada klaster diaktifkan](https://docs.aws.amazon.com/msk/latest/developerguide/aws-access-mult-vpc.html)

Jika Anda menggunakan konektivitas Publik, pastikan [akses Publik di klaster dihidupkan](https://docs.aws.amazon.com/msk/latest/developerguide/public-access.html)

• Jika Anda menggunakan Konektivitas pribadi, pastikan Anda menambahkan [kebijakan berbasis](https://docs.aws.amazon.com/firehose/latest/dev/controlling-access.html#access-to-msk) [sumber daya yang memungkinkan Firehose membuat Tautan Pribadi](https://docs.aws.amazon.com/firehose/latest/dev/controlling-access.html#access-to-msk). Lihat juga: Izin [lintas akun](https://docs.aws.amazon.com/msk/latest/developerguide/mvpc-cross-account-permissions.html)  **[MSK](https://docs.aws.amazon.com/msk/latest/developerguide/mvpc-cross-account-permissions.html)** 

- Pastikan bahwa peran dalam konfigurasi sumber memiliki [izin untuk menyerap data dari Topik](https://docs.aws.amazon.com/firehose/latest/dev/controlling-access.html#firehose-assume-role) [klaster](https://docs.aws.amazon.com/firehose/latest/dev/controlling-access.html#firehose-assume-role)
- Pastikan grup keamanan VPC Anda mengizinkan lalu lintas masuk pada [port yang digunakan oleh](https://docs.aws.amazon.com/msk/latest/developerguide/port-info.html)  [server bootstrap cluster](https://docs.aws.amazon.com/msk/latest/developerguide/port-info.html)

### Selang Ditangguhkan

Periksa hal berikut jika selang Anda dalam keadaan SUSPEND

- Periksa apakah cluster MSK sumber dalam keadaan aktif.
- Periksa apakah topik sumber ada. Jika topik telah dihapus dan dibuat ulang, Anda harus menghapus dan membuat ulang aliran Firehose juga.

### Selang Backpresurred

Nilai DataReadFromSource .Backpressured akan menjadi 1 ketika BytesPerSecondLimit per partisi terlampaui atau bahwa aliran pengiriman normal lambat atau berhenti.

- Jika Anda menekan, BytesPerSecondLimit silakan periksa metrik DataReadFromSource .Bytes dan minta kenaikan batas.
- Periksa CloudWatch log, metrik tujuan, metrik Transformasi Data, dan metrik Konversi Format untuk mengidentifikasi kemacetan.

### Kesegaran Data Salah

Kesegaran data tampaknya salah

• Firehose menghitung kesegaran data berdasarkan stempel waktu dari catatan yang dikonsumsi. Untuk memastikan bahwa stempel waktu ini direkam dengan benar ketika catatan produser disimpan di log broker Kafka, atur konfigurasi tipe stempel waktu topik Kafka menjadi. message.timestamp.type=LogAppendTime

### Masalah koneksi kluster MSK

Prosedur berikut menjelaskan bagaimana Anda dapat memvalidasi konektivitas ke kluster MSK. Untuk detail tentang pengaturan klien MSK Amazon, lihat [Memulai menggunakan MSK Amazon di](https://docs.aws.amazon.com/msk/latest/developerguide/getting-started.html) [Panduan Pengembang](https://docs.aws.amazon.com/msk/latest/developerguide/getting-started.html) Amazon Managed Streaming for Apache Kafka.

Untuk memvalidasi konektivitas ke kluster MSK

- 1. Buat instans Amazon EC2 berbasis Unix (lebih disukai AL2). Jika Anda hanya mengaktifkan konektivitas VPC di cluster Anda, pastikan instans EC2 Anda berjalan di VPC yang sama. SSH ke dalam instance setelah tersedia. Untuk informasi selengkapnya, lihat [tutorial ini](https://docs.aws.amazon.com/AWSEC2/latest/UserGuide/EC2_GetStarted.html) di Panduan Pengguna Amazon EC2.
- 2. Instal Java menggunakan manajer paket Yum dengan menjalankan perintah berikut. Untuk informasi selengkapnya, lihat [petunjuk penginstalan](https://docs.aws.amazon.com/AWSEC2/latest/UserGuide/EC2_GetStarted.html) di Panduan Pengguna Amazon Corretto 8.

sudo yum install java-1.8.0

3. Instal [AWS klien](https://aws.amazon.com/cli/) dengan menjalankan perintah berikut.

```
curl "https://awscli.amazonaws.com/awscli-exe-linux-x86_64.zip" -o "awscliv2.zip"
unzip awscliv2.zip
sudo ./aws/install
```
4. Unduh versi Apache Kafka client 2.6\* dengan menjalankan perintah berikut.

```
wget https://archive.apache.org/dist/kafka/2.6.2/kafka_2.12-2.6.2.tgz
tar -xzf kafka_2.12-2.6.2.tgz
```
5. Buka kafka\_2.12-2.6.2/libs direktori, lalu jalankan perintah berikut untuk mengunduh file Amazon MSK IAM JAR.

```
wget https://github.com/aws/aws-msk-iam-auth/releases/download/v1.1.3/aws-msk-iam-
auth-1.1.3-all.jar
```
- 6. Buat client.properties file di folder bin Kafka.
- 7. Ganti awsRoleArn dengan peran ARN yang telah Anda gunakan di Firehose Anda SourceConfiguration dan verifikasi lokasi sertifikat. Izinkan pengguna AWS klien Anda untuk mengambil peranawsRoleArn. AWS pengguna klien akan mencoba untuk mengambil peran yang Anda tentukan di sini.

```
[ec2-user@ip-xx-xx-xx-xx bin]$ cat client.properties
security.protocol=SASL_SSL
sasl.mechanism=AWS_MSK_IAM
sasl.jaas.config=software.amazon.msk.auth.iam.IAMLoginModule required 
 awsRoleArn="<role arn>" awsStsRegion="<region name>";
sasl.client.callback.handler.class=software.amazon.msk.auth.iam.IAMClientCallbackHandler
awsDebugCreds=true
ssl.truststore.location=/usr/lib/jvm/java-1.8.0-
openjdk-1.8.0.342.b07-1.amzn2.0.1.x86_64/jre/lib/security/cacerts
ssl.truststore.password=changeit
```
8. Jalankan perintah Kafka berikut untuk membuat daftar topik. Jika koneksi Anda bersifat publik, gunakan server Bootstrap titik akhir publik. Jika koneksi Anda bersifat pribadi, gunakan server Bootstrap endpoint pribadi.

```
bin/kafka-topics.sh --list --bootstrap-server <bootstrap servers> --command-config 
  bin/client.properties
```
Jika permintaan berhasil, Anda akan melihat output yang mirip dengan contoh berikut.

```
[ec2-user@ip-xx-xx-xx-xx kafka_2.12-2.6.2]$ bin/kafka-topics.sh --list --bootstrap-
server <bootstrap servers> --command-config bin/client.properties
[xxxx-xx-xx 05:49:50,877] WARN The configuration 'awsDebugCreds' was supplied but 
 isn't a known config. (org.apache.kafka.clients.admin.AdminClientConfig)
[xxxx-xx-xx 05:49:50,878] WARN The configuration 'ssl.truststore.location' was 
 supplied but isn't a known config. 
 (org.apache.kafka.clients.admin.AdminClientConfig)
[xxxx-xx-xx 05:49:50,878] WARN The configuration 'sasl.jaas.config' was supplied 
 but isn't a known config. (org.apache.kafka.clients.admin.AdminClientConfig)
[xxxx-xx-xx 05:49:50,878] WARN The configuration 
  'sasl.client.callback.handler.class' was supplied but isn't a known config. 
  (org.apache.kafka.clients.admin.AdminClientConfig)
[xxxx-xx-xx 05:49:50,878] WARN The configuration 'ssl.truststore.password' was 
 supplied but isn't a known config. 
 (org.apache.kafka.clients.admin.AdminClientConfig)
[xxxx-xx-xx 05:50:21,629] WARN [AdminClient clientId=adminclient-1] Connection to 
 node...
__amazon_msk_canary
 __consumer_offsets
```
9. Jika Anda memiliki masalah dalam menjalankan skrip sebelumnya, verifikasi bahwa server bootstrap yang Anda berikan dapat dijangkau pada port yang ditentukan. Untuk melakukan ini, Anda dapat mengunduh dan menggunakan telnet atau utilitas serupa seperti yang ditunjukkan pada perintah berikut.

```
sudo yum install telnet
telnet <bootstrap servers><port>
```
Jika permintaan berhasil, Anda akan mendapatkan output berikut. Ini berarti bahwa Anda dapat terhubung ke cluster MSK Anda dalam VPC lokal Anda dan server bootstrap sehat pada port yang ditentukan.

```
Connected to ..
```
10. [Jika permintaan tidak berhasil, periksa aturan masuk pada grup keamanan VPC Anda.](https://docs.aws.amazon.com/AWSEC2/latest/UserGuide/security-group-rules.html) Sebagai contoh, Anda dapat menggunakan properti berikut pada aturan masuk.

```
Type: All traffic
Port: Port used by the bootstrap server (e.g. 14001)
Source: 0.0.0.0/0
```
Coba lagi koneksi telnet seperti yang ditunjukkan pada langkah sebelumnya. [Jika Anda masih](https://aws.amazon.com/contact-us/) [tidak dapat terhubung atau koneksi Firehose Anda masih gagal, hubungi dukungan.AWS](https://aws.amazon.com/contact-us/)

# Metrik kesegaran data meningkat atau tidak dipancarkan

Kesegaran data adalah ukuran seberapa terkini data Anda dalam aliran Firehose Anda. Ini adalah usia catatan data tertua dalam aliran Firehose, diukur dari waktu Firehose menelan data hingga saat ini. Firehose menyediakan metrik yang dapat Anda gunakan untuk memantau kesegaran data. Untuk mengidentifikasi metrik kesegaran data untuk tujuan tertentu, lihat [the section called "Pemantauan](#page-200-0)  [dengan CloudWatch Metrik".](#page-200-0)

Jika Anda mengaktifkan pencadangan untuk semua peristiwa atau semua dokumen, pantau dua metrik kesegaran data terpisah: satu untuk tujuan utama dan satu untuk cadangan.

Jika metrik kesegaran data tidak dipancarkan, ini berarti tidak ada pengiriman aktif untuk aliran Firehose. Hal ini terjadi ketika pengiriman data diblokir sepenuhnya atau ketika tidak ada data yang masuk.

Jika metrik kesegaran data terus meningkat, ini berarti pengiriman data tertinggal. Hal ini dapat terjadi karena salah satu alasan berikut:

- Tujuan tidak dapat menangani laju pengiriman. Jika Firehose mengalami kesalahan sementara karena lalu lintas tinggi, maka pengiriman mungkin tertinggal. Ini dapat terjadi untuk tujuan selain Amazon S3 (dapat terjadi untuk OpenSearch Layanan, Amazon Redshift, atau Splunk). Pastikan tujuan Anda memiliki kapasitas yang cukup untuk menangani lalu lintas yang masuk.
- Tujuannya lambat. Pengiriman data mungkin tertinggal jika Firehose menghadapi latensi tinggi. Pantau metrik latensi tujuan.
- Fungsi Lambda lambat. Hal ini dapat menyebabkan tingkat pengiriman data yang kurang dari tingkat konsumsi data untuk aliran Firehose. Jika memungkinkan, tingkatkan efisiensi fungsi Lambda. Misalnya, jika fungsi melakukan IO jaringan, gunakan beberapa utas atau IO asinkron untuk meningkatkan paralelisme. Selain itu, pertimbangkan untuk meningkatkan ukuran memori fungsi Lambda sehingga alokasi CPU dapat meningkat pula. Hal ini mungkin menyebabkan pemanggilan Lambda lebih cepat. Untuk informasi tentang mengonfigurasi fungsi Lambda, lihat [Mengonfigurasi AWS](https://docs.aws.amazon.com/lambda/latest/dg/resource-model.html) Fungsi Lambda.
- Terdapat kegagalan selama pengiriman data. Untuk informasi tentang cara memantau kesalahan menggunakan Amazon CloudWatch Logs, liha[tthe section called "Pemantauan dengan](#page-228-0) [CloudWatch Log".](#page-228-0)
- Jika sumber data aliran Firehose adalah aliran data Kinesis, pelambatan mungkin terjadi. Periksa metrik ThrottledGetRecords, ThrottledGetShardIterator, dan ThrottledDescribeStream. Jika terdapat beberapa konsumen yang melekat pada aliran data Kinesis, pertimbangkan hal berikut:
	- Jika metrik ThrottledGetRecords dan ThrottledGetShardIterator tinggi, kami sarankan Anda meningkatkan jumlah serpihan yang disediakan untuk aliran data.
	- Jika tinggi, kami sarankan Anda menambahkan kinesis:listshards izin ke peran yang dikonfigurasi [KinesisStreamSourceConfiguration](https://docs.aws.amazon.com/firehose/latest/APIReference/API_CreateDeliveryStream.html#Firehose-CreateDeliveryStream-request-KinesisStreamSourceConfiguration). ThrottledDescribeStream
- Petunjuk buffering rendah untuk tujuan. Ini dapat meningkatkan jumlah perjalanan pulang pergi yang harus dilakukan Firehose ke tujuan, yang dapat menyebabkan pengiriman tertinggal. Pertimbangkan untuk meningkatkan nilai petunjuk buffering. Untuk informasi lebih lanjut, lihat [BufferingHints](https://docs.aws.amazon.com/firehose/latest/APIReference/API_BufferingHints.html).
- Durasi percobaan ulang yang tinggi dapat menyebabkan pengiriman tertinggal ketika kesalahan sering terjadi. Pertimbangkan untuk mengurangi durasi percobaan ulang. Selain itu, pantau kesalahannya dan coba kurangi. Untuk informasi tentang cara memantau kesalahan menggunakan Amazon CloudWatch Logs, lihat[the section called "Pemantauan dengan CloudWatch Log".](#page-228-0)

• Jika tujuannya adalah Splunk dan DeliveryToSplunk.DataFreshness tinggi tetapi DeliveryToSplunk.Success terlihat baik, klaster Splunk mungkin sedang sibuk. Kosongkan klaster Splunk jika memungkinkan. Atau, hubungi AWS Support dan minta peningkatan jumlah saluran yang Firehose gunakan untuk berkomunikasi dengan cluster Splunk.

### Rekam konversi format ke Apache Parquet gagal

Ini terjadi jika Anda mengambil data DynamoDB yang menyertakan Set jenisnya, mengalirkannya melalui Lambda ke aliran Firehose, dan menggunakan file untuk mengonversi format rekaman ke Apache AWS Glue Data Catalog Parquet.

Ketika AWS Glue crawler mengindeks tipe data set DynamoDB (StringSet,,

danBinarySet)NumberSet, crawler menyimpannya dalam katalog data sebagaiSET<STRING>,, dan, masing-masing. SET<BIGINT> SET<BINARY> Namun, untuk Firehose untuk mengonversi catatan data ke format Apache Parquet, itu memerlukan tipe data Apache Hive. Karena tipe set bukan tipe data Apache Hive yang valid, konversi gagal. Agar konversi bekerja, perbarui katalog data dengan tipe data Apache Hive. Anda dapat melakukannya dengan mengubah set ke array pada katalog data.

Untuk mengubah satu atau beberapa tipe data dari **set** ke **array** dalam katalog AWS Glue data

- 1. Masuk ke AWS Management Console dan buka AWS Glue konsol di [https://](https://console.aws.amazon.com/glue/)  [console.aws.amazon.com/glue/](https://console.aws.amazon.com/glue/).
- 2. Di panel sebelah kiri, di bawah judul Katalog data, pilih Tabel.
- 3. Dalam daftar tabel, pilih nama tabel di mana Anda perlu mengubah satu atau lebih tipe data. Langkah ini akan membawa Anda ke halaman detail untuk tabel tersebut.
- 4. Pilih tombol Edit skema di pojok kanan atas halaman detail.
- 5. Pada kolom Tipe data, pilih tipe data set yang pertama.
- 6. Pada daftar tarik turun Tipe kolom, ubah tipe dari set ke array.
- 7. Di ArraySchemabidang, masukkanarray<string>,array<int>, atauarray<binary>, tergantung pada jenis data yang sesuai untuk skenario Anda.
- 8. Pilih Perbarui.
- 9. Ulangi langkah sebelumnya untuk mengonversi tipe set lainnya menjadi tipe array.
- 10. Pilih Simpan.

# Kuota Amazon Data Firehose

Amazon Data Firehose memiliki kuota sebagai berikut.

- Dengan Amazon MSK sebagai sumber aliran Firehose, setiap aliran Firehose memiliki kuota default 10 MB/detik throughput baca per partisi dan ukuran rekaman maksimal 10MB. Anda dapat menggunakan [peningkatan kuota Layanan](https://support.console.aws.amazon.com/support/home#/case/create?issueType=service-limit-increase&limitType=kinesis-firehose-limits) untuk meminta peningkatan kuota default 10 MB/detik throughput baca per partisi.
- Dengan Amazon MSK sebagai sumber aliran Firehose, ada ukuran rekaman maksimum 6Mb jika AWS Lambda diaktifkan, dan ukuran rekaman maksimum 10Mb jika Lambda dinonaktifkan. AWS Lambda membatasi catatan masuknya menjadi 6 MB, dan Amazon Data Firehose meneruskan catatan di atas 6Mb ke bucket S3 kesalahan. Jika Lambda dinonaktifkan, Firehose membatasi catatan masuknya menjadi 10 MB. Jika Amazon Data Firehose menerima ukuran rekaman dari Amazon MSK yang lebih besar dari 10MB, Amazon Data Firehose mengirimkan catatan ini ke bucket kesalahan S3 dan memancarkan metrik Cloudwatch ke akun Anda. [Untuk informasi](https://docs.aws.amazon.com/lambda/latest/dg/gettingstarted-limits.html)  [lebih lanjut tentang batas AWS Lambda, lihat: https://docs.aws.amazon.com/lambda/latest/dg/](https://docs.aws.amazon.com/lambda/latest/dg/gettingstarted-limits.html) [gettingstarted-limits.html.](https://docs.aws.amazon.com/lambda/latest/dg/gettingstarted-limits.html)
- Saat [partisi dinamis](https://docs.aws.amazon.com/firehose/latest/dev/dynamic-partitioning.html) pada aliran Firehose diaktifkan, ada kuota default 500 partisi aktif yang dapat dibuat untuk aliran Firehose tersebut. Jumlah partisi aktif adalah jumlah total partisi aktif dalam buffer pengiriman. Misalnya, jika kueri partisi dinamis membangun 3 partisi per detik dan Anda memiliki konfigurasi petunjuk buffer yang memicu pengiriman setiap 60 detik, maka, rata-rata, Anda akan memiliki 180 partisi aktif. Setelah data dikirim dalam partisi, maka partisi ini tidak lagi aktif. Anda dapat menggunakan [formulir Amazon Data Firehose Limits](https://support.console.aws.amazon.com/support/home#/case/create?issueType=service-limit-increase&limitType=kinesis-firehose-limits) untuk meminta peningkatan kuota ini hingga 5000 partisi aktif per aliran Firehose tertentu. Jika Anda membutuhkan lebih banyak partisi, Anda dapat membuat lebih banyak aliran Firehose dan mendistribusikan partisi aktif di dalamnya.
- Saat [partisi dinamis](https://docs.aws.amazon.com/firehose/latest/dev/dynamic-partitioning.html) pada aliran Firehose diaktifkan, throughput maksimal 1 GB per detik didukung untuk setiap partisi aktif.
- Setiap akun akan memiliki kuota berikut untuk jumlah aliran Firehose per Wilayah:
	- AS Timur (Virginia N.), AS Timur (Ohio), AS Barat (Oregon), Eropa (Irlandia), Asia Pasifik (Tokyo): 5.000 aliran Firehose
	- Eropa (Frankfurt), Eropa (London), Asia Pasifik (Singapura), Asia Pasifik (Sydney), Asia Pasifik (Seoul), Asia Pasifik (Mumbai), (AS-Barat), Kanada AWS GovCloud (Barat), Kanada (Tengah): 2.000 aliran Firehose
- Eropa (Paris), Eropa (Milan), Eropa (Stockholm), Asia Pasifik (Hong Kong), Asia Pasifik (Osaka), Amerika Selatan (Sao Paulo), Tiongkok (Ningxia), Tiongkok (Beijing), Timur Tengah (Bahrain), (AS-Timur), Afrika AWS GovCloud (Cape Town): 500 aliran Firehose
- Eropa (Zurich), Eropa (Spanyol), Asia Pasifik (Hyderabad), Asia Pasifik (Jakarta), Asia Pasifik (Melbourne), Timur Tengah (UEA), Israel (Tel Aviv), Kanada Barat (Calgary), Kanada (Tengah): 100 aliran Firehose
- Jika Anda melebihi nomor ini, panggilan untuk [CreateDeliveryStreamm](https://docs.aws.amazon.com/firehose/latest/APIReference/API_CreateDeliveryStream.html)enghasilkan LimitExceededException pengecualian. Untuk menambah kuota ini, Anda dapat menggunakan [Service Quotas](https://console.aws.amazon.com/servicequotas/) jika tersedia di Wilayah Anda. Untuk informasi tentang penggunaan Service Quotas, lihat [Meminta Peningkatan Kuota.](https://docs.aws.amazon.com/servicequotas/latest/userguide/request-increase.html) Jika Service Quotas tidak tersedia di Wilayah Anda, Anda dapat menggunakan [formulir Amazon Data Firehose Limits](https://support.console.aws.amazon.com/support/home#/case/create?issueType=service-limit-increase&limitType=kinesis-firehose-limits) untuk meminta kenaikan.
- Ketika Direct PUT dikonfigurasi sebagai sumber data, setiap aliran Firehose menyediakan kuota gabungan untuk [PutRecord](https://docs.aws.amazon.com/firehose/latest/APIReference/API_PutRecord.html)dan permintaan berikut: [PutRecordBatch](https://docs.aws.amazon.com/firehose/latest/APIReference/API_PutRecordBatch.html)
	- Untuk US East (N. Virginia), US West (Oregon), dan Europe (Ireland): 500.000 catatan/detik, 2.000 permintaan/detik, dan 5 MiB/detik.
	- Untuk AS Timur (Ohio), AS Barat (California N.), (AS-Timur), AWS GovCloud (AS-Barat), AWS GovCloud Asia Pasifik (Hong Kong), Asia Pasifik (Mumbai), Asia Pasifik (Seoul), Asia Pasifik (Singapura), China (Beijing), China (Ningxia), Asia Pasifik (Sydney), Asia Pasifik (Tokyo), Kanada (Tengah), Kanada Barat (Calgary), Eropa (Frankfurt), Eropa (London), Eropa (Paris), Eropa (Stockholm), Timur Tengah (Bahrain), Amerika Selatan (São Paulo), Afrika (Cape Town), dan Eropa (Milan): 100.000 rekor/detik, 1.000 permintaan/detik, dan 1 MiB/detik.

Untuk meminta peningkatan kuota, gunakan formulir Batas [Firehose Data Amazon.](https://support.console.aws.amazon.com/support/home#/case/create?issueType=service-limit-increase&limitType=kinesis-firehose-limits) Ketiga kuota tersebut diskalakan secara proporsional. Misalnya, jika Anda meningkatkan kuota throughput di US East (N. Virginia), US West (Oregon), atau Europe (Ireland) ke MiB/detik, kedua kuota lainnya meningkat menjadi 4.000 permintaan/detik dan 1.000.000 catatan/detik.

### **A** Important

Jika kuota meningkat jauh lebih tinggi daripada lalu lintas berjalan, hal itu menyebabkan batch pengiriman yang kecil ke tujuan. Hal ini tidak efisien dan dapat mengakibatkan biaya yang lebih tinggi di layanan tujuan. Pastikan untuk meningkatkan kuota hanya untuk mencocokkan lalu lintas berjalan saat ini, dan tingkatkan kuota lebih lanjut jika lalu lintas meningkat.

### **A** Important

Perhatikan bahwa catatan data yang lebih kecil dapat menyebabkan biaya yang lebih tinggi. [Harga konsumsi Firehose](https://aws.amazon.com/kinesis/data-firehose/pricing/) didasarkan pada jumlah catatan data yang Anda kirim ke layanan, kali ukuran setiap catatan yang dibulatkan ke 5KB terdekat (5120 byte). Jadi, untuk volume data masuk yang sama (byte), jika ada lebih banyak catatan masuk, biaya yang dikenakan akan lebih tinggi. Misalnya, jika total volume data yang masuk adalah 5MiB, mengirim 5MiB data menggunakan lebih dari 5.000 catatan akan memakan biaya lebih tinggi dibandingkan dengan mengirim jumlah data yang sama menggunakan 1.000 catatan. [Untuk informasi selengkapnya, lihat Amazon Data Firehose di Kalkulator.AWS](https://calculator.aws/#/createCalculator)

#### **G** Note

Jika Kinesis Data Streams dikonfigurasi sebagai sumber data, kuota ini tidak berlaku, dan Amazon Data Firehose menskalakan naik dan turun tanpa batas.

- Setiap aliran Firehose menyimpan catatan data hingga 24 jam jika tujuan pengiriman tidak tersedia dan jika sumbernya. DirectPut Jika sumbernya adalah Kinesis Data Streams (KDS) dan tujuan tidak tersedia, maka data akan disimpan berdasarkan konfigurasi KDS Anda.
- Ukuran maksimum catatan yang dikirim ke Amazon Data Firehose, sebelum pengkodean base64, adalah 1.000 KiB.
- [PutRecordBatch](https://docs.aws.amazon.com/firehose/latest/APIReference/API_PutRecordBatch.html)Operasi dapat memakan waktu hingga 500 catatan per panggilan atau 4 MiB per panggilan, mana yang lebih kecil. Kuota ini tidak bisa diubah.
- Operasi berikut dapat memberikan hingga lima panggilan per detik (ini adalah batas tegas): [CreateDeliveryStream](https://docs.aws.amazon.com/firehose/latest/APIReference/API_CreateDeliveryStream.html), [DeleteDeliveryStream](https://docs.aws.amazon.com/firehose/latest/APIReference/API_DeleteDeliveryStream.html), [DescribeDeliveryStream](https://docs.aws.amazon.com/firehose/latest/APIReference/API_DescribeDeliveryStream.html), [ListDeliveryStreams](https://docs.aws.amazon.com/firehose/latest/APIReference/API_ListDeliveryStreams.html), [UpdateDestination](https://docs.aws.amazon.com/firehose/latest/APIReference/API_UpdateDestination.html), [TagDeliveryStream](https://docs.aws.amazon.com/firehose/latest/APIReference/API_TagDeliveryStream.html), [UntagDeliveryStream](https://docs.aws.amazon.com/firehose/latest/APIReference/API_UntagDeliveryStream.html), [ListTagsForDeliveryStream](https://docs.aws.amazon.com/firehose/latest/APIReference/API_ListTagsForDeliveryStream.html), [StartDeliveryStreamEncryption](https://docs.aws.amazon.com/firehose/latest/APIReference/API_StartDeliveryStreamEncryption.html), [StopDeliveryStreamEncryption](https://docs.aws.amazon.com/firehose/latest/APIReference/API_StopDeliveryStreamEncryption.html).
- Petunjuk interval buffer berkisar antara 60 detik hingga 900 detik.
- Untuk pengiriman dari Amazon Data Firehose ke Amazon Redshift, hanya klaster Amazon Redshift yang dapat diakses publik yang didukung.
- Rentang durasi coba lagi adalah dari 0 detik hingga 7.200 detik untuk Amazon Redshift OpenSearch dan pengiriman Layanan.
- Firehose mendukung Elasticsearch versi 1.5, 2.3, 5.1, 5.3, 5.5, 5.6, serta semua versi 6.\* dan 7.\* dan Amazon Service 2.x hingga 2.11. OpenSearch
- Jika tujuannya adalah Amazon S3, Amazon Redshift, atau OpenSearch Service, Amazon Data Firehose memungkinkan hingga 5 pemanggilan Lambda yang luar biasa per pecahan. Untuk Splunk, kuotanya adalah 10 panggilan Lambda yang tertunda per serpihan.
- Anda dapat menggunakan CMK tipe CUSTOMER\_MANAGED\_CMK untuk mengenkripsi hingga 500 aliran Firehose.

# Lampiran - Spesifikasi Permintaan dan Respons Pengiriman Titik Akhir HTTP

Agar Amazon Data Firehose berhasil mengirimkan data ke titik akhir HTTP kustom, titik akhir ini harus menerima permintaan dan mengirim tanggapan menggunakan format permintaan dan respons Amazon Data Firehose tertentu. Bagian ini menjelaskan spesifikasi format permintaan HTTP yang dikirim oleh layanan Amazon Data Firehose ke titik akhir HTTP kustom, serta spesifikasi format respons HTTP yang diharapkan oleh layanan Amazon Data Firehose. Titik akhir HTTP memiliki waktu 3 menit untuk menanggapi permintaan sebelum Amazon Data Firehose menghentikan permintaan tersebut. Amazon Data Firehose memperlakukan respons yang tidak sesuai dengan format yang tepat sebagai kegagalan pengiriman.

Topik

- [Format Permintaan](#page-314-0)
- [Format Respons](#page-318-0)
- [Contoh](#page-320-0)

# <span id="page-314-0"></span>Format Permintaan

Parameter Jalur dan URL

Ini dikonfigurasi secara langsung oleh Anda sebagai bagian dari bidang URL tunggal. Amazon Data Firehose mengirimkannya seperti yang dikonfigurasi tanpa modifikasi. Hanya tujuan https yang didukung. Pembatasan URL diterapkan selama konfigurasi aliran pengiriman.

**a** Note

Saat ini, hanya port 443 yang didukung untuk pengiriman data titik akhir HTTP.

Header HTTP - X-Amz-Firehose-Protocol-Version

Header ini digunakan untuk menunjukkan versi format permintaan/respons. Saru-satunya versi saat ini adalah 1.0.

#### Header HTTP - X-Amz-Firehose-Request-Id

Nilai header ini adalah GUID buram yang dapat digunakan untuk tujuan debugging dan deduplikasi. Implementasi titik akhir harus mencatat nilai header ini jika memungkinkan, baik permintaan sukses maupun gagal. ID permintaan tetap sama di antara beberapa upaya permintaan yang sama.

Header HTTP - Content-Type

Nilai header Content-Type selalu application/json.

Header HTTP - Content-Encoding

Aliran Firehose dapat dikonfigurasi untuk menggunakan GZIP untuk mengompres tubuh saat mengirim permintaan. Ketika kompresi ini diaktifkan, nilai header Content-Encoding diatur ke gzip, sesuai praktek standar. Jika kompresi tidak diaktifkan, header Content-Encoding tidak ada sama sekali.

Header HTTP - Content-Length

Ini digunakan dengan cara standar.

Header HTTP - X-Amz-Firehose-Source-Arn:

ARN dari aliran Firehose diwakili dalam format string ASCII. ARN mengkodekan wilayah, ID AWS akun, dan nama aliran. Misalnya, arn:aws:firehose:useast-1:123456789:deliverystream/testStream.

Header HTTP - X-Amz-Firehose-Access-Key

Header ini membawa kunci API atau kredensial lainnya. Anda memiliki kemampuan untuk membuat atau memperbarui kunci API (alias token otorisasi) saat membuat atau memperbarui aliran pengiriman Anda. Amazon Data Firehose membatasi ukuran kunci akses ke 4096 byte. Amazon Data Firehose tidak mencoba menafsirkan kunci ini dengan cara apa pun. Kunci yang dikonfigurasi disalin secara verbatim ke nilai header ini.

Isi bisa berubah-ubah dan berpotensi mewakili token JWT atau ACCESS\_KEY. Jika titik akhir memerlukan kredensial multi-bidang (misalnya, nama pengguna dan kata sandi), nilai semua bidang harus disimpan bersama-sama dalam satu access key dalam format yang dimengerti titik akhir (JSON atau CSV). Bidang ini dapat berupa dikodekan basis-64 jika isi asli bersifat biner. Amazon Data Firehose tidak memodifikasi dan/atau menyandikan nilai yang dikonfigurasi dan menggunakan konten apa adanya.

#### Header HTTP - X-Amz-Firehose-Common-Attributes

Header ini membawa atribut umum (metadata) yang berkaitan dengan seluruh permintaan, dan/ atau semua catatan dalam permintaan. Ini dikonfigurasi langsung oleh Anda saat membuat aliran Firehose. Nilai atribut ini dikodekan sebagai objek JSON dengan skema berikut:

```
"$schema": http://json-schema.org/draft-07/schema#
properties: 
   commonAttributes: 
     type: object 
     minProperties: 0 
     maxProperties: 50 
     patternProperties: 
       "^.{1,256}$": 
          type: string 
          minLength: 0 
         maxLength: 1024
```
Inilah contohnya:

```
"commonAttributes": { 
     "deployment -context": "pre-prod-gamma", 
     "device-types": "" 
   }
```
#### Isi - Ukuran Maks

Ukuran isi maksimum dikonfigurasi oleh Anda, dan bisa sampai maksimal 64 MiB, sebelum kompresi.

#### Isi - Skema

Isi membawa satu dokumen JSON dengan Skema JSON berikut (ditulis dalam YAML):

```
"$schema": http://json-schema.org/draft-07/schema#
title: FirehoseCustomHttpsEndpointRequest
description: >
```

```
 The request body that the Firehose service sends to 
   custom HTTPS endpoints.
type: object
properties: 
   requestId: 
     description: > 
       Same as the value in the X-Amz-Firehose-Request-Id header, 
       duplicated here for convenience. 
     type: string 
   timestamp: 
     description: > 
       The timestamp (milliseconds since epoch) at which the Firehose 
       server generated this request. 
     type: integer 
   records: 
     description: > 
       The actual records of the Firehose stream, carrying 
       the customer data. 
     type: array 
     minItems: 1 
     maxItems: 10000 
     items: 
       type: object 
       properties: 
         data: 
            description: > 
              The data of this record, in Base64. Note that empty 
              records are permitted in Firehose. The maximum allowed 
              size of the data, before Base64 encoding, is 1024000 
              bytes; the maximum length of this field is therefore 
              1365336 chars. 
           type: string 
           minLength: 0 
           maxLength: 1365336
required: 
   - requestId 
   - records
```
Inilah contohnya:

```
{ 
   "requestId": "ed4acda5-034f-9f42-bba1-f29aea6d7d8f", 
   "timestamp": 1578090901599 
   "records": [ 
     \mathcal{L} "data": "aGVsbG8=" 
      }, 
      { 
        "data": "aGVsbG8gd29ybGQ=" 
      } 
   ]
}
```
### <span id="page-318-0"></span>Format Respons

#### Perilaku Default pada Galat

Jika respons gagal memenuhi persyaratan di bawah ini, server Firehose memperlakukannya seolah-olah memiliki kode status 500 tanpa isi.

Kode Status

Kode status HTTP HARUS berada di kisaran 2XX, 4XX, atau 5XX.

Server Amazon Data Firehose TIDAK mengikuti pengalihan (kode status 3XX). Hanya kode respons 200 yang dianggap sebagai pengiriman catatan yang sukses untuk HTTP/EP. Kode respons 413 (ukuran melebihi) dianggap sebagai kegagalan permanen dan kumpulan catatan tidak dikirim ke bucket kesalahan jika dikonfigurasi. Semua kode respons lainnya dianggap sebagai kesalahan yang bisa dicoba ulang dan dikenakan algoritma mundur coba lagi yang akan dijelaskan kemudian.

Header HTTP - Jenis Konten

Satu-satunya jenis konten yang dapat diterima adalah aplikasi/json.

Header HTTP - Content-Encoding

Content-Encoding TIDAK HARUS digunakan. Isi HARUS tidak dikompresi.

Header HTTP - Content-Length

Header Content-Length HARUS ada jika respons memiliki isi.

#### Isi - Ukuran Maks

Isi respons harus berukuran 1 MiB atau kurang.

```
"$schema": http://json-schema.org/draft-07/schema#
title: FirehoseCustomHttpsEndpointResponse
description: > 
   The response body that the Firehose service sends to 
   custom HTTPS endpoints.
type: object
properties: 
   requestId: 
     description: > 
       Must match the requestId in the request. 
     type: string 
   timestamp: 
     description: > 
       The timestamp (milliseconds since epoch) at which the 
       server processed this request. 
     type: integer 
   errorMessage: 
     description: > 
       For failed requests, a message explaining the failure. 
       If a request fails after exhausting all retries, the last 
       Instance of the error message is copied to error output 
       S3 bucket if configured. 
     type: string 
     minLength: 0 
     maxLength: 8192
required: 
   - requestId 
   - timestamp
```
Inilah contohnya:

Failure Case (HTTP Response Code 4xx or 5xx)

```
{ 
   "requestId": "ed4acda5-034f-9f42-bba1-f29aea6d7d8f", 
   "timestamp": "1578090903599", 
   "errorMessage": "Unable to deliver records due to unknown error."
}
Success case (HTTP Response Code 200)
{ 
   "requestId": "ed4acda5-034f-9f42-bba1-f29aea6d7d8f", 
   "timestamp": 1578090903599
}
```
#### Penanganan Respons Kesalahan

Dalam semua kasus kesalahan, server Amazon Data Firehose mencoba kembali pengiriman kumpulan catatan yang sama menggunakan algoritma back-off eksponensial. Percobaan ulang dibatalkan menggunakan waktu mundur awal (1 detik) dengan faktor jitter (15%) dan setiap percobaan ulang berikutnya dibatalkan menggunakan rumus (initial-backoff-time \* (pengganda (2) ^ retry\_count)) dengan jitter tambahan. Waktu mundur dibatasi oleh interval maksimum 2 menit. Misalnya pada percobaan ulang 'n'-th, waktu mundur adalah = MAX (120, 2^n) \* acak (0,85, 1,15).

Parameter yang ditentukan dalam persamaan sebelumnya dapat berubah sewaktu-waktu. Lihat dokumentasi AWS Firehose untuk mengetahui waktu mundur awal yang tepat, waktu backoff maks, persentase pengganda, dan jitter yang digunakan dalam algoritma mundur eksponensial.

Dalam setiap percobaan ulang berikutnya, kunci akses dan/atau tujuan ke mana catatan dikirimkan dapat berubah berdasarkan konfigurasi aliran Firehose yang diperbarui. Layanan Amazon Data Firehose menggunakan id permintaan yang sama di seluruh percobaan ulang dengan upaya terbaik. Fitur terakhir ini dapat digunakan untuk tujuan deduplikasi oleh server titik akhir HTTP. Jika permintaan masih belum dikirimkan setelah waktu maksimum yang diizinkan (berdasarkan konfigurasi aliran Firehose), kumpulan rekaman secara opsional dapat dikirim ke bucket kesalahan berdasarkan konfigurasi aliran.

### <span id="page-320-0"></span>Contoh

Contoh permintaan bersumber CWLog:

```
 "requestId": "ed4acda5-034f-9f42-bba1-f29aea6d7d8f",
```
{

```
 "timestamp": 1578090901599, 
   "records": [ 
    { 
     "data": { 
        "messageType": "DATA_MESSAGE", 
        "owner": "123456789012", 
        "logGroup": "log_group_name", 
        "logStream": "log_stream_name", 
        "subscriptionFilters": [ 
          "subscription_filter_name" 
        ], 
        "logEvents": [ 
          { 
            "id": "0123456789012345678901234567890123456789012345", 
            "timestamp": 1510109208016, 
            "message": "log message 1" 
          }, 
          { 
            "id": "0123456789012345678901234567890123456789012345", 
            "timestamp": 1510109208017, 
            "message": "log message 2" 
          } 
        ] 
     } 
    } 
   ]
}
```
# Riwayat Dokumen

Tabel berikut menjelaskan perubahan penting pada dokumentasi Amazon Data Firehose.

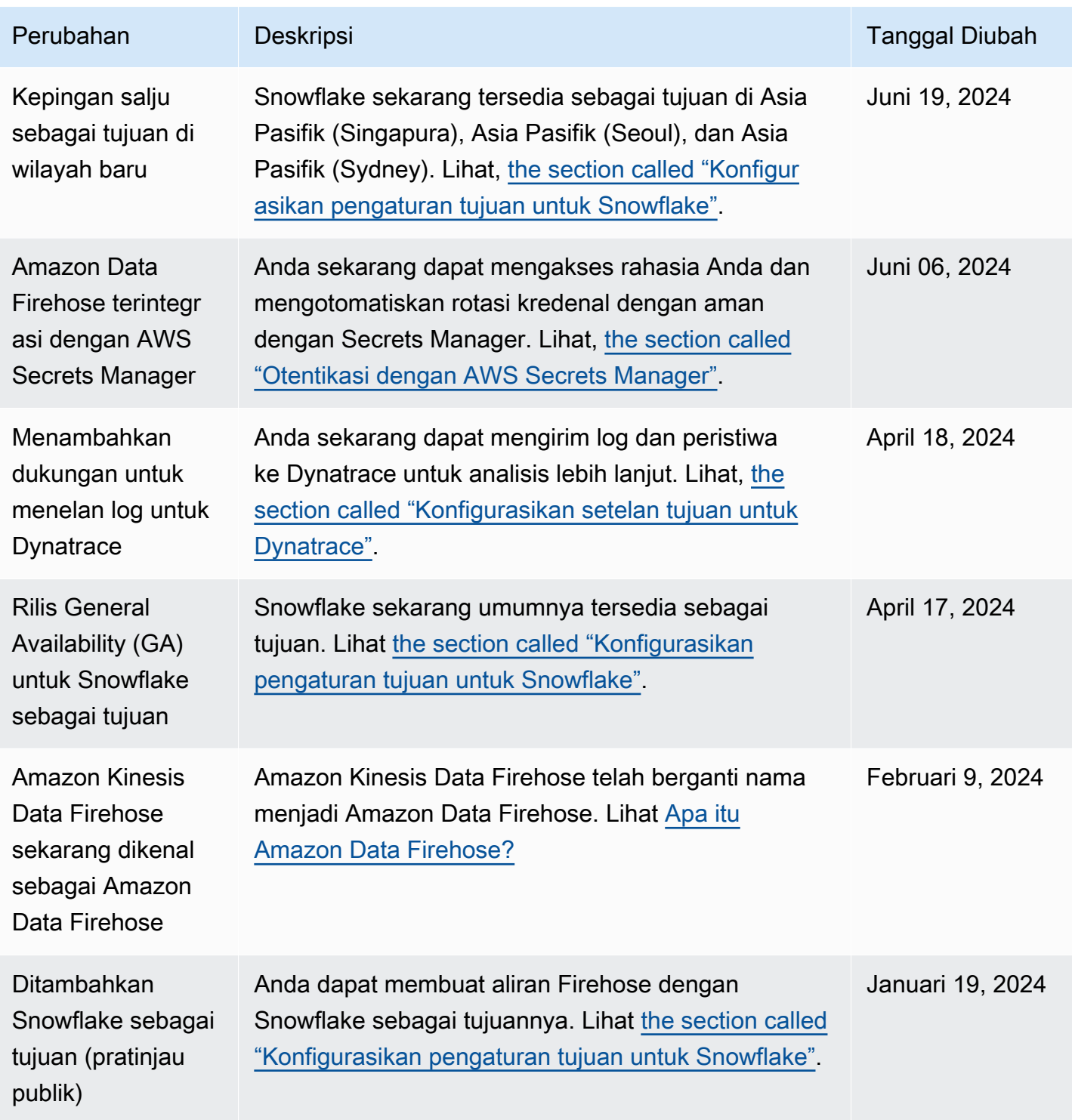

Amazon Data Firehose **Panduan Developer** Panduan Developer

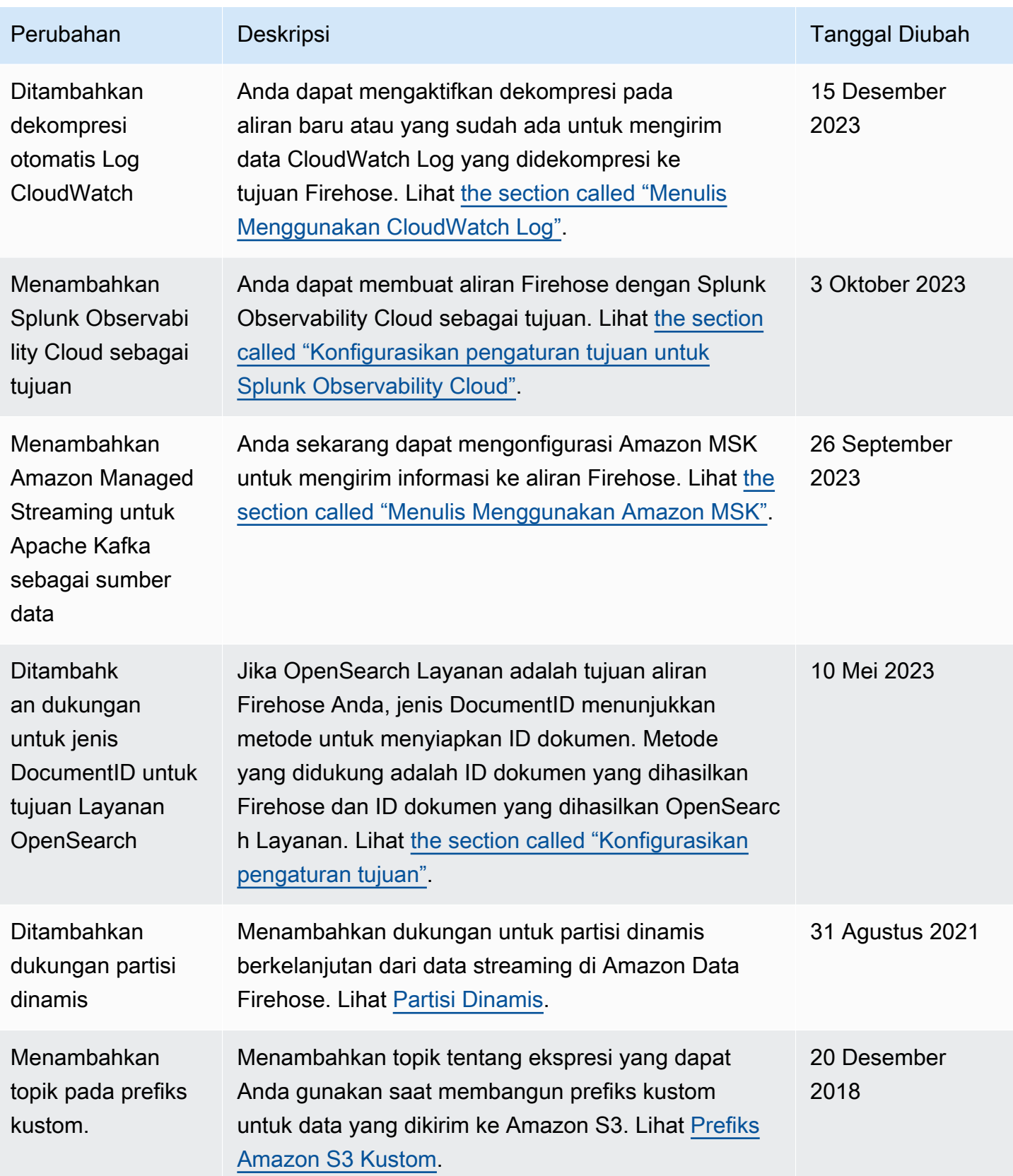
Amazon Data Firehose **Panduan Developer** Panduan Developer

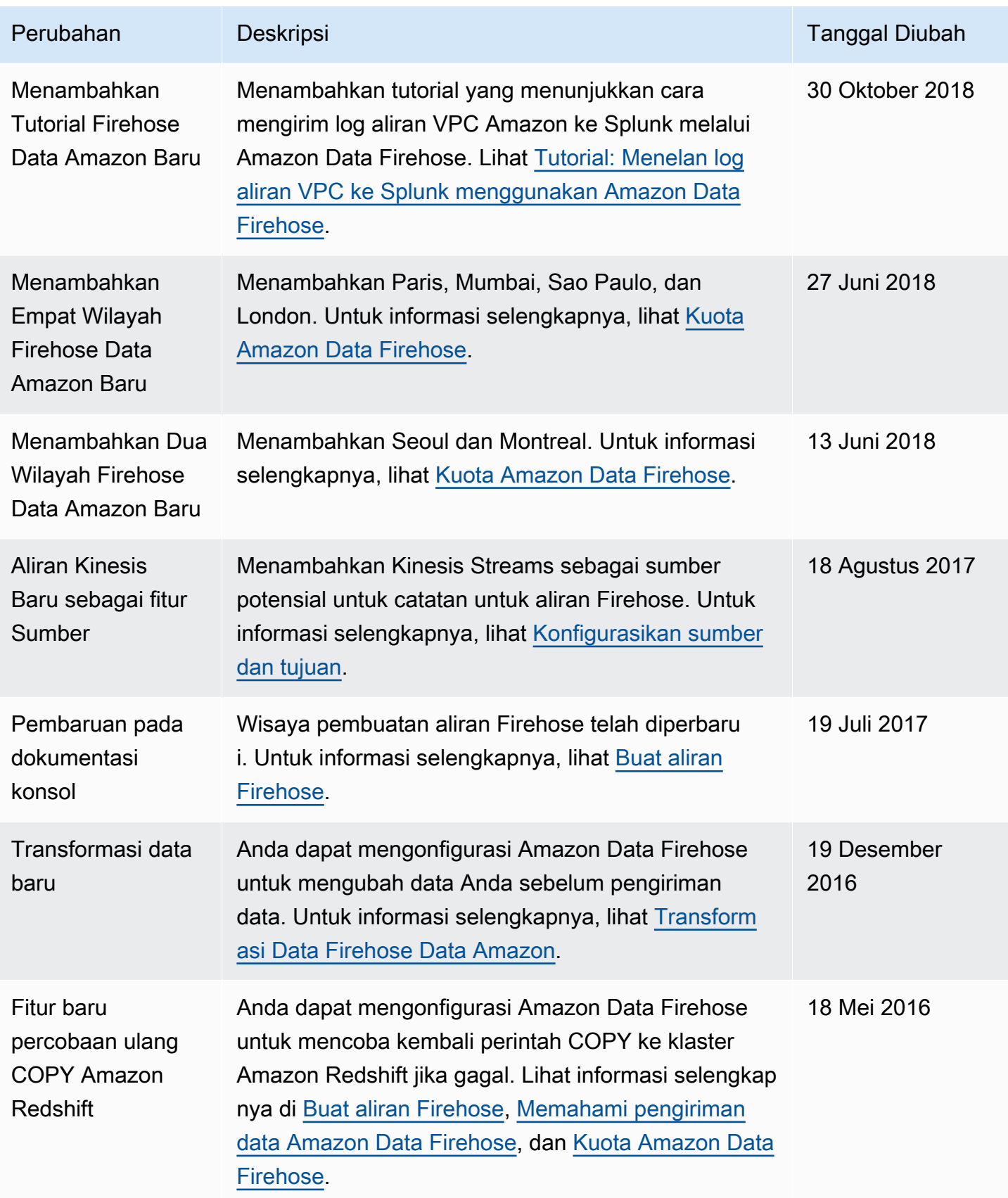

Amazon Data Firehose **Panduan Developer** Panduan Developer

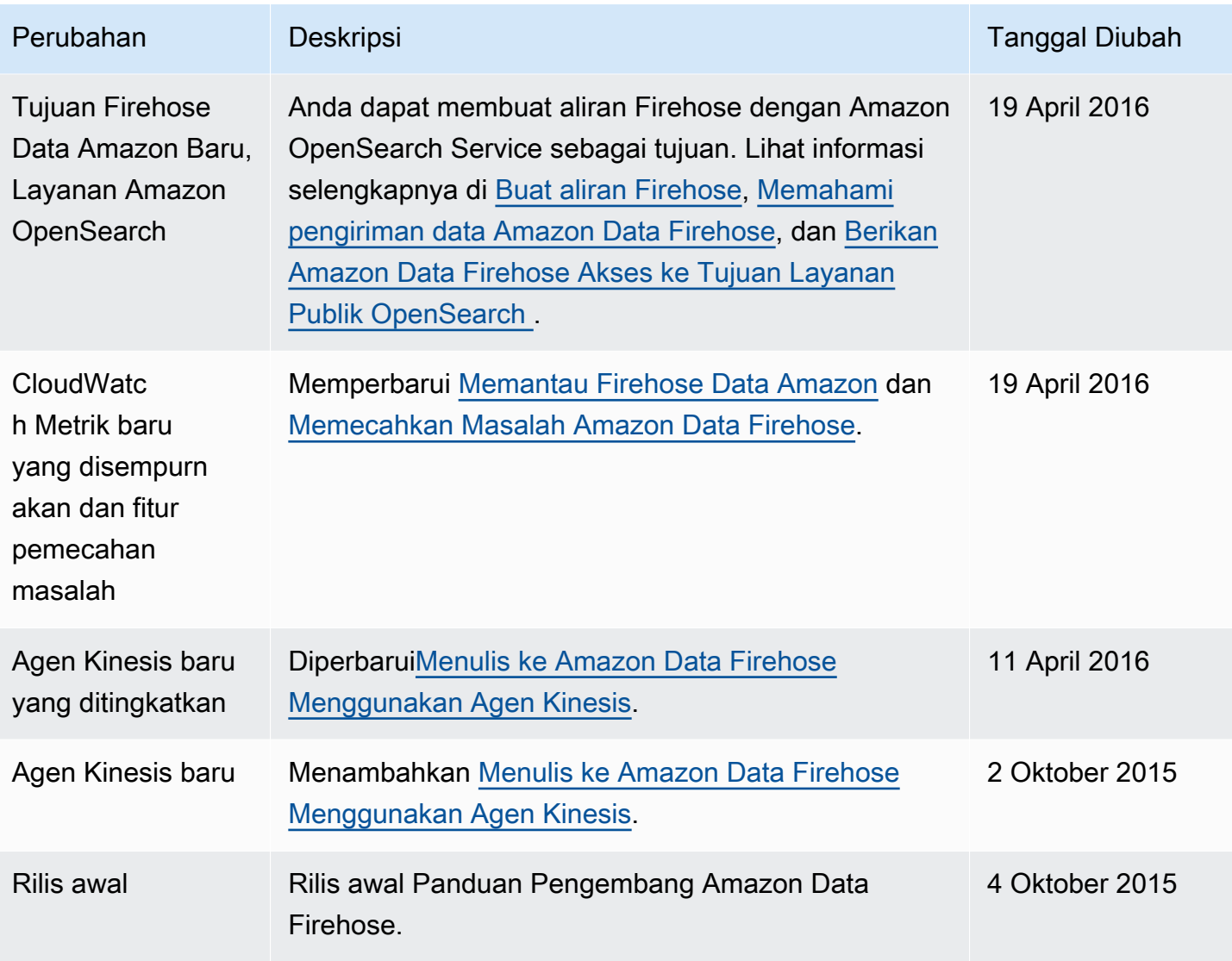

## AWSGlosarium

Untuk AWS terminologi terbaru, lihat [AWSglosarium di Referensi.](https://docs.aws.amazon.com/glossary/latest/reference/glos-chap.html) Glosarium AWS